Evidian

# <span id="page-0-0"></span>**Guide de l'utilisateur de SafeKit**

**Logiciel de haute disponibilité pour applications critiques**

## <span id="page-2-0"></span>**Vue générale**

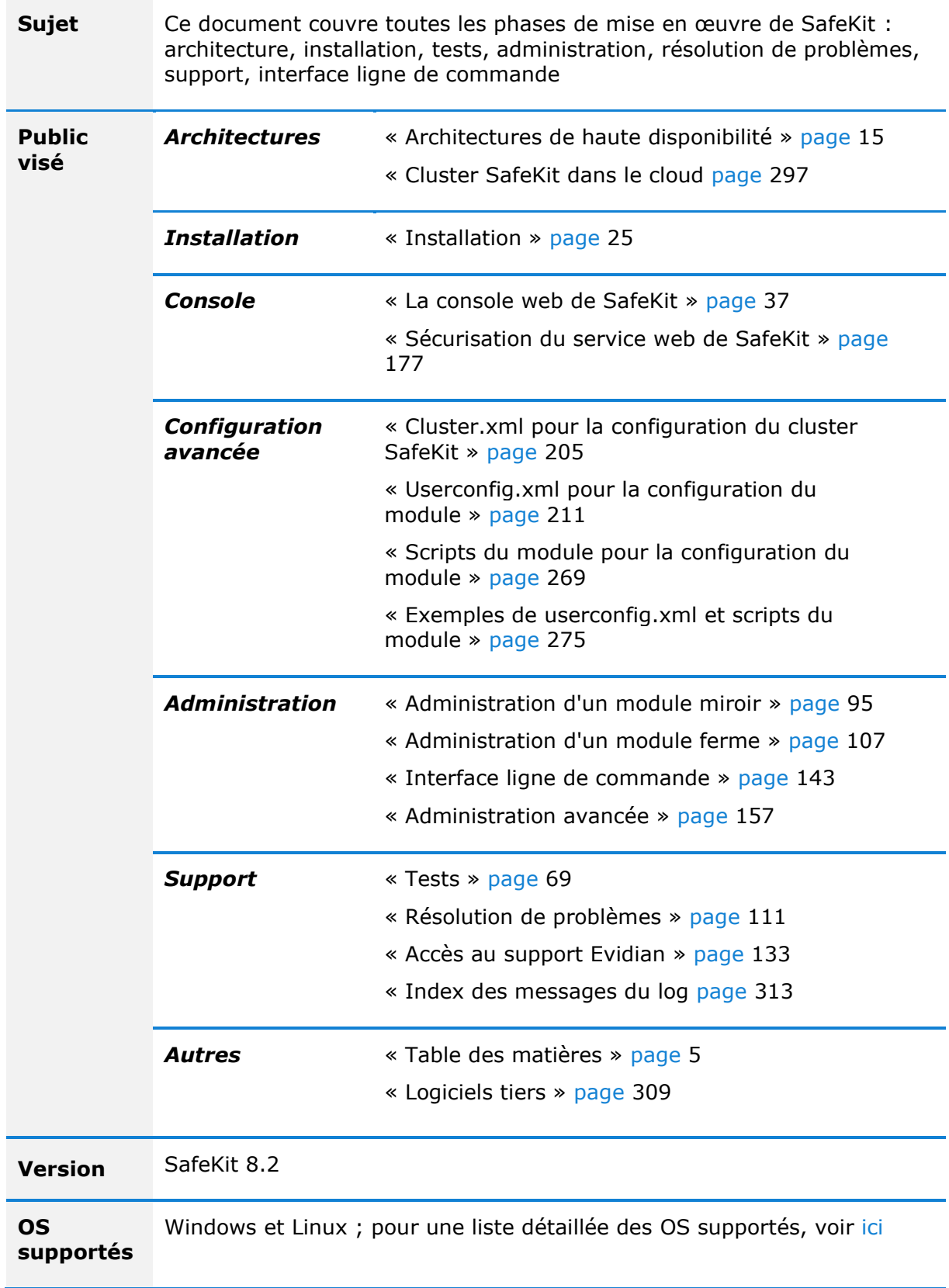

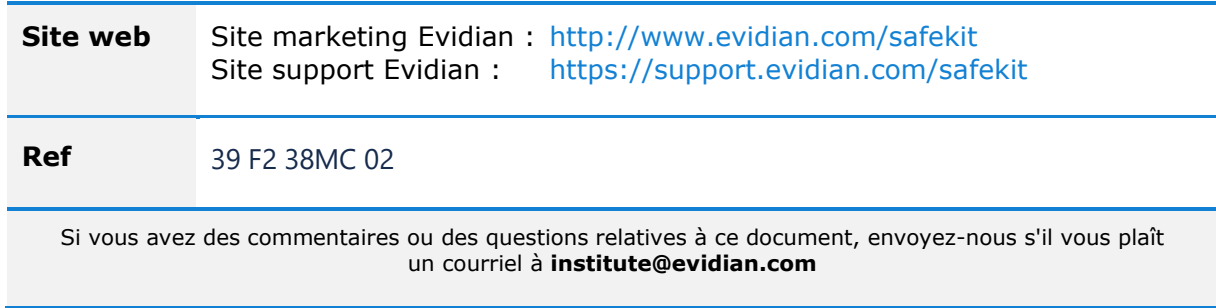

Copyright © Evidian, 2024

Evidian reconnaît les droits des propriétaires des marques mentionnées dans ce document.

Il est interdit de reproduire, d'enregistrer sur système de recherche documentaire ou de transmettre sous quelque forme et par quelque moyen que ce soit, électronique, mécanique ou autre, tout ou partie de cette publication sans le consentement préalable par écrit de l'éditeur.

Evidian décline toute garantie implicite de qualité marchande ou d'utilisation dans un but particulier et ne fait aucune garantie, à l'exception de celles effectuées dans le cadre d'un accord écrit avec et pour ses clients. Evidian ne pourra en aucun cas être tenu responsable par qui que ce soit de tout dommage direct, indirect ou spécial.

Les informations et caractéristiques techniques contenues dans ce document sont susceptibles d'être modifiées sans préavis. Pour tout renseignement sur la disponibilité des produits ou services, veuillez consulter un représentant commercial d'Evidian.

## <span id="page-4-0"></span>**Table des matières**

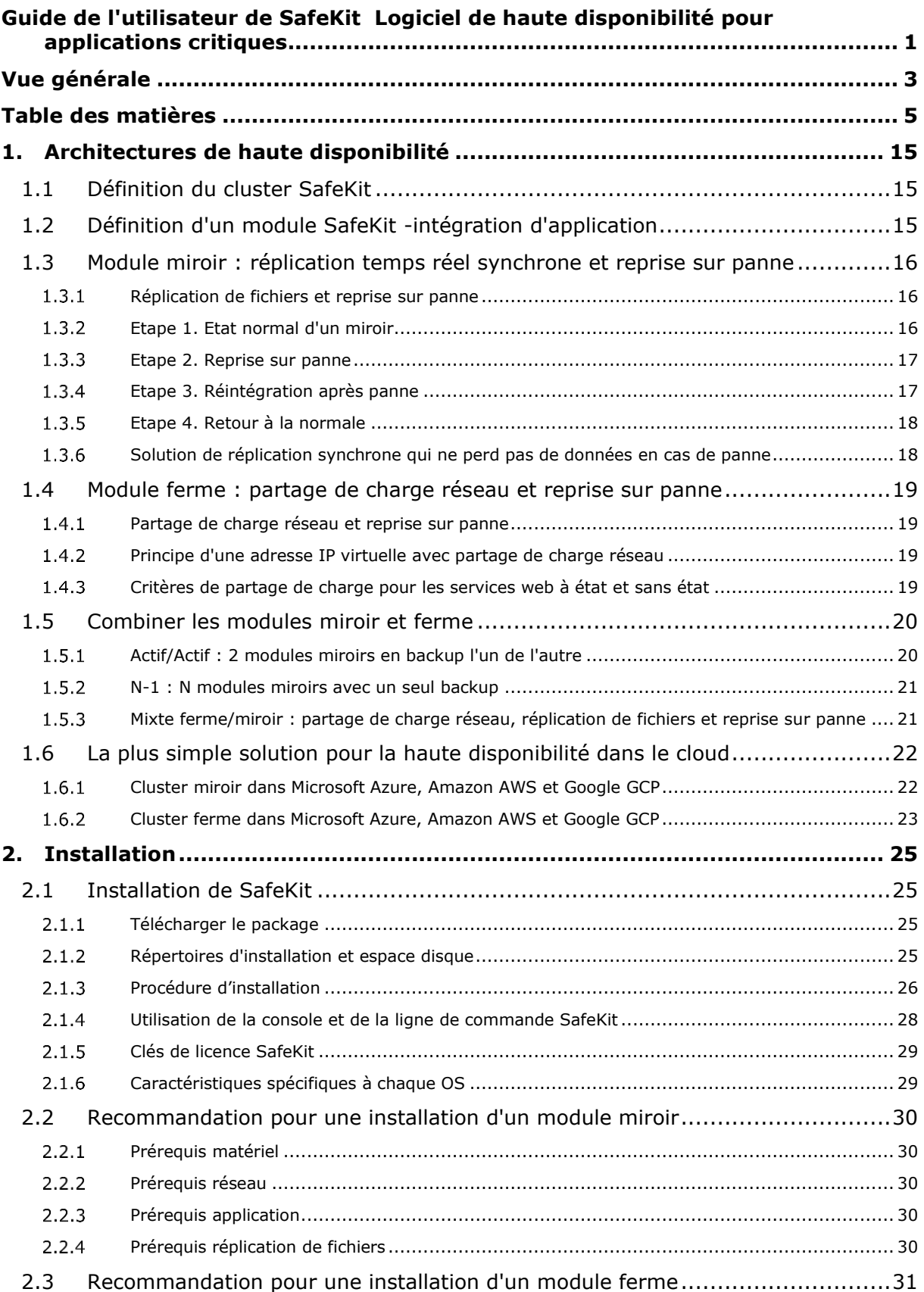

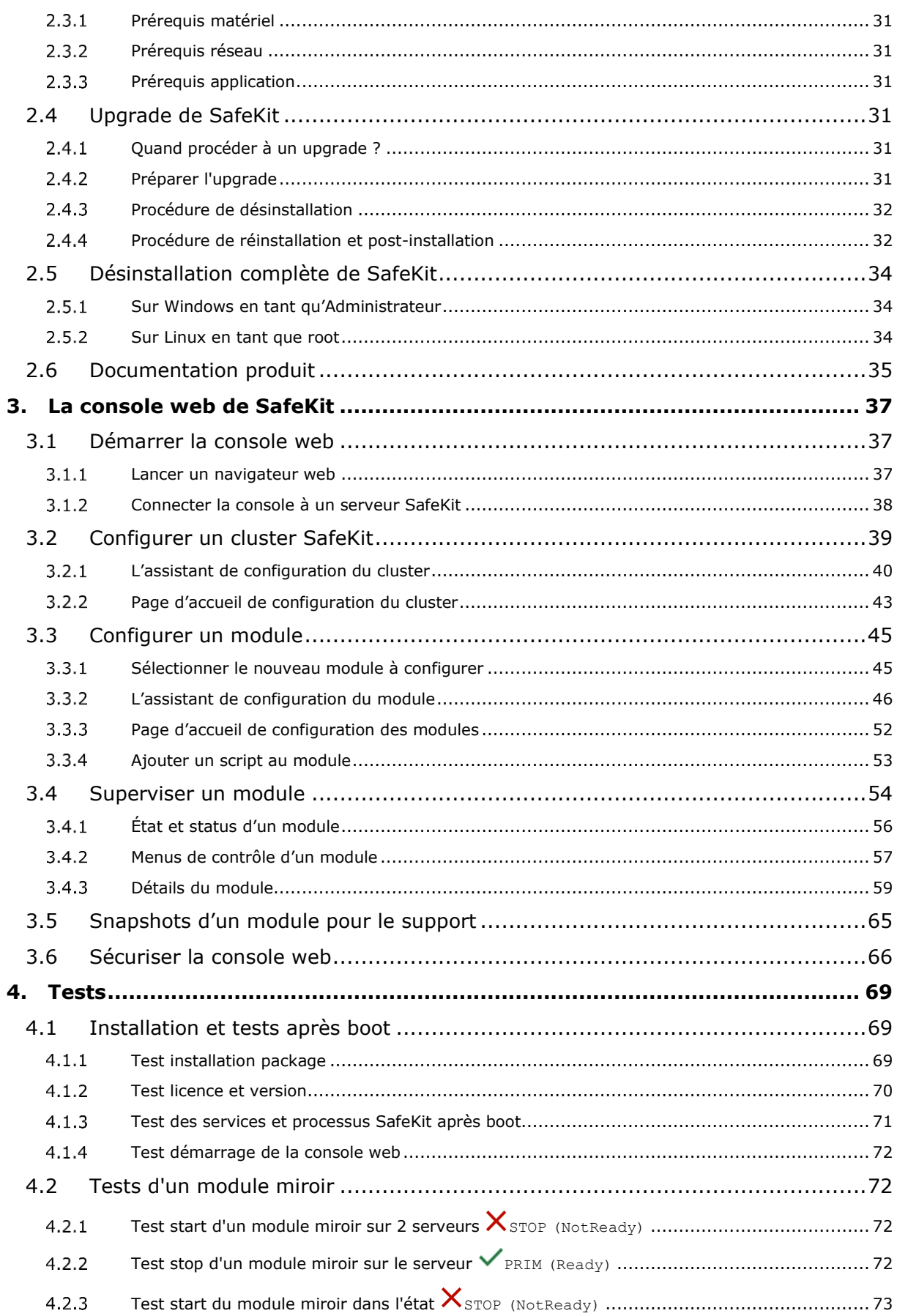

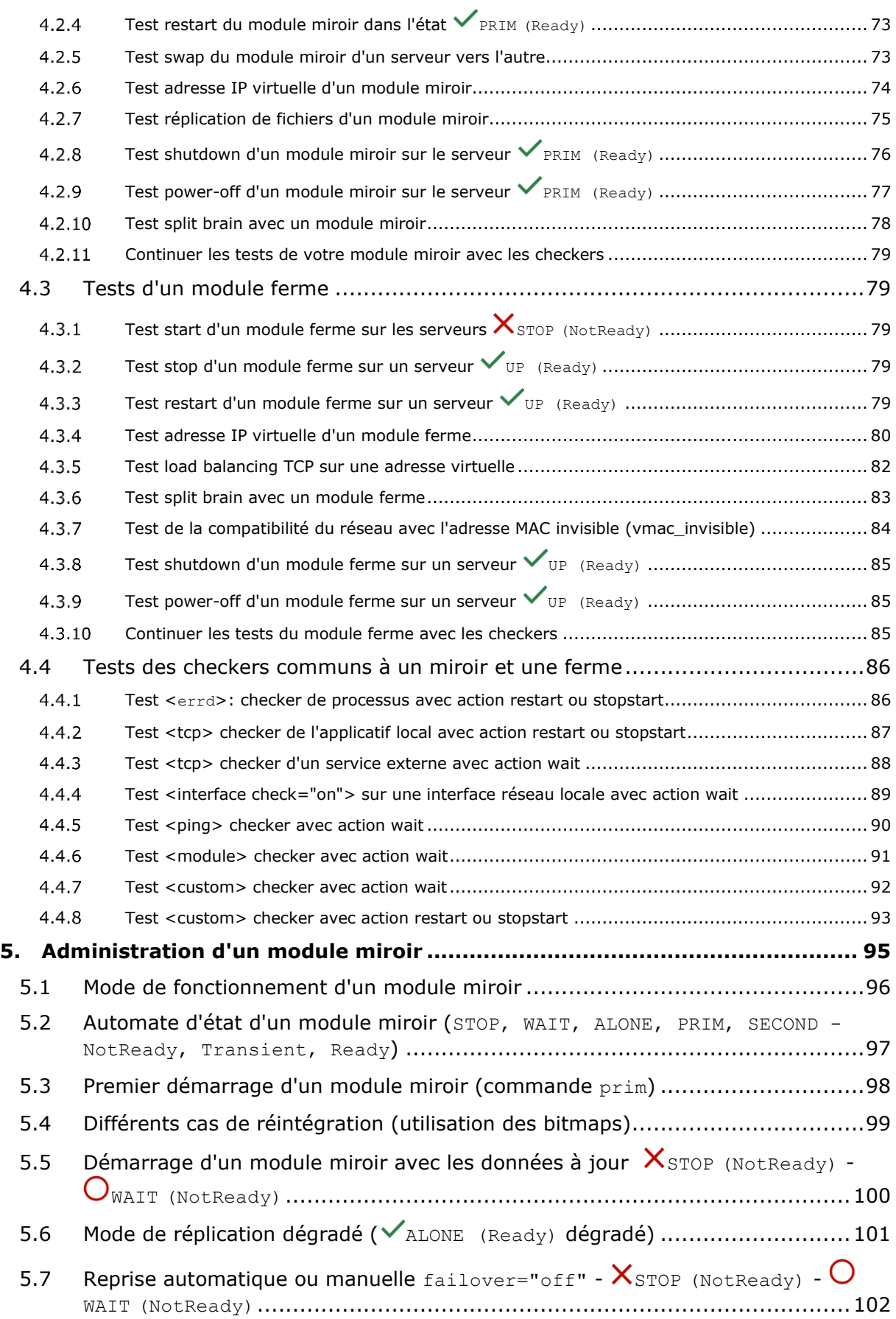

### **Guide de l'utilisateur de SafeKit**

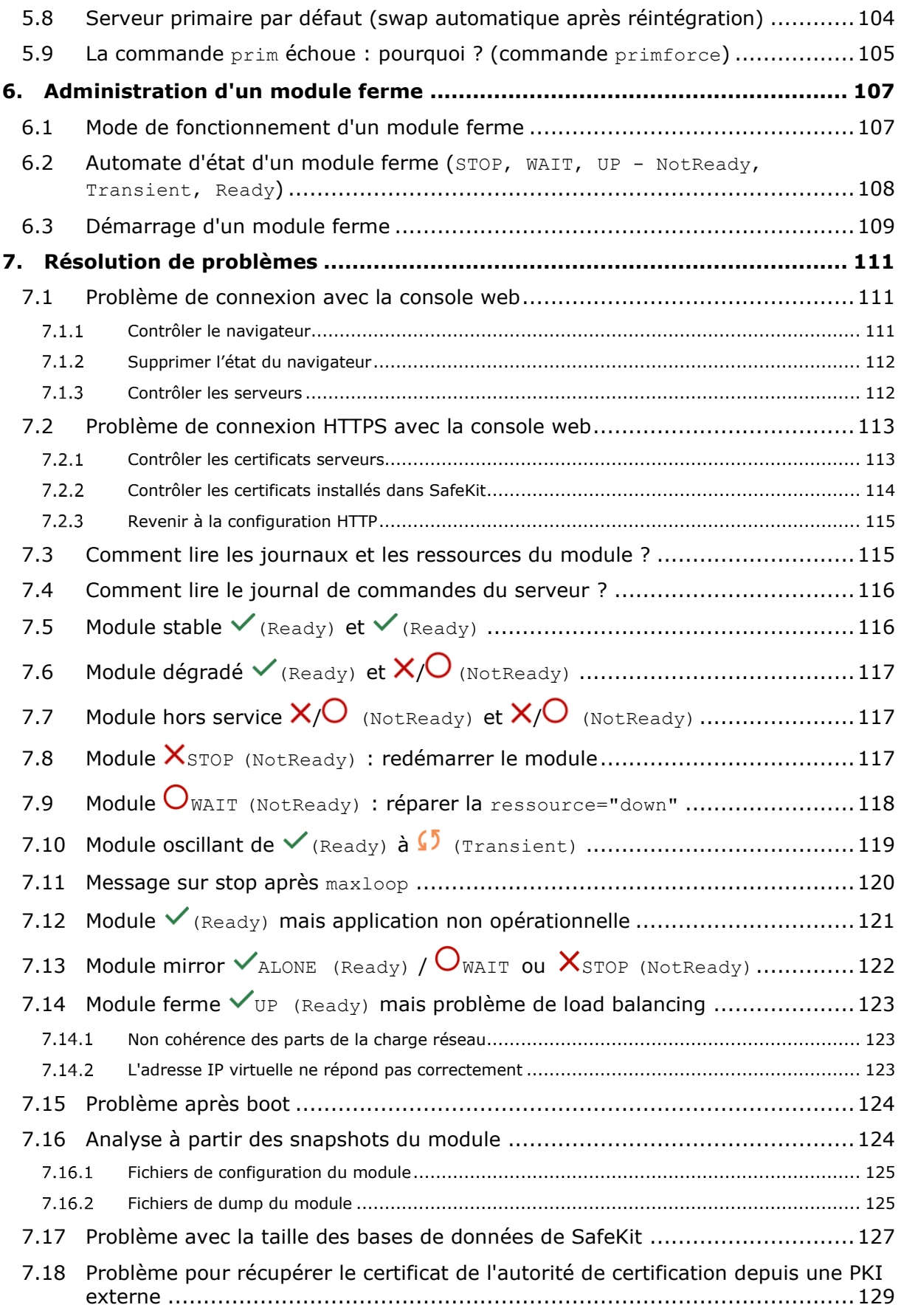

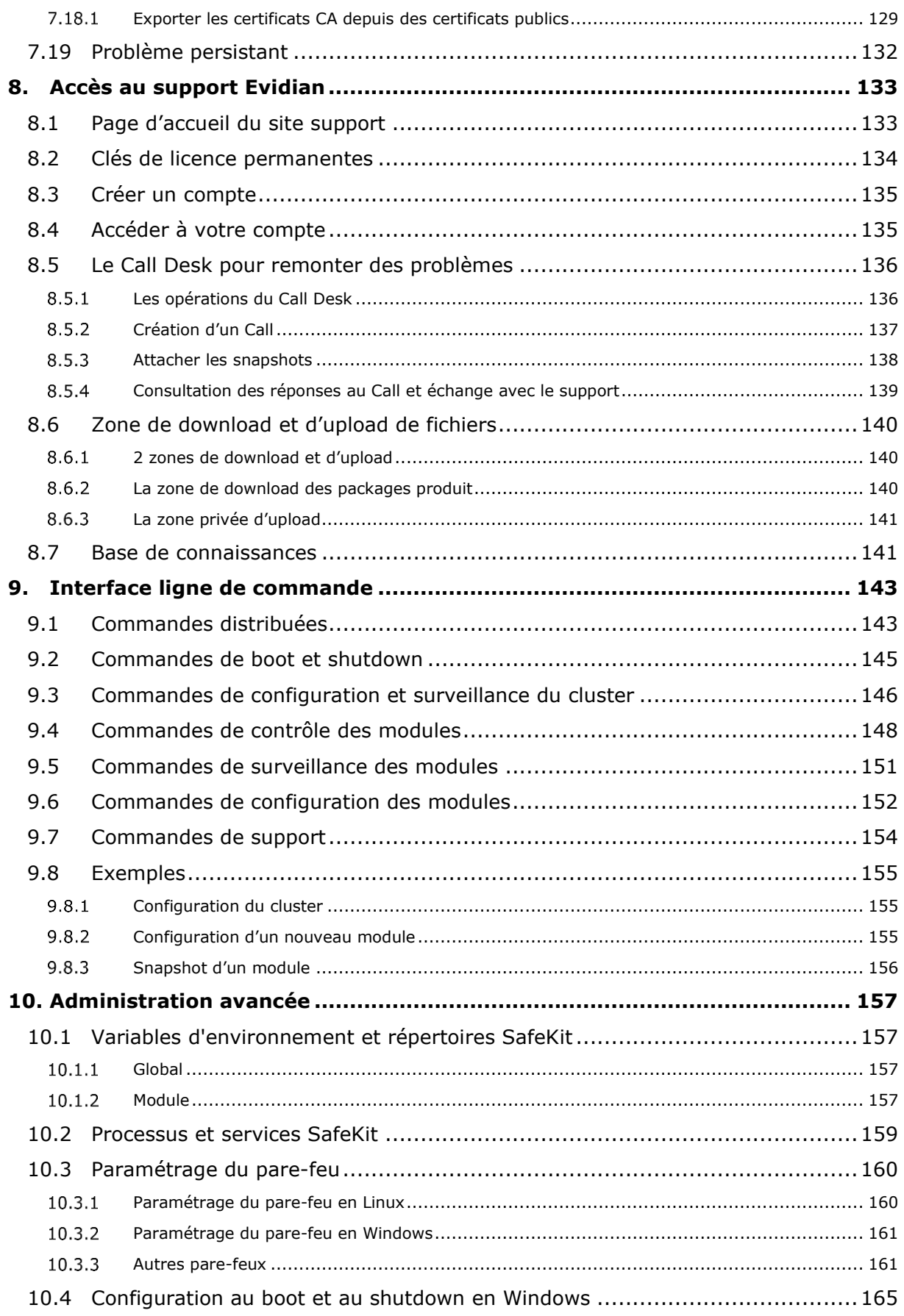

### **Guide de l'utilisateur de SafeKit**

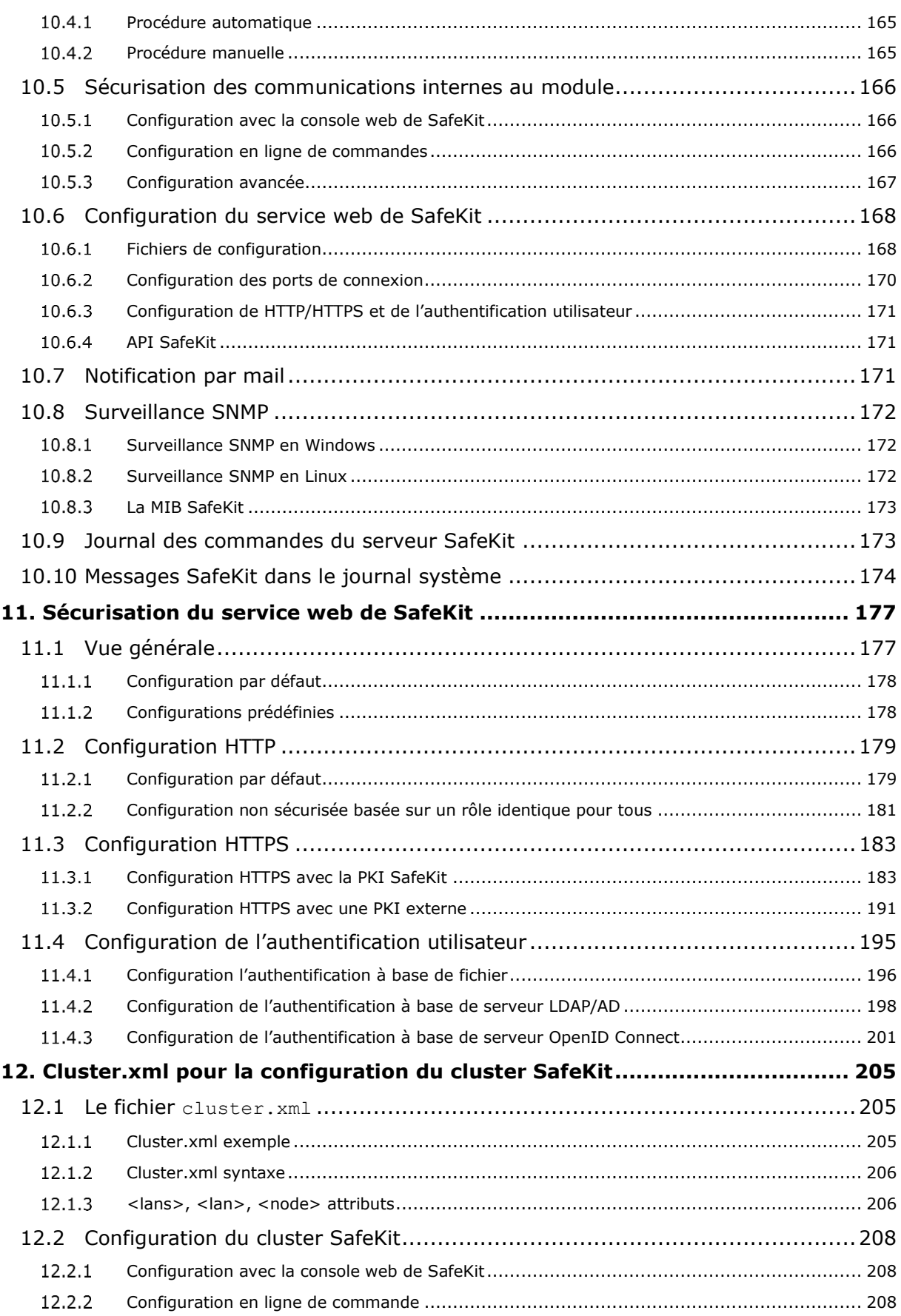

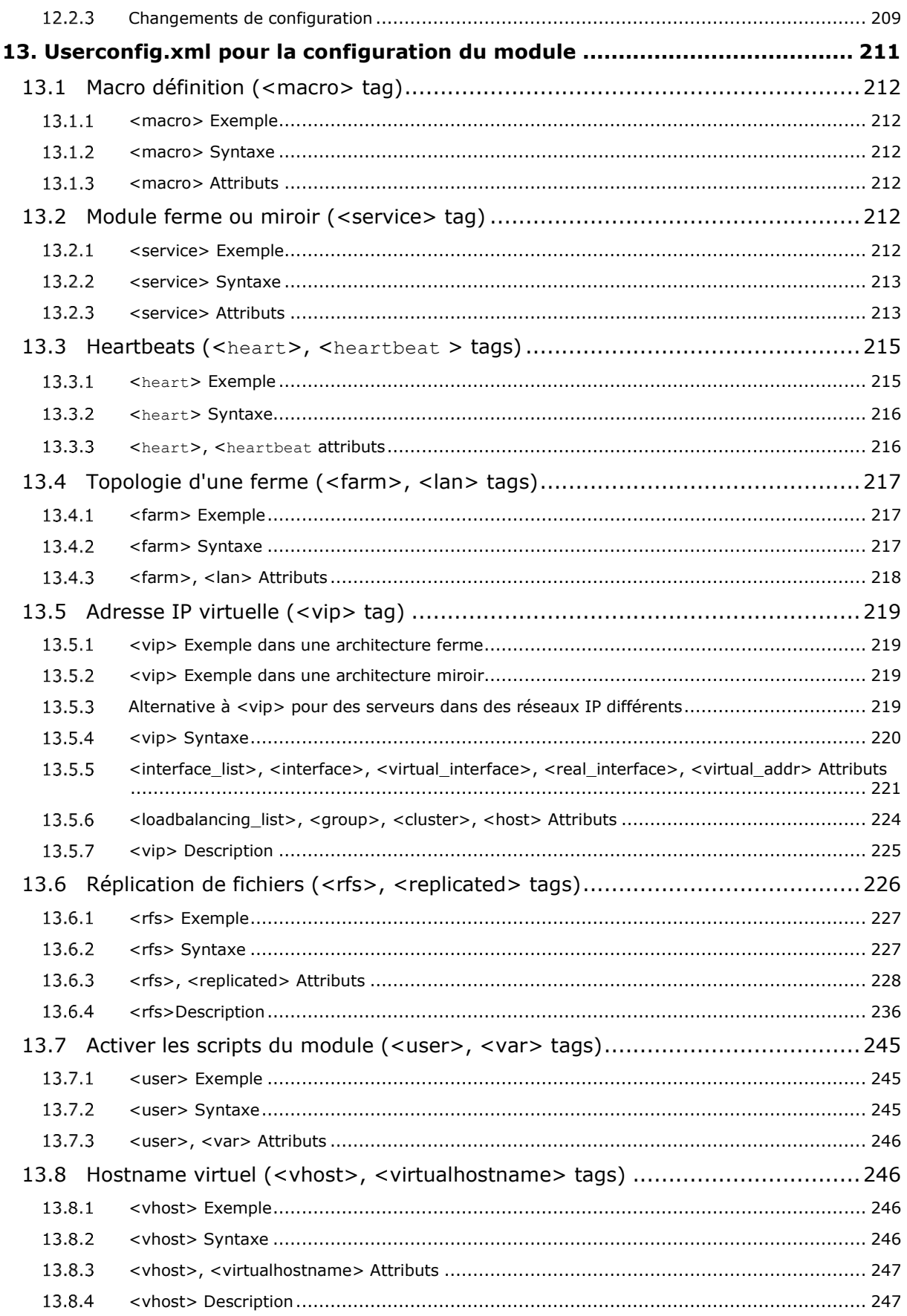

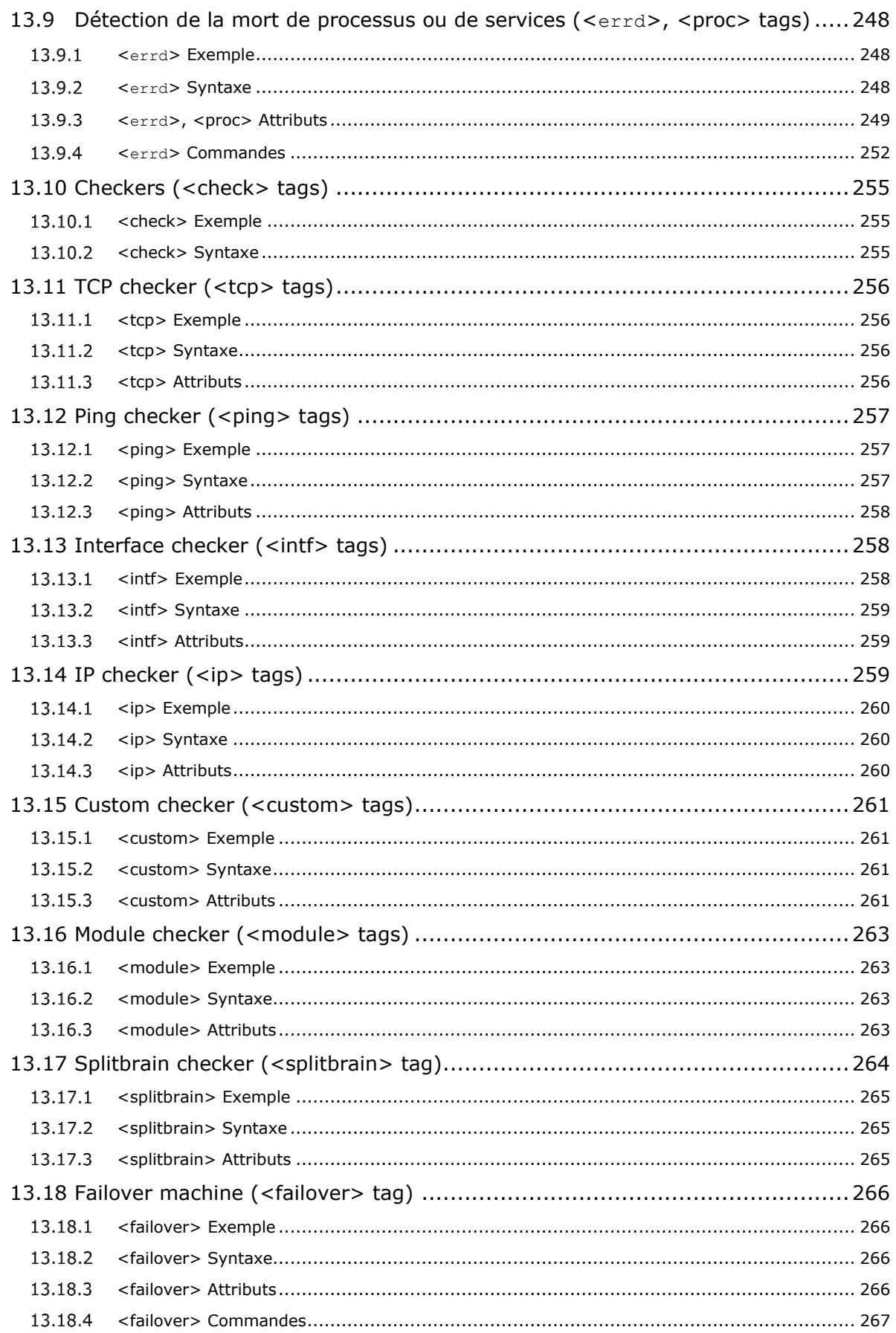

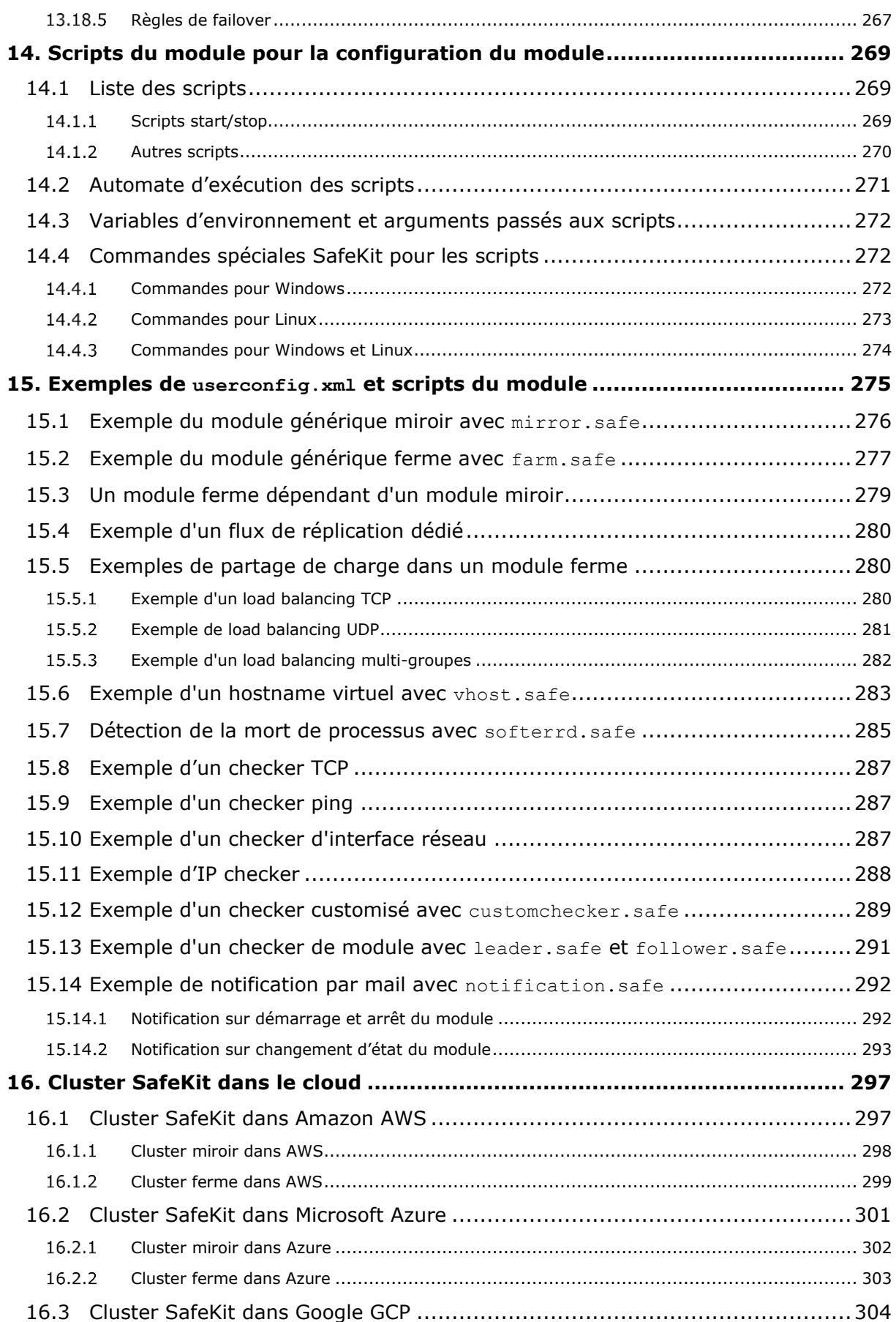

### Guide de l'utilisateur de SafeKit

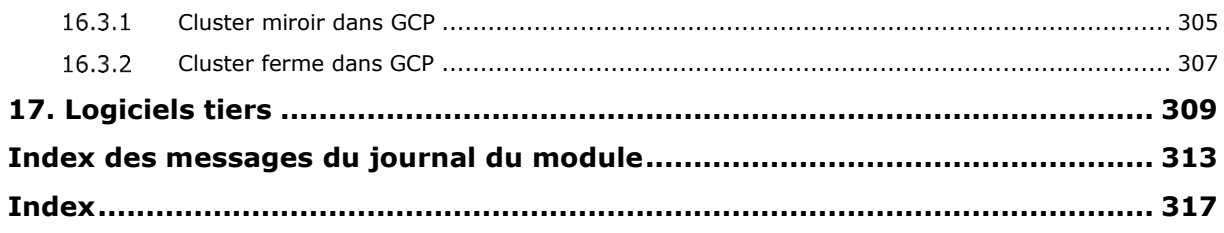

## <span id="page-14-0"></span>**1. Architectures de haute disponibilité**

- [1.1](#page-14-1) « [Définition du](#page-14-1) cluster SafeKit » [page](#page-14-1) [15](#page-14-1)
- $\Rightarrow$  [1.2](#page-14-2) « [Définition d'un module SafeKit -intégration d'application](#page-14-2) » [page](#page-14-2) [15](#page-14-2)
- $\Rightarrow$  [1.3](#page-15-0) « Module [miroir : réplication temps réel synchrone et reprise sur panne](#page-15-0) » [page](#page-15-0) [16](#page-15-0)
- $\Rightarrow$  [1.4](#page-18-0) « Module [ferme : partage de charge réseau et reprise sur panne](#page-18-0) » [page](#page-18-0) [19](#page-18-0)
- [1.5](#page-19-0) « [Combiner les modules miroir et ferme](#page-19-0) » [page](#page-19-0) [20](#page-19-0)
- $\Rightarrow$  [1.6](#page-21-0) « [La plus simple solution pour la haute disponibilité dans le cloud](#page-21-0) » [page](#page-21-0) [22](#page-21-0)

### <span id="page-14-1"></span>**1.1 Définition du cluster SafeKit**

Un cluster SafeKit est un groupe de serveurs sur lesquels Safekit est installé et en fonctionnement.

Tous les serveurs appartenant à un cluster donné partagent la même configuration de cluster (liste des serveurs et réseaux utilisés) et communiquent entre eux afin d'avoir une vue globale des configurations des modules installés. Un même serveur ne peut appartenir à plusieurs clusters.

La définition du cluster est un prérequis à toute installation et configuration de modules SafeKit. La définition du cluster se fait via la console web comme décrit en section [3.2](#page-38-0) [page](#page-38-0) [39.](#page-38-0) La console web de SafeKit offre la possibilité d'administrer un ou plusieurs clusters SafeKit.

### <span id="page-14-2"></span>**1.2 Définition d'un module SafeKit -intégration d'application**

Un module est une personnalisation de SafeKit pour une application. Le module définit la solution de haute disponibilité prévue pour l'application et les procédures de reprise de l'application. Différents modules peuvent être définis pour différentes applications.

Concrètement, un module applicatif inclut :

- $\Rightarrow$  un fichier de configuration principal userconfig. xml qui définit les réseaux utilisés par les serveurs, les fichiers à répliquer en temps réel (pour un module miroir), la configuration d'adresse IP virtuelle, les critères de partage de charge (pour un module ferme) et plus…
- les scripts de démarrage et d'arrêt de l'application

SafeKit propose deux types de module détaillés dans ce chapitre :

- le module [miroir](#page-15-0)
- le module [ferme](#page-18-0)

Plusieurs modules applicatifs peuvent s'exécuter sur le même cluster de serveurs permettant d'imaginer des architectures avancées :

- [active/active](#page-19-1) : 2 modules miroirs en backup l'un de l'autre
- $\Rightarrow$  [N-1](#page-20-0) : N modules miroirs avec un seul backup
- mixte ferme [et miroir](#page-20-1) : mixte le partage de charge, la réplication de fichiers et la reprise

### <span id="page-15-0"></span>**1.3 Module miroir : réplication temps réel synchrone et reprise sur panne**

#### <span id="page-15-1"></span> $1.3.1$ **Réplication de fichiers et reprise sur panne**

L'architecture miroir est une solution de haute disponibilité de type primaire - secours applicable à n'importe quelle application. L'application est exécutée sur un serveur primaire et redémarrée automatiquement sur un serveur de secours si le serveur primaire est défaillant.

L'architecture miroir peut être configurée avec ou sans réplication de fichiers. Avec la réplication de fichiers, cette architecture est particulièrement adaptée à la haute disponibilité des applications base de données avec des données critiques à protéger contre les pannes. En effet, les données du serveur secondaire sont fortement synchronisées avec celles du serveur primaire et la reprise sur panne se fait sur le serveur secondaire depuis la version la plus à jour des données. Si la disponibilité de l'application est plus critique que la synchronisation des données, la politique par défaut peut être relâchée pour autoriser une reprise sur panne par le serveur secondaire lorsque la date de la dernière synchronisation est inférieure à un délai configurable.

Microsoft SQL Server.safe, MySQL.safe, Oracle.safe sont des exemples de modules applicatifs de type "miroir". Vous pouvez écrire votre propre module miroir pour votre application à partir du module générique Mirror.safe.

Le système de reprise fonctionne de la façon suivante.

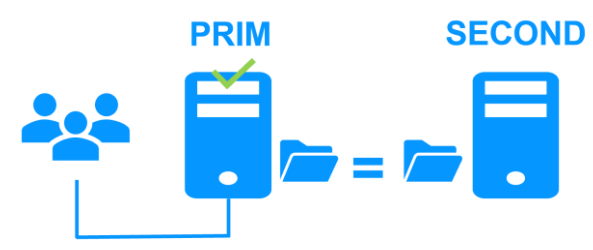

#### <span id="page-15-2"></span> $1.3.2$ **Etape 1. Etat normal d'un miroir**

Seuls les noms des répertoires de fichiers à répliquer sont configurés dans SafeKit. Il n'y a pas de prérequis sur l'organisation disque des deux serveurs. Les répertoires à répliquer peuvent être localisés dans le disque système.

Le serveur 1 (PRIM) exécute l'application.

SafeKit réplique les fichiers ouverts par l'application. Seules les modifications faites par l'application à l'intérieur des fichiers sont répliquées en temps réel à travers le réseau, limitant ainsi le trafic.

Grace à la réplication synchrone des écritures sur les disques des deux serveurs, aucune donnée n'est perdue en cas de panne.

#### <span id="page-16-0"></span> $1.3.3$ **Etape 2. Reprise sur panne**

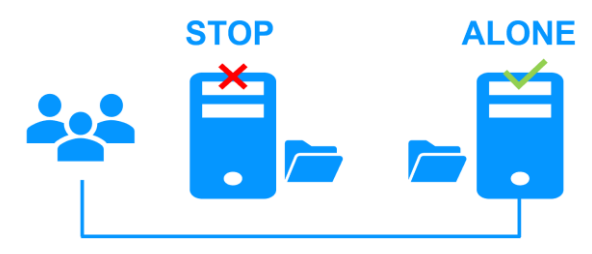

Lorsque le serveur 1 est défaillant, la reprise sur le serveur 2 est assurée. SafeKit bascule l'adresse IP virtuelle du cluster et redémarre automatiquement l'application sur le serveur 2. L'application retrouve les fichiers répliqués par SafeKit avec l'assurance qu'aucune écriture synchrone sur disque n'a été perdue entre le serveur 1 et le serveur 2. L'application continue son exécution sur le serveur 2 en modifiant localement ses fichiers qui ne sont plus répliqués vers le serveur 1.

Le temps de basculement est égal au temps de détection de la panne (time-out configuré à 30 secondes par défaut) et au temps de relance de l'application. Sur la machine secondaire, il n'y a pas de temps lié au remontage du système de fichiers ou au passage des procédures de recovery du système de fichiers, comme avec les solutions de réplication de disques.

#### <span id="page-16-1"></span> $1.3.4$ **Etape 3. Réintégration après panne**

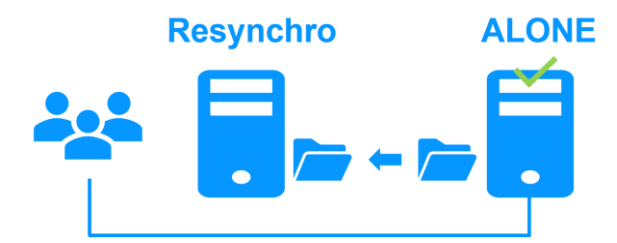

A la reprise après panne du serveur 1 (réintégration du serveur 1), SafeKit resynchronise automatiquement les fichiers de ce serveur à partir de l'autre serveur. Seuls les fichiers modifiés sur le serveur 2 pendant l'inactivité du serveur 1 sont resynchronisés.

La réintégration du serveur 1 se fait sans arrêter l'exécution des applications sur le serveur 2. Cette propriété est un différentiateur du produit SafeKit par rapport à d'autres solutions qui nécessitent d'arrêter les applications sur le serveur 2 pour réintégrer le serveur 1.

Pour optimiser la réintégration de fichiers, il y a plusieurs cas de figure :

- 1. Le module doit avoir effectué une réintégration (au premier démarrage du module la réintégration est complète) avant d'activer la gestion des bitmaps de modification
- 2. Si le module a été proprement arrêté sur le serveur, alors au redémarrage du secondaire, seules les zones modifiées à l'intérieur des fichiers sont réintégrées suivant les bitmaps de modification
- 3. Si la secondaire a crashé (power off) ou a été incorrectement arrêtée (exception du processus de réplication nfsbox), les bitmaps de modification ne sont pas sûres et elles ne sont donc pas utilisées. Tous les fichiers qui ont été modifiés pendant et avant l'arrêt suivant une période de grâce (typiquement une heure) sont réintégrés
- 4. Un appel à la commande spéciale second fullsync provoque une réintégration complète de tous les répertoires répliqués sur la secondaire quand elle est redémarrée

5. Si les fichiers sont modifiés sur le serveur primaire ou secondaire alors que SafeKit est arrêté, les répertoires répliqués sont totalement réintégrés sur la secondaire.

#### <span id="page-17-0"></span> $1.3.5$ **Etape 4. Retour à la normale**

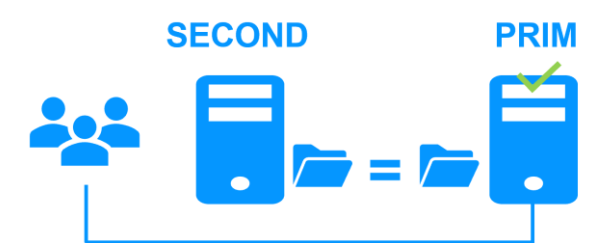

Après la réintégration, les fichiers sont à nouveau en mode miroir comme à l'étape 1. Le système est en haute disponibilité avec l'application qui s'exécute sur le serveur 2 et avec comme secours le serveur 1. Les modifications de l'application dans les fichiers sont répliquées en temps réel du serveur 2 vers le serveur 1.

Si l'administrateur souhaite que son application s'exécute en priorité sur le serveur 1, il peut exécuter une commande de basculement, soit manuellement à un moment opportun, soit automatiquement par configuration.

#### <span id="page-17-1"></span>**Solution de réplication synchrone qui ne perd pas de données en**   $1.3.6$ **cas de panne**

Il existe une grande différence entre réplication synchrone de données mise en œuvre par la solution miroir de SafeKit et réplication asynchrone de données telle qu'elle est traditionnellement mise en œuvre dans les solutions de réplication de fichiers.

Avec une réplication synchrone, lorsqu'une IO disque est réalisée par l'application ou le cache système sur le serveur primaire et sur un fichier répliqué, SafeKit attend l'acquittement de l'IO du disque local et du serveur secondaire avant d'envoyer l'acquittement à l'application ou au cache système.

La réplication synchrone et temps réel des données sur des fichiers ouverts par une application assure la haute disponibilité applicative sans perte de données en cas de panne. Notamment, la réplication synchrone des fichiers assure que toute donnée commitée sur un disque par une application transactionnelle est retrouvée sur la machine secondaire.

La bande passante d'un LAN entre les deux serveurs est nécessaire pour mettre en œuvre une réplication synchrone de données avec éventuellement un LAN étendu dans deux salles machines éloignées de plusieurs kilomètres.

Avec la réplication asynchrone mise en œuvre par d'autres solutions, les IOs sont mises dans une file sur le serveur primaire et les acquittements du serveur secondaire ne sont pas attendus. Donc, toutes les données qui n'ont pas eu le temps d'être recopiées à travers le réseau sur le second serveur sont perdues en cas de panne du premier serveur. Notamment, une application transactionnelle perd des données commitées en cas de panne. La réplication asynchrone est adaptée à la réplication de données à travers un réseau bas débit de type WAN, pour réaliser un backup à distance sur plus de 100 kilomètres.

SafeKit propose une solution asynchrone sans perte de données en assurant l'asynchronisme non pas sur la machine primaire mais sur la machine secondaire. Dans cette solution, SafeKit attend toujours l'acquittement des deux machines avant d'envoyer l'acquittement à l'application ou au cache système. Mais sur la secondaire, il y a 2 options asynchrone ou synchrone. Dans le cas asynchrone (option <rfs async="second">), la secondaire envoie l'acquittement à la primaire dès réception de

l'IO puis écrit sur disque. Dans le cas synchrone (<rfs async="none">), la secondaire écrit l'IO sur disque puis envoie l'acquittement à la primaire. Le mode async="none" est nécessaire si l'on considère une double panne électrique simultanée des deux serveurs avec impossibilité de redémarrer l'ex serveur primaire et obligation de redémarrer sur le secondaire.

### <span id="page-18-0"></span>**1.4 Module ferme : partage de charge réseau et reprise sur panne**

#### <span id="page-18-1"></span> $1.4.1$ **Partage de charge réseau et reprise sur panne**

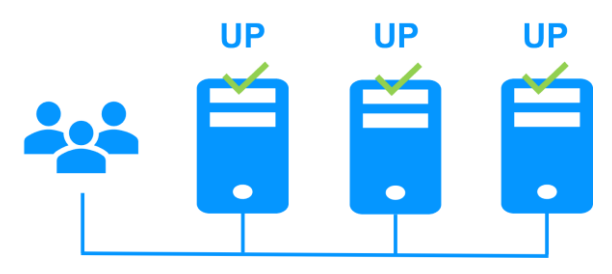

L'architecture ferme permet d'assurer à fois le partage de charge réseau, à travers une distribution transparente du trafic réseau et une reprise sur panne matérielle et logicielle. Cette architecture fournit une solution simple au problème de la montée en charge. La même application s'exécute sur chacun des serveurs et la charge est distribuée par répartition de l'activité réseau sur les différents serveurs de la ferme.

L'architecture ferme est adaptée aux applications frontales telles que les services web. Apache farm.safe, Microsoft IIS farm.safe sont des exemples de modules applicatifs de type ferme. Vous pouvez écrire votre propre module 'ferme' pour votre application à partir du module générique Farm.safe.

#### <span id="page-18-2"></span> $1.4.2$ **Principe d'une adresse IP virtuelle avec partage de charge réseau**

L'adresse IP virtuelle est configurée localement sur chaque serveur de la ferme. Le trafic du réseau à destination de l'adresse IP virtuelle est distribué entre les serveurs grâce à un filtre chargé dans le système d'exploitation de chaque serveur.

L'algorithme de partage de charge dans le filtre est basé sur l'identité des paquets client (adresse IP client, port TCP client). Suivant l'identité du paquet client en entrée, seul un filtre dans un serveur accepte le paquet ; les autres filtres dans les autres serveurs le rejettent. Une fois un paquet accepté par le filtre sur un serveur, seul le CPU et la mémoire de ce serveur sont utilisés par l'application qui répond à la requête du client. Les messages de retour de l'application sont envoyés directement du serveur vers le client.

Lorsqu'un serveur est défaillant, le protocole de gestion du groupe des serveurs en vie reconfigure les filtres pour redistribuer le trafic vers les serveurs disponibles.

### <span id="page-18-3"></span>**Critères de partage de charge pour les services web à état et sans état**

Avec un service à état, il y a affinité de session. Le même client doit être connecté sur le même serveur sur plusieurs sessions HTTP/TCP pour retrouver son contexte sur le serveur. Dans ce cas, la règle de load balancing SafeKit est configurée sur l'adresse IP des clients. Ainsi, le même client est toujours connecté sur le même serveur sur plusieurs sessions TCP. Et différents clients sont répartis sur les différents serveurs de la ferme. Cette configuration est à choisir pour les services web à état lorsqu'il y a affinité de sessions.

Avec un service web sans état, il n'y a pas d'affinité de session. Le même client peut être connecté sur des serveurs différents dans la ferme lors de sessions HTTP/TCP successives. Dans ce cas, la règle de load balancing SafeKit est configurée sur l'identité de la session TCP du client. Cette configuration est celle qui répartit le mieux les sessions entre les serveurs mais elle requiert un service TCP sans affinité de session.

D'autres algorithmes de partage de charge sont proposés pour des services UDP.

### <span id="page-19-0"></span>**1.5 Combiner les modules miroir et ferme**

#### <span id="page-19-1"></span> $1.5.1 -$ **Actif/Actif : 2 modules miroirs en backup l'un de l'autre**

### **Deux serveurs actifs en miroir l'un de l'autre**

Dans une architecture active / active, il y a deux serveurs et deux modules applicatifs [miroirs](#page-15-0) en reprise mutuelle (Appli1.Safe et Appli2.Safe). Chaque serveur applicatif est secours de l'autre serveur applicatif.

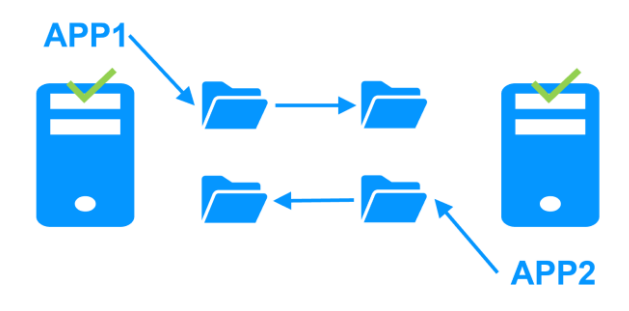

Lorsqu'un serveur applicatif est défaillant, les deux applications sont actives sur le serveur applicatif restant. Et après le redémarrage du serveur défaillant, chaque application est de nouveau active sur son serveur primaire par défaut.

Un cluster en reprise mutuelle est une solution plus économique que deux clusters miroirs. Il n'y a pas de serveur de reprise inactif passant son temps à attendre la panne du serveur primaire et à assurer seulement la reprise applicative. Notez que dans une telle architecture, en cas de défaillance d'un serveur, le serveur restant doit supporter la charge des deux applications.

#### <span id="page-20-0"></span> $1.5.2$ **N-1 : N modules miroirs avec un seul backup**

### **Backup partagé entre plusieurs serveurs actifs**

Dans l'architecture N-1, il y a N modules applicatifs de type [miroir](#page-15-0) mis en œuvre sur N serveurs primaires et un seul serveur backup.

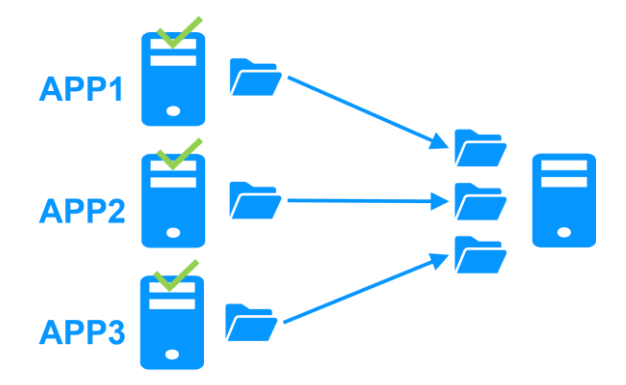

Si un des N serveurs applicatifs actifs est défaillant, le serveur de secours redémarre l'application qui tournait sur le serveur défaillant. Quand le serveur défaillant redémarre, l'application bascule du serveur de secours vers son serveur d'origine.

Dans le cas d'une panne, contrairement à [l'architecture actif/actif,](#page-19-1) le serveur de secours n'est pas surchargé par l'exécution de plusieurs applications. Dans le cas particulier de plusieurs pannes simultanées, toutes les applications défaillantes sont redémarrées sur le serveur de secours.

#### <span id="page-20-1"></span> $1.5.3$ **Mixte ferme/miroir : partage de charge réseau, réplication de fichiers et reprise sur panne**

### **Partage de charge réseau, réplication de fichiers et reprise sur panne**

Des modules applicatifs [ferme](#page-18-0) et [miroir](#page-15-0) peuvent être mixés sur des serveurs physiques communs.

Cette possibilité permet de mettre en œuvre une architecture applicative multi tiers telle que Apache\_farm.safe (ferme avec partage de charge et reprise) et MySQL.safe (miroir avec réplication de fichiers et reprise) sur des serveurs applicatifs communs.

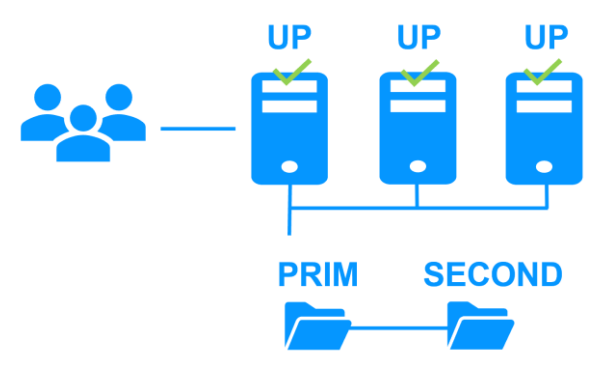

Ainsi, le partage de charge, la réplication de fichiers et la reprise sont mis en œuvre de manière cohérente sur les mêmes serveurs physiques. Ce type d'architecture est propre à SafeKit et unique sur le marché !

### <span id="page-21-0"></span>**1.6 La plus simple solution pour la haute disponibilité dans le cloud**

SafeKit est la solution la plus simple pour mettre en œuvre un cluster hautement disponible dans les clouds Microsoft Azure, Amazon AWS et Google GCP. SafeKit peut être implémenté sur des machines virtuelles existantes ou sur une nouvelle infrastructure, que vous créez en cliquant simplement sur un bouton qui déploie et configure tout pour vous dans les clouds Azure ou AWS.

Pour une description complète, voir section [16](#page-296-0) [page](#page-296-0) [297.](#page-296-0)

#### <span id="page-21-1"></span> $1.6.1$ **Cluster miroir dans Microsoft Azure, Amazon AWS et Google GCP**

SafeKit est la plus simple solution dans les clouds Azure, AWS et GCP, pour mettre en œuvre un cluster actif-passif avec failover applicatif et réplication temps réel et continue des données (module miroir).

Pour un mise en œuvre rapide, se référer à cluster [miroir dans Azure,](https://www.evidian.com/products/high-availability-software-for-application-clustering/azure-high-availability-cluster-synchronous-replication-failover/) cluster miroir dans [AWS](https://www.evidian.com/products/high-availability-software-for-application-clustering/aws-high-availability-cluster-synchronous-replication-failover/) ou [cluster miroir dans GCP.](https://www.evidian.com/products/high-availability-software-for-application-clustering/gcp-high-availability-cluster-synchronous-replication-failover/)

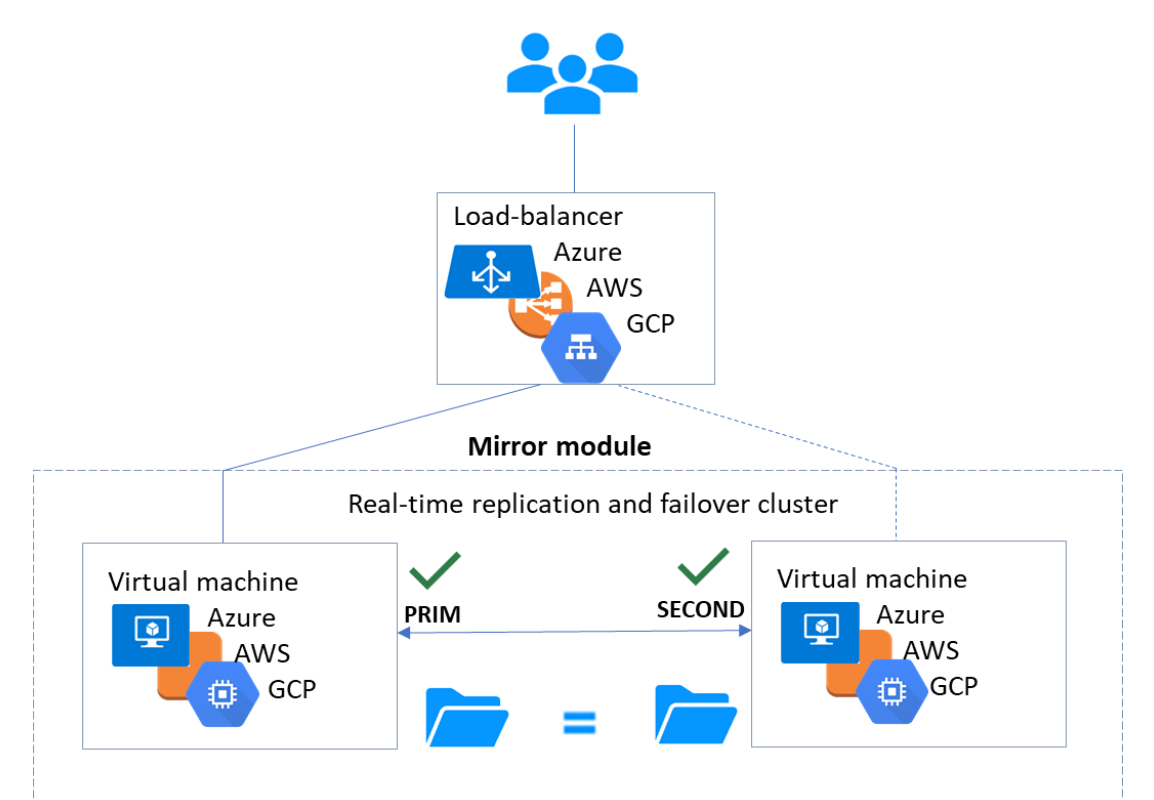

- → l'application critique s'exécute sur le serveur PRIM
- $\Rightarrow$  les utilisateurs sont connectés à une adresse IP virtuelle principale/secondaire configurée dans le load balancer du cloud
- SafeKit implémente un vérificateur d'état de module générique que teste le load balancer. Sur le serveur PRIM, le vérificateur d'état renvoie OK et NOK sur le serveur SECOND
- sur chaque serveur, SafeKit surveille l'application critique à l'aide du détecteur de mort de processus et de checkers personnalisés
- SafeKit redémarre automatiquement l'application critique en cas de défaillance logicielle ou matérielle grâce à des scripts de redémarrage
- SafeKit effectue la réplication en temps réel synchrone de fichiers contenant des données critiques
- un connecteur à la console Web SafeKit est installé sur chaque serveur. Ainsi, le cluster à haute disponibilité peut être géré de manière très simple pour éviter les erreurs humaines

#### <span id="page-22-0"></span> $1.6.2$ **Cluster ferme dans Microsoft Azure, Amazon AWS et Google GCP**

SafeKit est la plus simple solution dans les clouds Azure, AWS et GCP, pour mettre en œuvre un cluster actif-actif avec répartition de charge et failover applicatif (module ferme).

Pour un mise en œuvre rapide, se référer à [cluster ferme dans Azure,](https://www.evidian.com/products/high-availability-software-for-application-clustering/azure-load-balancing-cluster-failover/) [cluster ferme dans](https://www.evidian.com/products/high-availability-software-for-application-clustering/aws-load-balancing-cluster-failover/)  [AWS](https://www.evidian.com/products/high-availability-software-for-application-clustering/aws-load-balancing-cluster-failover/) ou [cluster ferme dans GCP.](https://www.evidian.com/products/high-availability-software-for-application-clustering/gcp-load-balancing-cluster-failover/)

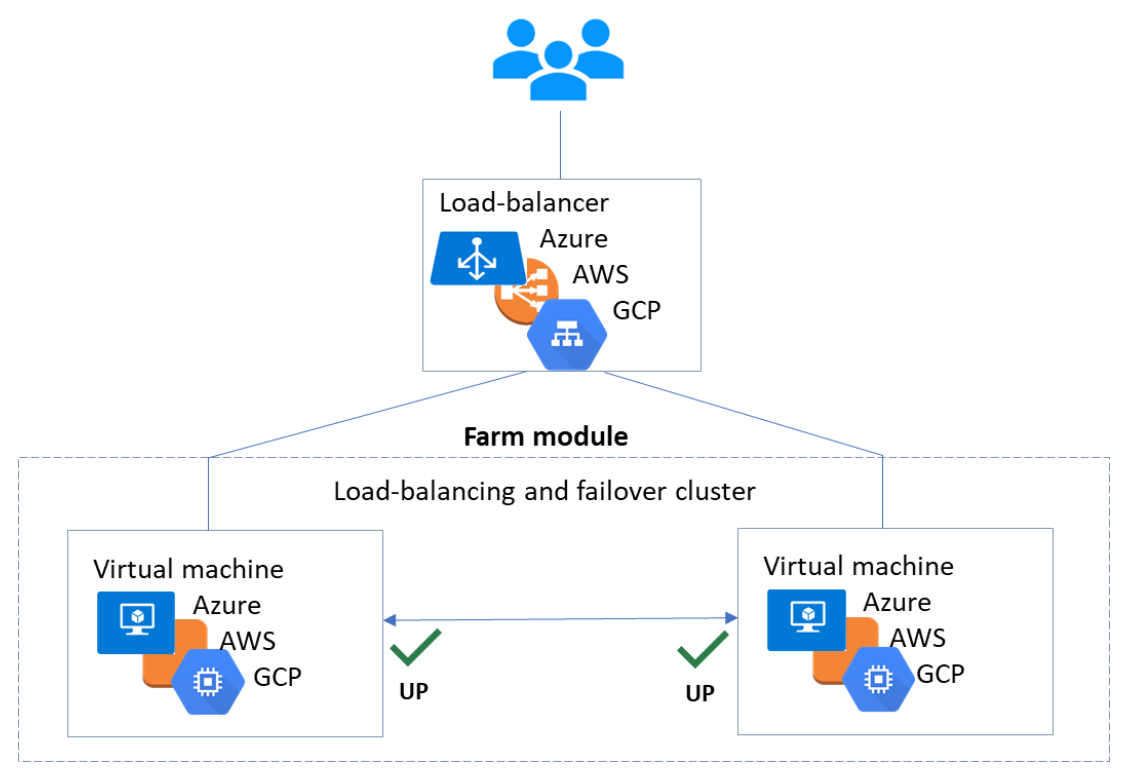

- → l'application critique s'exécute sur tous les serveurs UP
- $\Rightarrow$  les utilisateurs sont connectés à une adresse IP virtuelle, avec partage de charge, configurée dans le load balancer du cloud
- SafeKit implémente un vérificateur d'état de module générique que teste le load balancer. Le vérificateur d'état renvoie OK quand le serveur est UP ; NOK dans les autres cas (y compris en cas de panne matériel), ce qui arrête le routage du trafic vers ce serveur par le load balancer
- sur chaque serveur, SafeKit surveille l'application critique à l'aide du détecteur de mort de processus et de checkers personnalisés
- SafeKit redémarre automatiquement l'application critique en cas de défaillance logicielle ou matérielle grâce à des scripts de redémarrage

un connecteur à la console Web SafeKit est installé sur chaque serveur. Ainsi, le cluster à haute disponibilité peut être géré de manière très simple pour éviter les erreurs humaines

## <span id="page-24-0"></span>**2. Installation**

- [2.1](#page-24-1) « [Installation de](#page-24-1) SafeKit » [page](#page-24-1) [25](#page-24-1)
- [2.2](#page-29-0) « [Recommandation pour une installation d'un module miroir](#page-29-0) » [page](#page-29-0) [30](#page-29-0)
- $\Rightarrow$  [2.3](#page-30-0) « [Recommandation pour une installation d'un module ferme](#page-30-0) » [page](#page-30-0) [31](#page-30-0)
- [2.4](#page-30-4) « [Upgrade de SafeKit](#page-30-4) » [page](#page-30-4) [31](#page-30-4)
- [2.5](#page-33-0) « [Désinstallation complète de SafeKit](#page-33-0) » [page](#page-33-0) [34](#page-33-0)
- [2.6](#page-34-0) « [Documentation produit](#page-34-0) » [page](#page-34-0) [35](#page-34-0)

### <span id="page-24-1"></span>**2.1 Installation de SafeKit**

#### <span id="page-24-2"></span> $2.1.1$ **Télécharger le package**

- 1. Se connecter à <https://support.evidian.com/safekit>
- 2. Aller dans <Version 8.2>/Platforms/<Your platform>/Current versions
- 3. Télécharger le package

En Windows, deux packages sont disponibles :

- ✓ un package Windows Installer ([safekit\\_windows\\_x86\\_64\\_8\\_2\\_x\\_y.msi](https://support.evidian.com/solutions/downloads/safekit/version_7.5/platforms/windows/current_versions/safekit_windows_x86_64_7_5_2_11.msi)) Il dépend du runtime C VS2022 qui doit être préalablement installé
- ✓ un bundle exécutable autonome ([safekit\\_windows\\_x86\\_64\\_8\\_2\\_x\\_y.exe](https://support.evidian.com/solutions/downloads/safekit/version_7.5/platforms/windows/old_versions/safekit_windows_x86_64_7_5_2_11.exe)) qui contient l'installation SafeKit *et* le runtime C VS2022

Choisir l'un ou l'autre package suivant que le runtime C VS2022 est installé ou non.

#### <span id="page-24-3"></span> $2.1.2$ **Répertoires d'installation et espace disque**

SafeKit est installé dans :

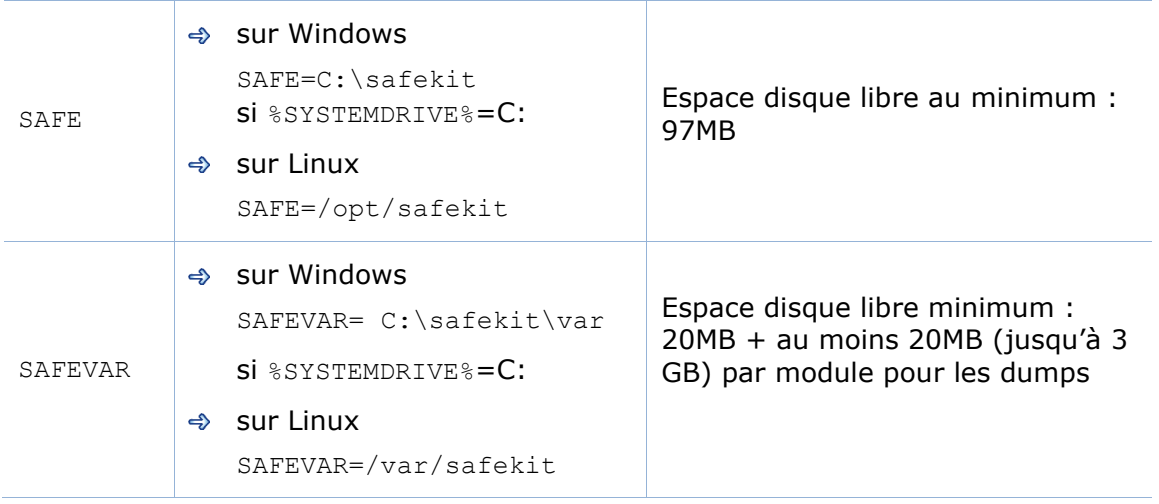

#### <span id="page-25-0"></span> $2.1.3$ **Procédure d'installation**

### **2.1.3.1 Sur Windows en tant qu'Administrateur**

### *2.1.3.1.1 Installation du package SafeKit*

- 1. Se loguer en tant qu'administrateur
- 2. Localiser le fichier téléchargé safekit windows x86\_64\_8\_2\_x\_y.msi (ou safekit windows x86 64 8 2 x y.exe)
- 3. Installer en mode interactif en double-cliquant dessus puis dérouler l'assistant d'installation.

Il est aussi possible d'installer le .msi en mode non interactif en exécutant dans un terminal PowerShell : msiexec /qn /i safekitwindows 8 2 x y.msi

### *2.1.3.1.2 Setup du pare-feu*

Cette étape est obligatoire pour permettre les communications entre les nœuds du cluster SafeKit et avec la console web.

- 1. Ouvrir une console PowerShell en tant qu'administrateur
- 2. Aller à la racine du répertoire d'installation de SafeKit SAFE (par défaut SAFE=C:\safekit si %SYSTEMDRIVE%=C:)
	- cd c:\safekit
- 3. Exécuter .\private\bin\firewallcfg.cmd add

Cela configure le pare-feu Microsoft pour SafeKit. Pour plus de détails ou d'autres parefeu, voir la section [10.3](#page-159-0) [page](#page-159-0) [160](#page-159-0)

### *2.1.3.1.3 Initialisation du service web SafeKit*

Cette étape est obligatoire pour initialiser la configuration par défaut du service web, qui est utilisé par la console web et la commande safekit globale. Par défaut, il est en effet nécessaire de s'authentifier pour accéder au service. Le script suivant facilite sa mise en œuvre en l'initialisant avec l'utilisateur admin et le mot de passe donné pwd, par exemple.

- 1. Ouvrir une console PowerShell en tant qu'administrateur
- 2. Aller à la racine du répertoire d'installation de SafeKit SAFE (par défaut SAFE=C:\safekit Si %SYSTEMDRIVE%=C:)
	- cd c:\safekit
- 3. Exécuter .\private\bin\webservercfg -passwd pwd

Cela permet ensuite d'accéder à toutes les fonctionnalités de la console web, en se connectant avec admin/pwd, et d'exécuter des commandes distribuées. Pour plus de détails, voir [11.2.1](#page-178-1) [page](#page-178-1) [179.](#page-178-1)

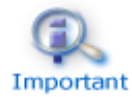

Le mot de passe doit être identique sur tous les nœuds qui appartiennent au même cluster SafeKit. Sinon, la console web et les commandes distribuées échoueront avec des erreurs d'authentification.

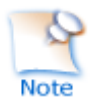

Sur upgrade, cette étape peut être ignorée si cela a déjà été fait lors de l'installation précédente de SafeKit 8.2. Si elle est réappliquée, cela aura pour effet de réinitialiser le mot de passe avec la nouvelle valeur.

### **2.1.3.2 Sur Linux en tant que root**

### *2.1.3.2.1 Installation du package SafeKit*

- 1. Se loguer en tant que root
- 2. Localiser le fichier téléchargé safekitlinux x86 64 8 2 x y.bin
- 3. Exécuter chmod +x safekitlinux x86 64 8 2 x y.bin
- 4. Exécuter ./safekitlinux x86 64 8 2 x y.bin

Cela extrait le package SafeKit et le script safekitinstall

5. Installer en mode interactif en exécutant ./safekitinstall

Pendant l'installation :

✓ Répondre à "Do you accept that SafeKit automatically configure the local firewall to open these ports (yes|no)?"

Si vous répondez yes, le pare-feu Linux firewalld ou iptable est configuré pour SafeKit. Pour plus de détails ou d'autres pare-feu, voir la section [10.3](#page-159-0) [page](#page-159-0) [160.](#page-159-0)

✓ Répondre à "Please enter a password or "no" if you want to set it later"

La saisie d'un mot de passe est obligatoire pour initialiser la configuration par défaut du service web. Celui-ci nécessite en effet de s'authentifier pour y accéder.

Si vous répondez pwd par exemple, cette valeur est utilisée comme mot de passe pour l'utilisateur admin. Cela permet ensuite d'accéder à toutes les fonctionnalités de la console web, en se connectant avec admin/pwd, et d'exécuter des commandes distribuées. Pour plus de détails, voir [11.2.1](#page-178-1) [page](#page-178-1) [179.](#page-178-1)

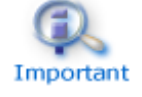

Le mot de passe doit être identique sur tous les nœuds qui appartiennent au même cluster SafeKit. Sinon, la console web et les commandes distribuées échoueront avec des erreurs d'authentification.

### **ou**

5. Installer en mode non interactif en exécutant :

```
./safekitinstall -q
```

```
Ajouter l'option -nofirewall pour ne pas configurer le pare-feu
```
Ajouter l'option -passwd pwd pour initialiser l'authentification, requise par le service web (pwd est le mot de passe affecté à l'utilisateur admin)

### *2.1.3.2.2 Setup du pare-feu*

Cette étape est obligatoire pour permettre les communications entre les nœuds du cluster SafeKit et avec la console web.

Aucune action supplémentaire n'est requise lorsque la configuration automatique du pare-feu a été appliquée pendant l'installation. Sinon, voir la section [10.3](#page-159-0) [page](#page-159-0) [160.](#page-159-0)

### *2.1.3.2.3 Initialisation du service web SafeKit*

Cette initialisation est nécessaire pour la console web et les commandes distribuées.

Aucune action requise si l'initialisation a été faite pendant l'installation. Sinon, voir la section [11.2.1](#page-178-1) [page](#page-178-1) [179.](#page-178-1)

#### <span id="page-27-0"></span> $2.1.4$ **Utilisation de la console et de la ligne de commande SafeKit**

Une fois installé, le cluster SafeKit doit être défini. Ensuite, les modules peuvent être installés, configurés et administrés. Toutes ces actions peuvent être effectuées avec la console ou l'interface en ligne de commande.

### **2.1.4.1 La console SafeKit**

- 1. Démarrer un navigateur web (Microsoft Edge, Firefox ou Chrome)
- 2. Le connecter à l'URL [http://host:9010](http://servername:9010/) (où host est l'adresse IP ou le nom d'un nœud SafeKit)
- 3. Dans la page de login, s'identifier avec admin comme nom d'utilisateur et le mot de passe que vous avez donné pendant l'initialisation juste au-dessus (par exemple, pwd)
- 4. Une fois la console chargée, l'utilisateur  $\frac{1}{2}$  de accès à la  $\bullet$  Supervision et à la <sup>3</sup> Configuration dans la barre latérale de navigation, car il a le rôle Admin par défaut

Pour une description complète, voir la section [3](#page-36-0) [page](#page-36-0) [37.](#page-36-0)

### **2.1.4.2 La ligne de commande SafeKit**

Elle repose sur la commande unique safekit située à la racine du répertoire d'installation de SafeKit. Presque toutes les commandes safekit peuvent être appliquées localement ou sur une liste de nœuds du cluster SafeKit. C'est ce qui est appelé commande globale ou distribuée.

Pour utiliser la commande safekit :

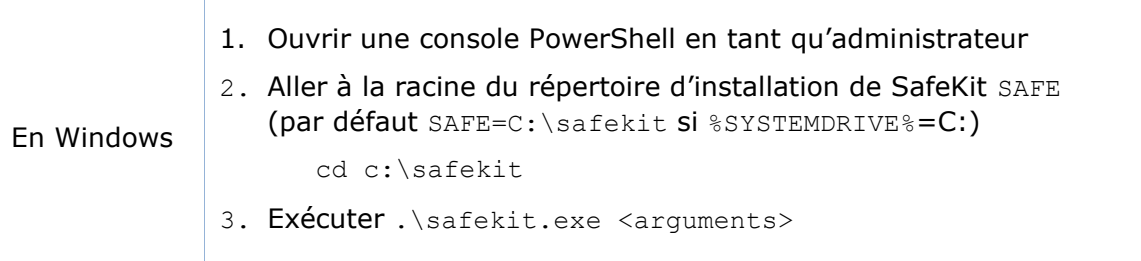

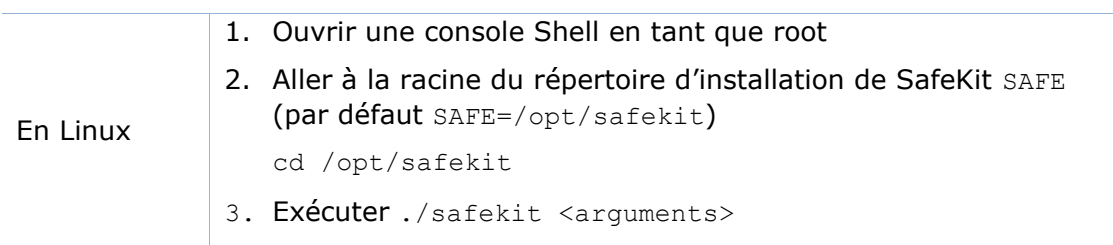

Pour une description complète de la commande, voir [9](#page-142-0) [page](#page-142-0) [143.](#page-142-0)

#### <span id="page-28-0"></span> $2.1.5$ **Clés de licence SafeKit**

- Si vous n'installez pas de clé, le produit s'arrêtera tous les 3 jours
- Vous pouvez obtenir une clé d'essai d'un mois gratuit (fonctionne avec n'importe quel hostname/n'importe quel OS) :<http://www.evidian.com/safekit/requestevalkey.php>
- Pour obtenir des clés permanentes basées sur le nom de la machine/OS (voir section [8.2](#page-133-0) [page](#page-133-0) [134\)](#page-133-0)
- ⊕ Sauvegarder la clé de préférence dans le fichier SAFE/conf/license.txt (ou n'importe quel fichier dans SAFE/conf) sur chaque serveur
- $\Rightarrow$  Si des fichiers dans  $\text{SAFE/conf}$  contiennent plusieurs clés, la clé la plus favorable sera choisie.
- → Vérifier la conformité de la clé avec la commande SAFE/safekit level

#### <span id="page-28-1"></span> $2.1.6$ **Caractéristiques spécifiques à chaque OS**

### **2.1.6.1 Windows**

- $\Rightarrow$  Il faut appliquer une procédure spéciale pour arrêter proprement les modules SafeKit au shutdown d'une machine et démarrer le service safeadmin au boot (voir section [10.4](#page-164-0) [page](#page-164-0) [165\)](#page-164-0)
- En cas d'interfaces réseau en teaming avec du load balancing SafeKit, il est nécessaire de décocher "Vip" sur les interfaces réseau physiques de teaming et de le conserver coché seulement sur l'interface virtuelle de teaming

### **2.1.6.2 Linux**

En Linux, le package SafeKit dépend d'autres packages système. La plupart sont installés automatiquement, excepté ceux spécifiques à la mise en œuvre du loadbalancing dans une ferme et de la réplication de fichiers dans un miroir.

Pour la liste à jour des packages nécessaires, voir le *[SafeKit Release Notes.](https://support.evidian.com/solutions/downloads/safekit/version_8.2/documentation/safekit82releasenotes.htm)*

- L'utilisateur safekit et un groupe safekit sont créés : tous les utilisateurs appartenant au groupe safekit et l'utilisateur root peuvent exécuter des commandes SafeKit.
- Dans une ferme avec load balancing, le module kernel vip est compilé au moment de la configuration du module. Pour réussir la compilation, des packages Linux doivent être installés ainsi que le package devel correspondant à la version du kernel installé (kernel-devel).
- En ferme avec load balancing sur une interface de bonding, pas d'ARP dans la configuration de bonding. Sinon l'association <adresse IP virtuelle, adresse MAC

virtuelle invisible> est cassée dans les caches ARP des clients avec l'adresse MAC physique de la carte de bonding (voir section [4.3.4](#page-79-0) [page](#page-79-0) [80\)](#page-79-0)

⊕ En mode miroir, si utilisation de la réplication de fichiers, installer le package nfsutil et retirer le package logwatch (rpm -e logwatch) ; sinon le service NFS et SafeKit seront arrêtés toutes les nuits

### <span id="page-29-0"></span>**2.2 Recommandation pour une installation d'un module miroir**

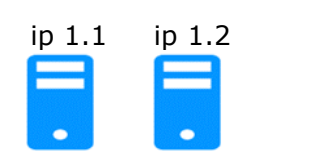

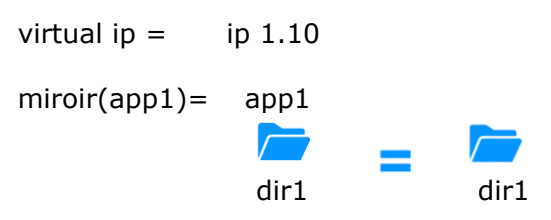

#### <span id="page-29-1"></span> $2.2.1$ **Prérequis matériel**

- $\Rightarrow$  au moins 2 serveurs avec le même Operating System
- → OS supportés : https://support.evidian.com/supported versions/#safekit
- Contrôleur disque avec cache write-back recommandé pour la performance des IO

#### <span id="page-29-2"></span> $2.2.2$ **Prérequis réseau**

- $\Rightarrow$  1 adresse IP physique par serveur (ip 1.1 et ip 1.2)
- $\Rightarrow$  Si vous devez définir une adresse IP virtuelle (ip 1.10), les deux serveurs doivent appartenir au même réseau IP avec la configuration standard de SafeKit (LAN ou LAN étendu entre deux salles informatiques distantes). Dans le cas contraire, voir une alternative dans la section [13.5.3](#page-218-3) [page](#page-218-3) [219](#page-218-3)

#### <span id="page-29-3"></span> $2.2.3$ **Prérequis application**

- $\Rightarrow$  L'application est installée et démarre sur les 2 serveurs
- L'application fournit des commandes en ligne pour démarrer et s'arrêter
- ⊕ Sur Linux, commandes du style : service "service" start | stop ou su -user "appli-cmd"
- ⊕ Sur Windows, commandes du style : net start|stop "service"
- Si nécessaire, définir une procédure de reprise suite à un crash serveur
- $\Rightarrow$  Retirer le démarrage automatique au boot de l'application et le remplacer par la configuration du démarrage au boot du module SafeKit

#### <span id="page-29-4"></span> $2.2.4$ **Prérequis réplication de fichiers**

- Les répertoires de fichiers qui seront répliqués sont créés sur les 2 serveurs
- Ils se situent au même endroit sur les 2 serveurs dans l'arborescence fichier
- $\Rightarrow$  Il vaut mieux synchroniser les horloges des 2 serveurs pour la réplication de fichiers (protocole NTP)
- $\Rightarrow$  Sous Linux, aligner les valeurs des uids/gids sur les 2 serveurs pour les propriétaires des répertoires et fichiers à répliquer
- Voir aussi la section [2.1.6](#page-28-1) [page](#page-28-1) [29](#page-28-1)

### <span id="page-30-0"></span>**2.3 Recommandation pour une installation d'un module ferme**

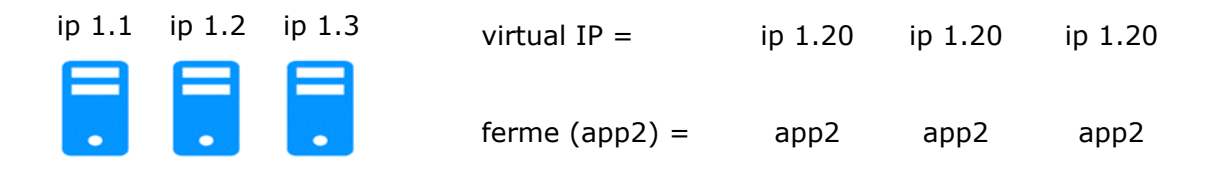

#### <span id="page-30-1"></span> $2.3.1$ **Prérequis matériel**

- au moins 2 serveurs avec le même OS
- → OS supportés : [https://support.evidian.com](https://support.evidian.com/supported_versions/#safekit)/supported versions/#safekit
- $\Rightarrow$  Linux : outils de compilation du kernel installés pour le module kernel vip

#### <span id="page-30-2"></span>**Prérequis réseau**  $2.3.2$

- $\Rightarrow$  1 adresse IP physique par serveur (ip 1.1, ip 1.2, ip 1.3)
- $\Rightarrow$  Si vous devez définir une adresse IP virtuelle (ip 1.20), les serveurs doivent appartenir au même réseau IP avec la configuration standard de SafeKit (LAN ou LAN étendu entre les salles informatiques distantes). Dans le cas contraire, voir une alternative décrite dans la section [13.5.3](#page-218-3) [page](#page-218-3) [219](#page-218-3)
- voir aussi la section [2.1.6](#page-28-1) [page](#page-28-1) [29](#page-28-1)

#### <span id="page-30-3"></span> $2.3.3$ **Prérequis application**

Les mêmes prérequis que pour un module miroir décrits en [2.2.3](#page-29-3) [page](#page-29-3) [30.](#page-29-3)

### <span id="page-30-4"></span>**2.4 Upgrade de SafeKit**

#### <span id="page-30-5"></span> $2.4.1$ **Quand procéder à un upgrade ?**

Si vous rencontrez un problème avec SafeKit, consulter le *[Software Release Bulletin](https://support.evidian.com/solutions/downloads/safekit/version_8.2/documentation/82softwarereleasebulletin.htm)* pour consulter la liste des fixs produits.

Si vous souhaitez profiter de nouvelles fonctionnalités, consulter le *[SafeKit Release](https://support.evidian.com/solutions/downloads/safekit/version_8.2/documentation/safekit82releasenotes.htm)  [Notes](https://support.evidian.com/solutions/downloads/safekit/version_8.2/documentation/safekit82releasenotes.htm)*. Ce document vous indiquera également si vous êtes dans le cas d'un upgrade majeur (ex. 7.5 vers 8.2) qui nécessite d'effectuer une procédure différente de celle présentée ici.

La procédure d'upgrade consiste à désinstaller l'ancien package puis à réinstaller le nouveau package. Tous les nœuds du même cluster doivent être upgradé.

#### <span id="page-30-6"></span> $2.4.2$ **Préparer l'upgrade**

1. Noter l'état "on" ou "off" des services et modules SafeKit démarrés automatiquement au boot

safekit boot webstatus ; safekit boot status -m AM (où AM est le nom du module) et en Windows : safekit boot snmpstatus ;

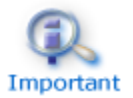

Le démarrage au boot du module peut être défini dans son fichier de configuration. Si c'est le cas, l'usage de la commande safekit boot devient inutile.

2. Pour un module miroir

Noter le serveur qui est dans l'état ALONE ou PRIM afin de connaître le serveur avec les fichiers répliqués à jour

3. Prise de snapshots, facultative

La désinstallation/réinstallation va réinitialiser les logs SafeKit et effacer les dumps de chaque module. Si vous souhaitez conserver ces informations, exécuter la commande safekit snapshot -m AM /chemin/snapshot xx.zip pour chaque module (où AM est le nom du module)

#### <span id="page-31-0"></span> $2.4.3$ **Procédure de désinstallation**

Sur Windows en tant qu'administrateur et sur Linux en tant que root :

1. Arrêter tous les modules avec la commande safekit shutdown

Pour un module miroir dans l'état PRIM-SECOND, commencer par l'arrêt du serveur SECOND afin d'éviter un basculement inutile

- 2. Fermer tous les éditeurs, explorateur de fichiers, shells ou terminaux sous SAFE et SAFEVAR
- 3. Désinstaller le package SafeKit

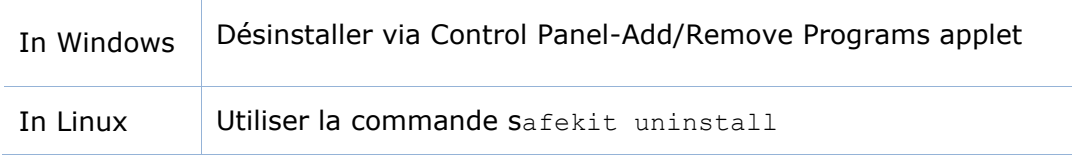

4. Défaire les modifications manuelles effectuées sur le pare-feu

Voir section [10.3](#page-159-0) [page](#page-159-0) [160](#page-159-0)

La désinstallation de SafeKit inclut la création d'un backup des modules installés dans SAFE/Application Modules/backup, puis leur déconfiguration.

#### <span id="page-31-1"></span> $2.4.4$ **Procédure de réinstallation et post-installation**

- 1. Installer le nouveau package comme décrit en [2.1](#page-24-1) [page](#page-24-1) [25](#page-24-1)
- 2. Vérifier avec la commande safekit level la version SafeKit installée et la validité de la licence qui n'a pas été désinstallée

Si vous avez un problème avec le nouveau package et l'ancienne clé, prendre une licence temporaire (voir section [2.1.5](#page-28-0) [page](#page-28-0) [29\)](#page-28-0)

- 3. Si la console web est utilisée, vider le cache du navigateur web et forcer l'actualisation des pages HTML
- 4. Reconfigurer chaque module installé soit avec :
	- la console web en naviguant sur  $\mathfrak{B}_{\text{Configuration/Configuration}}$  des modules/ **©**Configurer le module/
- ✓ la console web en entrant directement l'URL [http://host:9010/console/fr/configuration/modules/AM/config/](http://host:9010/safekit-portal/fr/configuration/modules/AM/config/)
- ✓ la commande safekit config –m AM

où AM est le nom du module

5. Reconfigurer le démarrage automatique du module au boot si nécessaire

Le démarrage du module au boot peut être défini dans son fichier de configuration. Si c'est le cas, passer cette étape. Si non, exécuter la commande safekit boot -m AM on (où AM est le nom du module)

6. Redémarrer les modules

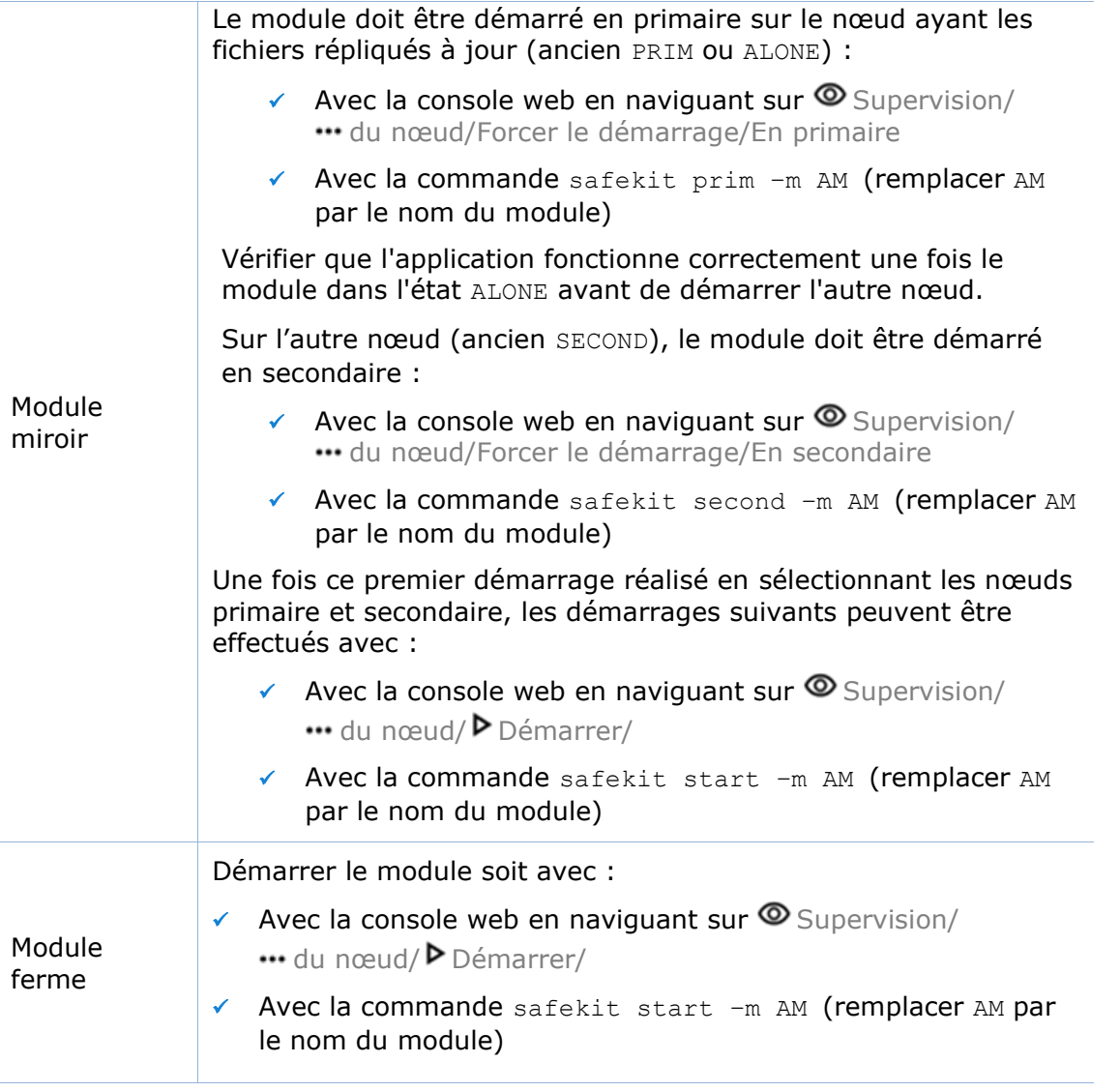

De plus, dans les cas exceptionnels où vous aviez modifié la configuration par défaut du service web SafeKit ou de la surveillance SNMP :

- **E** Le service web de SafeKit safewebserver
	- ✓ Si son démarrage automatique avait été désactivé, désactivez-le à nouveau avec la commande safekit boot weboff

✓ Si vous aviez modifié des fichiers de configuration et que ceux-ci ont évolué dans la nouvelle version, vos modifications ont été sauvegardées dans SAFE/web/conf avant d'être écrasées par la nouvelle version. Le report de votre ancienne configuration dans la nouvelle version peut nécessiter quelques adaptations. Pour plus de détails sur la configuration par défaut et toutes les configurations prédéfinies, voir la section [11](#page-176-0) [page](#page-176-0) [177.](#page-176-0)

Pour les configurations HTTPS et login/mot de passe, les certificats et les fichiers user.conf/group.conf générés pour la version précédente devraient être compatibles.

- La surveillance SNMP de SafeKit
	- ✓ En Windows, si son démarrage automatique avait été activé, réactivez-le à nouveau avec la commande safekit boot snmpon
	- ✓ Si vous aviez modifié des fichiers de configuration et que ceux-ci ont évolué dans la nouvelle version, vos modifications ont été sauvegardées dans SAFE/snmp/conf avant d'être écrasées par la nouvelle version. Le report de votre ancienne configuration dans la nouvelle version peut nécessiter quelques adaptations. Pour plus de détails, voir la section [10.8](#page-171-0) [page](#page-171-0) [172.](#page-171-0)

### <span id="page-33-0"></span>**2.5 Désinstallation complète de SafeKit**

Suivre la procédure décrite ci-dessous pour désinstaller complètement SafeKit.

#### <span id="page-33-1"></span>**Sur Windows en tant qu'Administrateur**  $2.5.1$

- 1. Arrêter tous les modules à l'aide de la commande safekit shutdown
- 2. Fermer tous les éditeurs, explorateur de fichiers, ou terminaux sous SAFE et SAFEVAR (SAFE=C:\safekit si %SYSTEMDRIVE%=C: ; SAFEVAR=C:\safekit\var si %SYSTEMDRIVE%=C:)
- 3. Désinstaller le package SafeKit via Control Panel-Add/Remove Programs
- 4. Redémarrer le serveur
- 5. Détruire le répertoire SAFE qui correspond à l'installation précédente de SafeKit
- 6. Défaire les modifications effectuées pour configurer le démarrage au boot/l'arrêt au shutdown de SafeKit

Voir la section [10.4](#page-164-0) [page](#page-164-0) [165](#page-164-0)

7. Défaire les modifications manuelles effectuées sur le pare-feu

Voir section [10.3](#page-159-0) [page](#page-159-0) [160](#page-159-0)

#### <span id="page-33-2"></span> $2.5.2$ **Sur Linux en tant que root**

- 1. Arrêter tous les modules à l'aide de la commande safekit shutdown
- 2. Fermer tous les éditeurs, explorateur de fichiers, ou terminaux sous SAFE et SAFEVAR (SAFE=/opt/safekit ; SAFEVAR=/var/safekit)
- 3. Désinstaller SafeKit avec la commande safekit uninstall –all et répondre yes lorsque cela est demandé pour confirmer la destruction de tous les répertoires créés lors de la précédente installation
- 4. Redémarrer le serveur
- 5. Défaire les modifications effectuées pour paramétrer les règles de pare-feu Voir section [10.3](#page-159-0) [page](#page-159-0) [160](#page-159-0)
- 6. Supprimer, l'utilisateur/groupe créés par l'installation précédente (par défaut safekit/safekit) avec les commandes :

userdel safekit groupdel safekit

### <span id="page-34-0"></span>**2.6 Documentation produit**

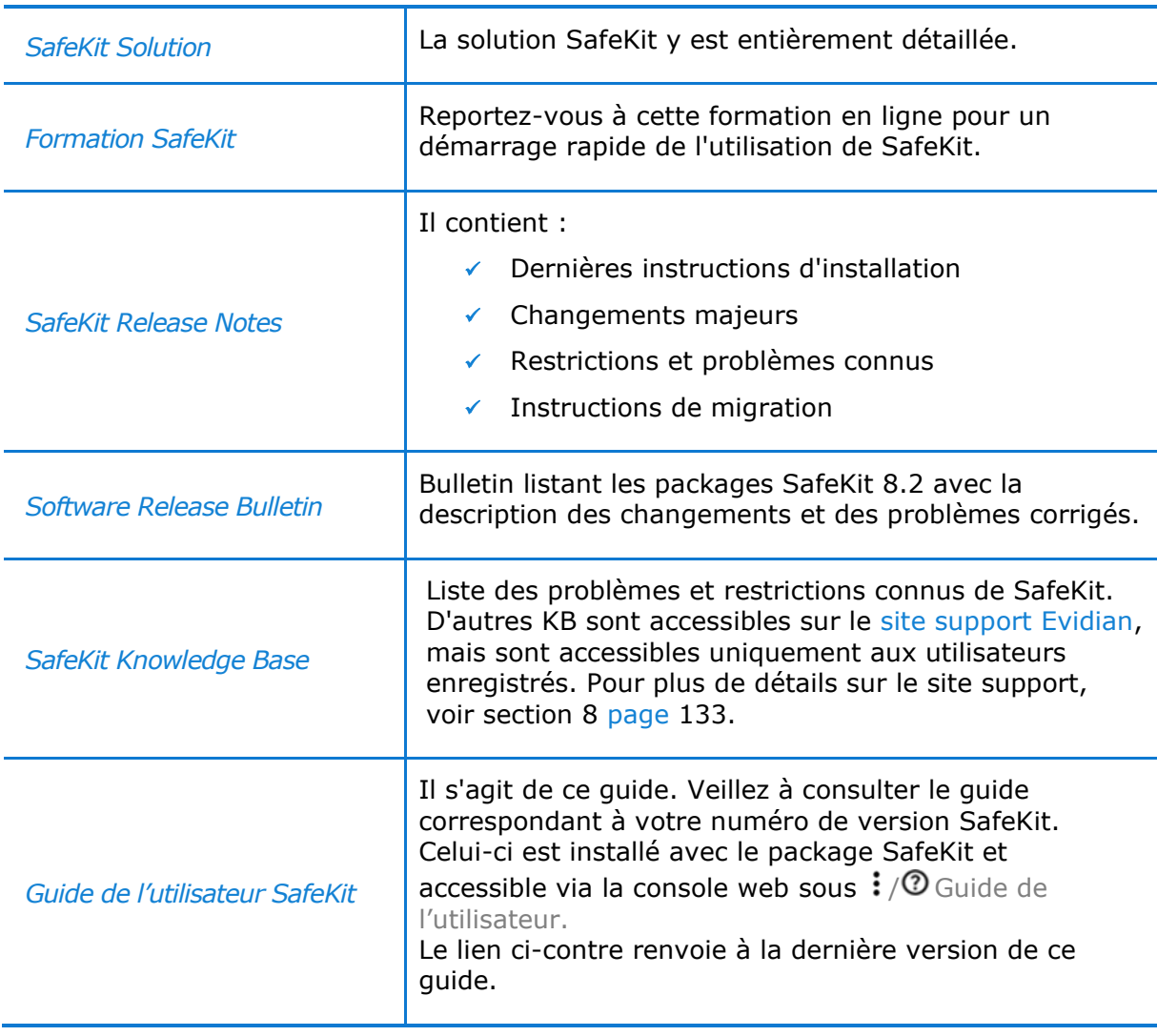
# **3. La console web de SafeKit**

- [3.1](#page-36-0) « [Démarrer la console](#page-36-0) web » [page](#page-36-0) [37](#page-36-0)
- [3.2](#page-38-0) « Configurer un [cluster SafeKit](#page-38-0) » [page](#page-38-0) [39](#page-38-0)
- [3.3](#page-44-0) « Configurer [un module](#page-44-0) » [page](#page-44-0) [45](#page-44-0)
- [3.4](#page-53-0) « [Superviser](#page-53-0) un module » [page](#page-53-0) [54](#page-53-0)
- [3.5](#page-64-0) « Snapshots d'un m[odule pour le support](#page-64-0) » [page](#page-64-0) [65](#page-64-0)
- [3.6](#page-65-0) « Sécuriser [la console web](#page-65-0) » [page](#page-65-0) [66](#page-65-0)

La console web et l'API SafeKit ont évolué en SafeKit 8 par rapport aux versions précédentes. Par conséquent, la console livrée avec SafeKit 8 n'est capable d'administrer que des serveurs avec SafeKit 8 ; de plus, ceux-ci ne peuvent être administrés avec une ancienne console.

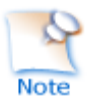

Consulter le Release Notes, sur <https://support.evidian.com/safekit>, pour la liste des restrictions et problèmes connus avec la console web.

## <span id="page-36-0"></span>**3.1 Démarrer la console web**

La console web de SafeKit offre la possibilité d'administrer un cluster SafeKit. Un cluster SafeKit est un groupe de serveurs sur lesquels Safekit est installé et fonctionnel. Tous les serveurs appartenant à un cluster donné partagent la même configuration de cluster (liste des serveurs et réseaux utilisés) et communiquent entre eux afin d'avoir une vue globale des configurations des modules installés. Un même serveur ne peut appartenir à plusieurs clusters.

#### $3.1.1$ **Lancer un navigateur web**

- Le navigateur web peut être lancé sur n'importe quelle station de travail ou serveur ayant un accès réseau au(x) serveur(s) SafeKit et ayant l'autorisation d'accès
- Les réseaux, pare-feu et proxy doivent être configurés de manière à permettre l'accès à tous les serveurs SafeKit
- Le navigateur doit autoriser l'exécution de Javascript
- $\Rightarrow$  La console web a été validée avec les navigateurs Microsoft Edge, Firefox et Chrome. La console web fonctionne également sur des mobiles et tablettes. Consulter le
- $\Rightarrow$  Pour éviter les pop-ups de sécurité avec Microsoft Edge, il faut ajouter les adresses des serveurs SafeKit dans la zone des sites de confiance ou la zone d'Intranet local du navigateur
- $\Rightarrow$  Les messages dans la console sont affichés en anglais, français en fonction de la langue sélectionnée depuis la console
- Après upgrade de SafeKit, il est nécessaire de vider le cache du navigateur de façon à recharger la nouvelle console web. Pour cela, vous pouvez utiliser un raccourci clavier :
	- 1. Ouvrir le navigateur sur n'importe quelle page web, et presser en même temps les touches Ctrl, Shift et Suppr
- 2. Cela ouvre une fenêtre de dialogue : cocher tous les items puis cliquer le bouton Nettoyer maintenant ou Supprimer.
- 3. Fermer le navigateur, arrêter tous les processus du navigateur qui continueraient à tourner en tâche de fond et le relancer pour la charger la console web

#### $3.1.2$ **Connecter la console à un serveur SafeKit**

Par défaut, l'accès à la console web nécessite que l'utilisateur s'authentifie avec un nom et mot de passe. A l'installation de SafeKit, vous avez dû l'initialiser avec l'utilisateur admin et lui affecter un mot de passe. Ce nom admin, et ce mot de passe sont suffisants pour accéder à toutes les fonctionnalités de la console. Pour plus de détails sur cette configuration, voir [11.2.1](#page-178-0) [page](#page-178-0) [179.](#page-178-0)

- 1. Lancer un navigateur web (Microsoft Edge, Firefox, or Chrome)
- 2. Le connecter à l'URL [http://host:9010](http://servername:9010/) (host est le nom ou l'adresse IP d'un des serveur SafeKit). Si HTTPS est configuré, il y a une redirection automatique sur [https://host:9453](https://servername:9453/).

Le serveur SafeKit sur laquelle la console est connectée (host dans l'URL) est nommé nœud de connexion. Ce nœud agit en tant que proxy pour communiquer au compte de la console avec tous les autres serveurs SafeKit.

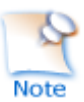

Vous pouvez vous connecter à n'importe quel nœud du cluster puisque la console offre une vue et des actions globales. En cas d'erreur de connexion avec un nœud, connectez-vous à un autre nœud.

3. Dans la page de login, s'identifier avec admin comme nom d'utilisateur et le mot de passe que vous avez donné pendant l'initialisation (par exemple, pwd).

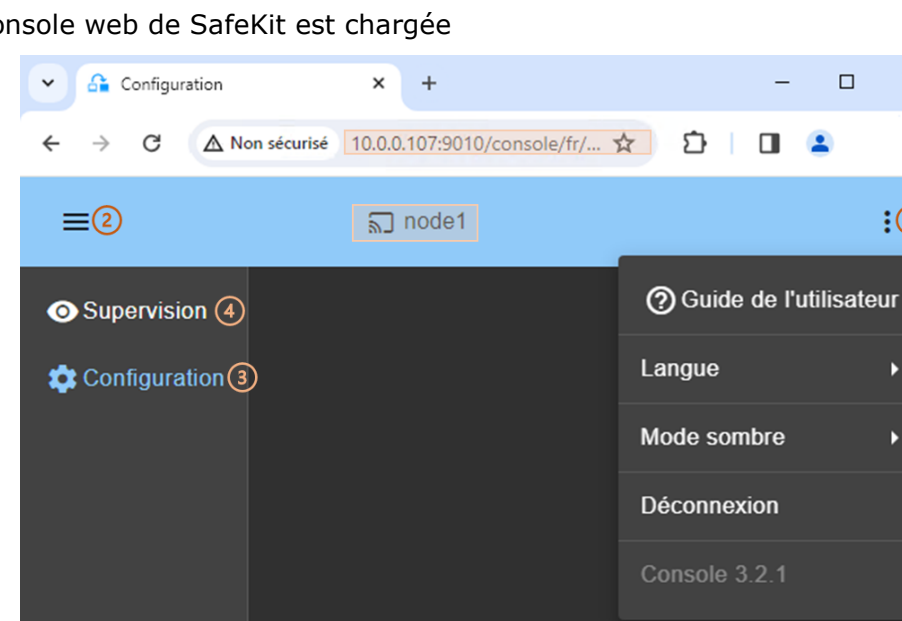

4. La console web de SafeKit est chargée

• Quand la console est connectée à un serveur SafeKit sur lequel le cluster est configuré, le nom du nœud correspond au serveur (tel que défini dans la configuration du cluster) est affiché dans l'entête. Il s'agit **du nœud de connexion** (node1 dans l'exemple).

Si le cluster n'est pas encore configuré, aucun nom n'est affiché.

 $\times$ 

 $\ddot{\cdot}$ 

 $:$   $\bigcap$ 

в

ь

- (1) Cliquer sur  $\colon$  pour ouvrir le menu afin d'accéder au Guide de l'utilisateur SafeKit, sélectionner la langue, activer/désactiver le mode sombre et se déconnecter.
- (2) Cliquer sur  $\equiv$  pour réduire ou développer la barre latérale de navigation.
- (3) Cliquer sur  $\mathcal{B}$  Configuration pour configurer le cluster et les modules. La configuration n'est autorisée qu'aux utilisateurs ayant le rôle Admin. Par défaut, l'utilisateur admin a le rôle Admin.
- (4) Cliquer sur  $\circledcirc$  Supervision pour superviser et contrôler les modules configurés. La supervision est autorisée aux utilisateurs qui ont les rôles Admin, Control et Monitor. Avec le rôle Monitor, les actions sur les modules (démarrage, arrêt...) sont interdites.

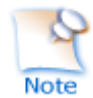

La console web offre des aides contextuelles en cliquant sur l'icône  $\mathcal O$ .

## <span id="page-38-0"></span>**3.2 Configurer un cluster SafeKit**

Le cluster SafeKit doit être défini avant d'installer, de configurer ou de démarrer un module SafeKit.

Le cluster est défini par un ensemble de réseaux et les adresses, sur ces réseaux, d'un groupe de serveurs SafeKit, appelés nœuds. Ces nœuds mettent en œuvre un ou plusieurs modules. Un serveur n'est pas obligatoirement connecté à tous les réseaux du cluster, mais tous les serveurs sont connectés à au moins un.

La configuration du cluster est sauvegardée du côté des serveurs dans le fichier cluster.xml (voir section [12](#page-204-0) [page](#page-204-0) [205\)](#page-204-0). Pour que le fonctionnement soit correct, il est impératif que la configuration du cluster soit identique sur tous les nœuds.

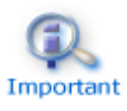

Il est préférable de définir complètement tous les nœuds du cluster avant de configurer les modules. En effet, la modification de la configuration du cluster peut impacter la configuration et l'exécution des modules déjà installés.

La page d'accueil de la configuration du cluster est accessible :

✓ Directement via l'URL [http://host:9010/console/fr/configuration/cluster](http://host:9010/safekit-portal/fr/configuration/cluster)

Ou

 $\checkmark$  En naviguant dans la console via <sup>\$</sup> $\overset{\text{def}}{=}$  Configuration/Configuration du cluster

Si le cluster n'est pas encore configuré, l'assistant de configuration du cluster s'ouvre automatiquement au chargement de la console web.

### $3.2.1$ **L'assistant de configuration du cluster**

Ouvrir l'assistant de configuration :

✓ directement via l'URL [http://host:9010/console/fr/configuration/cluster/config](http://host:9010/safekit-portal/fr/configuration/cluster/config)

Ou

✓ en naviguant dans la console via Configuration/Configuration du cluster/ <sup>3</sup> Configurer le cluster

### L'assistant de configuration du cluster est un formulaire à étapes :

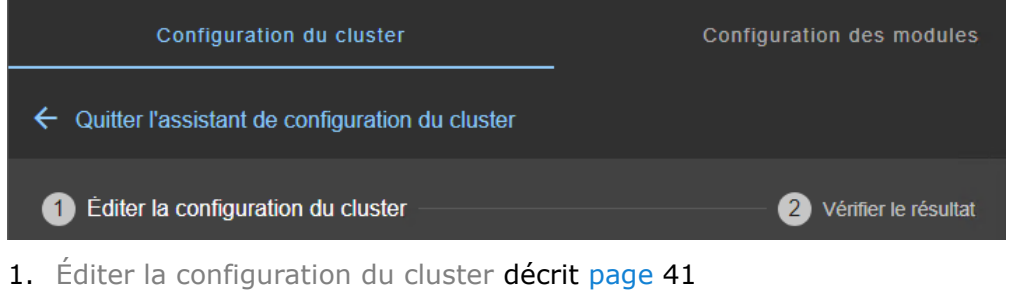

- 2. Vérifier le résultat décrit [page](#page-42-0) [43](#page-42-0)
- 3.  $\leftarrow$  pour Quitter l'assistant de configuration du cluster

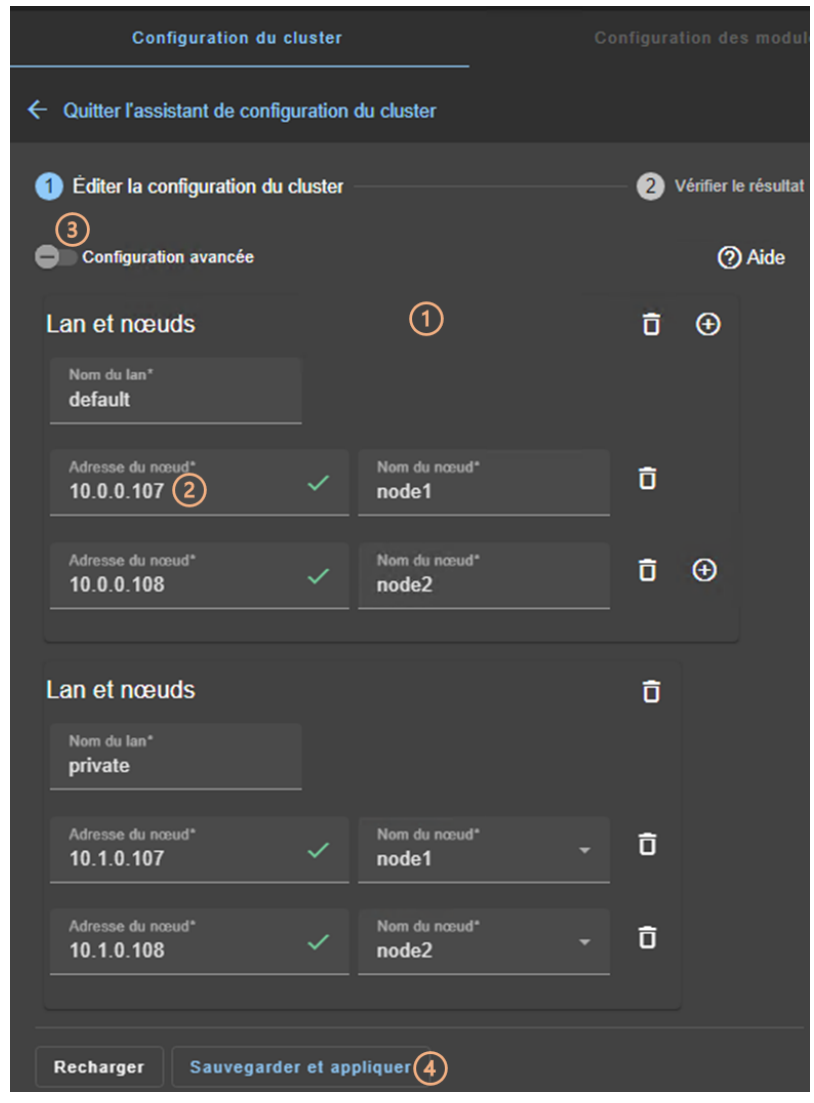

### <span id="page-40-0"></span>**3.2.1.1 Éditer la configuration du cluster**

• (1) Remplir le formulaire pour affecter d'abord le nom convivial pour le lan. Ce nom est utilisé plus tard pour configurer les réseaux de surveillance utilisées par un module.

Cliquer sur  $\oplus$  pour ajouter un nouveau nœud /lan ou sur  $\Box$  pour supprimer un nœud/lan du cluster.

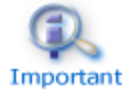

Quand un nœud/lan est supprimé du cluster, tous les modules l'utilisant dans sa configuration peuvent devenir inutilisables.

• (2) Saisir l'adresse IP du nœud, puis appuyer sur la touche tabulation pour vérifier la disponibilité du serveur et l'insertion automatique de son nom.

L'icône à côté de l'adresse reflète l'accessibilité du nœud.

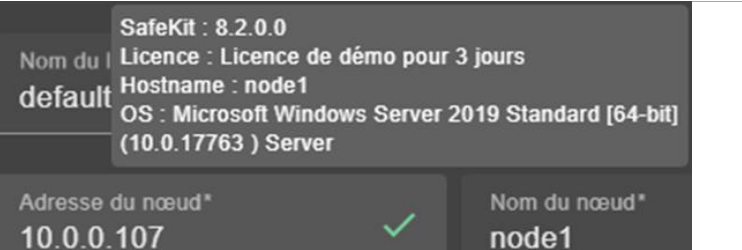

signifie que le server SafeKit est disponible. L'infobulle donne des informations sur le serveur.

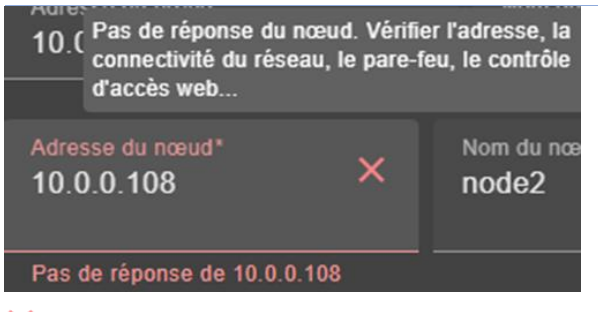

 $\times$  signifie que le serveur n'a pas répondu dans le délai imparti. Résoudre le problème, afin de pouvoir administrer ce nœud. Cela peut être dû à une mauvaise adresse, une défaillance du réseau ou du serveur, une mauvaise configuration du navigateur web ou du pare-feu, l'arrêt du service web SafeKit sur le nœud. Pour investiguer le problème, voir section [7.1](#page-110-0) page [111.](#page-110-0)

- Modifier le nom du nœud si besoin. Ce nom est celui qui sera utilisé par le service d'administration de SafeKit pour identifier de manière unique chaque nœud du cluster. C'est également le nom affiché dans la console web.
- (3) Si besoin, cliquer sur Configuration avancée pour basculer sur l'édition du cluster au format XML.

Cliquer sur  $\odot$  pour ouvrir le Guide de l'utilisateur SafeKit sur la description de la configuration dans le fichier cluster.xml.

- Cliquer sur Recharger pour abandonner vos modifications en cours et recharger la configuration d'origine.
- (4) Une fois l'édition terminée, cliquez sur Sauvegarder et appliquer pour enregistrer et appliquer la configuration à tous les nœuds du cluster.

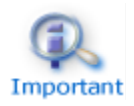

Si besoin, vous pouvez réappliquer la configuration du cluster sur tous les nœuds sans la modifier.

### <span id="page-42-0"></span>**3.2.1.2 Vérifier le résultat**

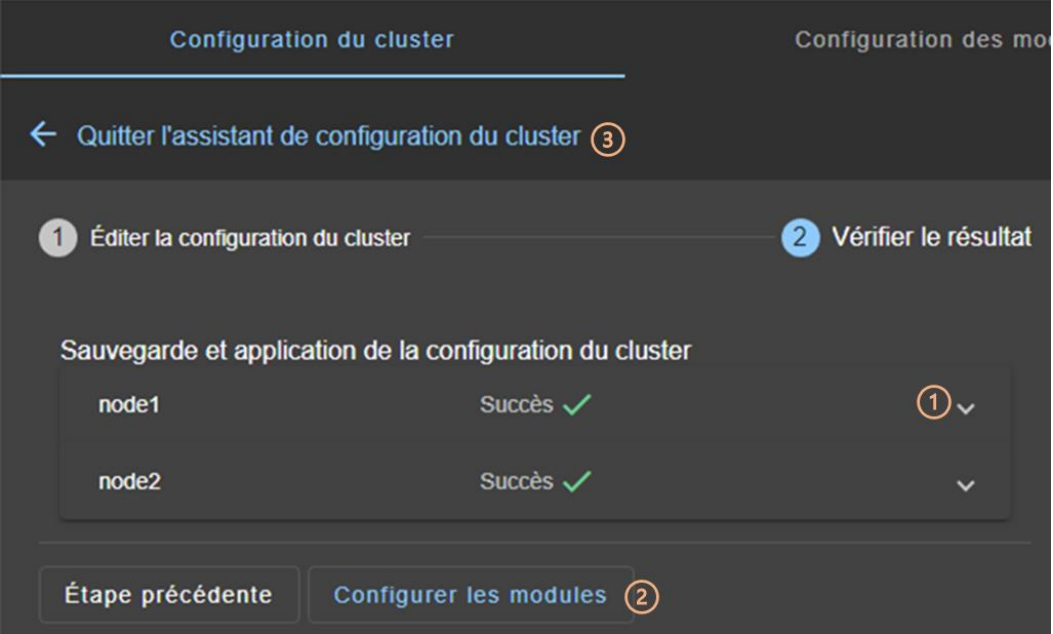

- (1) Lire le résultat de la configuration sur chaque nœud :
	- ✓ Succès signifie que la configuration a réussi.
	- $\checkmark$  Échec $\checkmark$ , signifie que la configuration a échoué. Cliquer sur  $\checkmark$  pour lire la sortie des commandes exécutées sur le nœud et rechercher l'erreur. Vous pouvez avoir à modifier les paramètres saisis ou à vous connecter au serveur afin de corriger le problème. Une fois l'erreur corrigée, Sauvegarder et appliquer à nouveau.
- (2) Cliquer sur Configurer les modules pour quitter l'assistant de configuration du cluster et naviguer vers la configuration des modules.

Ou

• Cliquer sur  $\leftarrow$  pour quitter l'assistant de configuration du cluster et aller sur la page d'accueil de configuration du cluster.

#### $3.2.2$ **Page d'accueil de configuration du cluster**

Lorsque le cluster est configuré, la page d'accueil de la configuration du cluster est accessible.

L'ouvrir :

✓ Directement avec [http://host:9010/console/fr/configuration/cluster](http://host:9010/safekit-portal/fr/configuration/cluster)

Ou

← En naviguant dans la console sur <sup>\$</sup>Configuration/Configuration du cluster

Dans cet exemple, la console est chargée depuis 10.0.0.107 qui correspond au nœud node1 dans le cluster existant. Il s'agit du nœud de connexion.

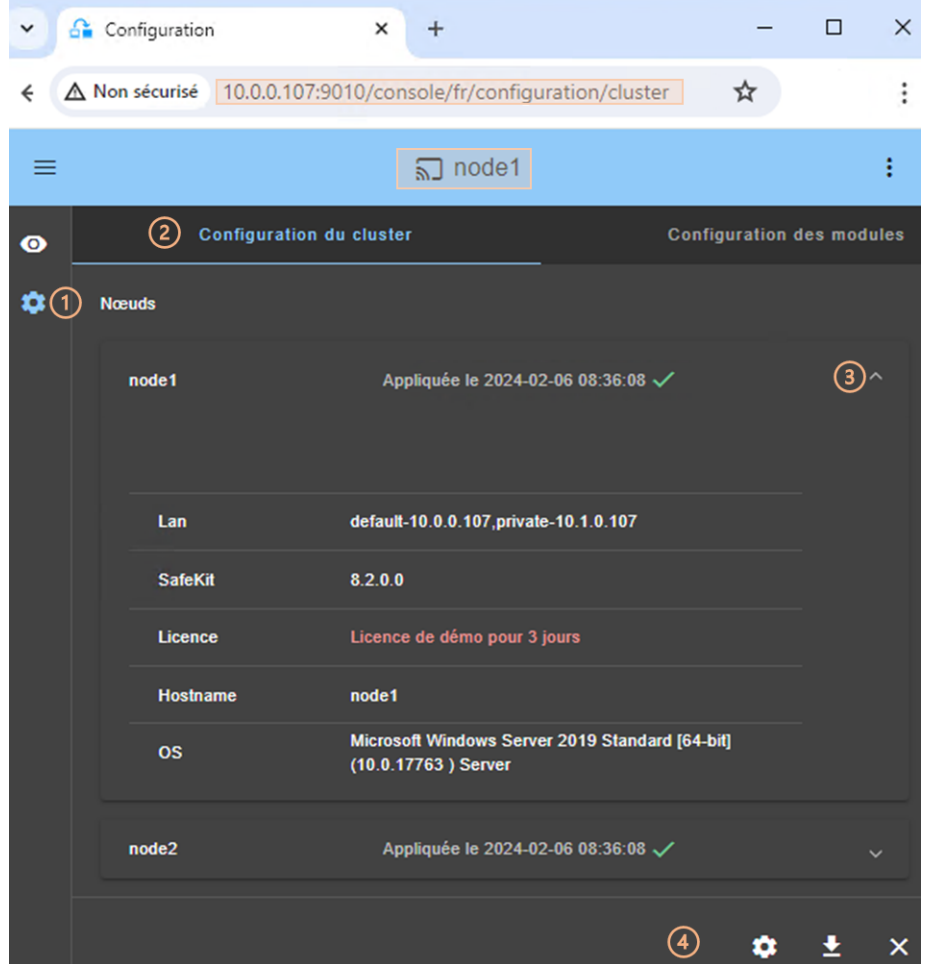

- (1) Cliquer sur 3Configuration dans la barre de navigation latérale
- (2) Cliquer sur l'onglet Configuration du cluster
- Les nœuds configurés dans le cluster sont listés avec leur date de configuration
- (3) Cliquer sur  $\vee$  pour afficher des détails sur le nœud (nom des lans et adresses définies dans la configuration du cluster…)
- (4) Cliquer sur l'un des boutons :
	- ✓ pour modifier la configuration du cluster ou réappliquer la configuration courante. Cela ouvre l'assistant de configuration du cluster et charge la configuration courante depuis le nœud de connexion.
	- $\vee$   $\blacktriangleright$  pour télécharger la configuration du cluster au format XML depuis le nœud de connexion.
	- ✓ pour déconfigurer le cluster sur un ou plusieurs nœuds.

## <span id="page-44-0"></span>**3.3 Configurer un module**

Une fois le cluster configuré, il est possible de configurer un nouveau module sur le cluster. La page d'accueil de la configuration des modules est accessible :

✓ directement via l'URL [http://host:9010/console/fr/configuration/modules](http://host:9010/safekit-portal/fr/configuration/modules)

Ou

✓ en naviguant dans la console via Configuration/Configuration des modules

S'il n'y a aucun module configuré, la console présente automatiquement la page pour configurer un Nouveau Module.

#### $3.3.1$ **Sélectionner le nouveau module à configurer**

Dans cet exemple, la console est chargée depuis 10.0.0.107 qui correspond au nœud node1 dans le cluster existant. Il s'agit du nœud de connexion.

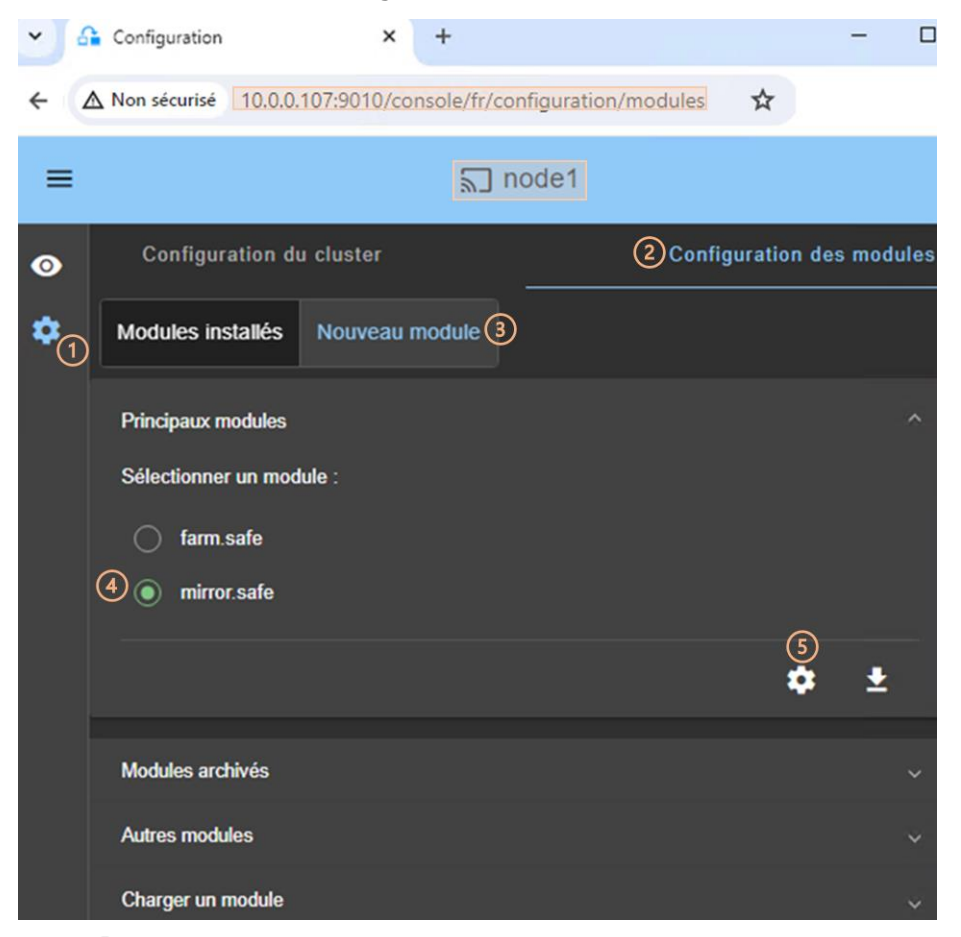

- Cliquer sur ©Configuration dans la barre de navigation latérale
- (2) Cliquer sur l'onglet Configuration des modules
- (3) Cliquer sur Nouveau module
- La page propose de sélectionner un nouveau module parmi plusieurs propositions visibles en cliquant sur  $\vee$ :

✓ Les Principaux modules, notamment les modules génériques mirror.safe et farm.safe à utiliser pour l'intégration d'une nouvelle application dans une architecture miroir ou ferme.

Sont présentés les modules stockés sur le nœud de connexion, node1, sous SAFE/Application Modules/generic, SAFE/Application Modules/demo et SAFE/Application\_Modules/published.

✓ Les Modules archivés sur le nœud de connexion qui sont sauvegardés lorsqu'un module est désinstallé sur ce nœud.

Ils sont récupérés depuis node1 sous SAFE/Application Modules/backup.

✓ D'Autres modules qui sont des exemples d'utilisation de fonctionnalités de SafeKit dans des modules fournis en vue de tests uniquement.

Ils sont récupérés depuis node1 sous SAFE/Application\_Modules/other.

- ✓ Un module stocké localement accessible depuis Charger un module.
- (4) Sélectionner un module à configurer parmi les propositions listées ci-dessus. Dans l'exemple, mirror.safe.
- (5) Cliquer sur le bouton  $\mathcal{R}$  Configurer le nouveau module.
- Un dialogue s'ouvre pour saisir le nom du nouveau module

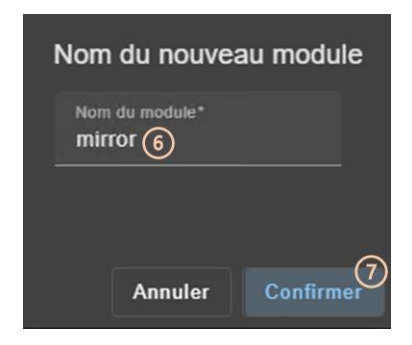

- (6) Entrer le nom du nouveau module
- (7) Cliquer sur Confirmer
- L'assistant de configuration du module est ouvert. Celui-ci est décrit ci-dessous.

#### $3.3.2$ **L'assistant de configuration du module**

L'assistant de configuration du module est un formulaire à étapes :

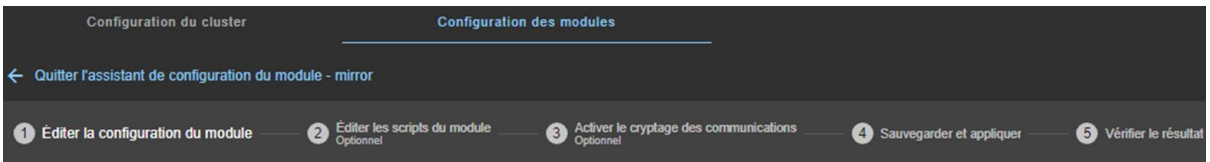

- 1. Éditer la configuration du module décrit [page](#page-46-0) [47](#page-46-0)
- 2. Éditer les scripts du module (Optionnel) décrit [page](#page-47-0) [48](#page-47-0)
- 3. Activer le cryptage des communications (Optionnel) décrit [page](#page-48-0) [49](#page-48-0)
- 4. Sauvegarder et appliquer décrit [page](#page-49-0) [50](#page-49-0)
- 5. Vérifier le résultat décrit [page](#page-50-0) [51](#page-50-0)

### 6.  $\leftarrow$  pour Quitter l'assistant de configuration du module

Notez que la reconfiguration d'un module ne peut être appliquée qu'aux nœuds sur lesquels le module en question n'est pas démarré. Il convient donc d'arrêter le module avant de lancer l'assistant de configuration.

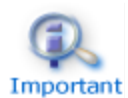

Si besoin, vous pouvez réappliquer la configuration du module sur tous les nœuds sans la modifier.

## <span id="page-46-0"></span>**3.3.2.1 Éditer la configuration du module**

Ci-dessous l'exemple de l'édition de la configuration du module miroir mirror.safe.

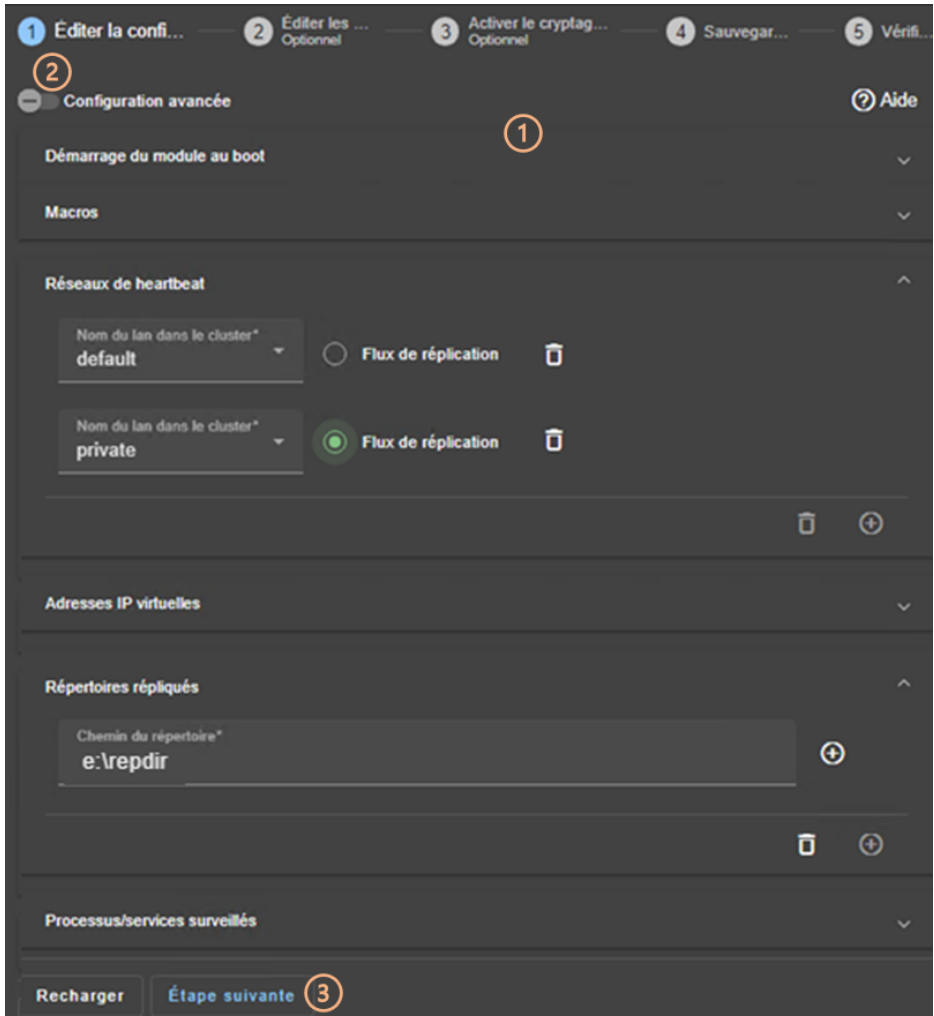

• (1) Remplir le formulaire pour affecter les valeurs aux différents composants, en ajouter ou en supprimer. Cliquer sur  $\vee$  pour ouvrir le panneau détaillé pour chaque composant.

Ce formulaire permet de saisir uniquement les principaux paramètres de configuration du module.

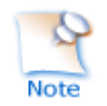

Le nom des Réseaux de heartbeat proposés sont les noms des lans saisis lors de la configuration du cluster.

• (2) Pour une configuration avancée du module, exhaustive par rapport au formulaire, cliquer sur Configuration avancée. Cela bascule sur l'édition du fichier de configuration du module au format XML, userconfig.xml.

Cliquer sur  $\odot$  pour ouvrir le Guide de l'utilisateur SafeKit sur la description de la configuration des différents composants dans le fichier userconfig.xml.

- Si besoin, cliquer sur Recharger pour abandonner vos modifications et recharger la configuration complète d'origine (y compris les scripts si ceux-ci avaient été modifiés dans l'étape suivante).
- (3) Une fois l'édition de la configuration du module achevée, cliquer sur Étape suivante.

## <span id="page-47-0"></span>**3.3.2.2 Éditer les scripts du module**

Ci-dessous l'exemple de l'édition des scripts du module miroir mirror.safe.

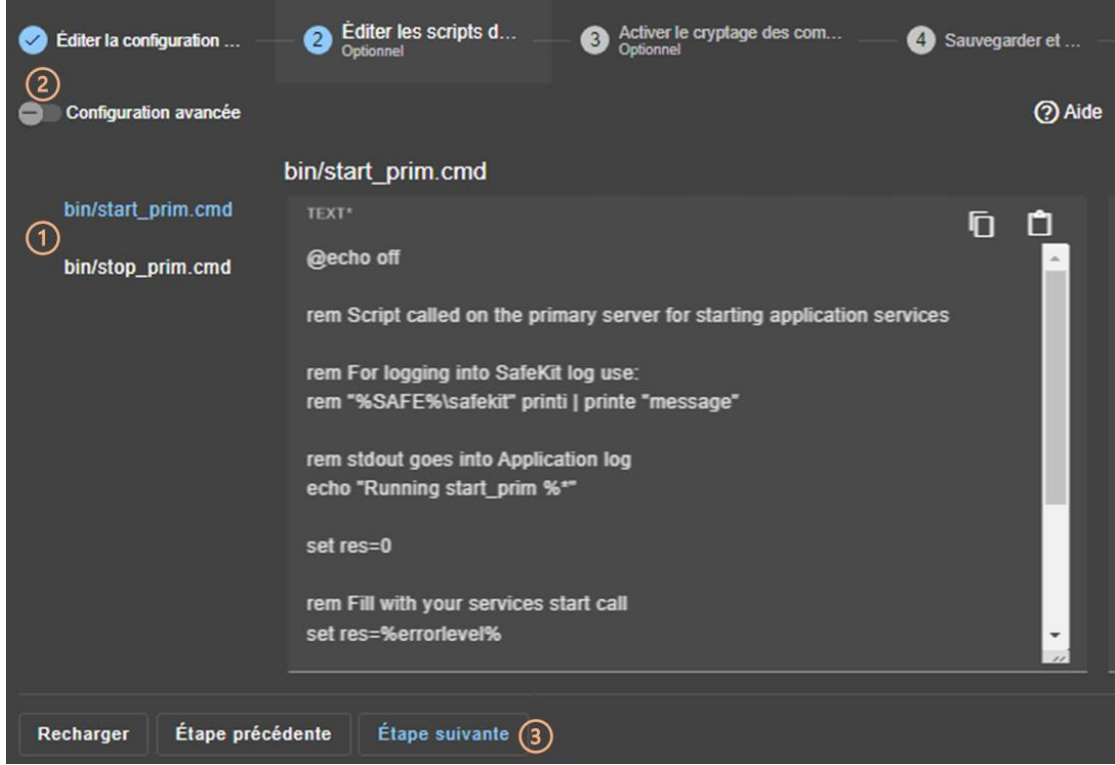

• (1) Cliquer sur start prim ou stop prim pour l'éditer et y insérer le démarrage/arrêt de votre application.

Cliquer sur  $\overline{D}$  pour copier le contenu du script et l'éditer avec votre éditeur syntaxique favori. Une fois fait, copier le contenu mis à jour dans le champ d'input avec  $\Box$ .

• (2) Si besoin, cliquer sur Configuration Avancée pour lister les autres scripts du module et les éditer (prestart, poststop, scripts pour les checkers…).

Cliquer sur  $\odot$  pour ouvrir le Guide de l'utilisateur SafeKit sur la description des scripts du module.

- Si besoin, cliquer sur Recharger pour abandonner vos modifications et recharger la configuration complète d'origine (y compris la configuration du module si celle-ci avait été modifiée dans l'étape précédente).
- (3) Une fois l'édition des scripts du module achevée, cliquer sur Étape suivante.

### <span id="page-48-0"></span>**3.3.2.3 Activer le cryptage des communications**

Le cryptage des communications internes du module entre les nœuds du cluster, est activé par défaut. Pour plus de détails, voir section [10.5](#page-165-0) [page](#page-165-0) [166.](#page-165-0)

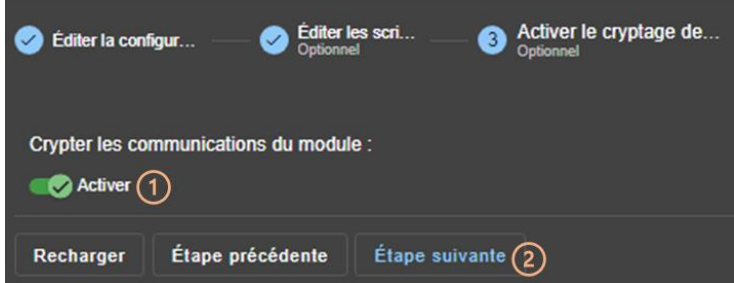

• (1) Cliquer Activer pour activer ou désactiver le cryptage des communications du module.

> Lorsque la clé de cryptage du module n'est pas identique sur tous les nœuds, la communication interne est impossible. Il faut Important réappliquer la configuration sur tous les nœuds pour propager la même clé.

Pour générer de nouvelles clés de cryptage, il faut :

- 1. Désactiver le cryptage, puis Sauvegarder et appliquer la configuration sur tous les nœuds
- 2. Activer le cryptage, puis Sauvegarder et appliquer la configuration sur tous les nœuds
- Si besoin, cliquer sur Recharger pour abandonner vos modifications et recharger la configuration complète d'origine (y compris la configuration du module et les scripts si ceux-ci avaient été modifiées dans les étapes précédentes).
- (2) Une fois cette étape achevée, cliquer sur Étape suivante.

### <span id="page-49-0"></span>**3.3.2.4 Sauvegarder et appliquer**

Étape de sélection des nœuds concernés par la configuration.

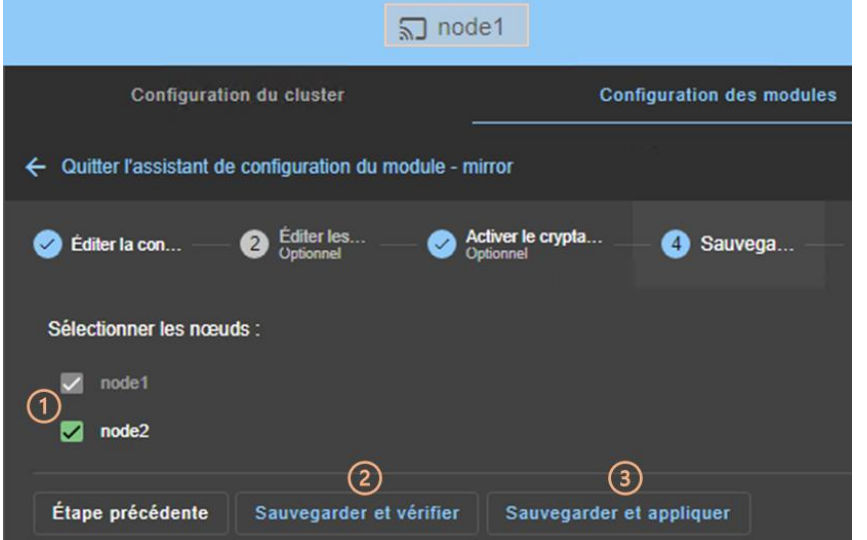

• (1) Cochez/décochez pour sélectionner/désélectionner les nœuds. Veuillez noter que le nœud de connexion (node1 dans l'exemple) est obligatoire.

Il y a 2 cas où Sauvegarder et appliquer est désactivé :

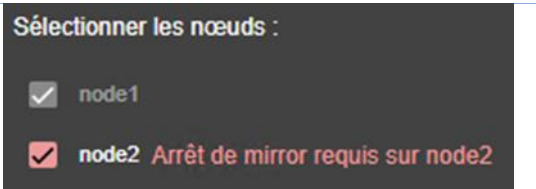

Le module sur le nœud sélectionné est démarré et dans un état différent  $de X$ STOP (NotReady).

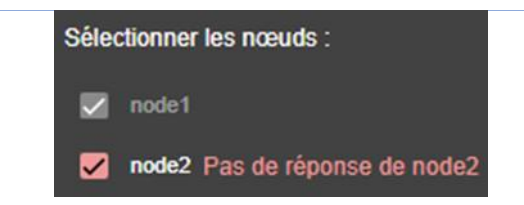

Le nœud sélectionné n'a pas répondu dans le délai imparti. Cela peut être dû à une mauvaise adresse, une défaillance du réseau ou du serveur, une mauvaise configuration du navigateur web ou du pare-feu, l'arrêt du service web SafeKit sur le nœud. Pour investiguer le problème, voir section [7.1](#page-110-0) page [111.](#page-110-0)

Dans les deux cas, décochez le nœud ou cliquer sur Sauvegarder et vérifier pour l'appliquer plus tard, après avoir arrêté le module ou résolu le problème de communication.

• (2) Cliquer sur Sauvegarder et vérifier pour sauvegarder la configuration modifiée sur le nœud de connexion et vérifier sa cohérence. Il passe ensuite à l'étape suivante pour afficher le résultat de cette opération.

Une fois cette opération terminée, toutes les modifications sont enregistrées sur le nœud de connexion. L'assistant de configuration peut être quitté et relancé ultérieurement pour appliquer la configuration sauvegardée. Tant que la configuration sauvegardée n'est pas appliquée, la dernière configuration appliquée reste active.

• (3) Cliquer sur Sauvegarder et appliquer pour sauvegarder et appliquer la configuration modifiée aux nœuds sélectionnés. Il passe ensuite à l'étape suivante pour afficher le résultat de cette opération.

Si l'opération est réussie, la configuration appliquée devient la configuration active du module.

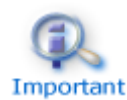

La configuration du module est sauvegardée du côté serveur sous SAFE/modules/AM (où AM est le nom du module). Lors de la reconfiguration du Important module, ce répertoire est détruit et écrasé à partir des modifications faites dans la console. Du côté serveur, fermer tous les éditeurs, explorateur de fichiers, shells ou cmd sous SAFE/modules/AM (au risque sinon que la configuration se passe mal).

### <span id="page-50-0"></span>**3.3.2.5 Vérifier le résultat**

L'exemple ci-dessous montre le résultat de l'opération Sauvegarder et appliquer. La présentation pour Sauvegarder et vérifier est similaire.

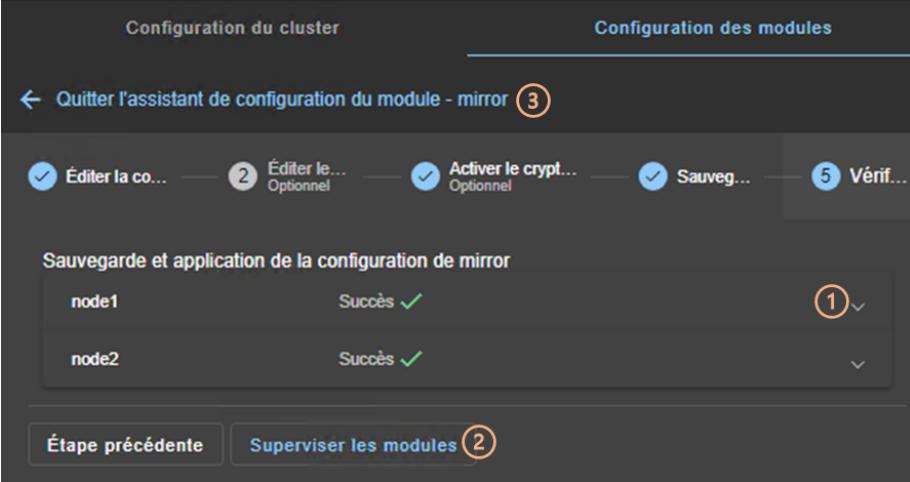

- (1) Lire le résultat de l'opération sur chaque nœud :
	- ✓ Succès signifie que l'opération a réussi
	- $\checkmark$  Échec $\checkmark$ , signifie que l'opération a échoué. Cliquer sur  $\checkmark$  pour lire la sortie des commandes exécutées sur le nœud et rechercher l'erreur. Vous pouvez avoir à modifier les paramètres saisis ou à vous connecter au serveur afin de corriger le problème. Une fois l'erreur corrigée, répéter l'opération depuis l'étape précédente.
- (2) Ou cliquer sur Superviser les modules pour quitter l'assistant de configuration du module et naviguer vers la supervision des modules.

Ou

(3) Cliquer sur  $\leftarrow$  pour quitter l'assistant de configuration du module et aller sur la page d'accueil de configuration des modules.

#### $3.3.3$ **Page d'accueil de configuration des modules**

Lorsqu'un premier module est configuré, la page d'accueil de la configuration des modules est accessible. Elle permet de visualiser les modules installés sur le cluster et d'accéder à la configuration d'un nouveau module.

L'ouvrir :

✓ Directement avec [http://host:9010/console/fr/configuration/modules](http://host:9010/safekit-portal/fr/configuration/modules)

Ou

**✓ En naviguant dans la console sur <sup>®</sup> Configuration/Configuration des modules** 

Dans cet exemple, la console est chargée depuis 10.0.0.107 qui correspond au nœud node1 dans le cluster existant. Il s'agit du nœud de connexion.

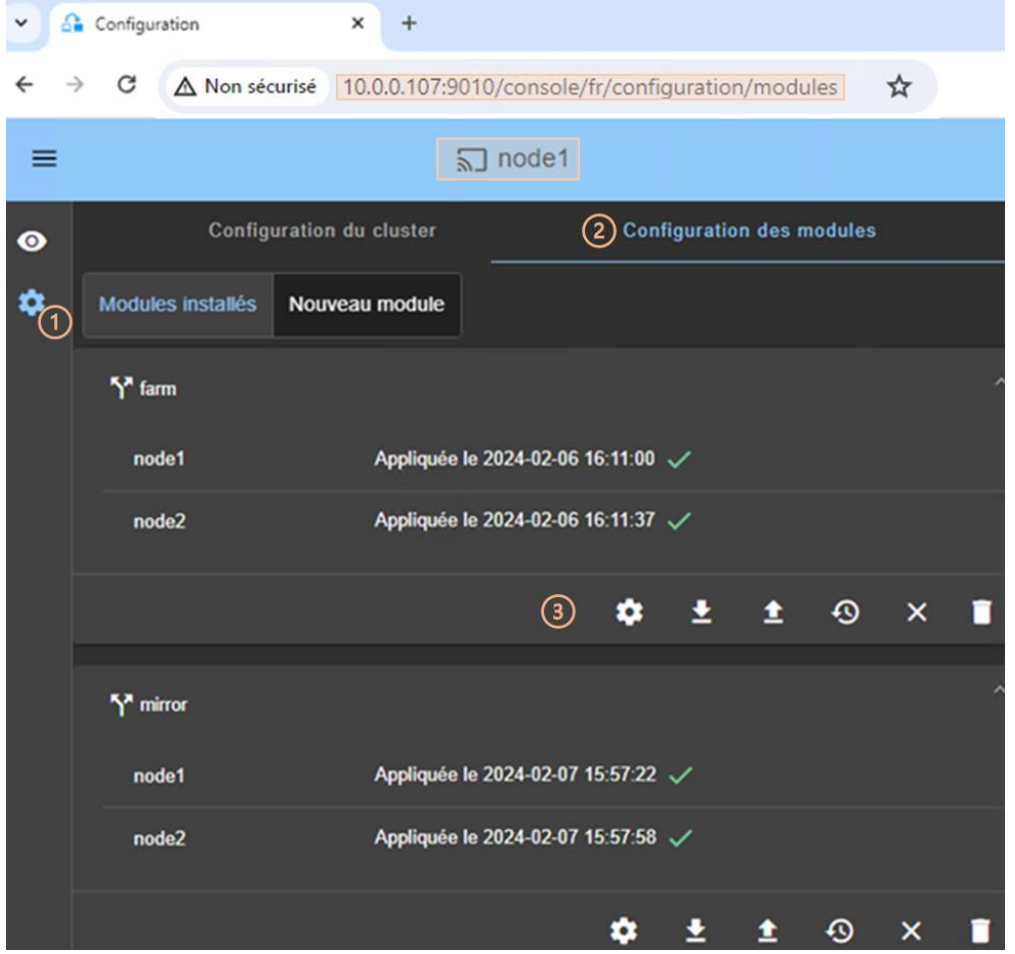

- (1) Cliquer sur  $\mathcal{B}$  Configuration dans la barre de navigation latérale.
- (2) Cliquer sur l'onglet Configuration des modules.
- Les modules installés dans le cluster sont listés avec la date d'application de la configuration et éventuellement la date de sauvegarde d'une configuration qui n'a pas été encore appliquée.
- (3) Cliquer sur l'un des boutons associés au module :
- ↓ <sup>®</sup> pour modifier sa configuration ou réappliquer sa configuration courante. Cela ouvre l'assistant de configuration du module et charge sa configuration courante depuis le nœud de connexion.
- $\checkmark$   $\bullet$  pour télécharger le . safe, composé de tous les fichiers du module (userconfig.xml, scripts) depuis le nœud de connexion.
- ✓ pour reconfigurer le module depuis le contenu d'un .safe stocké localement.
- $\sqrt{ }$   $\Theta$ pour restaurer une ancienne configuration du module.

SafeKit conserve une copie des trois dernières configurations réussies (stockées sous SAFE/modules/lastconfig du côté serveur). L'ensemble des fichiers de configuration du module sont empaquetés dans un fichier .safe, dont le nom est du type AM <date> <heure> (où AM est le nom du module).

- ✓ pour déconfigurer le module sur un ou plusieurs nœuds, sans le désinstaller. Ses fichiers de configuration sont conservés pour être éventuellement réappliquer plus tard.
- ✓ pour désinstaller complètement le module sur un ou plusieurs nœuds.

L'ensemble des fichiers de configuration du module sont empaquetés dans un fichier .safe qui est archivé du côté serveur sous SAFE/Application Modules/backup.

Avant chaque reconfiguration, déconfiguration et désinstallation, sur chaque nœud, fermer tous les éditeurs, explorateur de fichiers, shells ou Important cmd sous SAFE/modules/AM (au risque sinon que l'opération échoue).

• Pour configurer un nouveau module, cliquer sur Nouveau module.

#### $3.3.4$ **Ajouter un script au module**

Il se peut que vous deviez ajouter des scripts au module, tels que des custom checkers, à votre configuration actuelle du module.

Dans cet exemple, le script checker.ps1 est ajouté au module mirror.

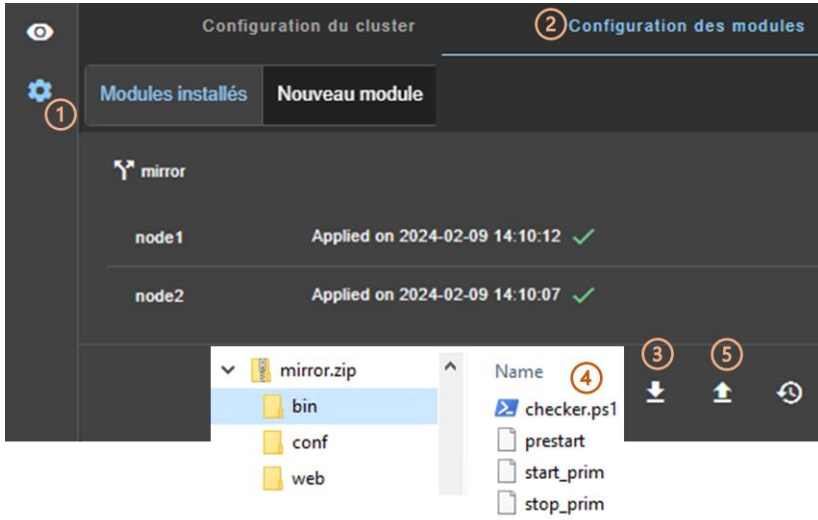

- (1) Cliquer sur  $\mathfrak{B}$  Configuration dans la barre de navigation latérale.
- (2) Cliquer sur l'onglet Configuration des modules.
- (3) Cliquer sur  $\triangleq$  pour télécharger le mirror. safe sur votre station de travail
- $(4)$  Éditer le mirror.safe (qui est un fichier zip) pour ajouter vos scripts sous le répertoire bin (checker.ps1 dans l'exemple).
- (5) Charger le mirror.safe modifié (l'extension zip est aussi acceptée).

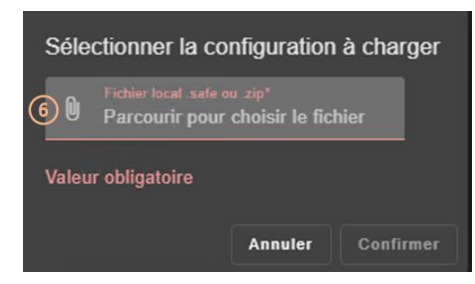

- (6) Cliquer sur  $\mathbb O$  pour sélectionner le fichier à charger, puis Confirmer.
- L'assistant de configuration du module est lancé avec le contenu de ce fichier. Les nouveaux scripts sont visibles avec la Configuration avancée à l'étape 2. Passez à l'étape 4 pour Sauvegarder et appliquer cette nouvelle configuration.

## <span id="page-53-0"></span>**3.4 Superviser un module**

Une fois un module configuré, vous pouvez superviser son état et exécuter des actions dessus (start, stop…).

La page d'accueil de supervision des modules est accessible :

✓ Directement avec [http://host:9010/console/fr/monitoring](http://host:9010/safekit-portal/fr/monitoring)

Ou

← En naviguant dans la console sur <sup>◎</sup> Supervision

Dans cet exemple, la console est chargée à partir de 10.0.0.107, qui correspond à node1 dans le cluster. Il s'agit du nœud de connexion. Deux modules sont configurés : farm et mirror.

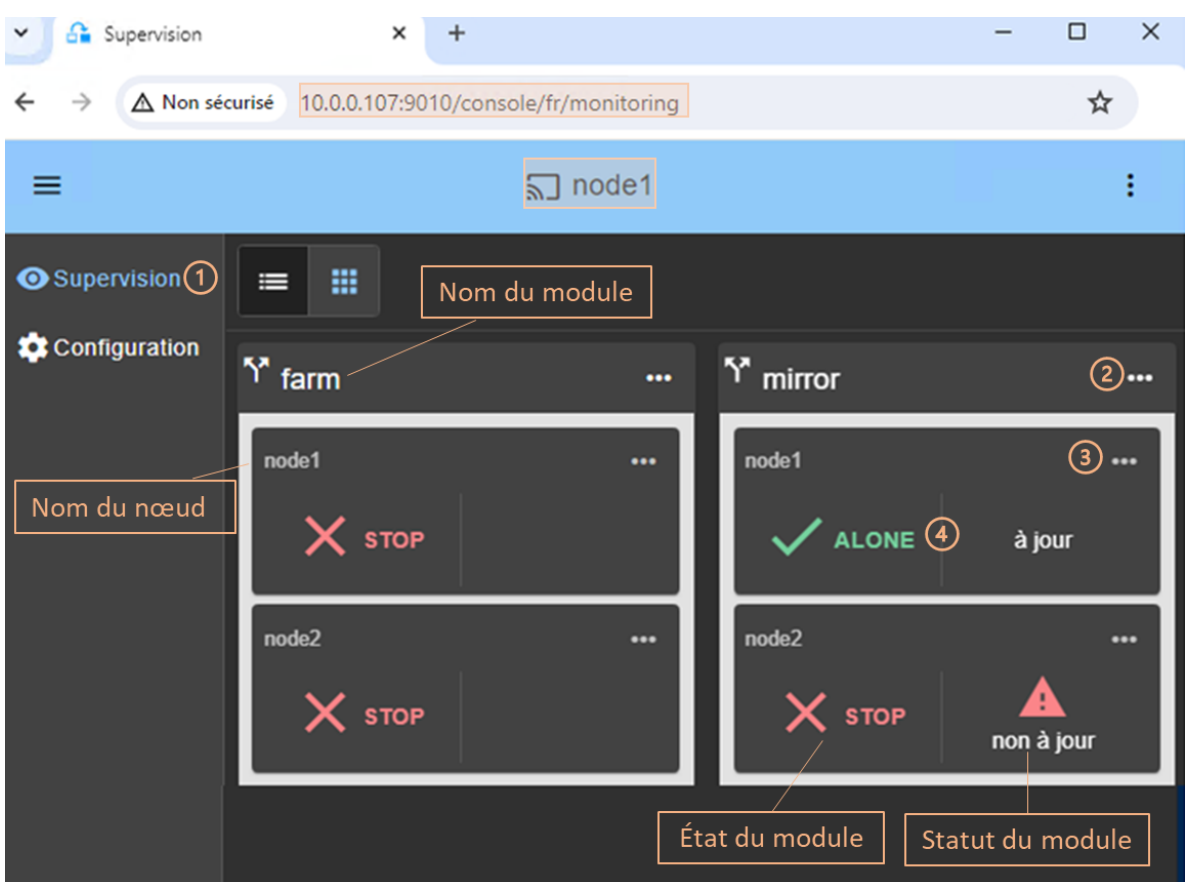

- (1) Cliquer sur ※ Supervision dans la barre de navigation latérale
- Pour chaque module installé, sont affichés :
	- ✓ le nom du module et des nœuds sur lesquels il est installé
	- ✓ l'état du module et son status sur chaque nœud

Pour sa description, voir [3.4.1](#page-55-0) [page](#page-55-0) [56.](#page-55-0)

• (2) Cliquer sur ••• pour ouvrir le menu d'actions (start, stop...) globales sur le module, qui s'appliquent à tous les nœuds (node1, node2 dans l'exemple).

(3) Cliquer sur  $\cdots$  pour ouvrir le menu d'actions (start, stop...) locales sur le module, qui s'appliquent uniquement au nœud (node1 dans l'exemple).

Pour leur description, voir [3.4.2](#page-56-0) [page](#page-56-0) [57.](#page-56-0)

• (4) Cliquer sur le panneau du nœud (mirror>node1 dans l'exemple) pour ouvrir les détails du module sur ce nœud (journaux, ressources…).

Pour sa description, voir [3.4.3](#page-58-0) [page](#page-58-0) [59.](#page-58-0)

### <span id="page-55-0"></span> $3.4.1$ **État et status d'un module**

L'état d'un module sur un nœud est l'un des états suivants.

Le module est installé mais non configuré :

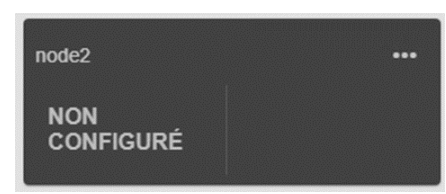

Le nœud ne répond pas dans le délai imparti :

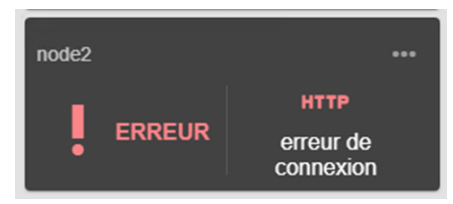

Résoudre le problème, afin de pouvoir administrer ce nœud. Cela peut être dû à une mauvaise adresse, une défaillance du réseau ou du serveur, une mauvaise configuration du navigateur web ou du pare-feu, l'arrêt du service web SafeKit sur le nœud. Pour investiguer le problème, voir section [7.1](#page-110-0) page [111.](#page-110-0)

Cela peut également être dû à l'indisponibilité temporaire du nœud de connexion. Dans ce cas, rechargez la console à partir d'un autre nœud SafeKit.

Le module est configuré et le nœud répond :

- STOP arrêté (prêt à démarrer)
- WAIT en attente d'une ressource
- ALONE primaire sans secondaire (module miroir)
- PRIM primaire avec secondaire (module miroir)
- SECOND secondaire avec primaire (module miroir)
- UP actif (module ferme)

Avec les icônes/couleurs associés qui signifient :

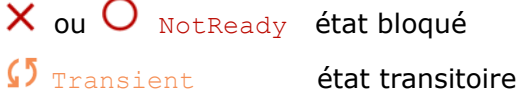

 $\mathbf{V}_{\text{Readv}}$  état stable

Pour la description des changements d'états d'un module miroir, voir section [5.2](#page-96-0) [page](#page-96-0) [97.](#page-96-0)

Pour la description des changements d'états d'un module miroir, voir section [6.2](#page-107-0) [page](#page-107-0) [108.](#page-107-0)

Le status du module est l'un des suivants.

Pour un module miroir, il affiche le status des répertoires répliqués : à jour ou non à jour.

Dans le cas particulier du mode dégradé (voir [7.6](#page-116-0) [page](#page-116-0) [117\)](#page-116-0), il affiche :

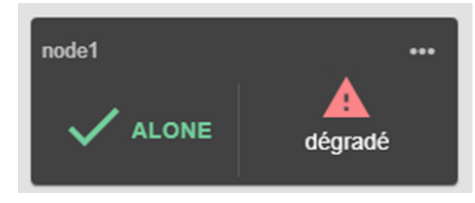

Pour un module ferme, il affiche la part de partage de charge réseau sur l'IP virtuelle : 0%, 50% or 100% (pour 2 nœuds).

Lorsque le module (ferme ou miroir) est dans l'état  $\bigcirc_{\text{WAIT}}$ (NotReady), la raison est affichée, généralement le nom de la règle de failover qui bloque le module jusqu'à ce que la ressource associée repasse de l'état down à l'état up. Pour plus de détails, voir [7.9](#page-117-0) [page](#page-117-0) [118.](#page-117-0)

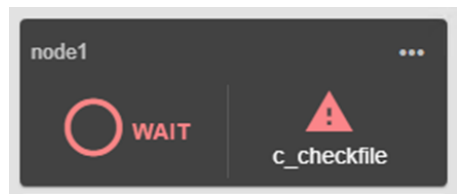

Dans l'exemple ci-dessus, le module est bloqué par la règle de failover nommée c checkfile. Pour analyser le problème, lisez les journaux et les états des ressources comme décrit plus loin.

Quand le nœud ne répond pas, le status est erreur de connexion.

#### <span id="page-56-0"></span>**Menus de contrôle d'un module**  $3.4.2$

Contrôler un module miroir

Dans cet exemple, le module mirror est configuré sur node1 et node2.

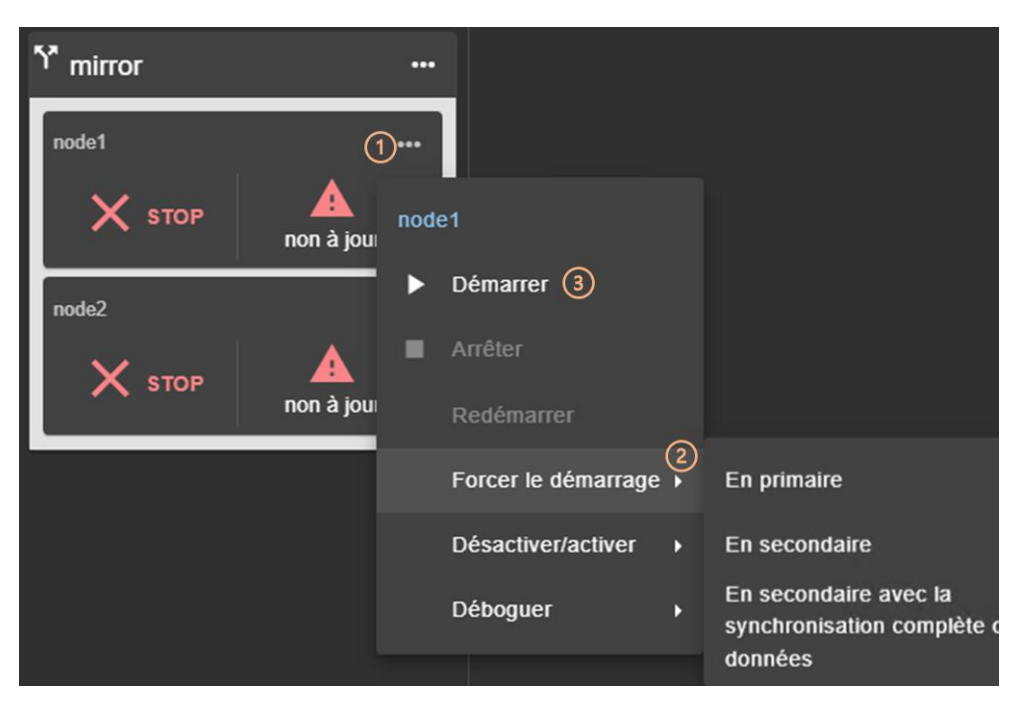

- (1) Cliquer sur ••• pour ouvrir le menu d'actions sur node1.
- (2) Utiliser Forcer le démarrage lorsque vous devez décider quel nœud doit démarrer en primaire ou secondaire.

Par exemple, au 1er démarrage d'un module miroir, vous devez Forcer le démarrage /En primaire le nœud qui a les répertoires répliqués à jour.

- (3) pour les démarrages suivants, cliquer sur  $\triangleright$  Démarrer, car SafeKit mémorise le dernier nœud à jour.
- Cliquer sur Debug pour télécharger les journaux ou snapshots du module depuis un seul nœud, ou depuis tous les nœuds.

Se référer aux sections listées ci-dessous :

- ✓ Pour le premier démarrage d'un module miroir, voir section [5.3](#page-97-0) [page](#page-97-0) [98](#page-97-0)
- ✓ Pour le démarrage d'un module miroir avec les données à jour, voir section [5.5](#page-99-0) [page](#page-99-0) [100](#page-99-0)
- $\checkmark$  Pour continuer les tests, voir section [4](#page-68-0) [page](#page-68-0) [69.](#page-68-0)
- Pour comprendre et vérifier le bon fonctionnement d'un module miroir, voir section [5](#page-94-0) [page](#page-94-0) [95](#page-94-0)

### Contrôler un module ferme

Dans cet exemple, le module farm est configuré sur node1 et node2.

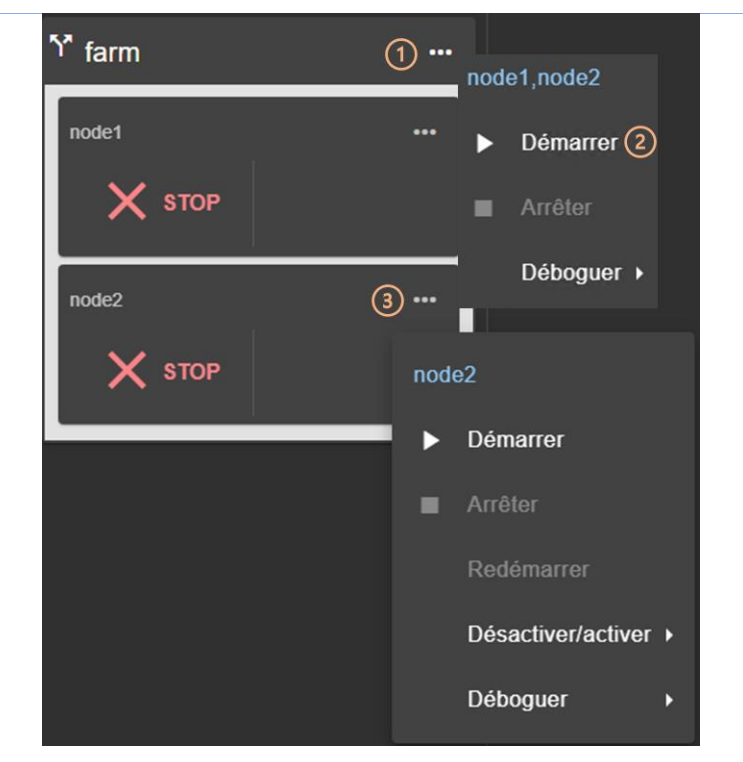

- (1) Cliquer sur  $\cdots$  pour ouvrir le menu d'actions globales.
- (2) Cliquer sur  $\triangleright$  Start pour démarrer le module sur node1 et node2.
- (3) Cliquer sur ••• pour ouvrir le menu et exécuter des actions uniquement sur node2.
- Cliquer sur Debug pour télécharger les journaux ou snapshots du module depuis un seul nœud, ou depuis tous les nœuds.

Se référer aux sections listées ci-dessous :

- ✓ Pour continuer les tests, voir section [4](#page-68-0) [page](#page-68-0) [69.](#page-68-0)
- ✓ Pour comprendre et vérifier le bon fonctionnement d'un module ferme, voir section [6](#page-106-0) [page](#page-106-0) [107](#page-106-0)

#### <span id="page-58-0"></span> $3.4.3$ **Détails du module**

Vous pouvez afficher les détails d'un module sur un nœud :

✓ Directement via l'URL [http://host:9010/console/fr/monitoring](http://host:9010/safekit-portal/fr/monitoring%20/modules/AM/nodes/node)  [/modules/AM/nodes/node](http://host:9010/safekit-portal/fr/monitoring%20/modules/AM/nodes/node) (remplacer node par le nom du nœud et AM par le nom du module)

Ou

✓ En naviguant dans la console sur Supervision/Cliquer sur module>nœud

Le module>nœud sélectionné est mis en évidence par une couleur bleue.

Dans l'exemple, les détails du module mirror sur le node1 sont affichés.

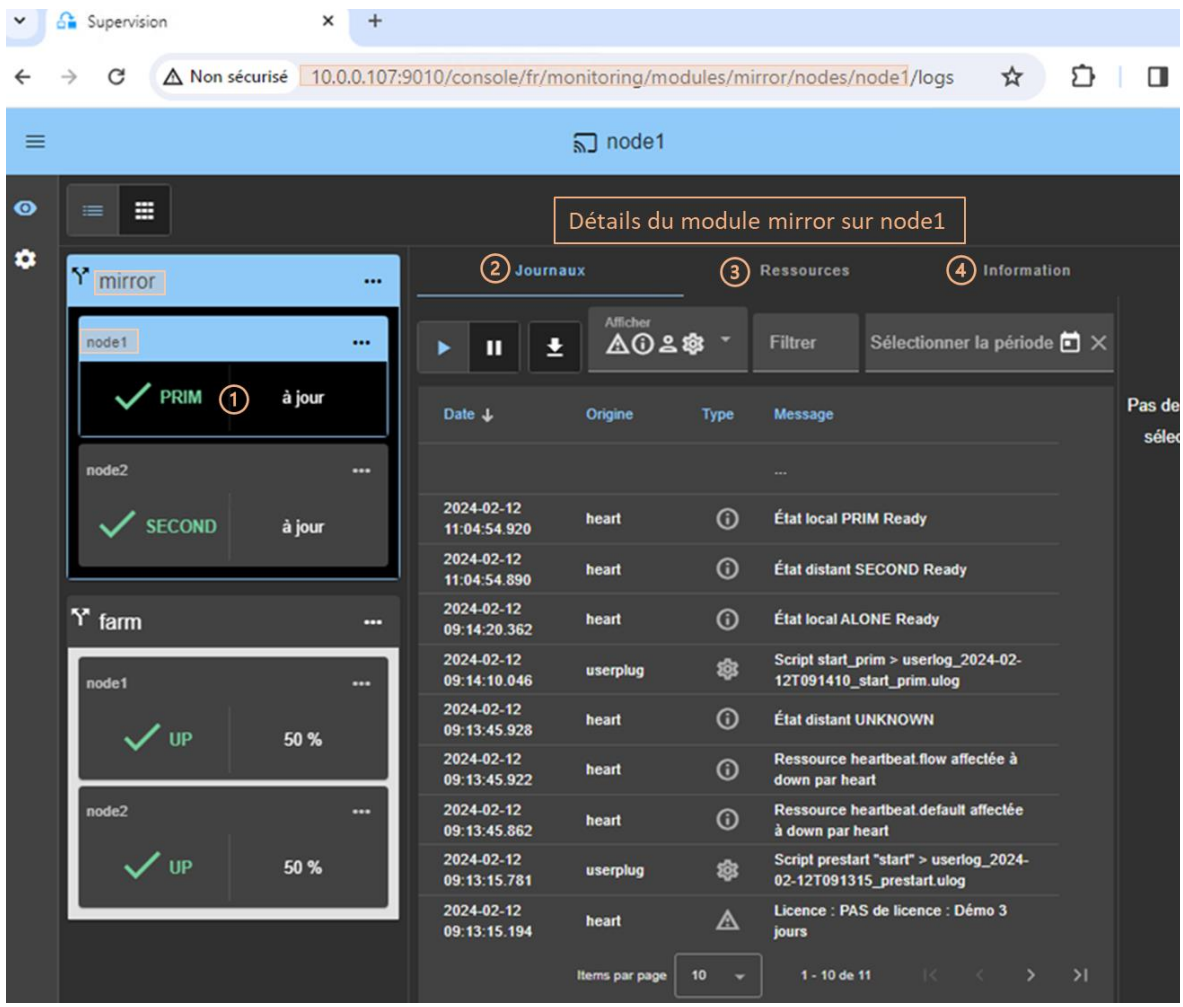

- (1) Cliquer sur le panneau du nœud (mirror>node1 dans l'exemple) pour ouvrir les détails du module sur ce nœud (logs, ressources...).
- (2) Cliquer sur l'onglet Journaux pour visualiser les journaux du module.
- (3) Cliquer sur l'onglet Ressources pour visualiser les ressources du module.
- (4) Cliquer sur l'onglet Information pour visualiser les informations sur le nœud (SafeKit version and licence…).

## **3.4.3.1 Le journal du module et le journal des scripts**

Vous pouvez afficher les journaux d'un module sur un nœud :

✓ Directement via l'URL [http://host:9010/console/fr/monitoring](http://host:9010/safekit-portal/fr/monitoring%20/modules/AM/nodes/node/logs)  [/modules/AM/nodes/node/logs](http://host:9010/safekit-portal/fr/monitoring%20/modules/AM/nodes/node/logs) (remplacer node par le nom du nœud et AM par le nom du module)

Ou

← En naviguant dans la console sur <sup>◎</sup> Supervision/Cliquer sur module>nœud/Onglet Journaux

Le panneau de gauche affiche le journal non verbeux du module>nœud sélectionné.

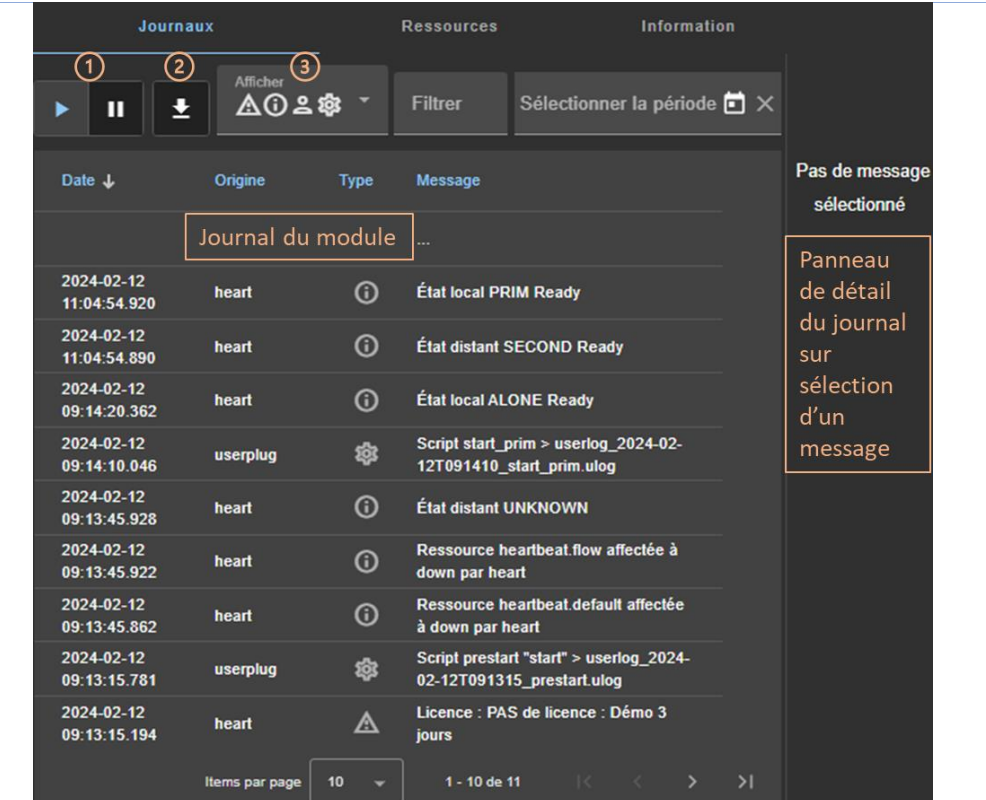

- (1) Cliquer sur II pour reprendre/suspendre la visualisation en temps réel du journal du module.
- (2) Cliquer sur  $\bigstar$  pour télécharger le journal du module (non verbeux ou verbeux).
- (3) Sélectionner le type de messages à afficher :

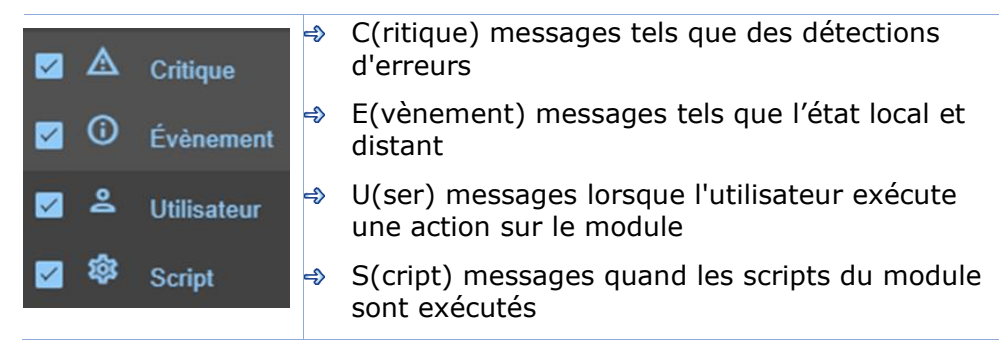

• Cliquer sur un message pour afficher le journal verbeux du module ou le journal des scripts (sortie des scripts) dans le détail du journal dans le panneau de droite.

Pour afficher le journal du script du module, cliquer sur le message \$S(cript) dont vous souhaitez visualiser l'output.

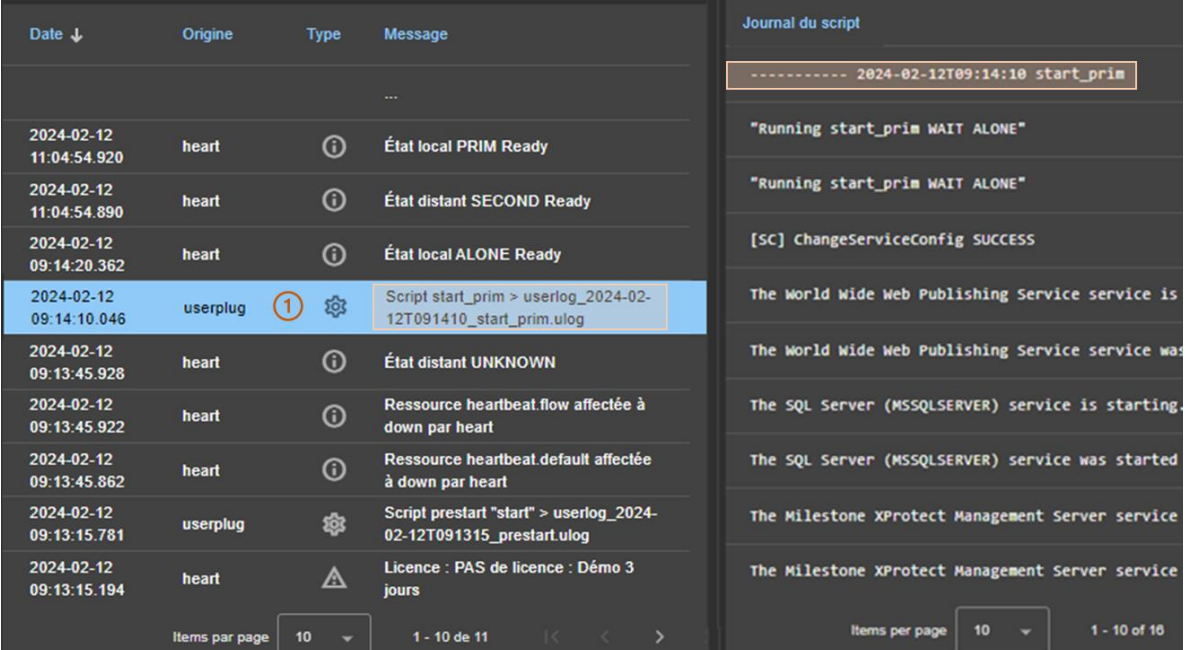

- (1) Cliquer sur le message @S(cript) qui consiste en :
	- ✓ la date et l'heure d'exécution du script
	- ✓ le nom du script exécuté
	- ✓ le nom du fichier userlog correspond
- Le contenu du fichier userlog est affiché dans le panneau de droite. Dans l'exemple, il s'agit du contenu du fichier SAFEVAR/modules/AM/userlog\_2024- 02-12T091410 start prim.ulog (où AM est le nom du module)

Pour afficher le journal verbeux du module, cliquer sur un message autre que  $\ddot{\otimes}$ S(cript).

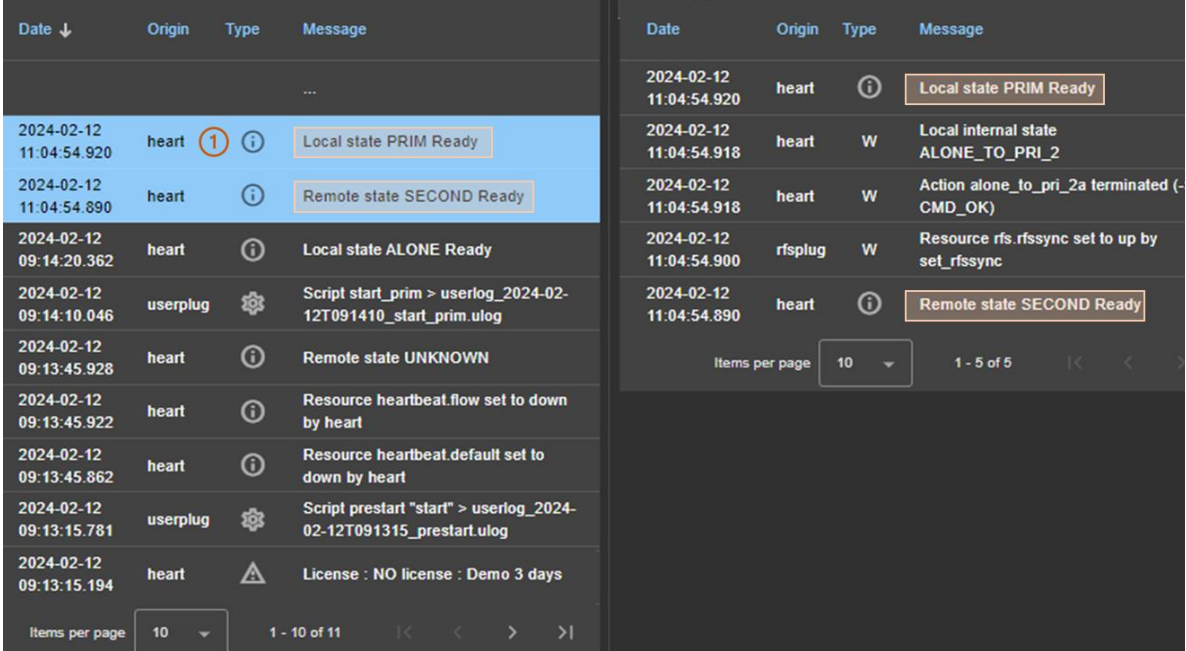

- (1) Cliquer sur le message qui consiste en :
	- ✓ la date et l'heure de l'évènement
	- ✓ le message du module
- Tous les messages verbeux entre le message sélectionné et le précédent dans la table, sont affichés dans le panneau de droite.

Voir la section [7](#page-110-1) [page](#page-110-1) [111,](#page-110-1) pour une liste de messages démontrant un problème.

### **3.4.3.2 Les ressources du module**

Vous pouvez afficher les ressources d'un module sur un nœud :

✓ Directement via l'URL [http://host:9010/console/fr/monitoring](http://host:9010/safekit-portal/fr/monitoring%20/modules/AM/nodes/node/resources)  [/modules/AM/nodes/node/resources](http://host:9010/safekit-portal/fr/monitoring%20/modules/AM/nodes/node/resources) (remplacer node par le nom du nœud et AM par le nom du module)

Ou

← En naviguant dans la console sur <sup>◎</sup> Supervision/Cliquer sur module>nœud/Onglet Ressources

Le panneau de gauche affiche l'état courant des ressources du module>nœud sélectionné.

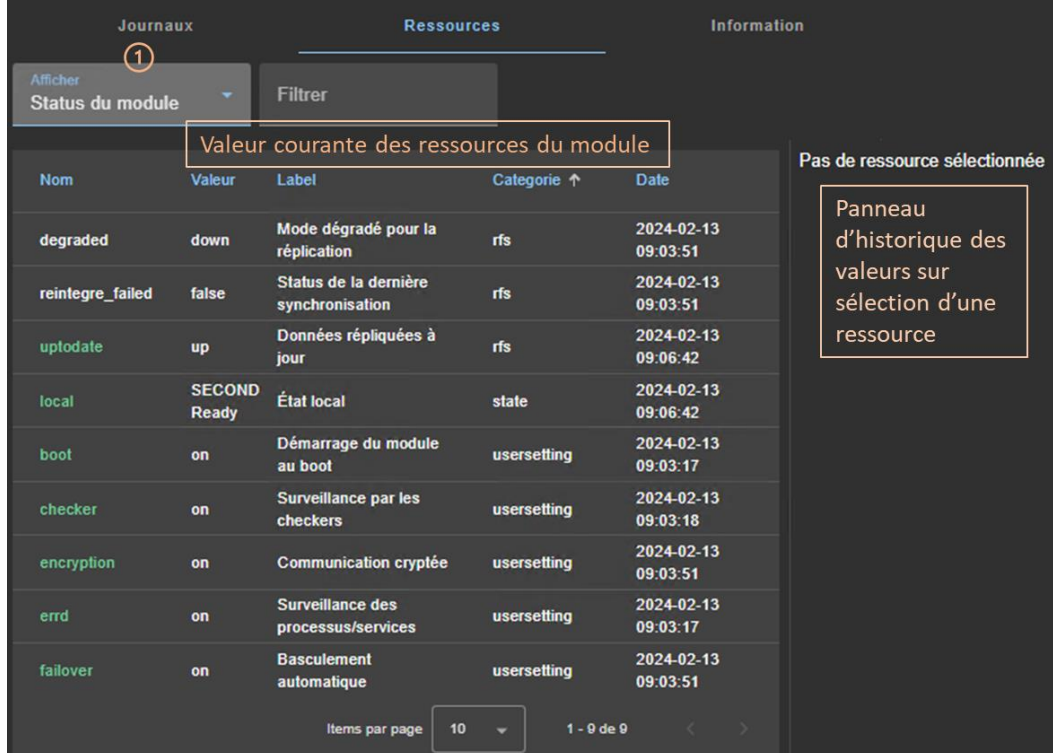

• (1) Sélectionner le groupe de ressources à afficher :

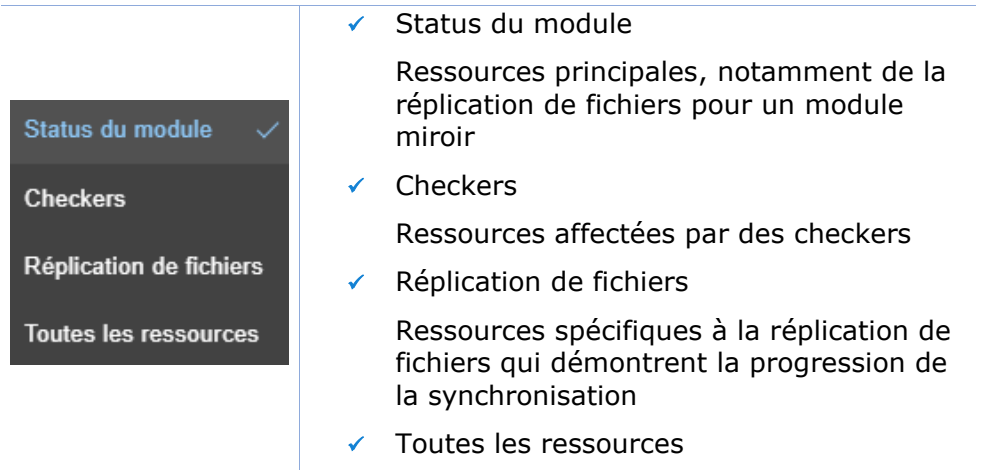

• Cliquer sur une ressource pour afficher la valeur de la ressource dans le temps dans le panneau de droite. Cet historique peut être vide pour certaines ressources (non affecté ou nettoyé).

L'état courant des ressources du module est contrôlé par la failover machine pour provoquer des actions sur le module en cas de défaillance (voir section [13.18](#page-265-0) [page](#page-265-0) [266\)](#page-265-0).

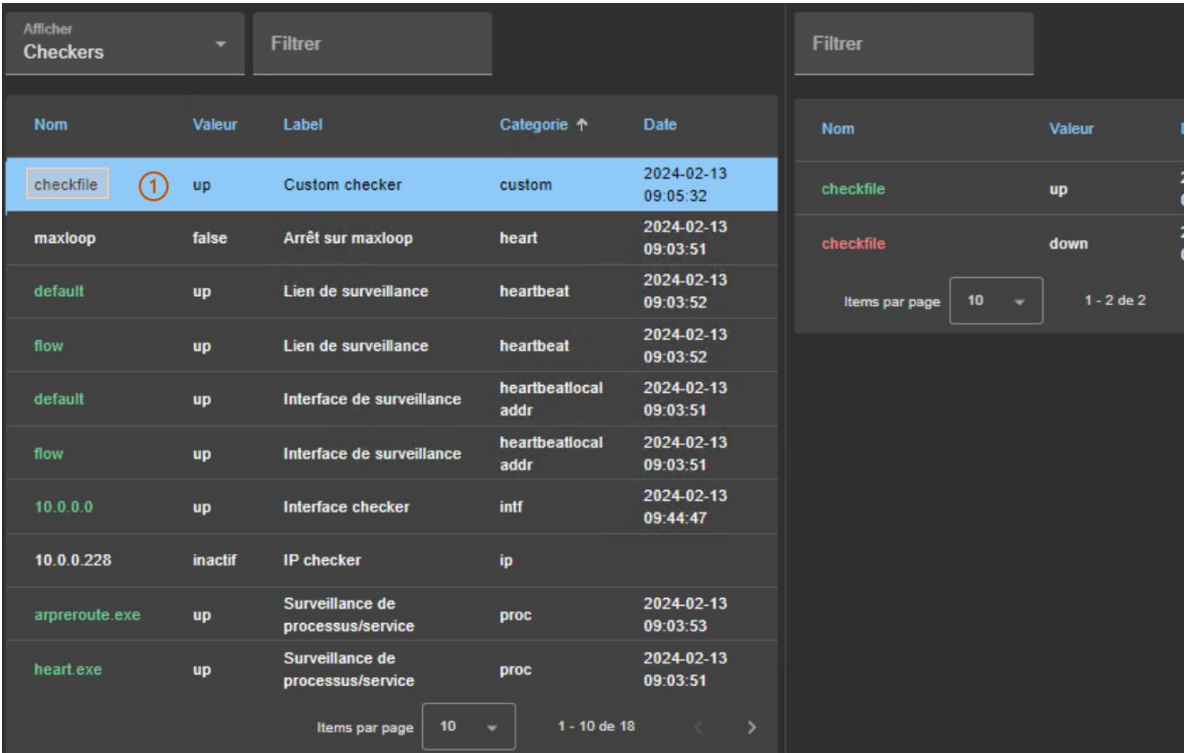

Pour afficher l'historique des valeurs d'une ressource, cliquer sur la ressource qui vous intéresse.

- (1) Cliquer sur la ligne qui consiste en :
	- ✓ la dernière date à laquelle la ressource a été affectée
	- ✓ le nom et la catégorie de la ressource. Le nom complet de la ressource est de la forme <catégorie>.<nom> (custom.checkfile dans l'exemple).
- L'historique des valeurs de la ressource est affiché dans le panneau de droite. Dans l'exemple, il s'agit de la ressource custom.checkfile correspondant à une ressource affectée par un custom checker.

## <span id="page-64-0"></span>**3.5 Snapshots d'un module pour le support**

Lorsque le problème n'est pas facilement identifiable, il est recommandé de prendre un snapshot du module sur tous les nœuds, comme décrit ci-dessous. Les snapshots permettent une analyse hors ligne et approfondie de l'état du module et du nœud, tel que décrit dans la section [7.16](#page-123-0) [page](#page-123-0) [124.](#page-123-0) Si cette analyse échoue, envoyez les snapshots au support comme décrit dans la section [8](#page-132-0) [page](#page-132-0) [133.](#page-132-0)

Dans l'exemple suivant, le module mirror est configuré sur node1 et node2. Notez qu'un snapshot peut être téléchargé dans n'importe quel état du module.

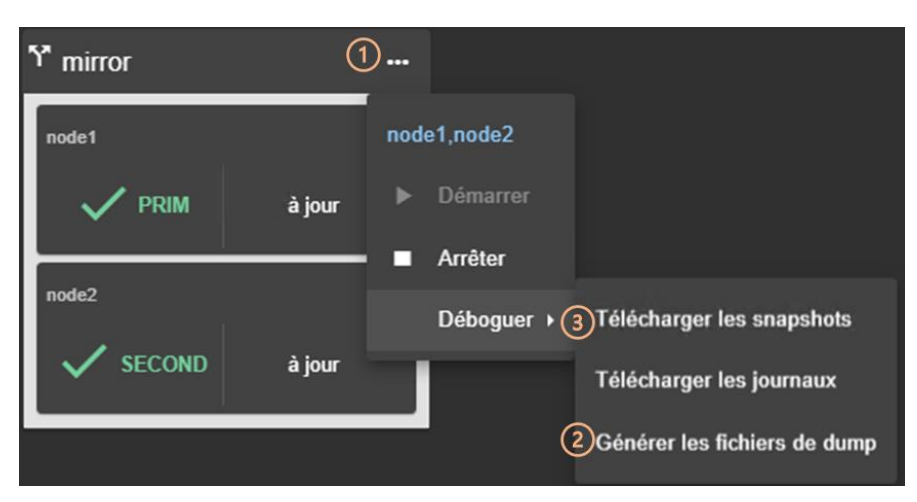

- $\bullet$  (1) Cliquer sur  $\cdots$  pour ouvrir le menu d'actions globales.
- (2) En cas de problèmes de réplication de fichiers, il peut être nécessaire de Générer les fichiers de dump au moment où le problème se produit.

Le dump contient les journaux du module et des informations sur l'état du système et de SafeKit au moment du dump. Il est généré du côté serveur sous SAFEVAR/snapshot/modules/mirror/dump\_AAAA\_MM\_DD\_hh\_mm\_ss.

• (3) Cliquer sur Télécharger les snapshots pour créer et télécharger le snapshot du module pour chaque nœud.

La console web s'appuie sur les paramètres de téléchargement du navigateur web pour sauvegarder les snapshots sur la station de travail. Certains navigateurs peuvent demander une confirmation pour télécharger plusieurs fichiers et des .zip.

La commande de génération du snapshot génère un nouveau dump et créé un fichier .zip qui contient les 3 derniers dumps et les 3 dernières configurations du module.

Dans cet exemple, 2 snapshots sont téléchargés : snapshot node1 mirror.zip et snapshot node2 mirror.zip.

## <span id="page-65-0"></span>**3.6 Sécuriser la console web**

SafeKit propose différentes politiques de sécurité pour la console web mises en œuvre en modifiant la configuration du service web SafeKit. Ces configurations offrent aussi une gestion de rôles :

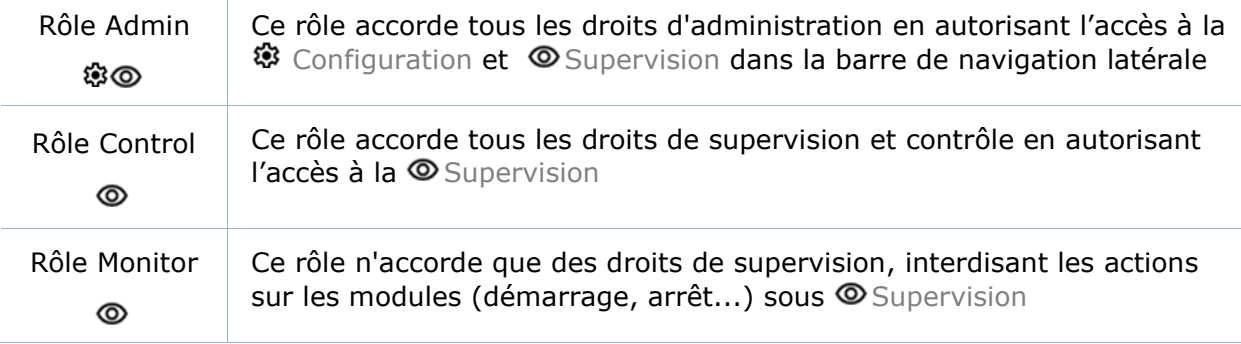

SafeKit fournit différentes configurations pour le service web afin de renforcer la sécurité de la console. Les configurations prédéfinies sont listées ci-dessous de la moins sécurisée à la plus sécurisée :

 $\Rightarrow$  HTTP. Rôle identique pour tous les utilisateurs sans authentification

Cette solution ne peut être mise en œuvre qu'en HTTP et est incompatible avec les méthodes d'authentification des utilisateurs.

 $\Rightarrow$  HTTP/HTTPS avec authentification à base de fichiers et gestion de rôles facultative

Elle repose sur le fichier Apache user.conf pour authentifier les utilisateurs et, optionnellement, restreindre leurs accès en fonction des rôles avec le fichier group.conf. La connexion à la console nécessite la saisie du nom et du mot de passe de l'utilisateur tels qu'ils ont été configurés avec les mécanismes d'Apache.

Il s'agit de la configuration par défaut, en HTTP et initialisée avec un seul utilisateur admin ayant le rôle Admin. Cette configuration peut être étendue pour rajouter des utilisateurs ou passer en HTTPS.

HTTP/HTTPS avec authentification à base de serveur LDAP/AD. Gestion de rôles facultative

Elle repose sur le serveur LDAP/AD pour authentifier les utilisateurs et, optionnellement, restreindre leurs accès en fonction des rôles. La connexion à la console nécessite la saisie de l'identifiant et du mot de passe de l'utilisateur tels qu'ils ont été configurés dans le serveur LDAP/AD. Elle peut être appliqué en HTTP ou HTTPS.

HTTP/HTTPS avec authentification à base de serveur d'OpenId Connect. Gestion de rôles facultative

Elle repose sur le serveur OpenID Identity Provider pour authentifier les utilisateurs et, optionnellement, restreindre leurs accès en fonction des rôles. La connexion à la console nécessite la saisie de l'identifiant et du mot de passe de l'utilisateur tels qu'ils ont été configurés dans le serveur OpenID. Elle peut être appliqué en HTTP ou HTTPS.

Pour les mettre en œuvre, se référer à la section [11](#page-176-0) [page](#page-176-0) [177.](#page-176-0)

# <span id="page-68-0"></span>**4. Tests**

- [4.1](#page-68-1) « [Installation et tests après boot](#page-68-1) » [page](#page-68-1) [69](#page-68-1)
- [4.2](#page-71-0) « [Tests d'un module miroir](#page-71-0) » [page](#page-71-0) [72](#page-71-0)
- [4.3](#page-78-0) « [Tests d'un module ferme](#page-78-0) » [page](#page-78-0) [79](#page-78-0)
- → [4.4](#page-85-0) « [Tests des checkers communs à un miroir et une ferme](#page-85-0) » [page](#page-85-0) [86](#page-85-0)

Dans la suite, l'analyse des résultats des tests peut nécessiter de consulter le journal du module, le journal des scripts (qui contient l'output des scripts du modules) ou l'état des ressources du module. Pour cela, voir la section [7.3](#page-114-0) [page](#page-114-0) [115.](#page-114-0)

## <span id="page-68-1"></span>**4.1 Installation et tests après boot**

#### $4.1.1$ **Test installation package**

### **Installation du package :**

Dans la suite, remplacer node1 par le nom du nœud et AM par le nom du module.

- safekit –p executé sur un nœud retourne, entre autres valeurs, la valeur de SAFE, le chemin d'installation racine de SafeKit, et SAFEVAR, le répertoire de travail de SafeKit :
	- ✓ in Windows

```
SAFE=C:\safekit si SystemDrive=C:
SAFEVAR=C:\safekit\var
```
 $\checkmark$  in Linux SAFE=/opt/safekit" SAFEVAR=/var/safekit

Pour plus d'informations, voir la section [10.1](#page-156-0) [page](#page-156-0) [157.](#page-156-0)

- L'édition de **userconfig.xml** d'un module miroir (/ferme) et de ses scripts **start\_prim/start\_both**, **stop\_prim/stop\_both** est réalisée avec :
	- ✓ la console web avec l'URI /console/fr/configuration/modules/AM/config
	- ✓ sous le répertoire SAFE/modules/AM sur node1
- $\Rightarrow$  Le journal du module et le journal des scripts (qui contient output des scripts du module) peuvent être consultés avec :
	- ✓ la console web avec l'URI [/console/fr/monitoring/modules/AM/nodes/node1/logs](http://safekit-portal/en/monitoring/nodes/node1/modules/mirror/logs)
	- ✓ la commande safekit logview –m AM exécutée sur node1, pour le journal du module
	- ✓ sur node1, dans les fichiers SAFEVAR/modules/AM/userlog\_<year>\_<month>\_<day>T<time>\_<script name>.ulog, pour le journal des scripts

#### $4.1.2$ **Test licence et version**

### safekit level retourne

```
Host : < hostname>
OS : <OS version>
SafeKit : <SafeKit version>
License : No license | Invalid Product | Invalid Host | … Expiration… | 
<license id> for <hostname>...
or License : Expired license
```
- → "No license" signifie qu'il n'y a pas de fichier SAFE/conf/license.txt : le produit s'arrête tous les 3 jours
- $\Rightarrow$  "Invalid Product" signifie que la licence a expiré dans  $\text{SAFE}/\text{conf}/\text{license.txt}$
- → "Invalid Host" signifie que le hostname est invalide dans SAFE/conf/license.txt
- " …Expiration…" indique une clé temporaire
- "<license id> for <hostname>" indique une clé permanente
- <http://www.evidian.com/safekit/requestevalkey.php> pour obtenir une clé temporaire d'un mois pour n'importe quel hostname/OS
- [https://support.evidian.com](https://support.evidian.com/) pour obtenir une clé permanente basée sur le hostname et l'OS

#### $4.1.3$ **Test des services et processus SafeKit après boot**

Voir aussi la section [10.4](#page-164-0) [page](#page-164-0) [165](#page-164-0)

### **Test du service safeadmin :**

- $\Rightarrow$  Le processus safeadmin doit apparaître dans la liste des processus
- Sans ce processus, aucune commande safekit n'est réalisable et rend :

"Waiting for safeadmin .........." "Error: safeadmin administrator daemon not running"

En Windows, safeadmin est un service et il se démarre dans l'interface Services de Windows

### **Test du service safewebserver :**

- $\Rightarrow$  safekit boot webstatus retourne le démarrage ou non du service safewebserver au boot ("on" ou "off", "on" par défaut)
- $\Rightarrow$  Les processus httpd doivent apparaître dans la liste des processus
- Sans ces processus, la console web n'arrive pas à se connecter aux serveurs ; les checkers de <module> (userconfig.xml) et les commandes distribuées au cluster ne peuvent pas fonctionner
- Pour démarrer/arrêter le service safewebserver, safekit webserver start |stop |restart

### **Test du service safeagent (uniquement en Windows):**

- safekit boot snmpstatus retourne le démarrage ou non du service safeagent au boot ("on" ou "off", "off" par défaut)
- $\Rightarrow$  Le processus safeagent doit apparaître dans la liste des processus
- ◆ Pour démarrer/arrêter le service safeagent taper, safekit safeagent start |stop |restart

### **Test des modules :**

- safekit boot status retourne le démarrage ("on") ou non ("off") des modules au boot
- safekit state retourne l'état de tous les modules configurés : STOP (miroir ou ferme), WAIT (miroir ou ferme), ALONE (miroir), PRIM (miroir), SECOND (miroir), UP (ferme)
- $\Rightarrow$  vérifier les processus d'un module (voir section [10.2](#page-158-0) [page](#page-156-0) [159\)](#page-158-0)
- safekit module listid retourne le nom des modules installés et leurs ids : l'id d'un module doit être le même sur tous les serveurs
- aller dans SAFE/modules/AM/conf (où AM est le nom du module); le fichier userconfig.xml donne le type de module, mirror ou farm: <service mode="mirror"> ou <service mode="farm">

#### **Test démarrage de la console web**  $4.1.4$

- connecter un navigateur web à http://<server IP>:9010
- $\Rightarrow$  la page d'accueil de la console web apparaît

## <span id="page-71-0"></span>**4.2 Tests d'un module miroir**

#### **Test start d'un module miroir sur 2 serveurs**  $X$ **STOP** (NotReady)  $4.2.1$

message dans les journaux du module sur les 2 serveurs (pour lire les journaux, voir [7.3](#page-114-0) [page](#page-114-0) [115\)](#page-114-0)

"Action start called by web@<IP>/SYSTEM/root"

 $\Rightarrow$  le module va dans l'état stable  $\checkmark$  PRIM (Ready) et  $\checkmark$  SECOND (Ready) sur les 2 nœuds avec dans le 1er log

"Remote state SECOND Ready" "Local state PRIM Ready"

 $\Rightarrow$  et dans le 2<sup>nd</sup> log

"Local state SECOND Ready" "Remote state PRIM Ready"

 $\Rightarrow$  l'application est démarrée dans le script start prim du module PRIM avec le message dans son log

"Script start\_prim"

#### **Test stop d'un module miroir sur le serveur**  $\checkmark$  PRIM (Ready)  $4.2.2$

- $\Rightarrow$  message dans le journal du module (pour lire les journaux voir [7.3](#page-114-0) [page](#page-114-0) [115\)](#page-114-0) "Action stop called by web@<IP>/SYSTEM/root"
- → le module arrêté exécute le script stop prim qui arrête l'application sur le serveur avec le message dans son journal :

"Script stop\_prim"

 $\Rightarrow$  le module arrêté devient  $X$ STOP (NotReady) avec les messages dans son journal : "End of stop"

"Local state STOP NotReady"

 $\triangleq$  le module sur le serveur de reprise devient  $\triangleleft$  ALONE (Ready) avec le message dans son journal :

"Reason of failover: remote stop"

 $\Rightarrow$  l'application est redémarrée avec le script start prim script du module qui passe dans l'état ALONE sur le serveur de reprise avec le message dans son journal :

"Script start\_prim"
#### **Test start du module miroir dans l'état STOP (NotReady)**  $4.2.3$

 $\Rightarrow$  message dans le journal du module redémarré (pour lire les journaux voir [7.3](#page-114-0) [page](#page-114-0) [115\)](#page-114-0)

"Action start called by web@<IP>/SYSTEM/root"

- $\Rightarrow$  le module  $X$ STOP (NotReady) devient  $\checkmark$ SECOND (Ready)
- $\Rightarrow$  le module sur l'autre serveur passe de  $\checkmark$ ALONE (Ready) à  $\checkmark$ PRIM (Ready) et continue à exécuter l'application

#### **Test restart du module miroir dans l'état PRIM (Ready)**  $4.2.4$

message dans le journal du module redémarré (pour lire les journaux voir [7.3](#page-114-0) [page](#page-114-0) [115\)](#page-114-0)

"Action restart called by web@<IP>/SYSTEM/root"

- $\triangleq$  le module PRIM devient  $\Omega_{\text{PRIM}}$  (magenta) puis  $\blacktriangledown_{\text{PRIM}}$  (Ready)
- ♦ les scripts du module stop\_prim/start\_prim sont exécutés sur le module PRIM et redémarre localement l'application avec les messages dans son journal :

```
"Script stop_prim"
"Script start_prim"
```
 $\rightarrow$  l'autre serveur reste  $\checkmark$  SECOND (Ready)

#### $4.2.5$ **Test swap du module miroir d'un serveur vers l'autre**

◆ message dans le journal du module où la commande swap est passée (pour lire les journaux voir [7.3](#page-114-0) [page](#page-114-0) [115\)](#page-114-0)

"Action swap called by web@<IP>/SYSTEM/root"

"Transition SWAP from SYSTEM"

"Begin of Swap"

Et dans le journal du module sur l'autre serveur, seulement :

"Begin of Swap"

- inverse les rôles de PRIM et SECOND entre les 2 serveurs
- $\Rightarrow$  le script stop prim est d'abord exécuté sur l'ancien module PRIM avec dans son journal :

"Script stop\_prim"

 $\Rightarrow$  puis le script start prim est exécuté sur le nouveau module PRIM avec dans son journal :

"Script start\_prim"

 $\Rightarrow$  à la fin du swap, le module  $\checkmark$  PRIM (Ready) et le module  $\checkmark$  SECOND (Ready) sont inversés sur les 2 serveurs et l'application s'exécute sur le module PRIM

#### <span id="page-73-0"></span> $4.2.6$ **Test adresse IP virtuelle d'un module miroir**

Module miroir dans l'état  $\checkmark$  PRIM (Ready) sur le serveur node1 et  $\checkmark$  SECOND (Ready) sur le serveur node2.

```
userconfig.xml :
<vip>
<interface_list>
 <interface arpreroute="on"> 
 <real interface>
    <virtual_addr addr="virtip" 
            where="one side alias"/>
 </real_interface>
  </interface>
</interface_list>
</vip>
```
1. Sur une station de travail externe (ou un serveur) dans le même LAN, ping des 2 adresses IP physiques + adresse IP virtuelle :

```
ping adresse_ip_node2
ping adresse_ip_node1 
ping virtip
arp –a
```
- 2. safekit swap –m AM (où AM est le nom du module) sur le serveur primaire
- 3. Sur la station de travail externe (ou le serveur) dans le même LAN,

```
ping adresse_ip_node2
ping adresse_ip_node1
```
*ping virtip arp –a* 

Note: refaire le ping vers virtip avant de regarder la table ARP car l'entrée peut être marquée obsolète et est rafraichie après le ping

1. Sur le serveur node1, ipconfig ou ifconfig (ou ip addr show) retourne virtip en alias sur l'interface réseau

Sur la station externe (ou le serveur), les 3 pings répondent

Sur la station externe (ou le serveur) dans le même LAN, virtip est mappé sur l'adresse MAC de node1

```
arp –a
adresse_ip_node1 00-0c-29-0a-5c-fc<br>adresse_ip_node2 00-0c-29-26-44-93
adresse_ip_node2
virtip<sup>--</sup> 00-0c-29-0a-5c-fc
```
2. Après le swap avec  $\checkmark$  SECOND (Ready) sur serveur node1 et  $\checkmark$  PRIM (Ready) sur serveur node2

Dans le journal du nouveau PRIM, message :

"Virtual IP <virtip of mirror> set"

3. Sur le serveur node2, ipconfig ou ifconfig (ou ip addr show) retourne virtip en tant qu'alias sur l'interface réseau

Sur la station externe (ou le serveur), les 3 pings répondent

Sur la station externe (ou le serveur), virtip est mappé sur l'adresse MAC de ip1.2

arp –a adresse ip node1 00-0c-29-0a-5c-fc adresse\_ip\_node2 00-0c-29-26-44-93<br>virtip 00-0c-29-26-44-93  $00-0c-29-26-44-93$ 

#### $4.2.7$ **Test réplication de fichiers d'un module miroir**

Module miroir dans l'état  $\checkmark$ PRIM (Ready) sur serveur node1 et  $\checkmark$  SECOND (Ready) sur serveur node2.

```
userconfig.xml :
```

```
\langle \text{rfs} \rangle <replicated dir "/replicated" 
mode="read_only" />
```
 (ou "C:\replicated")

 $\langle$ /rfs $\rangle$ 

- 1. Sur le serveur  $\sqrt{PRIM}$  (Ready), aller sous /replicated et créer 1 fichier file1.txt
- 2. Sur le serveur  $\checkmark$  SECOND (Ready), aller sous / replicated et essayer de détruire file1.txt
- 3. Arrêter le serveur  $\sqrt{\text{PRIM}}$  (Ready) et attendre qu'il soit  ${\mathsf X}_{\text{STOP (NotReadv)}}$ . Puis aller sur l'autre serveur devenu ALONE (Ready) et créer un nouveau fichier file2.txt
- 4. Redémarrer le serveur  ${\mathsf X}_{\texttt{STOP}}$ (NotReady) et attendre qu'il soit  $\checkmark$ SECOND (Ready).
- 1. Le fichier file1.txt a été répliqué sur le serveur  $\checkmark$  SECOND (Ready) sous /replicated
- 2. Echec car le répertoire répliqué /replicated est en lecture seule sur  $le$  serveur  $\checkmark$  SECOND (Ready)
- 3. Le fichier file2.txt n'est pas répliqué dans / replicated sur le serveur  $X$ STOP (NotReady)
- 4. Le fichier file2.txt est réintégré sur le serveur redémarré. Pendant la phase de réintégration, le serveur est  $\mathcal{S}$  SECOND (Transient)

Dans le journal du serveur réintégré, message "Updating directory tree from /replicated"

Et à la fin de la réintégration de /replicated, lorsqu'au moins 1 fichier avec des données modifiées a été réintégré de la machine primaire vers la machine secondaire, message

"Copied <reintegration statistics>"

"Reintegration ended (synchronize)"

Ce message donne les statistiques de réintégration du répertoire : taille réintégrée, nombre de fichiers, temps, débit sur le réseau de réplication en KB/sec

Note : réintégrer un fichier de plus de 100 MB pour avoir des statistiques fiables

A la fin de la réintégration, le serveur  $est$  SECOND (Ready)

#### $4.2.8$ **Test shutdown d'un module miroir sur le serveur PRIM (Ready)**

- sur Windows, vérifier que la procédure spéciale d'arrêt des modules au shutdown a été réalisé (voir section [10.4](#page-164-0) [page](#page-164-0) [165\)](#page-164-0)
- $\Rightarrow$  effectuer un shutdown du serveur  $\checkmark$  PRIM (Ready)
- $\Rightarrow$  vérifier dans le journal du serveur  $\checkmark$  SECOND (Ready) le message "Reason of failover: remote stop"
- $\Rightarrow$  le serveur  $\checkmark$  second (Ready) devient  $\checkmark$  ALONE (Ready); l'application dans le script start prim du module est redémarrée sur le serveur ALONE avec le message dans le log

"Script start prim"

- $\Rightarrow$  sur timeout dans la console web, l'ancien serveur  $\checkmark$  PRIM (Ready) devient gris
- après reboot du serveur arrêté, vérifier que le shutdown de l'OS a réellement appelé avec un shutdown du module avec le message "Action shutdown called by SYSTEM"
- $\Rightarrow$  vérifier que le script stop prim de l'application a été exécuté avec le message

"Script stop\_prim"

et vérifier que le module a été complètement arrêté avant le shutdown du serveur avec le dernier message

"End of stop"

après reboot du serveur arrêté, si le module est automatiquement démarré au boot (safekit boot status), message dans le log

"Action start called at boot time"

 $\Rightarrow$  après démarrage du module sur le serveur arrêté, le module devient  $\checkmark$ SECOND (Ready) sur ce serveur et  $\checkmark$ PRIM (Ready) sur l'autre serveur

# **4.2.9** Test power-off d'un module miroir sur le serveur  $\checkmark$  PRIM (Ready)

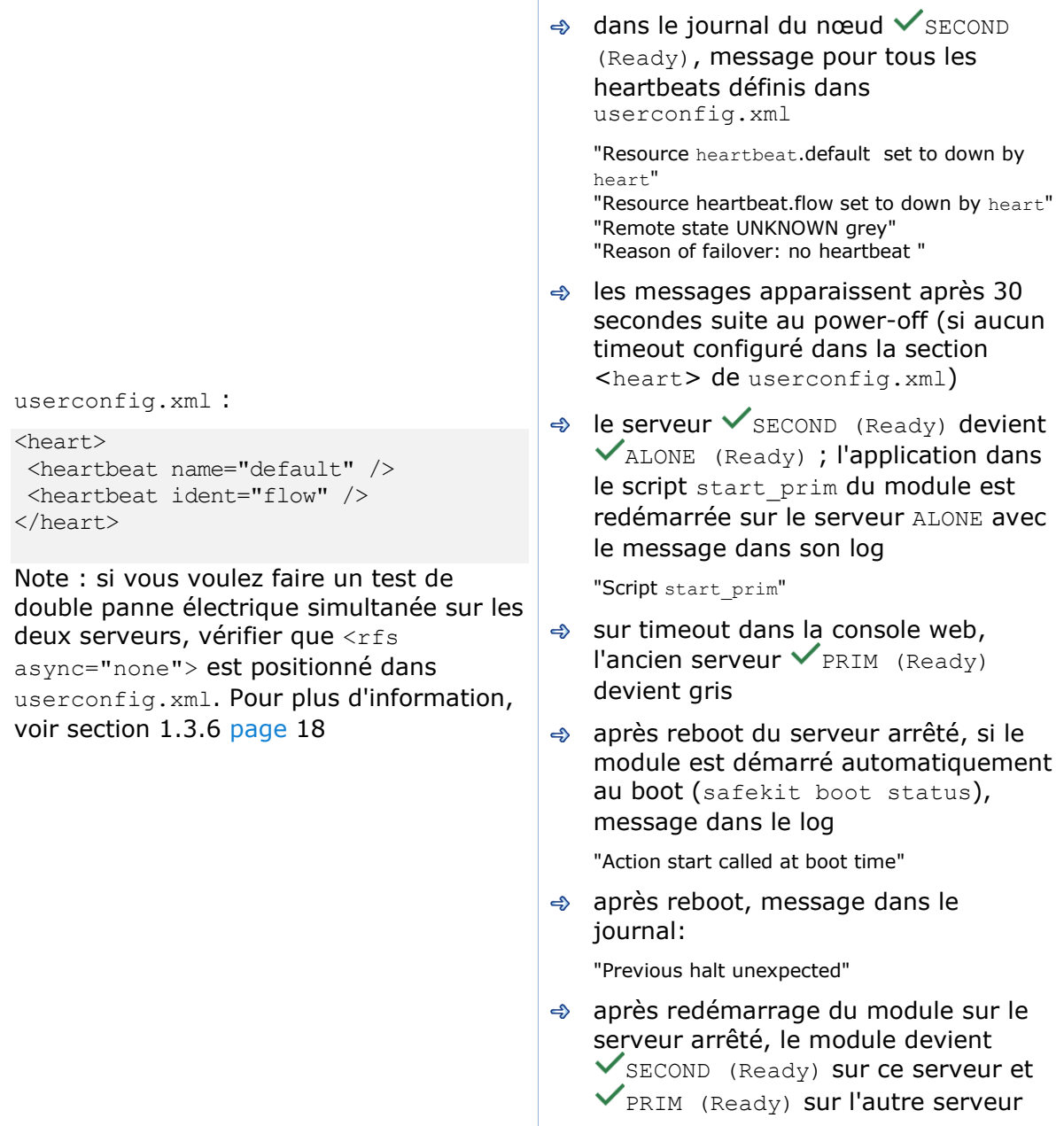

## **Test split brain avec un module miroir**

Le split brain se produit en situation d'isolation réseau entre les deux serveurs SafeKit. Chaque serveur devient primaire ALONE et tourne l'application. Au retour du split brain, un sacrifice doit être réalisé en arrêtant l'application sur un seul des deux serveurs.

Module miroir dans l'état  $\sqrt{\text{PRIM}}$  (Ready)  $et \checkmark$ SECOND (Ready)

```
userconfig.xml :
```
<heart>

< heartbeat name="default" /> < heartbeat name="repli" ident="flow"  $/$ </heart>

#### +

sur Windows pour gérer le conflit d'adresse IP sur l'IP virtuelle virtip

```
<vip>
 <interface_list>
   <interface check="on" 
arpreroute="on">
   <real interface>
     <virtual_addr addr="virtip" 
       where="one side alias"/>
   </real_interface>
   </interface>
 </interface_list>
</vip>
```
Pour obtenir le split brain, vérifier qu'il n'y a pas de checkers dans userconfig.xml qui peuvent détecter l'isolation : pas de <interface check="on"> ou de <ping> checker

- 1. déconnecter en même temps tous les réseaux avec heartbeat (réseau default et repli)
- 2. reconnecter les réseaux

 $\Rightarrow$  après isolation réseau des deux serveurs, tous les heartbeats sont perdus. Dans les logs des 2 serveurs, "Resource heartbeat.default set to down by heart" "Resource heartbeat.flow set to down by heart"

"Remote state UNKNOWN grey" "Local state ALONE Ready"

- $\Rightarrow$  cas de split brain : les 2 serveurs sont ALONE (Ready) et exécute l'application démarrée dans start\_prim
- → lorsque les réseaux de heartbeat sont reconnectés, sacrifice d'un des 2 serveurs ALONE : l'ancien serveur SECOND
- $\Rightarrow$  journal de l'ancien PRIM non sacrifié :

"Remote state ALONE Ready" "Split brain recovery: staying alone"

→ iournal de l'ancien SECOND sacrifié :

"Remote state ALONE Ready" "Split brain recovery: exiting alone" "Script stop\_prim"

Le serveur réalise un stopstart : arrêt de l'application avec stop prim puis réintégration des fichiers répliqués à partir de l'autre serveur

 $\triangle$  retour à l'état  $\triangledown_{\text{PRIM}}$  (Ready) et  $\triangledown$ SECOND (Ready) sur les 2 serveurs tel qu'ils étaient avant split brain

Note : la situation de split brain dans un module miroir avec réplication est malsaine. En effet, le sacrifice de l'ex secondaire provoque la réintégration des données sur ce serveur à partir de la primaire et la perte des données enregistrées sur la secondaire pendant la situation de split brain.

Pour cette raison, 2 voies de heartbeat sur 2 réseaux physiquement distincts sont conseillées. Typiquement, un câble entre les deux serveurs va permettre (1) d'éviter le split brain avec un réseau supplémentaire de heartbeat et (2) de faire passer le flux de réplication.

### **Continuer les tests de votre module miroir avec les checkers**

Voir les tests décrits en section [4.4](#page-85-0) [page](#page-85-0) [86.](#page-85-0)

### <span id="page-78-0"></span>**4.3 Tests d'un module ferme**

#### **Test start d'un module ferme sur les serveurs**  $X_{\text{STOP (NotReadv)}}$  $4.3.1$

 $\Rightarrow$  message dans les logs de tous les nœuds (pour lire les journaux, voir [7.3](#page-114-0) [page](#page-114-0) [115\)](#page-114-0)

"Action start called by web@<IP>/SYSTEM/root"

- $\Rightarrow$  le module va dans l'état  $\checkmark_{\text{UP}}$  (Ready) sur tous les serveurs
- → l'application est démarrée dans le script start both du module sur tous les serveurs avec le message dans les logs

"Script start\_both"

#### $4.3.2$ **Test stop d'un module ferme sur un serveur** √UP (Ready)

- $\Rightarrow$  message dans le journal du nœud arrêté (pour lire les journaux, voir [7.3](#page-114-0) [page](#page-114-0) [115\)](#page-114-0) "Action stop called by web@<IP>/SYSTEM/root"
- → le nœud arrêté exécute le script stop both qui arrête l'application sur le serveur avec le message dans le log

"Script stop\_both"

 $\Rightarrow$  le module sur le serveur arrêté devient  ${\mathsf X}_{\text{STOP (NotReady)}}$  avec les messages dans son journal :

"End of stop" "Local state STOP NotReady"

- $\Rightarrow$  l'autre serveur reste  $\checkmark$ UP (Ready) et continue à exécuter l'application
- $\triangle$  redémarrer le serveur  $X$ STOP (NotReady) avec la commande start

#### **Test restart d'un module ferme sur un serveur** √UP (Ready)  $4.3.3$

 $\Rightarrow$  message dans le journal du module où la commande restart est serveurs (pour lire les journaux, voir [7.3](#page-114-0) [page](#page-114-0) [115\)](#page-114-0)

"Action restart called by web@<IP>/SYSTEM/root"

- $\triangleq$  le module redémarré devient  $\Omega_{\text{UP}}$  (Transient) puis devient  $\checkmark_{\text{UP}}$  (Ready)
- → les scripts du module stop\_both/start\_both sont exécutés sur le serveur et redémarre localement l'application avec les messages dans le log

"Script stop both" "Script start\_both"

### **Test adresse IP virtuelle d'un module ferme**

### **4.3.4.1 Configuration avec vmac\_invisible**

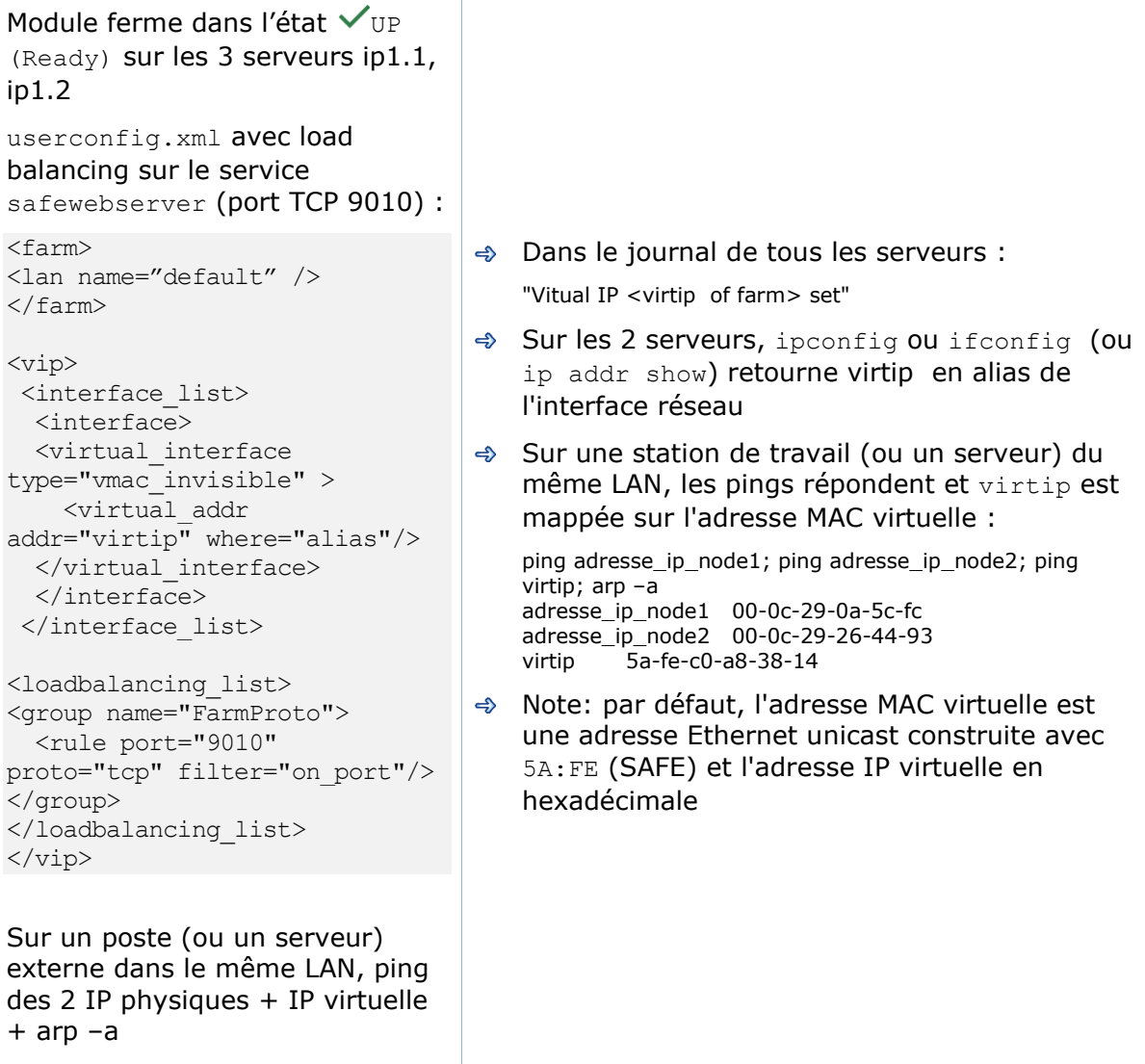

### **4.3.4.2 Configuration avec vmac\_directed**

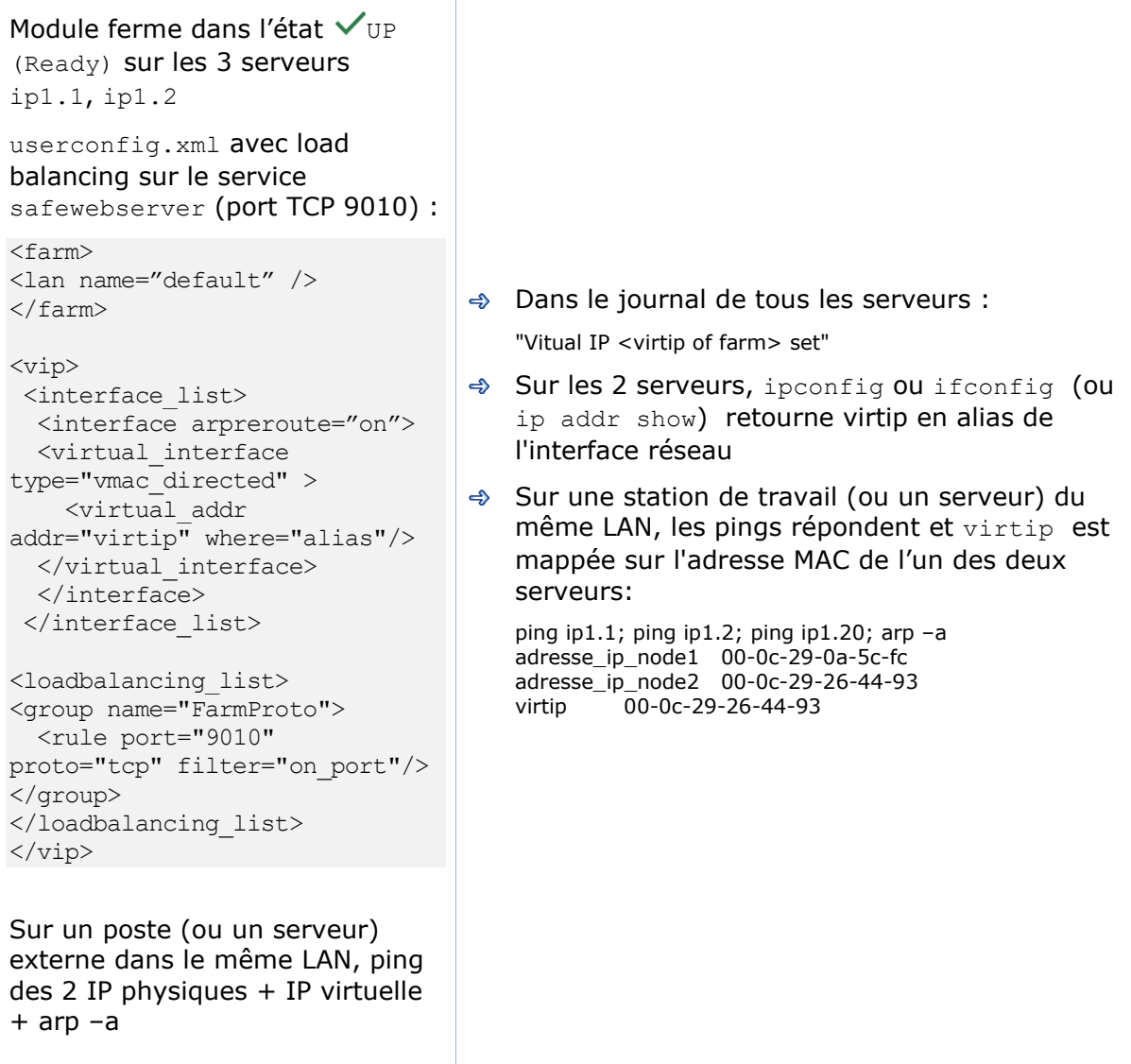

#### $4.3.5$ **Test load balancing TCP sur une adresse virtuelle**

Le module ferme est dans l'état  $\vee$ UP (Ready) sur les 2 serveurs node1, node2.

Même configuration de load balancing dans userconfig.xml que le test précédent.

Sur une station distante :

1. Se connecter à l'URL [http://virtip:9010/safekit/mos](http://virtip:9010/safekit/mosaic.html) [aic.html,](http://virtip:9010/safekit/mosaic.html) puis cliquer sur Mosaic Test. node1, node2 répondent

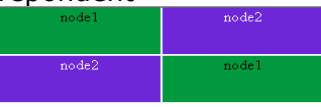

2. stop du module sur node2. Rechargement de l'URL. Seul node1 répond

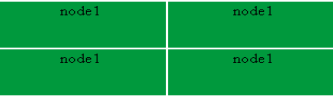

Commande spéciale pour vérifier la bitmap de load balancing sur le port 9010 et sur chaque nœud  $\vee$ UP (Ready) :

safekit –r vip\_if\_ctrl –l

Une entrée de la bitmap de 256 bits doit être à 1 sur un seul serveur

De plus, les 256 bits sont distribués de manière équitable dans les bitmaps de tous les serveurs  $\sqrt{UP}$  (Ready) (si pas de définition de la variable power dans userconfig.xml)

 $\rightarrow$   $\sqrt{UP}$  (Ready) sur les 2 serveurs : load balancing des sessions TCP entre node1, node2 en chargeant l'URL

Dans les ressources du module, pour node1 et node2 : FarmProto 50%.

Exemple de logs avec node1 et node2

"farm membership: **node1 node2** (group FarmProto)" "farm load: **128/256** (group FarmProto)"

128/256: 128 bits sur 256 sont gérés par chacun des serveurs

safekit -r vip if ctrl -l sur node1 et node2 :

Bitmap 1:00000000:00000000:00000000:00000000: ffffffff:ffffffff:ffffffff:ffffffff Bitmap 2:ffffffff:ffffffff:ffffffff:ffffffff: 00000000:00000000:00000000:0000000

Les bits sont équitablement répartis entre les 2 serveurs

 $\Rightarrow$   $\bigtimes$  STOP (NotReady) sur node2 : les sessions TCP sont servies par node1 lorsqu'on charge l'URL

Dans le journal de node1 :

"farm membership: **node1** (group FarmProto)" "farm load: **256/256** (group FarmProto)"

256/256: tous les bits sont gérés par node1

safekit -r vip if ctrl -l sur node1:

Bitmap 1:ffffffff:ffffffff:ffffffff:ffffffff: ffffffff:ffffffff:ffffffff:ffffffff

#### $4.3.6$ **Test split brain avec un module ferme**

Le split brain se produit en situation d'isolation réseau entre les serveurs SafeKit.

Le module ferme est  $\checkmark_{\text{\tiny{HP}}}$  $(Readv)$   $\checkmark$  UP  $(Readv)$  sur les serveurs ip1.1, ip1.2.

Même configuration de load balancing dans userconfig.xml que le test précédent. Pour obtenir le split brain, vérifier qu'il n'y a pas de checker pouvant détecter l'isolation : pas de <interface check="on"> ou de checker <ping>.

#### Sur la station externe:

1. Se connecter à [http://virtip:9010/safekit/mos](http://virtip:9010/safekit/mosaic.html) [aic.html,](http://virtip:9010/safekit/mosaic.html) puis cliquer sur Mosaic Test. node1 and node2 répondent

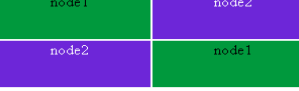

2. Déconnecter le réseau entre ip1.1 et ip1.2. Suivant l'endroit où se trouve la station externe, node 1 ou node 2 répond

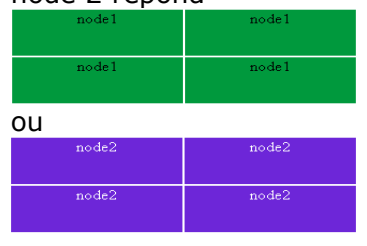

3. reconnecter le réseau et se connecter à l'URL

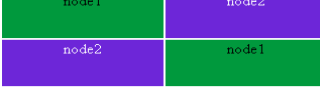

Même commande spéciale que le test précédent pour vérifier la bitmap de load balancing sur le port 9010 sur chaque nœud  $V$ UP (Ready)

 $\triangleq$  avant split brain, état  $\checkmark_{\rm UP}$  (Ready)  $\checkmark_{\rm UP}$ (Ready). Dans les ressources pour node1 et node2 : FarmProto 50%

Dans les logs de node1 et node2:

"farm membership: **node1 node2** (group FarmProto)" "farm load: **128/256** (group FarmProto)"

128/256: 128 bits sur 256 sont gérés par chacun des serveurs

safekit -r vip if ctrl -l sur node1 et node2 :

Bitmap 1:00000000:00000000:00000000:00000000: ffffffff:ffffffff:ffffffff:ffffffff Bitmap 2:ffffffff:ffffffff:ffffffff:ffffffff: 00000000:00000000:00000000:0000000

Les bits sont équitablement répartis entre les 2 serveurs

après isolation réseau, split brain :

Dans les ressources, pour node1 et node2 : FarmProto 100%

dans le journal de node1 :

"farm membership: **node1** (group FarmProto)" "farm load: **256/256** (group FarmProto)"

256/256 : tous les bits sont gérés par node 1

safekit -r vip if ctrl -l on node1:

Bitmap 1:ffffffff:ffffffff:ffffffff:ffffffff: ffffffff:ffffffff:ffffffff:ffffffff

dans le journal de node 2:

"farm membership: **node2** (group FarmProto)" "farm load: **256/256** (group FarmProto)"

256/256: tous les bits sont gérés par node 2

Bitmap 2:ffffffff:ffffffff:ffffffff:ffffffff: ffffffff:ffffffff:ffffffff:ffffffff

→ après split brain lorsque le réseau est reconnecté entre ip1.1 et ip1.2, les mêmes messages peuvent être trouvés dans le journal et les mêmes bitmaps que ceux avant split brain

Le comportement par défaut d'une ferme en situation de split brain est correct. La recommandation est de mettre dans userconfig.xml un réseau de surveillance <lan> </lan>, là où se trouve l'adresse IP virtuelle.

En vmac\_directed, les messages dans le journal et le résultat de vip\_if\_ctrl sont différents.

#### $4.3.7$ **Test de la compatibilité du réseau avec l'adresse MAC invisible (vmac\_invisible)**

### **4.3.7.1 Prérequis réseau**

Une adresse MAC Ethernet unicast 5a-fe-xx-xx-xx-xx est associée à l'adresse virtuelle ip1.20 d'un module ferme. Elle n'est jamais présentée par les serveurs SafeKit en tant qu'adresse Ethernet source (MAC invisible). Les switchs ne peuvent donc pas localiser cette adresse. Lorsqu'ils font suivre un paquet à destination de l'adresse MAC 5afe-xx-xx-xx-xx, ils doivent broadcaster le paquet sur tous les ports du LAN ou VLAN où se situe l'adresse IP virtuelle (flooding). Et tous les serveurs de la ferme reçoivent donc les paquets à destination de l'adresse MAC virtuelle 5a-fe-xx-xx-xx-xx.

Noter que ce prérequis n'existe pas pour un module miroir : voir section [4.2.6](#page-73-0) [page](#page-73-0) [74](#page-73-0)

### **4.3.7.2 Prérequis serveur**

Les paquets remontent dans les cartes Ethernet mises en mode promiscuous par SafeKit. Et les paquets sont filtrés par le module kernel <vip> suivant la bitmap de load balancing. Pour réaliser le test, il faut un outil de monitoring du réseau.

Ex. monitoring réseau sur Linux :

tcpdump host ip1.20 : capture tous les paquets réseau

 $\Rightarrow$  tous les serveurs sont  $\checkmark_{\text{UP}}$  (Ready)

- le monitoring réseau est lancé dans chaque serveur en filtrant sur ip1.20
- $\Rightarrow$  une console externe envoie un seul ping vers l'adresse IP virtuelle avec ping -n (ou -c) 1 ip1.20
- résultat : 1 paquet "ICMP: Echo: From ipconsole To ip1.20" envoyé et reçu par l'ensemble des serveurs
- $\Rightarrow$ résultat : il doit y avoir autant de paquets "ICMP: Echo Reply: To ipconsole From ip1.20" qu'il y a de serveurs  $\checkmark_{\text{UP}}$  (Ready)
- si ce n'est pas le cas, vérifier si des options  $\Rightarrow$ restreignent le "port flooding" dans les switchs et empêche le broadcast de "ICMP: Echo" vers tous les serveurs
- $\Rightarrow$  attention : la restriction "port flooding" dans les switchs peut avoir lieu après un certain nombre de flooding (temps, nombre de KB floodés) : le test ping est à répéter sur plusieurs heures en créant du flooding sur l'adresse IP virtuelle

Note : pour éviter les outils de monitoring réseau, une console externe Linux peut être utilisée. Le ping Linux permet de vérifier les paquets dupliqués revenant des 3 serveurs

```
\checkmark_{\text{UP}} (Ready) :
ping virtip
64 bytes from i p1.20 icmp_seq = 1
64 bytes from ip1.20 icmp_seq=1 (DUP!)
64 bytes from ip1.20 icmp_seq=1 (DUP!)
64 bytes from ip1.20 icmp_seq=2
64 bytes from ip1.20 icmp_seq=2 (DUP!)
64 bytes from ip1.20 icmp_seq=2 (DUP!)
...
```
Ce test peut être réalisé pendant plusieurs heures en stockant l'output du ping dans un fichier et en vérifiant ensuite qu'il y a eu des (DUP!) tout le temps : date  $>$  /tmp/ping.txt ; ping ip1.20 >> /tmp/ping.txt

#### 4.3.8 **Test shutdown d'un module ferme sur un serveur** √UP (Ready)

- sur Windows, vérifier que la procédure spéciale d'arrêt des modules au shutdown a été réalisée : voir section [10.4](#page-164-0) [page](#page-164-0) [165](#page-164-0)
- $\Rightarrow$  effectuer un shutdown d'un serveur  $\checkmark_{\text{UP}}$  (Ready)
- $\Rightarrow$  les autres serveurs restent  $\checkmark$ UP (Ready) et continuent à exécuter l'application
- $\Rightarrow$  sur timeout de la console web, l'ancien serveur  $\checkmark$ UP (Ready) devient gris
- après reboot du serveur arrêté, vérifier que le shutdown de l'OS a réellement appelé un shutdown du module avec le message

"Action shutdown called by SYSTEM"

- $\Rightarrow$  vérifier que le script stop both de l'application a été exécuté avec le message "Script stop\_both"
- et vérifier que le module a été complètement arrêté avant le shutdown du serveur avec le dernier message

"End of stop"

→ après reboot du serveur arrêté, si le module est automatiquement démarré au boot (safekit boot status), message dans le log

"Action start called at boot time"

 $\Rightarrow$  après démarrage du module sur le serveur arrêté, le module devient  $\checkmark_{\text{UP}}$  (Ready) sur ce serveur et il exécute le script start both qui redémarre l'application sur le serveur avec le message dans le log

"Script start\_both"

#### $4.3.9$ **Test power-off d'un module ferme sur un serveur** √UP (Ready)

- $\Rightarrow$  les autres serveurs restent  $\checkmark$ UP (Ready) et continuent à exécuter l'applicatif
- $\Rightarrow$  sur timeout dans la console web, l'ancien serveur  $\checkmark_{\text{UP}}$  (Ready) devient gris
- après reboot du serveur arrêté, si le module est démarré automatiquement au boot (safekit boot status), message dans le log

"Action start called at boot time"

après reboot, message dans le log

"Previous halt unexpected"

 $\Rightarrow$  après redémarrage du module sur le serveur rebooté, le module devient  $\checkmark$ UP (Ready) et il exécute le script start\_both qui relance l'applicatif sur ce serveur avec le message dans le log

"Script start\_both"

### **Continuer les tests du module ferme avec les checkers**

Voir les tests décrits en section [4.4](#page-85-0) [page](#page-85-0) [86.](#page-85-0)

# <span id="page-85-0"></span>**4.4 Tests des checkers communs à un miroir et une ferme**

### **Test <errd>: checker de processus avec action restart ou stopstart**

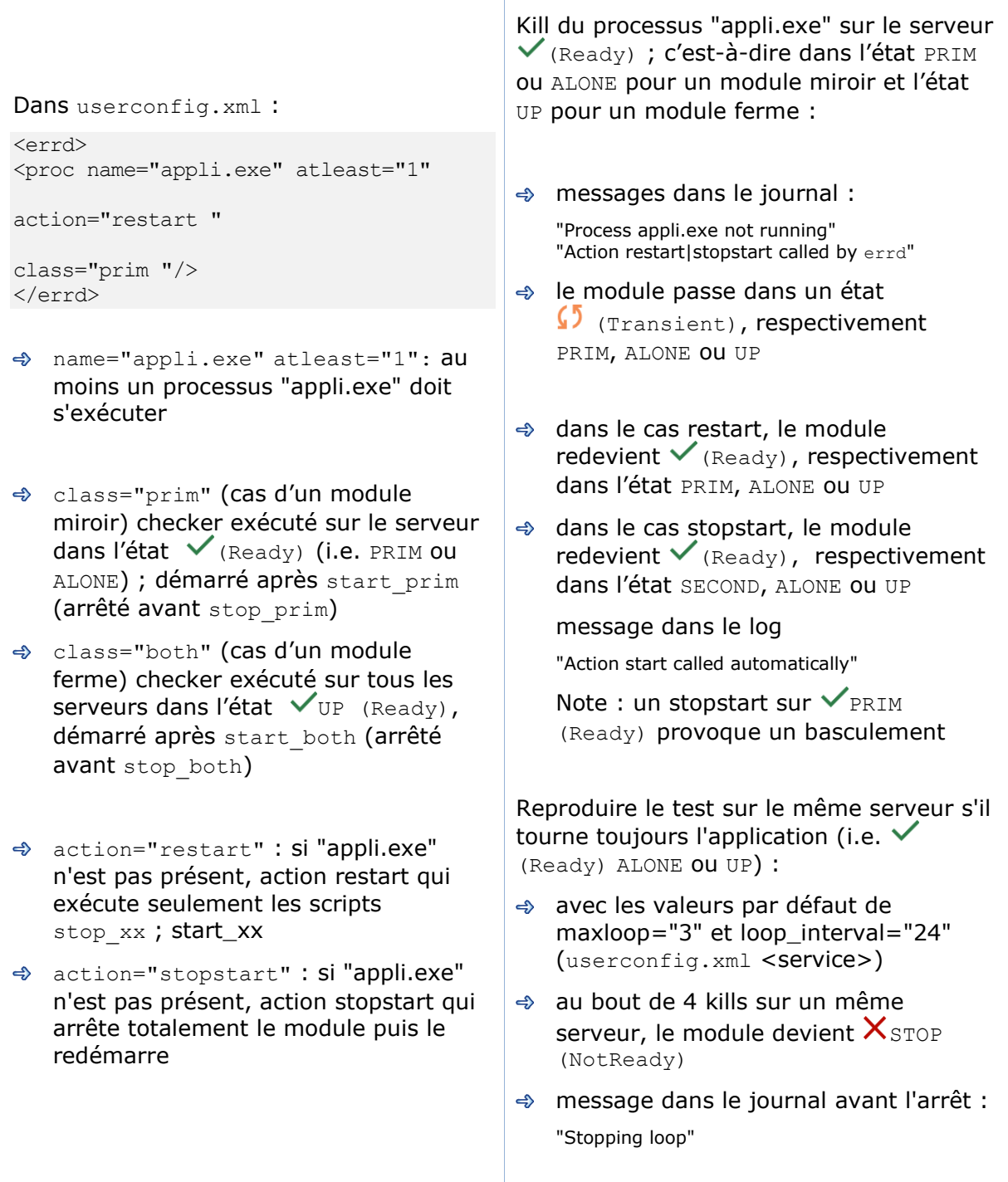

#### **Test <tcp> checker de l'applicatif local avec action restart ou**   $4.4.2$ **stopstart**

```
Dans userconfig.xml :
```

```
<tcp ident="id" when="prim ">
   <to addr="virtip" port="idport" 
interval="10"
```

```
timeout="5" />
\langle t_{\rm C} \rangle<failover>
\leq [CDATA[
tcpid failure: if (tcp.id == down)then stopstart();
]]>
</failover>
```
- $\Rightarrow$  le checker vérifie que l'application tcp lancée sur le port idport répond à des demandes de connexion
- addr="ip.virtual", port="idport" : connexions TCP testées sur l'adresse IP virtip et sur le port TCP idport
- interval="10", timeout="5" par défaut : test fait toutes les 10 secondes et avec un timeout de 5 secondes
- class="prim" (cas d'un module miroir) checker exécuté sur le serveur dans l'état  $\checkmark$  (Ready) (i.e. PRIM ou ALONE) ; démarré après start prim (arrêté avant stop\_prim)
- class="both" (cas d'un module ferme) checker exécuté sur tous les serveurs dans l'état  $\checkmark_{\text{UP}}$  (Ready), démarré après start\_both (arrêté avant stop both)
- ♦ action restart() : règle de failover par défaut ; si la connexion TCP locale échoue, action restart qui exécute seulement les scripts stop xx ; start\_xx
- $\Rightarrow$  action stopstart() : si la connexion TCP locale échoue, action stopstart qui arrête totalement le module puis le redémarre

Arrêter l'application qui écoute sur le port idport sur le serveur dans un état  $\vee$ (Ready) ; c'est-à-dire dans l'état PRIM ou ALONE pour un module miroir et l'état UP pour un module ferme :

messages dans le journal : "Resource tcp.id set to down by tcpcheck"

"Action restart|stopstart from failover rule tcpid\_failure "  $\Rightarrow$  le module passe dans un état

- $\Omega$  (Transient), respectivement PRIM, ALONE ou UP
- dans le cas restart, le module redevient  $\checkmark$  (Ready), respectivement dans l'état PRIM, ALONE ou UP
- $\Rightarrow$  dans le cas stopstart, le module redevient  $\checkmark$  (Ready), respectivement dans l'état SECOND, ALONE ou UP

message dans le journal :

"Action start called automatically"

Note : un stopstart sur  $\checkmark$  PRIM (Ready) provoque un basculement

Reproduire le test sur le même serveur s'il tourne toujours l'application (i.e.  $\checkmark$ (Ready) ALONE ou UP) :

- avec les valeurs par défaut de maxloop="3" et loop interval="24" (userconfig.xml <service>)
- $\Rightarrow$  au bout de 4 arrêts de l'application sur un même serveur, le module devient  $X$  STOP (NotReady)
- message dans le journal avant l'arrêt : "Stopping loop"

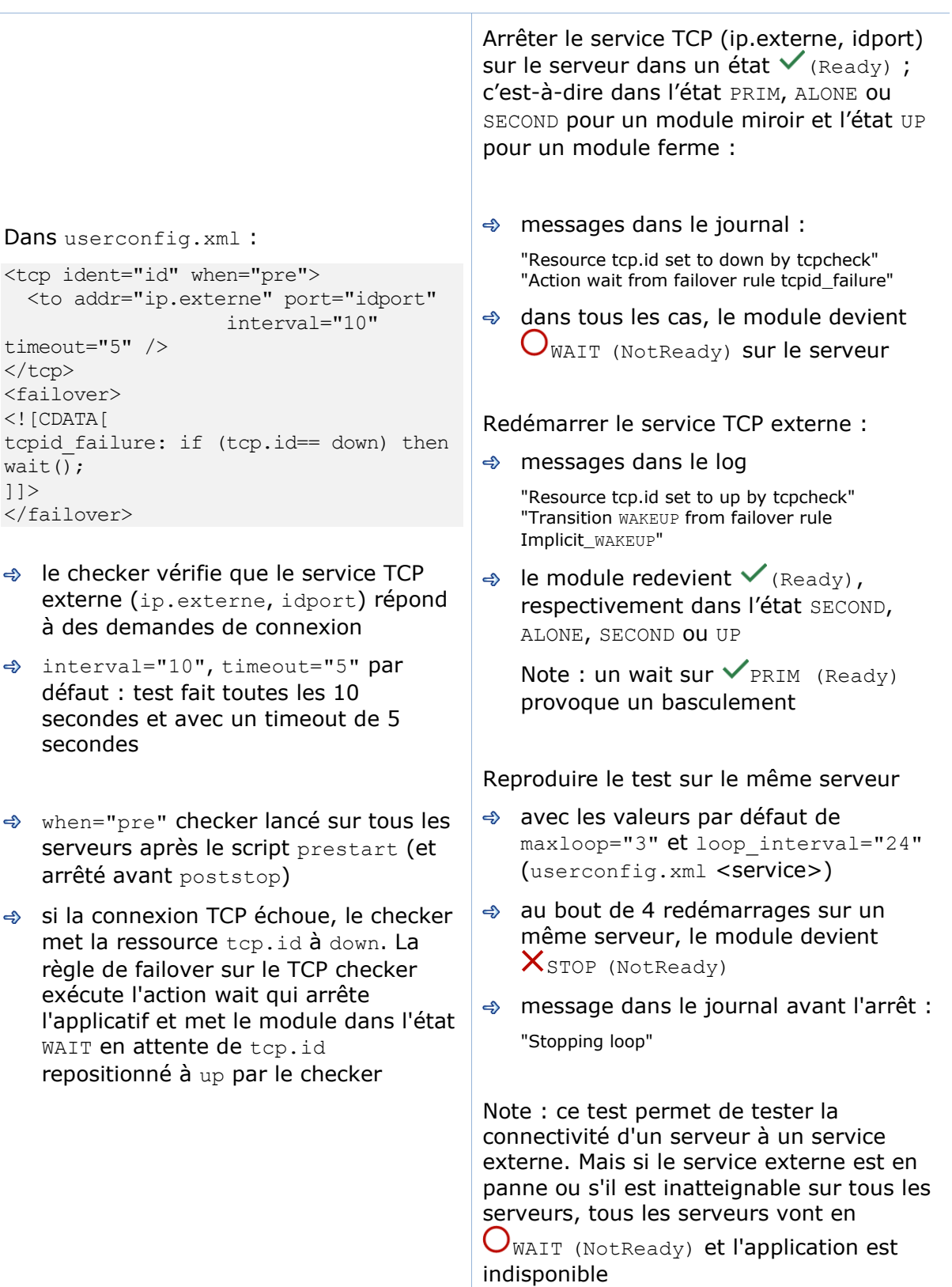

### **Test <tcp> checker d'un service externe avec action wait**

#### **Test <interface check="on"> sur une interface réseau locale**   $4.4.4$ **avec action wait**

```
Dans userconfig.xml :
```

```
<vip>
 <interface_list>
   <interface check="on"> 
       \leq 1 \sim - définition d'une adresse IP 
virtuelle 
          sur le réseau default
        \rightarrow </interface>
 </interface_list>
</vip>
```
Règle de failover par défaut  $=$  wait

- Un checker vérifie que le câble Ethernet est connecté dans l'interface du réseau ip.0 où est définie l'adresse IP virtuelle
- → Si le câble est déconnecté, le checker met la ressource intf.ip.0 à down. La règle de failover sur les interfaces checkers exécute l'action stopwait qui arrête l'applicatif et met le module dans l'état WAIT en attente de intf.ip.0 repositionne à up par le checker

Note : ne pas utiliser check="on" sur des interfaces de bonding ou teaming car ces interfaces apportent leurs propres mécanismes de reprise d'interface à interface

Retirer le câble Ethernet de la carte du réseau ip.0 sur le serveur dans un état  $\checkmark$  (Ready) ; c'est-à-dire dans l'état PRIM, ALONE ou SECOND pour un module miroir et l'état UP pour un module ferme :

messages dans le journal :

"Resource intf.ip.default set to down by intfcheck"

"Action wait from failover rule interface failure"

"Transition WAIT\_TR from failover rule interface\_failure"

</u> dans tous les cas, le module devient WAIT (NotReady) sur le serveur

Remettre le câble :

messages dans le journal

"Resource intf.ip.0 set to up by intfcheck" "Transition WAKEUP from failover rule Implicit\_WAKEUP"

 $\Rightarrow$  le module redevient  $\checkmark$  (Ready), respectivement dans l'état SECOND, ALONE, SECOND ou UP

Note : un wait sur  $\sqrt{\text{PRIM}}$  (Ready) provoque un basculement

Reproduire le test sur le même serveur

- avec les valeurs par défaut de maxloop="3" et loop interval="24" (userconfig.xml <service>)
- $\Rightarrow$  au bout de 4 redémarrages sur un même serveur, le module devient  $X$  STOP (NotReady)
- message dans le journal avant l'arrêt : "Stopping loop"

Note : Désactiver l'interface au lieu de débrancher le câble réseau conduit à l'état  $X$  (NotReady) STOP dans tous les cas si ce réseau est utilisé comme lien de surveillance. Dans ce cas, le module ne peut démarrer (ni redémarrer) car l'adresse IP locale n'est pas définie.

### **4.4.5** Test <ping> checker avec action wait

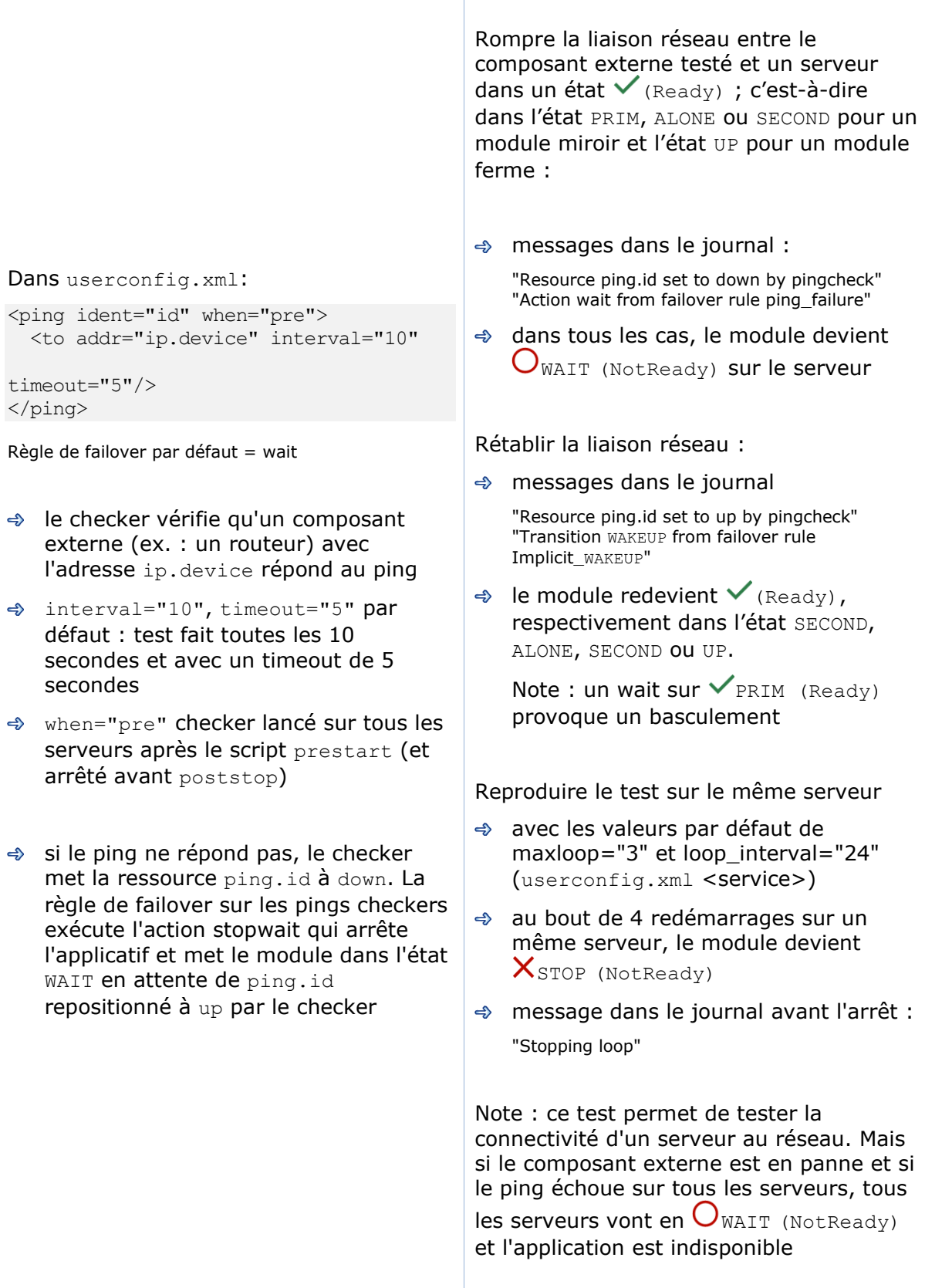

#### 4.4.6 **Test <module> checker avec action wait**

Arrêter le module othermodule. Et démarrer le module X sur tous ses serveurs :  $\Rightarrow$  messages dans le journal du module X Dans userconfig.xml du module X, test d'un autre module othermodule: "Resource module.othermodule ip set to down by modulecheck "Action wait from failover rule module failure" userconfig.xml du module X: <module name="othermodule">  $\Leftrightarrow$  le module X devient  $\bigcup_{W \in \mathbb{T}^n}$  <to addr="ip" interval="10" (NotReady) sur tous les serveurs timeout="5"/> </module> Démarrer le module othermodule : le checker vérifie le module othermodule sur son adresse IP  $\Rightarrow$  messages dans le journal du module X virtuelle ip "Resource module.othermodule\_ip set to up by modulecheck" interval="10", timeout="5" par "Transition WAKEUP from failover rule défaut : test fait toutes les 10 Implicit\_WAKEUP" secondes et avec un timeout de 5 le module X démarre sur tous ses secondes serveurs en  $\checkmark$  (Ready) Si le module othermodule n'est pas démarré, le module X reste dans l'état Faire safekit restart -m othermodule WAIT en attente de son démarrage  $\Rightarrow$  message dans le journal du module X : "stopstart called by modulecheck" Le module X réalise un stopstart lorsque le module othermodule est redémarré le module X s'arrête puis redémarre Note : si le module X est un module miroir qui utilise la réplication de fichiers et en Reproduire le test sur le même serveur raison de la règle notuptodate server, avec les valeurs par défaut de vous pouvez rencontrer un comportement  $\rightarrow$ maxloop="3" et loop\_interval="24" incorrect avec le module X bloqué dans un (userconfig.xml <service>) état WAIT si l'action stopstart arrive pendant la transition SECOND vers ALONE au bout de 4 redémarrages sur un même serveur, le module devient  $X$ STOP (NotReady) dans le log, message avant l'arrêt : "Stopping loop"

## **Test <custom> checker avec action wait**

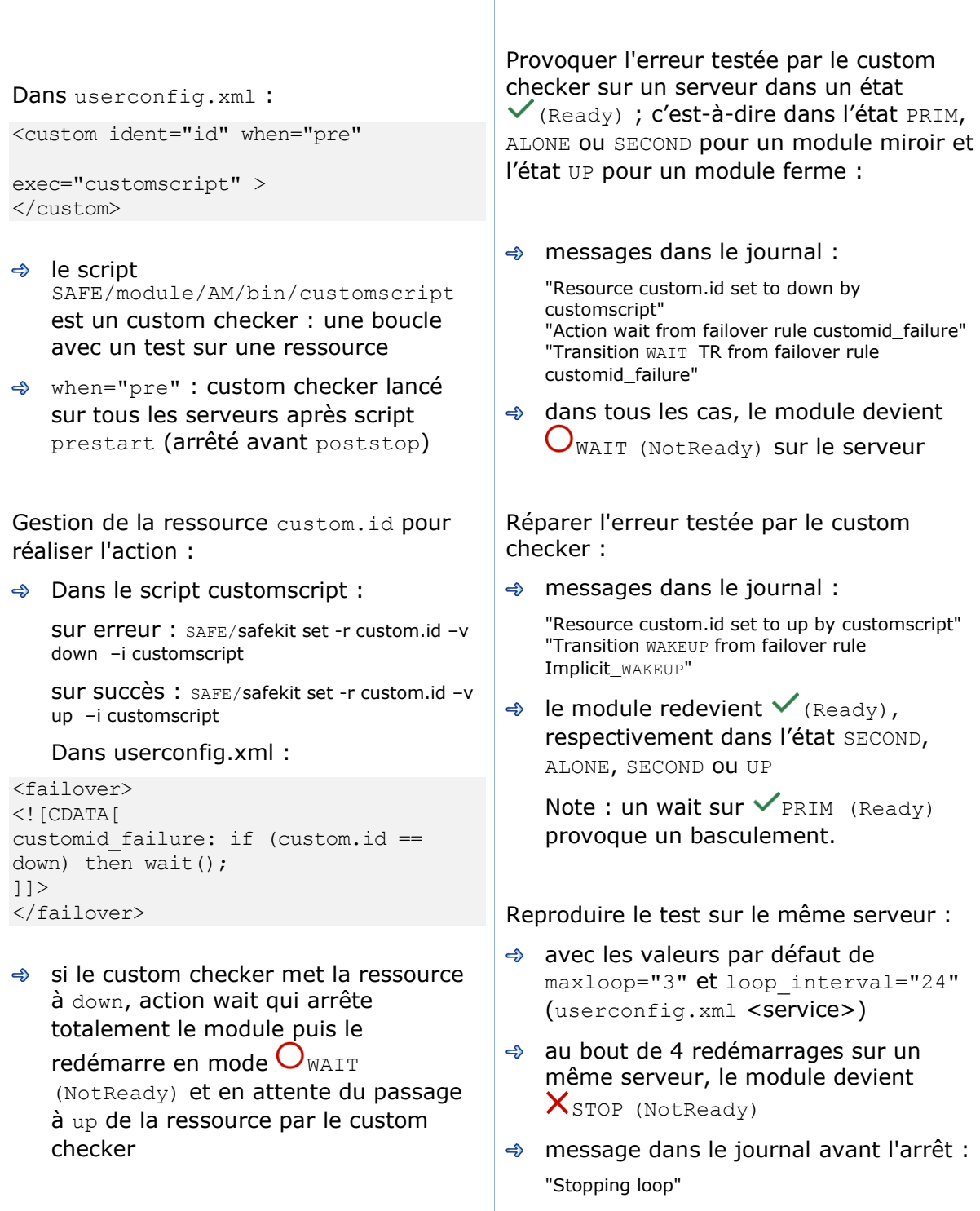

## **Test <custom> checker avec action restart ou stopstart**

## **4.4.8.1 Action via une règle de failover**

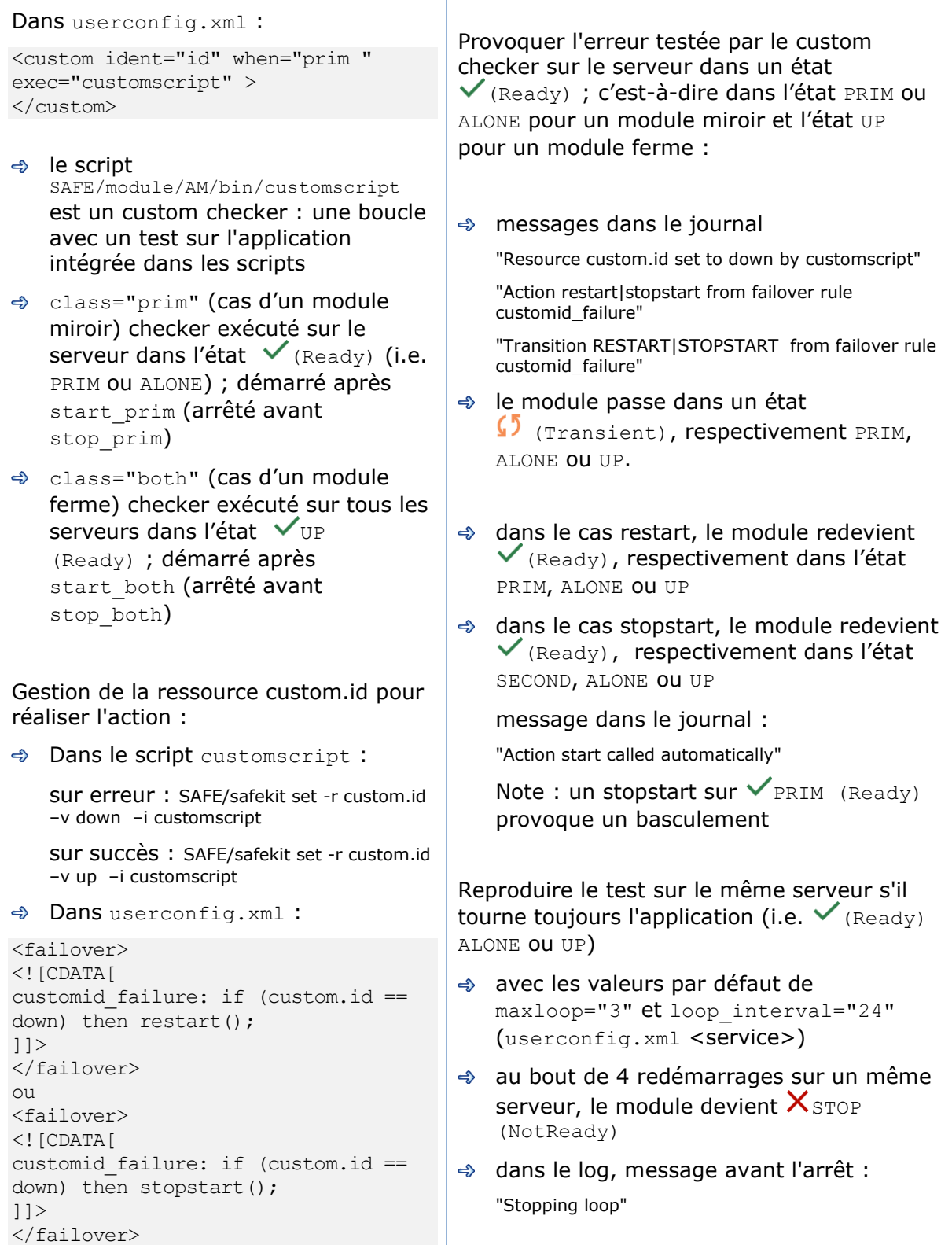

### **4.4.8.2 Action directe dans le script**

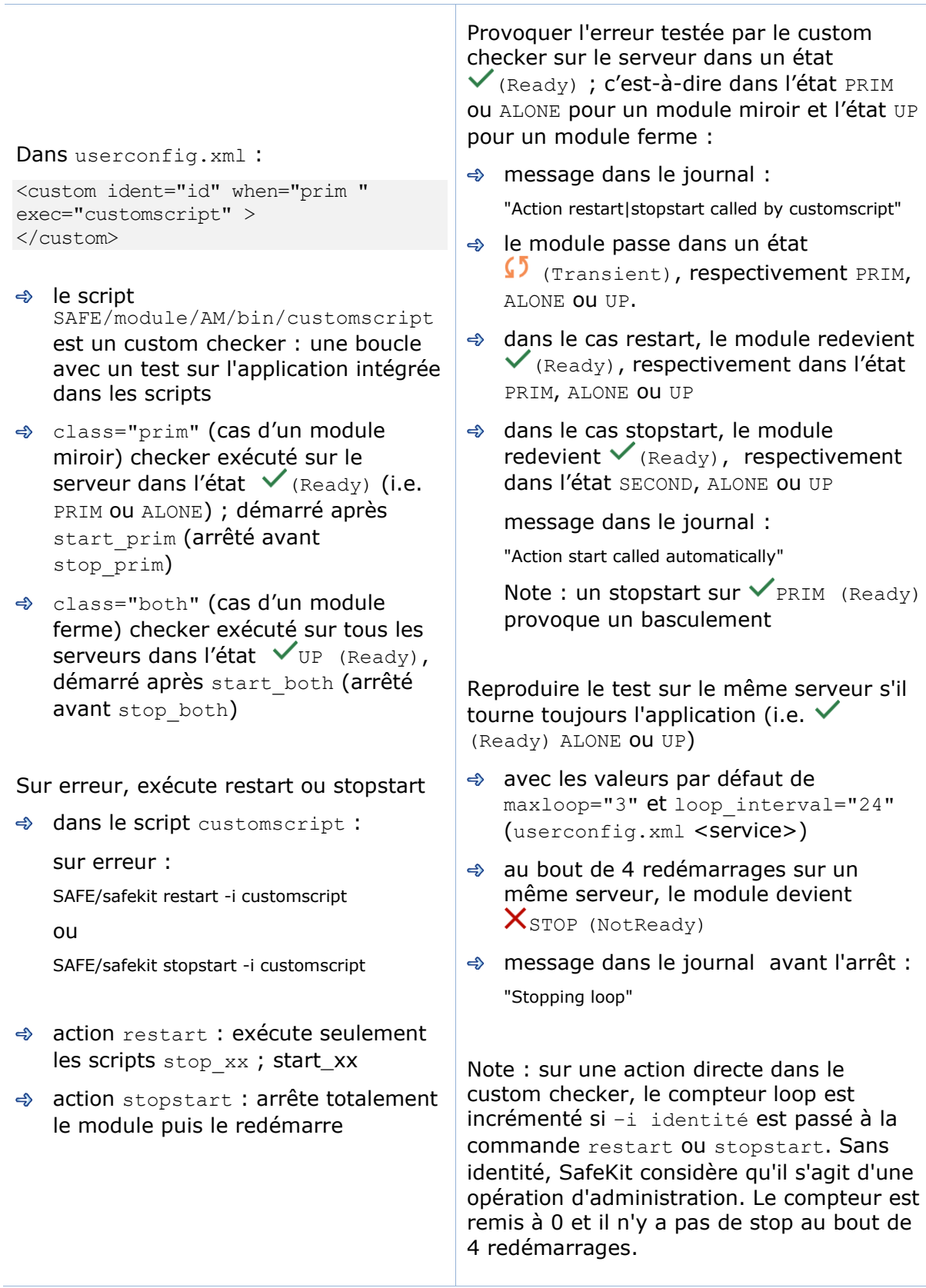

# **5. Administration d'un module miroir**

- [5.1](#page-95-0) « [Mode de fonctionnement d'un module miroir](#page-95-0) » [page](#page-95-0) [96](#page-95-0)
- $\Rightarrow$  [5.2](#page-96-0) « Automate d'état d'un module miroir ([STOP, WAIT, ALONE, PRIM, SECOND -](#page-96-0) NotReady, [Transient,](#page-96-0) Ready) » [page](#page-96-0) [97](#page-96-0)
- $\Rightarrow$  [5.3](#page-97-0) « [Premier démarrage d'un module miroir](#page-97-0) (commande prim) » [page](#page-97-0) [98](#page-97-0)
- [5.4](#page-98-0) « [Différents cas de réintégration \(utilisation des](#page-98-0) bitmaps) » [page](#page-98-0) [99](#page-98-0)
- $\Rightarrow$  [5.5](#page-99-0) « [Démarrage d'un module miroir avec les données à jour](#page-99-0)  $\mathsf{X}_{\text{STOP}}$  (NotReady) - $\bigcup_{\text{WAIT (NotReady)} \times \text{page 100}}$  $\bigcup_{\text{WAIT (NotReady)} \times \text{page 100}}$  $\bigcup_{\text{WAIT (NotReady)} \times \text{page 100}}$  $\bigcup_{\text{WAIT (NotReady)} \times \text{page 100}}$  $\bigcup_{\text{WAIT (NotReady)} \times \text{page 100}}$  $\bigcup_{\text{WAIT (NotReady)} \times \text{page 100}}$  $\bigcup_{\text{WAIT (NotReady)} \times \text{page 100}}$
- → [5.6](#page-100-0) « [Mode de réplication dégradé](#page-100-0) (VALONE (Ready) dégradé) » [page](#page-100-0) [101](#page-100-0)
- $\Rightarrow$  [5.7](#page-101-0) « [Reprise automatique ou manuelle](#page-101-0) failover="off"  $\chi$ STOP (NotReady)  $\bigcirc$ WAIT [\(NotReady\)](#page-101-0) > [page](#page-101-0) [102](#page-101-0)
- $\Rightarrow$  [5.8](#page-103-0) « [Serveur primaire par défaut \(swap automatique après](#page-103-0) réintégration) » [page](#page-103-0) [104](#page-103-0)
- [5.9](#page-104-0) « La commande prim [échoue : pourquoi ? \(commande](#page-104-0) primforce) » [page](#page-104-0) [105](#page-104-0)

Pour tester un module miroir, voir section [4.2](#page-71-0) [page](#page-71-0) [72](#page-71-0) Pour analyser un problème, voir section [7](#page-110-0) [page](#page-110-0) [111.](#page-110-0)

# <span id="page-95-0"></span>**5.1 Mode de fonctionnement d'un module miroir**

#### **1. Fonctionnement normal**

État stable : primaire avec secondaire

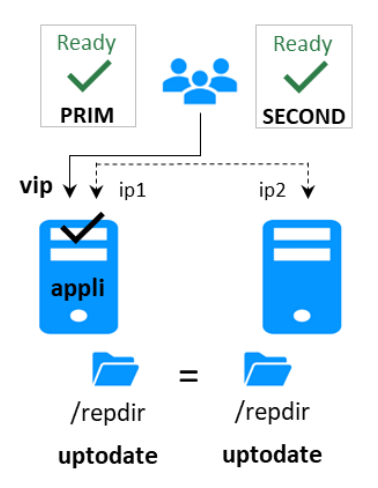

Sur la primaire :

- ✓ Réplication de fichiers temps réel
- ✓ IP virtuelle définie
- ✓ application démarrée

La secondaire est prête à effectuer une reprise automatique pour devenir primaire.

#### **3. Réintégration après panne**

État transitoire : secondaire en cours de réintégration.

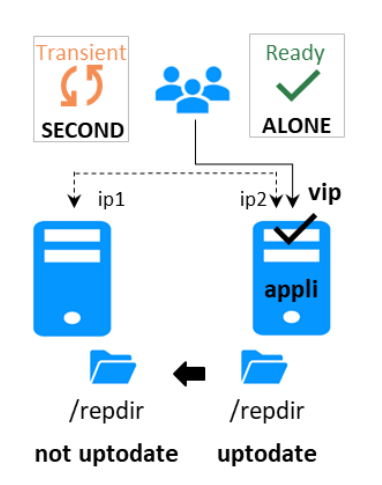

Synchronisation automatique des fichiers sans arrêt de l'application et mise à jour uniquement des fichiers modifiés sur le nœud primaire pendant que l'autre nœud était arrêté.

#### **2. Reprise automatique**

État stable : primaire sans secondaire

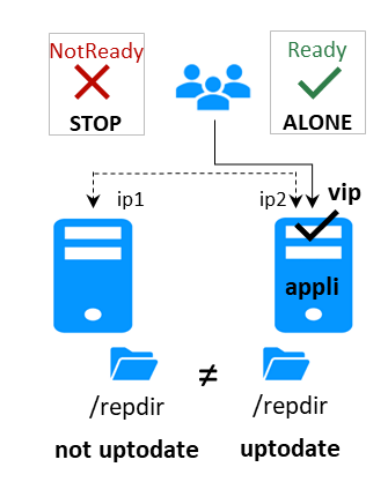

Sur arrêt du primaire, reprise automatique de l'IP virtuelle et de l'application.

#### **4. Retour à la normale**

État stable : primaire avec secondaire.

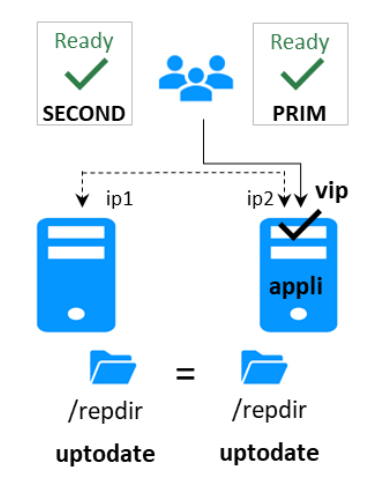

# <span id="page-96-0"></span>**5.2 Automate d'état d'un module miroir (STOP, WAIT, ALONE, PRIM, SECOND - NotReady, Transient, Ready)**

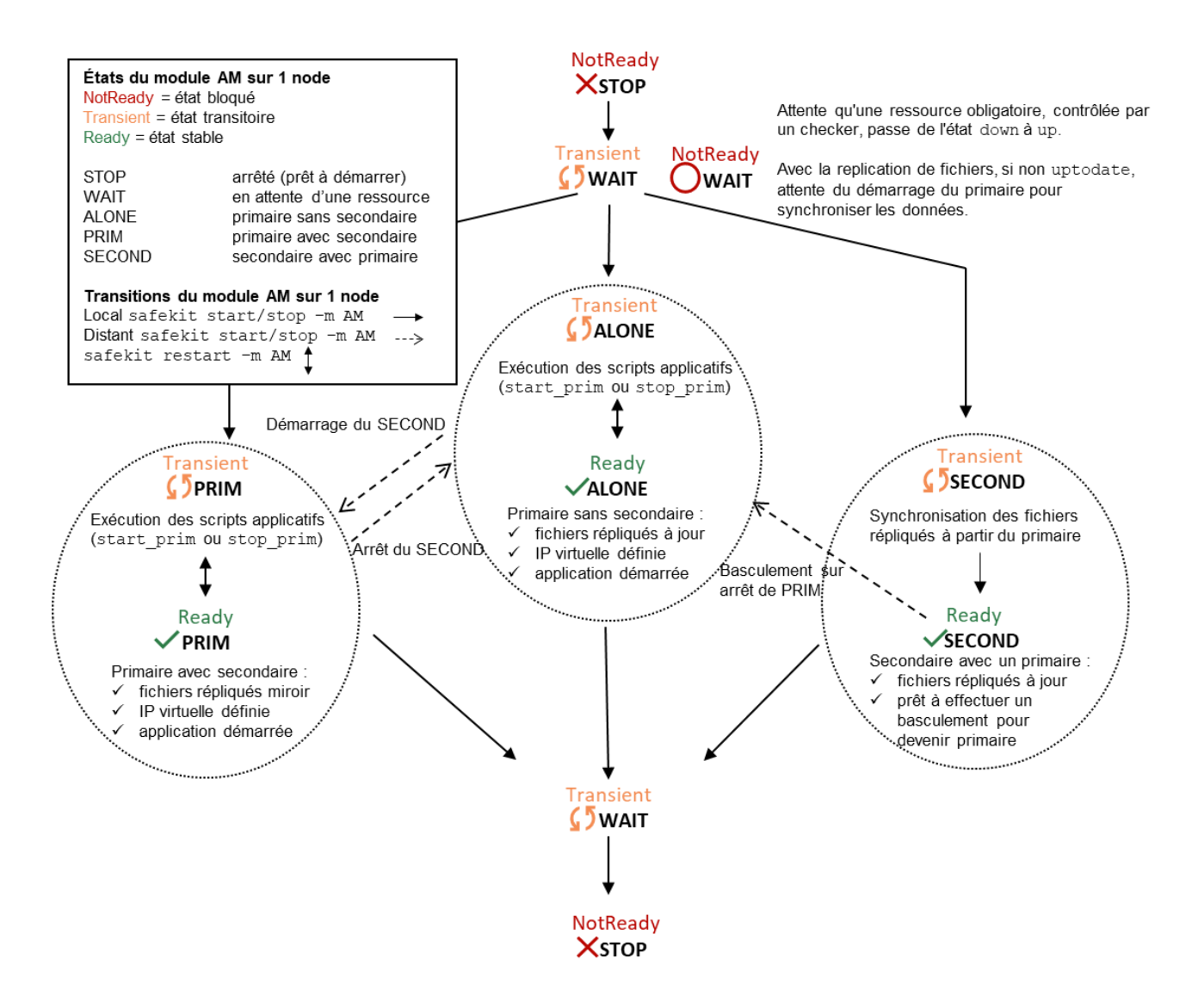

# <span id="page-97-0"></span>**5.3 Premier démarrage d'un module miroir (commande prim)**

Au premier démarrage d'un module miroir, si les deux serveurs sont démarrés avec la commande start, ils se bloquent tous les deux dans l'état  $\bigcirc_{\texttt{WAIT (NotReady)}}$ avec le message dans le journal : "Data may be not uptodate for replicated directories (wait for the start of the remote server)".

Au premier démarrage, il faut utiliser la commande prim pour démarrer en primaire le serveur avec les répertoires à jour, afin de les synchroniser sur l'autre serveur. Ce dernier est démarré avec la commande second.

Aux démarrages suivants, utiliser la commande start pour démarrer les serveurs.

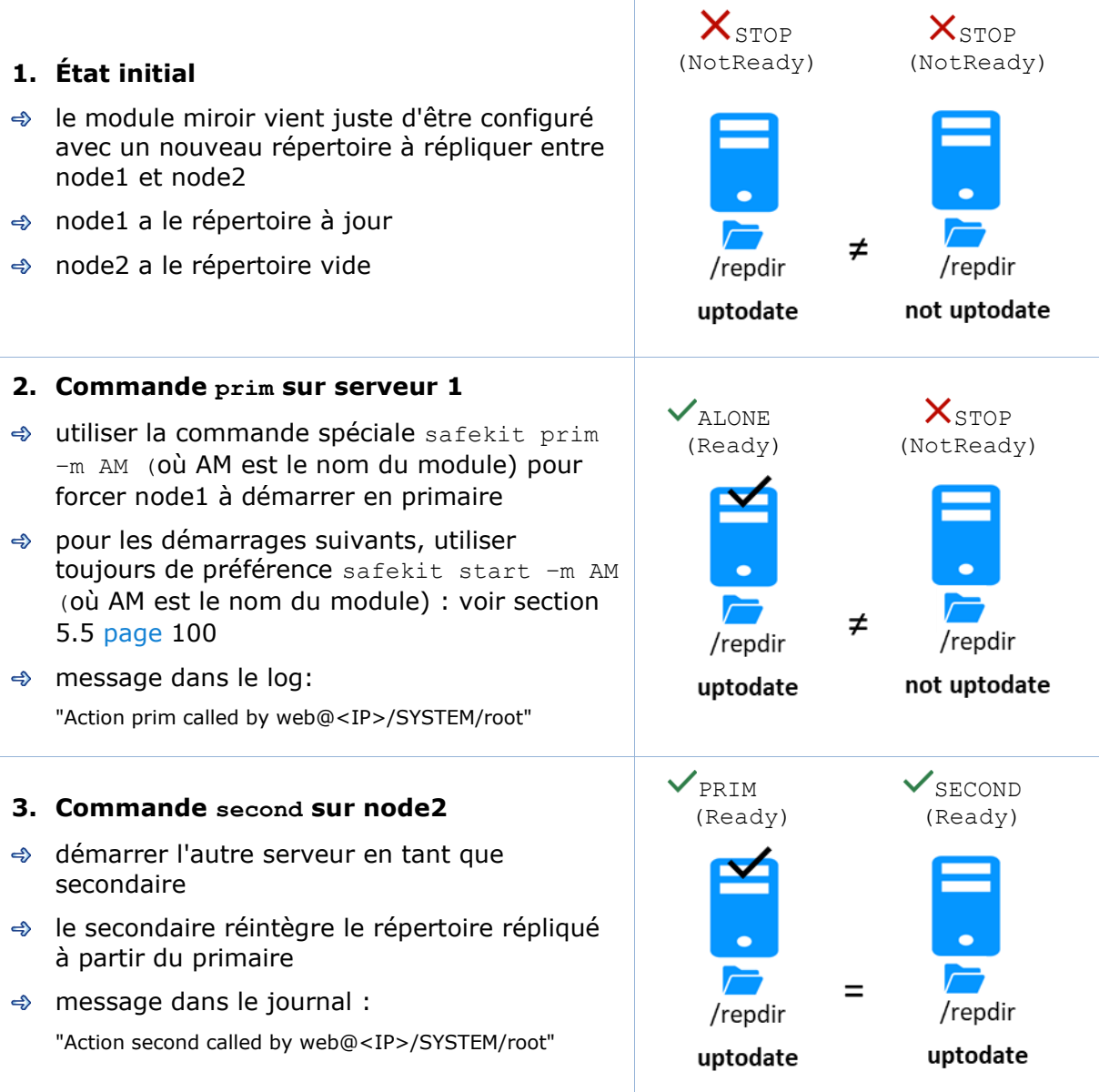

# <span id="page-98-0"></span>**5.4 Différents cas de réintégration (utilisation des bitmaps)**

Pour optimiser la réintégration de fichiers, il y a plusieurs cas de figure :

- 1. Le module doit avoir effectué une réintégration (au premier démarrage du module la réintégration est complète) avant d'activer la gestion des bitmaps de modification
- 2. Si le module a été proprement arrêté sur le serveur, alors au redémarrage du secondaire, seules les zones modifiées à l'intérieur des fichiers sont réintégrées suivant les bitmaps de modification
- 3. Si le serveur a crashé (power off), ou a été incorrectement arrêté (exception du processus de réplication nfsbox), ou si les fichiers ont été modifiés pendant l'arrêt de SafeKit, les bitmaps de modification ne sont pas sûres et elles ne sont donc pas utilisées. Tous les fichiers qui ont été modifiés pendant et avant l'arrêt suivant une période de grâce (typiquement une heure) sont réintégrés
- 4. Un appel à la commande spéciale second fullsync provoque une réintégration complète de tous les répertoires répliqués sur la secondaire quand elle est redémarrée.

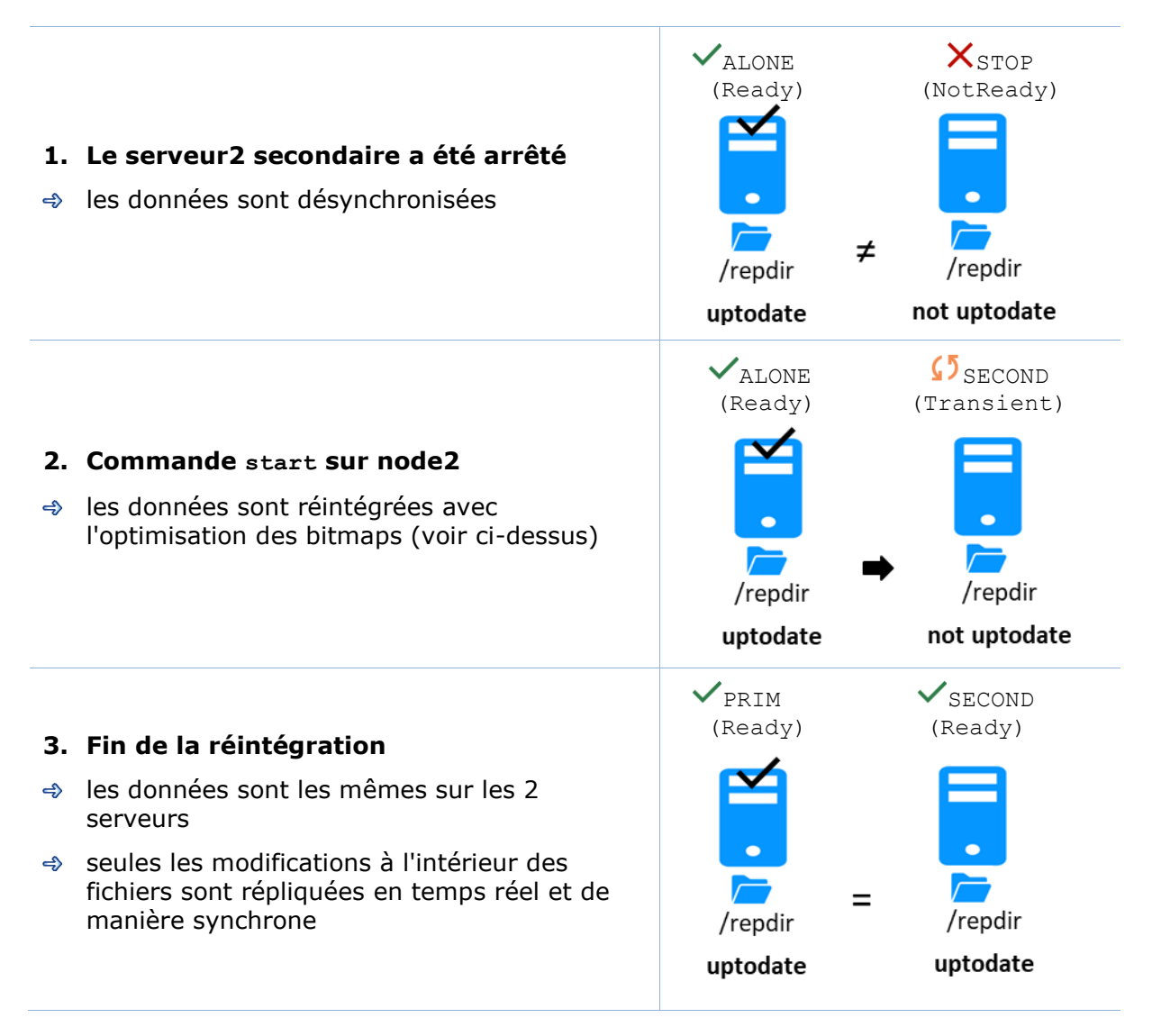

Le système de réplication maintient en plus sur chaque nœud la dernière date à laquelle les données étaient synchronisées. Cette date de synchronisation, nommée synctimestamp, est affectée à l'issue de la réintégration et évolue dans l'état  $\vee$ PRIM (Ready) et  $\vee$ SECOND (Ready). Quand le module est arrêté sur le nœud secondaire puis redémarré, la date de synchronisation est un des critères de réintégration : tous les fichiers modifiés autour de cette date sont potentiellement non à jour sur la secondaire et doivent être réintégrés. Depuis SafeKit 7.4.0.50, la date de synchronisation est aussi exploitée pour implémenter une sécurité supplémentaire. Lorsque l'écart entre la date de synchronisation stockée sur la primaire et celle stockée sur la secondaire est supérieur à 90 secondes, les données répliquées sont considérées non synchronisées dans leur globalité. La réintégration est interrompue avec le message suivant dans le journal du module :

| 2021-08-06 08:40:20.909224 | reintegre | E | La synchronisation automatique ne peut être appliquée en raison d'un delta trop important entre les dates de dernière synchronisation

Si l'administrateur considère que le serveur est valide, il peut forcer le démarrage en secondaire avec synchronisation complète des données, en exécutant la commande : safekit second fullsync -m AM

# <span id="page-99-0"></span>**5.5 Démarrage d'un module miroir avec les données à jour**  $X$ **STOP (NotReady) - WAIT (NotReady)**

SafeKit choisit quel serveur doit démarrer en tant que primaire. Pour cela, il retient le serveur avec les répertoires répliqués à jour. Pour profiter de cette fonctionnalité, utiliser la commande start et NON la commande prim.

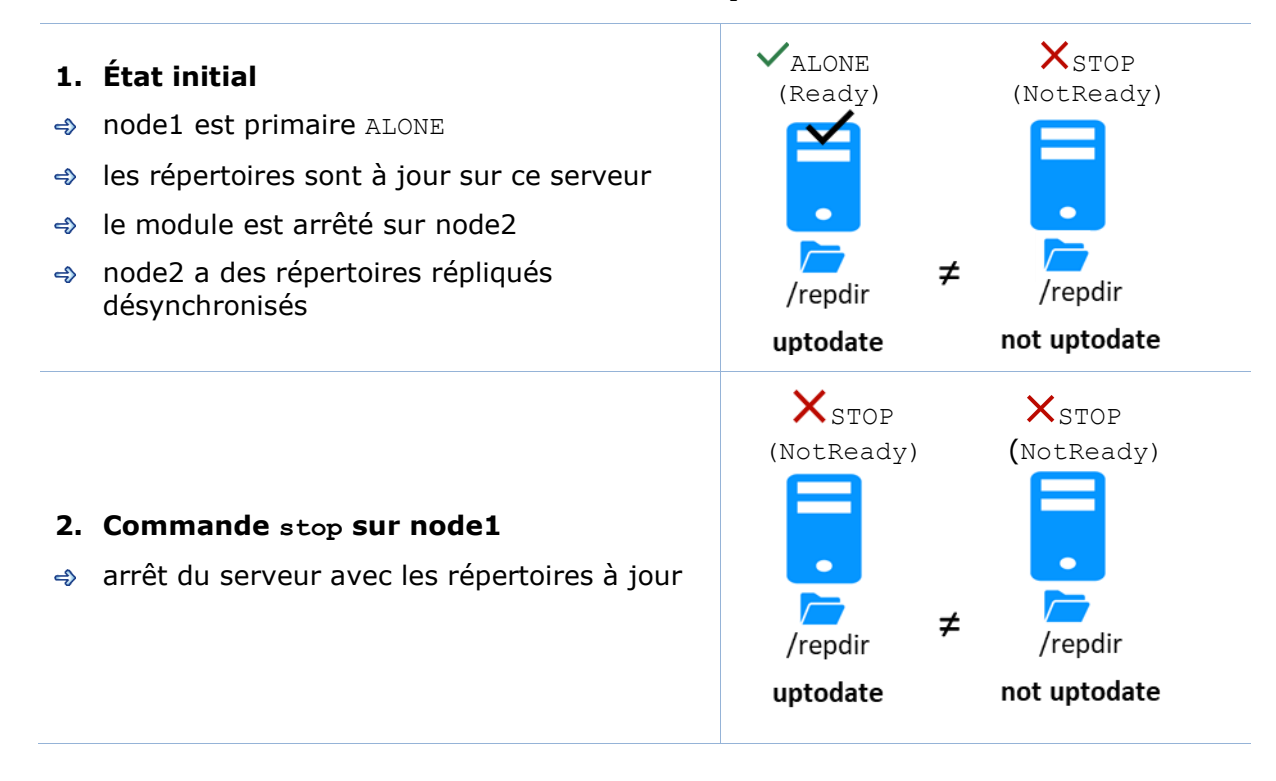

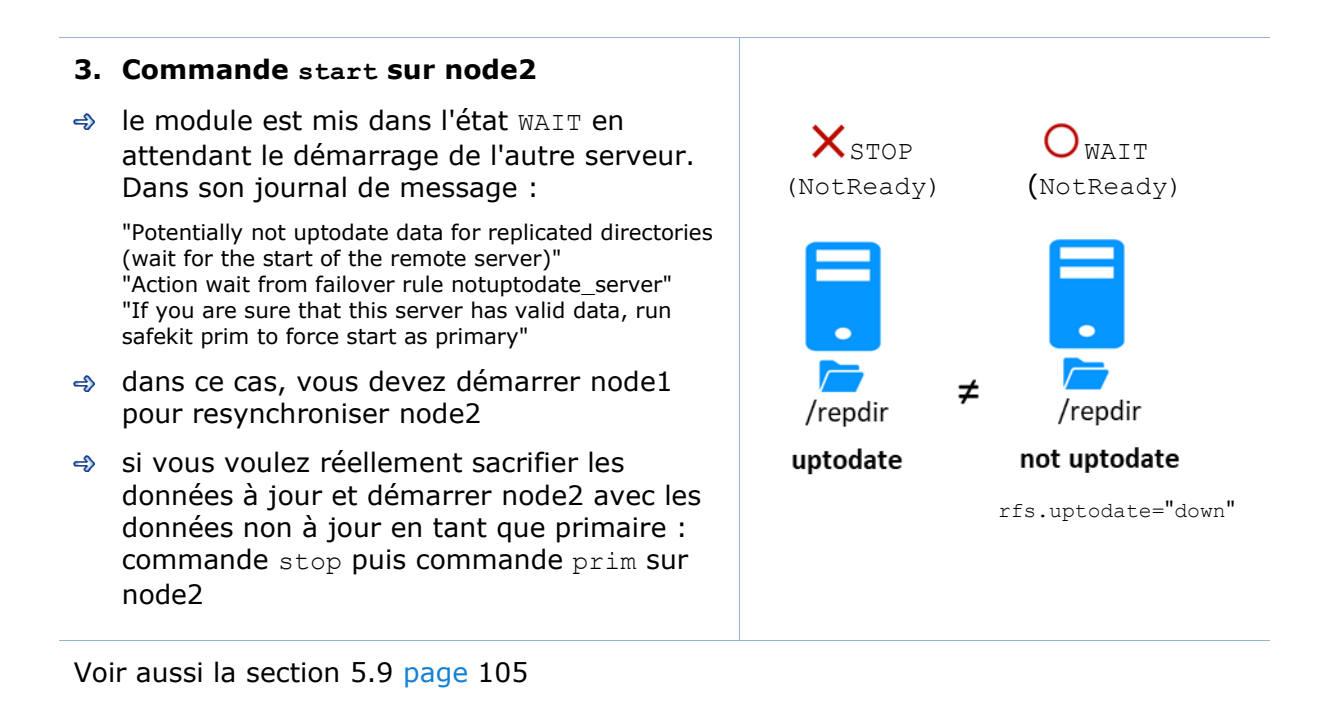

# <span id="page-100-0"></span>**5.6 Mode de réplication dégradé ( ALONE (Ready) dégradé)**

Si le processus de réplication  $nfsbox$  connait une défaillance sur la machine primaire (liée par exemple à une mauvaise configuration de la réplication de fichiers), l'application n'est pas basculée inutilement sur le serveur secondaire

Le serveur primaire va dans l'état ALONE et dans un mode de réplication dégradé. Cet état dégradé est affiché dans la console web/ $\bullet$  Contrôle sous le serveur ALONE. Le message dans le journal est "Resource rfs.degraded set to up by nfsadmin". Et safekit state  $-v$  –m AM (où AM est le nom du module) présente la ressource rfs.degraded up

Le serveur primaire continue en ALONE avec un processus nfsbox qui ne réplique plus Il faut arrêter et redémarrer le serveur ALONE pour revenir dans la situation PRIM – SECOND avec réplication

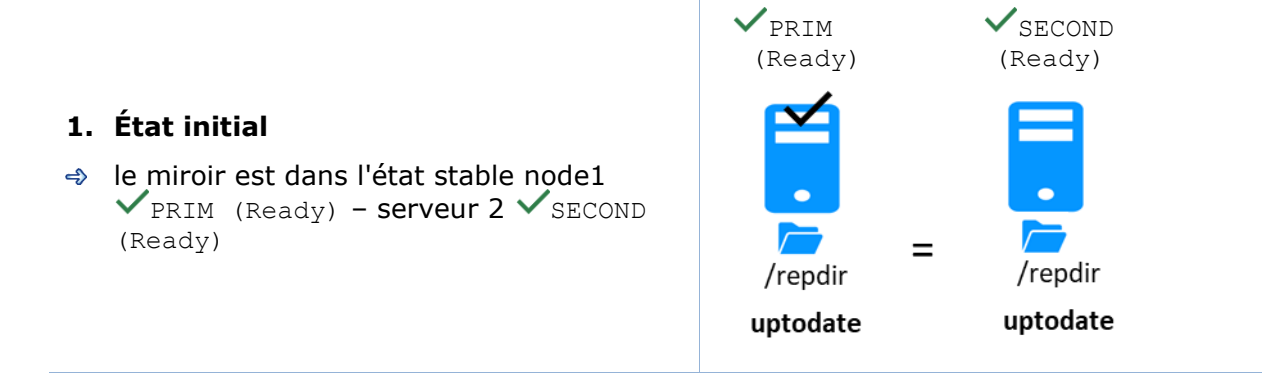

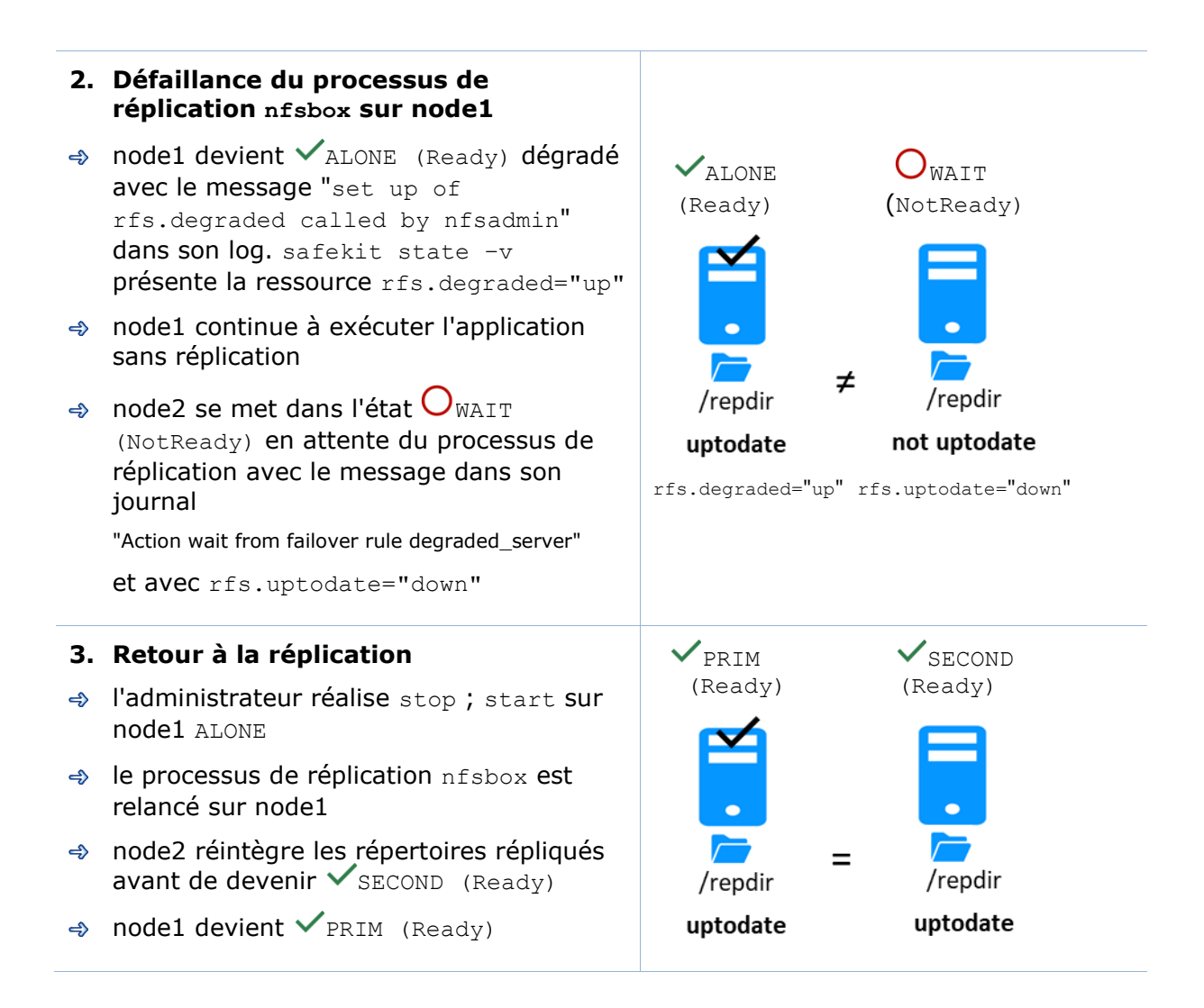

# <span id="page-101-0"></span>**5.7 Reprise automatique ou manuelle failover="off" - STOP (NotReady) - WAIT (NotReady)**

La reprise automatique ou manuelle sur le serveur secondaire est définie dans userconfig.xml par <service mode="mirror" failover="on"|"off">. Par défaut, si la valeur n'est pas définie, failover="on"

Le mode failover="off" est utile lorsque l'on veut contrôler le basculement par un administrateur. Ce mode assure qu'une application tourne toujours sur le même serveur primaire quel que soit les opérations sur ce serveur (reboot, arrêt temporaire du module pour maintenance...). Seule une commande d'un administrateur (commande prim) peut mettre l'autre serveur en primaire

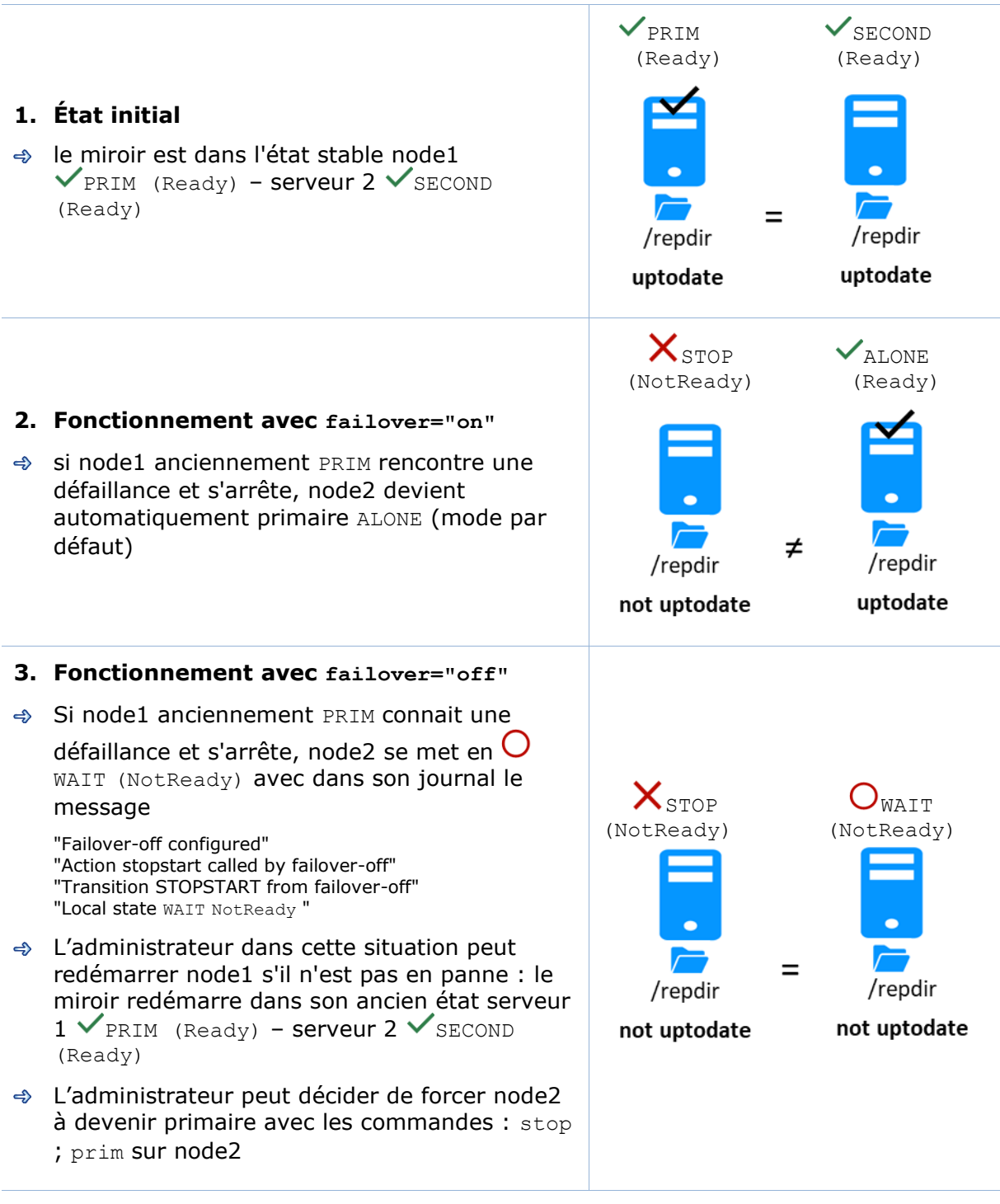

Voir aussi la section [5.9](#page-104-0) [page](#page-104-0) [105](#page-104-0)

### <span id="page-103-0"></span>**5.8 Serveur primaire par défaut (swap automatique après réintégration)**

A la réintégration après panne, un serveur redevient par défaut secondaire. L'administrateur peut choisir de ramener l'application sur le serveur réintégré à un moment opportun avec la commande swap. C'est le comportement par défaut lorsque dans userconfig.xml <service> est défini sans la variable defaultprim Si l'on veut que l'application revienne automatiquement sur le serveur juste après sa réintégration, il faut configurer dans userconfig.xml <service mode="mirror" defaultprim="hostname serveur 1">

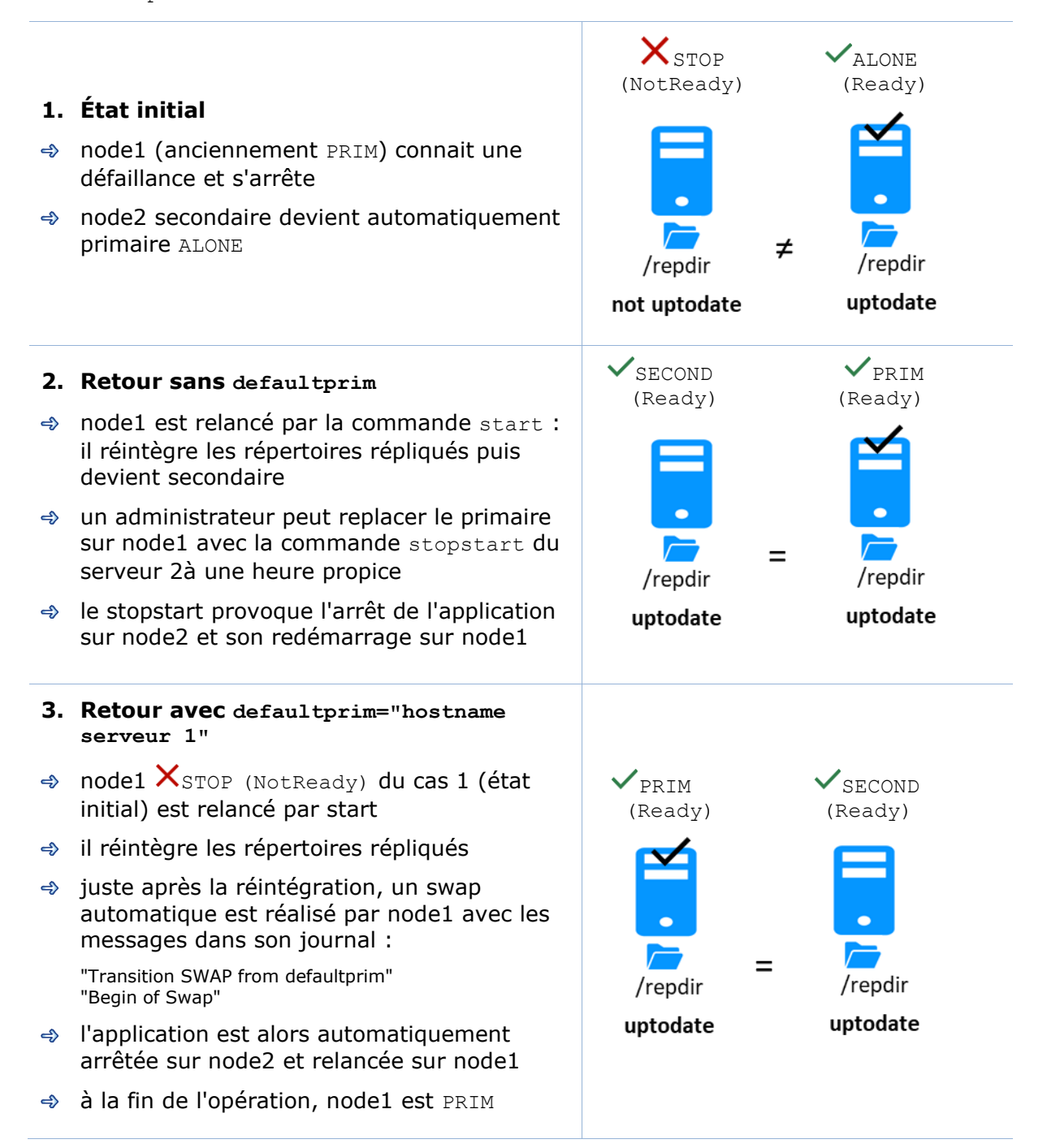

# <span id="page-104-0"></span>**5.9 La commande prim échoue : pourquoi ? (commande primforce)**

Il se peut qu'une commande prim échoue : après une tentative de démarrage, le serveur repasse en  ${\mathsf X}_{\text{STOP}}$  (NotReady).

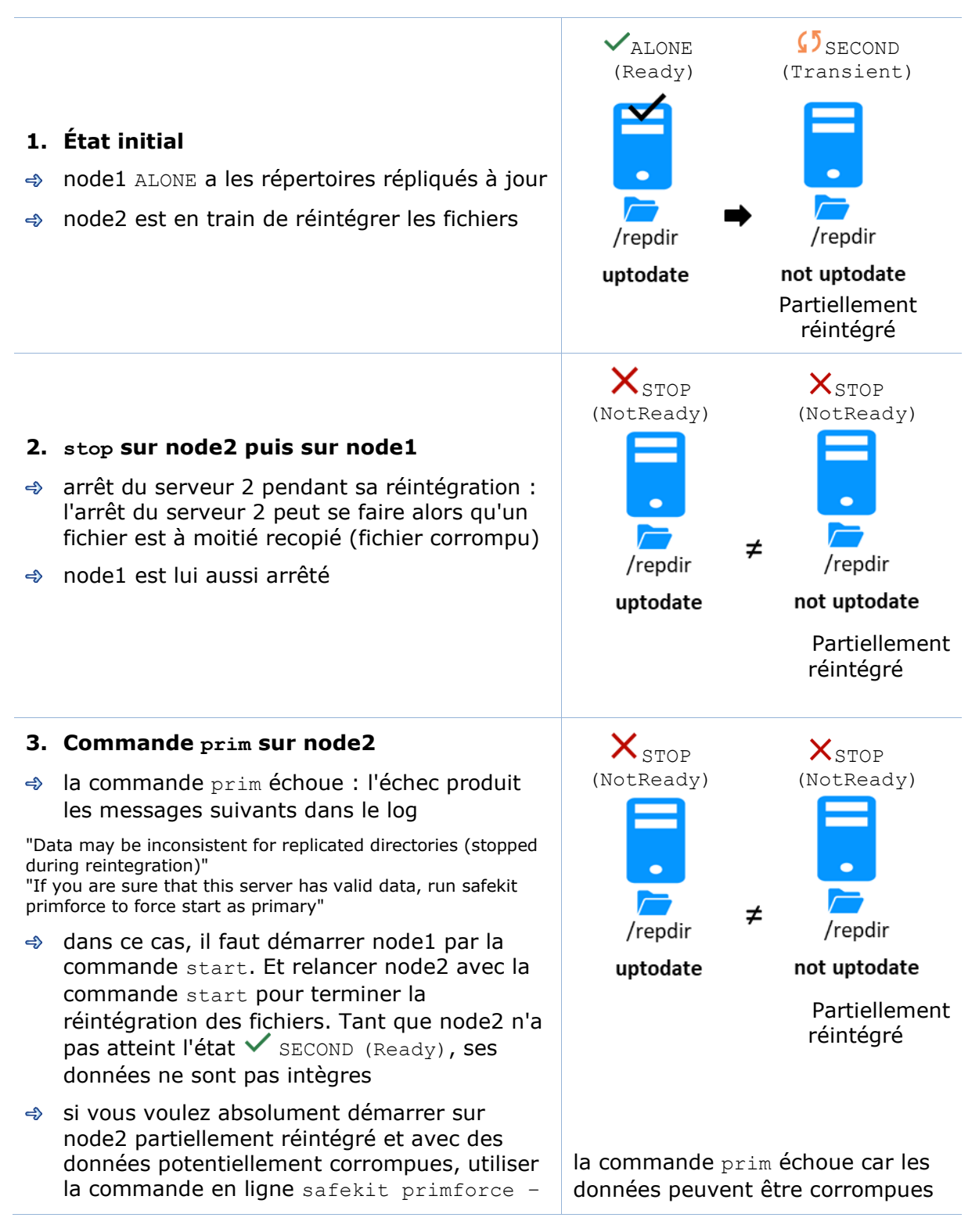

m AM (où AM est le nom du module) sur node2. Message dans le journal : "Action primforce called by SYSTEM/root"

Note : La commande primforce force une réintégration complète des répertoires répliqués sur la secondaire lorsqu'elle est démarrée.

# **6. Administration d'un module ferme**

- [6.1](#page-106-0) « [Mode de fonctionnement d'un module ferme](#page-106-0) » [page](#page-106-0) [107](#page-106-0)
- $\Rightarrow$  [6.2](#page-107-0) « [Automate d'état d'un module ferme](#page-107-0) (STOP, WAIT, UP NotReady, [Transient, Ready](#page-107-0)) > [page](#page-107-0) [108](#page-107-0)
- [6.3](#page-108-0) « [Démarrage d'un module ferme](#page-108-0) » [page](#page-108-0) [109](#page-108-0)

Pour tester un module ferme, voir section [4.3](#page-78-0) [page](#page-78-0) [79.](#page-78-0) Pour analyser un problème, voir section [7](#page-110-0) [page](#page-110-0) [111.](#page-110-0)

# <span id="page-106-0"></span>**6.1 Mode de fonctionnement d'un module ferme**

### **1. Fonctionnement normal**

État stable : 2 nœuds actifs.

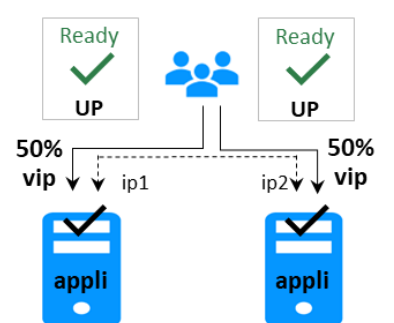

Sur tous les nœuds :

- ✓ IP virtuelle définie
- ✓ Application démarrée
- ✓ La charge du réseau est répartie entre tous les nœuds

Chaque nœud est prêt à effectuer une reprise automatique et assumer 100% de la charge.

### **3. Retour à la normale**

État stable : 2 nœuds actifs.

### **2. Reprise automatique**

État stable : 1 nœud actif.

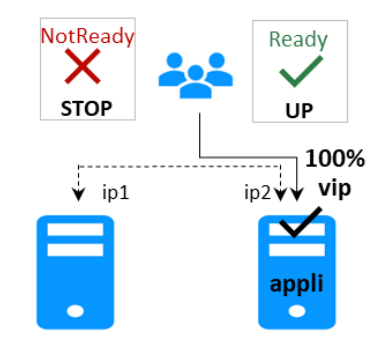

Sur arrêt du nœud distant, reprise automatique de toute la charge réseau.

# <span id="page-107-0"></span>**6.2 Automate d'état d'un module ferme (STOP, WAIT, UP - NotReady, Transient, Ready)**

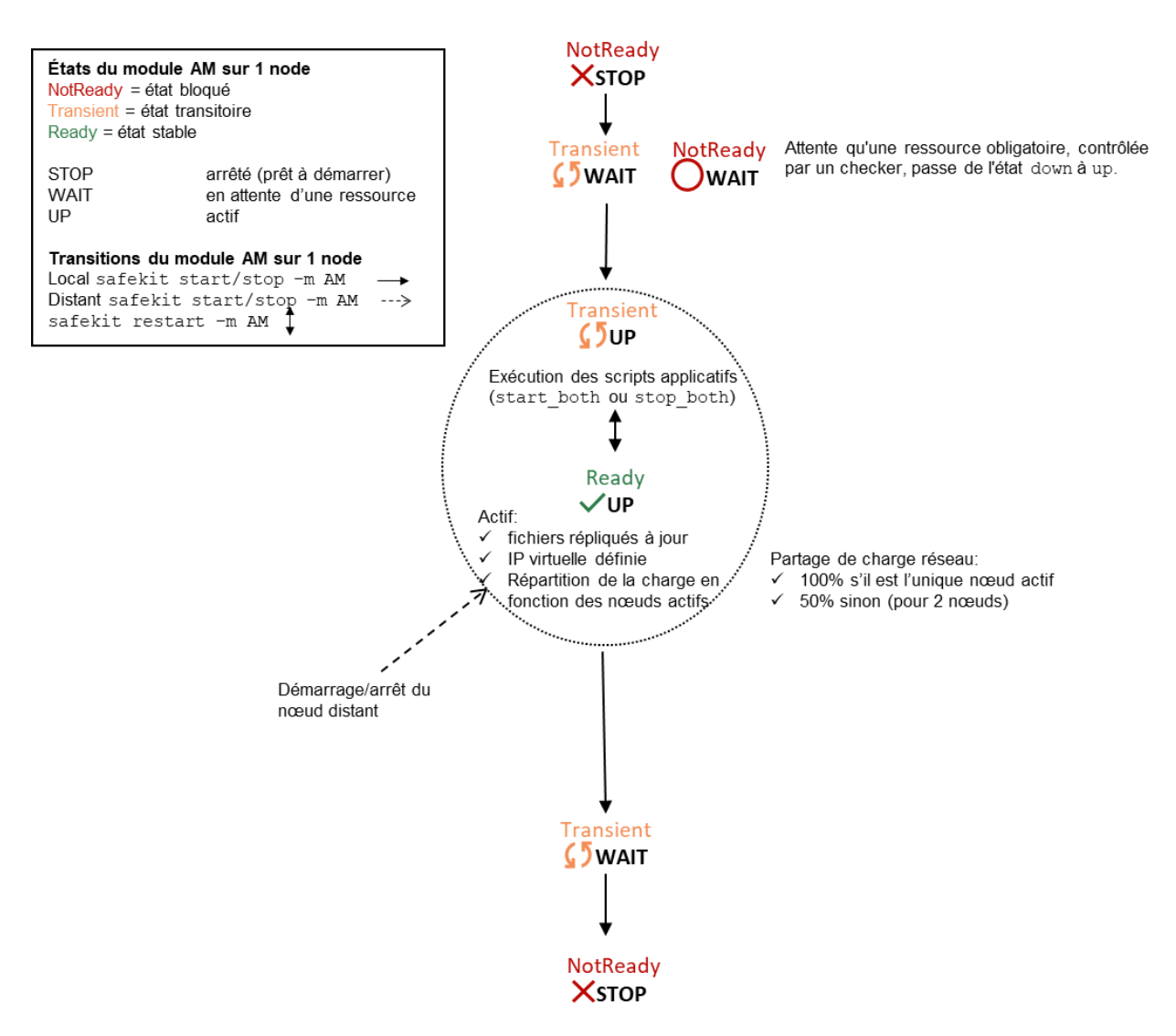

Note : C'est aussi l'automate d'un module de mode light. Ce mode se configure avec <service mode="light"> dans le fichier userconfig.xml du module sous SAFE/modules/AM/conf (où AM est le nom du module). Le mode light correspond à un module s'exécutant sur un nœud sans synchronisation avec d'autres nœuds (comme peuvent le faire des modules miroir ou ferme). Un module light intègre les procédures de démarrage et d'arrêt d'une application ainsi que les checkers SafeKit qui permettent de détecter des erreurs.
## **6.3 Démarrage d'un module ferme**

Il n'y a pas de procédure spéciale pour démarrer un module ferme : utiliser seulement la commande start sur tous les serveurs exécutant le module. Ci-dessous un exemple avec une ferme de 2 serveurs.

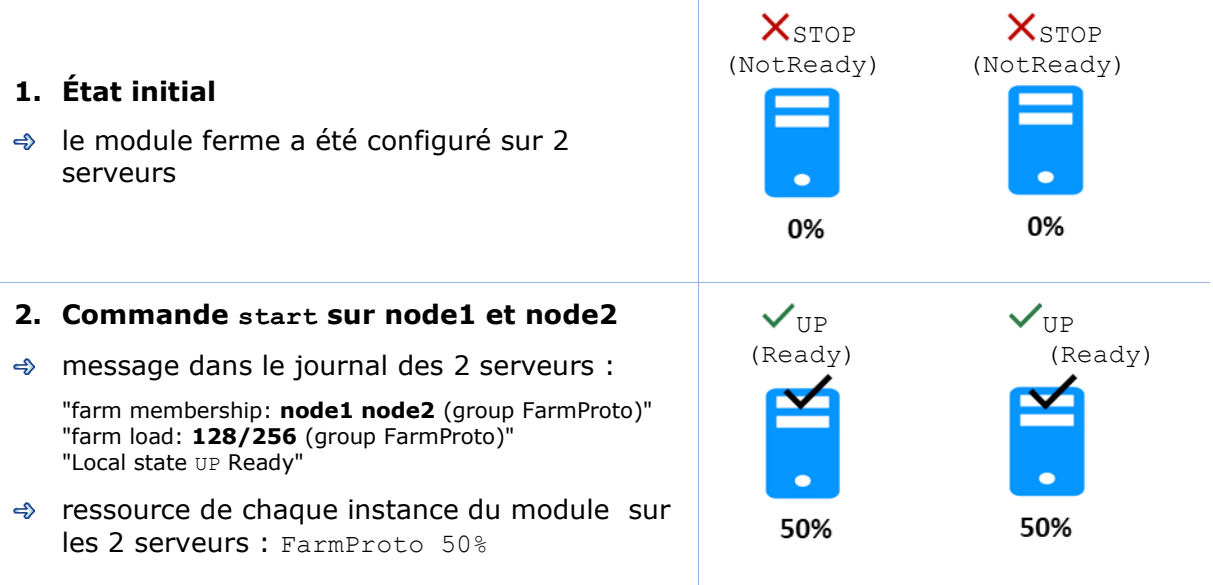

# **7. Résolution de problèmes**

- $\Rightarrow$  [7.1](#page-110-0) « [Problème de connexion avec](#page-110-0) la console web » [page](#page-110-0) [111](#page-110-0)
- → [7.2](#page-112-0) « [Problème de connexion HTTPS avec la console web](#page-112-0) » [page](#page-112-0) [113](#page-112-0)
- $\Rightarrow$  [7.3](#page-114-0) « Comment lire [les journaux et les ressources du module ?](#page-114-0) » [page](#page-114-0) [115](#page-114-0)
- [7.4](#page-115-0) « [Comment lire le journal de commandes du serveur](#page-115-0) ? » [page](#page-115-0) [116](#page-115-0)  $\Rightarrow$
- [7.5](#page-115-1) « [Module stable](#page-115-1)  $\checkmark$  (Ready) et  $\checkmark$  (Ready) » [page](#page-115-1) [116](#page-115-1)  $\Leftrightarrow$
- [7.6](#page-116-0) « [Module dégradé](#page-116-0)  $\checkmark$  (Ready) et  $\checkmark$  /  $\bigcirc$  (NotReady) » [page](#page-116-0) [117](#page-116-0) ڪ
- [7.7](#page-116-1) « [Module hors service](#page-116-1)  $X/O$  (NotReady) et  $X/O$  (NotReady) » [page](#page-116-1) [117](#page-116-1)  $\Rightarrow$
- [7.8](#page-116-2) « Module  $X$ STOP (NotReady) [: redémarrer le](#page-116-2) module » [page](#page-116-2) [117](#page-116-2)
- [7.9](#page-117-0) « Module  $O_{\text{WAIT}}$  (NotReady) : réparer la [ressource="down"](#page-117-0) » [page](#page-117-0) [118](#page-117-0)
- [7.10](#page-118-0) « [Module oscillant](#page-118-0) de  $\checkmark$  (Ready) à  $\checkmark$ , (Transient) » [page](#page-118-0) [119](#page-118-0)  $\Rightarrow$
- [7.11](#page-119-0) « [Message sur stop après](#page-119-0) maxloop » [page](#page-119-0) [120](#page-119-0)
- $\Rightarrow$  [7.12](#page-120-0) « Module  $\checkmark$  (Ready) [mais application non opérationnelle](#page-120-0) » [page](#page-120-0) [121](#page-120-0)
- $\Rightarrow$  [7.13](#page-121-0) « Module mirror  $\checkmark$  [ALONE \(Ready\)](#page-121-0) /  $\bigcirc$  WAIT ou  $\mathsf{X}_{\text{STOP}}$  (NotReady) » [page](#page-121-0) [122](#page-121-0)
- $\Rightarrow$  [7.14](#page-122-0) « Module ferme  $\checkmark$ UP (Ready) [mais problème de load balancing](#page-122-0) » [page](#page-122-0) [123](#page-122-0)
- [7.15](#page-123-0) « [Problème après boot](#page-123-0) » [page](#page-123-0) [124](#page-123-0)
- $\Rightarrow$  [7.16](#page-123-1) « [Analyse à partir des snapshots du module](#page-123-1) » [page](#page-123-1) [124](#page-123-1)
- ⊕ [7.17](#page-126-0) « [Problème avec la taille des bases de données de SafeKit](#page-126-0) » [page](#page-126-0) [127](#page-126-0)
- $\rightarrow$  [7.18](#page-128-0) « [Problème pour récupérer le certificat de l'autorité de certification](#page-128-0) » [page](#page-128-0) [129](#page-128-0)
- [7.19](#page-131-0) « [Problème persistant](#page-131-0) » [page](#page-131-0) [132](#page-131-0)

### <span id="page-110-0"></span>**7.1 Problème de connexion avec la console web**

Si vous rencontrez des problèmes de connexion avec la console web, tels que pas de réponse du nœud ou erreur de connexion, appliquez les contrôles et procédures cidessous :

- $\Rightarrow$  [7.1.1](#page-110-1) « Contrôler le [navigateur](#page-110-1) » [page](#page-110-1) [111](#page-110-1)
- [7.1.2](#page-111-0) « Supprimer [l'état du navigateur](#page-111-0) » [page](#page-111-0) [112](#page-111-0)
- → [7.1.3](#page-111-1) « [Contrôler](#page-111-1) les serveur » [page](#page-111-1) [112](#page-111-1)

Ensuite, il peut être nécessaire de recharger la console dans le navigateur.

#### <span id="page-110-1"></span> $7.1.1$ **Contrôler le navigateur**

Vérifiez pour le navigateur web :

que le navigateur et sa version sont bien supportés (dans certains environnements, Chrome fonctionne mieux qu'Internet Explorer)

- ✓ modifiez le paramétrage du proxy pour définir une connexion directe ou indirecte au serveur
- ✓ pour Internet Explorer, modifiez les paramètres de sécurité (ajoutez l'url dans les zones de sécurité)
- ✓ sur évolution de version de SafeKit, nettoyez le cache du navigateur comme décrit plus loin
- ✓ que la console web et le serveur ont la même version (la compatibilité peut ne pas être préservée)

### <span id="page-111-0"></span> $7.1.2$ **Supprimer l'état du navigateur**

Pour supprimer l'état du navigateur :

1. Videz son cache

Ouvrir le navigateur sur n'importe quelle page web, et presser en même temps les touches Ctrl, Shift et Suppr. Cela ouvre une fenêtre de dialogue : cocher tous les items puis cliquez le bouton Nettoyer maintenant ou Supprimer

2. Videz le cache SSL si la console se connecte en HTTPS

Dans les paramètres avancés du navigateur, rechercher le cache SSL et le vider

Fermez le navigateur, arrêtez tous les processus du navigateur qui continueraient à tourner en tâche de fond et relancez-le.

#### <span id="page-111-1"></span>**Contrôler les serveurs**  $7.1.3$

Vérifiez sur chaque nœud du cluster SafeKit :

✓ le pare-feu

Si cela n'a pas encore été fait, exécutez la commande SAFE/safekit firewallcfg add qui configure le pare-feu du système d'exploitation. Pour les autres pares-feux, ajoutez des exceptions pour autoriser les connexions entre le navigateur web et le serveur. Pour les détails de configuration du pare-feu, voir la section [10.3](#page-159-0) [page](#page-159-0) [160.](#page-159-0)

 $\checkmark$  la configuration du service web

L'accès à la console web nécessite une authentification. Si cela n'a pas encore été fait, exécutez la commande SAFE/bin/webservercfg -passwd pwd pour initialiser (ou réinitialiser) cette configuration avec le mot de passe de l'utilisateur admin. Pour plus de détails, voir [11.2.1](#page-178-0) [page](#page-178-0) [179.](#page-178-0)

- ✓ la disponibilité du réseau et du serveur
- ✓ les services safeadmin et safewebserver

Ils doivent être démarrés

 $\checkmark$  la configuration du cluster

Exécutez la commande safekit cluster confinfo (voir section [9.3](#page-145-0) [page](#page-145-0) [146\)](#page-145-0). Elle doit retourner sur tous les nœuds, la même liste de nœuds et la même signature de configuration. Si ce n'est pas le cas, réappliquez la configuration du cluster sur tous les nœuds (voir section [0](#page-206-0) [page](#page-206-0) [207\)](#page-206-0)

### <span id="page-112-0"></span>**7.2 Problème de connexion HTTPS avec la console web**

Si vous rencontrez des problèmes de connexion avec la console web en HTTPS, appliquez les contrôles et procédures ci-dessous :

- $\Rightarrow$  [7.1](#page-110-0) « [Problème de connexion avec](#page-110-0) la console web » [page](#page-110-0) [111](#page-110-0)
- → [7.2.1](#page-112-1) « [Contrôler les certificats serveurs](#page-112-1) » [page](#page-114-0) [113](#page-112-1)
- → [7.2.2](#page-113-0) « [Contrôler les certificats installés dans SafeKit](#page-113-0) » [page](#page-113-0) [114](#page-113-0)
- $\Rightarrow$  [7.2.3](#page-114-1) « [Revenir à la configuration HTTP](#page-114-1) » [page](#page-114-1) [115](#page-114-1)

#### <span id="page-112-1"></span> $7.2.1$ **Contrôler les certificats serveurs**

La console web se connecte à un nœud du cluster identifié par un certificat. Pour obtenir le contenu du certificat associé au nœud, exécutez les opérations suivantes si vous utilisez Edge ou Chrome :

- 1. Cliquez sur le verrou affiché à côté de l'URL pour ouvrir la fenêtre de sécurité
- 2. Cliquez sur le lien View certificates. Cela ouvre une fenêtre qui affiche le contenu du certificat

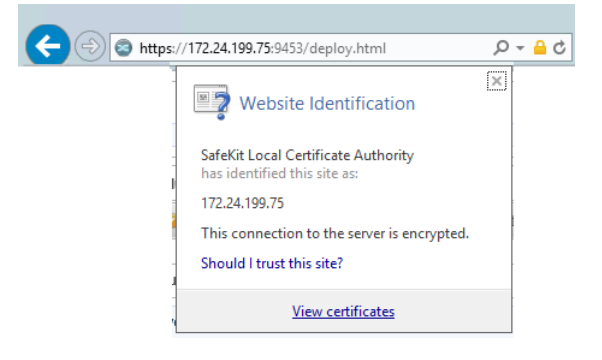

- 3. Vérifiez l'identité de l'émetteur qui doit être votre autorité de certification
- 4. Vérifiez la date de validité et la date de station de travail. Remettre la station à la bonne date si nécessaire
- 5. Vérifiez la date de validité. Si le certificat a expiré, vous devez le renouveler

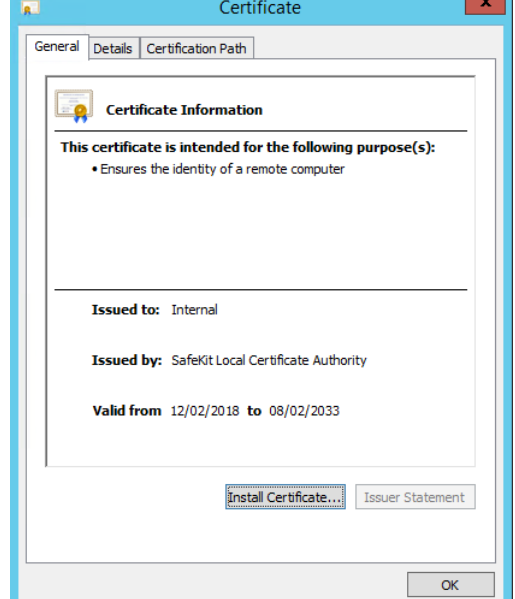

- 6. Cliquez sur l'onglet Détails
- 7. Sélectionnez le champ Autre nom de l'objet. Son contenu est affiché dans le panneau inférieur. Le nom défini dans l'URL pour la connexion à la console web SafeKit doit être inclus dans cette liste. Changer l'URL si nécessaire
- 8. La valeur de l'attribut adress pour le serveur, telle que définie dans la configuration du cluster SafeKit, doit être incluse dans cette liste. Si ce n'est pas le cas, modifiez la configuration du cluster comme cela est décrit en [0](#page-206-0) [page](#page-206-0) [207.](#page-206-0)

Si vous utilisez le nom DNS, vous devez mettre le nom en minuscules.

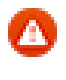

Avec SafeKit <= 7.5.2.9, le nom du serveur doit être obligatoirement inclus.

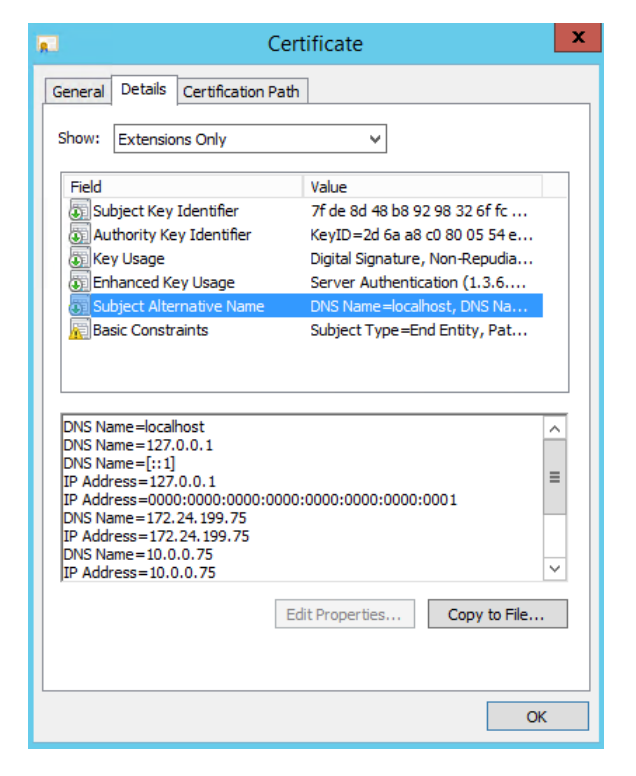

### <span id="page-113-0"></span>**Contrôler les certificats installés dans SafeKit**  $7.2.2$

Vous pouvez utiliser la commande checkcert pour contrôler les certificats.

Sur chaque nœud du cluster SafeKit :

- 1. Se connecter en tant qu'administrateur/root et ouvrir une fenêtre d'invite de commandes
- 2. Aller dans le répertoire SAFE/web/bin
- 3. Exécuter checkcert -t all

La commande contrôle tous les certificats installés et échoue si une erreur est détectée

4. Exécuter la commande suivante pour vérifier que le certificat serveur contient bien un nom DNS ou une adresse IP donné :

checkcert -h "DNS name value" checkcert -i "Numeric IP address value"

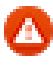

Le certificat de serveur doit contenir tous les noms DNS et/ou adresses IP utilisés pour la connexion HTTPS. Ceux-ci doivent également être inclus dans le fichier de configuration du cluster SafeKit.

### <span id="page-114-1"></span> $7.2.3$ **Revenir à la configuration HTTP**

Si le problème ne peut être résolu, vous pouvez revenir à la configuration http.Sur tous les serveurs :

- supprimer le fichier SAFE/web/conf/ssl/httpd.webconsolessl.conf
- exécuter safekit webserver restart

(SAFE=C:\safekit en Windows si System Drive=C: ; et SAFE=/opt/safekit en Linux):

Vous devrez également vider le cache du navigateur comme décrit en section [7.1.2](#page-111-0) [page](#page-111-0) [112.](#page-111-0)

## <span id="page-114-0"></span>**7.3 Comment lire les journaux et les ressources du module ?**

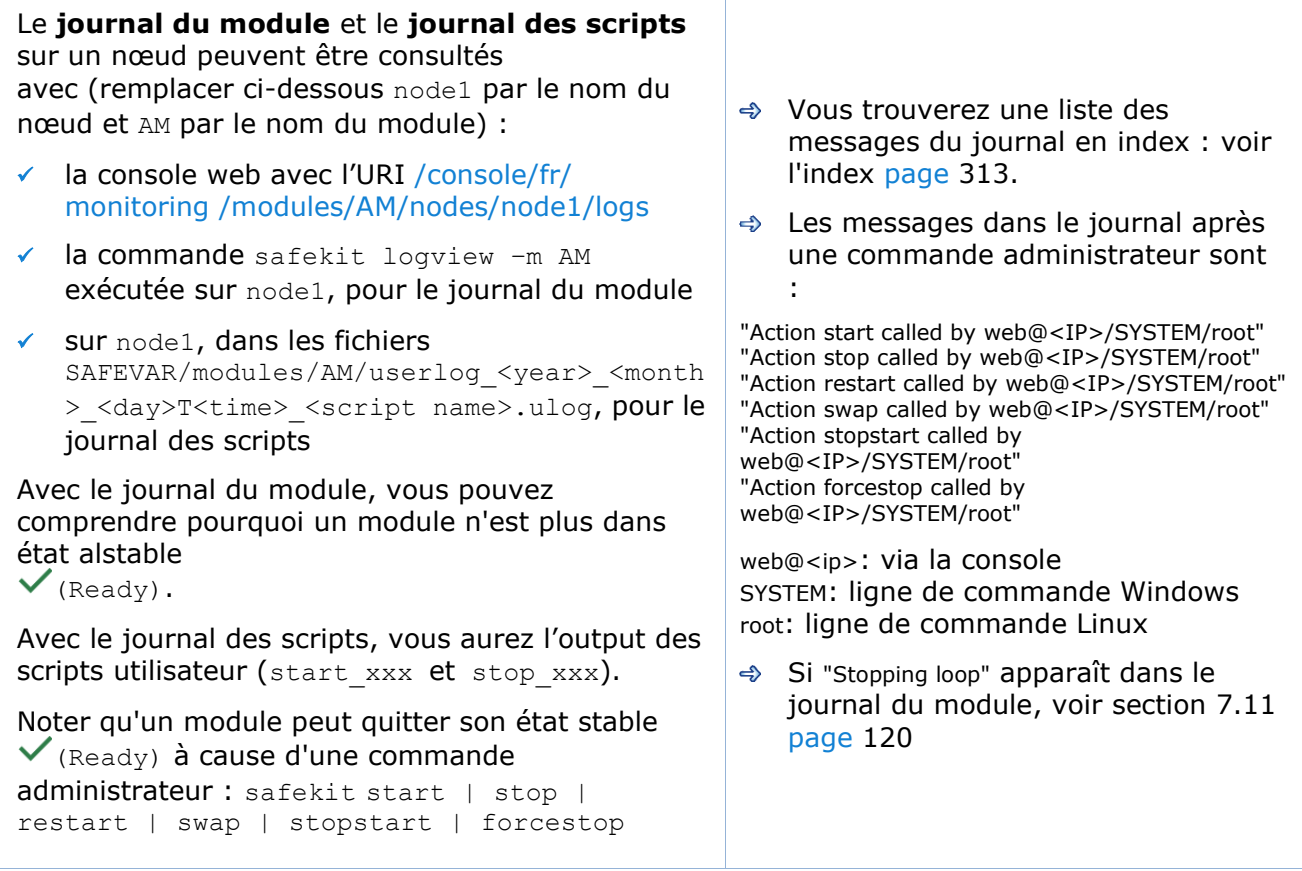

L'état des **ressources** du module sur un nœud peut être analysé avec (remplacer ci-dessous node1 par le nom du nœud et AM par le nom du module) :

- ✓ la console web avec l'URI [/console/fr/monitoring/modules/AM/nodes/nod](http://safekit-portal/en/monitoring/nodes/node1/modules/mirror/logs) [e1/resources](http://safekit-portal/en/monitoring/nodes/node1/modules/mirror/logs)
- ✓ la commande safekit state –m AM -v exécutée sur node1

 $\Rightarrow$  status du module

state.local, state.remote

usersetting.errd, usersetting.checker, usersetting.encryption

**←** Checkers

proc.xxx, intf.xxx, custom.xxx

 $\Rightarrow$  Réplication de fichiers

```
rfs.uptodate, rfs.degraded, 
rfs.reintegre_failed
```
## <span id="page-115-0"></span>**7.4 Comment lire le journal de commandes du serveur ?**

Il existe un journal des commandes exécutées sur le serveur Safekit.

Le **journal des commandes** peut être consulté avec :

✓ la commande safekit cmdlog

Pour plus de détails, voir section [10.9](#page-172-0) [page](#page-172-0) [173.](#page-172-0)

## <span id="page-115-1"></span>**7.5 Module stable**  $\checkmark$  (Ready) **et**  $\checkmark$  (Ready)

Un module miroir stable sur 2 serveurs est dans l'état  $\checkmark_{\text{PRIM (Ready) -}}$   $\checkmark_{\text{SECOND}}$ (Ready) : l'application est opérationnelle sur le serveur PRIM ; en cas de panne, le serveur SECOND est prêt à reprendre l'application.

Un module ferme stable est dans l'état  $\sqrt{U_P}$  (Ready) sur tous les serveurs de la ferme : l'application est opérationnelle sur tous les serveurs.

## <span id="page-116-0"></span>**7.6 Module dégradé**  $\checkmark$  (Ready) **et**  $X/O$  (NotReady)

Un module miroir dégradé est dans l'état  $\checkmark$ ALONE (Ready) -  $\mathsf{X}_{\text{STOP}}/\mathsf{O}_{\text{WAIT}}$ (NotReady). Il n'y a plus de serveur de reprise mais l'application est opérationnelle sur le serveur ALONE.

Un module ferme dégradé est dans l'état  $\checkmark$ UP (Ready) sur au moins un serveur de la ferme, les autres serveurs étant dans l'état  ${\mathsf X}_{\texttt{STOP}}/O_{\texttt{WAIT (NotReady)}}$ . L'application est opérationnelle sur le serveur UP.

Dans le cas dégradé, il n'y a pas de procédure d'urgence à mettre en œuvre. L'analyse de l'état  ${\mathsf X}_{\texttt{STOP}} / {\mathsf O}_{\texttt{WAIT}}$  (NotReady) peut être réalisée plus tard. Néanmoins, vous pouvez tenter de redémarrer le module :

- $\Rightarrow$  si le module est  $\hat{\mathbf{X}}$  stop, voir la section [7.8](#page-116-2) [page](#page-116-2) [117](#page-116-2)
- $\Rightarrow$  si le module est  $\mathbb{X}$  wait, voir la section [7.9](#page-117-0) [page](#page-117-0) [118](#page-117-0)

# <span id="page-116-1"></span>**7.7 Module hors service / (NotReady) et / (NotReady)**

Un module miroir ou ferme hors service est dans l'état  ${\mathsf X}_{\text{STOP}}/{\mathsf O}_{\text{WAIT}}$  (NotReady) sur tous les serveurs. Dans ce cas, l'application n'est plus opérationnelle sur aucun serveur. Il faut rétablir la situation et redémarrer le module dans l'état  $\checkmark$  (Ready) sur au moins un serveur :

- $\Rightarrow$  si le module est  $\mathcal X$  STOP (NotReady), voir la section [7.8](#page-116-2) [page](#page-116-2) [117](#page-116-2)
- $\Rightarrow$  si le module est  $\bigcirc_{\text{WAIT}}$  (NotReady), voir la section [7.9](#page-117-0) [page](#page-117-0) [118](#page-117-0)

## <span id="page-116-2"></span>**7.8 Module STOP (NotReady) : redémarrer le module**

Redémarrer le module arrêté (remplacer ci-dessous AM par le nom du module) avec :

- $\checkmark$  La console web via  $\bullet$  Supervision/  $\bullet$  du nœud/ $\bullet$  Démarrer/
- ✓ la commande safekit start –m AM exécutée sur le nœud

Vérifier que le module devient  $\checkmark$  (Ready).

Analyser le résultat du démarrage dans le journal du module et le journal des scripts avec (remplacer ci-dessous node1 par le nom du nœud et AM par le nom du module) :

- ✓ la console web avec l'URI /console/fr/monitoring [/modules/AM/nodes/node1/logs](http://safekit-portal/en/monitoring/nodes/node1/modules/mirror/logs)
- ✓ la commande safekit logview –m AM exécutée sur node1, pour le journal du module
- $\checkmark$  sur node1, dans les fichiers SAFEVAR/modules/AM/userlog</a></>></></>><month><day>T<time><script name>.ulog, pour le journal des scripts

# <span id="page-117-0"></span>**7.9 Module WAIT (NotReady) : réparer la ressource="down"**

Messages des checkers wait :

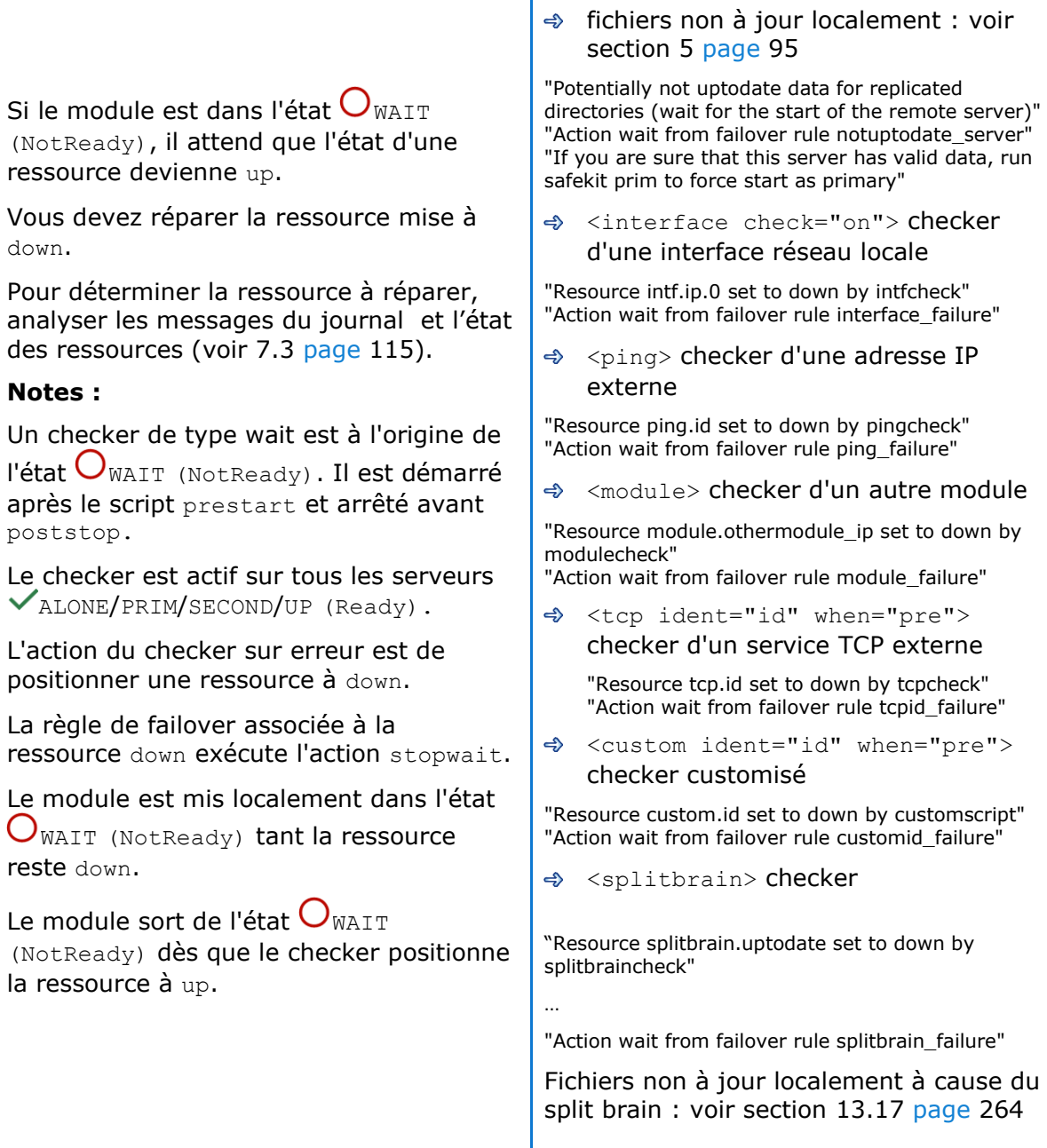

## <span id="page-118-0"></span>**7.10 Module oscillant de**  $\checkmark$  (Ready)  $\hat{a}$   $\checkmark$ <sup>5</sup> (Transient)

Si un module oscille de l'état  $\checkmark$  (Ready) à l'état  $\sqrt{2}$  (Transient), il est soumis à un checker de type restart ou stopstart qui détecte une erreur en boucle.

Par défaut, au 4<sup>ième</sup> redémarrage infructueux sur un serveur, le module s'arrête sur le serveur en  ${\mathsf X}_{\texttt{STOP}}$ (NotReady).

Analyser le journal du module pour déterminer quel checker est à l'origine de l'oscillation (pour lire les journaux, voir [7.3](#page-114-0) [page](#page-114-0) [115\)](#page-114-0).

### **Notes :**

Un checker restart ou stopstart est défini dans userconfig.xml par :

✓ when="prim" pour un module miroir

Le checker est démarré sur le nœud PRIM/ALONE(Ready) après le script start prim (stoppé avant stop prim). Il teste l'application démarrée dans start prim.

✓ when="both" pour un module ferme

Le checker est démarré sur tous les nœuds  $\vee$ UP (Ready) après le script start both (stoppé avant stop\_both). Il teste l'application démarrée dans start both.

L'action du checker sur erreur est d'exécuter un restart ou stopstart du module. stopstart sur  $\sqrt{PRIM}$  (Ready) amène à une reprise du rôle de primaire sur l'autre nœud.

Le module est dans l'état  $\mathcal{S}_{\text{PRIM/UP}}$ (Transient) pendant la phase de redémarrage

Après plusieurs oscillations, le module s'arrête avec le message "Stopping loop" dans le journal du module : voir section [7.11](#page-119-0) [page](#page-119-0) [120](#page-119-0)

Messages des checkers restart ou stopstart :

<errd> dans userconfig.xml: checker de processus

"Process appli.exe not running" "Action restart|stopstart called by errd"

<tcp ident="id" when="prim"|"both"> dans userconfig.xml: checker TCP d'une application

"Resource tcp.id set to down by tcpcheck" "Action restart|stopstart from failover rule tcp\_failure"

<custom ident="id" when="prim"|"both"> dans userconfig.xml : checker customisé

"Resource custom.id set to down by customscript" "Action restart|stopstart from failover rule customid\_failure"

ou

"Action restart|stopstart called by customscript"

## <span id="page-119-0"></span>**7.11 Message sur stop après maxloop**

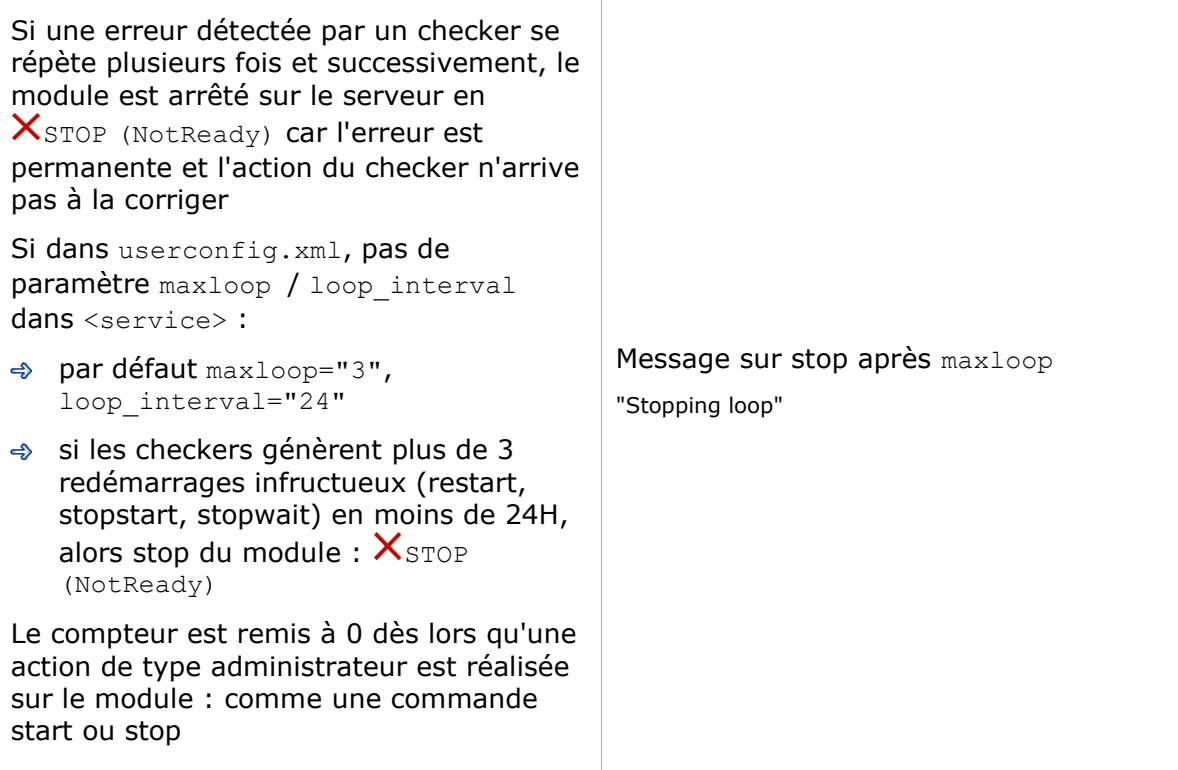

## <span id="page-120-0"></span>**7.12 Module (Ready) mais application non opérationnelle**

Si un serveur présente un état  $\checkmark$ PRIM (Ready) ou  $\checkmark$ ALONE (Ready) ou  $\checkmark$ UP (Ready), il se peut que l'application soit non opérationnelle à cause d'erreurs au démarrage non détectées. Dans la suite, remplacer node1 par le nom du nœud et AM par le nom du module.

- Analyser les messages de sortie de l'application produits par start prim(/start both) et stop prim(/stop both). Ils sont visibles avec :
	- ✓ la console web avec l'URI [/console/fr/](http://safekit-portal/en/monitoring/nodes/node1/modules/mirror/logs) monitoring [/modules/AM/nodes/node1/logs](http://safekit-portal/en/monitoring/nodes/node1/modules/mirror/logs)
	- ✓ sur node1, dans les fichiers SAFEVAR/modules/AM/userlog\_<year>\_<month>\_<day>T<time>\_<script name>.ulog, pour le journal des scripts

Chercher s'il y a des erreurs dans les phases de démarrage/arrêt de l'application. Attention, parfois le journal des scripts est désactivé car trop volumineux avec <user logging="none"> dans userconfig.xml du module.

- → Vérifier les scripts start prim(/start both) et stop\_prim(/stop\_both) du module miroir(/ferme) et userconfig.xml avec :
	- ✓ la console web avec l'URI /console/fr/configuration/modules/AM/config
	- ✓ sur node1 dans le répertoire SAFE/modules/AM
- $\triangle$  Faire un restart du le nœud  $\checkmark$ PRIM/ALONE/UP (Ready) pour arrêter et redémarrer localement l'application (sans basculement) avec :
	- $\checkmark$  la console web via  $\bullet$  Supervision/  $\bullet\bullet$  du nœud/Redémarrer/
	- ✓ la commande safekit restart –m AM exécutée sur le nœud
- ♦ Si l'application est toujours non opérationnelle, appliquer un stop sur le nœud  $\checkmark$ PRIM/ALONE/UP (Ready) pour arrêter le module et l'application (avec basculement sur l'autre nœud si ce dernier est Ready) :
	- $\checkmark$  la console web via  $\bullet$  Supervision/  $\bullet\bullet$  du nœud/  $\Box$  Arrêter/
	- ✓ la commande safekit stop –m AM exécutée sur le nœud

## <span id="page-121-0"></span>**7.13 Module mirror**  $\checkmark$  ALONE (Ready) /  $\hat{O}_{\text{WAIT}}$  ou  $\checkmark$  STOP (NotReady)

Si un module miroir reste dans l'état  $\checkmark$ ALONE (Ready) /  $\bigcirc$ WAIT (NotReady), vérifier la ressource state.remote sur chacun des nœuds (pour lire les ressources, voir la section [7.3](#page-114-0) [page](#page-114-0) [115\)](#page-114-0). Si cet état est UNKNOWN sur les deux nœuds, alors il s'agit probablement d'un problème de communication entre nœuds. Cette situation peut aussi amener à l'état  $\checkmark$  ALONE (Ready) /  $\mathrm{O}_{\text{STOP (NotReadv)}}$ . Les raisons possibles sont :

 $\Rightarrow$  Problème réseau

Vérifier la configuration réseau

Règles de pare-feu sur l'un ou les deux nœuds

Voir section [10.3](#page-159-0) [page](#page-159-0) [160](#page-159-0)

 $\Rightarrow$  Configuration du cluster ou clés cryptographiques du cluster non identiques

Afin de communiquer entre eux, les nœuds doivent appartenir au même cluster SafeKit et avoir la même configuration (voir section [12](#page-204-0) [page](#page-204-0) [205\)](#page-204-0).

- ✓ La console web émet un message d'avertissement si les nœuds du cluster n'ont pas la même configuration
- ✓ La commande en ligne : safekit cluster confinfo exécutée sur n'importe quel nœud du cluster doit reporter des signatures de configuration de cluster identiques pour tous les nœuds (voir section [9.3](#page-145-0) [page](#page-145-0) [146\)](#page-145-0)

Si la configuration du cluster SafeKit n'est pas identique, il faut réappliquer la configuration sur tous les nœuds comme cela est décrit en [3.2.2](#page-42-0) [page](#page-42-0) [43.](#page-42-0)

 $\Rightarrow$  Clés cryptographiques de module non identiques

Quand la cryptographie est activée pour le module, la resource usersetting.encryption est "on" nœuds (pour lire les ressources, voir la section [7.3](#page-114-0) [page](#page-114-0) [115\)](#page-114-0). Si les nœuds ont des clés cryptographiques différentes, alors les deux nœuds ne pourront pas communiquer entre eux.

Afin de distribuer des clés identiques, il faut réappliquer la configuration du module sur tous les nœuds.

Pour plus de détails, voir la section [10.5](#page-165-0) [page](#page-165-0) [166](#page-165-0)

Clés cryptographiques du module expirées

Dans SafeKit <= 7.4.0.31, la clé de chiffrement des communications a une durée de validité de 1 an. Quand celle-ci expire dans un module miroir avec la réplication de fichiers, la réintégration sur le secondaire échoue et le module s'arrête avec le message d'erreur suivant dans le journal :

```
reintegre | D | XXX clnttcp_create: socket=7 TLS handshake failed
```
Dans SafeKit > 7.4.0.31, le message est :

reintegre | D | XXX clnttcp create: socket=7 TLS handshake failed. Check server time and module certificate (expiration date, hash)

Pour résoudre ce problème, voir la section [10.5.3.1](#page-166-0) [page](#page-166-0) [167.](#page-166-0)

### <span id="page-122-0"></span>**7.14 Module ferme UP (Ready) mais problème de load balancing**

Bien que tous les serveurs de la ferme soient  $\checkmark_{\text{UP}}$  (Ready), le load balancing ne fonctionne pas.

### **Non cohérence des parts de la charge réseau**

Dans un module ferme, la somme des parts de la charge réseau des nœuds  $\checkmark_{\rm UP}$ (Ready) doit être égale à 100%.

Si ce n'est pas le cas, il est très probable qu'il s'agisse d'un problème de communication entre nœuds. Les causes probables sont les mêmes que pour un module miroir, aussi voir la section [7.13](#page-121-0) [page](#page-121-0) [122](#page-121-0) pour d'éventuelles solutions.

Voir aussi la section [4.3.6](#page-82-0) [page](#page-82-0) [83.](#page-82-0)

### **L'adresse IP virtuelle ne répond pas correctement**

Si l'adresse IP virtuelle ne répond pas correctement à toutes les demandes de connexions :

- choisir un nœud de la ferme qui reçoit et traite des connexions sur l'adresse IP virtuelle (connexions TCP établies) :
	- ✓ en Windows, utiliser la commande netstat –an | findstr <adresse IP virtuelle>
	- ✓ en Linux, utiliser la commande netstat –an | grep <adresse IP virtuelle>
- $\Rightarrow$  arrêter le module ferme sur tous les nœuds excepté celui qui recoit des connexions et qui doit rester  $\checkmark_{\text{UP}}$  (Ready) avec :
	- $\checkmark$  la console web via  $\bullet$  Supervision/  $\bullet\bullet$  du nœud/  $\Box$  Arrêter/
	- ✓ la commande safekit stop –m AM sur les nœuds devant être arrêtés (où AM est le nom du module)
- vérifier que l'ensemble des connexions vers l'adresse IP virtuelle sont traitées par le seul nœud  $\vee$ UP (Ready)

Pour une analyse plus fine sur ce sujet, voir :

- [4.3.4](#page-79-0) [page](#page-79-0) [80](#page-79-0) pour le test de l'adresse virtuelle
- → [4.3.5](#page-81-0) [page](#page-81-0) [82](#page-81-0) pour le test du load-balancing
- [4.3.7](#page-83-0) [page](#page-83-0) [84](#page-83-0) dans le cas d'une adresse MAC invisible

### <span id="page-123-0"></span>**7.15 Problème après boot**

Si vous rencontrez un problème après le boot, voir section [4.1](#page-68-0) [page](#page-68-0) [69.](#page-68-0)

Notez que par défaut, les modules ne sont pas automatiquement démarrés au boot. Pour cela, vous devez configurer le démarrage au boot :

- ✓ avec la console web avec l'URI /console/fr/configuration/modules/AM/config
- ✓ dans le fichier SAFE/modules/AM/conf/userconfig.xml sur node1 avec l'attribut boot dans le tag service (voir [13.2.3](#page-212-0) [page](#page-212-0) [213\)](#page-212-0)

puis appliquer la nouvelle configuration sur tous les nœuds.

### <span id="page-123-1"></span>**7.16 Analyse à partir des snapshots du module**

Lorsque le problème n'est pas facilement identifiable, il est recommandé de prendre un snapshot du module sur tous les nœuds comme décrit dans la section [3.5](#page-64-0) [page](#page-64-0) [65.](#page-64-0) Un snapshot est un fichier zip qui rassemble, pour un module, les fichiers de configuration, les dumps, .... Son contenu permet une analyse hors ligne et approfondie de l'état du module et du nœud.

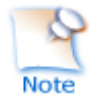

La structure et le contenu du snapshot varie en fonction de la version de SafeKit.

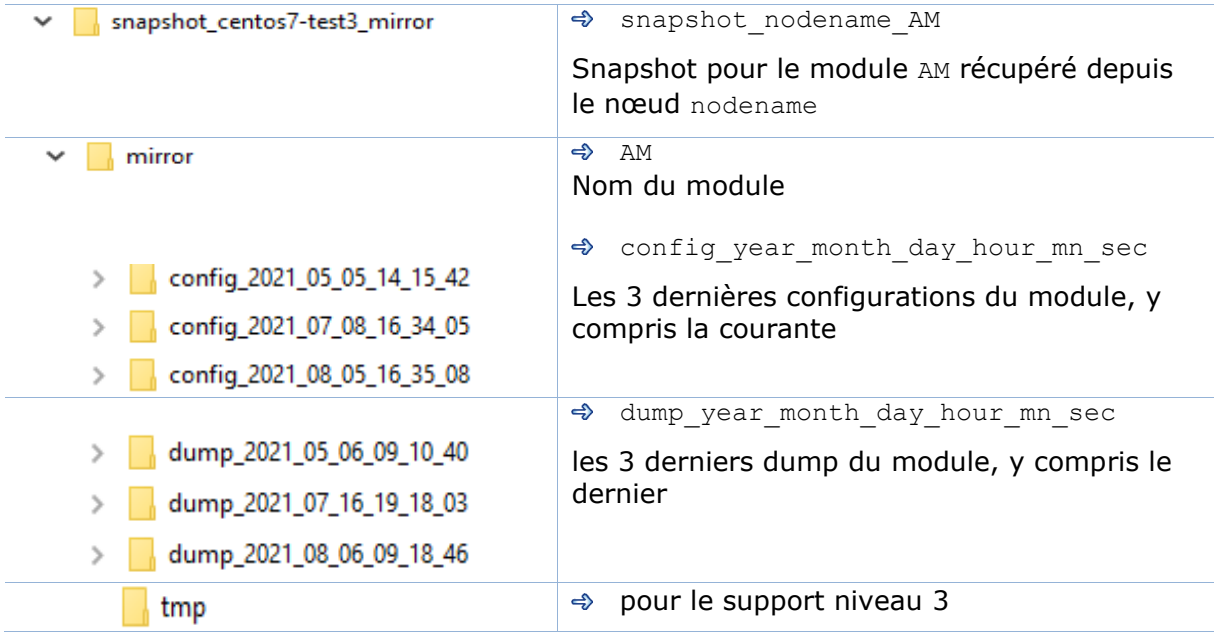

Depuis SafeKit 8.1, la structure du snapshot est la suivante :

### **Fichiers de configuration du module**

Les fichiers de configuration du module sont sauvegardés comme suit :

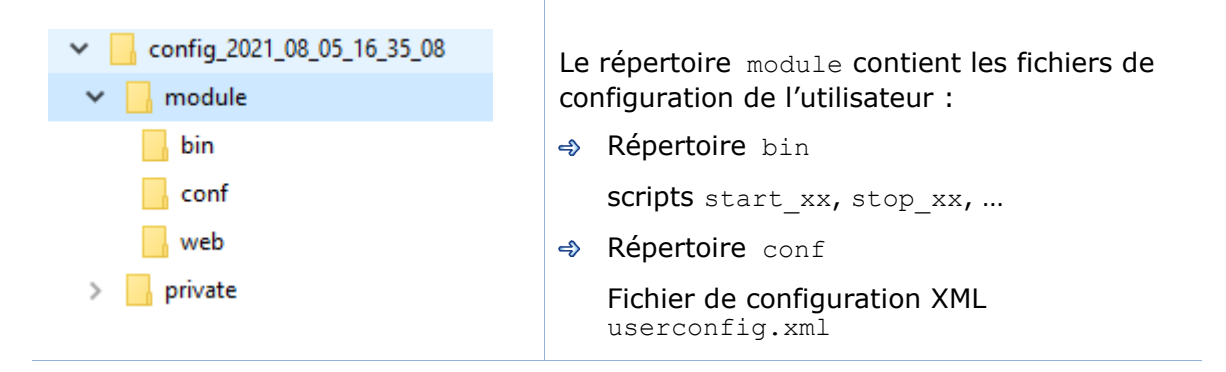

Vérifier le fichier de configuration XML et les scripts pour résoudre les problèmes d'intégration de l'application dans SafeKit

### **Fichiers de dump du module**

Le dump contient l'état du module et du nœud SafeKit tel qu'il était au moment du dump.

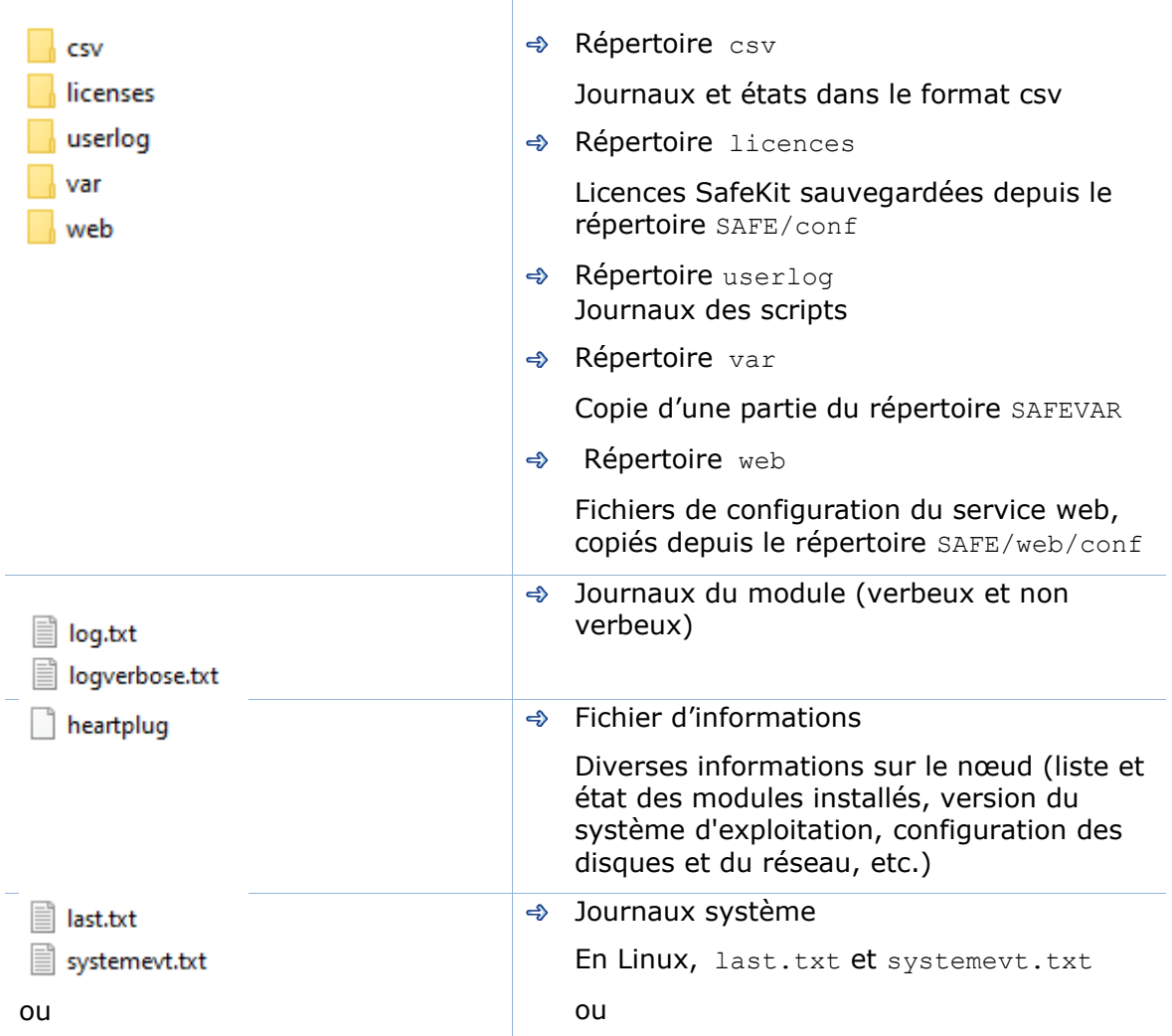

### **Guide de l'utilisateur de SafeKit**

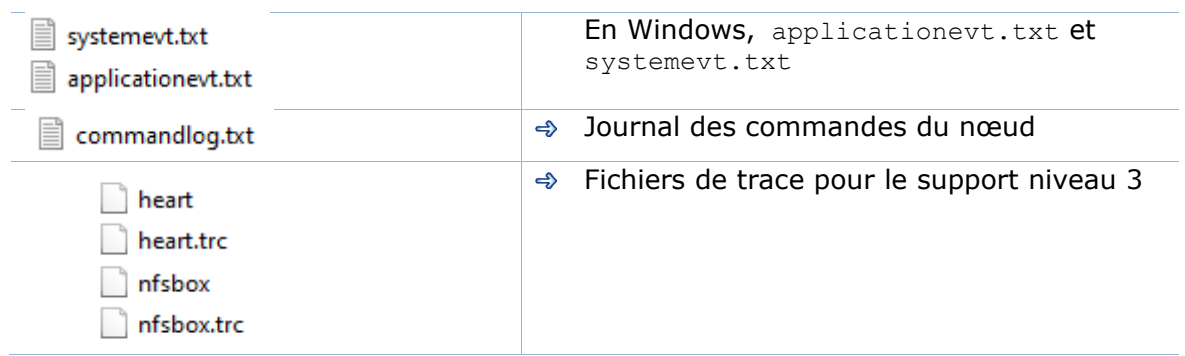

- $\Rightarrow$  Vérifier le(s) fichier(s) de licence dans le répertoire  $l$  icenses pour résoudre des problèmes concernant le contrôle de licence SafeKit
- Vérifier les fichiers de configuration Apache dans le répertoire web pour résoudre des problèmes concernant le service web SafeKit
- $\triangleq$  Vérifiez les logs du module,  $log.txt$  et  $logventose.txt$ , pour résoudre des problèmes concernant le comportement du module
- Vérifier le journal des scripts userlog/userlog <year> <month> <day>T<time> <script name>.ulogpour résoudre des problèmes concernant le démarrage/arrêt de l'application
- $\Rightarrow$  Si nécessaire, consulter le fichier heartplug pour obtenir des informations sur le nœud et rechercher dans les journaux du système les événements qui se sont produits en même temps que le problème analysé
- ♦ Consulter le journal des commandes commandlog.txt pour résoudre des problèmes concernant la gestion du cluster SafeKit ou les commandes distribuées

### **7.16.2.1 Répertoire var**

Le répertoire  $var$  est principalement destiné au support de niveau 3. Il s'agit d'une copie d'une partie du répertoire SAFEVAR. Dans le répertoire var/cluster :

- $\Rightarrow$  Consulter le fichier cluster. xml pour vérifier la configuration du cluster
- $\Rightarrow$  Consulter le fichier cluster ip.xml pour résolution des noms DNS contenus dans la configuration du cluster

### **7.16.2.2 Répertoire csv**

Les journaux et états sont aussi exportés au format csv, dans le répertoire csv :

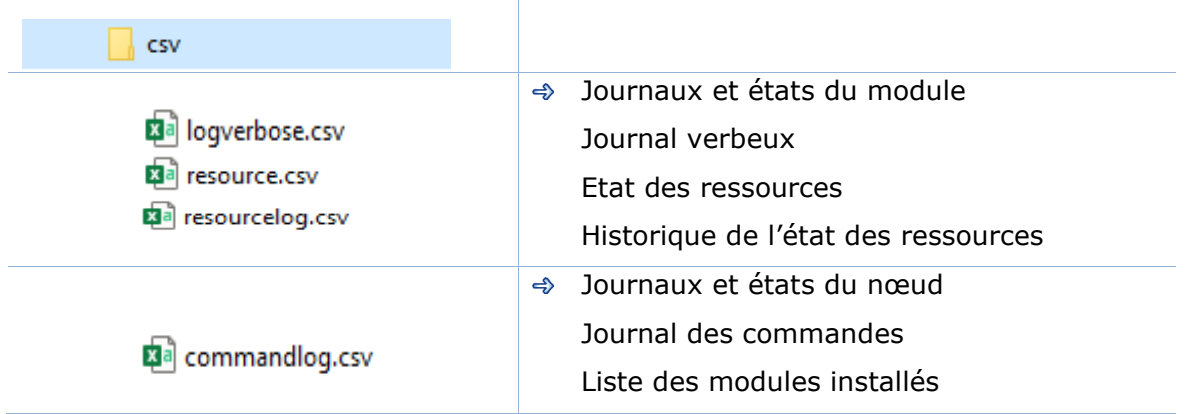

**x**a modules.csv 肉<sup>a</sup> moduleslog.csv clusterstate.csv xa

Pour le support niveau 3

Pour le support niveau 3

 $\Rightarrow$  Importer les fichiers csv dans Excel pour simplifier leur analyse

Pour importer un fichier :

- ✓ Créer un nouveau classeur
- ✓ Depuis l'onglet Données, importer A partir d'un fichier text/CSV

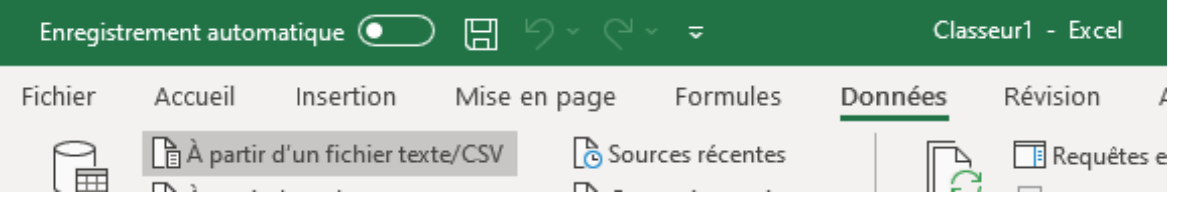

- ✓ Dans la boîte de dialogue, localiser et double-cliquer sur le fichier csv à importer, puis cliquez sur Importer
- Puis cliquer sur Charger

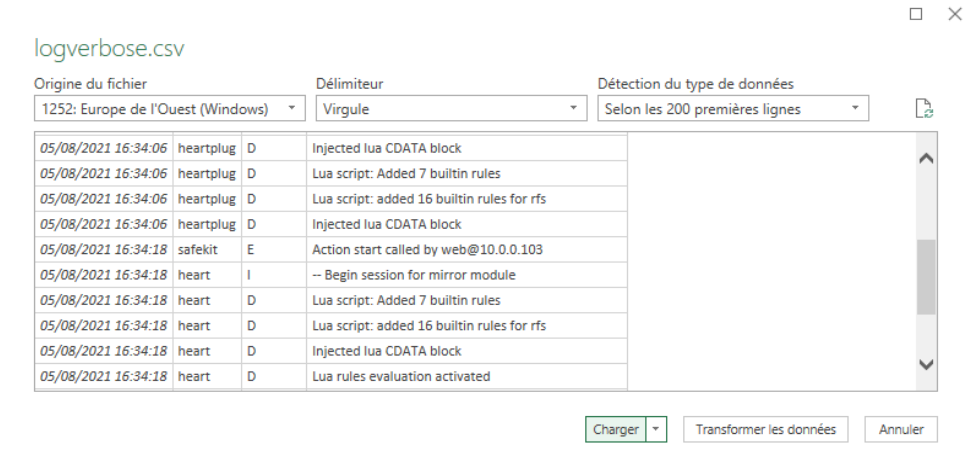

Vous pouvez utiliser les fonctionnalités d'Excel pour filtrer les lignes en fonction du niveau des messages, … et charger dans des feuilles différentes les csv de chaque nœud.

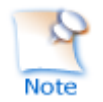

Pour afficher la date exacte, formater les cellules avec Nombre/Personnalisée jj/mm/aaaa hh:mm:ss,000

## <span id="page-126-0"></span>**7.17 Problème avec la taille des bases de données de SafeKit**

SafeKit utilise le stockage SQLite3 pour sauvegarder :

Le journal et l'état du nœud

- ✓ SAFEVAR/log.db contient le journal des commandes
- ✓ SAFEVAR/resource.db contient la liste des modules installés et son historique

Ces bases sont appelées bases de données du nœud.

- Le journal et les ressources du module
	- ✓ SAFEUSERVAR/log.db contient le journal du module.
	- ✓ SAFEUSERVAR/resource.db contient l'état des ressources du module et son historique

Ces bases sont appelées bases de données du module.

La taille des logs et des historiques augmente au fur et à mesure que des événements se produisent sur le nœud SafeKit et les modules. Par conséquent, ils doivent être purgés régulièrement en supprimant les entrées les plus anciennes. Ceci est fait automatiquement grâce à une tâche périodique (task cheduler sous Windows ; crontab sous Linux) qui est contrôlé par le service safeadmin. Le nettoyage des bases de données du nœud est toujours actif. Le nettoyage des bases de données du module n'est actif que lorsque le module est en cours d'exécution. Pour vérifier que les tâches sont actives :

- Tâche de nettoyage des bases de données du nœud
	- ✓ Sous Windows, exécutez schtasks /QUERY /TN safelog\_clean
	- ✓ Sous Linux, exécutez crontab -u safekit -l
		- La sortie de cette commande doit contenir l'entrée safelog clean
- $\Rightarrow$  Tâche de nettoyage des bases de données du module AM (où AM est le nom du module)
	- ✓ Sous Windows, exécutez schtasks /QUERY /TN safelog\_AM
	- ✓ Sous Linux, exécutez crontab -u safekit -l

La sortie de cette commande doit contenir l'entrée safelog clean AM

La commande qui implémente le nettoyage est localisée sous SAFEBIN (en Linux, SAFEBIN=/opt/safekit/private/bin; en Windows, SAFE=C:\safekit\private\bin si %SYSTEMDRIVE%=C:):

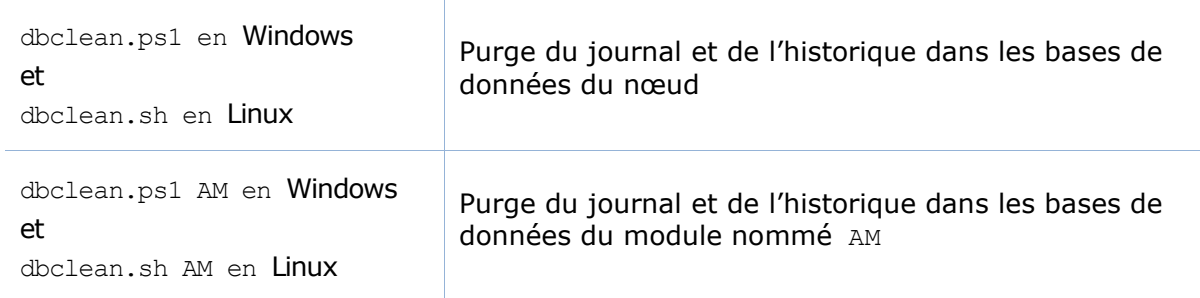

Si nécessaire, vous pouvez exécuter ce script en dehors de la période prévue pour forcer le nettoyage des bases de données.

### <span id="page-128-0"></span>**7.18 Problème pour récupérer le certificat de l'autorité de certification depuis une PKI externe**

Lorsque vous utilisez la PKI SafeKit, vous devez fournir le certificat de l'autorité de certification CA utilisée pour émettre les certificats des serveurs (fichier cacert.crt contenant la chaîne de certificats pour les autorités de certification racine et intermédiaires).

Si vous rencontrez des difficultés à récupérer ce fichier depuis la PKI, vous pouvez le construire en suivant les procédures décrites ci-dessous.

### **Exporter les certificats CA depuis des certificats publics**

La procédure suivante explique comment construire, le fichier combined.cer, la chaîne de certificats pour les Autorités de Certification racine et intermédiaires d'un certificat public.

Lorsque vous avez le certificat public d'un serveur (fichier .crt ou .cer au format X.509 encodé en base-64) généré par la PKI :

- 1. Copier le fichier .crt (ou .cer) sur une station de travail Windows
- 2. Double cliquer sur le fichier pour l'ouvrir avec « Extension noyau de chiffrement »
- 3. Cliquer sur l'onglet « Chemin d'accès de certification » pour afficher l'arbre des autorités de certification
- 4. Sélectionner une entrée (de haut en bas en excluant la feuille)

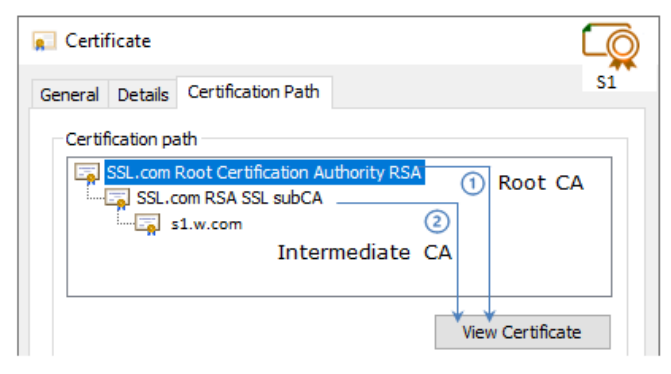

- 5. Cliquer sur « Afficher le certificat ». Une nouvelle fenêtre s'ouvre pour le certificat sélectionné
- 6. Dans cette nouvelle fenêtre, sélectionner l'onglet « Details » puis cliquer sur « Copier dans un fichier »

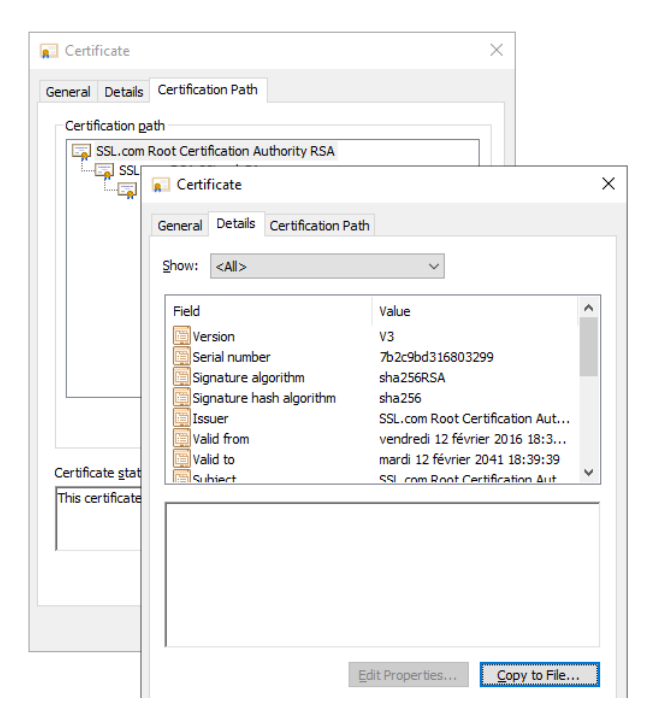

- 7. Cela ouvre l'Assistant Exportation du certificat :
	- a. Cliquer sur Suivant
	- b. Sur la page « Format de fichier d'exportation », sélectionner « Codé à base 64 X.509 (.cer). », puis cliquer sur « Suivant »

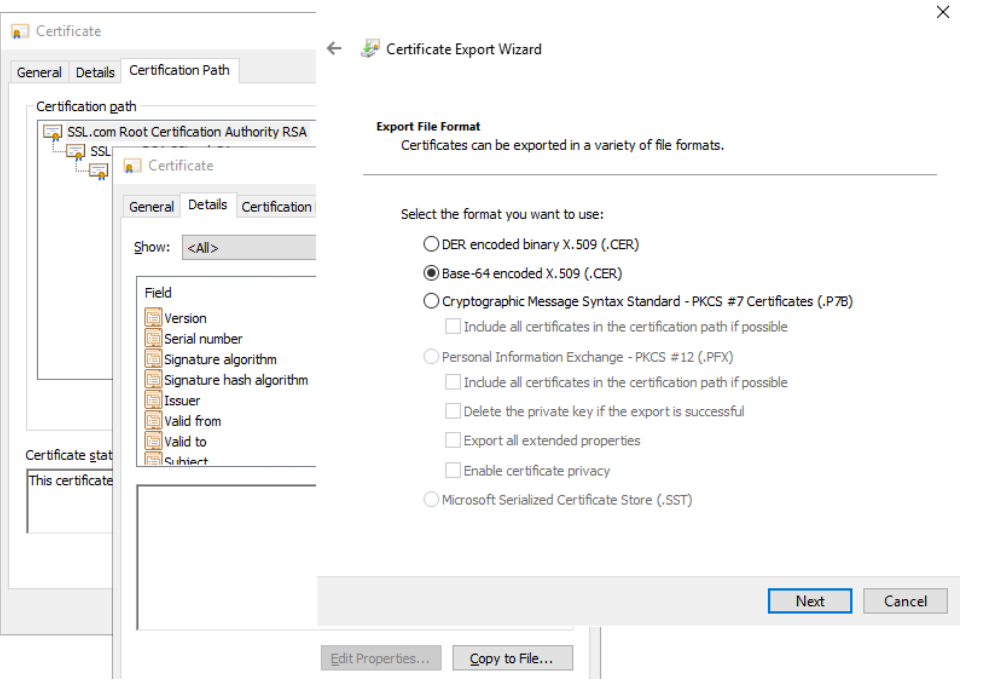

- c. Dans « Fichier à exporter », cliquer sur « Parcourir » pour accéder à l'emplacement vers lequel vous souhaitez exporter le certificat. Pour la zone « Nom de fichier », nommer le fichier de certificat. Cliquer ensuite sur « Suivant ».
- d. Cliquer sur « Terminer » pour exporter le certificat

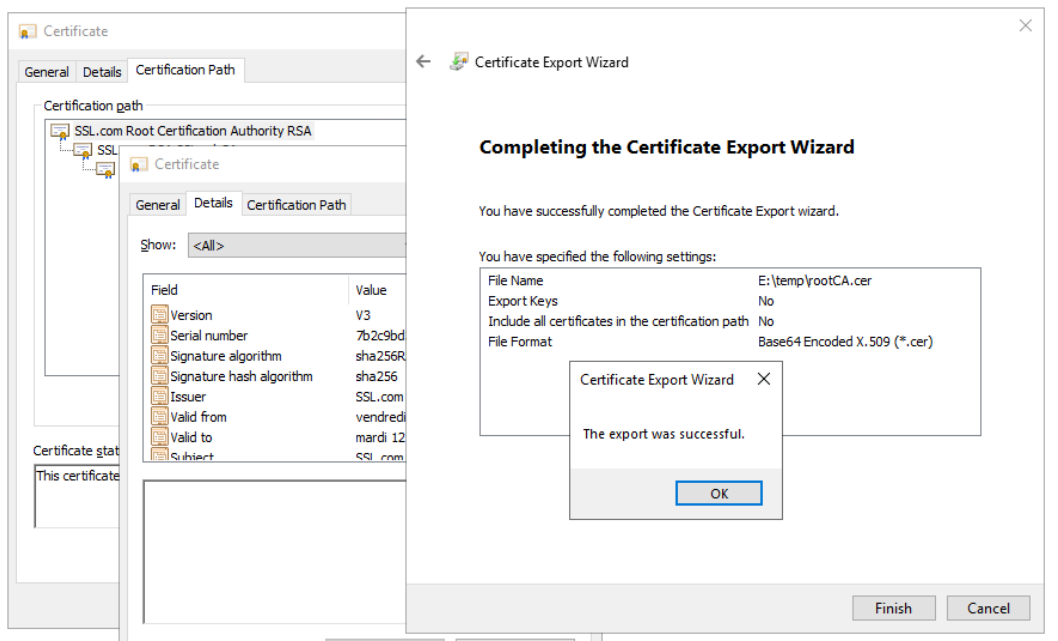

- 8. Répéter maintenant les étapes 4 à 7 pour toutes les entrées (sauf la dernière) afin d'exporter tous les certificats des CA intermédiaires. Dans l'exemple, il faut répéter les étapes sur l'AC intermédiaire SSSL.com RSA subCA pour l'extraire en tant que certificat propre.
- 9. Concaténer tous les certificats obtenus dans un fichier unique combined.cer

Exécutez la commande suivante avec tous les certificats CA que vous avez extraits précédemment :

en Windows:

type intermediateCA.cer rootCA.cer > combined.cer

en Linux:

cat intermediateCA.cer rootCA.cer >> combined.cer

Le certificat qui en résulte doit ressembler à ce qui suit :

```
-----BEGIN CERTIFICATE-----
MIIGbzCCBFegAwIBAgIICZftEJ0fB/wwDQYJKoZIhvcNAQELBQAwfDELMAkGA1UE
BhMCVVMxDjAMBgNVBAgMBVR1eGFzMRAwDgYDVQQHDAdIb3VzdG9uMRgwFgYDVQQK
bRbjaT7JD6MBidAWRCJWC1R/5etTZwWwWrRCrzvIHC7W06rCzwu69a+17ofCK1Ws
v702dmPTKEdEfwhgLx0LxJr/Aw==
-----END CERTIFICATE----
-----BEGIN CERTIFICATE-----
MIIF3TCCA8WgAwIBAgIIeyyb0xaAMpkwDQYJKoZIhvcNAQELBQAwfDELMAkGA1UE
BhMCVVMxDjAMBgNVBAgMBVRleGFzMRAwDgYDVQQHDAdIb3VzdG9uMRgwFgYDVQQK
oYYitmUnDuy2n0Jg5GfCtdpBC8TTi2EbvPofkSvXRAdeuims2cXp71NIWuuA8ShY
Ic2wB1X7Jz9TkHCpBB5XJ7k=<br>-----END CERTIFICATE-----
```
Le fichier résultat peut être utilisé en tant que SAFE/web/conf/cacert.crt

.

### <span id="page-131-0"></span>**7.19 Problème persistant**

- ◆ voir l'index des messages [page](#page-312-0) [313](#page-312-0)
- voir section [8.5](#page-135-0) [page](#page-135-0) [136](#page-135-0) qui décrit le Call Desk

# **8. Accès au support Evidian**

- [8.1](#page-132-0) « [Page d'accueil du site support](#page-132-0) » [page](#page-132-0) [133](#page-132-0)
- [8.2](#page-133-0) « [Clés de licence permanentes](#page-133-0) » [page](#page-133-0) [134](#page-133-0)
- [8.3](#page-134-0) « [Créer un compte](#page-134-0) » [page](#page-134-0) [135](#page-134-0)
- [8.4](#page-134-1) « [Accéder à votre compte](#page-134-1) » [page](#page-134-1) [135](#page-134-1)
- [8.5](#page-135-0) « [Le Call Desk pour remonter des problèmes](#page-135-0) » [page](#page-135-0) [136](#page-135-0)
- [8.6](#page-139-0) « [Zone de download et d'upload de fichiers](#page-139-0) » [page](#page-139-0) [140](#page-139-0)
- [8.7](#page-140-0) « [Base de connaissances](#page-140-0) » [page](#page-140-0) [141](#page-140-0)

### <span id="page-132-0"></span>**8.1 Page d'accueil du site support**

**EVIDEN Evidian Support** Download Call Desks Documentation Self-Service Contact **Evidian > Support** Welcome to Evidian's support Software Call Desk > Download Knowledge Base > Keys > Submit new prob-Search for solu-Get by e-mail the lems to Evidian license keys re-Get products, tions and technical support. quired to use patch levels, fixes, information using Follow-up existing Evidian products. service packs and the Knowledge calls.

- <https://www.evidian.com/support>
- Software Keys : obtenir des clés permanentes
- Registration : créer un compte
- → Download : télécharger le produit ou uploader des snapshots

tools.

Base.

- Call desk : outil pour remonter un problème
- Knowledge Base : base de connaissance

### <span id="page-133-0"></span>**8.2 Clés de licence permanentes**

# EVIDEN

**Software Keys** 

Evidian > Support > Software Keys

- [https://www.evidian.com/suppo](https://www.evidian.com/support/software-keys/) [rt/software-keys/](https://www.evidian.com/support/software-keys/)
- Software Keys : obtenir des clés permanentes
- $\Rightarrow$  Remplir le formulaire à partir du bon de livraison envoyé pour donner suite à une commande
- Se munir des "hostname" et de l'OS des serveurs
- → Pour obtenir une clé temporaire pour n'importe quel "hostname" et n'importe quel OS, voir section [2.1.5](#page-28-0) [page](#page-28-0) [29](#page-28-0)

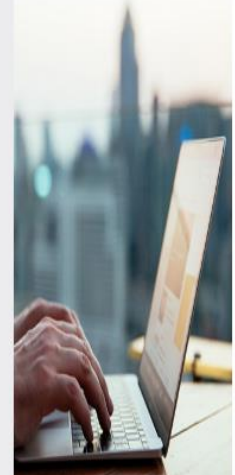

Welcome to the Evidian Software Keys service.

This interface will allow you to obtain your purchased license To fill the form below you need information present on the d electronic mail.

At end of the procedure the licenses keys are sent to the spi The DELIVERY NOTE Nr and OFE Nr are written in the tab "D<br>delivery note / proof of licenses".

### First name:

Last name:

Company/Organization:

Mail reply address:

DELIVERY NOTE Nr / BON DE LIVRAISON Nº:

OFE Nr / N° COMMANDE:

Continue

### <span id="page-134-0"></span>**8.3 Créer un compte**

EVIDEN

Evidian Support Download Call

Evidian > Support > Reg

- [https://www.evidian.com/suppo](https://www.evidian.com/support/registration/) [rt/registration/](https://www.evidian.com/support/registration/)
- Registration : créer un compte
- La procédure doit être exécutée une seule fois avec :
	- Votre identifiant client
	- Votre identifiant confidentiel
	- Une adresse e-mail unique
- Note : vos identifiants vous sont envoyés par mail si vous avez un contrat de support avec Evidian
- Ce que vous obtiendrez : un compte utilisateur et un mot de passe personnel sur le site

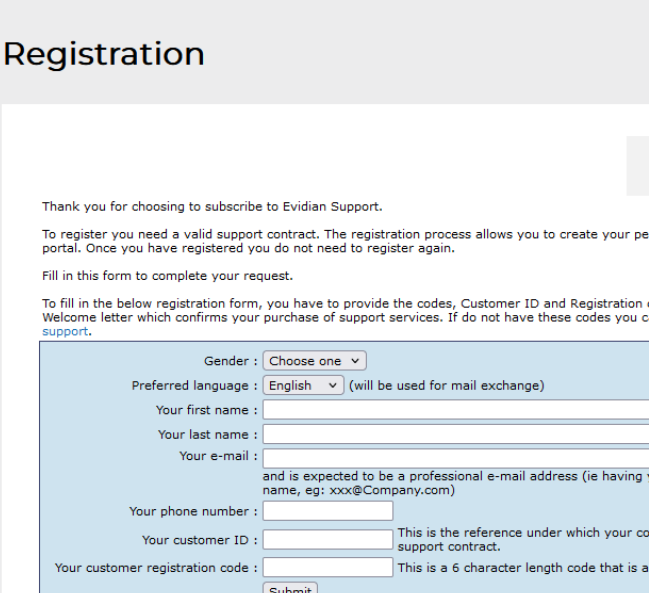

## <span id="page-134-1"></span>**8.4 Accéder à votre compte**

- [https://www.evidian.com/suppo](https://www.evidian.com/support/call-desk/) [rt/call-desk/](https://www.evidian.com/support/call-desk/)
- $\Rightarrow$  Se logger en haut à droite avec votre identifiant et mot de passe
- Vous avez alors accès à tous les services du site support

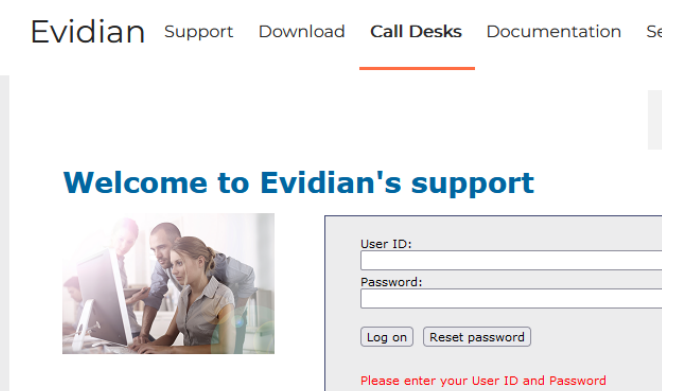

## <span id="page-135-0"></span>**8.5 Le Call Desk pour remonter des problèmes**

#### $8.5.1$ **Les opérations du Call Desk**

● **Call Desk** Submit new problems to Evidian support.<br>Follow-up existing calls. **Opened Calls** [https://www.evidian.com/suppo](https://www.evidian.com/support/call-desk/) 0 entries returned [rt/call-desk/](https://www.evidian.com/support/call-desk/) Call  $#$ **Status** Type Priority Create Da... Domain Call desk : outil pour remonter un problème au support avec 2 opérations principales **1. Création d'un call** Création d'un Call **2. Recherche et mise à jour** Recherche d'un Call et échange **3. Accès à distance** avec le support sur un Call **4. Rapport sur les calls**Search Calls Submit New Call Remote control Create report

## **Création d'un Call**

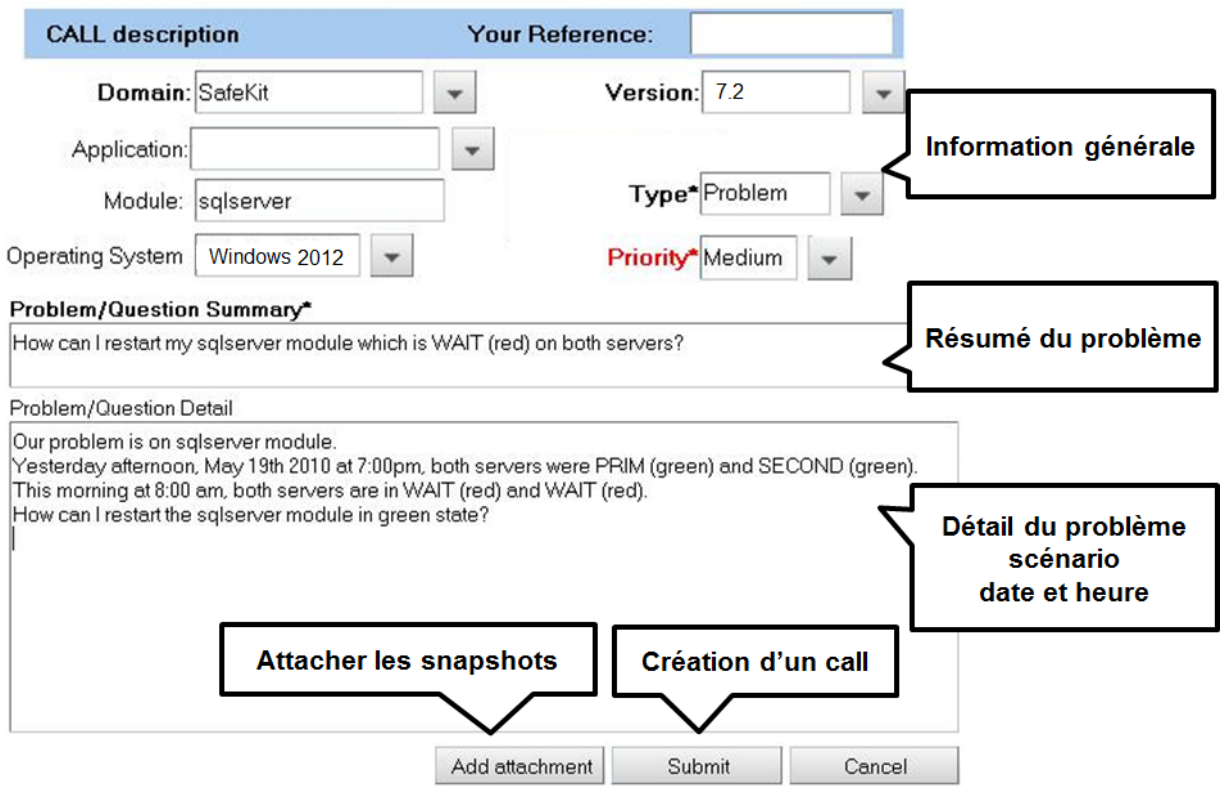

- Dans l'entête, préciser la version de Safekit, le type de problème et sa priorité ainsi que le nom du module et le l'OS de vos serveurs
- Résumer le problème puis le décrire plus en détail en précisant le scénario et la date et l'heure du problème
- Les snapshots du module qui pose un problème sont nécessaires pour l'analyse. Voir la section suivante pour attacher les snapshots
- Créer le call en appuyant sur "Submit"

### <span id="page-137-0"></span> $8.5.3$ **Attacher les snapshots**

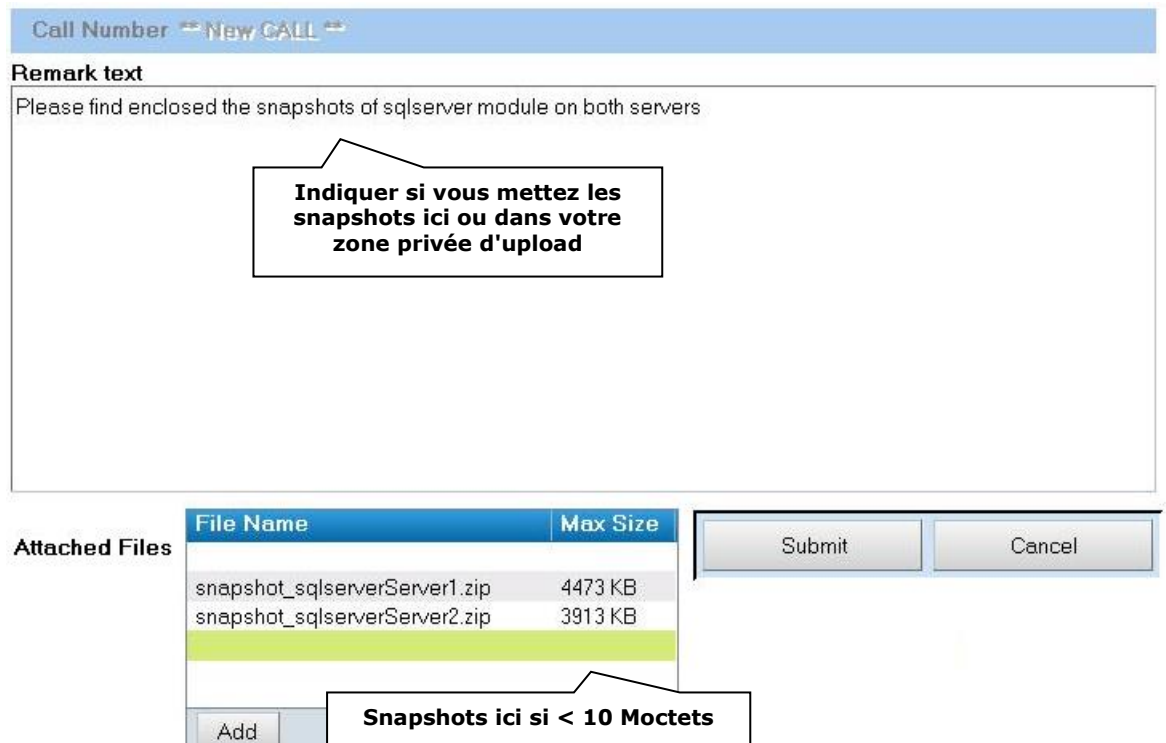

- Lorsqu'un module SafeKit pose un problème, les snapshots du module sur tous les serveurs sont nécessaires pour l'analyse
- $\Rightarrow$  Pour récupérer les snapshots, voir la section [3.5](#page-64-0) [page](#page-64-0) [65](#page-64-0)
- Si la taille des snapshots est inférieure à 10 Moctets, vous pouvez les joindre en même temps que l'ouverture du call en cliquant sur "Add"
- ♦ Sinon, le temps de téléchargement des snapshots sur le site support peut durer plusieurs minutes. Dans ce cas indiquer dans "Remark text" que vous les téléchargez dans votre zone privée d'upload : voir section [8.6.3](#page-140-1) [page](#page-140-1) [141](#page-140-1)

#### $8.5.4$ **Consultation des réponses au Call et échange avec le support**

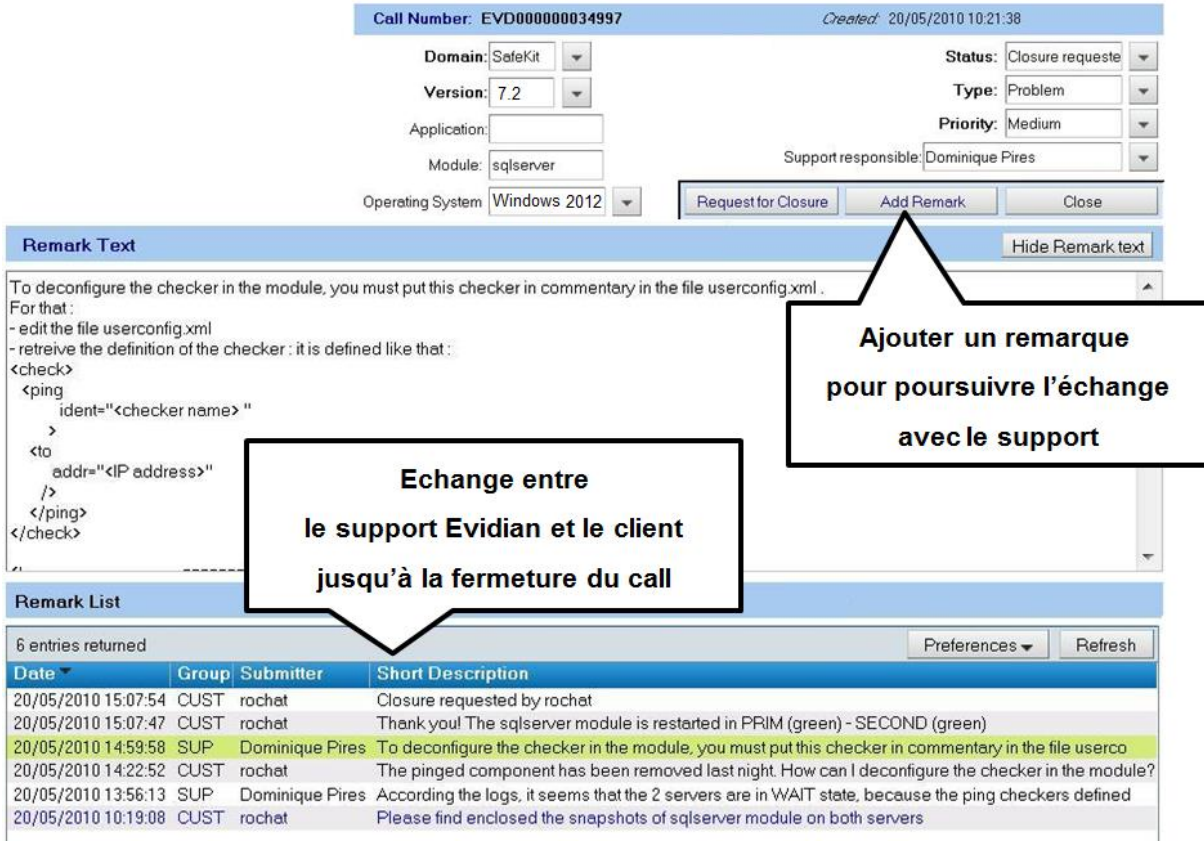

- Tous les échanges entre le support et le client se font au moyen de "Remarques"
- $\Rightarrow$  Quand le support ajoute une remarque sur un call, le client est averti par mail. C'est notamment le cas pour la première réponse du support après l'ouverture du call
- Après consultation de la dernière remarque du support, le client peut ajouter à son tour une nouvelle remarque
- L'échange a lieu jusqu'à la fermeture du call en accord entre le client et le support Evidian

## <span id="page-139-0"></span>**8.6 Zone de download et d'upload de fichiers**

#### $8.6.1$ **2 zones de download et d'upload**

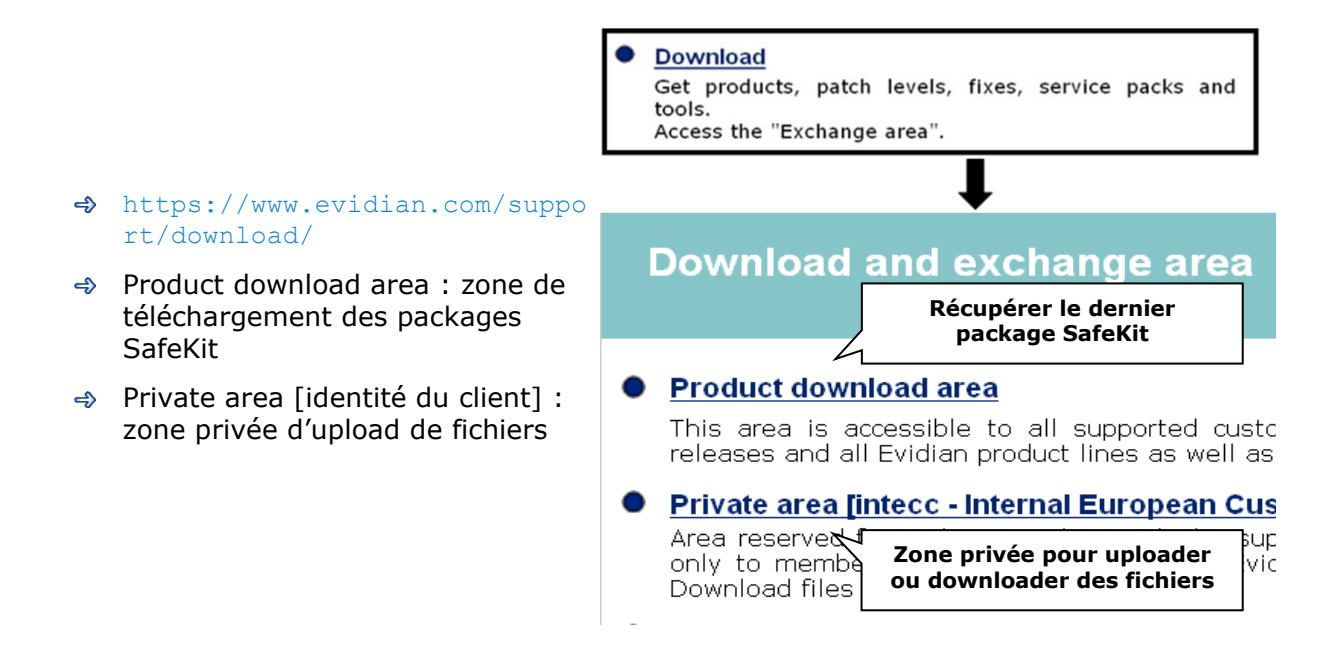

#### $8.6.2$ **La zone de download des packages produit**

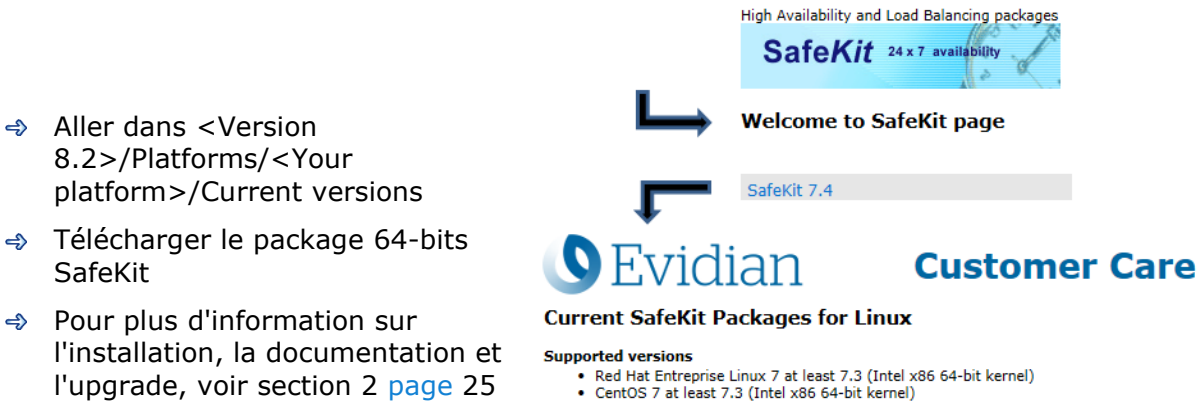

Go to

• SafeKit Software Release Bulletin for details on this version.<br>• Documentation for the SafeKit User's guide, the SafeKit Release Notes, ...

safekitlinux\_x86\_64\_7\_4\_0\_19.bin<br>safekitlinux\_x86\_64\_7\_4\_0\_19.bin - 32,704KB - 8/9/2019

### <span id="page-140-1"></span>**La zone privée d'upload**

- → Créer un répertoire → pour un problème
- Uploader les snapshots dans ce répertoire avec
- Voir la section [3.5](#page-64-0) [page](#page-64-0) [65](#page-64-0) pour la prise de snapshot
- Voir aussi [8.5.3](#page-137-0) [page](#page-137-0) [138](#page-137-0) pour attacher un snapshot

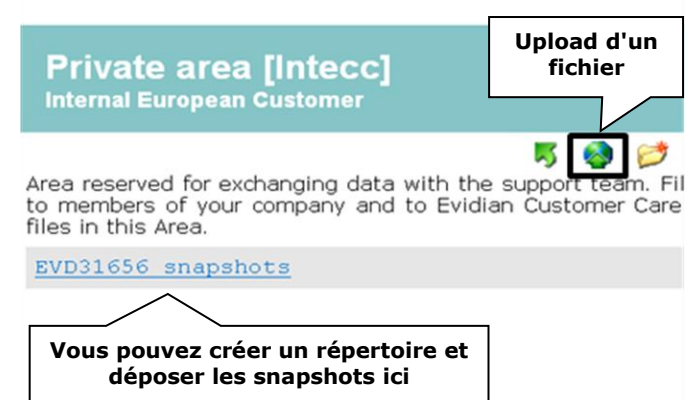

## <span id="page-140-0"></span>**8.7 Base de connaissances**

- [https://support.evidian.com/k](https://support.evidian.com/knowledge_base/) [nowledge\\_base/](https://support.evidian.com/knowledge_base/)
- Knowledge Base : base de connaissances
- $\Rightarrow$  Recherche par exemple de tous les articles sur le composant errd de SafeKit

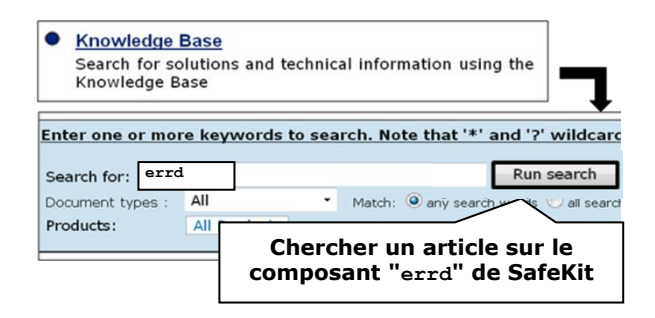

# **9. Interface ligne de commande**

- [9.1](#page-142-0) « [Commandes](#page-142-0) distribuées » [page 143](#page-142-0)
- [9.2](#page-144-0) « [Commandes de boot et shutdown](#page-144-0) » [page](#page-144-0) [145](#page-144-0)
- $\Rightarrow$  [9.3](#page-145-0) « [Commandes de configuration et surveillance du cluster](#page-145-0) » [page](#page-145-0) [146](#page-145-0)
- [9.4](#page-147-0) « [Commandes de contrôle](#page-147-0) des modules » [page](#page-147-0) [148](#page-147-0)
- [9.5](#page-150-0) « [Commandes de surveillance des modules](#page-150-0) » [page](#page-150-0) [151](#page-150-0)
- [9.6](#page-151-0) « [Commandes de configuration](#page-151-0) des modules » [page](#page-151-0) [152](#page-151-0)
- [9.7](#page-153-0) « [Commandes de support](#page-153-0) » [page](#page-153-0) [154](#page-153-0)

L'interface ligne de commande SafeKit est fournie par la commande safekit. Pour l'utiliser :

- **A** En Windows
	- 1. Ouvrir une console PowerShell en tant qu'administrateur
	- 2. Aller à la racine du répertoire d'installation de SafeKit SAFE (par défaut SAFE=C:\safekit si %SYSTEMDRIVE%=C:)

cd c:\safekit

- 3. Exécuter . \safekit.exe <arguments>
- En Linux
	- 4. Ouvrir une console Shell en tant que root
	- 5. Aller à la racine du répertoire d'installation de SafeKit SAFE (par défaut SAFE=/opt/safekit)

```
cd /opt/safekit
```
6. Exécuter ./safekit <arguments>

### <span id="page-142-0"></span>**9.1 Commandes distribuées**

A peu près toutes les commandes SafeKit peuvent être appliquées sur une liste de serveurs.

Les exceptions sont les commandes safekit logview, safekit -p et safekit -r qui ne peuvent être exécutées que localement à un serveur.

L'interface ligne de commandes globale requiert l'exécution du service web Safekit sur chacun des serveurs de la liste (voir section [10.6](#page-167-0) [page](#page-167-0) [168\)](#page-167-0).

÷

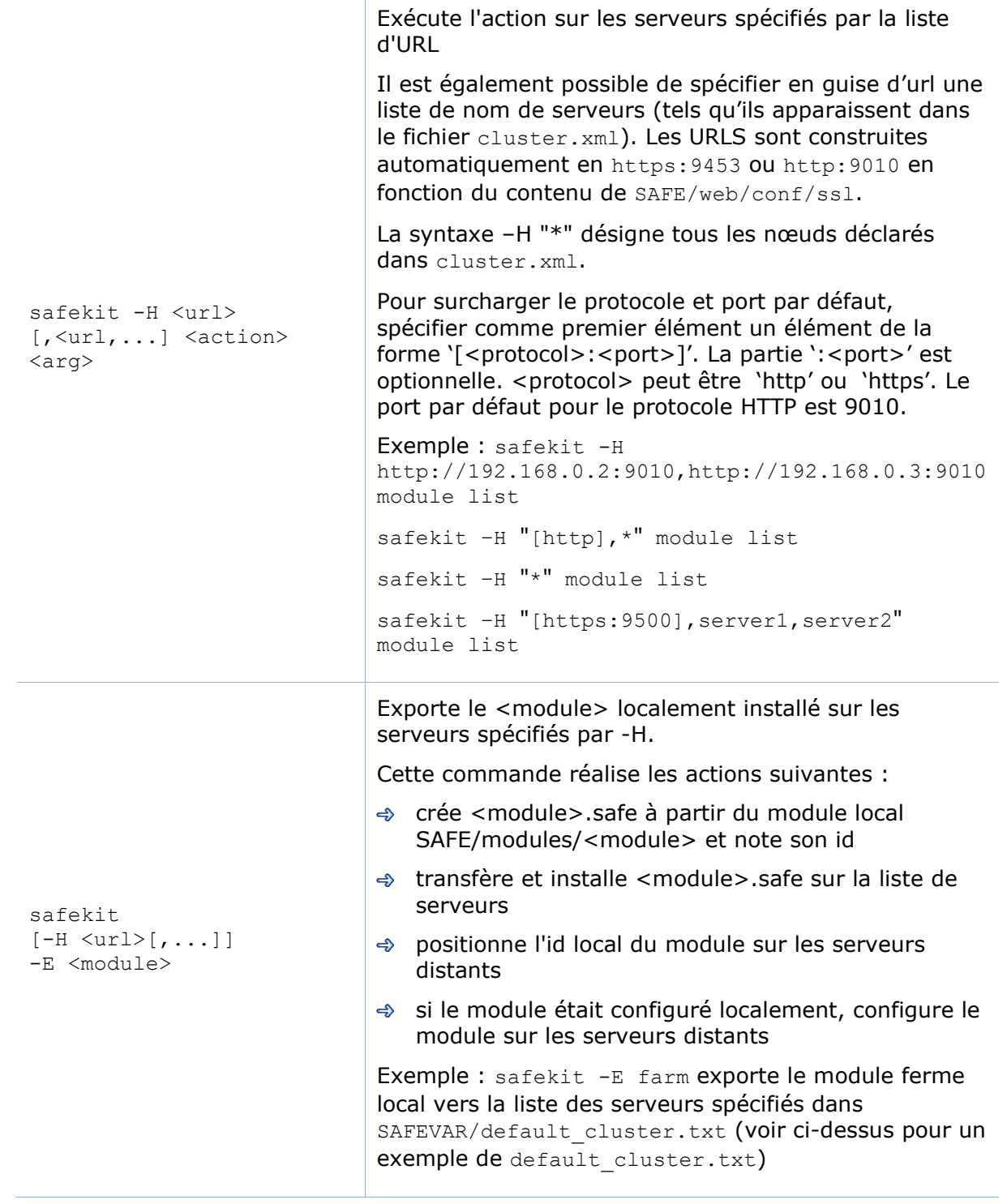
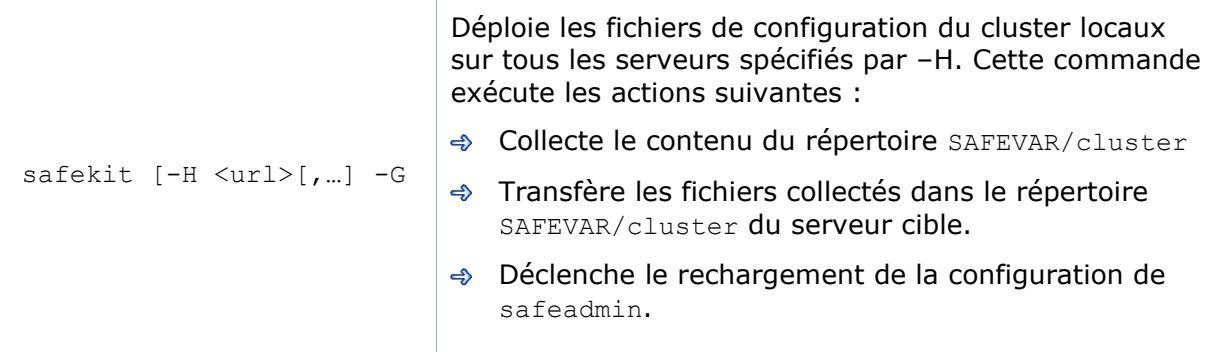

# <span id="page-144-0"></span>**9.2 Commandes de boot et shutdown**

Utilisez les commandes suivantes pour démarrer/arrêter les services SafeKit, configurer le démarrage automatique au boot des services et des modules, arrêter tous les modules en cours d'exécution.

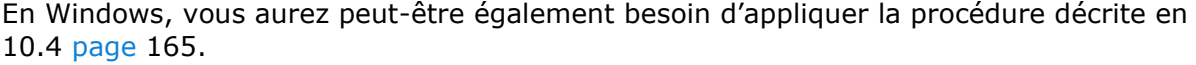

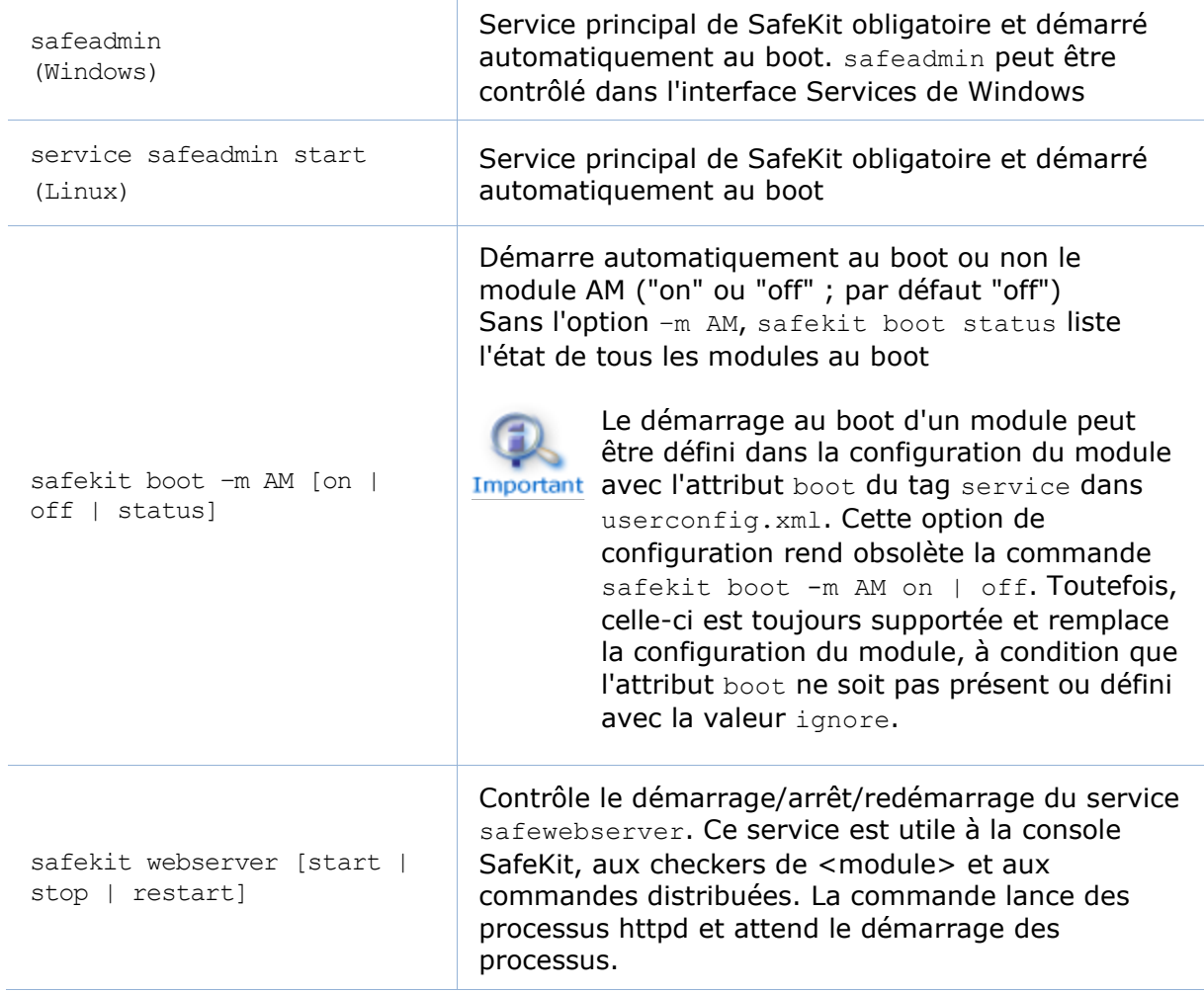

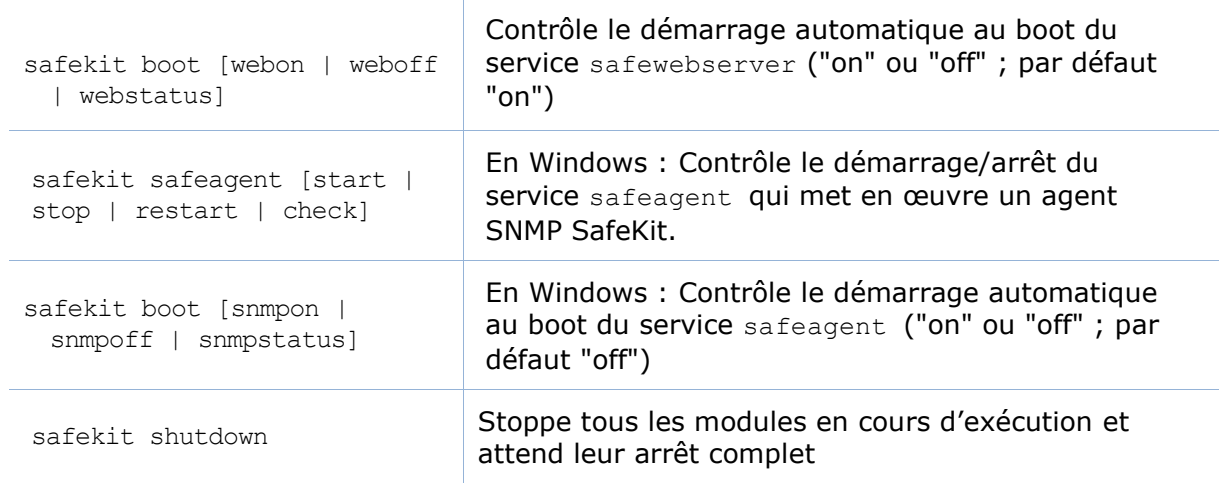

# **9.3 Commandes de configuration et surveillance du cluster**

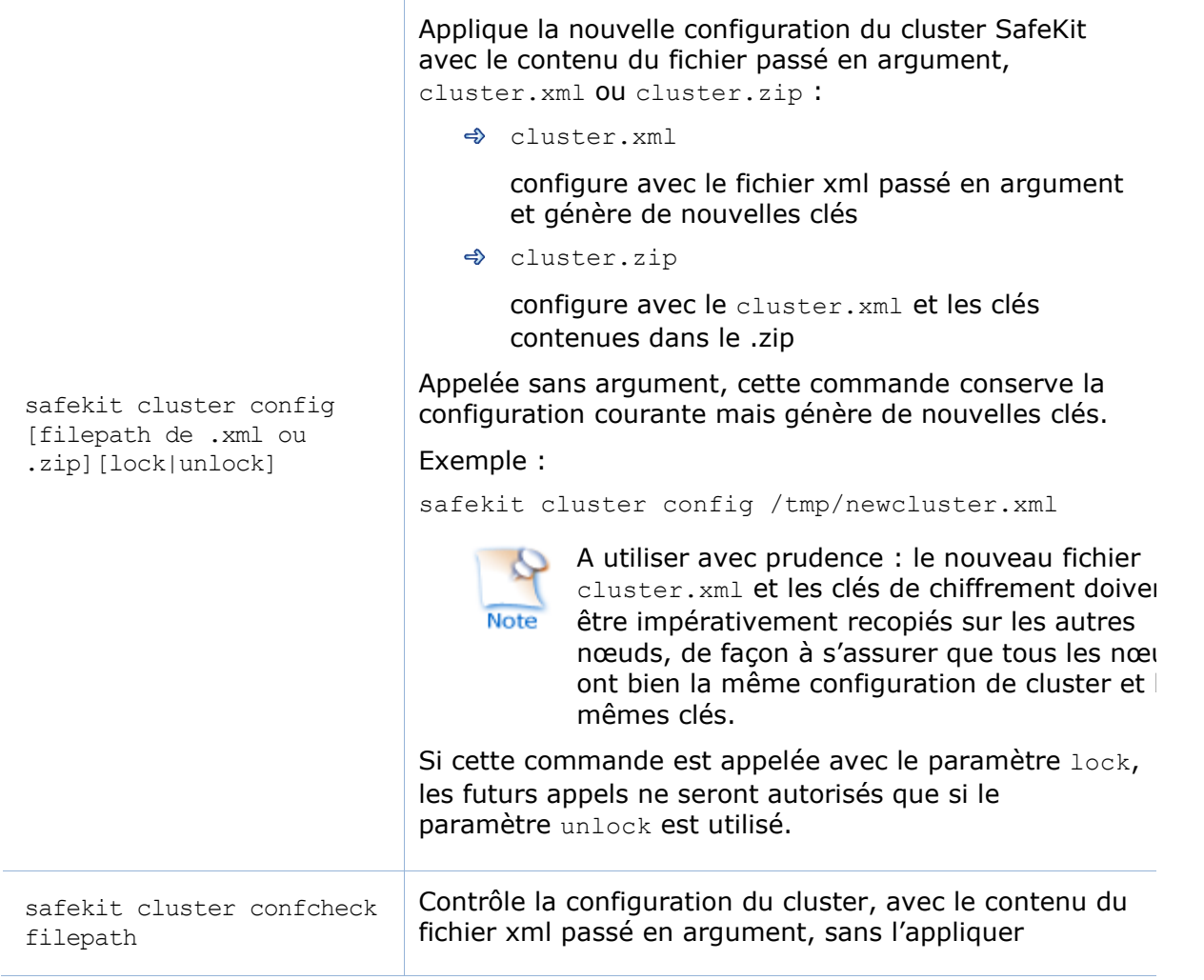

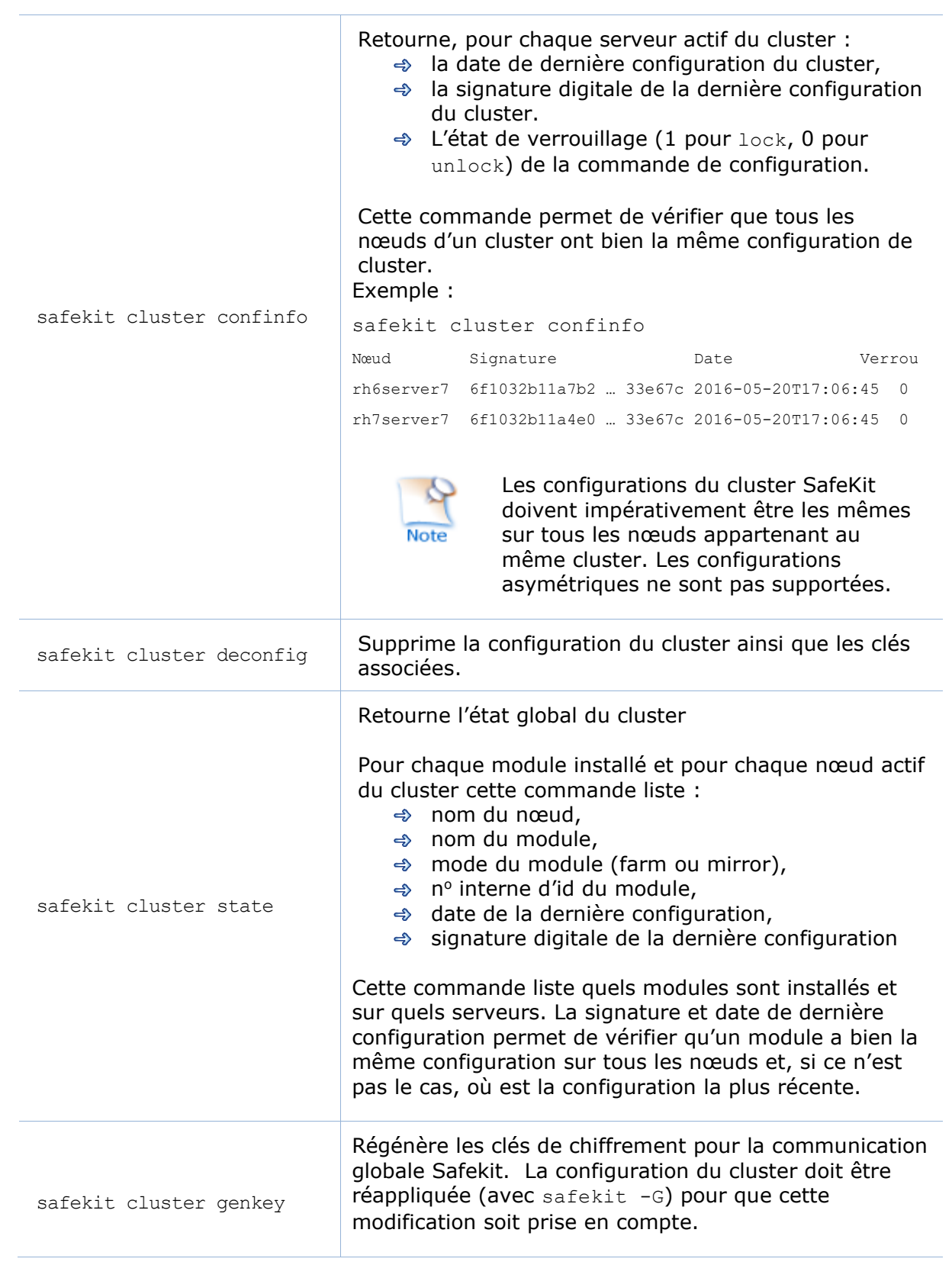

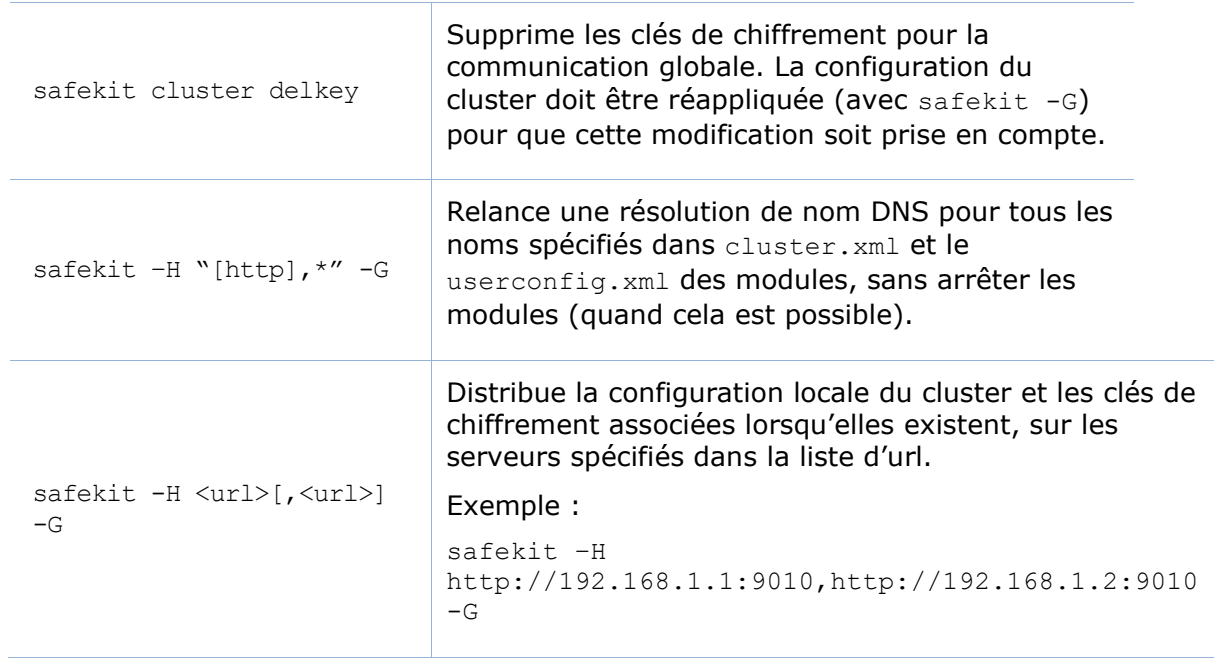

# **9.4 Commandes de contrôle des modules**

Les commandes s'appliquent au module nommé AM, passé en argument avec l'option -m.

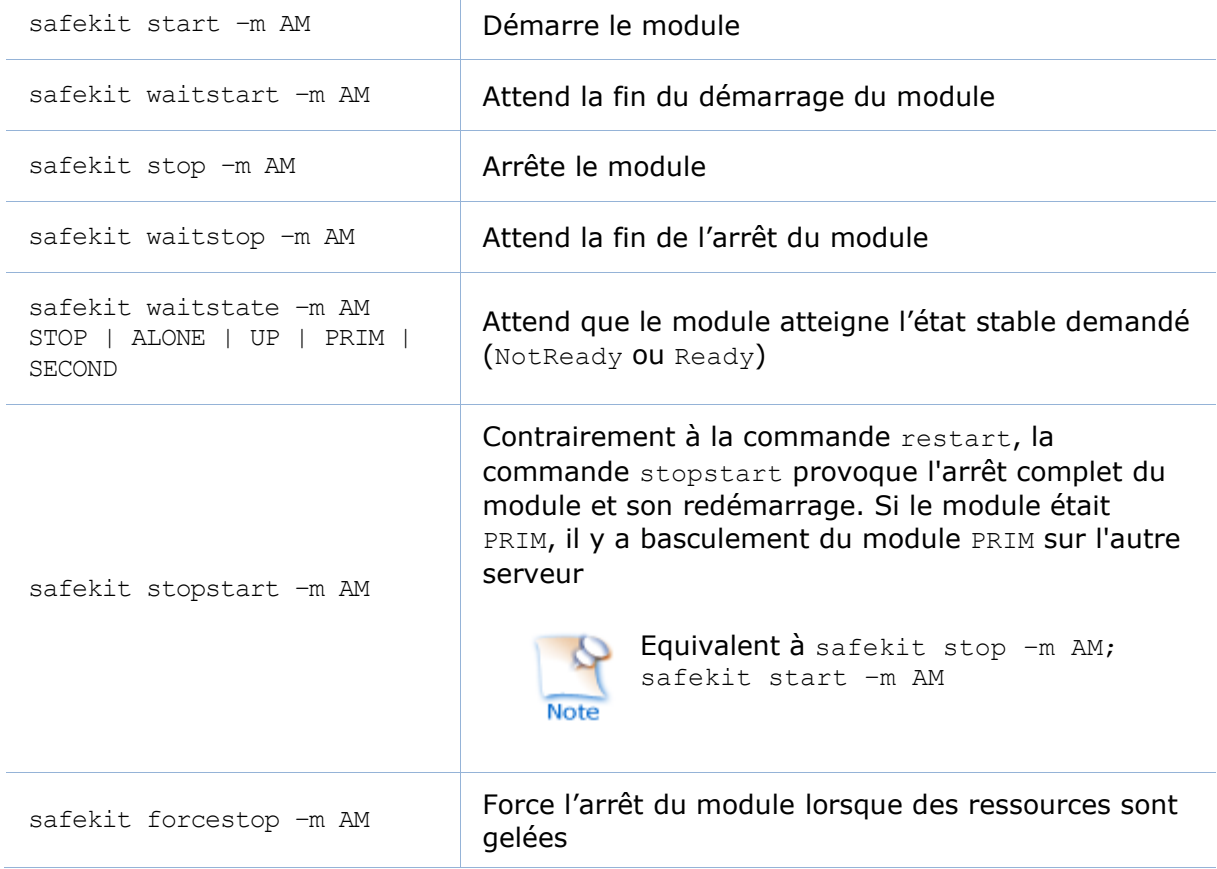

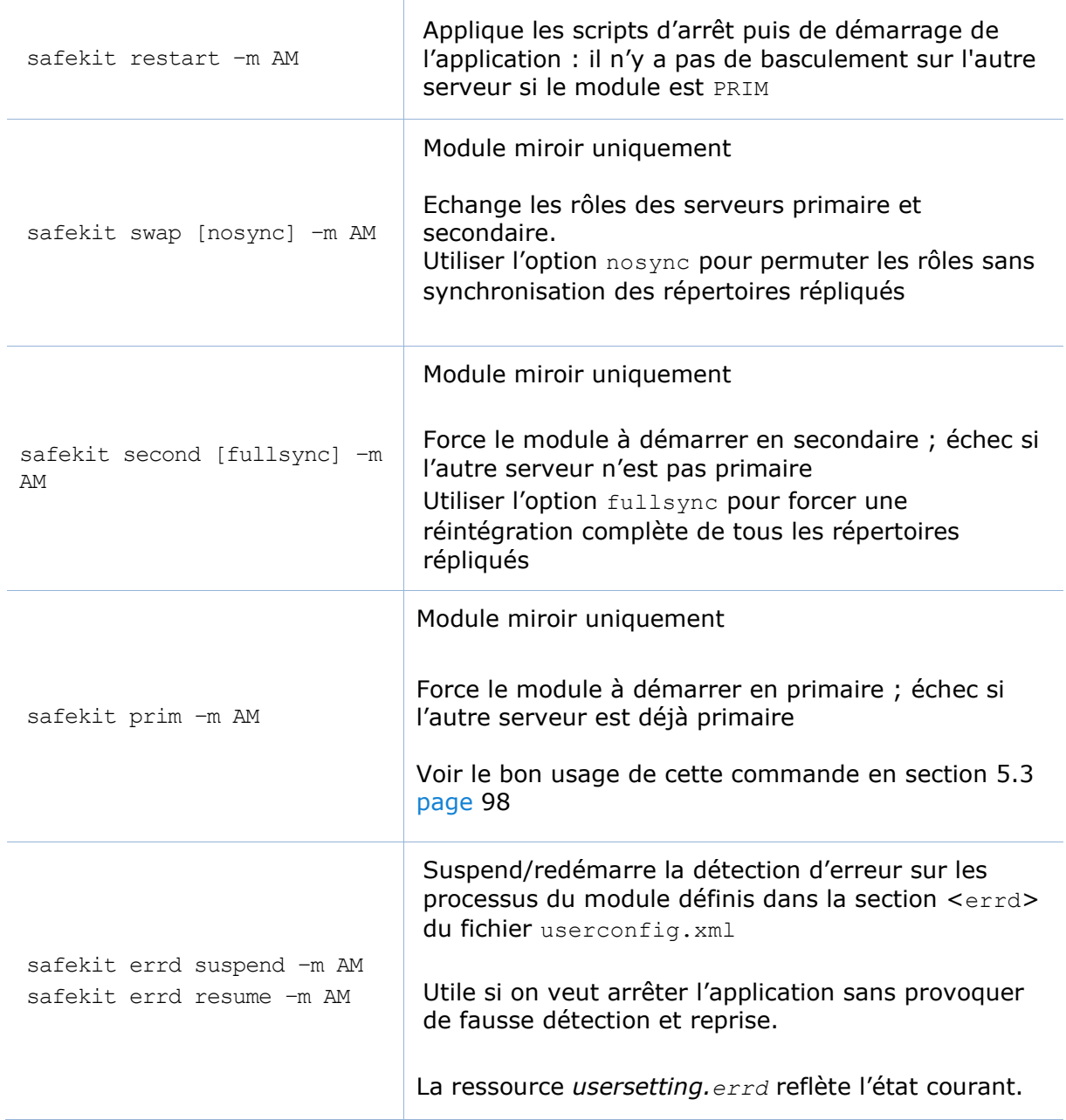

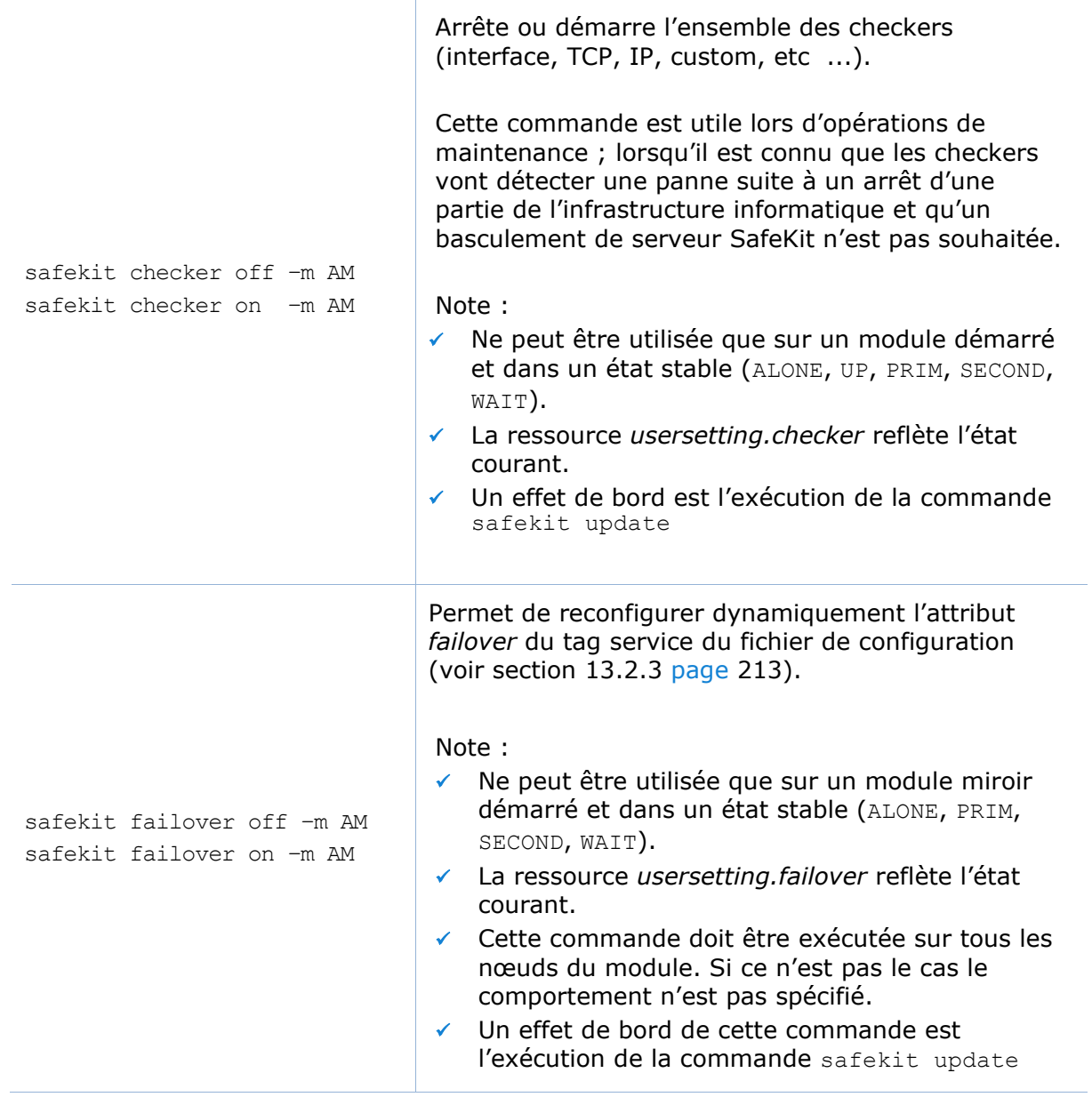

# **9.5 Commandes de surveillance des modules**

Les commandes s'appliquent au module nommé AM, passé en argument avec l'option -m.

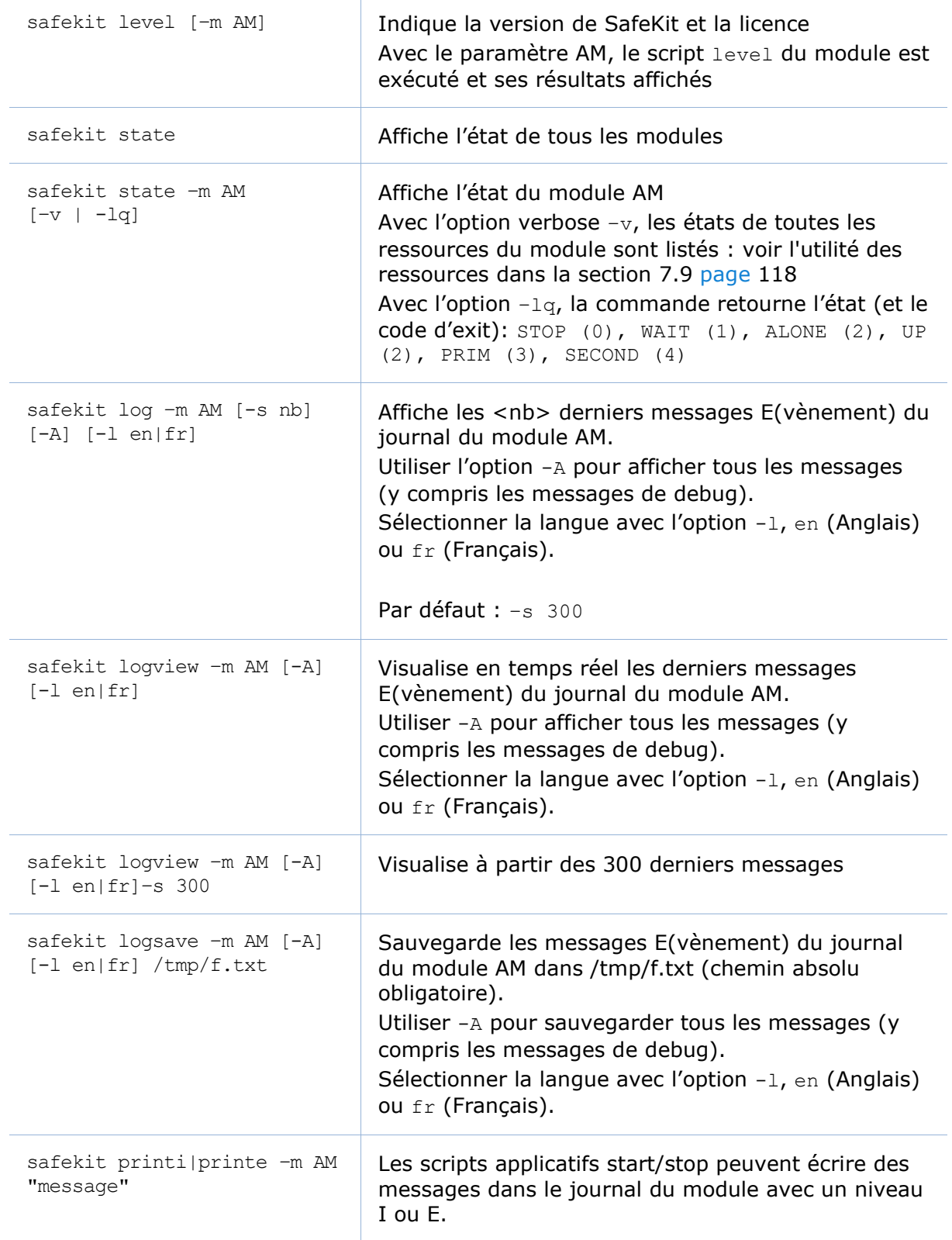

# <span id="page-151-0"></span>**9.6 Commandes de configuration des modules**

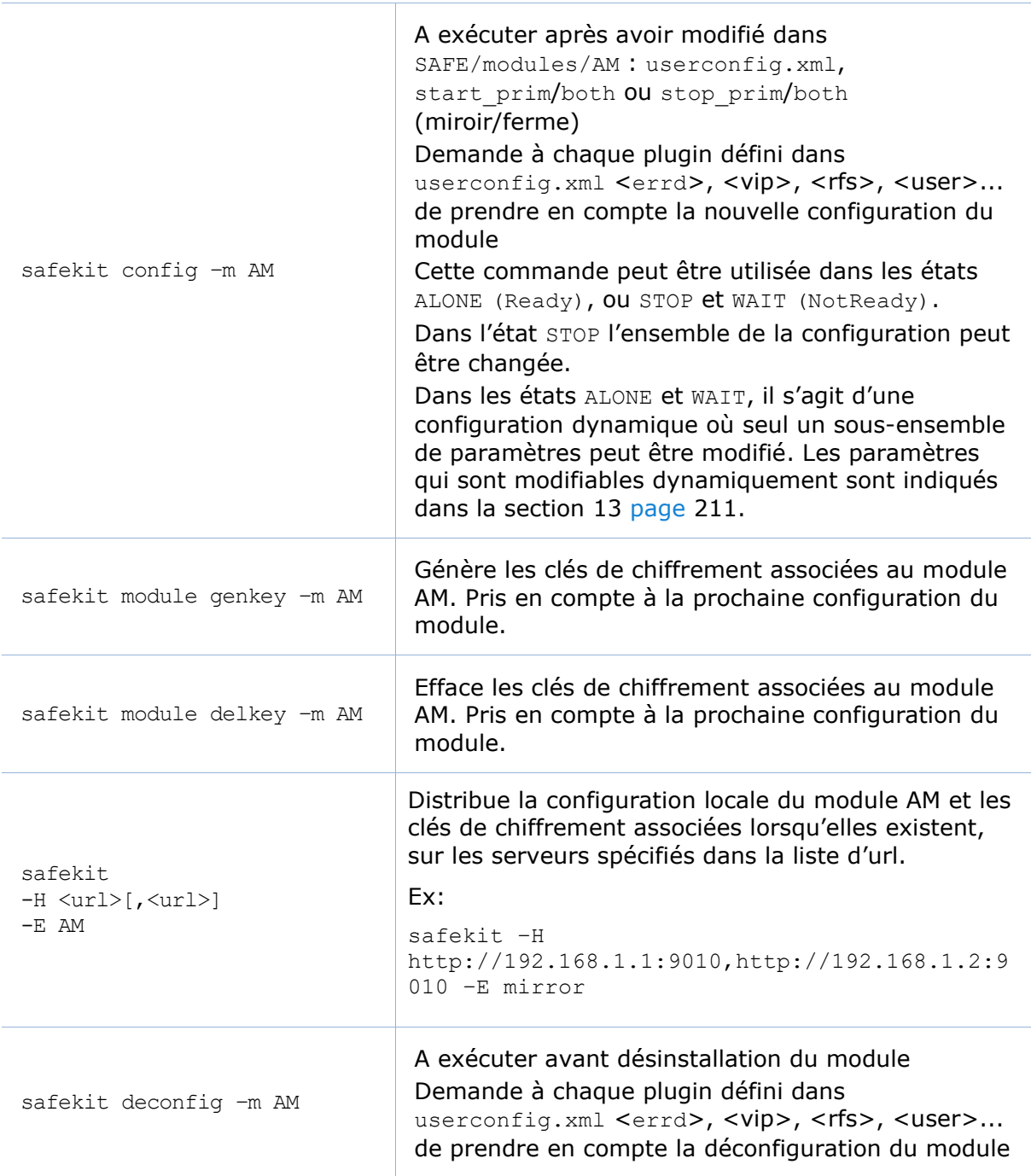

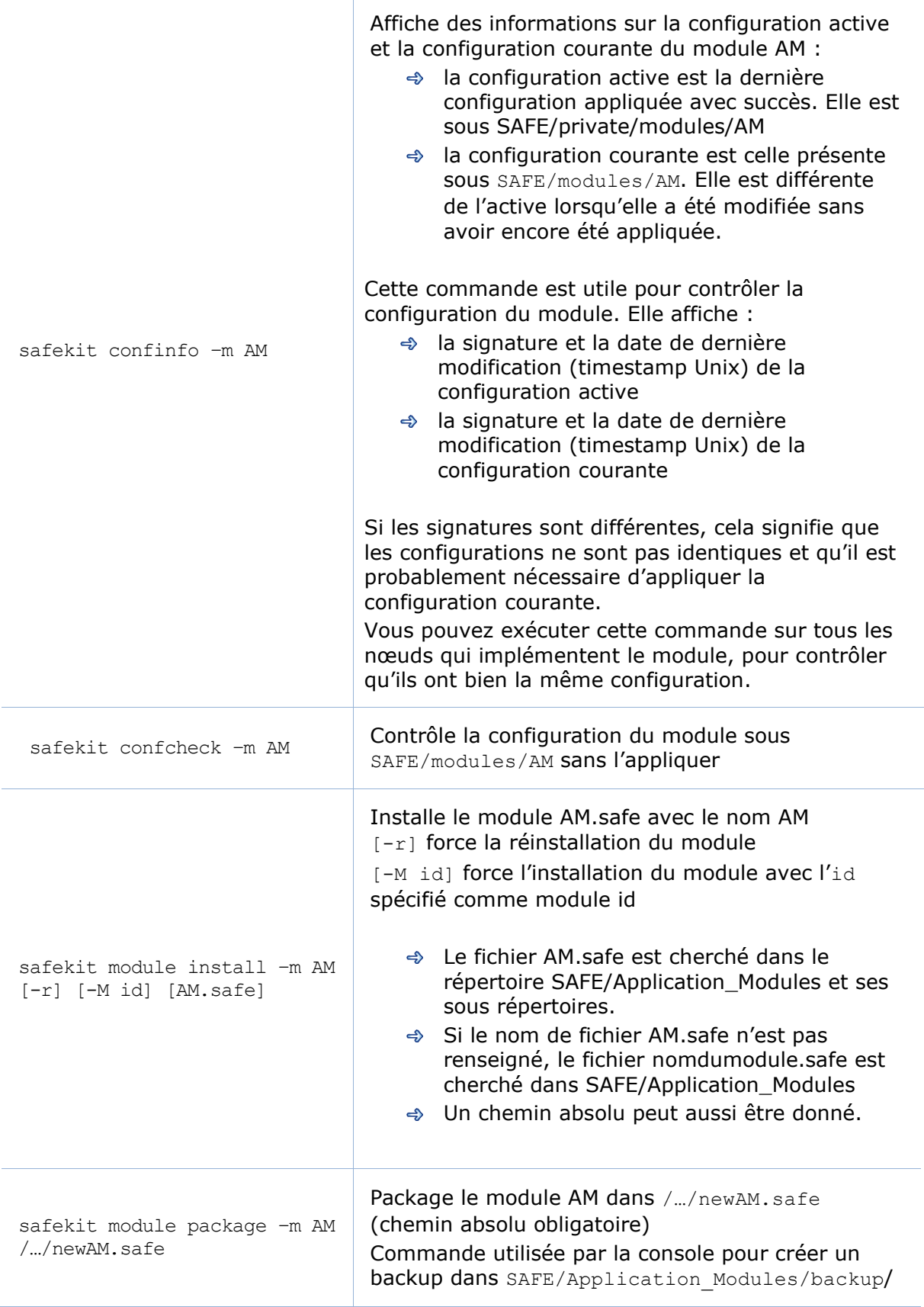

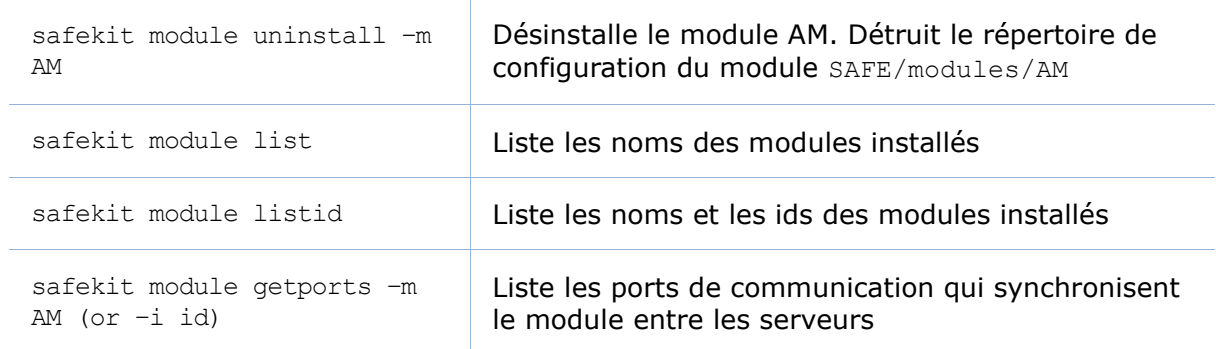

# <span id="page-153-0"></span>**9.7 Commandes de support**

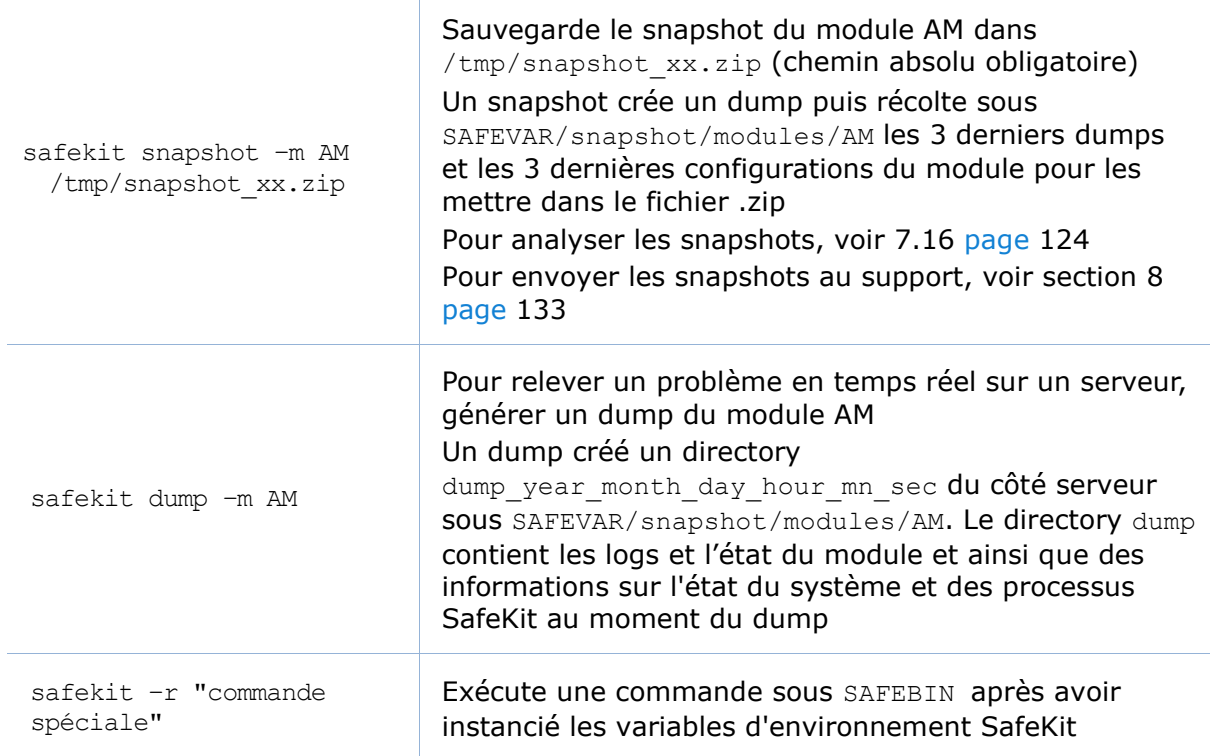

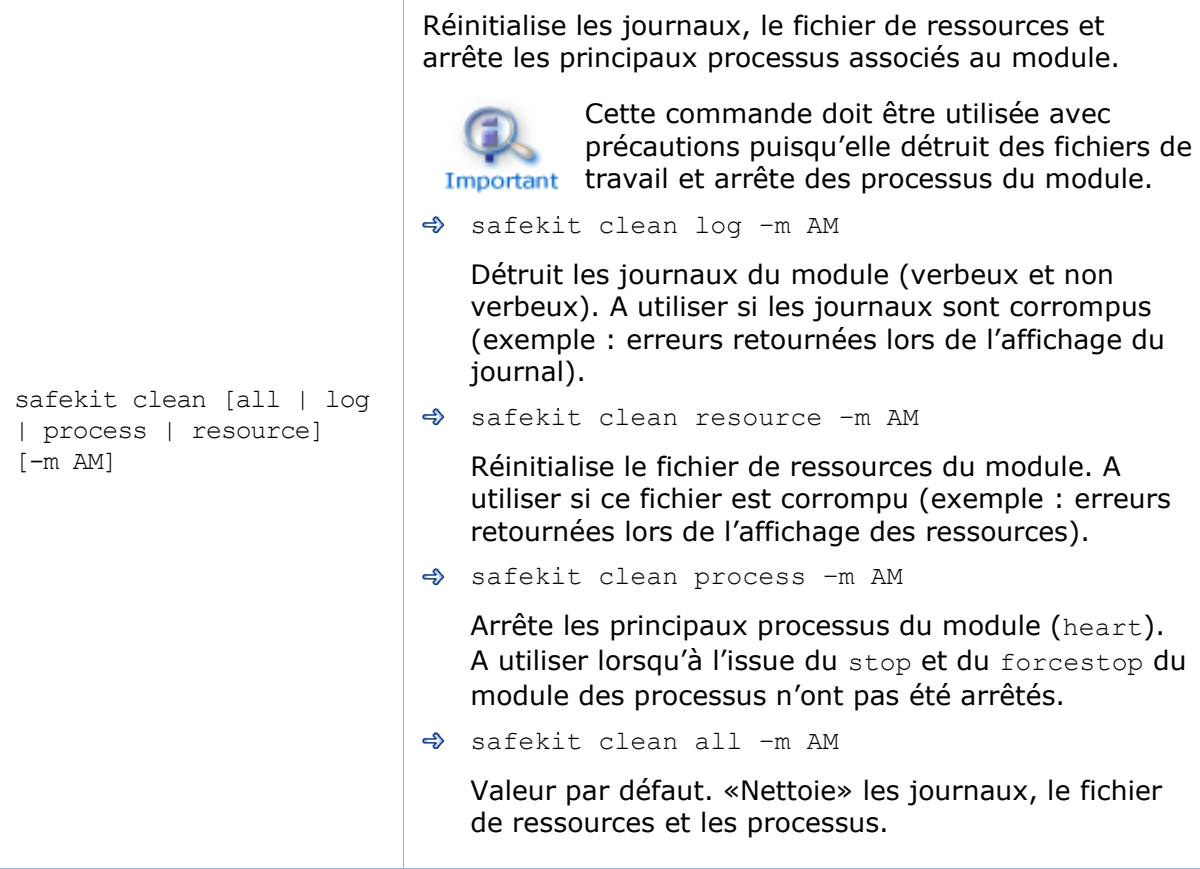

# **9.8 Exemples**

#### $9.8.1$ **Configuration du cluster**

Voir [12.2.2](#page-207-0) [page](#page-207-0) [208.](#page-207-0)

#### $9.8.2$ **Configuration d'un nouveau module**

Les commandes en ligne équivalentes à l'assistant de configuration du module sont listées ci-dessous. Remplacer AM par le nom de votre module ; node1 et node2 par le nom de vos nœuds tels que définis lors de la configuration du cluster SafeKit.

1. Se connecter en tant qu'administrateur/root et ouvrir une fenêtre d'invite de commandes

Se connecter par exemple sur node1

2. aller dans le répertoire SAFE

SAFE vaut C:\safekit en Windows quand %SYSTEMDRIVE%=C:, /opt/safekit en Linux

3. Exécuter safekit module install –m AM SAFE/Application Modules/generic/mirror.safe

Pour installer un nouveau module nommé AM à partir du modèle mirror.safe

- 4. Éditer la configuration du module et les scripts sous SAFE/modules/AM/conf et SAFE/modules/AM/bin
- 5. Exécuter safekit module genkey -m AM ou safekit module delkey -m AM

Pour créer ou détruire les clés d'encryption du module

6. Exécuter safekit -H "node1,node2" -E AM

Pour (ré)installer le module AM et appliquer sa configuration qui est stockée sur le nœud qui exécute cette commande (node1 dans cet exemple). Elle est appliquée sur tous les nœuds listés (node1 et node2).

#### $9.8.3$ **Snapshot d'un module**

Ci-dessous, remplacer AM par le nom de votre module ; node1 et node2 par le nom de vos nœuds tels que définis lors de la configuration du cluster SafeKit.

1. se connecter en tant qu'administrateur/root et ouvrir une fenêtre d'invite de commandes

se connecter par exemple sur node1

2. aller dans le répertoire SAFE

SAFE vaut C:\safekit en Windows quand %SYSTEMDRIVE%=C:, /opt/safekit en Linux

3. Exécuter safekit snapshot -m AM /tmp/snapshot nodes1 AM.zi

Pour sauvegarder le snapshot du module AM localement (cad sur node1) dans /tmp/snapshot\_xx.zip.

**Répéter** ces commandes sur tous les nœuds du module

# **10.Administration avancée**

- [10.1](#page-156-0) « [Variables d'environnement et répertoires SafeKit](#page-156-0) » [page](#page-156-0) [157](#page-156-0)
- [10.2](#page-158-0) « [Processus et services SafeKit](#page-158-0) » [page](#page-158-0) [159](#page-158-0)
- [10.3](#page-159-0) « [Paramétrage du pare-feu](#page-159-0) » [page](#page-159-0) [160](#page-159-0)
- [10.4](#page-164-0) « [Configuration au boot et au shutdown en Windows](#page-164-0) » [page](#page-164-0) [165](#page-164-0)
- $\Rightarrow$  [10.5](#page-165-0) « [Sécurisation des communications internes au module](#page-165-0) » [page](#page-165-0) [166](#page-165-0)
- [10.6](#page-167-0) « [Configuration du service](#page-167-0) web de SafeKit » [page](#page-167-0) [168](#page-167-0)
- → [10.7](#page-170-0) « [Notification par mail](#page-170-0) » [page](#page-170-0) [171](#page-170-0)
- [10.8](#page-171-0) « [Surveillance](#page-171-0) SNMP » [page](#page-171-0) [172](#page-171-0)
- [10.9](#page-172-0) « [Journal des commandes du serveur SafeKit](#page-172-0) » [page](#page-172-0) [173](#page-172-0)

# <span id="page-156-0"></span>**10.1 Variables d'environnement et répertoires SafeKit**

#### **10.1.1 Global**

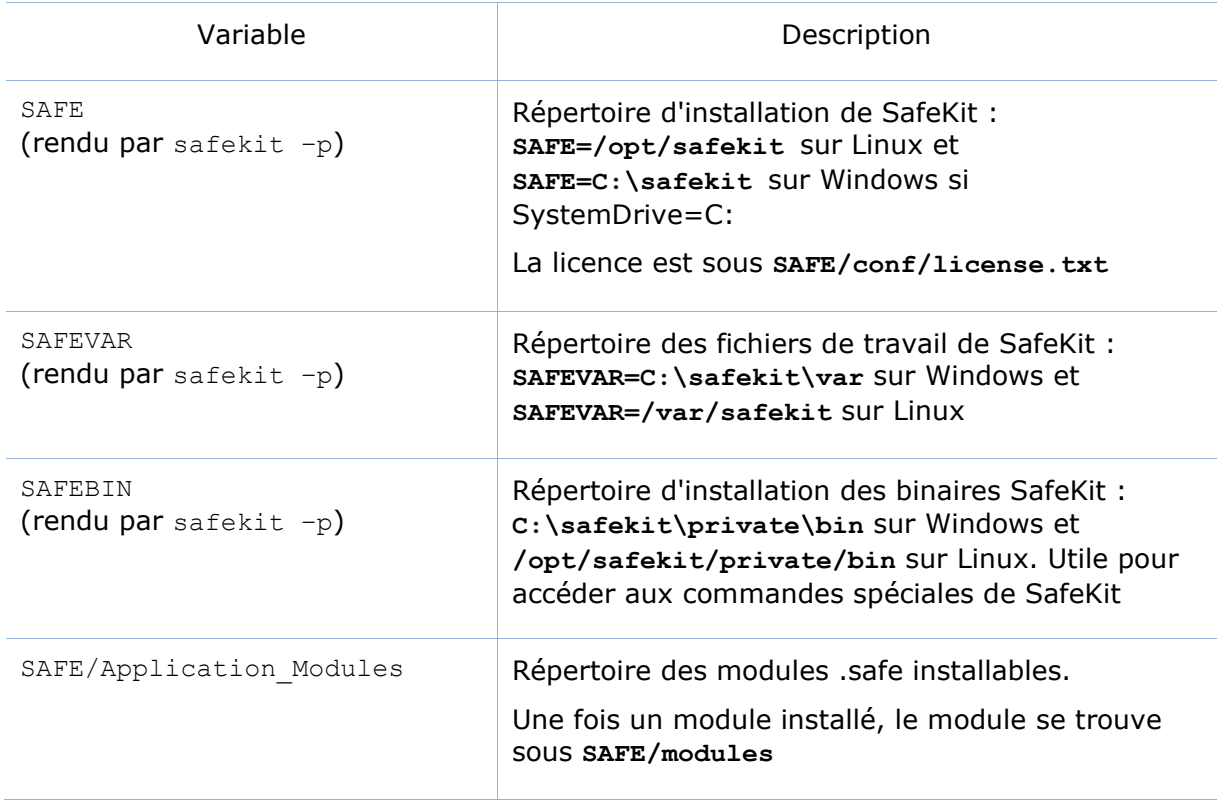

# **10.1.2 Module**

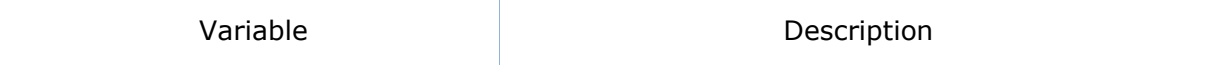

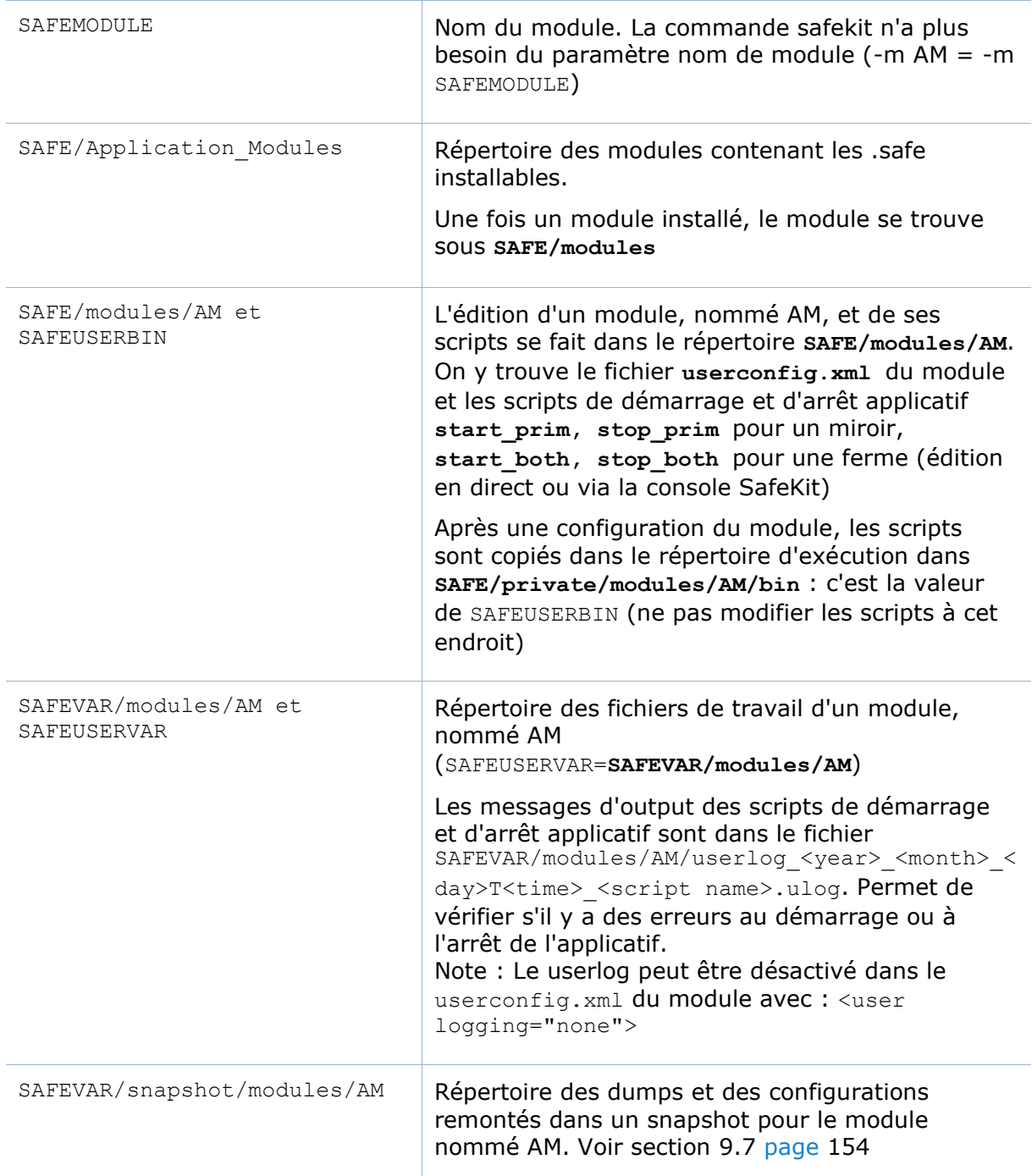

#### L'arborescence des modules (empaqueté dans un .safe ou installé dans SAFE/modules/AM) est le suivant :

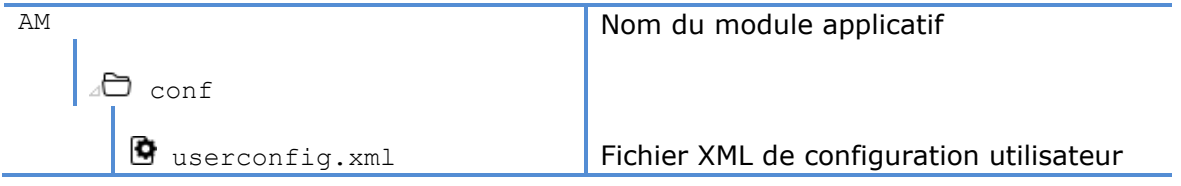

 $\Box$  userconfig.xml.template  $\parallel$  Usage interne uniquement D modulekey.p12 **Optionnel. Usage interne uniquement** (chiffrement des communications internes du module) D modulekey.dat **Optionnel. Usage interne uniquement** (chiffrement des communications internes du module) ⊿D bin  $\Box$  prestart Script du module exécuté au démarrage du module Start prim or start both Script du module pour démarrer l'application en miroir ou ferme So stop prim or stop both Script du module pour arrêter l'application en miroir ou ferme D poststop Script du module exécuté à l'arrêt du module web index.html Obsolète (fichier pour la console web de SafeKit < 8) manifest.xml Usage interne uniquement

Depuis SafeKit 8, vous ne pouvez plus personnaliser l'affichage de la configuration rapide du module (puisque index.html est obsolète).

# <span id="page-158-0"></span>**10.2 Processus et services SafeKit**

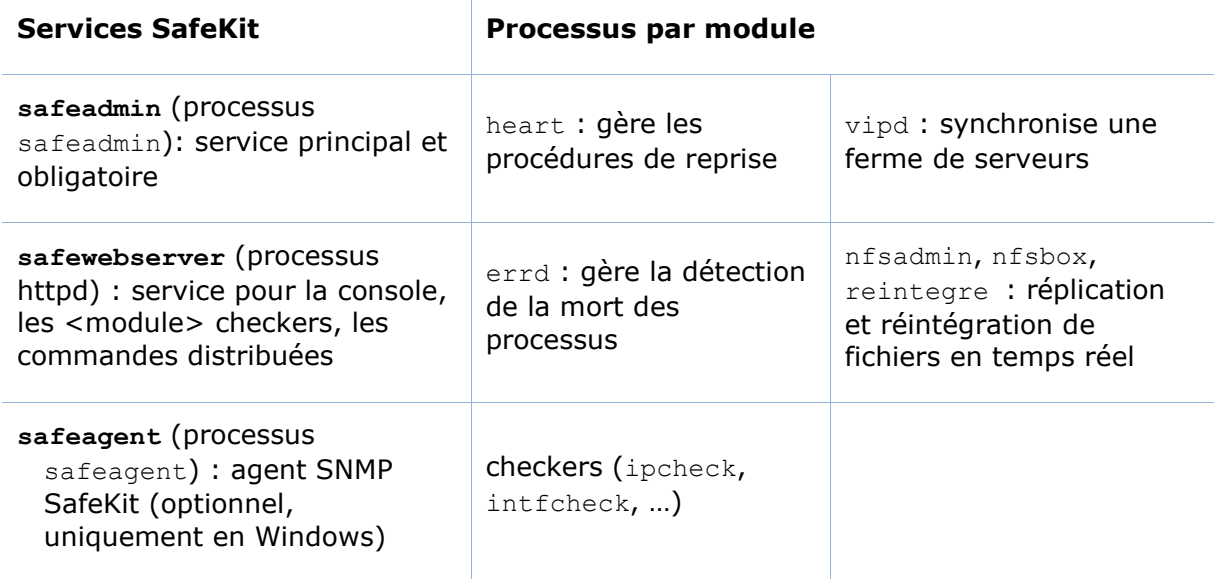

Pour la liste détaillée des processus et ports de SafeKit, voir les sections [10.3.3.1](#page-160-0) [page](#page-160-0) [161](#page-160-0) et [10.3.3.2](#page-162-0) [page](#page-162-0) [163.](#page-162-0)

# <span id="page-159-0"></span>**10.3 Paramétrage du pare-feu**

Si un pare-feu est actif sur le serveur SafeKit, il faut ajouter les règles autorisant les échanges réseau :

- Entre les serveurs pour les communications internes (échanges globaux et échanges spécifiques aux modules)
- Entre les serveurs et les stations de travail exécutant la console

# **Paramétrage du pare-feu en Linux**

Si la configuration automatique du pare-feu a été choisie lors de l'installation de SafeKit, les commandes suivantes ne sont pas nécessaires.

Si la configuration automatique du pare-feu n'a été pas été choisie, vous devez configurer le pare-feu manuellement ou utiliser la commande safekit firewallcfg. Elle insère (ou supprime) les règles de pare-feu requises par les processus de base SafeKit (services safeadmin et safewebserver) et les processus des modules pour communiquer avec leurs homologues du cluster. Les administrateurs doivent s'assurer de l'absence de conflit avec une politique locale avant d'appliquer ces règles.

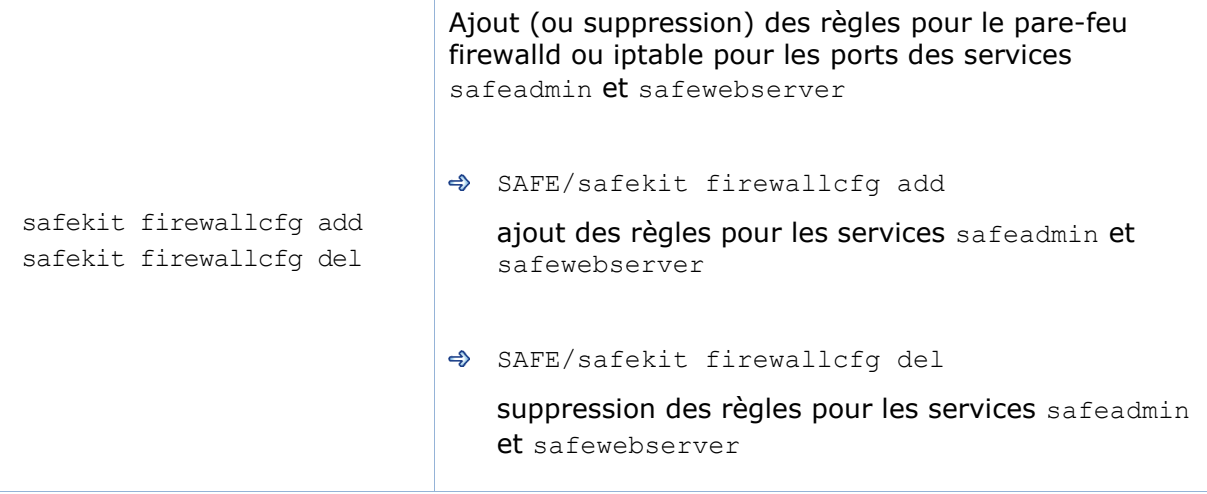

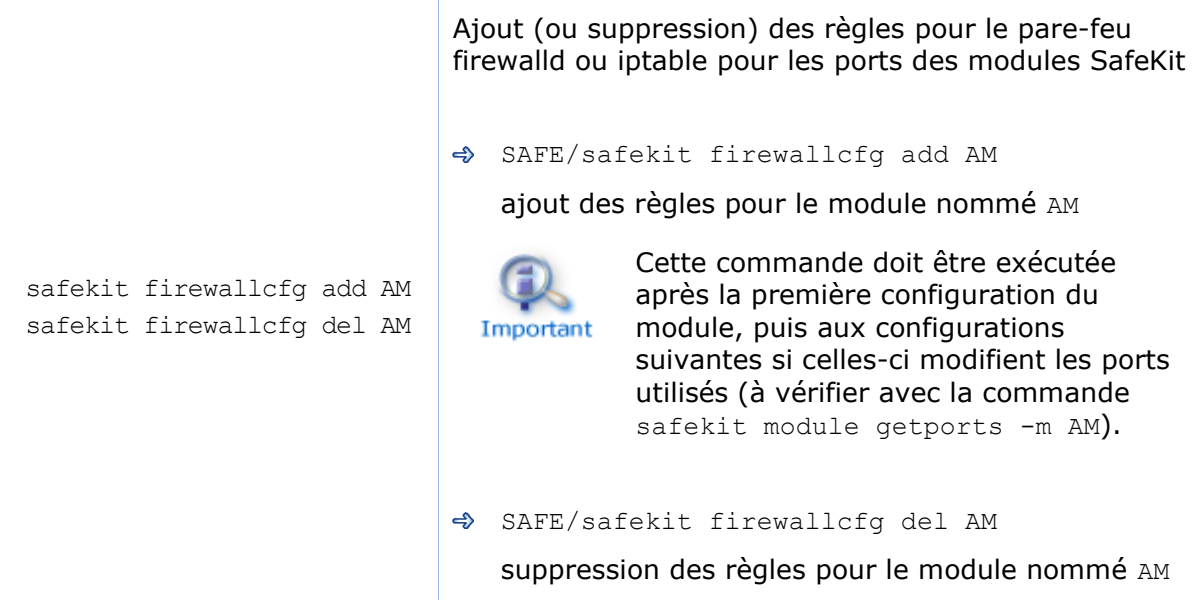

### **Paramétrage du pare-feu en Windows**

En cas d'utilisation du pare-feu du système d'exploitation (pare-feu Microsoft), vous pouvez utiliser la commande safekit firewallcfg. Elle insère (ou supprime) les règles de pare-feu requises par les processus des services SafeKit (safeadmin, safewebserver, safeacaserv et safeagent) et les processus des modules pour communiquer avec leurs homologues du cluster. Les administrateurs doivent s'assurer de l'absence de conflit avec une politique locale avant d'appliquer ces règles.

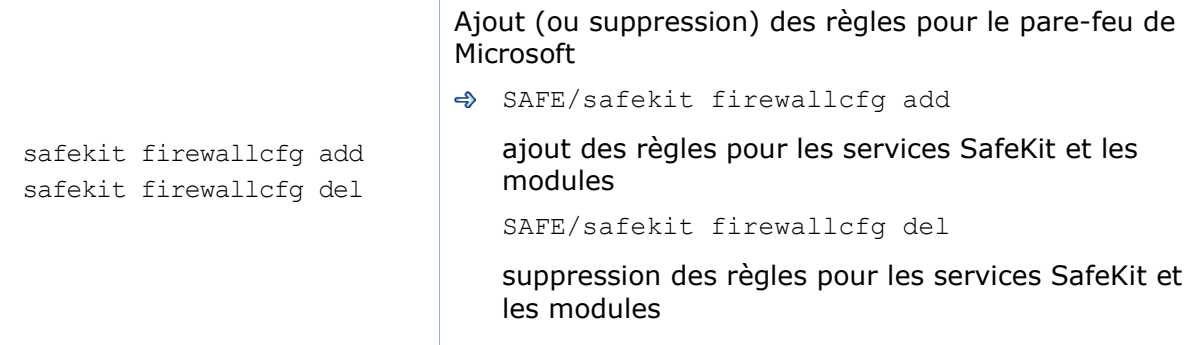

#### 10.3.3 Autres pare-feux

Si vous utilisez un autre pare-feu ou souhaitez définir manuellement les règles de filtrage, cette partie liste les processus et ports utilisés par SafeKit afin d'aider à écrire les règles de pare-feu.

#### <span id="page-160-0"></span>**10.3.3.1 Liste des processus**

#### *10.3.3.1.1 Processus effectuant des communications internes*

- Les processus d'un module miroir
	- ✓ heart : gère les procédures de récupération
	- ✓ errd : détection d'absence de processus
- ✓ nfsadmin, nfscheck : gèrent la réplication de fichier
- Les processus d'un module ferme
	- ✓ heart : gère les procédures de récupération
	- ✓ errd : détection d'absence de processus

#### *10.3.3.1.2 Processus effectuant des communications externes*

- Les processus communs à tous les serveurs SafeKit, un processus par serveur et démarrés au boot :
	- ✓ service safeadmin (processus safeadmin)

processus central d'administration SafeKit. Obligatoire

- ✓ service safewebserver (processus httpd) service web pour la console, les "module checkers" et les commandes distribuées
- ✓ service safecaserv (processus httpd) service web pour sécuriser la console web avec la PKI de SafeKit (optionnel)
- ✓ En Windows : service safeagent (processus safeagent) agent SNMP v2 pour SafeKit (optionnel)
- Les processus d'un module miroir
	- ✓ heart : gère l'automate d'état du module
	- ✓ arpreroute : gère les requêtes arp (envoie des paquets ARP)
	- ✓ nfsbox, reintegre : gèrent la réplication de fichier
	- ✓ splitbraincheck : gère la détection de split brain (envoie des paquets ICMP ping)
- Les processus d'un module ferme
	- ✓ vipd : synchronise une ferme de serveurs
	- ✓ arpreroute : gère les requêtes arp (envoie des paquets ARP)
- Les processus pour un module miroir ou ferme selon la configuration des checkers
	- ✓ intfcheck : test d'interface (configuration générée automatiquement lorsque <interface check=on>)
	- ✓ pingcheck : ping d'une adresse (configuration <ping>)
	- ✓ ipcheck : teste la présence d'une adresse IP locale (généré automatiquement lorsque la configuration <virtual\_addr check=on> est présente)
	- ✓ modulecheck : teste l'état d'un module SafeKit (configuration <module>)
	- ✓ tcpcheck : teste l'établissement d'une connexion TCP (configuration <tcp>)

#### <span id="page-162-0"></span>**10.3.3.2 Liste des ports**

Les ports suivants sont utilisés par SafeKit et les modules applicatifs.

#### *10.3.3.2.1 Ports utilisés par les services*

 $\Rightarrow$  safeadmin

Par défaut, accès UDP distant sur le port 4800 (pour communiquer avec les safeadmin présents sur les autres serveurs SafeKit). Pour modifier la valeur du port, voir section [12.1.3](#page-205-0) [page](#page-205-0) [206.](#page-205-0)

safewebserver

Accès TCP, local et distant, sur les ports 9010 par défaut pour la console web HTTP ou sur le port 9453 pour la console web HTTPS. Voir section [10.6](#page-167-0) [page](#page-167-0) [168](#page-167-0) pour la définition des valeurs des ports.

Ce service est accédé localement, et à distance depuis les autres serveurs SafeKit et les stations de travail exécutant la console SafeKit.

safecaserv (optionnel)

Accès TCP, local et distant, sur le port 9001 par défaut. Pour la définition de la valeur du port, voir section [11.3.1.9.4](#page-190-0) [page](#page-190-0) [191.](#page-190-0)

Ce service est accédé localement, et à distance depuis les autres serveurs SafeKit et les stations de travail pour exécuter l'assistant de configuration HTTPS avec la PKI SafeKit.

♦ safeagent (Windows uniquement, optionnel) Accès UDP, local et distant, sur le port 3600 par défaut. Pour la définition de la valeur du port, voir section [10.8](#page-171-0) [page](#page-171-0) [172.](#page-171-0)

#### *10.3.3.2.2 Ports utilisés par les modules*

Lorsqu'un module applicatif est configuré, on peut exécuter la commande safekit module getports -m AM pour lister les ports externes utilisés par le module AM. Le parefeu doit être configuré pour ouvrir l'accès à ces ports. La valeur des ports est calculée automatiquement en fonction de l'id du module. La commande safekit module listid affiche le nom des modules installés et leur id.

La commande safekit module getports -i ID liste les ports qui peuvent être utilisés par le module ayant pour id ID (il n'est pas nécessaire que ce module soit installé, et si le module n'est pas configuré, la liste rendue sera un sur-ensemble des ports réellement utilisés par le module).

Les règles suivantes permettent de calculer les valeurs des ports selon id du module. Lorsque des checkers sont configurés pour le module, il peut être nécessaire d'ajouter des règles selon la configuration des checkers. La communication locale (localhost) doit être autorisée pour tous les processus SafeKit.

- Pour un module mirror
	- ✓ heart
		- port UDP pour communiquer entre serveurs SafeKit  $port = 8888 + (id-1)$

 $\checkmark$  rfs (file replication) port TCP pour la réplication entre serveurs SafeKit safenfs port=5600 +(id-1) $x4$ 

Exemple pour un module miroir avec l'id 1 : safekit module getports -m mirror

List of the ports used by SafeKit

Process Ports safeadmin port UDP 4800 webconsole port TCP 9010 heart port UDP 8888 rfs safenfs port TCP 5600

#### $\Rightarrow$  Pour un module farm

#### ✓ Port utilisé par farm port UDP pour communiquer entre serveurs SafeKit port  $4803 + (id-1)x3$

Exemple pour un module farm avec l'id 2

#### **SAFE/safekit module getports -m farm**

List of the ports used by SafeKit

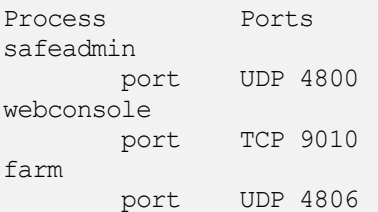

#### $⇒$  Pour les checkers

- $\checkmark$  Ping checker Modifier les règles ICMP pour autoriser ping à destination de l'adresse définie
	- dans la configuration. ✓ TCP checker Autoriser les connexions TCP connexions à destination de l'adresse définie dans la configuration <tcp>.
	- ✓ Module checker Autoriser les connexions TCP à destination du port 9010 pour le serveur exécutant le module applicatif qui est testé.
	- $\checkmark$  Splitbrain checker Modifier les règles ICMP pour autoriser ping à destination de l'adresse définie dans la configuration <splitbrain>.

# <span id="page-164-0"></span>**10.4 Configuration au boot et au shutdown en Windows**

Le service safeadmin est configuré pour démarrer automatiquement au boot et s'arrêter proprement au shutdown. A son tour, ce service démarre les modules configurés pour démarrer au boot et arrête les modules.

Sur certaines plateformes Windows, le démarrage au boot de safeadmin échoue car la configuration réseau n'est pas prête ; au shutdown, les modules n'ont pas le temps de s'arrêter proprement car le délai d'attente de l'arrêt du service est trop court. Si vous rencontrez ce type de problème, appliquez l'une des procédures suivantes.

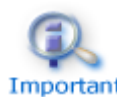

Si vous utilisez l'agent SNMP de SafeKit, adaptez la procédure suivante pour positionner le démarrage manuel du service safeagent et inclure son Important démarrage/arrêt dans les scripts de démarrage (safekitbootstart.cmd) et arrêt de SafeKit (safekitshutdown.cmd).

# **Procédure automatique**

- 1. Ouvrir une console PowerShell en tant qu'administrateur
- 2. cd SAFE\private\bin\
- 3. Exécuter le script addStartupShutdown.cmd

Ce script positionne le démarrage manuel de safeadmin et ajoute dans les objets stratégies de groupe, les scripts de démarrage (safekitbootstart.cmd) et d'arrêt (safekitshutdown.cmd) de SafeKit. Si le script échoue, appliquez la procédure manuelle.

# 10.4.2 Procédure manuelle

Vous devez appliquer la procédure suivante qui utilise l'éditeur d'objets de stratégie de groupe :

- 1. Positionner en démarrage manuel le service safeadmin
- 2. Ouvrir une console PowerShell en tant qu'administrateur
- 3. Lancer la console MMC à l'aide de la commande mmc
- 4. Fichier Ajouter/Supprimer un composant logiciel enfichable ; Ajouter "Editeur d'objets de stratégie de groupe" – OK
- 5. Sous "Racine de la console"/"Stratégie ordinateur local"/"Configuration ordinateur"/"Paramètres Windows"/"Scripts (démarrage/arrêt)", double cliquer sur "Démarrage". Cliquer sur ajouter puis entrer pour le nom du script : c:\safekit\private\bin\safekitbootstart.cmd. Ce script lance le service safeadmin.
- 6. Sous "Racine de la console"/"Stratégie ordinateur local"/"Configuration ordinateur"/"Paramètres Windows"/"Scripts (démarrage/arrêt)", double cliquer sur "Arrêt du système". Cliquer sur ajouter puis entrer pour le nom du script : c:\safekit\private\bin\safekitshutdown.cmd. Ce script arrête proprement tous les modules en cours d'exécution.

# <span id="page-165-0"></span>**10.5 Sécurisation des communications internes au module**

Il est possible de sécuriser les communications internes au module entre les différents nœuds du cluster, en créant les clés de chiffrement associées au module. Par défaut, ces clés sont générées par SafeKit avec une autorité de certification « privée » (SafeKit PKI). Dans SafeKit <= 7.4.0.31, la clé générée a une durée de validité de 1 an. Voir la section [10.5.3.1](#page-166-0) [page](#page-166-0) [167](#page-166-0) pour les solutions quand la clé expire.

Depuis SafeKit 7.4.0.16, vous pouvez également fournir vos propres clés générées avec votre autorité de certification de confiance (PKI d'entreprise ou PKI commerciale). Voir section [0](#page-166-1) [page](#page-166-1) [167](#page-166-1) pour plus de détails.

Depuis SafeKit 7.4.0.32, le module peut être reconfiguré avec de nouvelles clés même dans l'état ALONE (reconfiguration dynamique).

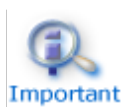

Lorsque toutes les instances du module n'ont pas la même clé de chiffrement, la communication entre instances est impossible. Réappliquer la configuration contenant la clé valide sur tous les nœuds pour rétablir une configuration correcte.

Il est possible de visualiser la configuration en exécutant la commande safekit confinfo  $-m$  AM sur chaque nœud (voir section [9.6](#page-151-0) [page](file:///Z:/safekit_docs/src/docs/Manual_7_1_4/UserGuide/safekit71userguideen.doc%23_Command_lines_to_4) [152\)](#page-151-0). Cette information est également affichée par la console web avant d'éditer la configuration du module et avant le démarrage global.

La ressource **encryption** reflète le mode de communication courant du module : "on"/"off" lorsque le chiffrement est actif/inactif. Pour voir l'état des ressources, voir la section [7.3](#page-114-0) [page](#page-114-0) [115.](#page-114-0) Cette ressource se nomme usersetting.encryption.

#### **Configuration avec la console web de SafeKit**

Lors de la configuration du module avec la console Web SafeKit, le cryptage de la communication est activé à l'étape 3 de l'assistant de configuration du module (voir section [3.3.2](#page-45-0) [page](#page-45-0) [46\)](#page-45-0).

#### **10.5.2 Configuration en ligne de commandes**

Les commandes équivalentes pour créer les clés de chiffrement associées à un module sont :

- 1. safekit module genkey –m AM
- 2. safekit –H "server1,server2" -E AM

où server1 et server2 sont les nœuds qui implémentent le module

Les commandes équivalentes pour supprimer les clés de chiffrement associées à un module sont :

1. safekit module delkey –m AM

```
2. safekit –H "server1,server2" -E AM
```
où server1 et server2 sont les nœuds qui implémentent le module

Pour la description des commandes, voir la section [9.6](#page-151-0) [page](#page-151-0) [152.](#page-151-0)

#### 10.5.3 Configuration avancée

SafeKit peut sécuriser la communication interne avec des certificats qui sont générés avec une autorité de certification « privée » (SafeKit PKI). Depuis SafeKit 7.4.0.16, vous pouvez également fournir vos propres certificats générés avec votre autorité de certification de confiance (PKI d'entreprise ou PKI commerciale).

#### <span id="page-166-0"></span>**10.5.3.1 Configuration avancée avec la PKI SafeKit**

Dans SafeKit <= 7.4.0.31, la clé de chiffrement des communications a une durée de validité de 1 an. Quand celle-ci expire dans un module miroir avec la réplication de fichiers, la réintégration sur le secondaire échoue. Pour revenir à une situation normale, il faut reconfigurer le module avec une nouvelle clé comme décrit dans [SK-0084.](https://support.evidian.com/solutions/downloads/safekit/version_7.5/documentation/safekitknowledgebase.htm#SK-0084) A partir de SafeKit > 7.4.0.31, la durée de validité est de 20 ans.

Si vous ne pouvez pas upgrader SafeKit, vous pouvez générer de nouvelles clés avec une période de validité plus longue. Pour cela, appliquez la procédure suivante :

- 1. Arrêter le module AM sur tous les nœuds
- 2. Sur l'un des nœuds, se connecter en tant qu'administrateur/root et ouvrir une fenêtre d'invite de commandes
- 3. Exécuter safekit module genkey -m AM
- 4. Supprimer le fichier SAFE/modules/AM/conf/modulekey.p12
- 5. Aller dans le répertoire SAFE/web/bin
- 6. Exécuter ./openssl req -config ../conf/ssl.conf -subj "/O=SafeKiModule/CN=mirror" -new -x509 -sha256 -nodes -days 3650 -newkey rsa:2048 -keyout pkey.key -out cert.crt

Affecter à l'argument -days, la nombre de jours que vous souhaitez comme durée de validité

7. Exécuter ./openssl pkcs12 -export -inkey ./pkey.key -in ./cert.crt -name "Module certificate" -out modulekey.p12

Cette commande nécessite de renseigner un mot de passe. Contactez le support Evidian pour obtenir la valeur correcte du mot de passe

- 8. Supprimer les fichiers pkey.key et cert.crt
- 9. Déplacer le fichier modulekey.p12 sous SAFE/modules/AM/conf
- 10. Aller dans le répertoire SAFE
- 11. Exécuter safekit -H "server1, server2" -E AM

où server1 et server2 sont les nœuds qui implémentent le module

<span id="page-166-1"></span>Le module est configuré sur les 2 nœuds avec sa nouvelle clé et prêt à être démarré.

#### **10.5.3.2 Configuration avancée avec une PKI externe**

Depuis SafeKit 7.4.0.16, vous pouvez fournir votre propre clé générée avec votre autorité de certification de confiance (PKI d'entreprise ou PKI commerciale).. Pour cela, appliquez la procédure suivante :

1. Arrêter le module AM sur tous les nœuds

- 2. Sur l'un des nœuds, se connecter en tant qu'administrateur/root et ouvrir une fenêtre d'invite de commandes
- 1. Exécuter safekit module genkey -m AM
- 3. Supprimer le fichier SAFE/modules/AM/conf/modulekey.p12
- 4. Ajoutez le certificat X509 au format PEM, pour votre autorité de certification (certificat de l'AC ou bundle de certificats de toutes les autorités de certification) au fichier SAFE/web/conf/cacert.crt
- 5. Aller dans le répertoire SAFE/web/bin
- 6. Générer votre certificat à l'aide de la PKI en spécifiant dans le sujet : "/O=SafeKiModule/CN=mirror"
- 7. Copier les fichiers générés pkey.key et cert.crt dans le répertoire SAFE/web/bin
- 8. Exécuter ./openssl pkcs12 -export -inkey ./pkey.key -in ./cert.crt -name "Module certificate" -out modulekey.p12

Cette commande nécessite de renseigner un mot de passe. Contactez le support Evidian pour obtenir la valeur correcte du mot de passe

- 9. Supprimer les fichiers pkey.key et cert.crt
- 10. Déplacer le fichier modulekey.p12 sous SAFE/modules/AM/conf
- 11. Aller dans le répertoire SAFE
- 12. Exécuter safekit –H "server1,server2" -E AM

où server1 et server2 sont les nœuds qui implémentent le module

Le module est configuré sur les 2 nœuds avec sa nouvelle clé et prêt à être démarré.

# <span id="page-167-0"></span>**10.6 Configuration du service web de SafeKit**

SafeKit livre le service web, safewebserver, qui s'exécute sur chaque serveur SafeKit. C'est un serveur Apache standard obligatoire pour :

- $\Rightarrow$  la console web (voir section [3](#page-36-0) [page](#page-36-0) [37\)](#page-36-0)
- $\Rightarrow$  l'interface en ligne des commandes distribuées sur le cluster (voir section [9.1](#page-142-0) page [143\)](#page-142-0)
- $\Rightarrow$  les checkers de type <module> (voir section [13.16](#page-262-0) [page](#page-262-0) [263\)](#page-262-0)

Le service safewebserver démarre automatiquement à la fin de l'installation du package SafeKit et au reboot des serveurs. Si vous n'avez pas besoin de ce service et souhaitez supprimer son démarrage automatique au boot, référez-vous à la section [9.2](#page-144-0) [page](#page-144-0) [145.](#page-144-0)

La configuration par défaut est HTTP avec authentification à base de fichiers, initialisée avec un seul utilisateur admin ayant le rôle Admin. Cela peut être changé via l'édition de fichiers de configuration.

# **Fichiers de configuration**

La configuration de safewebserver est définie dans les fichiers livrés sous **SAFE/web/conf**. Il s'agit de fichiers de configuration Apache standards (voir [http://httpd.apache.org](http://httpd.apache.org/)). La configuration du service est décomposée dans plusieurs fichiers mais, pour les configurations les plus usuelles seul le fichier httpd.conf nécessite d'être modifié.

Après modification, vous devez redémarrer le service pour charger la nouvelle configuration avec la commande : safekit webserver restart (voir section Important [9.2](#page-144-0) [page](#page-144-0) [145\)](#page-144-0).

> Ne pas modifier les fichiers .default sous **SAFE/web/conf** car il s'agit de sauvegarde de la configuration livrée.

Le fichier httpd.conf est essentiellement constitué d'une sérié de Define. Le caractère de commentaire # désactive la définition.

```
Les principaux «Define» sont :
```
Définition du port de connexion :

Define httpport 9010 Define httpsport 9453

Définit les numéros de ports d'écoute en mode HTTP et HTTPS. Voir section [10.6.2](#page-169-0) [page](#page-169-0) [170](#page-169-0) pour leur utilisation.

Définition de l'authentification utilisateur

Define usefile #Define useldap #Define useopenid …

Sélectionne l'authentification utilisateur voulue. Au plus, une seule doit être définie. Voir la section [11.4](#page-194-0) [page](#page-194-0) [195](#page-194-0) pour plus de details).

Définition de la journalisation Apache

Désactivé par défaut

#Define Loglevel info #Define accesslog

Décommenter ces lignes pour activer la journalisation. Les journaux sont httpd.log et access.log. Ils sont générés dans le répertoire SAFEVAR.

Les autres Define sont documenté dans le fichier httpd.conf.

Les autres fichiers de configuration sont listés ci-dessous. La modification de l'un d'entre eux peut causer des problèmes lors de la mise à jour de SafeKit.

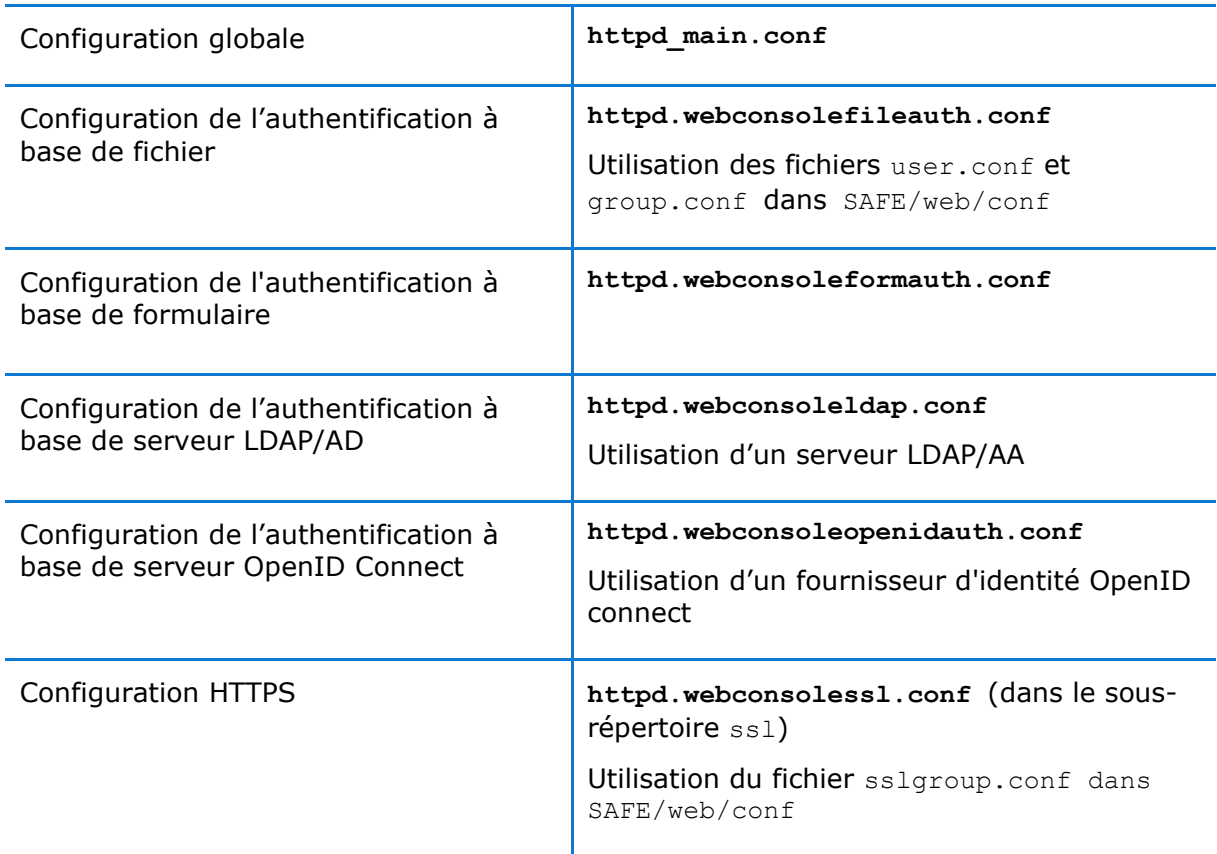

# <span id="page-169-0"></span>**10.6.2 Configuration des ports de connexion**

Par défaut, connectez la console web avec l'URL http://host:9010. Le serveur web SafeKit redirigera vers la page appropriée en fonction de vos paramètres de sécurité.

Si vous devez modifier la valeur par défaut :

- 1. Éditez SAFE/web/conf/httpd.conf et modifiez la valeur des variables httpport ou httpsport
- 2. Redémarrez le service avec la commande safekit webserver restart

Les configurations HTTP et HTTPS ne doivent pas être activées simultanément. Voir la section [11.3](#page-182-0) [page](#page-182-0) [183](#page-182-0) pour la configuration HTTPS.

La valeur par défaut 9010(HTTP)/9453(HTTPS) est également utilisée le module checker. Par conséquent, dans la configuration des modules qui définissent un checker de type <module> :

1. Éditez le fichier userconfig.xml du module

2. Rajoutez l'attribut port et lui affecter la nouvelle valeur du port

```
\langlecheck\rangle <module name="mirror">
    <to addr="192.168.1.31" port="9010"/>
   </module>
 </check>
```
3. Appliquez la nouvelle configuration du module

#### **Configuration de HTTP/HTTPS et de l'authentification utilisateur**

- $\Rightarrow$  La configuration par défaut est pour HTTP. Elle inclut l'authentification à base de fichier, initialisée avec un seul utilisateur admin ayant le rôle Admin.
- $\Rightarrow$  La configuration HTTPS requiert l'installation de certificats ainsi qu'une méthode d'authentification des utilisateurs.

Pour une description détaillée et leur mise en œuvre, voir section [11](#page-176-0) [page](#page-176-0) [177.](#page-176-0)

Pour revenir à la configuration HTTP si celle-ci a été changée pour HTTPS, voir [11.2.1.1](#page-179-0) [page](#page-179-0) [180.](#page-179-0)

### 10.6.4 API SafeKit

Utilisez Swagger UI pour visualiser et interagir avec l'API SafeKit fournie par le service web de SafeKit. Pour cela, connectez un navigateur à l'URL [http://host:9010/swagger](http://host:9010/swagger-ui/index.html)[ui/index.html.](http://host:9010/swagger-ui/index.html) Cela permet notamment de déboguer des problèmes avec la console web SafeKit et/ou l'API.

# <span id="page-170-0"></span>**10.7 Notification par mail**

Vous pouvez avoir besoin d'envoyer une notification, par exemple un courrier électronique, lorsque le module est démarré, arrêté ou qu'il exécute un basculement. Ceci est mis en œuvre grâce aux scripts du module.

Pour la notification par courrier électronique, vous devez d'abord choisir un programme en ligne de commande pour envoyer le courrier. Sous Windows, vous pouvez utiliser la commande Send-MailMessage de l'utilitaire Microsoft Powershell. Pour Linux, vous pouvez utiliser la commande mail.

Notification du démarrage et de l'arrêt du module

Les scripts de module prestart/poststop peuvent être utilisés pour envoyer une notification sur le démarrage/arrêt du module.

 $\Rightarrow$  Notification sur le basculement du module

Le script de module transition peut être utilisé pour envoyer une notification sur les principaux changements d'état du module. Par exemple, il peut être utile de savoir quand le module miroir devient ALONE (lors d'un basculement par exemple).

Pour la description des scripts du module, voir [14](#page-268-0) [page](#page-268-0) [269.](#page-268-0)

Pour un exemple complet avec le module de démonstration notification.safe, voir [15.14](#page-291-0) [page](#page-291-0) [292.](#page-291-0)

# <span id="page-171-0"></span>**10.8 Surveillance SNMP**

SafeKit peut être surveillé via SNMP. Depuis la version 8, les implémentations pour Windows et Linux différent : En Windows, SafeKit utilise son propre agent snmp, alors qu'en Linux, l'agent snmp du systeme est utilisé.

#### **10.8.1 Surveillance SNMP en Windows**

Pour utiliser l'agent SNMP de SafeKit, safeagent, vous devez :

1. le configurer pour démarrer au boot avec la commande :

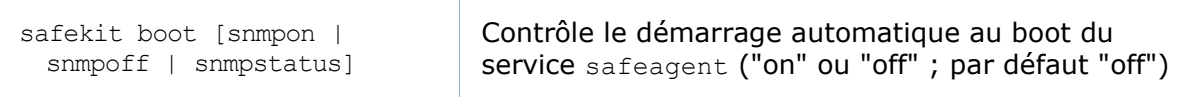

2. ajouter la règle de pare-feu correspondante

Si vous utilisez le pare-feu du système, le pare-feu a déjà été configuré si vous avez appliqué la commande :

SAFE/safekit firewallcfg add

#### 3. le démarrer avec la commande :

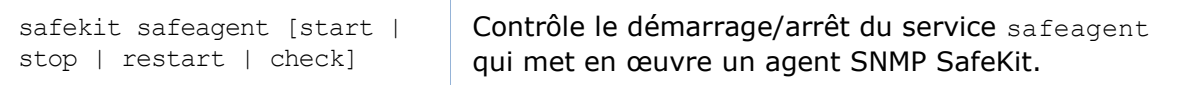

La configuration du service safeagent est définie dans le fichier auto-documenté **SAFE/snmp/conf/snmpd.conf**. C'est un fichier de configuration net-snmp standard décrit dans [http://net-snmp.sourceforge.net.](http://net-snmp.sourceforge.net/) Par défaut, le service écoute sur le port UDP **agentaddress** 3600 et accepte des requêtes de lecture de la communauté publique et des requêtes d'écriture de la communauté privée. Les requêtes de lecture sont utilisées pour lire l'état d'un module alors que les requêtes d'écriture permettent de réaliser des actions sur le module.

Vous pouvez changer la configuration par défaut suivant vos besoins. Lorsque vous modifier **snmpd.conf**, vous devez redémarrer l'agent pour charger la nouvelle configuration : safekit safeagent restart.

# **10.8.2 Surveillance SNMP en Linux**

Depuis la version 8.0, Safekit ne vient plus avec son propre agent snmp, aussi les commandes suivantes sont obsolètes en Linux**:** *safeagent install, safeagent start, safeagent stop, boot snmpon, boot snmpoff, boot snmpstatus*.

En remplacement, il est possible de configurer l'agent snmp standard du système pour accéder la mib safekit:

- 1. Installer net-snmp *dnf install net-snmp net-snmp-utils*
- 2. Si selinux est en mode *enforced*, il doit être mis en mode *permissive* pour snmp: *semanage permissive -a snmpd\_t*

3. Si le pare-feux est actif, le port snmp doit être ouvert: *firewall-cmd --permanent --add-service snmp*

#### *firewall-cmd --reload*

4. Éditer /etc/snmp/snmpd.conf Ajouter les lignes suivantes : *pass .1.3.6.1.4.1.107.175.10 /opt/safekit/snmp/bin/snmpsafekit view systemview included .1.3.6.1.4.1.107.175.10*

Note : La ligne "view systemview" assigne les droits d'accès. Il peut être nécessaire de la modifier suivant les contraintes locales.

5. Activer et démarrer l'agent snmp *systemctl enable snmpd systemctl start snmpd*

#### 10.8.3 La MIB SafeKit

La MIB SafeKit est livrée dans SAFE/snmp/mibs/safekit.mib.

La MIB SafeKit est accessible avec l'identifiant suivant (OID, préfixe des variables SNMP de SafeKit SNMP): **= enterprises.bull.safe.safekit (1.3.6.1.4.1.107.175.10)**.

La MIB SafeKit définit :

→ la table de modules : skModuleTable

L'index dans cette table correspond à l'id du module applicatif tel qu'il est retourné par la commande safekit module listid.

A travers la MIB, vous pouvez lire et afficher l'état des modules applicatifs sur un serveur (STOP, WAIT, ALONE, UP, PRIM, SECOND) ou vous pouvez agir sur un module (start, stop, restart, swap, stopstart, prim, second).

Par exemple, l'état du module d'id 1 est lu avec un get sur la variable SNMP suivante : enterprises.bull.safe.safekit.skModuleTable.skModuleEntry.skModuleCurren

tState.1 =  $stop(0)$ 

Utiliser la commande snmpwalk pour voir l'ensemble des entrées de la MIB (commande non livrée avec le produit).

#### La table de ressources : **skResourceTable**

Chaque élément définit une ressource comme par exemple un checker d'interface réseau "intf.192.168.0.0" et son status (unknown, init, up, down).

Exemple: requête SNMP get sur enterprises.bull.safe.safekit.skResourceTable.skResourceEntry.skResourceNam e.1.2 veut dire nom de la ressource 2 dans le module applicatif 1.

### <span id="page-172-0"></span>**10.9 Journal des commandes du serveur SafeKit**

Il existe un journal des commandes exécutées sur le serveur SafeKit. Ce journal permet d'effectuer un audit des actions réalisées sur le serveur pour aider au support par exemple. Il enregistre toutes les commandes safekit qui sont exécutées sur le serveur

et qui modifient le système telles que l'installation d'un module, sa configuration, son lancement/arrêt, le lancement/arrêt du service web de SafeKit, …

Le journal des commandes est stocké dans le fichier SAFEVAR/log.db au format SQLite3. Pour lire son contenu :

→ exécuter la commande safekit cmdlog sur le serveur SafeKit

ou

⊕ cliquer sur l'onglet le journal de commandes depuis la console web.

Ci-dessous un extrait du contenu « brut » du journal de commandes :

```
| 2021-07-27 14:37:33.205122 | safekit | mirror | 6883 | START | config -m 
mirror
| 2021-07-27 14:37:33.400513 | cluster | mirror | 0 | I | update 
cluster state
| 2021-07-27 14:37:33.405597 | cluster | mirror | 0 | I | module 
state change on node centos7-test3
| 2021-07-27 14:37:34.193280 | | | 6883 | END | 0
| 2021-07-27 14:37:34.718292 | cluster | mirror | 0 | I | update 
cluster state
| 2021-07-27 14:37:34.722080 | cluster | mirror | 0 | I | module 
state change on node centos7-test4
| 2021-07-27 14:37:37.510971 | | | | | | 6871 | END | 0
| 2021-07-27 14:38:05.092924 | safekit | mirror | 7017 | START | prim -m 
mirror -u web@10.0.0.103
| 2021-07-27 14:38:05.109368 | | | | | | 7017 | END | 0
```
Chaque champ a la signification suivante :

- ✓ le 1er correspond à la date d'écriture de l'entrée dans le journal
- ✓ le suivant correspond au type d'action exécutée.
- ✓ le suivant porte le nom du module si l'action s'applique à un module en particulier
- ✓ le suivant contient le pid du processus exécutant l'action
- ✓ le suivant vaut START au lancement de la commande, suivi du contenu de la commande ; ou bien, il vaut END lorsque la commande s'est terminée suivi du code de retour.

#### **10.10 Messages SafeKit dans le journal système**

Depuis SafeKit 8, les messages de log des modules SafeKit sont aussi envoyés vers le journal système. Pour les consulter :

en Windows, ouvrir une console PowerShell et exécuter

Get-EventLog -Logname Application -Source Evidian.SafeKit

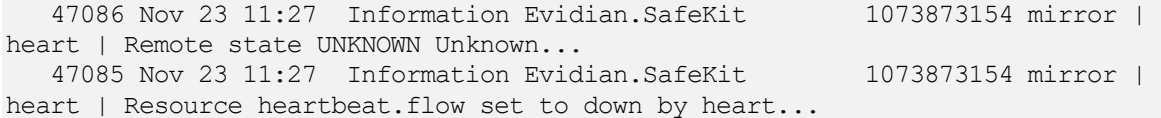

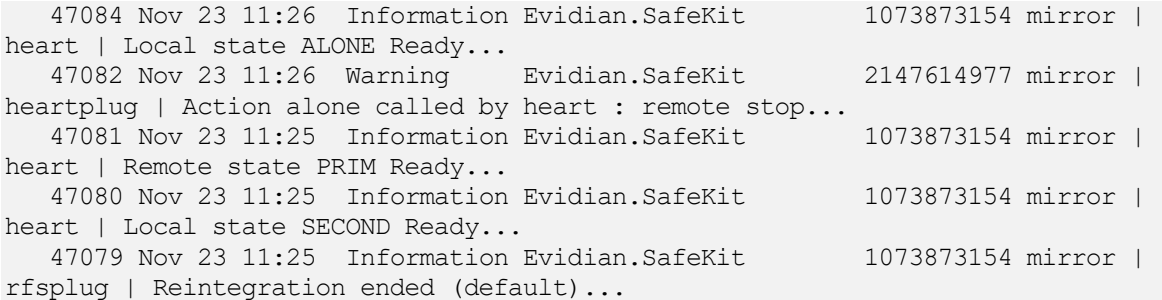

#### en Linux, ouvrir une console Shell et exécuter

journalctl -r -t safekit

Nov 23 15:22:43 localhost.localdomain safekit[3689940]: mirror | heart | Local state ALONE Ready Nov 23 15:22:43 localhost.localdomain safekit[3689940]: mirror | heart | Local state PRIM Ready Nov 23 15:16:48 localhost.localdomain safekit[3689940]: mirror | heart | Local state ALONE Ready Nov 23 15:16:48 localhost.localdomain safekit[3690096]: mirror | userplug | Script start prim > userlog 2023-11-23T151648 start prim.ulog Nov 23 15:16:48 localhost.localdomain safekit[3690066]: mirror | rfsplug | Uptodate replicated file system Nov 23 15:16:24 localhost.localdomain safekit[3689940]: mirror | heart | Remote state UNKNOWN Unknown

# <span id="page-176-0"></span>**11.Sécurisation du service web de SafeKit**

- $\Rightarrow$  [11.1](#page-176-1) « [Vue générale](#page-176-1) » [page](#page-176-1) [177](#page-176-1)
- [11.2](#page-178-0) « [Configuration HTTP](#page-178-0) » [page](#page-178-0) [179](#page-178-0)
- [11.3](#page-182-0) « [Configuration HTTPS](#page-182-0) » [page](#page-182-0) [183](#page-182-0)
- → [11.4](#page-194-0) « [Configuration de l'authentification utili](#page-194-0)sateur » [page](#page-194-0) [195](#page-194-0)

# <span id="page-176-1"></span>**11.1 Vue générale**

Le service web de SafeKit est principalement utilisé par :

- $\Rightarrow$  La console web (voir section [3](#page-36-0) [page](#page-36-0) [37\)](#page-36-0)
- $\Rightarrow$  L'interface en ligne des commandes distribuées sur le cluster (voir section [9.1](#page-142-0) page [143\)](#page-142-0)

SafeKit fournit différentes configurations pour ce service afin de renforcer la sécurité de la console web SafeKit et des commandes distribuées.

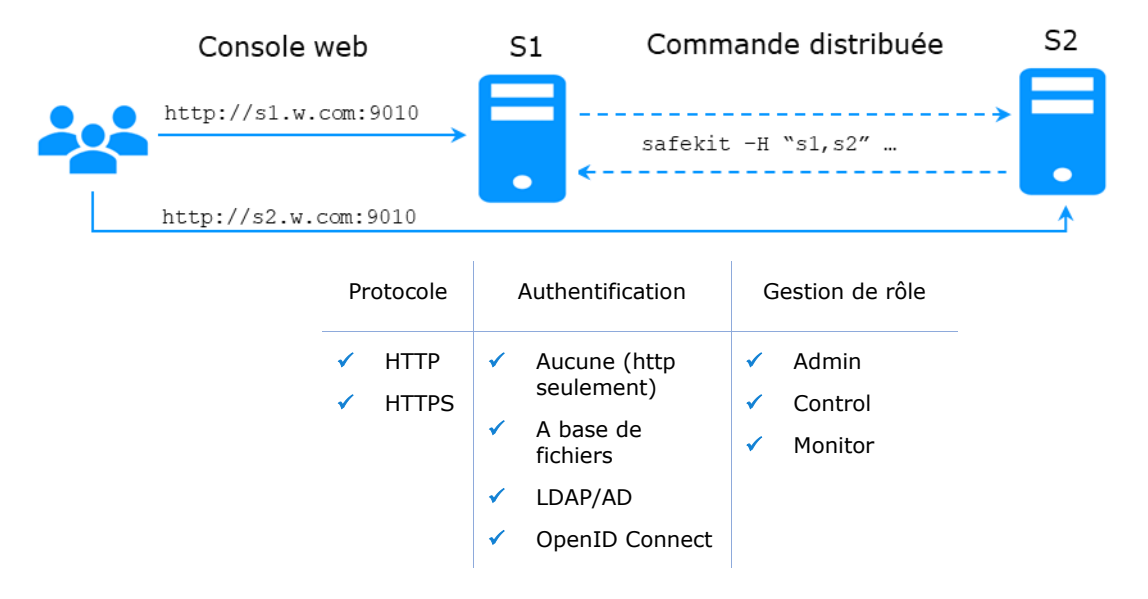

Les configurations les plus sûres sont basées sur HTTPS et l'authentification des utilisateurs.

SafeKit fournit une autorité de certification "privée" (la PKI de SafeKit). Cela permet de sécuriser rapidement SafeKit sans avoir besoin d'une PKI externe (PKI d'entreprise ou PKI commerciale) qui fournit une autorité de certification de confiance.

SafeKit propose également une gestion de rôles basée sur 3 rôles :

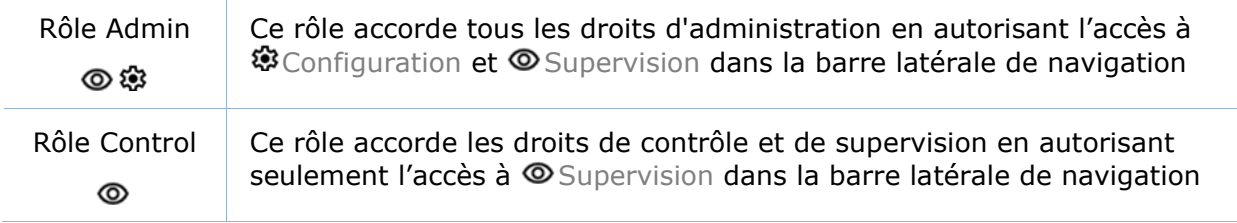

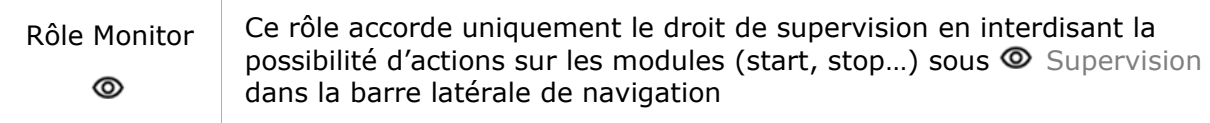

# 11.1.1 Configuration par défaut

La configuration par défaut est la suivante :

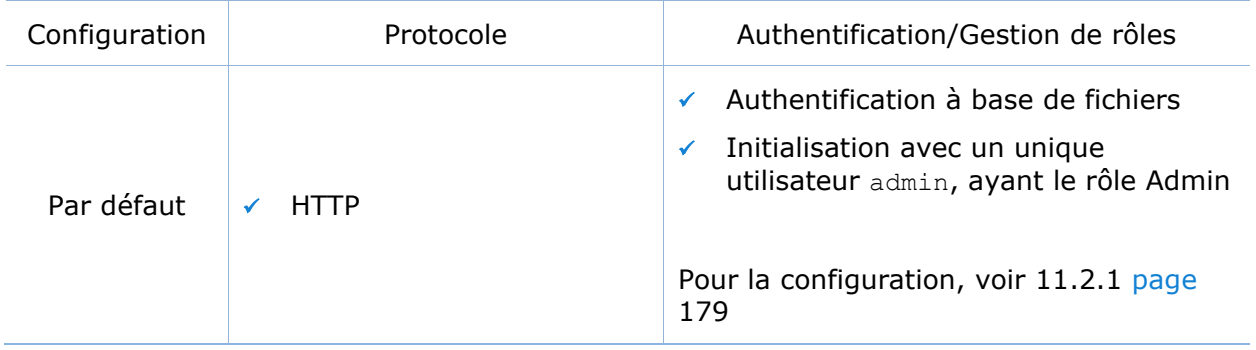

# **Configurations prédéfinies**

Les configurations prédéfinies sont les suivantes :

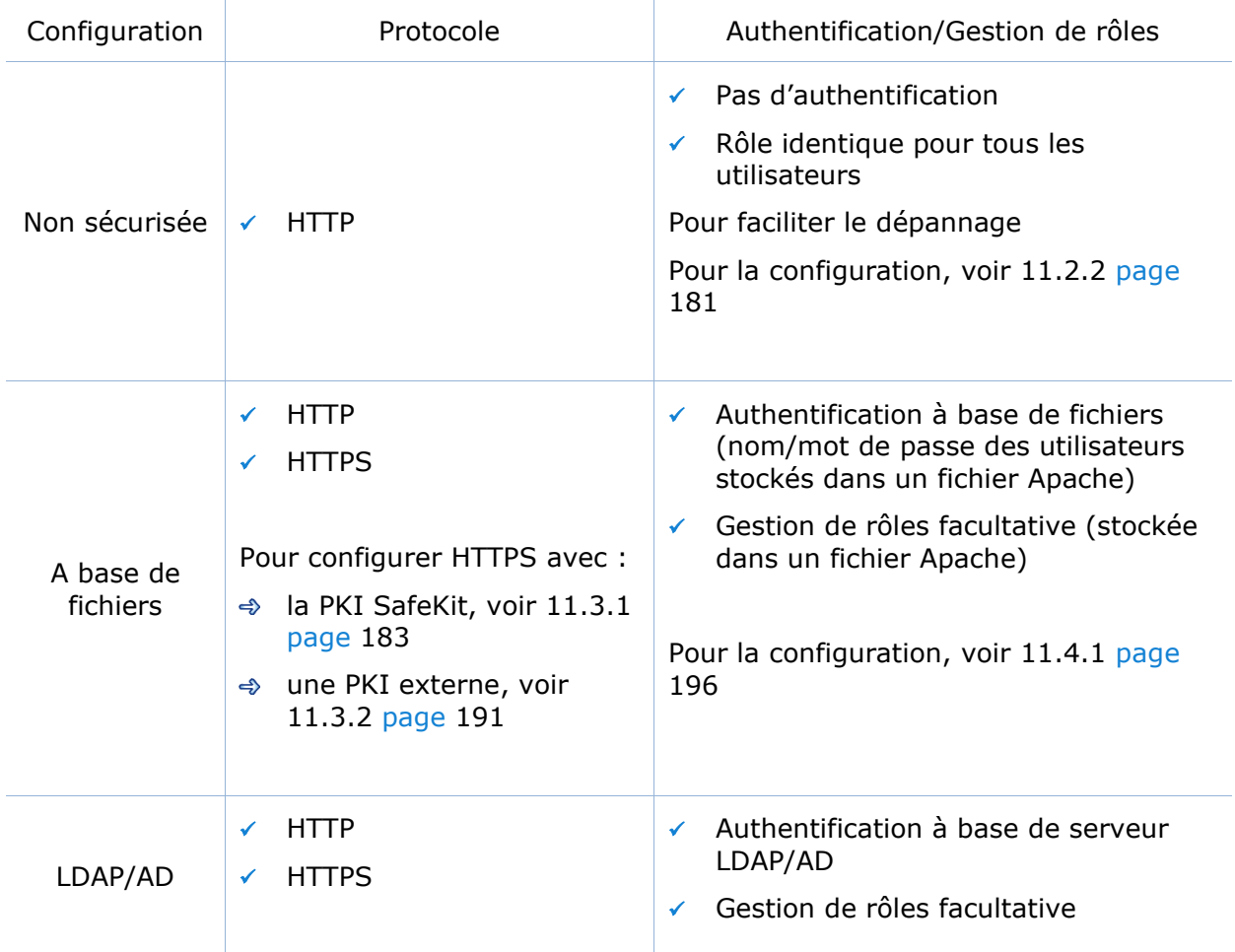

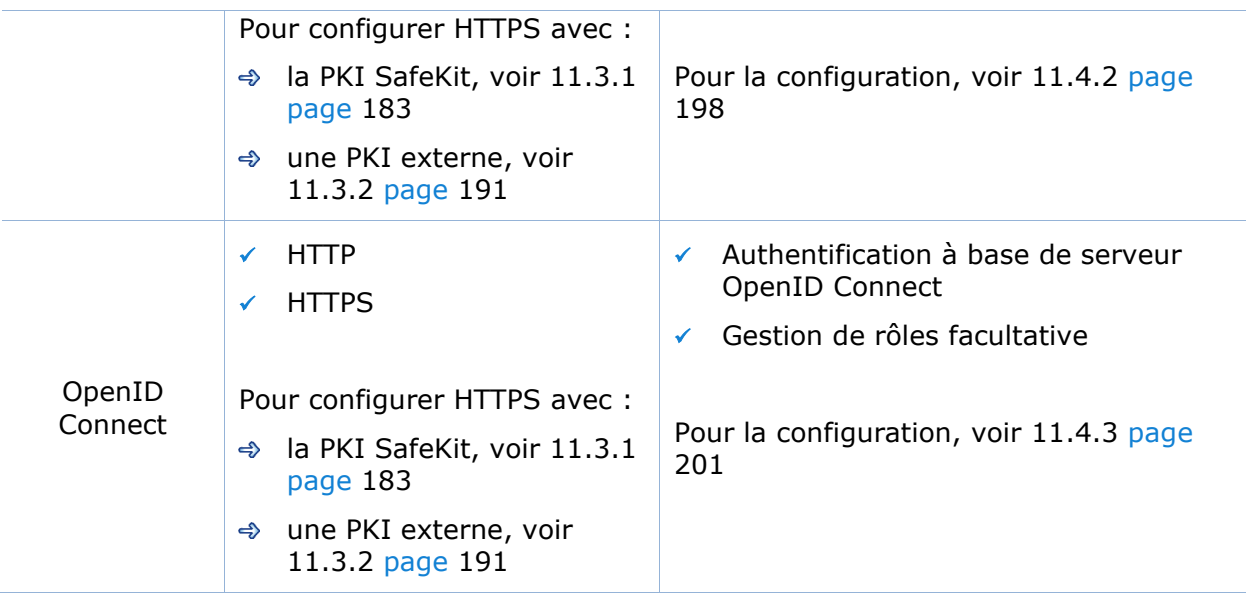

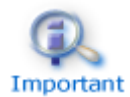

En Linux, pour tous les fichiers ajoutés sous SAFE/web/conf, changer leurs droits avec :

chown safekit:safekit SAFE/web/conf/<filename>

chmod 0440 SAFE/web/conf/<filename>

# <span id="page-178-0"></span>**11.2 Configuration HTTP**

Par défaut, après l'installation de SafeKit, le service web est configuré pour HTTP avec une authentification à base de fichiers qui doit être initialisée.

La configuration par défaut peut être étendue comme décrit en [11.2.1](#page-178-1) [page](#page-178-1) [179.](#page-178-1)

Elle peut aussi être remplacée par la configuration minimale décrite en [11.2.2](#page-180-0) [page](#page-180-0) [181](#page-180-0) ou une des autres configurations prédéfinies.

# <span id="page-178-1"></span>11.2.1 Configuration par défaut

La configuration par défaut repose sur HTTP avec une authentification à base de fichiers. Elle nécessite d'être initialisée comme décrit ci-dessous. C'est une étape obligatoire.

Cette configuration par défaut peut être étendue :

- $\checkmark$  pour rajouter des utilisateurs et leur affecter un rôle, comme décrit en [11.4.1](#page-195-0) [page](#page-195-0) [196](#page-195-0)
- ✓ pour passer en HTTPS, avec :
	- la PKI SafeKit, décrit en [11.3.1](#page-182-1) [page](#page-182-1) [183](#page-182-1)
	- $\Rightarrow$  une PKI externe, décrit en [11.3.2](#page-190-1) [page](#page-190-1) [191](#page-190-1)

Après l'installation de SafeKit, la configuration et le redémarrage du service web ne sont pas nécessaires puisqu'il s'agit de la configuration par défaut, et que le service web a été démarré avec celle-ci.

### <span id="page-179-0"></span>**11.2.1.1 Revenir à la configuration HTTP par défaut**

Si vous avez modifié la configuration d'authentification utilisateur par défaut et que vous souhaitez revenir à celle-ci, voir [11.4.1](#page-195-0) [page](#page-195-0) [196.](#page-195-0)

Si vous désirez revenir au mode HTTP, sur tous les serveurs SafeKit :

- Supprimer le fichier : SAFE/web/conf/ssl/httpd.webconsolessl.conf
- ♦ Exécuter safekit webserver restart

(SAFE=C:\safekit en Windows si System Drive=C: ; et SAFE=/opt/safekit en Linux)

#### **11.2.1.2 Initialisation pour la console Web et la commande distribuée**

SafeKit fournit un script pour que la console Web et les commandes distribuées soient rapidement opérationnelles.

En Linux, ce script peut être appelé automatiquement lors de l'installation de SafeKit. En Windows, il doit être exécuté manuellement. Dans les deux cas, vous devez spécifier la valeur du mot de passe, <pwd> pour l'utilisateur admin.

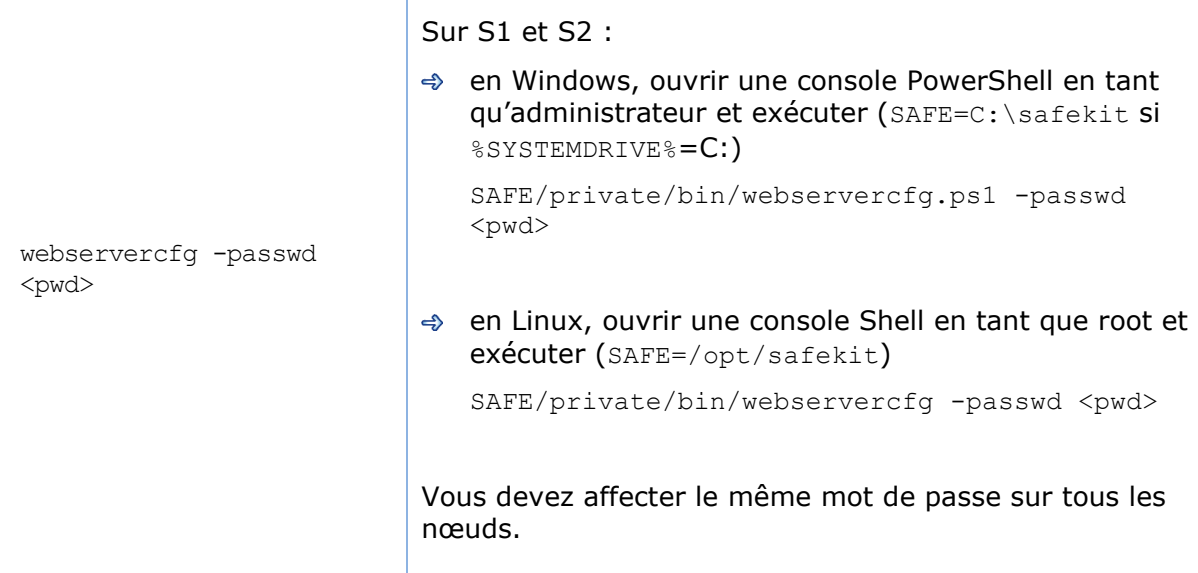

Le mot de passe doit être identique sur tous les nœuds du cluster. Dans le cas contraire, la console web et les commandes distribuées échoueront Important avec des erreurs d'authentification.

Une fois cette initialisation effectuée sur tous les nœuds du cluster :

 $\Rightarrow$  vous pouvez vous authentifier dans la console web avec le nom admin et le mot de passe que vous avez fourni. Le rôle est Admin par défaut (à moins que vous ne changiez le comportement par défaut en fournissant le fichier group.conf comme décrit en [11.4.1.1](#page-195-1) [page](#page-195-1) [196\)](#page-195-1).

En cas d'échec de l'authentification dans la console, vous devrez peut-être réinitialiser le mot de passe. Pour cela, exécutez à nouveau webservercfg -passwd <pwd> sur tous les nœuds.
vous pouvez exécuter des commandes distribuées. Leur authentification est basée sur un utilisateur dédié rcmdadmin avec le rôle Admin. Il est géré dans un fichier utilisateur différent et privé que vous n'avez pas à modifier.

En cas d'échec de l'authentification pour la commande distribuée, vous devrez peutêtre réinitialiser le mot de passe de romdadmin. Pour réinitialiser uniquement celui-ci, sans modifier le mot de passe de admin, exécutez webservercfg -rcmdpasswd <pwd> sur tous les nœuds.

#### **11.2.1.3 Tester la console web et la commande distribuée**

La configuration est terminée ; vous pouvez maintenant vérifier qu'elle est opérationnelle :

- $\Rightarrow$  Tester la console web
	- 1. Démarrer un navigateur web
	- 2. Le connecter à l'URL [http://host:9010](http://servername:9010/) (où host est l'adresse IP ou le nom d'un nœud SafeKit)
	- 3. Dans la page de connexion, entrer le nom admin et le mot de passe spécifié lors de l'initialisation
	- 4. La page chargée autorise toutes les fonctionnalités (rôle Admin par défaut)
- **→ Tester une commande distribuée** 
	- 1. Se loguer sur S1 ou S2 en tant que administrateur/root
	- 2. Ouvrir un terminal (PowerShell, shell, …)
	- 3. Aller dans le répertoire SAFE
	- 4. Exécuter safekit -H "\*" level

qui doit retourner le résultat de la commande level sur tous les nœuds

## **Configuration non sécurisée basée sur un rôle identique pour tous**

Elle est basée sur la configuration d'un rôle unique qui est appliqué à tous les utilisateurs sans nécessiter d'authentification. Cette solution ne peut être mise en œuvre qu'en HTTP et est incompatible avec les méthodes d'authentification des utilisateurs. Elle est présente à des fins de dépannage seulement.

#### **11.2.2.1 Configurer et redémarrer le service web**

Pour configurer (SAFE=C:\safekit en Windows si %SYSTEMDRIVE%=C:; et SAFE=/opt/safekit en Linux) :

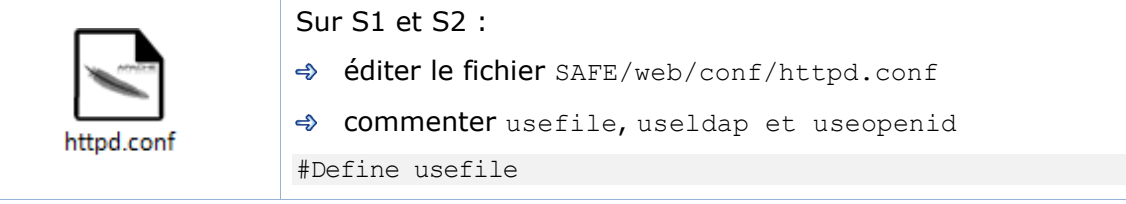

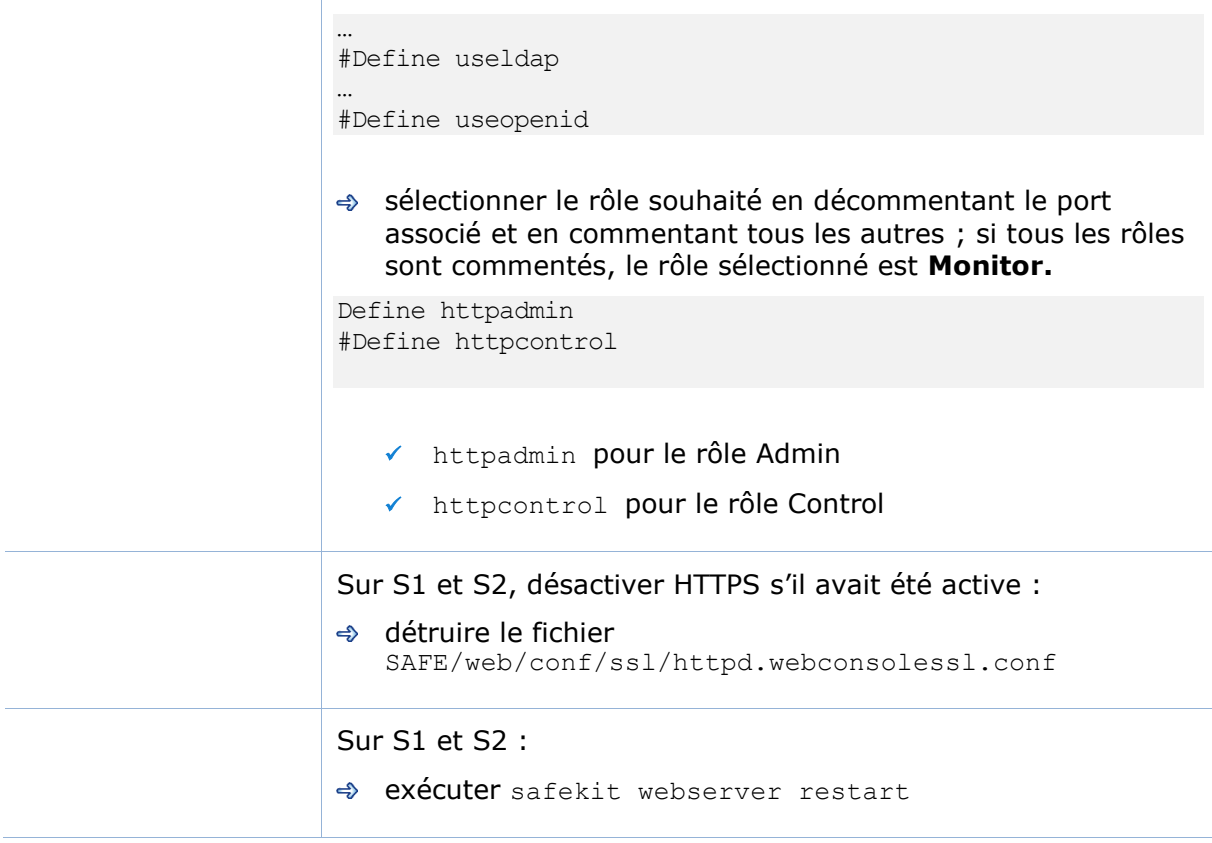

## **11.2.2.2 Tester la console web et la commande distribuée**

La configuration est terminée ; vous pouvez maintenant vérifier qu'elle est opérationnelle :

- Tester la console web
	- 1. Démarrer un navigateur web
	- 2. Le connecter à l'URL [http://host:9010](http://servername:9010/) (où host est l'adresse IP ou le nom d'un nœud SafeKit)
	- 3. La page chargée donne accès aux fonctionnalités du rôle sélectionné précédemment
- Tester une commande distribuée
	- 1. Se loguer sur S1 ou S2 en tant que administrateur/root
	- 2. Ouvrir un terminal (PowerShell, shell, …)
	- 3. Aller dans le répertoire SAFE
	- 4. Exécuter safekit -H "\*" level

qui doit retourner le résultat de la commande level sur tous les nœuds

# <span id="page-182-1"></span>**11.3 Configuration HTTPS**

Le service web HTTPS s'appuie sur la présence d'un ensemble de certificats énumérés cidessous :

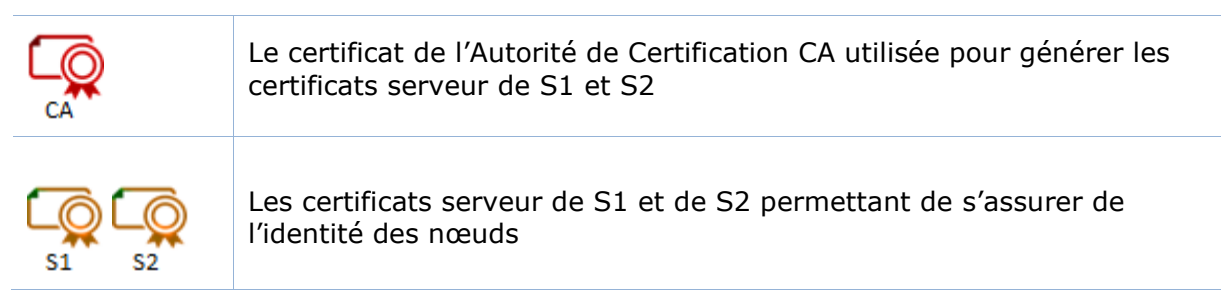

Appliquez l'une des 2 procédures suivantes pour la configuration HTTPS et des certificats associés :

[11.3.1](#page-182-0) « [Configuration HTTPS avec la PKI SafeKit](#page-182-0) » [page](#page-182-0) [183](#page-182-0)

Aller à cette section pour une configuration rapide de HTTPS avec l'autorité de certification « privée » de SafeKit

→ [11.3.2](#page-190-0) [«Configuration HTTPS avec une PKI externe» page](#page-190-0) [191](#page-190-0)

Aller à cette section pour configurer HTTPS à l'aide de la PKI externe (PKI d'entreprise ou PKI commerciale) qui fournit une autorité de certification de confiance

A l'issue de cette configuration, vous devez mettre en œuvre une des méthodes d'authentification décrites dans la section [11.4](#page-194-0) [page](#page-204-0) [195.](#page-194-0)

# <span id="page-182-0"></span>**11.3.1 Configuration HTTPS avec la PKI SafeKit**

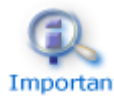

Vérifier que l'horloge système est réglée à la date et l'heure courante sur tous les clients et les serveurs. Les certificats portant une date de Important validité, une différence de date entre les systèmes peut avoir pour effet de les invalider.

## **11.3.1.1 Choisissez le serveur d'autorité de certification**

Tout d'abord, choisissez parmi les nœuds composant le cluster SafeKit, un nœud pour agir en tant que serveur d'autorité de certification. Le nœud sélectionné sera appelé ciaprès le serveur CA. Les autres nœuds de cluster sont appelés serveur non-CA. Appliquez ensuite séquentiellement chacune des sous-sections suivantes pour activer la configuration HTTPS préconfigurée pour sécuriser la console web SafeKit.

## **11.3.1.2 Démarrer le service web CA sur le serveur CA**

Sur le serveur CA :

- 1. Se connecter en tant qu'administrateur/root et ouvrir une fenêtre d'invite de commandes
- 2. Aller dans le répertoire SAFE/web/bin
- 3. Exécuter la commande ./startcaserv

A l'invite, entrer le mot de passe qui protègera l'accès à ce service pour l'utilisateur CA admin (par exemple, PasWOrD).

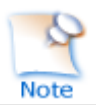

Dans les prochaines étapes, ce mot de passe devra être fourni pour se connecter à ce service.

Le service web CA qui s'exécute sur le premier serveur, est aussi accédé par les serveurs supplémentaires non-CA.

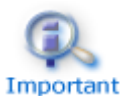

Etant donné que ce service écoute sur le port TCP 9001, s'assurer que ce port n'est pas déjà utilisé et qu'il n'est pas bloqué par la configuration du pare-feu. En Linux, le port 9001 est automatiquement ouvert par la commande startcaserv. En Windows, la commande safekit firewallcfg add ouvre les communications pour le service safeacaserv.

## **11.3.1.3 Générer les certificats sur le serveur CA**

Pendant cette étape, l'environnement de génération des certificats est mis en place ; les certificats de l'autorité de certification et du serveur CA sont générés et installés à l'emplacement attendu par la configuration HTTPS.

Sur le serveur CA :

- 1. Se connecter en tant qu'administrateur/root et ouvrir une fenêtre d'invite de commandes
- 2. Aller dans le répertoire SAFE/web/bin
- 3. Répertorier les noms DNS et adresses IP du serveur

Par défaut, le certificat serveur inclut toutes les adresses IP et les noms DNS définis localement. Ils sont répertoriés dans les fichiers SAFE/web/conf/ipv4.json, SAFE/web/conf/ipv6.json et SAFE/web/conf/ipnames.json. Pour générer ces fichiers, exécutez la commande :

✓ en Linux

./getipandnames

Cette commande utilise sur la commande host délivrée avec le package bindutils. Installez-le si nécessaire ou remplissez manuellement les noms DNS dans le fichier SAFE/web/conf/ipnames.json.

✓ en Windows

./getipandnames.ps1

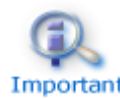

Si vous souhaitez accéder à la console web depuis un nom DNS ou une adresse IP non répertorié, modifiez le fichier correspondant pour insérer la nouvelle Important valeur avant d'exécuter la commande initssl. Cela est nécessaire par exemple pour accéder depuis internet à un cluster SafeKit dans le cloud, quand les serveurs ont une adresse publique mappée sur une adresse privée.

4. Exécuter la commande :

./initssl sca

Cette commande :

- Crée le certificat CA conf/ca/certs/cacert.crt et de la clé associée conf/ca/private/cacert.key
- Crée le certificat du serveur conf/ca/certs/server\_<HOSTNAME>.crt et de la clé associée conf/ca/private/server <HOSTNAME>.key
- Copie le certificat du CA, le certificat serveur et la clé du certificat serveur dans le répertoire conf

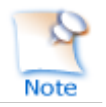

Cette commande crée un certificat CA avec un « subject name » par défaut (« SafeKit Local Certificate Authority »). Pour spécifier sa valeur, exécuter plutôt la commande étendue :

```
./initssl sca "/O=My Company/OU=My Entity/CN=My Company Private 
Certificate Authority"
```
## **11.3.1.4 Générer les certificats sur le serveur non-CA**

Pendant cette étape, le certificat du serveur local est généré, les certificats signés sont téléchargés depuis le serveur CA, et enfin les certificats sont installés à l'emplacement prévu par la configuration HTTPS.

Appliquer en séquence la procédure suivante sur chaque serveur non-CA :

- 1. Se connecter en tant qu'administrateur/root et ouvrir une fenêtre d'invite de commandes
- 2. Aller dans le répertoire SAFE/web/bin
- 3. Répertorier les noms DNS et adresses IP du serveur

Par défaut, le certificat serveur inclut toutes les adresses IP et les noms DNS définis localement. Ils sont répertoriés dans les fichiers SAFE/web/conf/ipv4.json, SAFE/web/conf/ipv6.json et SAFE/web/conf/ipnames.json. Pour générer ces fichiers, exécutez la commande :

✓ en Linux

./getipandnames

Cette commande utilise sur la commande host délivrée avec le package bindutils. Installez-le si nécessaire ou remplissez manuellement les noms DNS dans le fichier SAFE/web/conf/ipnames.json.

✓ en Windows

./getipandnames.ps1

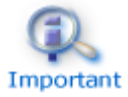

Si vous souhaitez accéder à la console web depuis un nom DNS ou une adresse IP non répertorié, modifiez le fichier correspondant pour insérer la nouvelle Important valeur avant d'exécuter la commande initssl. Cela est nécessaire par exemple pour accéder depuis internet à un cluster SafeKit dans le cloud, quand les serveurs ont une adresse publique mappée sur une adresse privée.

4. Exécuter la commande :

./initssl req https://CAserverIP:9001 CA\_admin

(CAserverIP est l'adresse IP ou le nom DNS du serveur CA).

A chaque fois que cela est demandé, entrer le mot de passe qui a été utilisé au moment du démarrage du service web CA du serveur CA (PasWOrD). Pour ne pas avoir à saisir le mot de passe, exécuter plutôt la commande :

./initssl req https://CAserverIP:9001 CA\_admin:PasW0rD

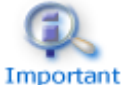

Si nécessaire, définissez les variables d'environnement HTTPS\_PROXY and HTTP\_PROXY avec les valeurs adéquates.

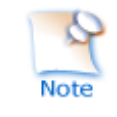

Si la commande retourne l'erreur "Certificate is not yet valid", cela signifie que les horloges des deux serveurs ne sont pas synchronisées. Pour corriger le problème, il faut changer la date et l'heure des serveurs puis réexécuter la commande initssl.

#### **11.3.1.5 Configurer le service web en HTTPS sur les serveurs CA et non-CA**

Pour activer la configuration HTTPS, sur tous les serveurs SafeKit :

- copier SAFE/web/conf/httpd.webconsolessl.conf dans SAFE/web/conf/ssl/httpd.webconsolessl.conf
- En Linux exécuter :

chown safekit:safekit SAFE/web/conf/ssl/httpd.webconsolessl.conf

chmod 0440 SAFE/web/conf/ssl/httpd.webconsolessl.conf

 $\div$  **exécuter** safekit webserver restart

(Où SAFE=C:\safekit en Windows si System Drive=C: ; et SAFE=/opt/safekit en Linux).

#### **11.3.1.6 Changer les règles du pare-feu sur les serveurs CA et non-CA**

Une fois le service Web SafeKit configuré en HTTPS, les communications réseau peuvent être ouvertes en configurant le pare-feu comme décrit en [10.3](#page-159-0) [page](#page-159-0) [160.](#page-159-0)

#### **11.3.1.7 Utiliser la console web SafeKit en HTTPS**

Tant que le certificat de l'autorité de certification n'a pas été importé, le navigateur émet des alertes de sécurité lorsque l'utilisateur se connecte à la console web avec son certificat client. Si l'importation n'a pas déjà été faite, appliquez la procédure ci-dessous en Windows :

- 1. Connectez-vous sur la station de travail de l'utilisateur
- 2. Télécharger depuis le serveur CA le certificat du serveur CA (cacert.crt file), localisés dans SAFE/web/conf/ca/certs

 $\sim$ 

3. Cliquer sur le fichier cacert.crt téléchargé pour ouvrir la fenêtre Certificate. Cliquer ensuite sur le bouton Install Certificate

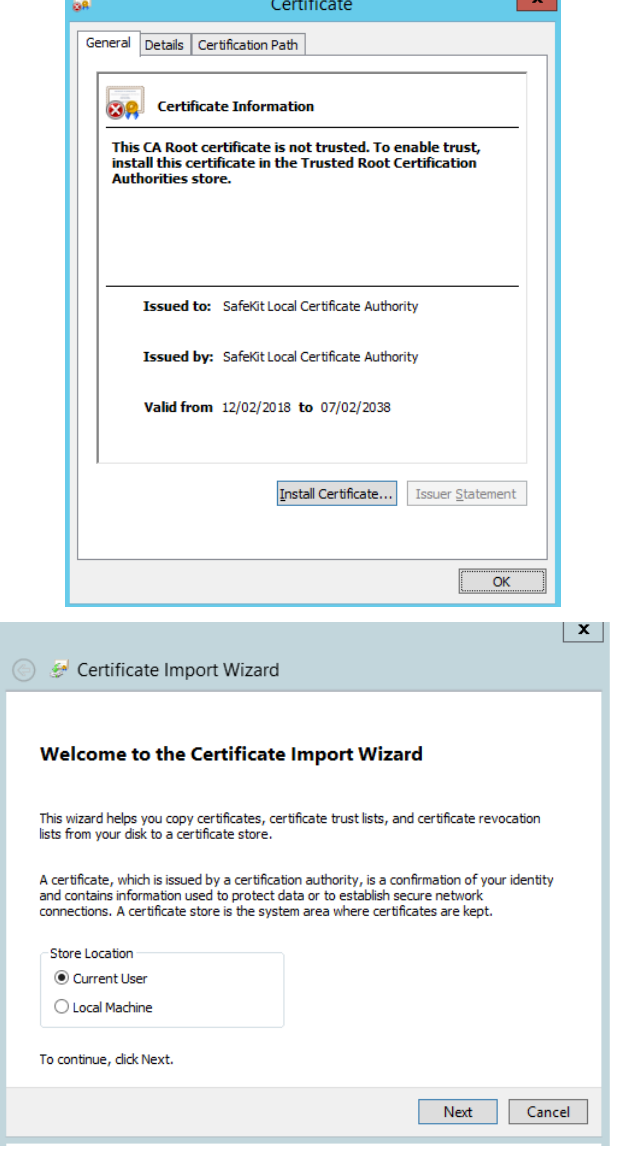

6. Parcourir les magasins pour sélectionner le magasin Trusted Root Certification Authorities.

4. L'assistant d'importation de certificat s'ouvre. Sélectionner

5. Cliquer sur le bouton Next

Current User

7. Cliquer sur le bouton Next

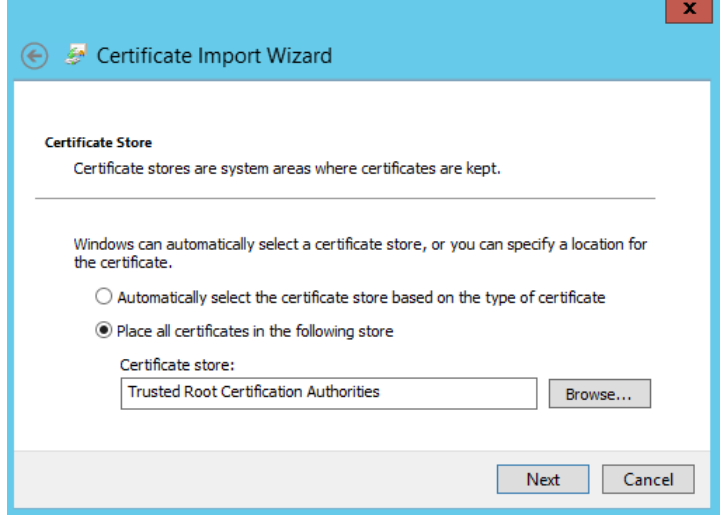

8. Enfin terminer l'importation du certificat

## **11.3.1.8 Arrêter le service web CA sur le serveur CA**

Une fois tous les serveurs configurés, il est recommandé d'arrêter le service web CA (service safecaserv) sur le serveur CA. Cela limite le risque d'accès accidentel ou malveillant à l'assistant de configuration HTTPS.

- → Se connecter en tant qu'administrateur/root et ouvrir une fenêtre d'invite de commandes
- → Aller dans le répertoire SAFE/web/bin
- **Exécuter la commande** ./stopcaserv

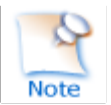

En Windows, cette commande supprime également l'entrée du service safecaserv pour empêcher son démarrage accidentel par la suite.

En Linux, le port 9001 est automatiquement fermé sur le pare-feu local.

Cette étape n'est pas obligatoire, mais en production il est préférable de ne pas laisser accessible les fichiers sensibles.

Les fichiers présents sur le serveur CA, dans le répertoire SAFE/web/conf/ca (en particulier les clés privées sous SAFE/web/conf/ca/private/\*.keys) doivent être sauvegardés dans un espace de stockage sûr et détruits sur le serveur. Ces fichiers devront être restaurés à leur emplacement initial si le serveur CA est à nouveau nécessaire (par exemple pour sécuriser un nouveau serveur SafeKit).

Pour les serveurs non-CA, il faut sauvegarder et détruire les fichiers présents sous le répertoire SAFE/web/conf/ca.

## **11.3.1.9 Configuration avancée avec la PKI SafeKit**

#### *11.3.1.9.1 Renouvellement des certificats*

Chaque certificat possède une date d'expiration. Par défaut, la date d'expiration du certificat CA est fixée à 20 ans après la date d'installation. Par défaut, la date d'expiration des certificats serveur est fixée à 20 ans après la date de demande de certificat.

Lorsque le serveur est expiré, la console web émet une alerte lors de la connexion au serveur. Une fois le certificat CA expiré, il sera impossible pour le service web SafeKit de valider les certificats présentés.

Il est possible de renouveler les certificats ou de régénérer une requête de création de certificat à partir des clés privées utilisées précédemment. Cette procédure n'est pas explicitée dans ce document. Il est proposé à la place de créer de nouveau jeu de certificats, pour remplacer les anciens :

- $\Rightarrow$  Supprimer le répertoire web/conf/ca sur tous les serveurs, y compris le serveur  $CA$
- $\Rightarrow$  Supprimer les certificats des magasins des stations de travail des utilisateurs
- $\Rightarrow$  Réappliquer complètement les procédures décrites en section [11.3](#page-182-1) [page](#page-182-1) [183](#page-182-1)

## *11.3.1.9.2 Révocation des certificats*

Il est possible de modifier la configuration des serveurs web SafeKit pour utiliser une liste de révocation de certificats (CRL). Cette procédure n'est pas explicitée dans ce document. Reportez-vous à la documentation apache et openssl.

Vous pouvez sinon créer un nouveau jeu de certificats, y compris celui de l'autorité de certification, pour remplacer le précédent. Cela a pour effet de révoquer les anciens certificats, car le certificat de l'autorité de certification a changé.

## *11.3.1.9.3 Commandes pour la génération des certificats*

Les commandes doivent être exécutées depuis le répertoire SAFE/web/bin.

Tous les chemins d'accès ci-dessous sont relatifs au répertoire SAFE/web.

## *initssl sca [<subject>]*

#### **Paramètres**

<Subject> : le sujet du certificat du CA, qui identifie le propriétaire du CA.

#### **Exemples**

```
initssl sca "/O=My Company/OU=My Unit/CN=My Company Private Certificate 
Authority"
```
#### **Description**

#### Cette commande :

- ◆ Crée le certificat CA conf/ca/certs/cacert.crt et la clé associée conf/ca/private/cacert.key
- ⊕ Crée le certificat du serveur conf/ca/certs/server <HOSTNAME>.crt et la clé associée conf/ca/private/server <HOSTNAME>.key
- ⊕ Copie le certificat du CA, le certificat serveur et la clé du certificat serveur dans le répertoire conf

Cela initialise le répertoire conf/ca pour les besoins de la PKI SafeKit.

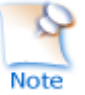

Habituellement, il est préférable de protéger les clés privées par un mot de passe. Cela impliquant une configuration plus complexe, ce n'est pas mis en place. Si besoin, voir la documentation d'Apache et d'OpenSSL.

## *initssl rca*

Comme *initssl sca*, mais réutilise l'autorité de certification préexistante pour regénérer le certificat serveur et sa clé privée, puis installe le certificat de l'autorité de certification, le certificat serveur, et la clé du certificat serveur dans le répertoire conf.

#### *initssl req <url> <user>[:<password>]]*

#### **Paramètres**

- <url>: Url du service web du serveur CA (https://CAserveur:9001)
- <user>,<password>: utilisateur et mot de passe protégeant l'accès au service web.

La valeur par défaut pour <user> est CA\_admin. La valeur pour <password> doit être celle affectée au moment du lancement du service web. Si ce champ n'est pas donné en argument, le script demandera sa saisie.

#### **Exemple**

*initssl req https://CAserveur:9001 CA\_admin:PasW0rD*

#### **Description**

Cette commande :

- $\Rightarrow$  Crée une requête de certificat pour la génération du certificat serveur. La requête contient toutes les adresses IP et noms DNS associés au serveur local. La requête de certificat est stockée dans conf/ca/private/server <hostname>.csr et la clé associée dans conf/ca/private/server\_<hostname>.key.
- $\Rightarrow$  Crée une requête de certificat pour la génération du certificat client avec le rôle Admin (nécessaire pour les commandes distribuées sur le cluster). La requête de certificat est stockée dans conf/ca/private/user Admin <hostname>.csr et la clé associée dans conf/ca/private/user\_Admin\_<hostname>.key.
- Télécharge certificat du CA depuis le serveur CA
- Télécharge depuis le serveur CA, des certificats signés qui ont été générés à partir des requêtes construites précédemment
- → Installe les certificats et des clés dans le répertoire conf
- **S** Contrôle de validité des certificats

Si <url> n'est pas spécifié, la commande se termine après avoir généré les requêtes de certificats pour :

- → le serveur local (conf/ca/private/server <hostname>.csr)
- $\Rightarrow$  le certificat client avec le rôle Admin (conf/ca/private/user\_Admin\_<hostname>.csr)

Ces requêtes sont stockées dans le format base64 pour pouvoir être transmises à un CA externe tel Microsoft Active Directory Certificate Services (voir la documentation de Microsoft).

#### *makeusercert <name> <role>*

#### **Paramètres**

<name> correspond au champ CN du sujet du certificat, habituellement le nom de l'utilisateur du sujet

<role> correspond au rôle lors de l'utilisation de la console web. Les valeurs valides sont Admin ou Control ou Monitor.

#### **Exemples**

makeusercert administrator Admin makeusercert manager Control makeusercert operator Monitor

#### **Description**

Création d'une requête de certificat client (ainsi que le certificat, le fichier pkcs12, et la clé associée si la commande est exécutée sur le serveur CA) pour <name> et <role>.

Lors de la génération du fichier pkcs12, le script demande d'entrer deux fois le mot de passe qui sera utilisé pour protéger son accès. La clé privée non cryptée est stockée dans conf/ca/private/user\_<role>\_<name>.key file. Quand ils ont générés, le certificat est

```
stocké dans conf/ca/certs/user <role> <name>.crt et le pkcs12 dans
conf/ca/private/user <role> <name>.p12.
```
Les certificats clients peuvent être utilisés pour authentifier le client lorsqu'il se connecte au service web en HTTPS. Pour pouvoir connecter la console web, le certificat client correspondant au rôle désiré doit d'abord être importé dans le magasin des certificats du navigateur web.

## *11.3.1.9.4 Service web du serveur de CA*

La configuration du service web du serveur de CA se trouve dans le fichier SAFE/web/conf/httpd.caserv.conf.

Ce service implémente une sous-partie des fonctionnalités d'un PKI :

 $\Rightarrow$  Le certificat CA est accessible depuis l'URL https://CAserverIP>:9001/<certificate name>.crt

Le téléchargement de ce fichier ne nécessite pas de s'authentifier.

 $\Rightarrow$  Les requêtes de certificats sont soumises par l'envoi d'un POST à l'URL https://<CA server IP>:9001/caserv

Les arguments sont :

action = signrequest

name = <certificate name>

servercsr = <file content of the server certificate request>

or

usercsr  $=$  <file content of the client certificate request>

## <span id="page-190-0"></span>**11.3.2 Configuration HTTPS avec une PKI externe**

Appliquez les étapes ci-dessous pour configurer HTTPS avec votre autorité de certification de confiance (PKI d'entreprise ou commerciale).

#### **11.3.2.1 Récupérer et installer les certificats serveur**

#### *11.3.2.1.1 Récupérer les fichiers certificat*

Vous devez récupérer les certificats depuis la PKI dans le format décrit ci-dessous.

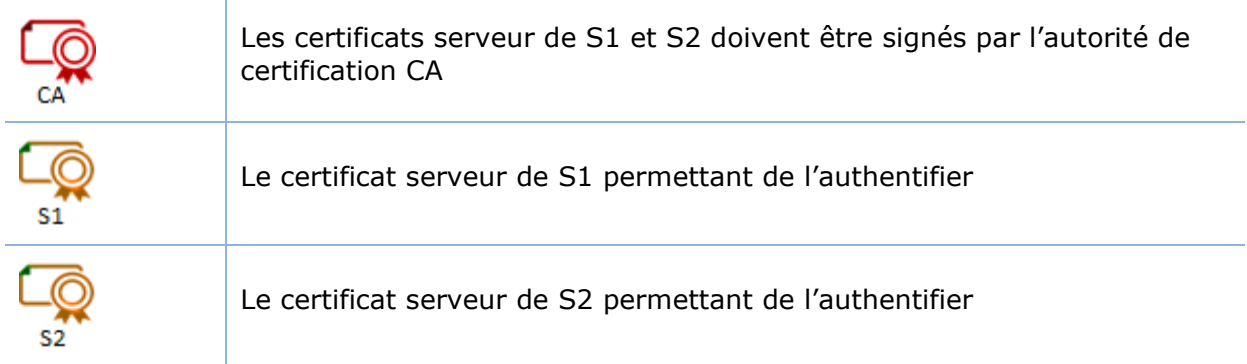

 $\mathcal{A}$ 

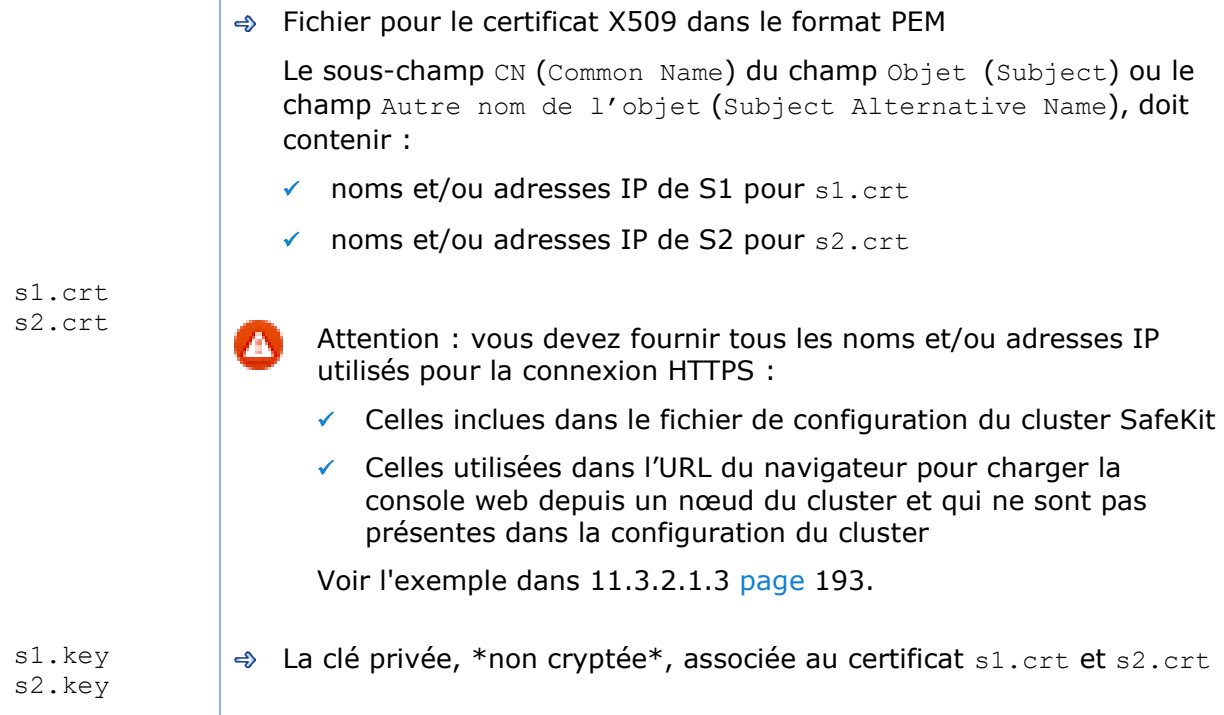

## *11.3.2.1.2 Installer les fichiers dans SafeKit*

Installer les certificats comme suit (SAFE=C: \safekit en Windows si System Drive=C: ; et SAFE=/opt/safekit en Linux) :

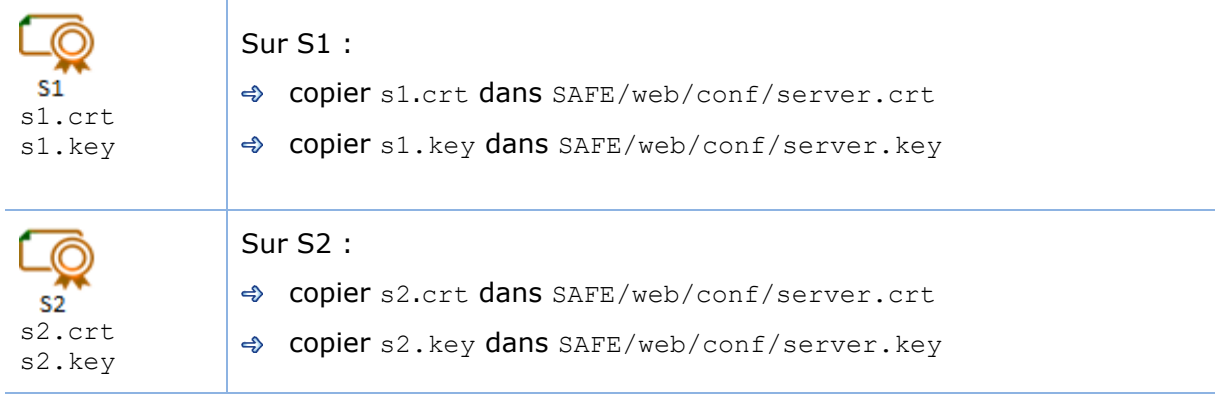

### En Linux, sur S1 et S2, exécuter :

chown safekit:safekit SAFE/web/conf/server.crt SAFE/web/conf/server.key

chmod 0440 SAFE/web/conf/server.crt SAFE/web/conf/server.key

### Vous pouvez contrôler les certificats installés sur le nœud SafeKit avec :

cd SAFE/web/bin checkcert -t server

Cette commande retourne en échec si une erreur est détectée.

Vous pouvez également vérifier que le certificat contient bien un nom DNS ou une adresse IP :

checkcert -h "nom DNS" checkcert -i "adresse IP"

## <span id="page-192-0"></span>*11.3.2.1.3 Exemple*

Prenons comme exemple l'architecture suivante :

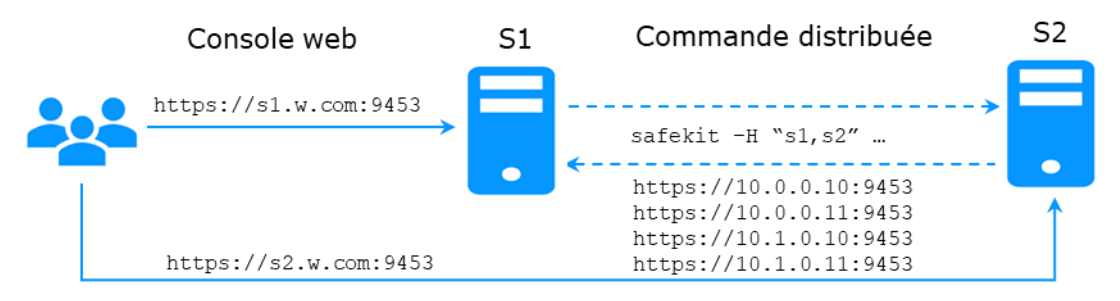

Le fichier de configuration pour le cluster SafeKit, SAFEVAR/cluster/cluster.xml, contient les valeurs suivantes pour le champ addr :

```
<?xml version="1.0"?>
<cluster>
\langlelans\rangle <lan name="default">
    \langle node name="s1" addr="10.0.0.10"/>
     <node name="s2" addr="10.0.0.11"/>
  \langlelan>
   <lan name="private">
    \langle node name="s1" addr="10.1.0.10"/>
     <node name="s2" addr="10.1.0.11"/>
  \langlelan\rangle</lans>
</cluster>
```
Le certificat serveur et la configuration du cluster doivent contenir la même liste de valeurs (noms DNS et/ou adresses IP) et les valeurs utilisées pour connecter la console web. Si ce n'est pas le cas, la console web SafeKit et les commandes distribuées ne fonctionneront pas correctement.

Pour vérifier que cela est bien le cas :

- 1. Copier le fichier .crt (ou .cer) sur une station de travail Windows
- 2. Double cliquer sur le fichier pour l'ouvrir avec Extension noyau de chiffrement
- 3. Cliquer sur l'onglet Détails
- 4. Vérifier le contenu du champ Autre nom de l'objet (Subject Alternative Name)

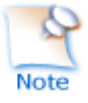

Si vous préférez utiliser la ligne de commande, exécutez sur chaque nœud : SAFE/web/bin/openssl.exe x509 -text -noout -in SAFE/web/conf/server.crt

Et vérifier le contenu de la valeur après Subject Alternative Name

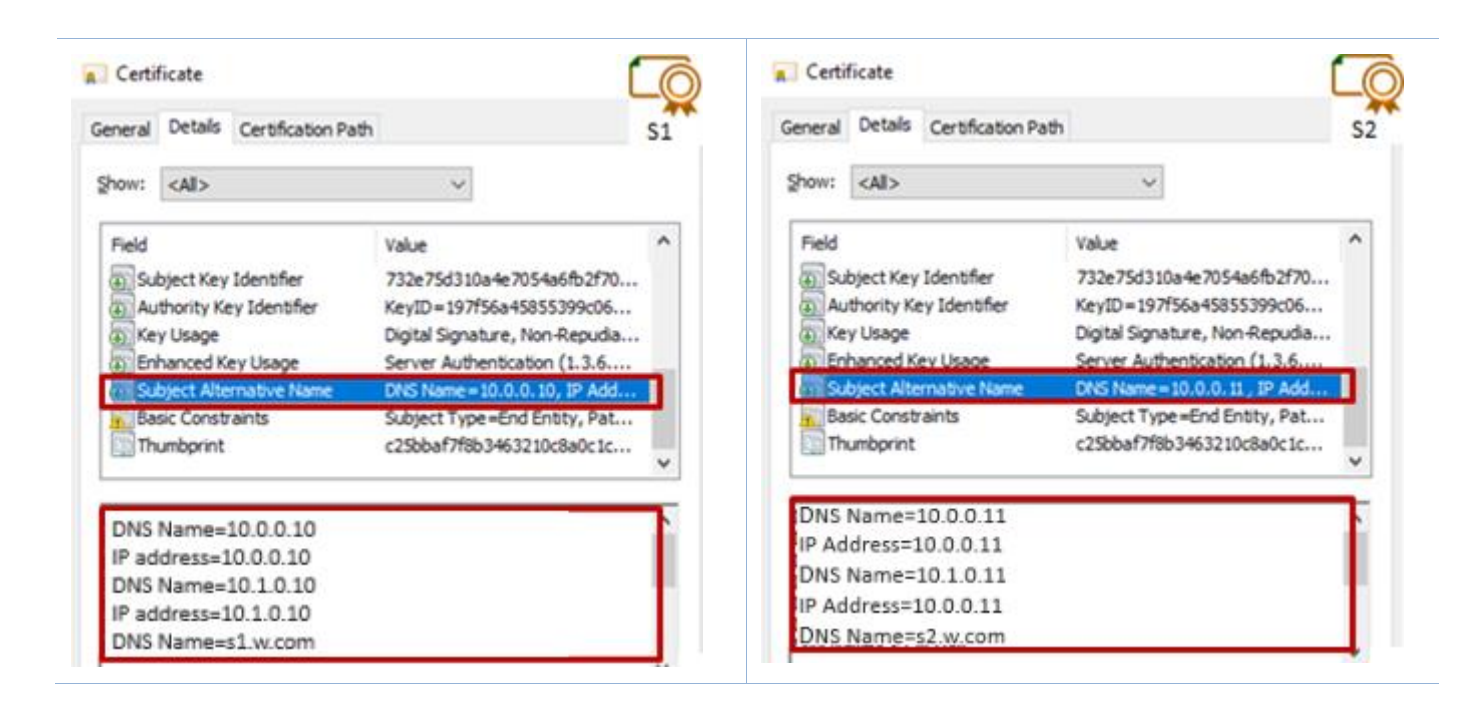

## **11.3.2.2 Récupérer et installer le certificat CA**

## *11.3.2.2.1 Récupérer le fichier du certificat*

Vous devez récupérer le certificat de l'Autorité de Certification CA (chaîne de certificats pour la CA racine et les intermédiaires, s'il y en a) utilisé pour générer les certificats serveur de S1 et S2. Le format attendu est le suivant :

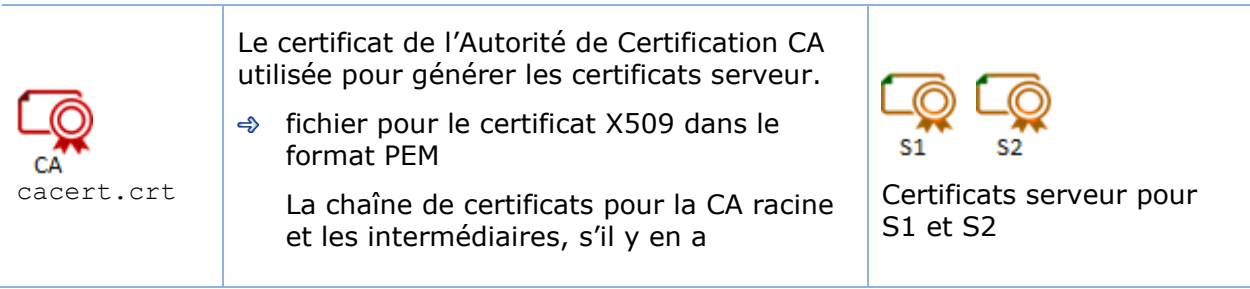

Si vous rencontrez des difficultés pour récupérer ce fichier depuis la PKI, vous pouvez le construire à l'aide de la procédure décrite en [7.18. page](#page-128-0) [129.](#page-128-0)

## *11.3.2.2.2 Installer le fichier dans SafeKit*

Installer le certificat comme suit (SAFE=C:\safekit en Windows si System Drive=C: ; et SAFE=/opt/safekit en Linux) :

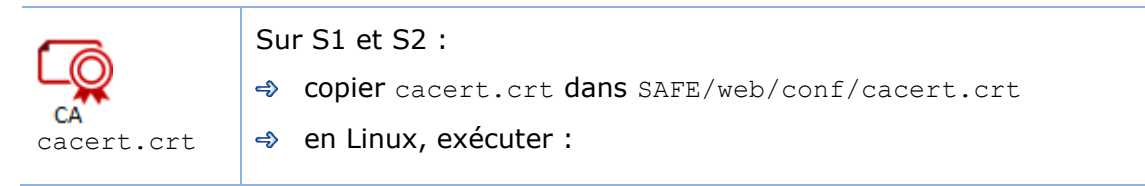

```
chown safekit:safekit SAFE/web/conf/cacert.crt 
chmod 0440 SAFE/web/conf/cacert.crt
```
Vous pouvez contrôler l'installation avec :

cd SAFE/web/bin checkcert -t CA

Cette commande retourne en échec si une erreur est détectée.

Vous devez également vérifier que le fichiers cacert.crt contient bien la chaîne de certificats pour les autorités de certification racine et intermédiaires.

#### **11.3.2.3 Configurer et redémarrer le service web HTTPS**

Pour activer la configuration HTTPS, sur tout les serveurs:

- $\Rightarrow$  copier SAFE/web/conf/httpd.webconsolessl.conf dans SAFE/web/conf/ssl/httpd.webconsolessl.conf
- En Linux exécuter :

```
chown safekit:safekit SAFE/web/conf/ssl/httpd.webconsolessl.conf
chmod 0440 SAFE/web/conf/ssl/httpd.webconsolessl.conf
```
 $\rightarrow$  **exécuter** safekit webserver restart

(SAFE=C:\safekit en Windows si System Drive=C: ; et SAFE=/opt/safekit en Linux)

#### **11.3.2.4 Changer les règles du pare-feu**

Vous pouvez exécuter la commande safekit firewallcfg pour appliquer les règles pour SafeKit au pare-feu du système d'exploitation (en Windows, Microsoft Windows Firewall ; en Linux, firewalld ou iptables).

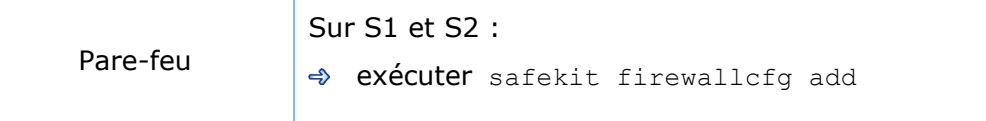

N'exécutez pas cette commande si vous souhaitez configurer vous-même le pare-feu ou si vous utilisez un pare-feu différent de celui du système. Pour la liste des processus et ports de SafeKit, voir [10.3](#page-159-0) [page](#page-159-0) [160.](#page-159-0)

## <span id="page-194-0"></span>**11.4 Configuration de l'authentification utilisateur**

Mettez en œuvre l'une des méthodes suivantes pour l'authentification utilisateur :

- $\Rightarrow$  [11.4.1](#page-195-0) « [Configuration l'authentification à base de fichier](#page-195-0) » [page](#page-195-0) [196](#page-195-0)
- $\Rightarrow$  [11.4.2](#page-197-0) « [Configuration de l'authentification à base de serveur LDAP/AD](#page-197-0) » [page](#page-197-0) [198](#page-197-0)
- [11.4.3](#page-200-0) « [Configuration de l'authentification à base de serveur OpenID Connect](#page-200-0) » [page](#page-200-0) [201](#page-200-0)

A l'issue de cette configuration, vous pouvez utiliser la console web sécurisée.

# <span id="page-195-0"></span>**Configuration l'authentification à base de fichier**

L'authentification à base de fichier peut être appliquée en HTTP ou HTTPS. Elle repose sur les fichiers suivants :

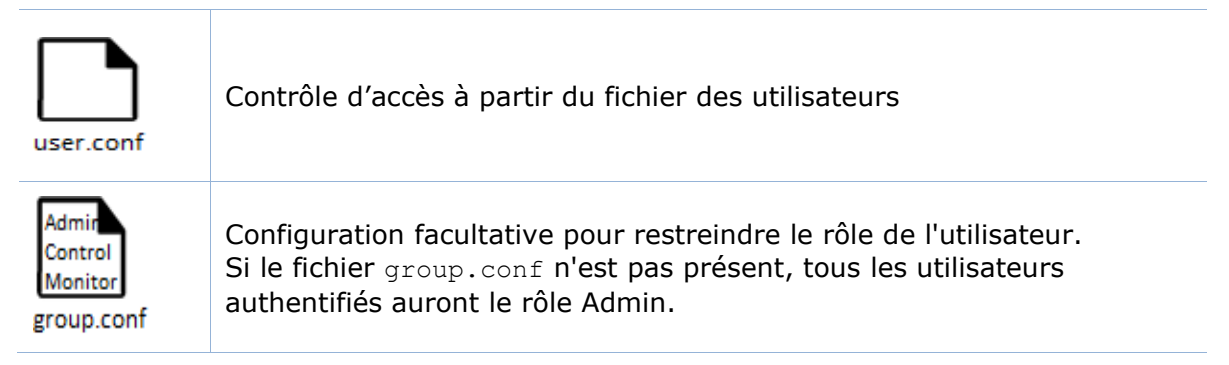

## **11.4.1.1 Gérer les utilisateurs et groupes**

Les utilisateurs et groupes doivent être identiques sur S1 et S2, ainsi que les mots de passe. Ils sont définis par les fichiers user.conf et group.conf dans le répertoire SAFE/web/conf (SAFE=C:\safekit en Windows si %SYSTEMDRIVE%=C: ; et SAFE=/opt/safekit en Linux).

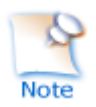

Pendant l'initialisation de la configuration par défaut, décrite dans [11.2.1](#page-178-0) [page](#page-178-0) [179,](#page-178-0) l'utilisateur nommé admin a été créé et est donc présent dans user.conf. Vous pouvez décider de le supprimer si vous en créez d'autres.

#### **← Création d'un utilisateur**

Les utilisateurs sont créés avec la commande SAFE/web/bin/htpasswd.

Par exemple, pour ajouter le nouvel utilisateur manager et lui affecter son mot de passe à managerpassword, exécutez :

SAFE/web/bin/htpasswd -bB SAFE/web/conf/user.conf manager managerpassword

Le nouvel utilisateur est inséré dans le fichier SAFE/web/conf/user.conf:

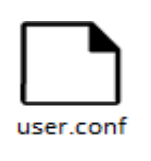

admin:\$2y\$05\$oPquL6Z2Y78QcXpHIako.O58Z6lWfa5A86XD.eCbEnbRcguJln9Ce **manager**:\$apr1\$U2GLivF5\$x39WKmSpq6BGmLybESgNV1 operator1:\$apr1\$DetdwaZz\$hy5pQzpUlPny3qsXrIS/z1 operator2:\$apr1\$ICiZv2ru\$wRkc3BclBhXzc/4llofoc1

## **Affecter un rôle au nouvel utilisateur**

Par défaut, tous les utilisateurs ont le rôle Admin. Si vous souhaitez affecter des rôles différents en fonction des utilisateurs, vous devez créer le fichier SAFE/web/conf/group.conf et y définir le rôle de chaque utilisateur. Ce fichier peut

contenir les 3 groupes : Admin, Control, Monitor. Les utilisateurs auront le rôle correspondant au groupe auquel ils appartiennent.

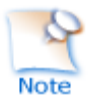

Chaque ligne débute par le nom du groupe, suivi de :, suivi de la liste des utilisateurs (dont le séparateur est l'espace). Voir l'exemple ci-dessous.

Par exemple, pour affecter le rôle Control au nouvel utilisateur manager :

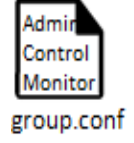

Admin : admin Control : **manager** Monitor : operator1 operator2

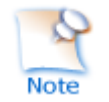

Si vous activez la gestion de rôle, vous devez insérer l'utilisateur admin dans group.conf. Sinon, cet utilisateur ne sera plus opérationnel.

 $\Rightarrow$  Supprimer un utilisateur, ...

Exécuter htpasswd -? Pour lister toutes les options de gestion des utilisateurs.

## **11.4.1.2 Installer les fichiers**

Installer les fichiers comme décrit ci-dessous (SAFE=C:\safekit en Windows si %SYSTEMDRIVE%=C: ; et SAFE=/opt/safekit en Linux):

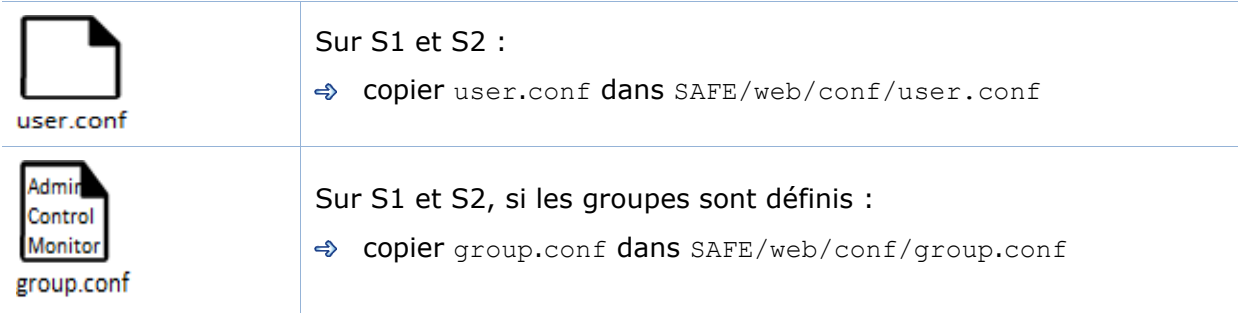

#### En Linux, sur S1 et S2, exécuter :

chown safekit:safekit SAFE/web/conf/user.conf SAFE/web/conf/group.conf

chmod 0440 SAFE/web/conf/user.conf SAFE/web/conf/group.conf

Ces fichiers doivent identiques sur tous les nœuds.

#### **11.4.1.3 Configurer et redémarrer le service web**

Pour activer l'authentification à base de fichier (SAFE=C: \safekit en Windows si %SYSTEMDRIVE%=C: ; et SAFE=/opt/safekit en Linux) :

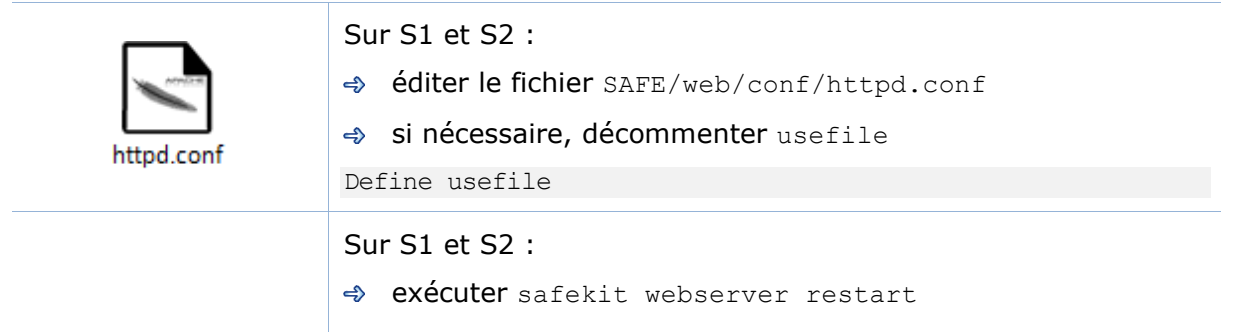

### **11.4.1.4 Tester la console web et la commande distribuée**

La configuration est terminée ; vous pouvez maintenant vérifier qu'elle est opérationnelle :

- $⇒$  Tester la console web
	- 1. Démarrer un navigateur web
	- 2. Le connecter à l'URL [http://host:9010](http://servername:9010/) (où host est l'adresse IP ou le nom d'un nœud SafeKit). Si HTTPS est configuré, il y a une redirection automatique sur [https://host:9453](https://servername:9453/).
	- 1. Dans la page de login, entrer le nom d'utilisateur et le mot de passe.

Avec la configuration par défaut, vous pouvez vous connecter avec l'utilisateur admin en donnant le mot de passe que vous lui avez attribué lors de l'initialisation.

- 2. La page chargée ne permet que les accès autorisés en fonction du rôle de l'utilisateur. Si les groupes n'ont pas été définis, tous les utilisateurs ont le rôle Admin.
- **→** Tester une commande distribuée
	- 1. Se loguer sur S1 ou S2 en tant que administrateur/root
	- 2. Ouvrir un terminal (PowerShell, shell, …)
	- 3. Aller dans le répertoire SAFE
	- 4. Exécuter safekit -H "\*" level

qui doit retourner le résultat de la commande level sur tous les nœuds

## <span id="page-197-0"></span>**Configuration de l'authentification à base de serveur LDAP/AD**

L'authentification LDAP/AD peut être appliquée en HTTP ou HTTPS. Elle repose sur :

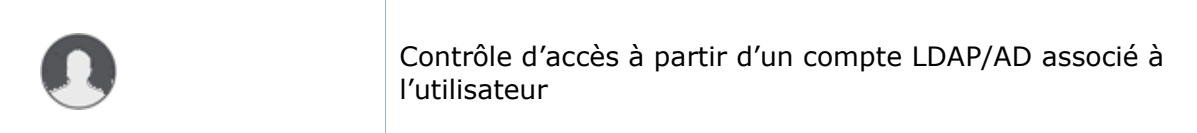

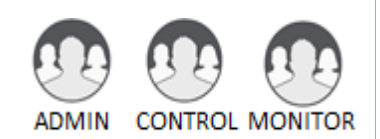

Configuration facultative des groupes LDAP/AD pour restreindre le rôle de l'utilisateur. Lorsque les groupes ne sont pas définis, tous les utilisateurs authentifiés ont le rôle Admin.

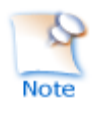

Sur certaines distributions Linux (telles que RedHat 8 et CentOS 8), le démarrage du service web échoue lorsqu'il est configuré avec l'authentification LDAP/AD. Dans ce cas, appliquer la solution décrite dans [SK-0092.](https://support.evidian.com/solutions/downloads/safekit/version_7.5/documentation/safekitknowledgebase.htm#SK-0092)

Appliquer les étapes décrites ci-dessous après avoir vérifié que S1 et S2 peuvent bien se connecter au port du domaine contrôleur LDAP (par défaut est 389).

### **11.4.2.1 Créer les utilisateurs et groupes**

Si nécessaire, demandez à l'administrateur LDAP de créer les utilisateurs de la console web SafeKit.

Si vous souhaitez restreindre les accès en fonction des rôles, demandez à l'administrateur LDAP de créer les groupes Admin, Control, Monitor et d'affecter les utilisateurs au groupe adéquate. Si les groupes ne sont pas définis, tous les utilisateurs auront le rôle Admin.

### **11.4.2.2 Configurer et redémarrer le service web**

Pour activer l'authentification LDAP/AD (SAFE=C: \safekit en Windows si %SYSTEMDRIVE%=C: ; et SAFE=/opt/safekit en Linux) :

Sur S1 et S2 :

Initialiser l'authentification pour la commande distribuée. Cela peut avoir déjà été fait si vous avez initialisé la configuration par défaut après l'installation de SafeKit. Sinon :

→ exécuter webservercfg -rcmdpasswd pwd

où est le pwd est le mot de passe pour l'utilisateur privé rcmdadmin. Vous n'avez pas besoin de le mémoriser.

## Sur S1 et S2 :

- → éditer le fichier SAFE/web/conf/httpd.conf
- **→ décommenter** useldap

Define useldap

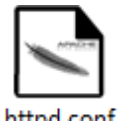

 $\Rightarrow$  décommenter les lignes suivantes et remplacer les valeurs en gras par celles correspondant à la configuration de votre service LDAP/AD :

Define binddn "CN=**bindCN**,OU=**bindOU1**,OU=**bindOU2**,DC=**domain**, DC=**fq**,DC=**dn**"

Define bindpwd "**Password0**"

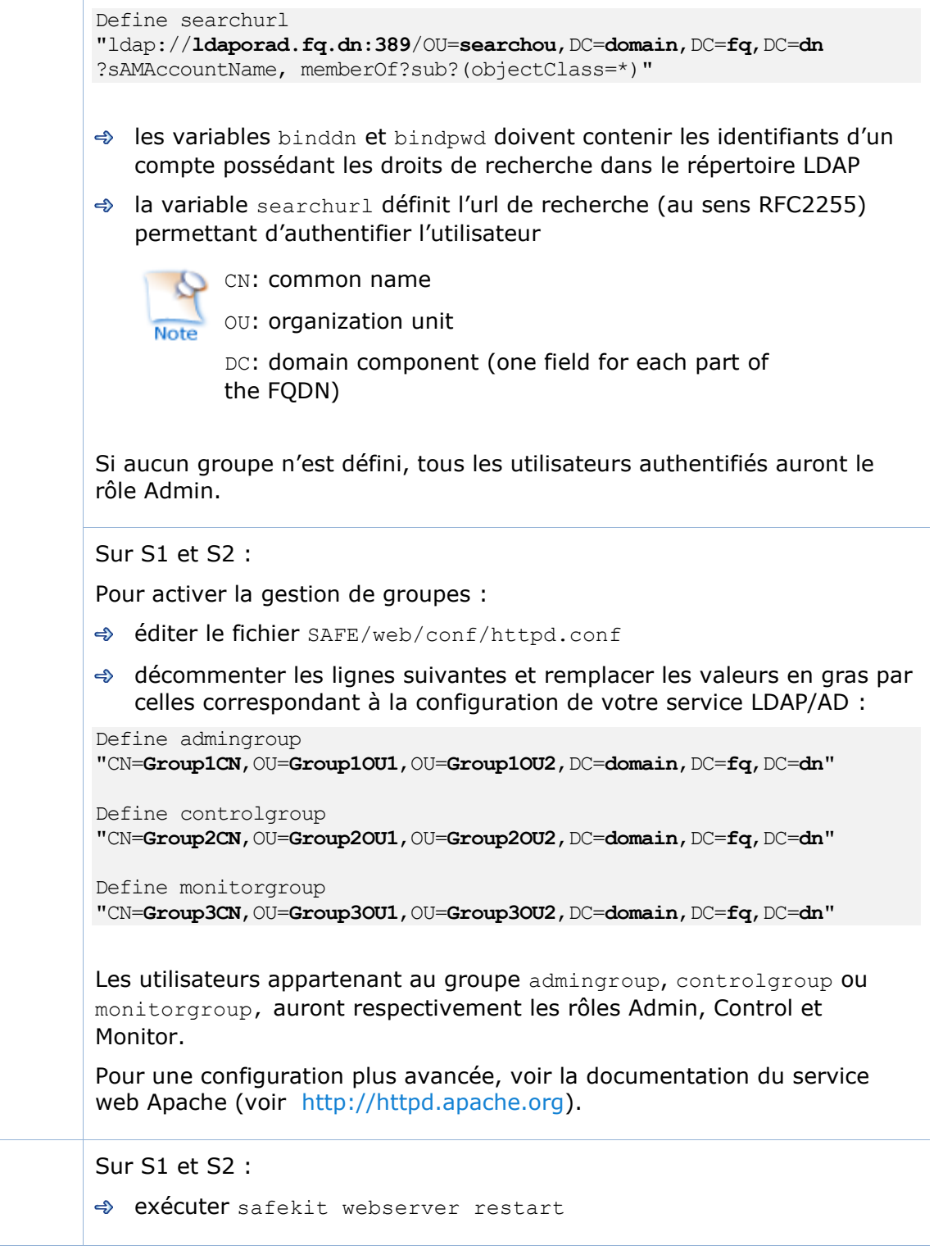

## **11.4.2.3 Tester la console web et la commande distribuée**

La configuration est terminée ; vous pouvez maintenant vérifier qu'elle est opérationnelle :

Tester la console web

- 1. Démarrer un navigateur web
- 2. Le connecter à l'URL [http://host:9010](http://servername:9010/) (où host est l'adresse IP ou le nom d'un nœud SafeKit). Si HTTPS est configuré, il y a une redirection automatique sur [https://host:9453](https://servername:9453/).
- 3. Dans la page de connexion, entrer le nom de l'utilisateur et son mot de passe
- 4. La page chargée ne permet que les accès autorisés en fonction du rôle de l'utilisateur. Si les groupes n'ont pas été configurés, tous les utilisateurs ont le rôle Admin.
- **→ Tester une commande distribuée** 
	- 1. Se loguer sur S1 ou S2 en tant que administrateur/root
	- 2. Ouvrir un terminal (PowerShell, shell, …)
	- 3. Aller dans le répertoire SAFE
	- 4. Exécuter safekit -H "\*" level

qui doit retourner le résultat de la commande level sur tous les nœuds

## <span id="page-200-0"></span>**Configuration de l'authentification à base de serveur OpenID Connect**

L'authentification OpenID connect s'appuie sur le module Apache mod auth openidc. Elle peut être appliquée en HTTP ou HTTPS. Elle repose sur :

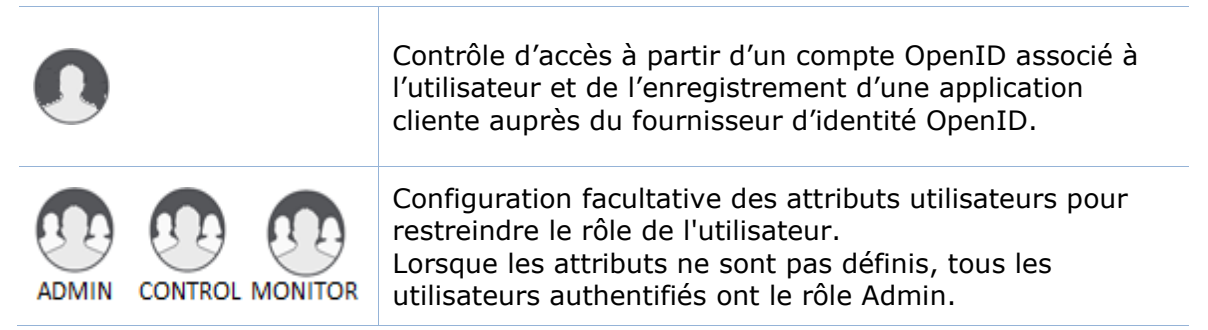

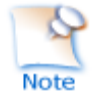

Sur certaines distributions Linux il peut être nécessaire d'installer le module mod auth openidc.

Appliquer les étapes décrites ci-dessous après avoir vérifié que S1 et S2 peuvent bien se connecter au fournisseur d'identité OpenID Connect. Il peut être nécessaire de spécifier la configuration d'un mandataire, cf. la section correspondante dans httpd.conf ainsi que la documentation de mod auth openidc pour plus de détails.

## **11.4.3.1 Créer les utilisateurs et groupes**

Si nécessaire, demandez à l'administrateur OpenID de créer les utilisateurs de la console web SafeKit.

Demander à l'administrateur OpenID d'enregistrer l'app console web safekit et noter les valeurs des identifiants (Client ID et Client Secret) ; ces valeurs seront nécessaires pour effectuer la configuration du serveur web ci-après.

Affecter l'uri de redirection de l'app à la valeur **Erreur ! Référence de lien hypertexte non valide.** du serveur>:9453/openid ou **Erreur ! Référence de lien hypertexte non valide.** du serveur>:9010/openid. S'il est nécessaire de se connecter à plusieurs serveurs, entrer la liste des urls correspondantes.

Si vous souhaitez restreindre les accès en fonction des rôles, demandez à l'administrateur OpenID de créer les groupes ou rôles OpenID Admin, Control, Monitor et d'affecter les utilisateurs au groupe ou rôle OpenID adéquat, puis renseignez les variables AdminClaim, ControlClaim et MonitorClaim avec les valeurs correspondantes dans le fichier httpd.conf. Si les groupes ne sont pas définis, tous les utilisateurs auront le rôle Admin.

Il est également possible de définir les rôles au niveau des serveurs web en affectant des utilisateurs à des rôles dans le fichier group.conf comme dans le cas de l'authentification par fichier.

## **11.4.3.2 Configurer et redémarrer le service web**

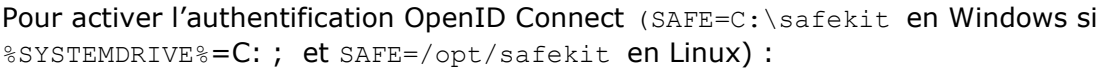

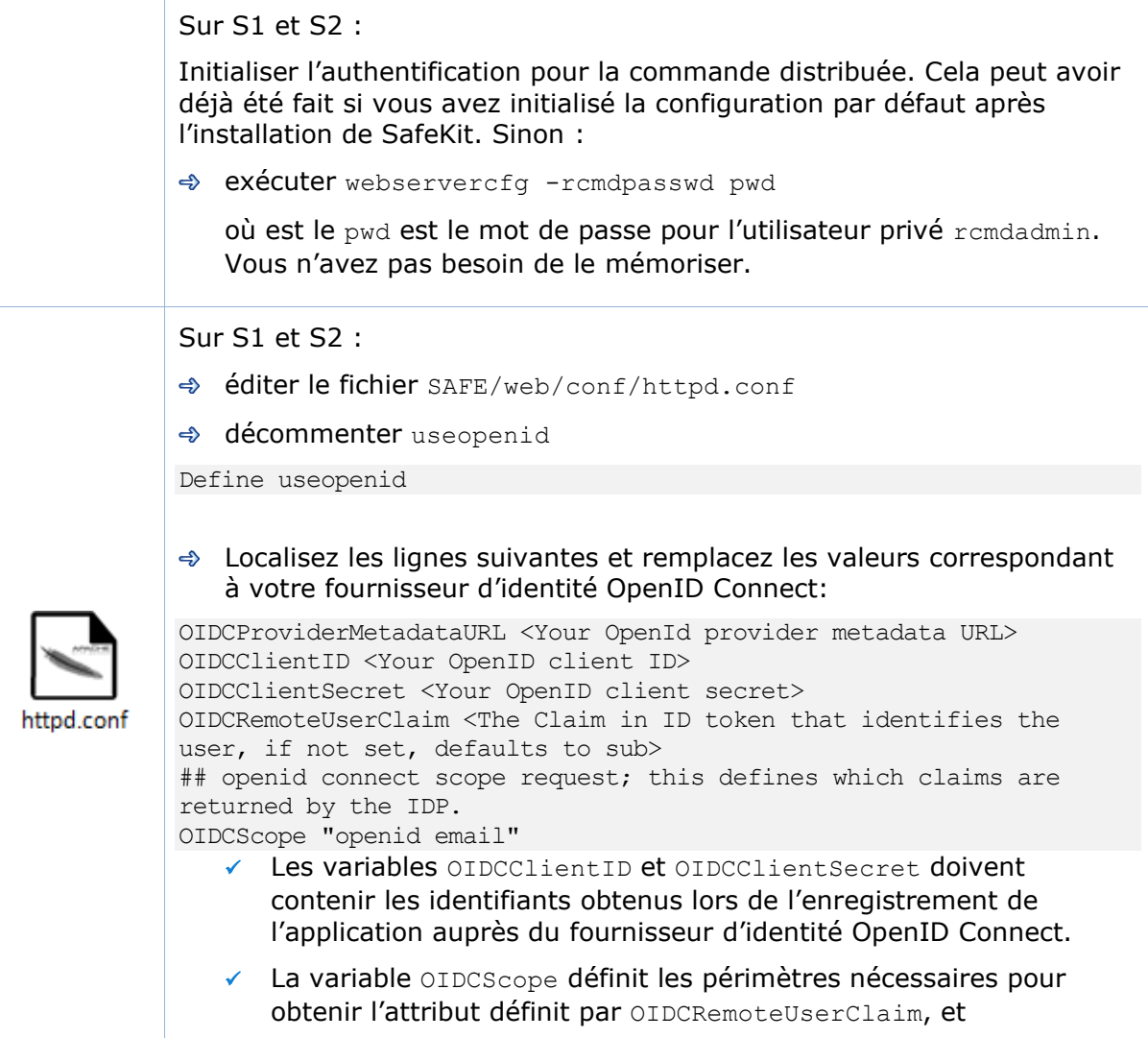

optionnellement les attributs définissant les rôles. openid doit toujours être spécifié.

Si aucune des variables AdminClaim, ControlClaim et MonitorClaim n'est définie, tous les utilisateurs authentifiés auront le rôle Admin.

Sur S1 et S2 :

Pour activer la gestion de groupes :

- éditer le fichier SAFE/web/conf/httpd.conf
- décommenter les lignes suivantes et remplacer les valeurs en gras par celles correspondant à la configuration de votre service OpenID Connect :
- # Define AdminClaim roles:SKAdmin
- # Define ControlClaim roles:SKControl
- # Define MonitorClaim roles:SKMonitor

Les utilisateurs portant les attributs AdminClaim, ControlClaim ou MonitorClaim auront respectivement les rôles Admin, Control et Monitor.

Pour une configuration plus avancée, voir la documentation du module mod auth openidc (voir GitHub - OpenIDC/mod\_auth\_openidc: OpenID Certified™ [OpenID Connect Relying Party implementation for Apache](https://github.com/OpenIDC/mod_auth_openidc)  [HTTP Server 2.x\)](https://github.com/OpenIDC/mod_auth_openidc).

Sur S1 et S2 :

 $\triangle$  **exécuter** safekit webserver restart

### **11.4.3.3 Tester la console web et la commande distribuée**

La configuration est terminée ; vous pouvez maintenant vérifier qu'elle est opérationnelle :

- $\Rightarrow$  Tester la console web
	- 1. Démarrer un navigateur web
	- 2. Le connecter à l'URL [http://host:9010](http://servername:9010/) (où host est l'adresse IP ou le nom d'un nœud SafeKit). Si HTTPS est configuré, il y a une redirection automatique sur [https://host:9453](https://servername:9453/).
	- 3. Dans la page de connexion, entrer le nom de l'utilisateur et son mot de passe
	- 4. La page chargée ne permet que les accès autorisés en fonction du rôle de l'utilisateur. Si les groupes n'ont pas été configurés, tous les utilisateurs ont le rôle Admin.
- $\Rightarrow$  Tester une commande distribuée
	- 1. Se loguer sur S1 ou S2 en tant que administrateur/root
	- 2. Ouvrir un terminal (PowerShell, shell, …)
	- 3. Aller dans le répertoire SAFE
	- 4. Exécuter safekit -H "\*" level

qui doit retourner le résultat de la commande level sur tous les nœuds

# <span id="page-204-0"></span>**12.Cluster.xml pour la configuration du cluster SafeKit**

- [12.1](#page-204-1) « Le fichier [cluster.xml](#page-204-1) » [page](#page-204-1) [205](#page-204-1)
- [12.2](#page-207-0) « Configuration [du cluster SafeKit](#page-207-0) » [page](#page-207-0) [208](#page-207-0)

SafeKit utilise le fichier de configuration : cluster.xml. Ce fichier définit tous les serveurs qui composent le cluster SafeKit ainsi que l'adresse IP (ou nom) de ces serveurs sur les réseaux utilisés pour communiquer avec les nœuds du cluster Il s'agit des communications globales au cluster et internes aux modules ; ces communications étant encryptées. Ce type de réseau est aussi utilisé pour l'exécution des commandes distribuées.

Vous devez définir au moins un réseau qui inclut tous les nœuds du cluster. Il est recommandé de définir plusieurs réseaux de type pour tolérer au moins une défaillance réseau.

# <span id="page-204-1"></span>**12.1 Le fichier cluster.xml**

Chaque réseau (lan) possède un nom logique qui sera utilisé dans la configuration des modules pour nommer les réseaux de surveillance :

- $\Rightarrow$  dans la section heartbeat pour un module miroir (voir section [13.3](#page-214-0) [page](#page-214-0) [215\)](#page-214-0)
- $\Rightarrow$  dans la section lan pour un module ferme (voir section [13.4](#page-216-0) [page](#page-216-0) [217\)](#page-216-0)

Le nom du nœud est utilisé par le service d'administration de SafeKit (safeadmin) pour identifier de manière unique un nœud SafeKit. Vous devez toujours utiliser le même nom pour désigner le même serveur sur les différents réseaux. Ce nom est aussi utilisé par la console web SafeKit lors de l'affichage du nom du nœud.

# 12.1.1 Cluster.xml exemple

Dans l'exemple ci-dessous, 2 réseaux sont définis. Le réseau nommé private peut être dédié au flux de la réplication de fichiers.

```
<cluster>
    <lans>
       <lan name="default">
           <node name="node1" addr="192.168.1.67"/>
           <node name="node2" addr="192.168.1.68"/>
           <node name="node3" addr="192.168.1.69"/>
           <node name="node4" addr="192.168.1.70"/>
      \langlelan\rangle <lan name="repli">
          <node name="node1" addr="10.0.0.1"/>
          \langle node name="node2" addr="10.0.0.2"/>
           <node name="node3" addr="10.0.0.3"/>
         \langlenode name="node4" addr="10.0.0.4"/>
      \langlelan\rangle </lans>
</cluster>
```
Dans l'exemple ci-dessous, un seul réseau est utilisé, mais dans une configuration NAT (Network address translation). Pour chaque nœud du cluster deux adresses doivent être définies : l'adresse locale laddr (celle de l'interface locale) et l'adresse externe addr (celle connue des autres nœuds).

```
<cluster>
    <lans>
       <lan name="default">
          <node name="node1" addr="server1.dns.name" laddr="10.0.0.1"/>
           <node name="node2" addr="server2.dns.name" laddr="10.0.0.2"/>
      \langlelan\rangle </lans>
</cluster>
```
Tous les nœuds doivent pouvoir communiquer avec les autres via les adresses externes.

## **Cluster.xml syntaxe**

```
<cluster>
   <lans [port="4800"]>
     <lan name="lan_name" [command="on|off"] >
        <node name="node_name" addr="IP1_address"|"IP1_name"
             [ laddr="local IP1 address" ]/>
        <node name="node_name" addr="IP2_address"|"IP2_name"
             [ laddr="local IP2 address" ]/>
 …
    \langlelan\rangle …
   </lans>
```
</cluster>

# 12.1.3 <lans>, <lan>, <node> attributs

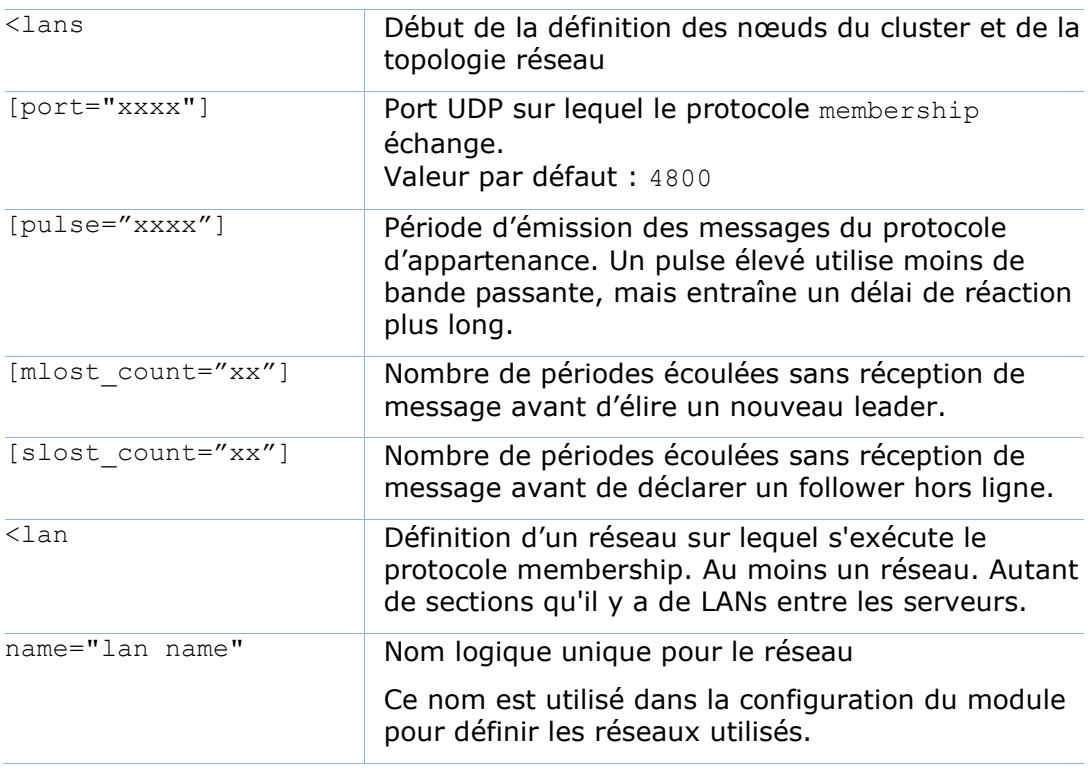

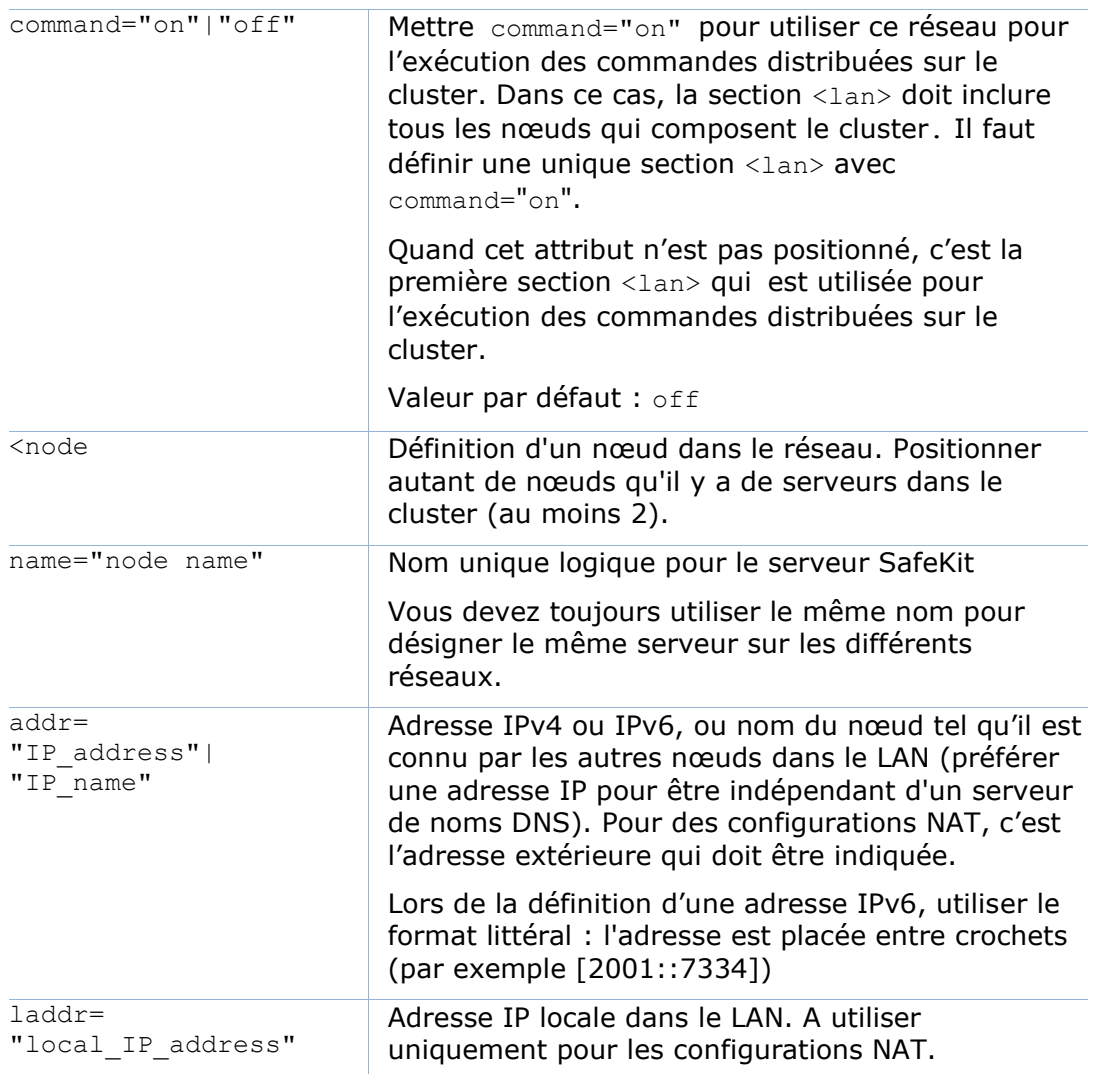

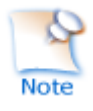

Dans SafeKit < 8.2, la configuration du cluster avait des attributs console et framework sur la balise <lan>. Ces attributs étaient nécessaires pour l'ancienne console web et sont obsolètes avec la nouvelle. S'ils sont présents, ces attributs sont ignorés en SafeKit 8.2.

# <span id="page-207-0"></span>**12.2 Configuration du cluster SafeKit**

# **Configuration avec la console web de SafeKit**

La console web de SafeKit fournit un assistant de configuration pour éditer le fichier cluster.xml et appliquer la configuration sur tous les nœuds qui composent le cluster.

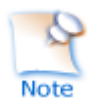

- La configuration du cluster nécessite de se connecter à la console web avec un utilisateur ayant le rôle Admin
- Si le cluster n'est pas encore configuré, la console web ouvre automatiquement l'Assistant de configuration du cluster
- ✓ Quand le cluster est configuré, la configuration courante du cluster est chargée depuis le nœud de connexion spécifiée dans l'URL du navigateur

Ouvrir l'assistant de configuration du cluster

✓ Directement via l'URL [http://host:9010/console/fr/configuration/cluster/config](http://host:9010/safekit-portal/fr/configuration/cluster/config)

Ou

✓ En naviguant dans la console

Dans cet exemple, la console est chargée depuis 10.0.0.107 qui correspond au nœud node1 dans le cluster existant.

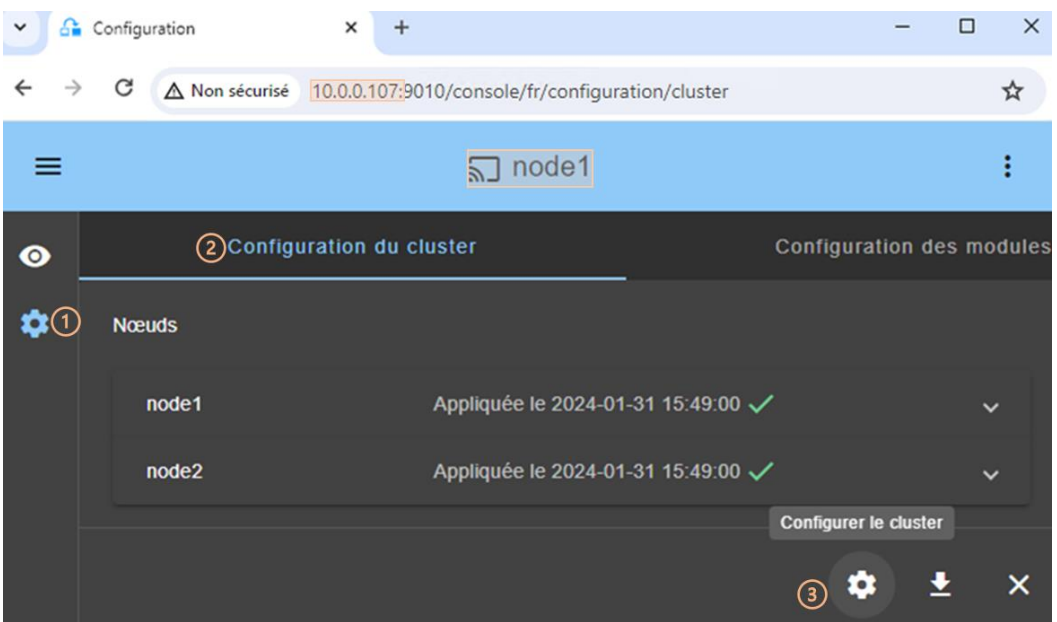

- (1) Cliquer sur ※ Configuration dans la barre de navigation latérale
- (2) Cliquer sur l'onglet Configuration du cluster
- (3) Cliquer sur le bouton  $\mathcal{B}$  Configurer le cluster

Pour des détails sur l'assistant de configuration du cluster, voir la section [3.2.1](#page-39-0) [page](#page-39-0) [40.](#page-39-0)

## **12.2.2 Configuration en ligne de commande**

Pour la description complète des commandes, se référer à la section [9.3](#page-145-0) [page](#page-145-0) [146.](#page-145-0)

Les commandes pour configurer le cluster avec une nouvelle clé de chiffrement sont :

1. safekit cluster config [<filepath>]

où filepath est le chemin d'accès au nouveau cluster.xml

quand filepath n'est pas passé en argument, la configuration courante est conservée et seule la clé d'encryption est régénérée

2. safekit  $-H$  "\*"  $-G$ 

la configuration local, définie dans le fichier cluster.xml, est appliquée sur les nœuds du cluster

Les commandes pour reconfigurer sans clé de chiffrement sont :

- 1. safekit cluster delkey
- 2. safekit  $-H$  "\*"  $-G$

Les commandes pour régénérer des clés de chiffrement et les prendre en compte sont :

- 1. safekit cluster genkey
- 2. safekit  $-H$  "\*"  $-G$

# 12.2.3 Changements de configuration

Lorsque la configuration du cluster SafeKit est modifiée, la nouvelle configuration doit impérativement être appliquée sur tous les serveurs qui composent le cluster. Si la configuration n'est appliquée que sur un sous-ensemble des nœuds présents dans la configuration du cluster, seul le sous-ensemble des nœuds sera en mesure de communiquer. Cela peut avoir pour conséquence de perturber le fonctionnement des modules installés sur les serveurs. Pour rétablir un fonctionnement correct, vous devez réappliquer la configuration sur tous les nœuds du cluster comme décrit précédemment.

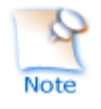

Il est possible d'afficher la configuration courante en exécutant la commande safekit cluster confinfo sur chaque nœud (voir section [9.3](#page-145-0) [page](#page-145-0) [146\)](#page-145-0). Quand la configuration est correcte, cette commande retourne sur tous les nœuds, la même liste de nœuds et la même signature de configuration.

Changer la configuration du cluster peut aussi avoir un impact important sur la configuration des modules car les noms logiques de réseau <lan> sont utilisés dans les configurations de modules. Tout changement de configuration déclenche une mise à jour des modules démarrés pour prendre en compte ces modifications. Cela peut conduire à un arrêt de ces modules en cas d'incompatibilité (par exemple sur destruction d'un réseau alors qu'il est utilisé par un module). Aussi, il faut être prudent lors de la modification de la configuration du cluster quand des modules sont en cours de fonctionnement.

# **13.Userconfig.xml pour la configuration du module**

- [13.1](#page-211-0) « [Macro définition \(<macro> tag\)](#page-211-1) » [page](#page-211-0) [212](#page-211-1)
- [13.2](#page-211-2) « [Module ferme ou miroir](#page-211-2) (<service> tag) » [page](#page-211-2) [212](#page-211-2)
- [13.3](#page-214-0) « [Heartbeats \(<](#page-214-0)heart>, <heartbeat > tags) » [page](#page-214-0) [215](#page-214-0)
- [13.4](#page-216-0) « [Topologie d'une ferme \(<farm>, <lan>](#page-216-0) tags) » [page](#page-216-0) [217](#page-216-0)
- [13.5](#page-218-0) « [Adresse IP virtuelle](#page-218-0) (<vip> tag) » [page](#page-218-0) [219](#page-218-0)
- → [13.6](#page-225-0) « Réplication de fichiers [\(<rfs>, <replicated> tags\)](#page-225-0) » [page](#page-225-0) [226](#page-225-0)
- [13.7](#page-244-0) « [Activer les scripts du module](#page-244-0) (<user>, <var> tags) » [page](#page-244-0) [245](#page-244-0)
- [13.8](#page-245-0) « Hostname virtuel [\(<vhost>, <virtualhostname> tags\)](#page-245-0) » [page](#page-245-0) [246](#page-245-0)
- → [13.9](#page-247-0) « Détection de la [mort de processus](#page-247-0) ou de services (<errd>, <proc> tags) » [page](#page-247-0) [248](#page-247-0)
- [13.10](#page-254-0) « [Checkers \(<check> tags\)](#page-254-0) » [page](#page-254-0) [255](#page-254-0)
- [13.11](#page-255-0) « [TCP checker \(<tcp> tags\)](#page-255-0) » [page](#page-255-0) [256](#page-255-0)
- [13.12](#page-256-0) « [Ping checker \(<ping> tags\)](#page-256-0) » [page](#page-256-0) [257](#page-256-0)
- [13.13](#page-257-0) « [Interface checker \(<intf> tags\)](#page-257-0) » [page](#page-257-0) [258](#page-257-0)
- [13.14](#page-258-0) « [IP checker \(<ip> tags\)](#page-258-0) » [page](#page-258-0) [259](#page-258-0)
- [13.15](#page-260-0) « Custom checker [\(<custom> tags\)](#page-260-0) » [page](#page-260-0) [261](#page-260-0)
- [13.16](#page-262-0) « [Module checker \(<module> tags\)](#page-262-0) » [page](#page-262-0) [263](#page-262-0)
- [13.17](#page-263-0) « [Splitbrain checker \(<splitbrain> tag\)](#page-263-0) » [page](#page-263-0) [264](#page-263-0)
- [13.18](#page-265-0) « [Failover machine \(<failover> tag\)](#page-265-0) » [page](#page-265-0) [266](#page-265-0)

Chaque fois que vous modifiez userconfig.xml, la configuration doit être appliquée à tous les nœuds du cluster sur lesquels le module est installé pour être prise en compte. Appliquer la nouvelle configuration, modifiée sur node1, sur tous les nœuds avec (remplacer node1, node2 par le nom des nœuds et AM par le nom du module) :

- la console web en naviguant sur  $\mathcal{B}_{\text{Configuration/Configuration}}$  des modules/ <sup>3</sup> Configurer le module/
- ✓ ou en entrant directement l'URI [/console/fr/configuration/modules/AM/config/](http://host:9010/safekit-portal/en/configuration/modules/AM/config/)
- ✓ ou avec la commande safekit config -H "node1,node2" –m AM exécutée sur node1

Exemple de userconfig.xml:

```
<safe><!-- Insert below <macro> <service> tags -->
\langle/safe\rangle
```
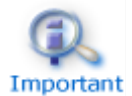

Avec la console web, le module doit être arrêté avant d'appliquer la configuration.

Ave la commande, il est possible d'appliquer la configuration alors que le module est démarré, mais uniquement dans l'état  $\checkmark$  ALONE (Ready) et

WAIT (NotReady). Cette fonctionnalité est appelée *configuration dynamiq*ue. Uniquement un sous-ensemble restreint de la configuration peut être modifié dynamiquement. Quand la nouvelle configuration ne peut être appliquée, un message d'erreur est affiché. Les attributs de configuration pouvant être changés dynamiquement sont listés ci-après.

# <span id="page-211-1"></span><span id="page-211-0"></span>13.1 Macro définition (<macro> tag)

## 13.1.1 <macro> **Exemple**

```
<macro name="ADDR1" value="aa.bb.com"/>
```
Un exemple d'utilisation de macro est donné dans [15.3](#page-278-0) [page](#page-278-0) [279.](#page-278-0)

### 13.1.2 <macro> Syntaxe

```
<macro
      name="identifier" 
      value="value"
```

```
/
```
# 13.1.3 <macro> Attributs

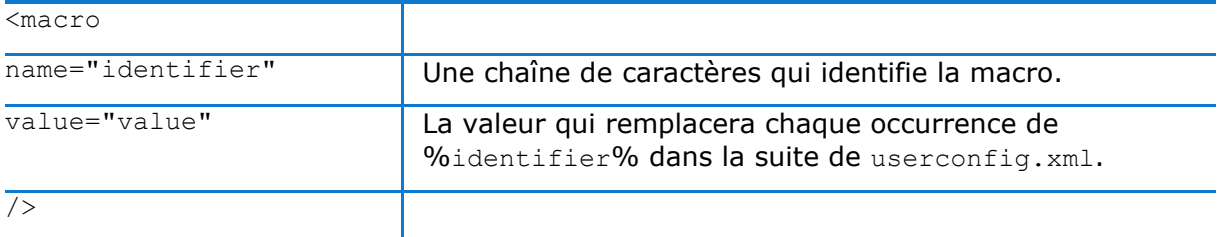

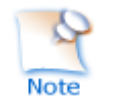

La syntaxe %identifier% peut être aussi utilisée dans userconfig.xml pour récupérer la valeur d'une variable d'environnement de nom identifier. En cas de conflit, c'est la valeur de macro qui prime.

# <span id="page-211-2"></span>**13.2 Module ferme ou miroir (<service> tag)**

## 13.2.1 <service> Exemple

Exemple pour un module miroir :

```
<service mode="mirror" 
defaultprim="alone" maxloop="3" loop_interval="24" failover="on">
 <!-- Insérer ci-dessous les tags <hearbeat> <rfs> <vip> <user> <vhost> <errd>
<check> <failover> -->
</service>
```
#### Exemple pour un module ferme :

<service mode="farm" maxloop="3" loop\_interval="24">

<!-- Insérer ci-dessous les tags <farm> <vip> <user> <vhost> <errd> <check> <failover> --> </service>

Des exemples de définition de <service> sont donnés pour un module miroir dans [15.1](#page-275-0) [page](#page-275-0) [276](#page-275-0) et pour un module ferme dans [15.2](#page-276-0) [page](#page-276-0) [277.](#page-276-0)

# 13.2.2 <service> Syntaxe

```
<service mode="mirror"|"farm"|"light"
  [boot="off"|"on"|"auto"|"ignore"]
 [boot delay="0"]
 [failover="on"|"off"]
 [defaultprim="alone"|"server_name"|"lastprim"]
 [maxloop="3"] [loop interval="24"]
 [automatic_reboot="off"|"on"]>
</service>
```
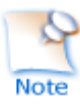

Seuls les attributs boot, maxloop, loop interval et automatic reboot peuvent être modifiés dynamiquement.

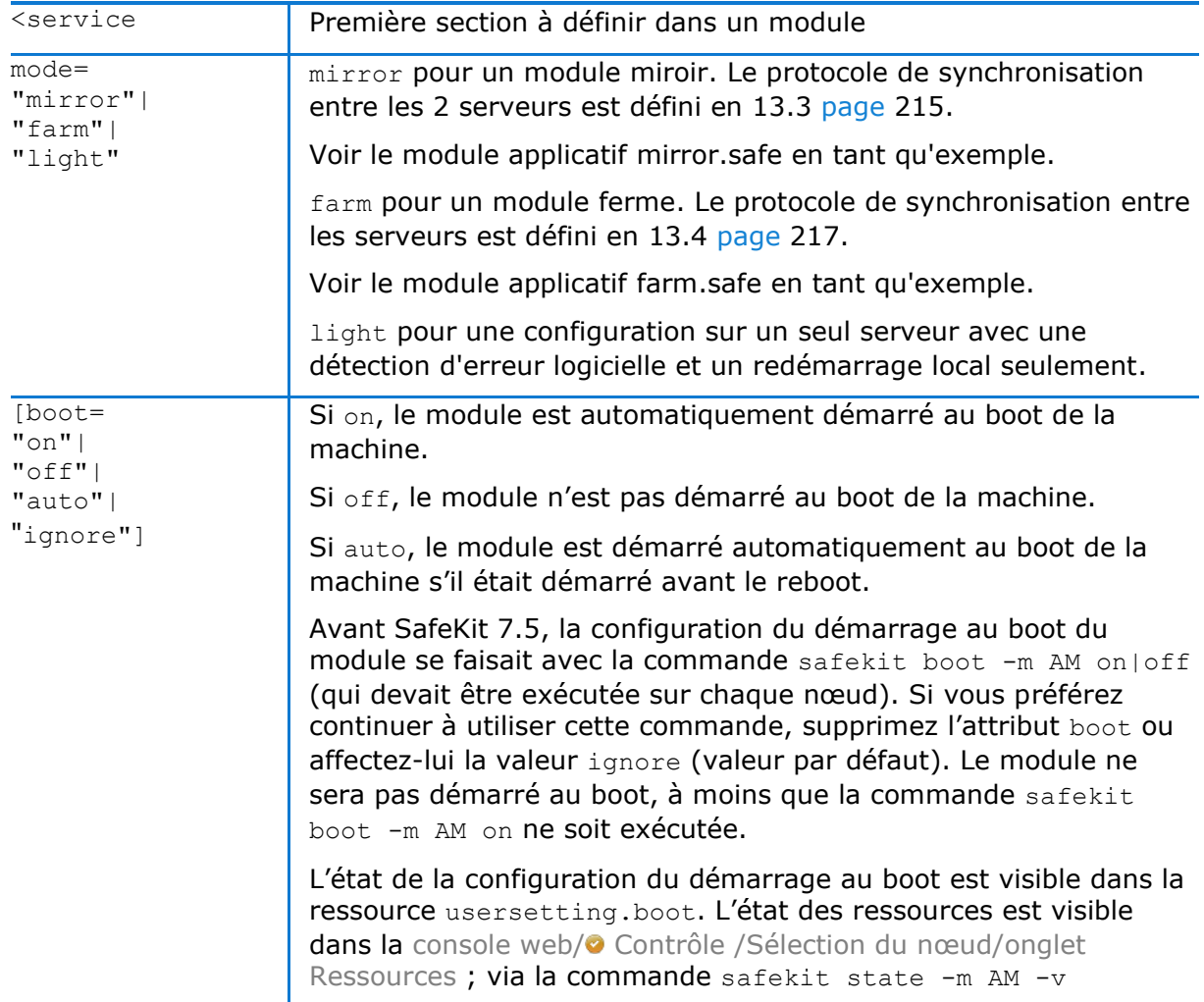

# 13.2.3 <service> Attributs

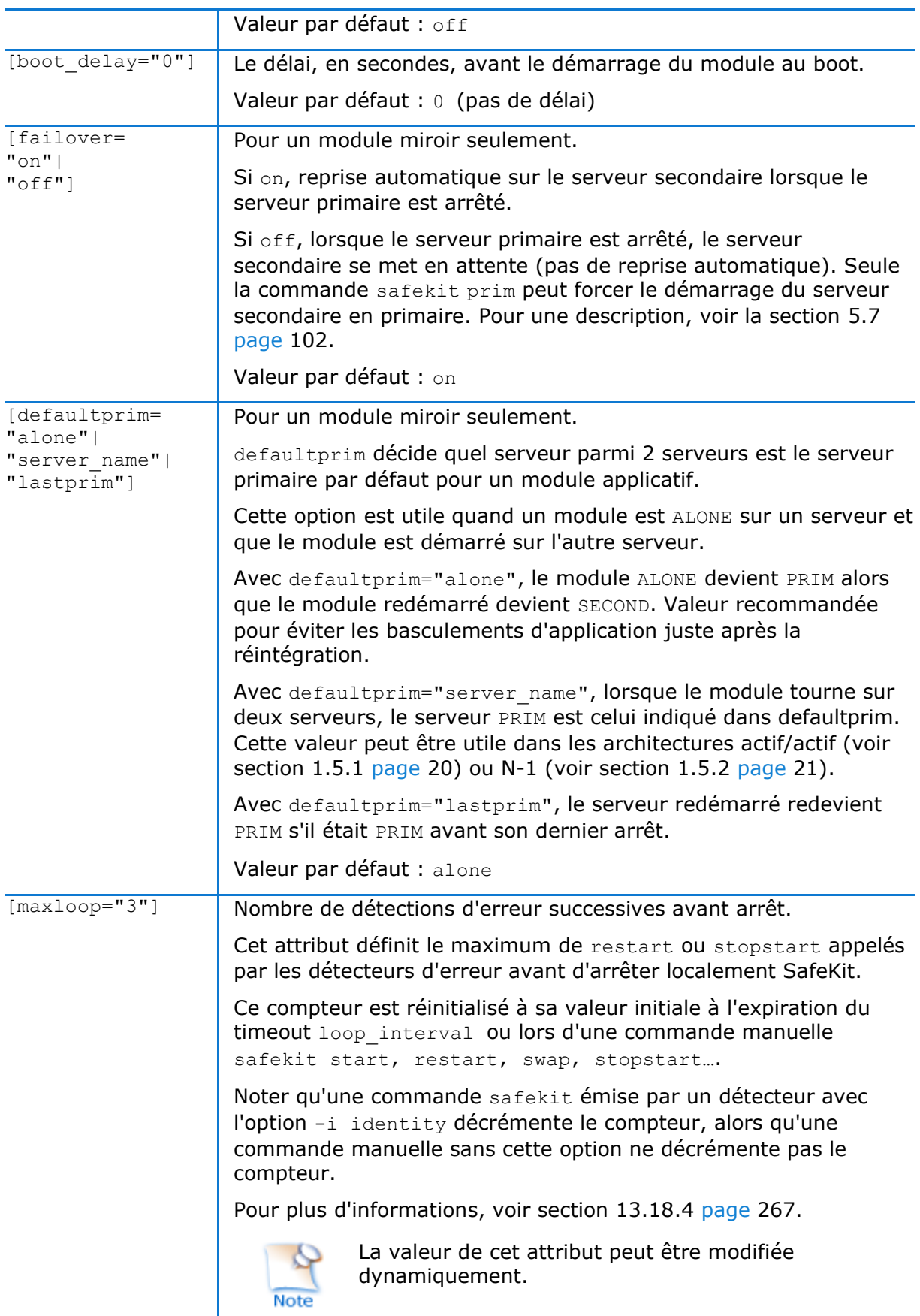

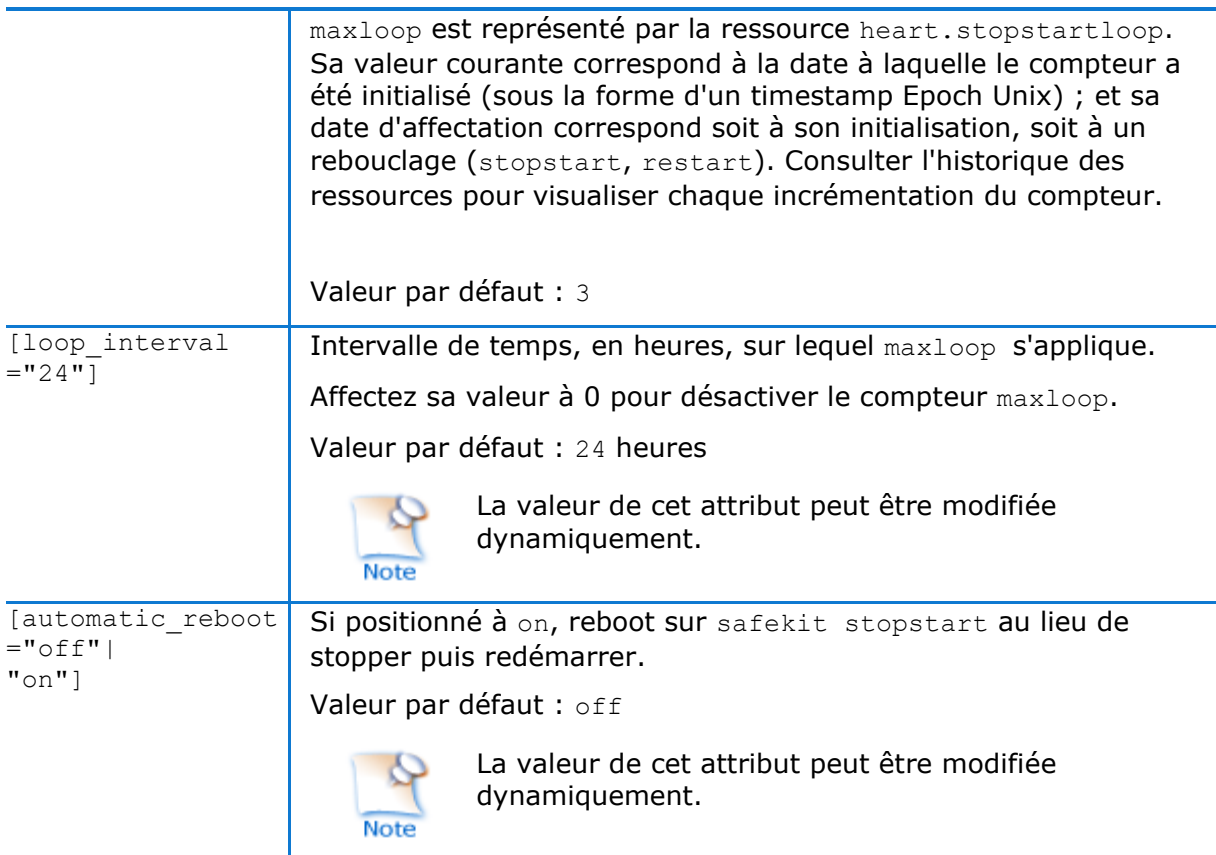

# <span id="page-214-0"></span>**13.3 Heartbeats (<heart>, <heartbeat > tags)**

Les heartbeats doivent être utilisés seulement avec les modules miroirs. La topologie d'une ferme est décrite dans la section [13.4](#page-216-0) [page](#page-216-0) [217.](#page-216-0)

Le mécanisme basique pour synchroniser deux serveurs et détecter les défaillances d'un serveur est le heartbeat (battement de cœur), qui consiste en un échange de petits paquets UDP entre les serveurs. Normalement, on met autant de heartbeats qu'il y a de réseaux connectant les 2 serveurs. Dans une situation normale, les 2 serveurs échangent leurs états (PRIM, SECOND, les états des ressources) à travers les heartbeats et synchronisent ainsi les procédures de démarrage arrêt applicatif.

Si tous les heartbeats sont perdus, cela signifie que l'autre serveur est en panne. Le serveur local décide de devenir ALONE. Bien que non obligatoire, il est préférable d'avoir deux voies de heartbeats sur deux réseaux différents afin de distinguer une panne réseau d'une panne serveur et d'éviter le cas du splitbrain.

## 13.3.1 <br /> **Exemple**

```
<heart>
    <heartbeat name="default" ident="Hb1" />
    <heartbeat name="net2" ident="Hb2" />
</heart>
```
Un exemple de configuration de heartbeats avec de multiples voies est donné en [15.4](#page-279-0) [page](#page-279-0) [280.](#page-279-0)

# 13.3.2 <br /> **Keart>** Syntaxe

```
<heart 
  [port="xxxx"] [pulse="700"] [timeout="30000"]
  [permanent_arp="on"]
>
 <heartbeat
  [port="xxxx"] [pulse="700"] [timeout="30000"] name="network" [ident="name"]
 \rightarrow [<!-- syntaxe pour SafeKit < 7.2 -->
   <server addr="IP1_address" />
  <server addr="IP2<sup>_</sup>address" />
  ]
</hearbeat>
 …
</heart>
```
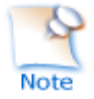

Le tag <heart> et son sous-arbre peuvent être entièrement modifiés dynamiquement.

# 13.3.3 <br /> **Keart>, <br />
<b>Cheartbeat attributs**

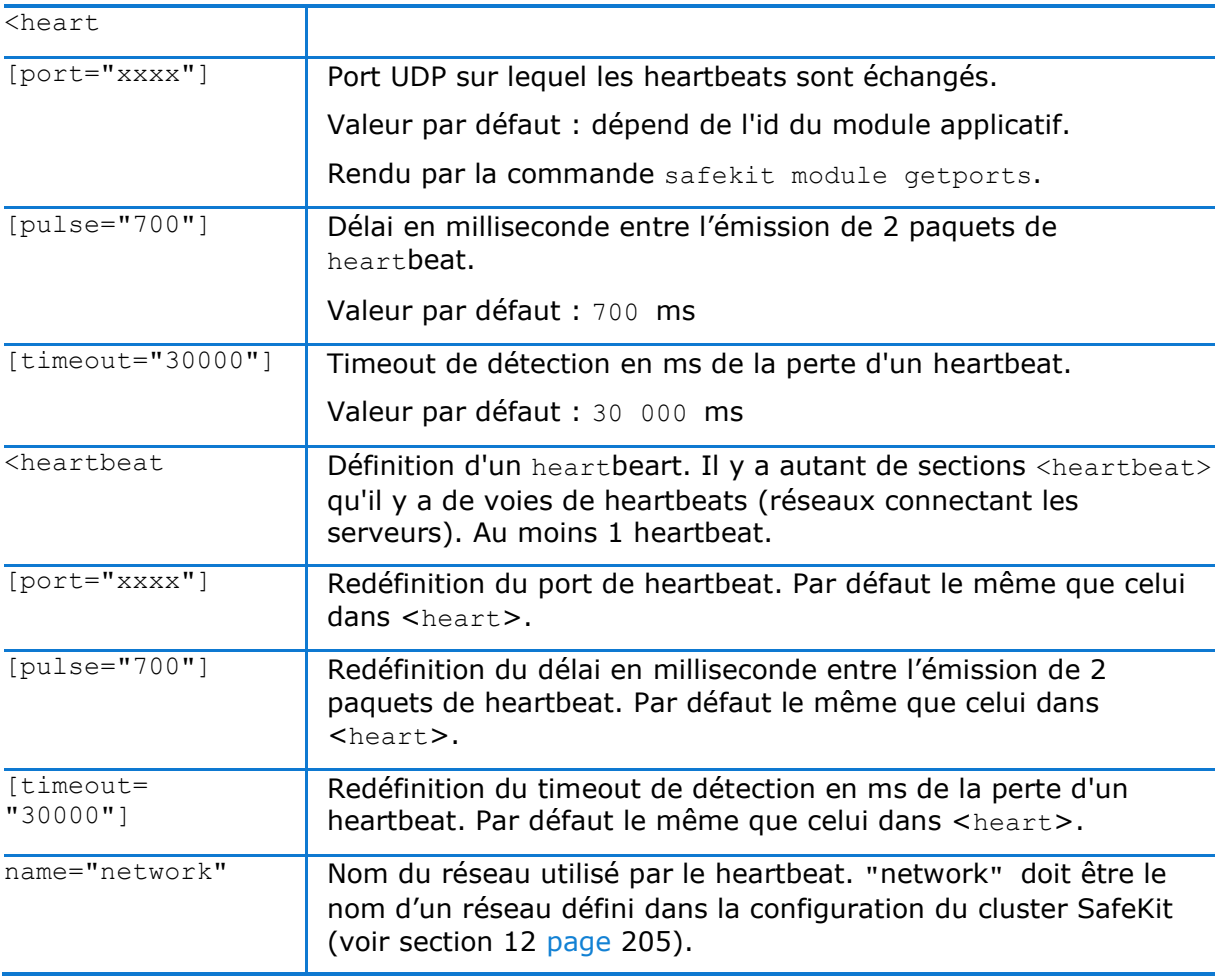
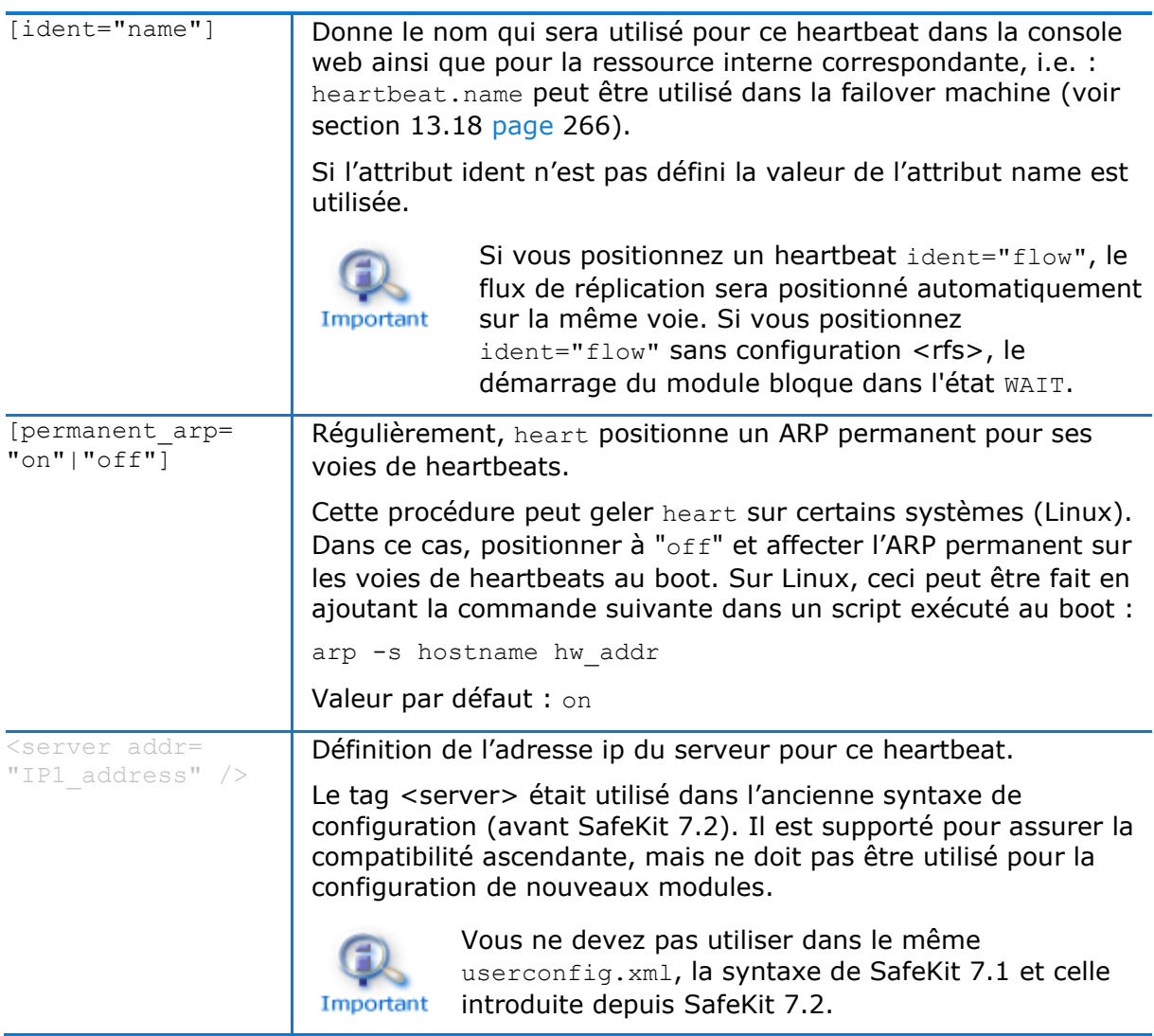

## **13.4 Topologie d'une ferme (<farm>, <lan> tags)**

Le mécanisme basique pour synchroniser une ferme de serveurs est un protocole de groupe qui détecte automatiquement les membres disponibles dans le groupe (protocole membership).

## 13.4.1 <farm> Exemple

```
<farm>
    <lan name="default" />
    <lan name="net2" />
</farm>
```
Pour des exemples de configuration <farm>, voir section [15.5](#page-279-0) [page](#page-279-0) [280.](#page-279-0)

## 13.4.2 <farm> Syntaxe

```
<farm [port="xxxx"]>
    <lan name="network>
   [<!-- syntaxe pour SafeKit < 7.2 -->
```

```
 <node name="server1" addr="IP1_address"|"IP1_name" />
   <node name="server2" addr="IP2_address"|"IP2_name" />
   ]
\langlelan\rangle …
```
</farm>

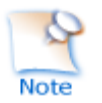

Le tag <farm> et son sous-arbre **ne peuvent pas** être modifiés dynamiquement.

# 13.4.3 <farm>, <lan> Attributs

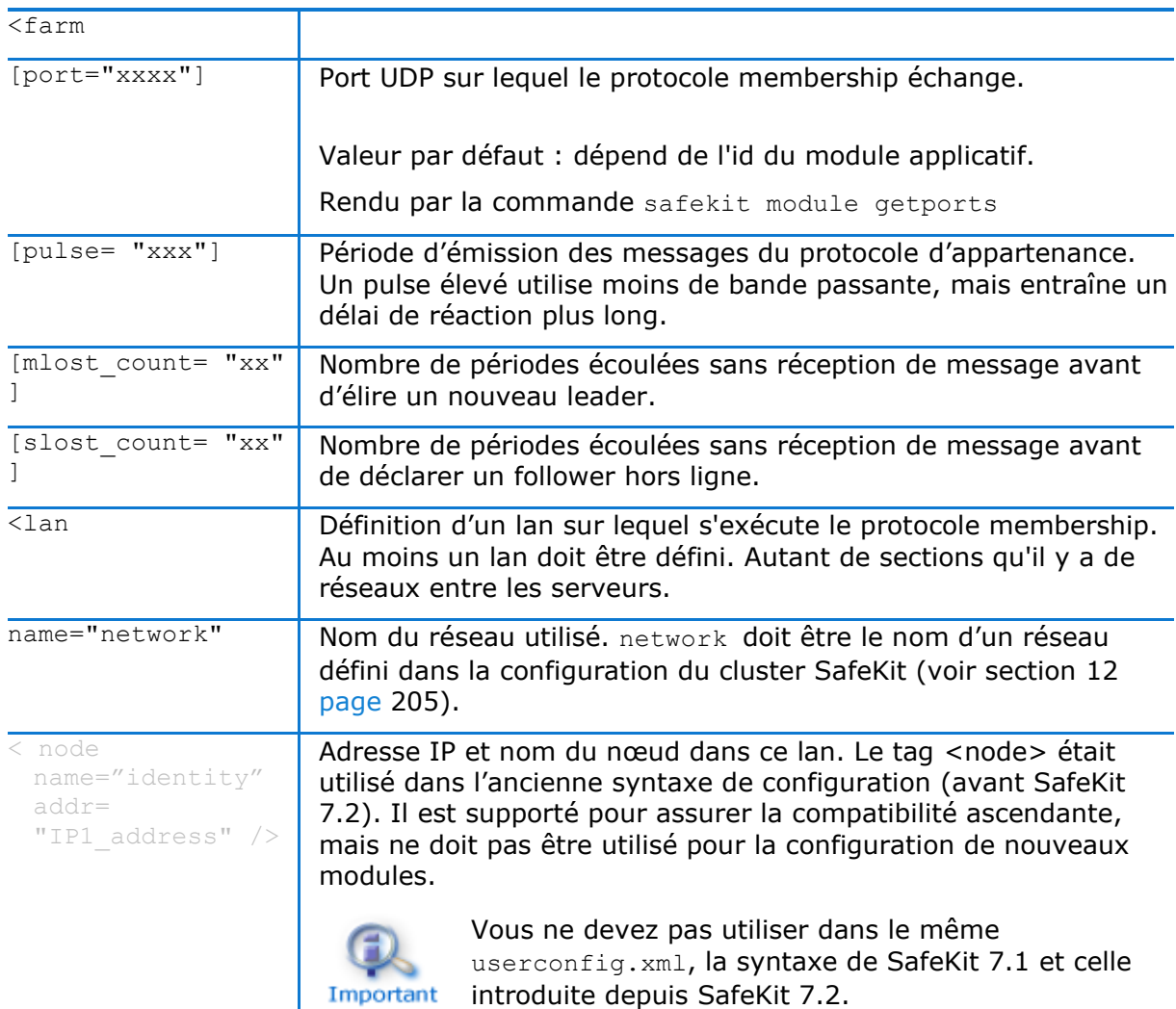

## **13.5 Adresse IP virtuelle (<vip> tag)**

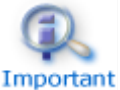

Si vous installez plusieurs modules applicatifs sur le même serveur, l'adresse IP virtuelle doit être différente pour chaque module.

## **13.5.1 <vip> Exemple dans une architecture ferme**

L'exemple ci-dessous configure l'équilibrage de charge, à destination du port 80 et de l'adresse IP virtuelle, entre les nœuds d'un cluster sur site :

```
<vip>
     <interface_list>
       <interface check="on" arpreroute="on" arpinterval="60" arpelapse="10">
         <virtual_interface type="vmac_directed">
          \forallvirtual addr addr="192.168.1.222" where="alias" check="on"/>
         </virtual_interface>
      \langleinterface>
     </interface_list>
     <loadbalancing_list>
        <group name="FarmProto">
          <rule port="80" proto="tcp" filter="on_port"/>
        </group>
     </loadbalancing_list>
   </vip>
```
Voir aussi l'exemple en [15.2](#page-276-0) [page](#page-276-0) [277.](#page-276-0)

## 13.5.2 <vip> Exemple dans une architecture miroir

L'exemple ci-dessous configure l'adresse IP virtuelle sur le nœud primaire d'un cluster sur site :

```
<vip>
     <interface_list>
         <interface check="on" arpreroute="on">
           <real interface>
                <virtual_addr addr="192.168.1.222" where="one_side_alias" 
check="on"/>
          </real_interface>
         </interface>
    </interface_list>
  </vip>
```
Voir aussi l'exemple en [15.1](#page-275-0) [page](#page-275-0) [276.](#page-275-0)

### **Alternative à <vip> pour des serveurs dans des réseaux IP différents**

La configuration d'une adresse IP virtuelle avec une section  $\langle$ vip> dans userconfig.xml requiert des serveurs dans le même réseau IP (reroutage réseau et équilibrage de charge effectués au niveau 2).

Si les serveurs se trouvent dans des réseaux IP différents, la section <vip> ne peut pas être configurée. Dans ce cas, une alternative consiste à configurer l'adresse IP virtuelle dans un équilibreur de charge. L'équilibreur de charge achemine les paquets vers les adresses IP physiques des serveurs en testant le status d'une URL nommée vérificateur d'état (health check) et géré par SafeKit.

SafeKit fournit donc un vérificateur d'état pour chaque module. Vous devez configurer le test de vérification dans le load balancer avec :

- le protocole HTTP
- $\Rightarrow$  le port 9010, port du service web de SafeKit
- $\rightarrow$  l'URL /var/modules/AM/ready.txt où AM est le nom du module

Pour un module miroir, le test retourne :

- $\Rightarrow$  ok, qui signifie que l'instance est saine, quand le module est dans l'état  $\checkmark$  PRIM  $(Readv)$  **OU**  $\blacktriangledown$  ALONE  $(Readv)$
- $\Rightarrow$  NOT FOUND, qui signifie que l'instance est hors service, dans tous les autres états

Pour un module ferme, le test retourne :

 $\Rightarrow$  OK, qui signifie l'instance est saine, quand le module est dans l'état  $\checkmark$  UP (Ready)

 $\Rightarrow$  NOT FOUND, qui signifie que l'instance est hors service, dans tous les autres états

Une autre alternative consiste à ce que vous implémentiez une configuration DNS spéciale et une commande de redirection DNS insérée dans les scripts de redémarrage de SafeKit.

### **13.5.4 <vip> Syntaxe**

#### **13.5.4.1 Partage de charge réseau dans une architecture ferme**

```
<vip [tcpreset="off"|"on"]>
<interface_list>
   <interface 
     [check="off"|"on"]
     [arpreroute="off"|"on"] 
     [arpinterval="60"] 
     [arpelapse="1200"]
  \rightarrow <virtual_interface 
    [type="vmac_directed"|"vmac_invisible"]
   [addr="xx:xx:xx:xx:xx"]
\rightarrow <virtual_addr
      addr="virtual IP name"|"virtual IP address"
      [where="alias"]
       [check="off"|"on"]
       [connections="off"|"on"]
      />
 …
    </virtual_interface>
</interface>
 </interface_list>
 <loadbalancing_list>
    <group name="group_name" 
      <cluster>
         <host name="node_name" power="integer" />
 …
      </cluster>
      <rule
```

```
[virtual addr="*"|"virtual IP name"|"virtual IP address"]
        [port="*"|"value"]
        proto="udp"|"tcp"
        filter="on_addr"|"on_port"|"on_ipid"
     / …
   </group>
 …
</loadbalancing_list>
</vip>
```
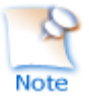

Le tag <vip> et son sous-arbre **ne peuvent pas** être modifiés dynamiquement.

#### **13.5.4.2 Basculement réseau dans une architecture miroir**

#### Pour un cluster sur site :

```
<vip [tcpreset="off"|"on"]>
 <interface_list>
   <interface 
     [check="off"|"on"]
     [arpreroute="off"|"on"] 
     [arpinterval="60"] 
    [arpelapse="1200"]
  \geq<real interface>
    <virtual_addr
     addr="virtual IP name"|"virtual IP address"
     where="one side alias"
     [check="ofF"]"\overline{on}"]
       [connections="off"|"on"]
    / …
  </real_interface>
   </interface>
 …
 </interface_list>
</vip>
```
### 13.5.5 <interface\_list>, <interface>, <virtual\_interface>, **<real\_interface>, <virtual\_addr> Attributs**

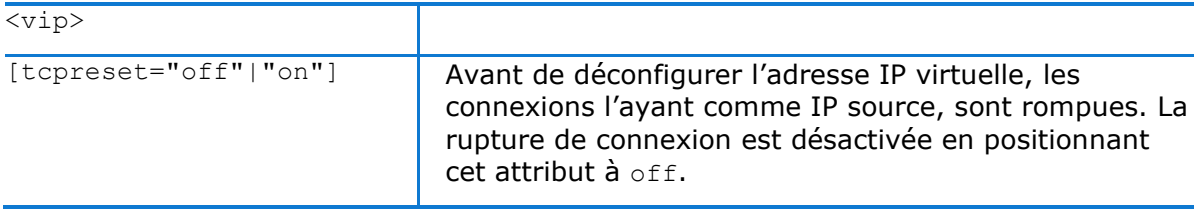

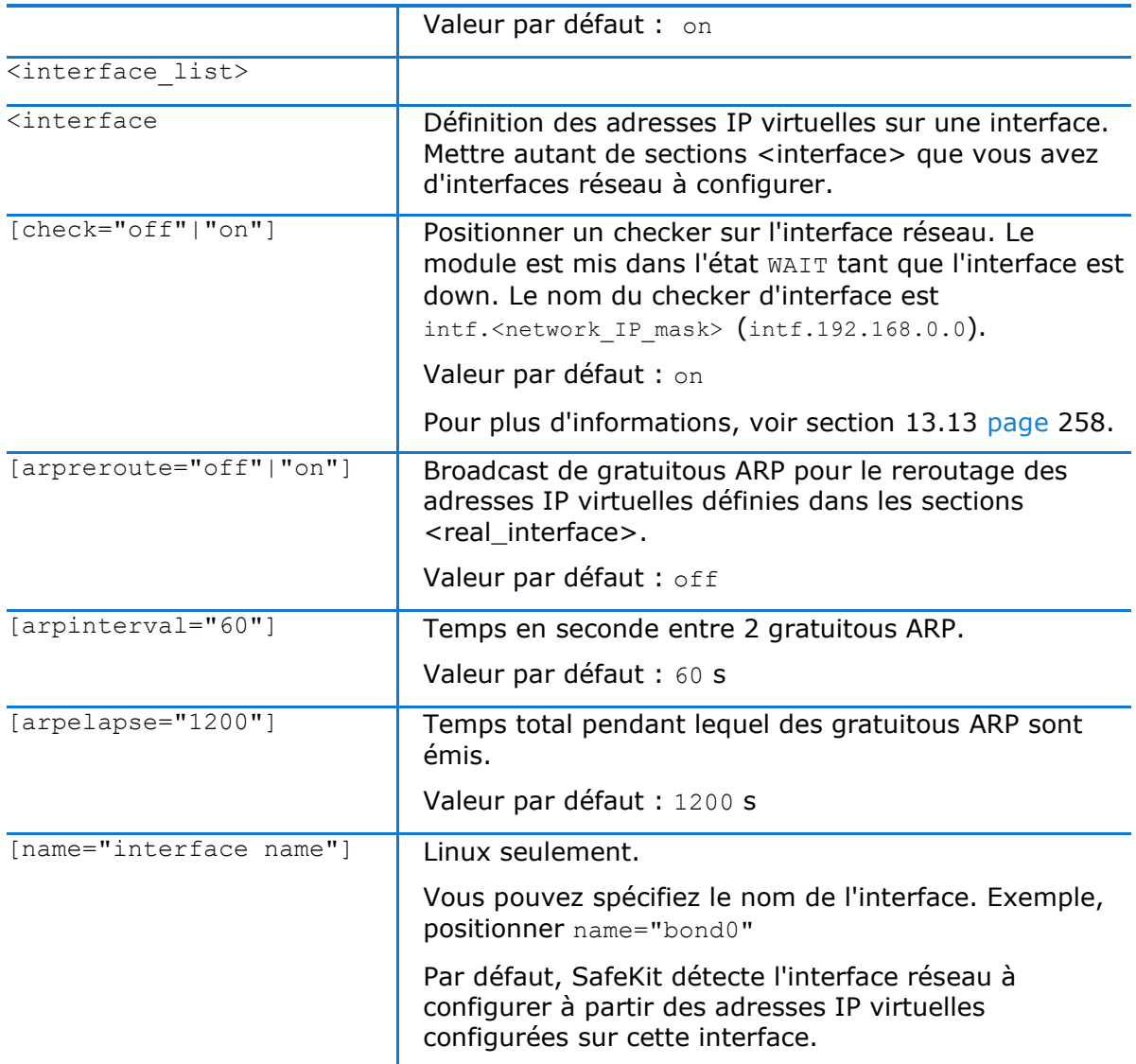

#### **13.5.5.1 <virtual\_interface>, <virtual\_addr> Attributs dans une architecture ferme**

A utiliser pour les modules ferme avec partage de charge sur l'IP virtuelle :

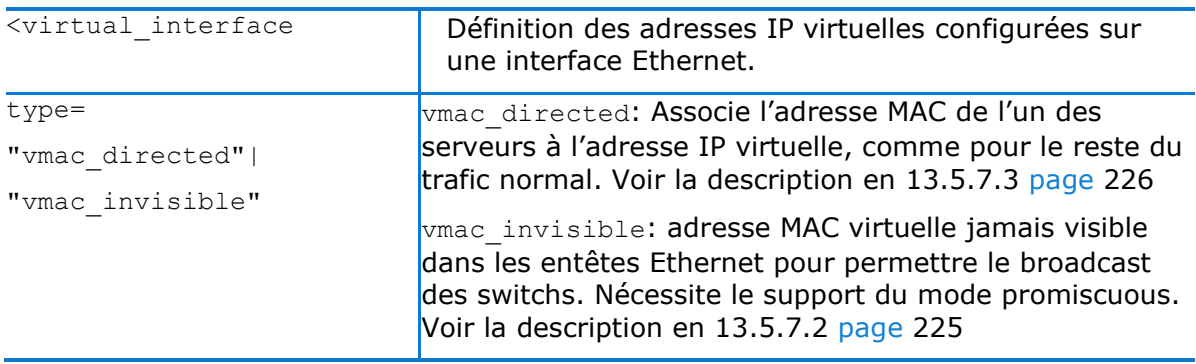

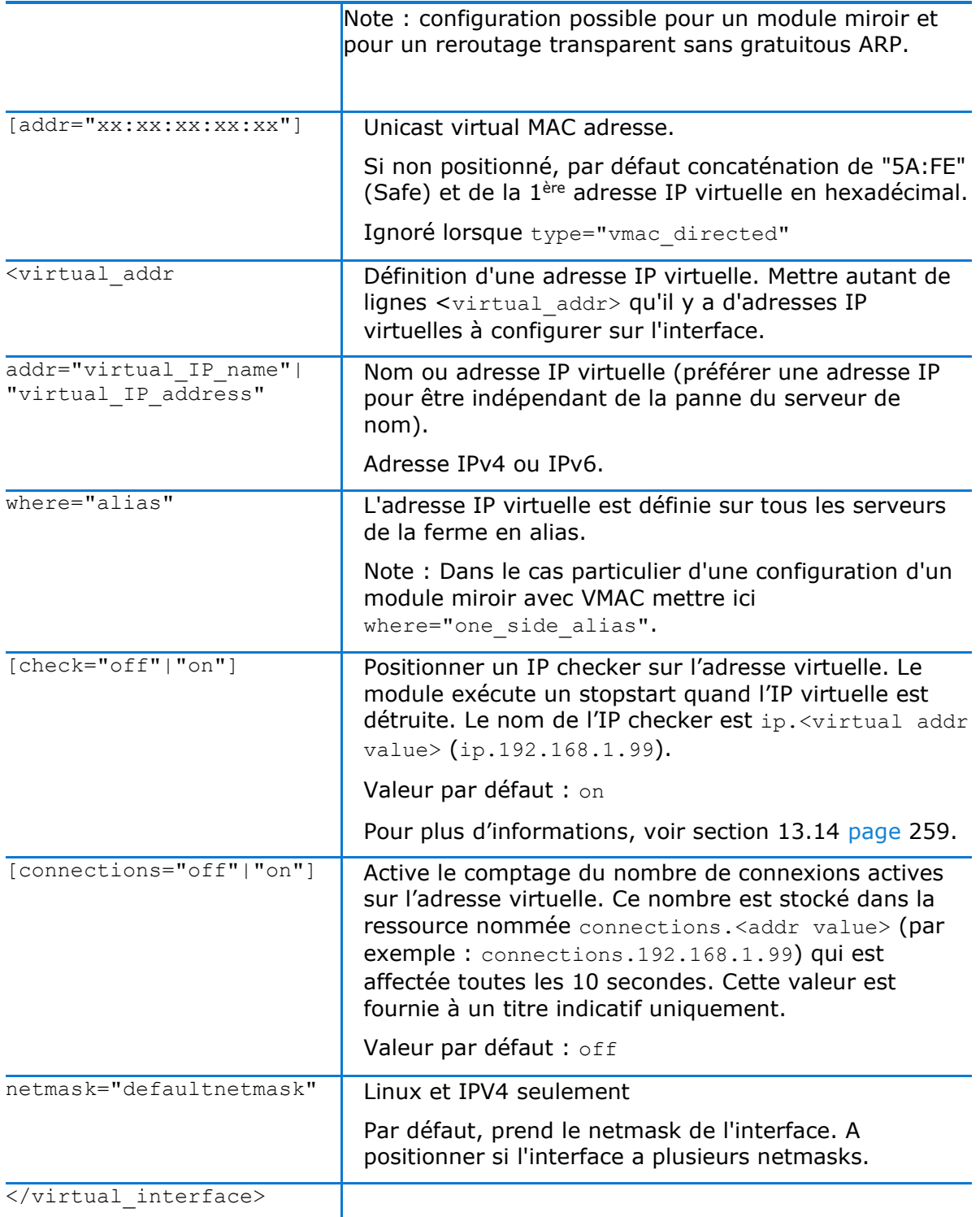

### **13.5.5.2 <real\_interface>, <virtual\_addr> Attributs dans une architecture miroir**

A utiliser pour les modules miroir avec basculement de l'IP virtuelle :

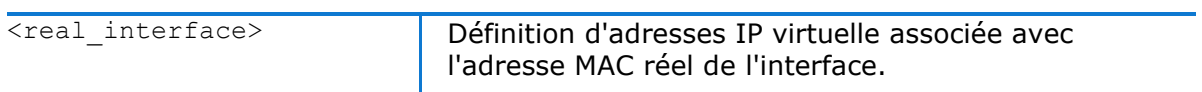

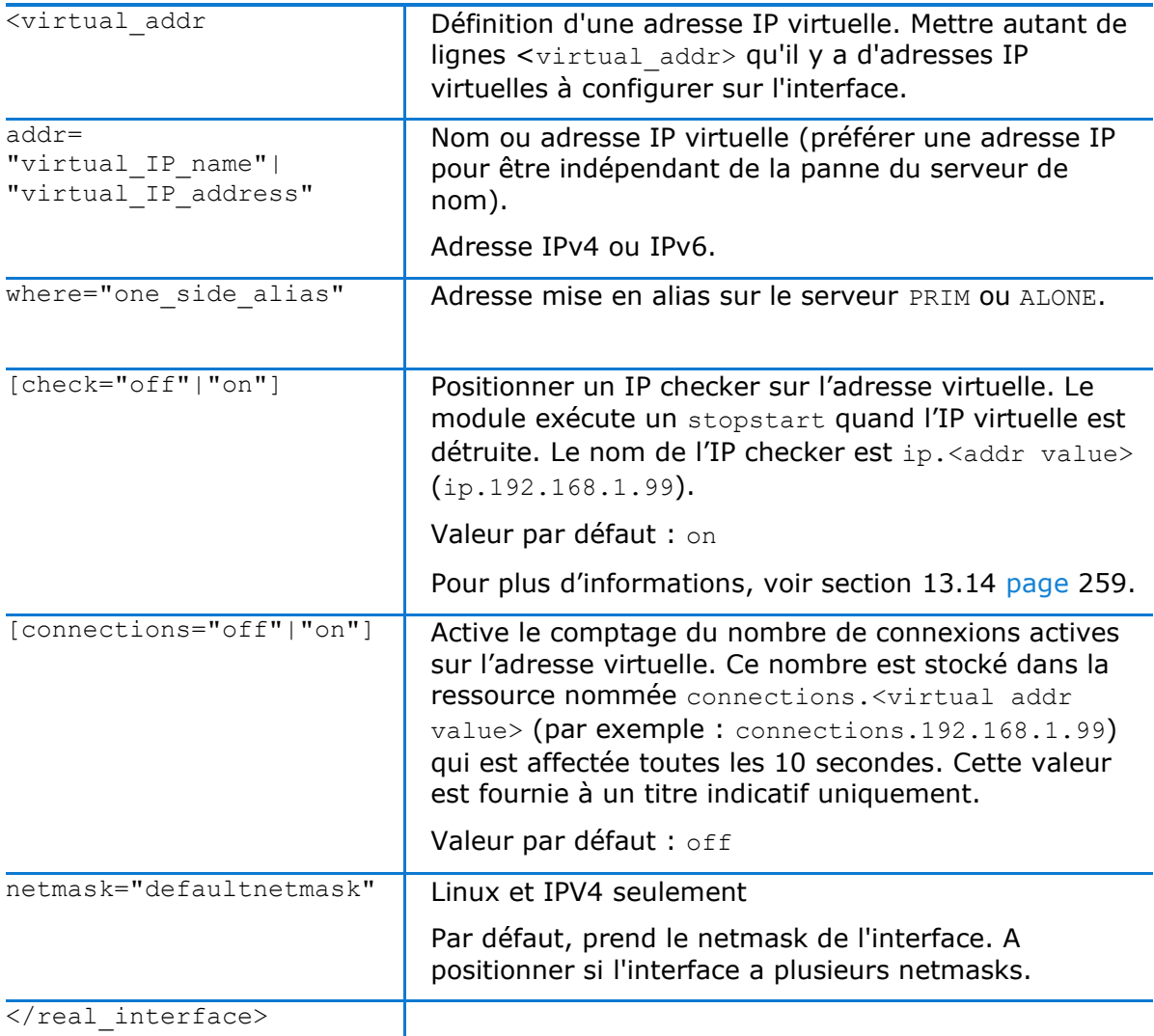

## 13.5.6 <loadbalancing\_list>, <group>, <cluster>, <host> Attributs

Pour des exemples de load balancing, voir section [15.5](#page-279-0) [page](#page-279-0) [280.](#page-279-0)

A utiliser avec un module ferme

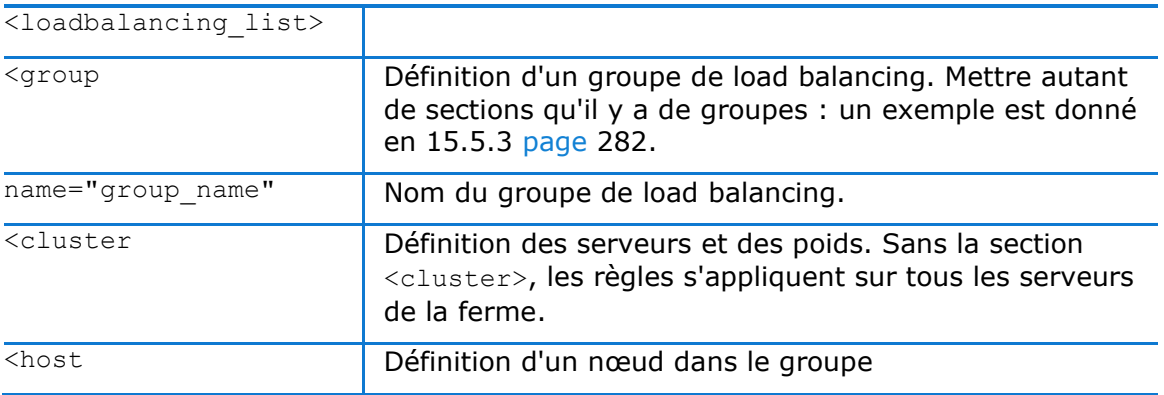

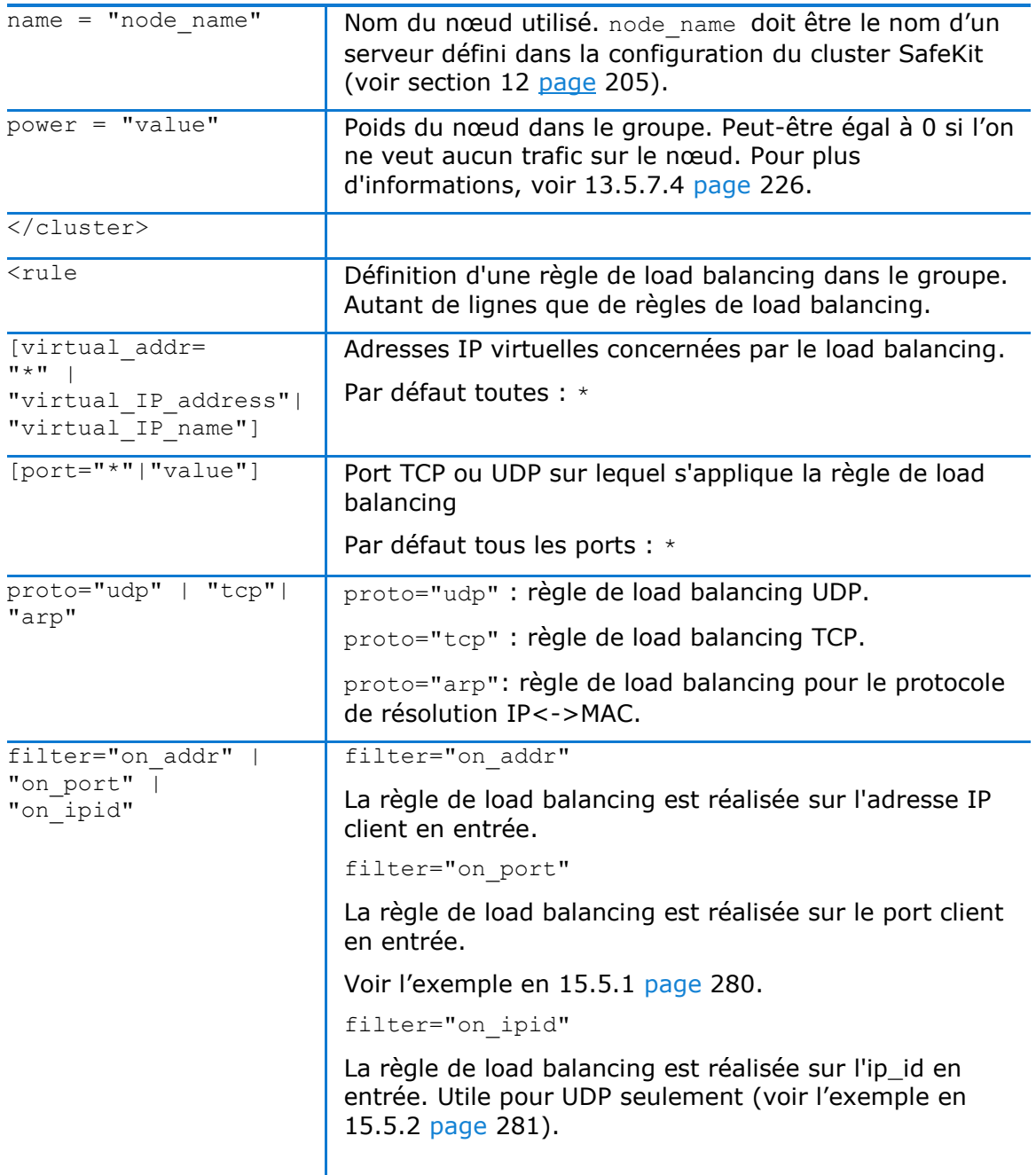

## 13.5.7 <vip> Description

## **13.5.7.1 <vip> prérequis**

Voir les prérequis réseau décrits en [2.3.2](#page-30-0) [page](#page-30-0) [31.](#page-30-0)

### <span id="page-224-0"></span>**13.5.7.2 Qu'est-ce que le type "vmac\_invisible" ?**

La configuration type="vmac\_invisible" associe une adresse MAC virtuelle à l'adresse IP virtuelle. Avec une adresse MAC virtuelle, les paquets émis vers l'adresse IP virtuelle sont reçus par tous les serveurs. Dans un module noyau, chaque serveur décode le paquet réseau et l'accepte ou le rejette. Après une sélection à très bas niveau des

paquets réseau, l'application sur le serveur gère seulement le trafic réseau sélectionné par le module noyau.

Le mécanisme d'adresse MAC virtuelle consiste à associer une adresse MAC unicast dite virtuelle à l'adresse IP virtuelle. Quand un routeur ou une machine réseau recherche l'adresse IP virtuelle, les serveurs SafeKit répondent avec l'adresse MAC virtuelle (via le protocole standard). Cependant, chaque serveur utilise son adresse MAC physique pour communiquer. Ainsi, l'adresse MAC virtuelle est invisible et non localisable par les switchs Ethernet. Par défaut, les switchs émettent ce type de paquet sur tous leurs ports (flooding), ceux-ci sont alors reçus par tous les serveurs de la ferme.

Avec la technologie d'adresse MAC virtuelle, le reroutage en cas de panne et de reprise est immédiat. Tous les équipements conservent l'association adresse IP virtuelle, adresse MAC virtuelle dans leur cache ARP.

Pour tester une adresse MAC virtuelle sur votre réseau, faire d'abord le test de compatibilité décrit en [4.3.7](#page-83-0) [page](#page-83-0) [84.](#page-83-0)

#### <span id="page-225-0"></span>**13.5.7.3 Qu'est-ce que le type "vmac\_directed" ?**

La configuration type= "vmac\_directed" modifie le fonctionnement du filtre. Dans ce mode, il n'y a pas de MAC virtuelle ; vu de l'extérieur, l'adresse IP virtuelle se comporte comme une adresse IP normale du point de vue de la résolution IP<->MAC.

Le module noyau est chargé de filtrer et transmettre les paquets entrant au serveur désigné par l'algorithme de partage de charge.

Le mode "vmac directed" introduit un délai pour les clients ayant résolu l'adresse IP virtuelle sur l'adresse MAC d'un serveur qui est devenu indisponible. Ceci est comparable à ce qui se passe dans le cas <real interface>. Les autres clients ne sont pas affectés.

Pour minimiser ce délai en IPV4, positionner arpreroute="on" sur l'interface correspondante, et régler les paramètres arpelapse et arpinterval.

Ipv6 possède un mécanisme interne et ne nécessite pas de configuration particulière.

#### <span id="page-225-1"></span>**13.5.7.4 Comment fonctionne le load balancing ?**

Dans un module kernel, l'algorithme de load balancing est réalisé par filtrage sur les l'identité des paquets en réception. Cette identité est définie par configuration dans userconfig.xml: adresse IP client, port client ... (i.e. : load balancing de niveau 4). L'identité est passée dans une table de hachage (une bitmap de 256 bits) qui indique si le paquet doit être accepté ou rejeté sur le serveur. Un seul filtre accepte le paquet dans la ferme de serveurs. Quand un serveur est défaillant, le protocole membership reconfigure les filtres pour redistribuer le trafic du serveur défaillant sur les serveurs disponibles.

Chaque serveur peut avoir un poids  $(=1, 2...)$  et prendre plus ou moins de trafic. Le poids est mis en œuvre par le nombre bits à 1 dans la table de hachage (la bitmap de 256 bits).

Un exemple de bitmap est donné en [4.3.5](#page-81-0) [page](#page-81-0) [82.](#page-81-0)

## **13.6 Réplication de fichiers (<rfs>, <replicated> tags)**

S'applique à un module miroir seulement.

Sur Linux, vous devez définir la même valeur pour les uid/gid sur les deux nœuds pour la réplication des permissions sur les fichiers. Lors de la réplication d'un point de montage

du système de fichiers, vous devez appliquer une procédure spéciale décrite en [13.6.4.2](#page-235-0) [page](#page-235-0) [236.](#page-235-0)

Sur Windows, il est vivement recommandé d'activer le journal USN sur le lecteur contenant le répertoire répliqué, comme décrit en [13.6.4.3](#page-237-0) [page](#page-237-0) [238.](#page-237-0)

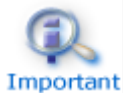

Si vous exécutez plusieurs modules simultanément, les répertoires répliqués doivent être différents pour chaque module.

13.6.1 <rfs> Exemple

Exemple en Windows :

```
<rfs async="second" >
         <replicated dir="c:\safedir" mode="read_only"/>
\langlerfs>
```
Exemple en Linux :

```
<rfs async="second" >
          <replicated dir="/safedir" mode="read_only"/>
\langlerfs>
```
Voir l'exemple de flux de réplication dédié décrit en [15.4](#page-279-2) [page](#page-279-2) [280.](#page-279-2)

### **13.6.2 <rfs> Syntaxe**

```
<rfs
      [acl="on"|"off"]
      [async="second"|"none"]
      [iotimeout="nb seconds"]
      [roflags="0x10"|"0x10000"]
     [locktimeout="100"]
      [sendtimeout="30"]
     [nbrei="3"]
     [ruzone_blocksize="8388608"]
      [namespacepolicy="0"|"1"|"3"|"4"]
     [reitimeout="150"]
      [reicommit="0"]
      [reidetail="on"|"off"]
      [allocthreshold="0"]
     [nbremconn ="1"]
      [checktime="220000"]
     [checkintv="120"]
      [nfsbox_options="cross"|"nocross"]
      [scripts="off"]
     [reiallowedbw="20000"]
      [syncdelta="nb minutes"] 
      [syncat="planification de la synchronisation"]
\rightarrow[<flow name="network" >
     [<!-- syntaxe pour SafeKit < 7.2 -->
     \leqserver addr="IP address 1" />
```

```
<server addr="IP address 2" />
     ]
  \langle (flow>]
 <replicated dir="absolute path of a directory" 
  [mode="read_only"]>
  <tocheck path="relative path of a file or subdir" />
  <notreplicated path="relative path of a file or subdir" />
  <notreplicated regexpath="regular expression on relative path of a file or 
subdir" />
 …
</replicated>
\langlerfs>
```
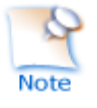

Seuls les attributs async, nbrei, reitimeout et reidetail du tag <rfs> peuvent être modifiés par une configuration dynamique. Le tag <flow>, qui décrit le flux de réplication, peut également être changé dynamiquement.

## <span id="page-227-0"></span>13.6.3 <rfs>, <replicated> Attributs

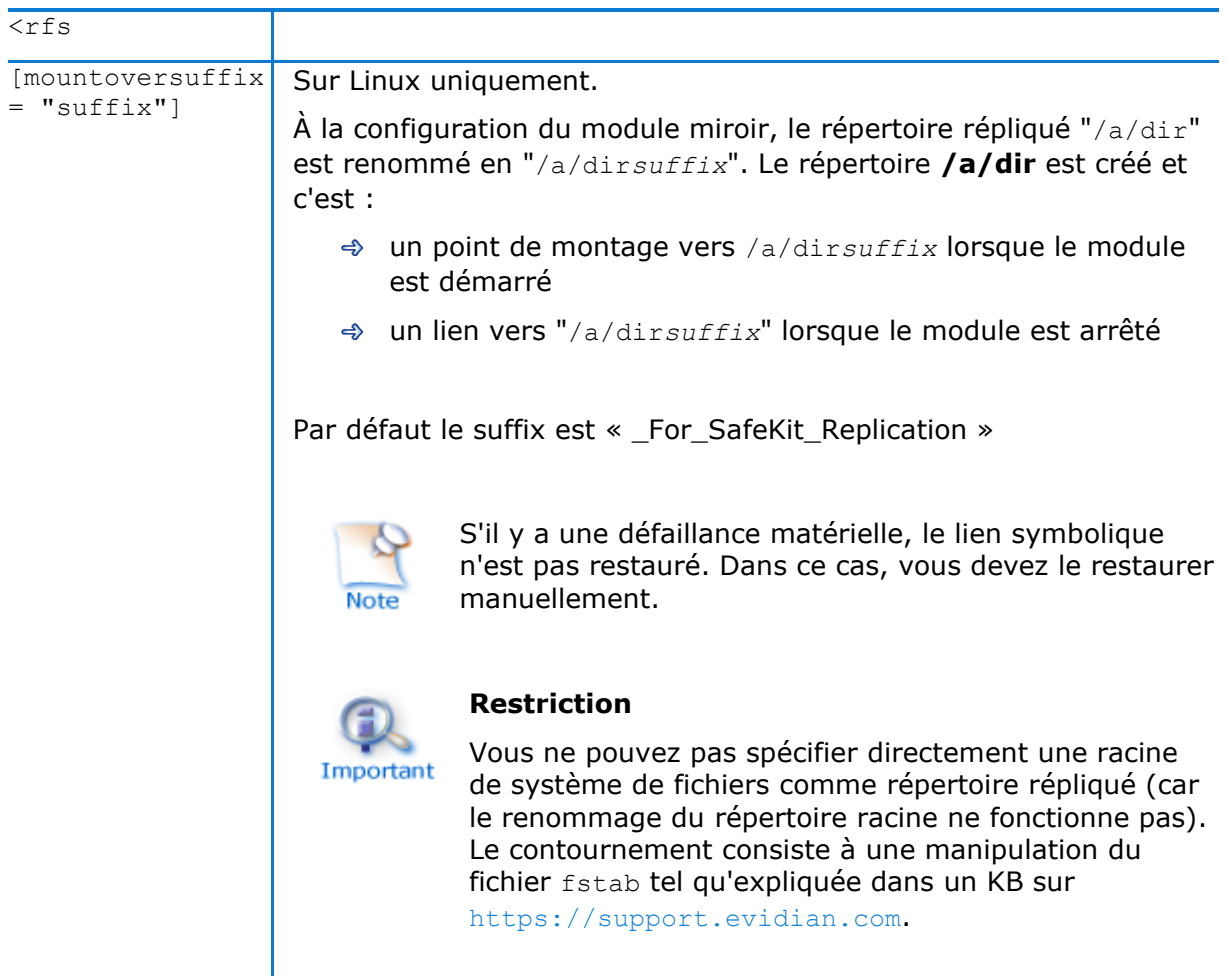

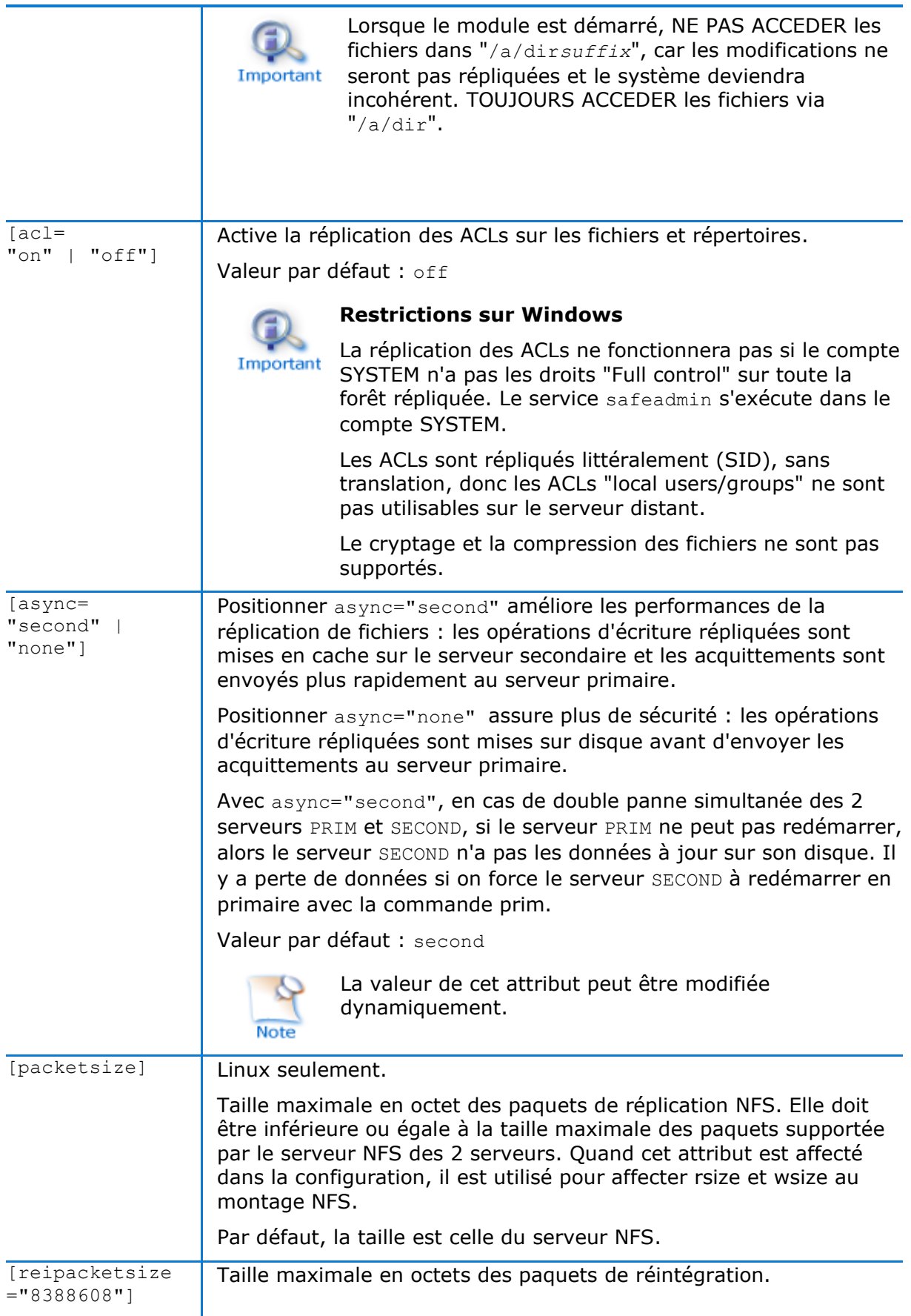

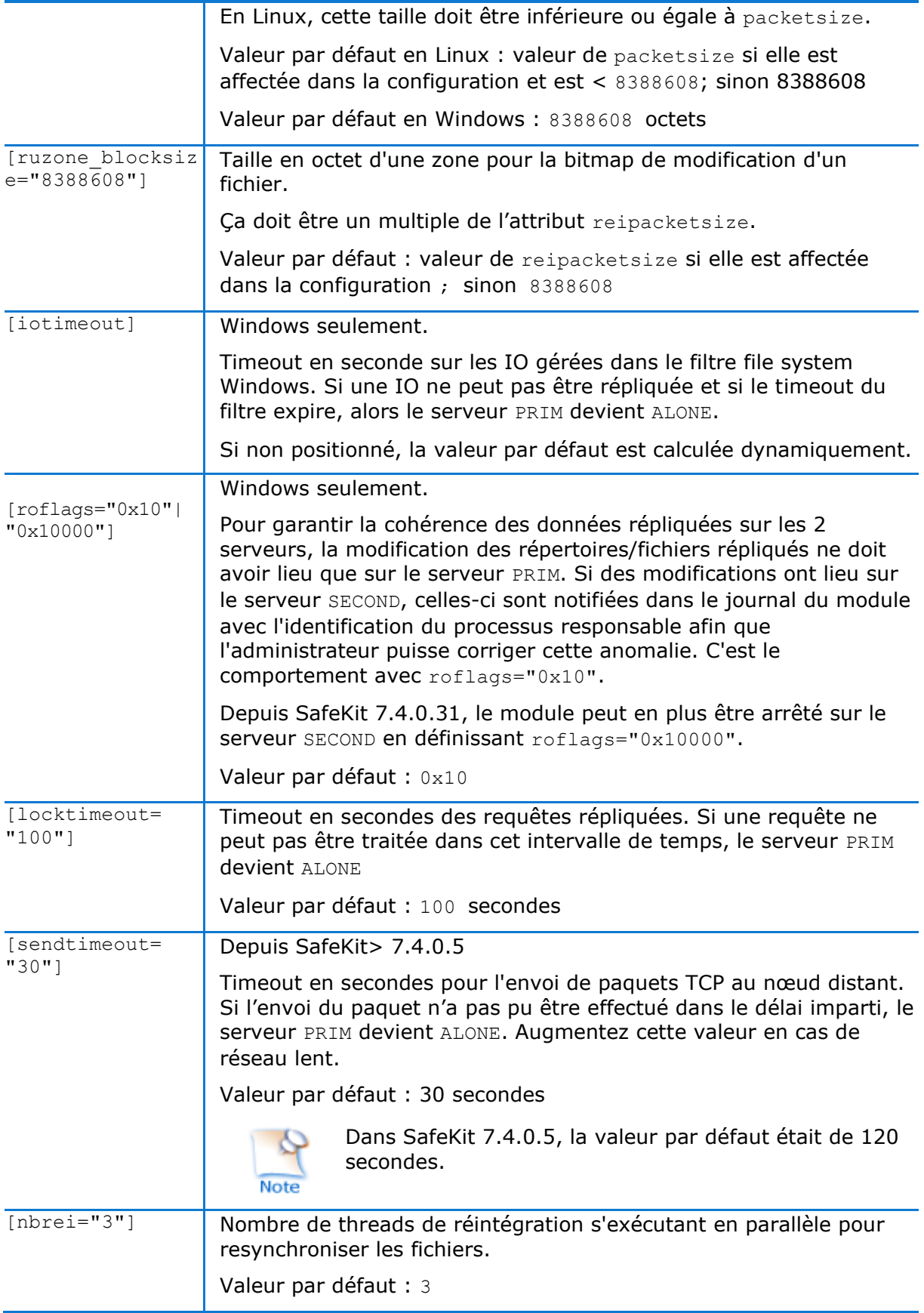

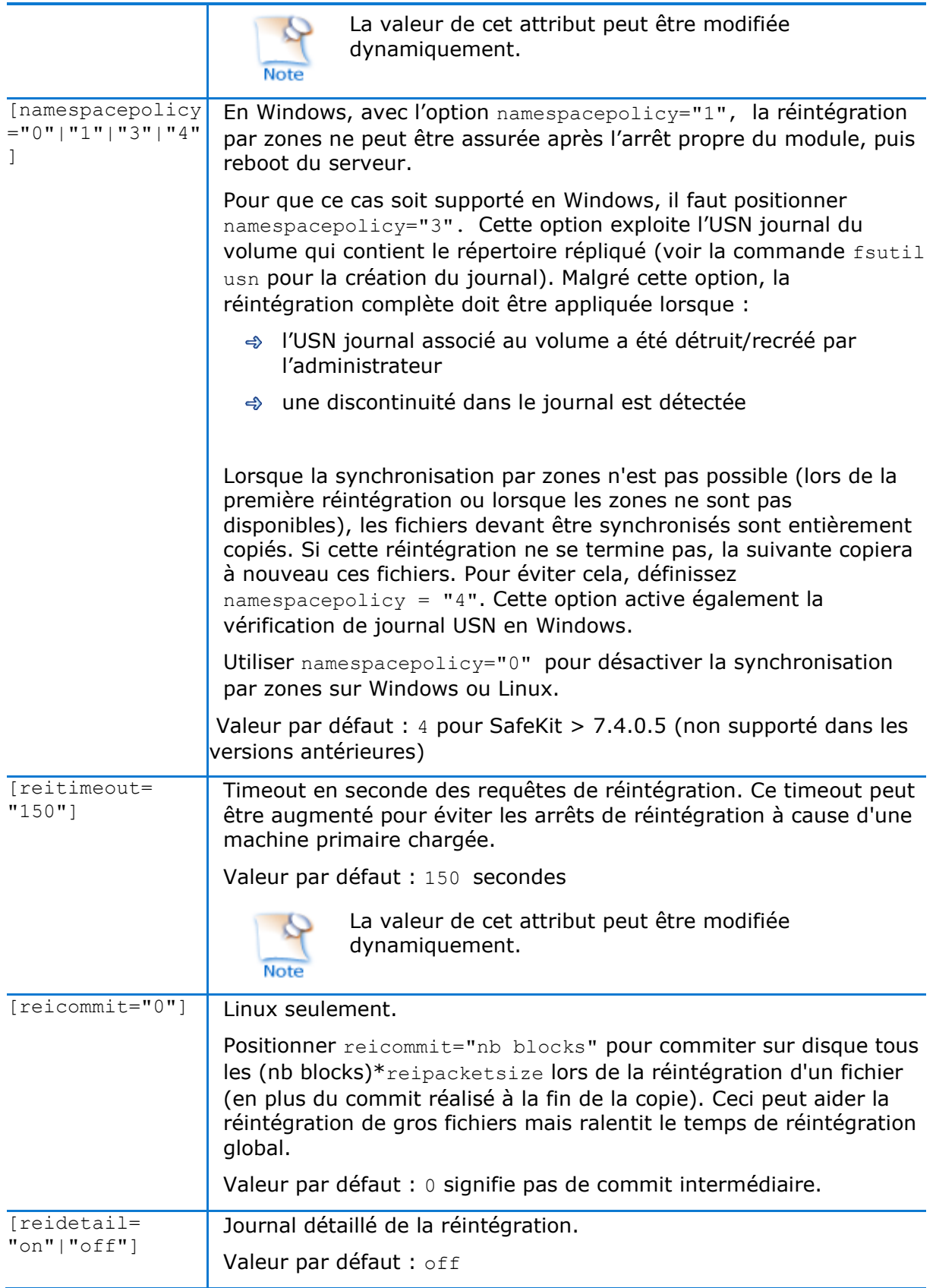

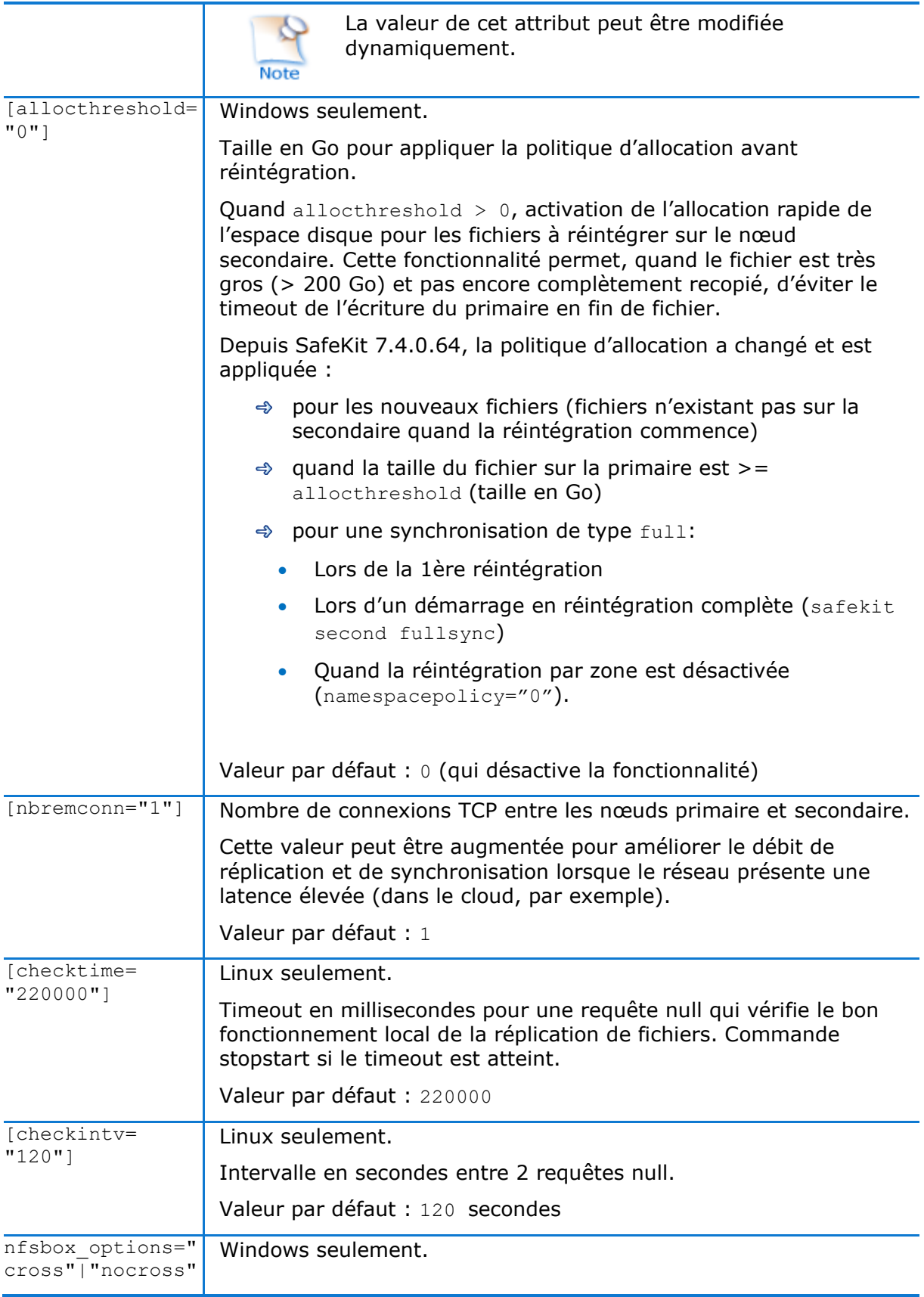

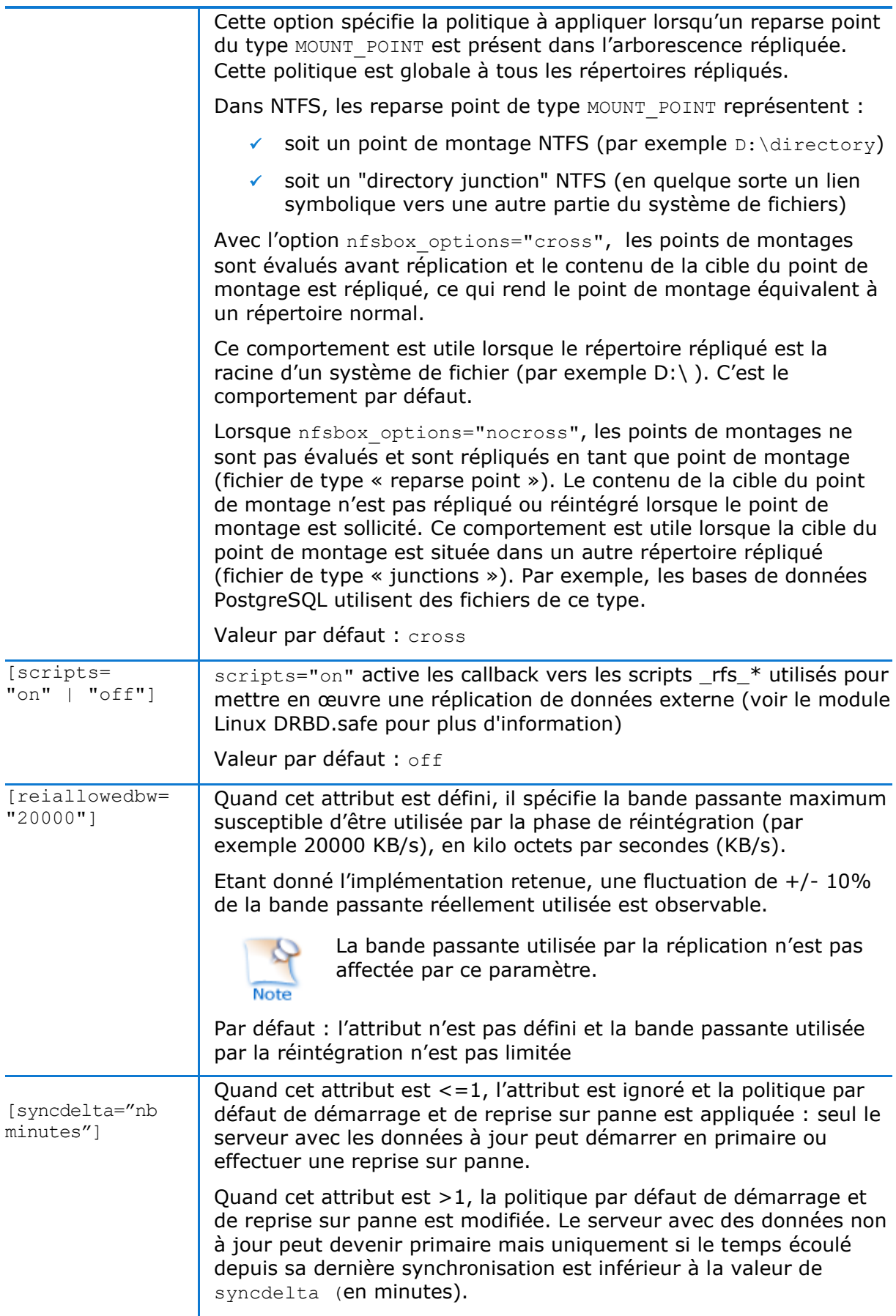

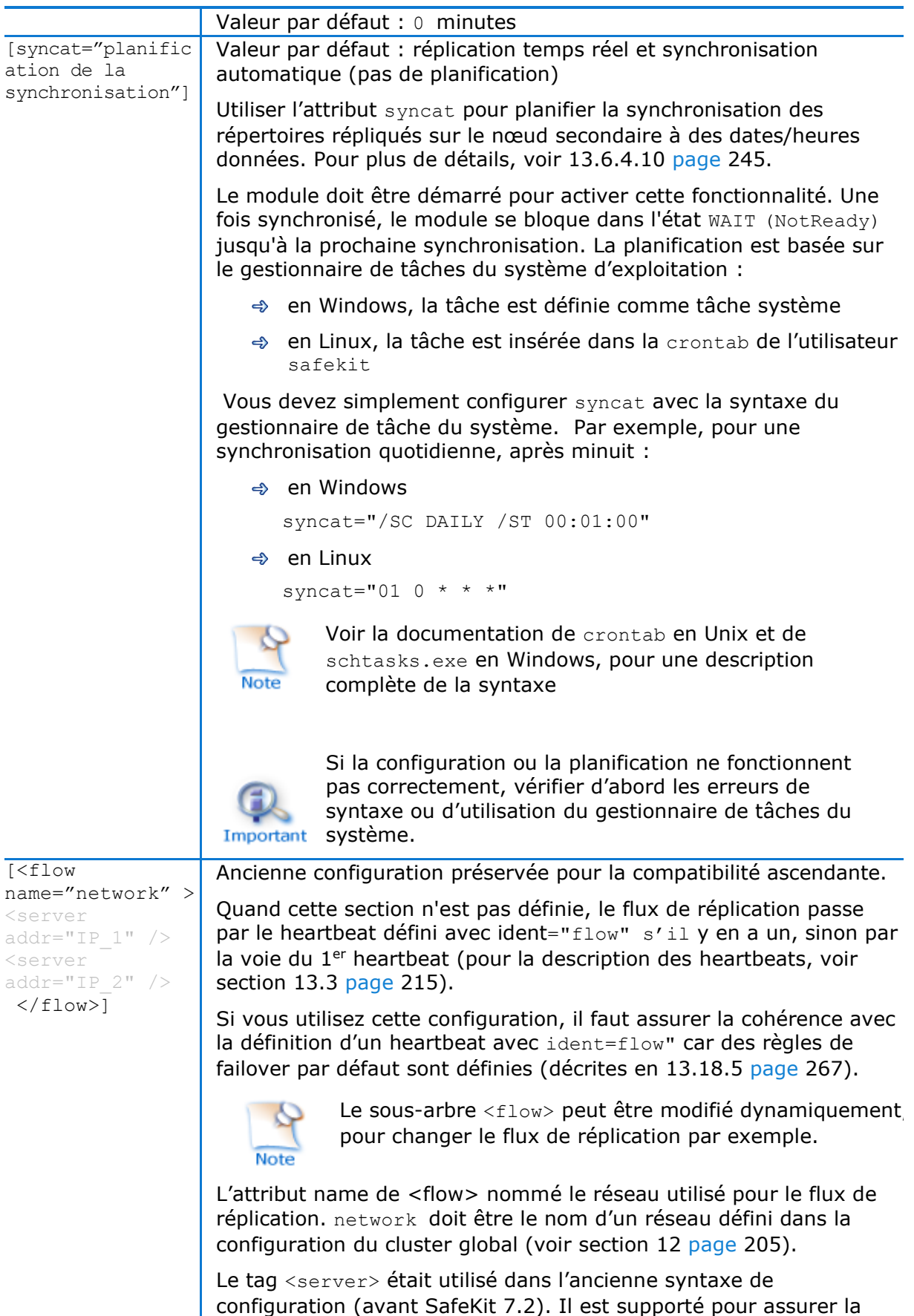

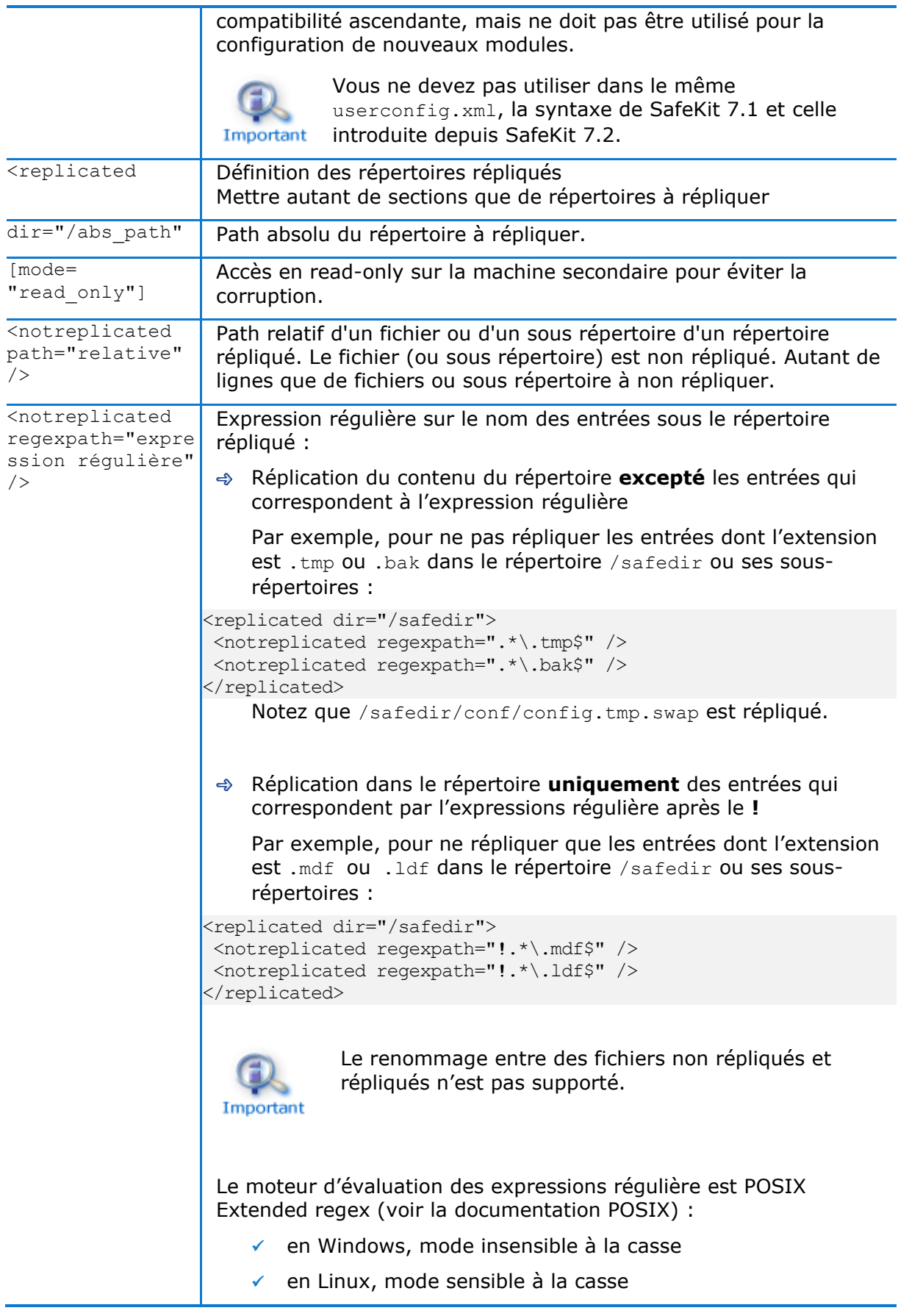

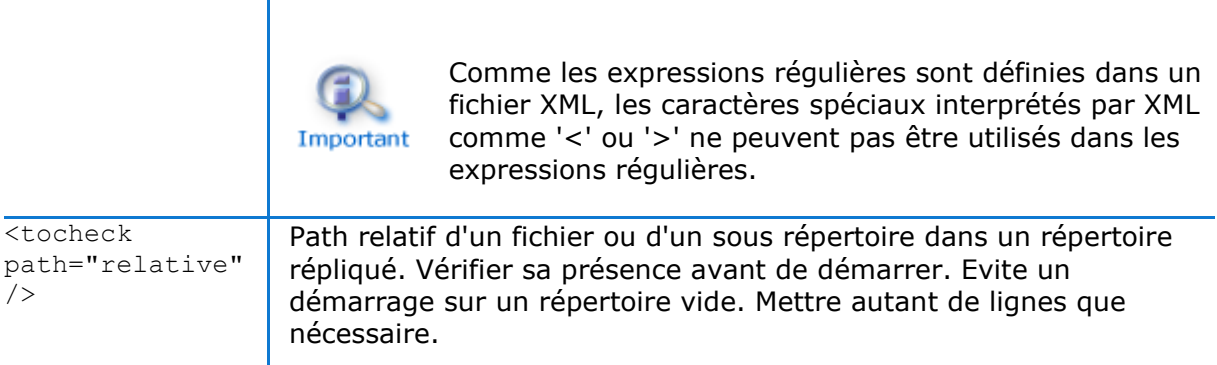

## 13.6.4 <rfs>Description

### **13.6.4.1 <rfs> prérequis**

Voir les prérequis décrits en [2.2.4](#page-29-0) [page](#page-29-0) [30.](#page-29-0)

En Windows, activez le journal USN sur le lecteur qui contient les répertoires répliqués afin d'activer la réintégration par zones, après redémarrage du serveur, à condition que le module ait été arrêté proprement.

### <span id="page-235-0"></span>**13.6.4.2 <rfs> Linux**

Sur Linux, l'interception des données répliquées est basée sur un montage NFS local. Et le flux de réplication entre les serveurs est basé sur le protocole NFS v3 / TCP.

Le montage NFS des répertoires répliqués à partir de clients Linux externe n'est pas supporté. En revanche, le montage d'autres répertoires peut être réalisé avec les commandes standards.

### *Procédure pour répliquer un point de montage*

Quand un répertoire répliqué est un point de montage, la configuration du module échoue avec l'erreur suivante :

Erreur: périphérique ou ressource occupée

Dans la suite, nous prenons l'exemple du module PostgreSQL qui définit en tant que répertoires répliqués /var/lib/pgsql/var et /var/lib/pgsql/data. Le fichier userconfig.xml du module contient :

```
\langle \text{rfs} \rangle<replicated dir="/var/lib/pgsql/var" mode="read_only" />
           <replicated dir="/var/lib/pgsql/data" mode="read_only" />
\langle/rfs>
```
Ces répertoires sont des points de montage comme le montre le résultat de la commande df –H. La commande retourne par exemple :

/dev/mapper/vg01-lv\_pgs\_var … /var/lib/pgsql/var

/dev/mapper/vg02-lv\_pgs\_data … /var/lib/pgsql/data

Vous devez appliquer la procédure suivante pour configurer le module avec la réplication de ces répertoires.

Important

C'est la même procédure pour tous les points de montage qui doivent être répliqués.

démonter les systèmes de fichiers en exécutant :

umount /var/lib/pgsql/var

umount /var/lib/pgsql/data

configurer le module en exécutant :

/opt/safekit/safekit config –m postgresql

La configuration se termine avec succès.

vérifier l'existence des liens symboliques créés lors de la configuration en exécutant 1s -1 /var/lib. La commande retourne :

lrwxrwxrwx 1 root root var -> var For SafeKit Replication

lrwxrwxrwx 1 root root data -> data For SafeKit Replication

éditer /etc/fstab et modifier les 2 lignes :

/dev/mapper/vg01-lv\_pgs\_var /var/lib/pgsql/var ext4…

/dev/mapper/vg02-lv\_pgs\_data /var/lib/pgsql/data ext4…

par

```
/dev/mapper/vg01-lv_pgs_var 
/var/lib/pgsql/var_For_SafeKit_Replication ext4…
```
/dev/mapper/vg02-lv\_pgs\_data /var/lib/pgsql/data\_For\_SafeKit\_Replication ext4..

monter les systèmes de fichiers en exécutant :

```
mount /var/lib/pgsql/var For SafeKit Replication
mount /var/lib/pgsql/data_For_SafeKit_Replication
```
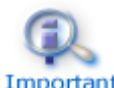

Appliquez cette procédure sur les deux nœuds si les répertoires répliqués sont des points de montage sur les deux nœuds. Une fois appliquée, vous pouvez Important utiliser le module comme d'habitude : par exemple safekit start stop etc ...

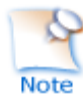

Pour empêcher le démarrage du module quand le répertoire est non monté et vide, vous pouvez insérer dans userconfig.xml la vérification de la présence d'un fichier dans le répertoire répliqué. Exemple pour  $/\text{var}$ lib/pgsgl/var (faire de même pour /var/lib/pgsql/data en testant un fichier toujours présent dans ce répertoire) :

```
<replicated dir="/var/lib/pgsql/var" mode="read_only">
     <tocheck path="postgresql.conf" />
</replicated>
```
A la déconfiguration du module (ou désinstallation du package SafeKit), vous devez appliquer la procédure inverse pour restaurer l'état initial :

démonter les systèmes de fichiers en exécutant :

```
umount /var/lib/pgsql/var For SafeKit Replication
```
umount /var/lib/pgsql/data For SafeKit Replication

- ⊕ déconfigurer le module en exécutant /opt/safekit/safekit deconfig -m postgresql
- $\triangleleft$  éditer /etc/fstab pour y restaurer son état initial
- monter les systèmes de fichiers en exécutant :

```
mount /var/lib/pgsql/var 
mount /var/lib/pgsql/data
```
#### <span id="page-237-0"></span>**13.6.4.3 <rfs> Windows**

Sur Windows, l'interception des données est basée sur un filtre file system. Et le flux de réplication entre les serveurs est basé sur le protocole NFS v3 / TCP.

Certains anti-virus peuvent empêcher le fonctionnement correct de la réplication.

Sur Windows, il est possible de monter à distance un répertoire répliqué. Si vous voulez pouvoir monter avec le nom et non l'adresse IP virtuelle, vous devez positionner les valeurs suivantes dans les bases de registre des deux serveurs SafeKit :

```
[HKEY_LOCAL_MACHINE\SYSTEM\CurrentControlSet\Control\Lsa] 
"DisableLoopbackCheck"=dword:00000001
[HKEY_LOCAL_MACHINE\SYSTEM\CurrentControlSet\Services\lanmanserver\paramete
rs] "DisableStrictNameChecking"=dword:00000001
```
En Windows, pour activer la réintégration par zones après le redémarrage du serveur, lorsque le module a été correctement arrêté, le composant <rfs> utilise le journal NTFS USN pour vérifier que les informations enregistrées sur les zones sont toujours valables après le redémarrage. Lorsque le contrôle réussit, la réintégration par zones peut être appliquée sur le fichier ; sinon, le fichier doit être recopié dans sa totalité.

Par défaut, seul le lecteur système a un journal USN actif. Si les répertoires répliqués sont situés sur un lecteur différent du lecteur système, vous devez créer le journal (avec commande fsutil usn). Voir [SK-0066](https://support.evidian.com/solutions/downloads/safekit/version_7.5/documentation/safekitknowledgebase.htm#SK-0066) pour un exemple.

#### **13.6.4.4 <rfs> Réplication et reprise sur panne**

Avec la réplication de fichiers, l'architecture miroir est particulièrement adaptée à la haute disponibilité des applications base de données avec des données critiques à protéger contre les pannes. En effet, les données du serveur secondaire sont fortement synchronisées avec celles du serveur primaire. Le serveur est dit à jour et seul un serveur à jour peut démarrer en primaire ou effectuer une reprise sur panne

Si la disponibilité de l'application est plus critique que la synchronisation des données, la politique par défaut peut être relâchée pour autoriser un serveur non à jour à devenir primaire mais uniquement si la date de la dernière synchronisation est inférieure à un délai configurable. Cela est configuré avec l'attribut syncdelta du tag <rfs> dont la valeur est exprimée en minutes :

 $\Rightarrow$  syncdelta <= 1

L'attribut est ignoré et la politique par défaut de démarrage en primaire et de reprise sur panne est appliquée. La valeur par défaut 0.

 $\Rightarrow$  syncdelta > 1

Si le serveur à jour ne répond pas, le serveur non à jour peut devenir primaire mais uniquement si le temps écoulé depuis la dernière synchronisation est inférieur à la valeur de syncdelta (en minutes).

Cette fonctionnalité est implémentée à l'aide de :

**→** la ressource rfs.synced

Quand syncdelta est  $> 1$ , la gestion de la ressource  $\text{rfs}$ . synced est activée. Cette ressource est dans l'état UP si les données répliquées sont cohérentes et le temps écoulé depuis la dernière synchronisation est inférieur à la valeur de syncdelta.

→ Le checker syncedcheck

Quand syncdelta est > 1, ce checker est activé. Il affecte la valeur de la ressource rfs.synced.

 $\triangleleft$  La règle de failover rfs forceuptodate

Quand syncdelta est > 1, la règle de failover suivante est valide :

*rfs\_forceuptodate: if (heartbeat.\* == down && cluster() == down && rfs.synced == up && rfs.uptodate == down) then rfs.uptodate=up;*

Cette règle provoque le démarrage en primaire du serveur lorsque le serveur à jour ne répond pas, et à condition que ce serveur soit isolé et considéré synchronisé en fonction de la valeur de syncdelta.

## **13.6.4.5 <rfs> Vérification de la réplication**

Vous pouvez vérifier que les fichiers sont identiques sur le primaire et le secondaire avec la commande suivante à passer sur la machine SECOND : safekit rfsverify –m AM. Exécuter safekit rfsverify  $-m AM > log$  pour rediriger la sortie de la commande dans un fichier nommé log.

La sortie de la commande est un journal similaire à celui de la réintégration dans lequel sont indiqués les fichiers à recopier (donc différents).

Quand sur la primaire, il y a de l'activité sur les répertoires répliqués, il se peut qu'une anomalie soit détectée alors qu'il n'y a pas de différence entre les fichiers. Cela se produit dans les cas suivants :

- $\Rightarrow$  sur Windows à cause des modifications faites sur disque avant d'être répliquées,
- avec async="second" (défaut) car les lectures peuvent dépasser les écritures.

Pour vérifier s'il y a vraiment une incohérence, vous devez relancer la commande sur le serveur secondaire en s'assurant qu'il n'y plus d'activité sur le serveur primaire.

Sur Windows, certains fichiers modifiés avec l'option SetvalidData sont systématiquement détectés différents car ils sont étendus sans reset des données : le contenu en lecture des zones étendues est le contenu aléatoire du disque au moment de la lecture.

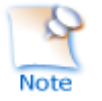

Il est fortement recommandé d'exécuter cette commande uniquement lorsqu'il n'y a pas d'accès aux répertoires répliqués sur le primaire.

### **13.6.4.6 <rfs> Fichiers modifiés depuis la dernière synchronisation**

Avant de démarrer le serveur secondaire, il peut être utile d'évaluer le nombre de fichiers et la quantité de données qui ont été modifiés sur le serveur primaire depuis l'arrêt du serveur secondaire. Cette fonctionnalité est fournie en exécutant la commande suivante sur le serveur ALONE : safekit rfsdiff –m AM. Exécuter safekit rfsdiff –m AM > log pour rediriger la sortie de la commande dans un fichier nommé log.

Cette commande exécute des vérifications en ligne du contenu des fichiers réguliers du module AM. Elle analyse l'arborescence répliquée entièrement et affiche le nombre de fichiers qui ont été modifiés ainsi que la taille qui doit être recopiée. Elle affiche également une estimation du temps total de réintégration. Ceci n'est qu'une évaluation car seuls les fichiers réguliers sont analysés et d'autres modifications peuvent se produire jusqu'à ce que la synchronisation soit exécutée par le serveur secondaire.

Cette commande doit être utilisée avec précaution sur un serveur en production car elle entraîne une surcharge sur le serveur (pour la lecture, avec verrouillage, de l'arborescence et des fichiers). En Windows, le renommage des fichiers peut échouer pendant cette évaluation.

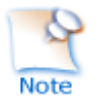

Il est fortement recommandé d'exécuter cette commande uniquement lorsqu'il n'y a pas d'accès aux répertoires répliqués.

### **13.6.4.7 <rfs> Bande passante de réplication et de réintégration**

Le composant de réplication collecte sur le serveur PRIM la bande passante utilisée par les opérations d'écritures de réplication et de réintégration.

Deux ressources (rfs bandwidth.replication et rfs bandwidth.reintegration), exprimées en kilo octet par seconde (KB/s), reflètent la bande passante moyenne utilisée respectivement par la réplication et la réintégration durant les 3 dernières secondes.

Si la charge de réplication est très active en écriture, une saturation du lien réseau peut se produire lors de la phase de réintégration, entraînant un ralentissement significatif de l'application. Dans ce cas, l'attribut <rfs> reiallowedbw peut être utilisé pour limiter la bande passante utilisée par la phase de réintégration (voir section [13.6.3](#page-227-0) [page](#page-227-0) [228\)](#page-227-0). Il faut cependant considérer que la limitation de la bande passante de réintégration allongera la durée de la phase de réintégration.

Il y a aussi 2 nouvelles ressources qui reflètent la bande passante réseau (en KOctets/sec), utilisée entre les processus nfsbox, qui s'exécutent sur chaque nœud pour implémenter la réplication et la réintégration :

- → rfs.netout bandwidth est la bande passante utilisée en sortie
- → rfs.netin bandwidth est la bande passante utilisée en entrée

Vous pouvez observer la valeur de rfs.netout\_bandwidth sur le primaire ou de rfs.netin bandwidth sur le secondaire pour connaître le taux de modification au moment de l'observation (écriture, création, suppression, ...). L'historique des valeurs de la ressource donne un aperçu de son évolution dans le temps.

La valeur de la bande passante dépend de l'activité applicative, système et réseau. Sa mesure n'est disponible qu'à titre d'information.

### <span id="page-240-0"></span>**13.6.4.8 <rfs> Synchronisation par date**

Depuis SafeKit 7.2, SafeKit offre la nouvelle commande safekit secondforce -d date -m AM qui force le module AM à démarrer comme secondaire après avoir copié uniquement les fichiers modifiés après la date spécifiée.

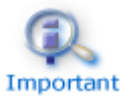

Cette commande doit être utilisée avec précautions car la synchronisation ne copiera pas les fichiers modifiés avant la date spécifiée. Il incombe à l'administrateur de s'assurer que ces fichiers sont cohérents et à jour.

La date est dans le format YYYY-MM-DD[Z] ou "YYYY-MM-DD hh:mm:ss[Z]" ou YYYY-MM-DDThh:mm:ss[Z], où:

- YYYY-MM-DD indique l'année, le mois et le jour
- hh:mm:ss indique l'heure, les minutes et secondes
- Z indique que la date est exprimée dans le fuseau horaire UTC ; s'il n'est pas spécifié, la date est exprimée dans le fuseau horaire local

Par exemple :

- safekit secondforce -d 2016-03-01 -m AM copie uniquement les fichiers modifies après le 1er Mars 2016
- safekit secondforce -d "2016-03-01 12:00:00" –m AM copie uniquement les fichiers modifies après le 1er Mars 2016 à 12h, heure locale
- safekit secondforce -d 2016-03-01T12:00:00Z –m AM copie uniquement les fichiers modifies après le 1er Mars 2016 à 12h, dans le fuseau horaire UTC

Cette commande peut être utile dans le cas suivant :

- le module est arrêté sur le serveur primaire et une sauvegarde des données répliquées est effectuée (sur un lecteur amovible par exemple)
- le module est arrêté sur le serveur secondaire et les données répliquées sont restaurées à partir de la sauvegarde. Il peut s'agir du premier démarrage ou de la réparation du serveur secondaire.
- le module est démarré sur le serveur primaire qui devient ALONE
- le module est démarré sur le secondaire avec la commande safekit secondforce -d date -m AM où la date est la date de sauvegarde

Dans ce cas, seuls les fichiers modifiés depuis la date de la sauvegarde seront copiés (dans leur totalité), au lieu de la copie complète de tous les fichiers.

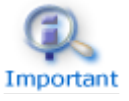

En Windows, la date de modification du fichier sur le serveur secondaire est affectée lorsque le fichier est copié par le processus de réintégration. Par conséquent, safekit secondforce -d date -m AM, dont la date est antérieure à la dernière réintégration sur ce serveur, n'a aucun intérêt.

### **13.6.4.9 <rfs> Synchronisation externe**

Lors de la première synchronisation, tous les fichiers répliqués sont copiés dans leur totalité du nœud principal vers le nœud secondaire. Lors des synchronisations suivantes, nécessaires lors du redémarrage du nœud secondaire, seules les zones modifiées des fichiers sont recopiées. Lorsque les répertoires répliqués sont volumineux, la première

synchronisation peut prendre beaucoup de temps en particulier si le réseau est lent. C'est pourquoi, depuis SafeKit> 7.3.0.11, SafeKit fournit une nouvelle fonctionnalité pour synchroniser un grand volume de données qui doit être utilisée conjointement avec un outil de sauvegarde.

Sur le nœud principal, il suffit d'effectuer une sauvegarde des répertoires répliqués et de passer la politique synchronisation au mode externe. La sauvegarde est transportée (en utilisant un lecteur externe par exemple) et restaurée sur le nœud secondaire, qui est aussi configuré pour effectuer une synchronisation externe. Lorsque le module est démarré sur le nœud secondaire, il recopie uniquement les zones de fichiers modifiées sur le nœud principal depuis la sauvegarde.

La synchronisation externe repose sur une nouvelle commande safekit rfssync qui doit être appliquée sur les deux nœuds afin de positionner le mode de synchronisation à external. Cette commande prend comme arguments :

- le rôle du nœud (prim | second)
- un identificateur unique (uid)

### *Procédure de synchronisation externe*

La procédure de synchronisation externe, décrite ci-dessous, est la procédure à appliquer dans le cas d'une sauvegarde à froid des répertoires répliqués. Dans ce cas, l'application doit être arrêtée et toute modification des répertoires répliqués est interdite jusqu'au démarrage du module, et de l'application, en ALONE(Ready). L'ordre des opérations doit être strictement respecté.

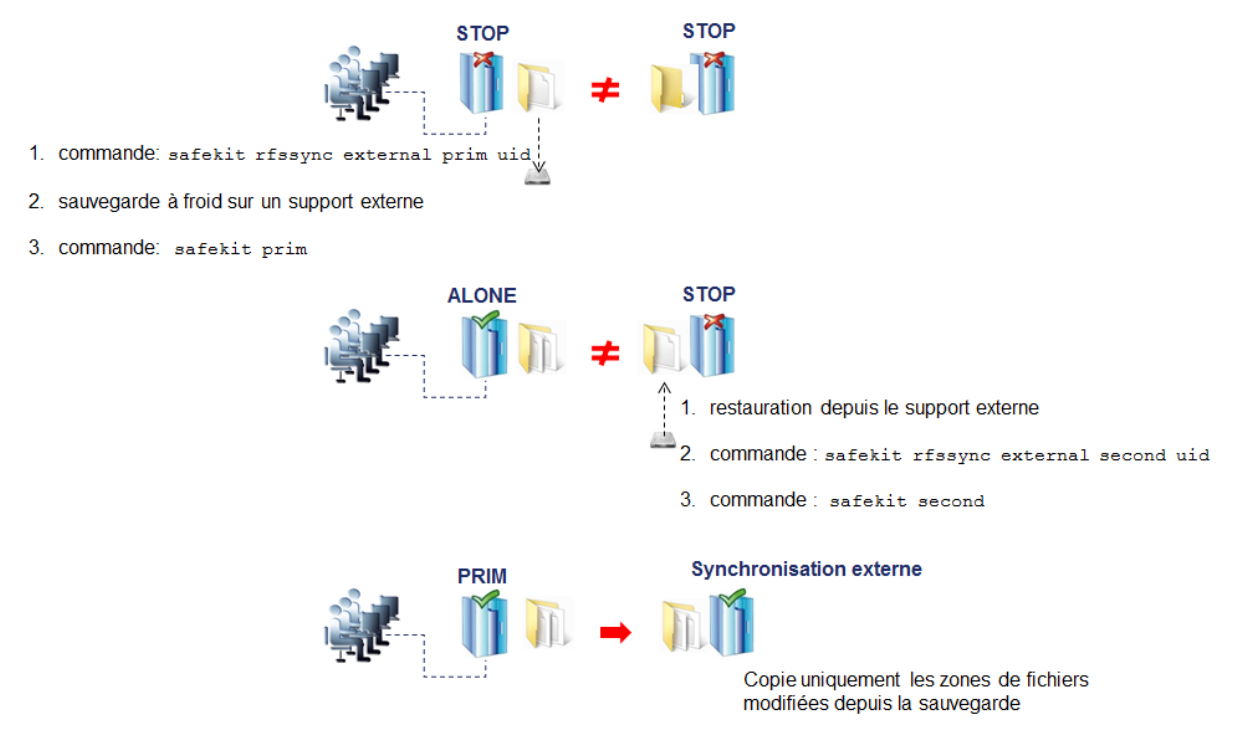

La procédure de synchronisation externe, décrite ci-dessous, est la procédure à appliquer dans le cas d'une sauvegarde à chaud des répertoires répliqués. Dans ce cas, le module est ALONE (Ready); l'application est démarrée et les modifications du contenu des répertoires répliqués sont autorisées. L'ordre des opérations doit être strictement respecté.

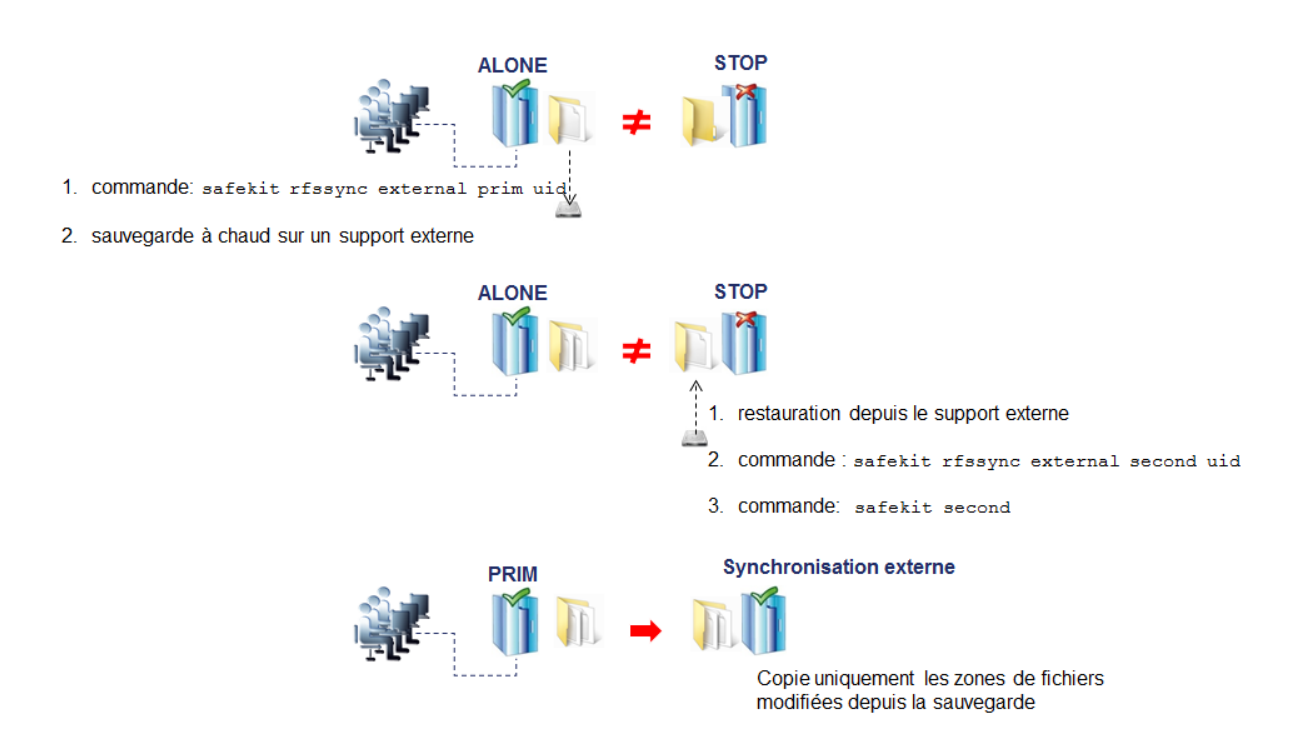

# *Commande safekit rfssync*

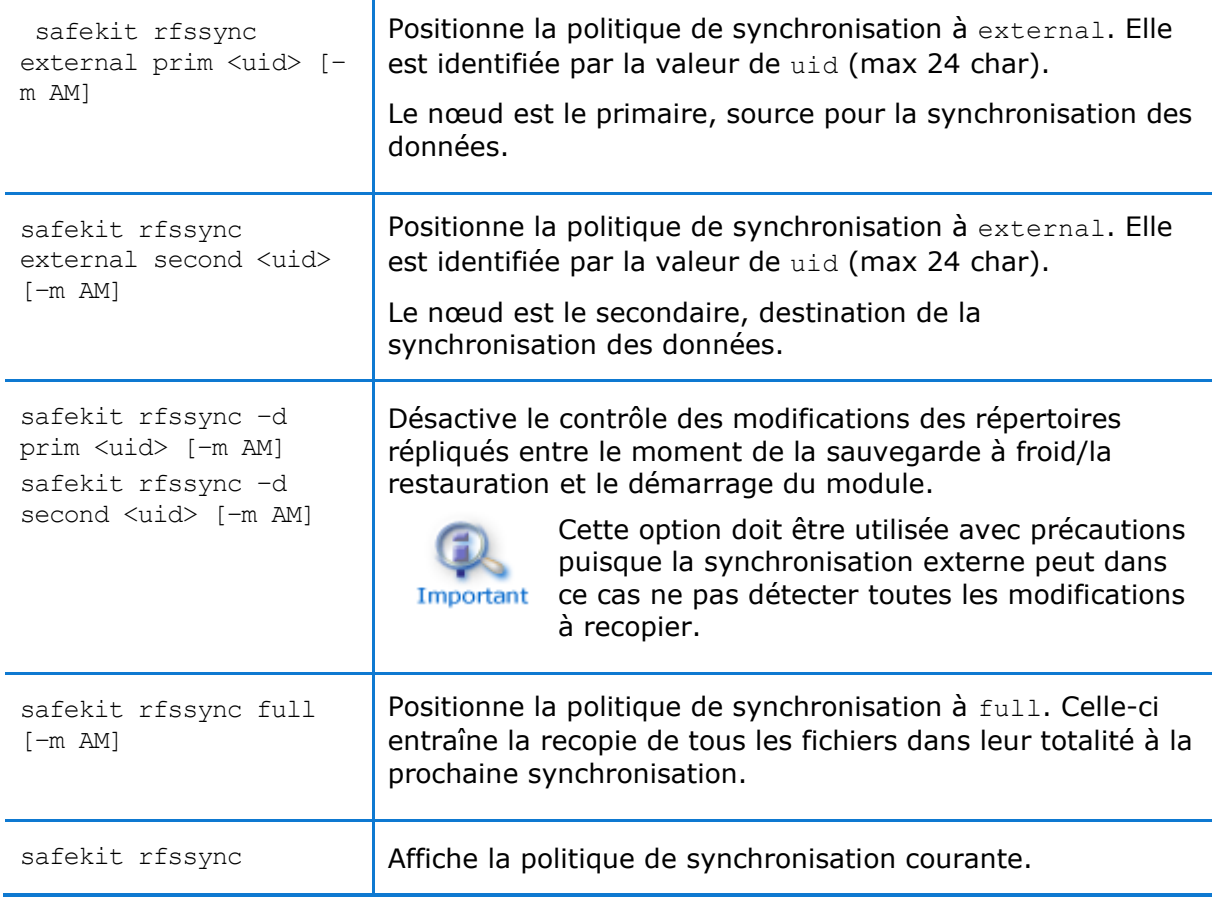

#### *Internes*

La politique de synchronisation est représentée par des ressources du module : usersetting.rfssyncmode, usersetting.rfssyncrole, usersetting.rfssyncuid et rfs.rfssync :

usersetting.rfssyncmode="default" (usersetting.rfssyncrole="default", usersetting.rfssyncuid="default")

Ces valeurs sont associées à la politique de synchronisation standard, celle appliquée par défaut. Elle consiste à ne copier que les zones modifiées des fichiers. Quand cette stratégie ne peut être appliquée, les fichiers modifiés sont recopiés dans leur totalité.

usersetting.rfssyncmode="full"

(usersetting.rfssyncrole="default", usersetting.rfssyncuid="default")

Ces valeurs sont associées à la politique de synchronisation full. Elle est appliquée :

- o au premier démarrage du module après sa première configuration
- o sur commandes safekit (safekit second fullsync ; safekit rfssync full ; safekit primforce ; safekit config ; safekit deconfig)
- o sur changement d'appariement du module

La politique de synchronisation full entraîne la recopie de tous les fichiers dans leur totalité à la prochaine synchronisation.

usersetting.rfssyncmode="external", usersetting.rfssyncrole="prim | second" and usersetting.rfssyncuid="uid"

Ces valeurs sont associées à la politique de synchronisation external affectée avec les commandes safekit rfssync external prim uid ou safekit rfssync external second uid. La prochaine synchronisation appliquera la politique de synchronisation externe.

rfs.rfssync="up | down"

Cette ressource vaut up uniquement lorsque la politique de synchronisation, définie par les ressources précédentes, peut être appliquée.

Quand la politique de synchronisation n'est pas celle par défaut, celle-ci repasse automatiquement dans le mode par défaut une fois la synchronisation appliquée avec succès.

Dans certains cas, la synchronisation externe ne peut être appliquée et le nœud secondaire s'arrête avec une erreur indiquée dans le journal du module. Dans cette situation, il faut soit :

- compléter la procédure de synchronisation externe si celle-ci n'a pas été effectuée dans sa totalité sur les 2 nœuds
- $\Rightarrow$  réappliquer complètement la procédure de synchronisation sur les 2 nœuds
- $\Rightarrow$  appliquer la politique de synchronisation full (commande safekit rfssync full)

 $\Rightarrow$  appliquer la synchronisation par date, en utilisant la date de la sauvegarde (voir section [13.6.4.8](#page-240-0) [page](#page-240-0) [241\)](#page-240-0). Contrairement à la synchronisation externe, la synchronisation par date va copier dans leur totalité (et non par zones) les fichiers modifiés sur le nœud primaire.

#### <span id="page-244-0"></span>**13.6.4.10 <rfs> Synchronisation planifiée**

Par défaut, SafeKit offre la réplication de fichiers en temps réel et une synchronisation automatique. Si la charge est importante sur le nœud primaire ou si le réseau a une forte latence, il peut être préférable d'accepter que le nœud secondaire ne soit pas fortement synchronisé avec le nœud primaire. Pour cela, vous pouvez utiliser l'attribut syncat pour planifier une synchronisation régulière des répertoires répliqués sur le nœud secondaire. Le module doit être démarré pour activer cette fonctionnalité. Une fois synchronisé, le module se bloque dans l'état WAIT (NotReady) jusqu'à la prochaine synchronisation planifiée. Cette fonctionnalité est implémentée avec :

- $\Rightarrow$  la ressource rfs.syncat affectée à up aux dates planifiées et affectée à down une fois le nœud secondaire synchronisé
- $\Rightarrow$  la règle de failover rfs syncat wait qui bloque le nœud secondaire dans l'état WAIT (NotReady) jusqu'à ce que la ressource rfs.syncat soit up

Si vous souhaitez forcer la synchronisation en dehors des dates planifiées, il faut exécuter la commande safekit set –r rfs.syncat –v up –m AM quand le module est dans l'état WAIT (NotReady).

La configuration de syncat se fait simplement en utilisant la syntaxe du gestionnaire de tâches du système d'exploitation : crontab en Linux et schtasks.exe en Windows (voir section [13.6.3](#page-227-0) [page](#page-227-0) [228\)](#page-227-0).

## **13.7 Activer les scripts du module (<user>, <var> tags)**

Cette section décrit uniquement les options de configuration du tag  $\langle$ user>. Pour une description complète des scripts, voir la section [14](#page-268-0) [page](#page-268-0) [269.](#page-268-0)

### 13.7.1 <user>Exemple

```
<user logging="userlog" >
      <var name="VARENV" value="V1" />
</user>
```
Voir un exemple en [15.1](#page-275-0) [page](#page-275-0) [276.](#page-275-0)

### 13.7.2 <user> Syntaxe

```
\zetauser
    [nicestoptimeout="300"]
    [forcestoptimeout="300"]
    [logging="userlog"|"none"]
    [userlogsize="2048"]
\rightarrow <var name="ENVIRONMENT_VARIABLE_1" value="VALUE_1" />
 …
```
</user>

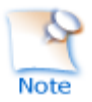

Le tag <user> et son sous-arbre peuvent être entièrement modifiés dynamiquement.

## 13.7.3 <user>, <var>Attributs

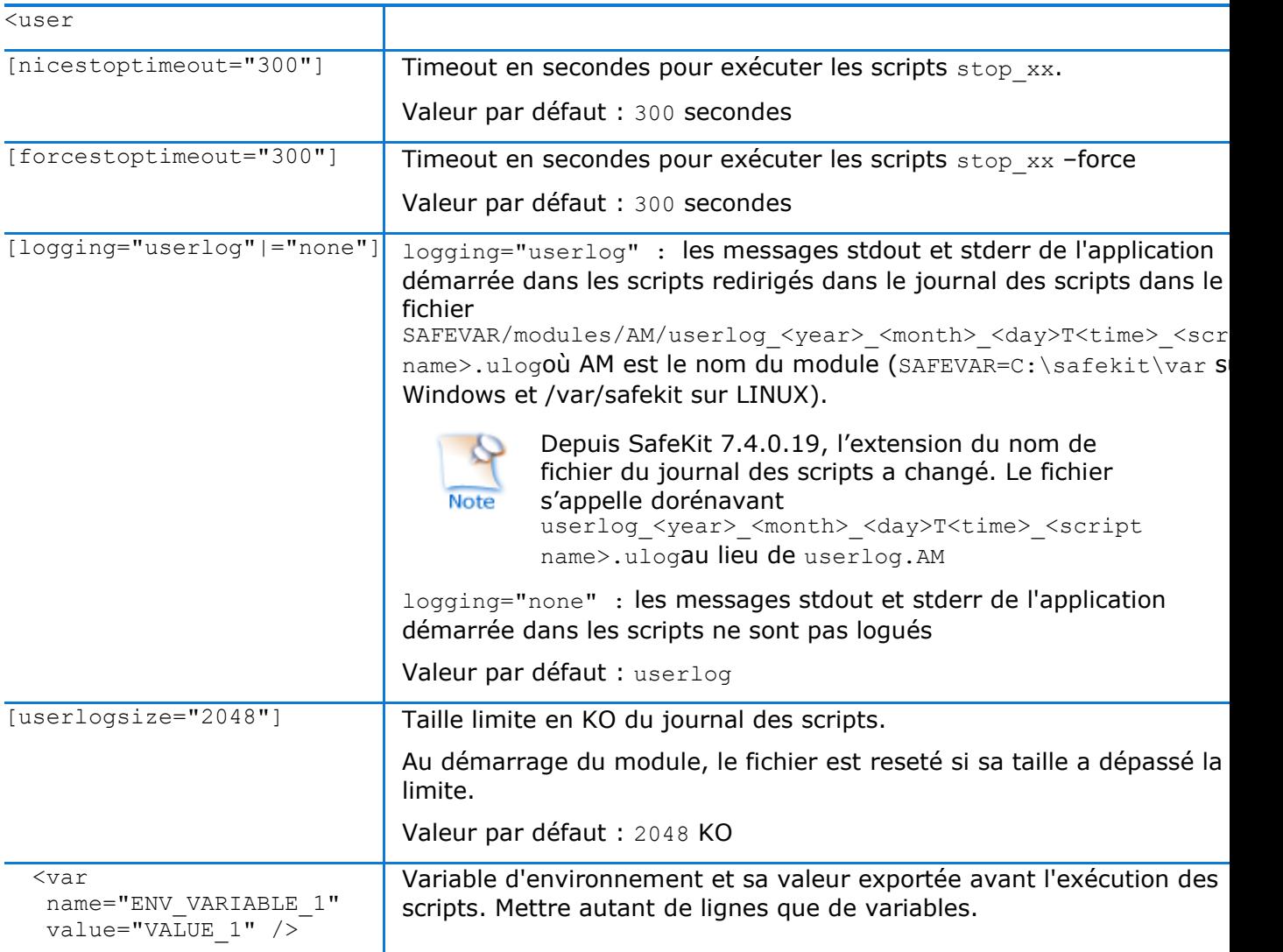

## **13.8 Hostname virtuel (<vhost>, <virtualhostname> tags)**

## 13.8.1 <vhost> Exemple

```
<vhost>
  <virtualhostname name="vhostname" envfile="vhostenv" />
</vhost>
```
Voir l'exemple en [15.6](#page-282-0) [page](#page-282-0) [283.](#page-282-0)

## 13.8.2 <vhost> Syntaxe

<vhost>

```
 <virtualhostname 
     name="virtual_hostname" 
     envfile="path of a file"
     [when="prim"|"second"|"both"]
   />
</vhost>
```
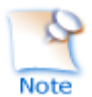

Le tag <vhost> et son sous-arbre **ne peuvent pas** être modifiés dynamiquement.

## 13.8.3 <vhost>, <virtualhostname> Attributs

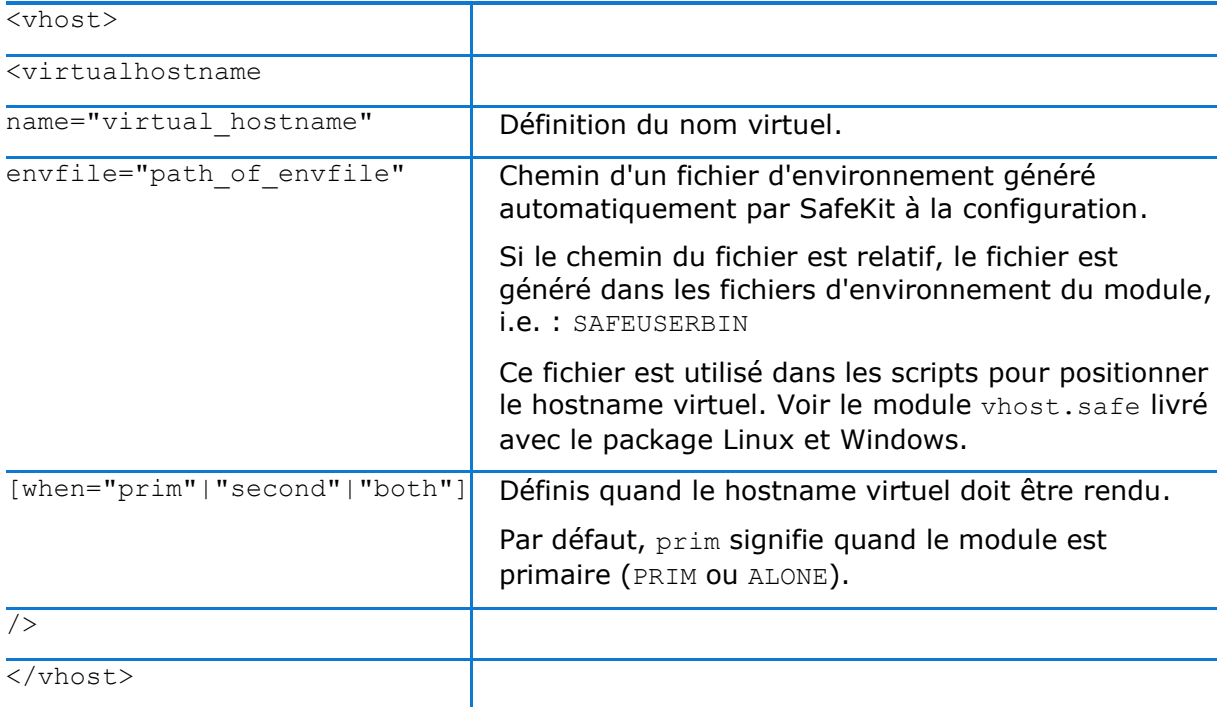

## 13.8.4 <vhost> Description

Certaines applications ont besoin de voir le même hostname quel que soit le serveur d'exécution (typiquement, elles stockent le hostname dans un fichier répliqué). Le hostname virtuel peut être présenté à ces applications alors que les autres applications voient le hostname physique des serveurs.

 $\Rightarrow$  Sur Linux

La mise en œuvre est basée sur la variable d'environnement LD\_PRELOAD : les fonctions gethostname et uname sont surchargées.

♦ Sur Windows

La mise en œuvre est basée sur la variable d'environnement CLUSTER\_NETWORK\_NAME\_ : les fonctions de l'API name query (GetComputerName, GetComputerNameEx, gethostname) sont surchargées.

Pour utiliser vhost avec un service, utiliser les commandes vhostservice <service> [<file>] avant/après le démarrage/arrêt du service dans les scripts du module.

Pour un exemple complet, voir [15.6](#page-282-0) [page](#page-282-0) [283.](#page-282-0)

## **13.9 Détection de la mort de processus ou de services (<errd>, <proc> tags)**

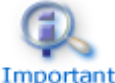

La section <errd> nécessite d'avoir défini la section <user/>er>

Important

## 13.9.1 <**errd>** Exemple

#### **13.9.1.1 Surveillance de processus**

Linux and Windows myproc est le nom de la commande associée au processus à surveiller :

```
<errd>
  <proc name="myproc" atleast="1" action="restart" class="prim" />
</errd>
```
Linux uniquement (pour SafeKit > 7.2.0.29), oracle. \* est une expression régulière sur le nom de la commande associée au processus à surveiller :

```
<errd>
  <proc name="oracle" nameregex="oracle_.*" atleast="1" action="restart" 
class="prim"/>
</errd>
```
Voir l'exemple en [15.7](#page-284-0) [page](#page-284-0) [285.](#page-284-0)

#### **13.9.1.2 Surveillance de service**

myservice est le nom du service Windows (pour safekit > 7.3) ou du service systemd Linux (pour safekit  $> 7.4.0.19$ ) à surveiller :

```
<errd>
  <proc name="myservice" service="yes" action="restart" class="prim" />
</errd>
```
## 13.9.2 <**errd>** Syntaxe

```
<errd 
   [polltimer="10"]
\rightarrow <proc name="command name and/or resource name for the monitored process or 
service"
         [service="no|yes"]
         [nameregex=="regular expression on the command name"]
         [argregex="regular expression on process arguments, including command 
name"]
         atleast="1"
         action="stopstart"|"restart"|"stop"|"executable_name"
         class="prim"|"both"|"pre"|"second"|"sec"|"othername"]
        [start after="nb polling cycles"]
        [atmax=-1"]
   />
 …
```
</errd>

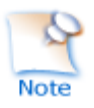

Le tag <errd> et son sous-arbre peuvent être entièrement modifiés dynamiquement.

## 13.9.3 <**errd>**, <**proc>** Attributs

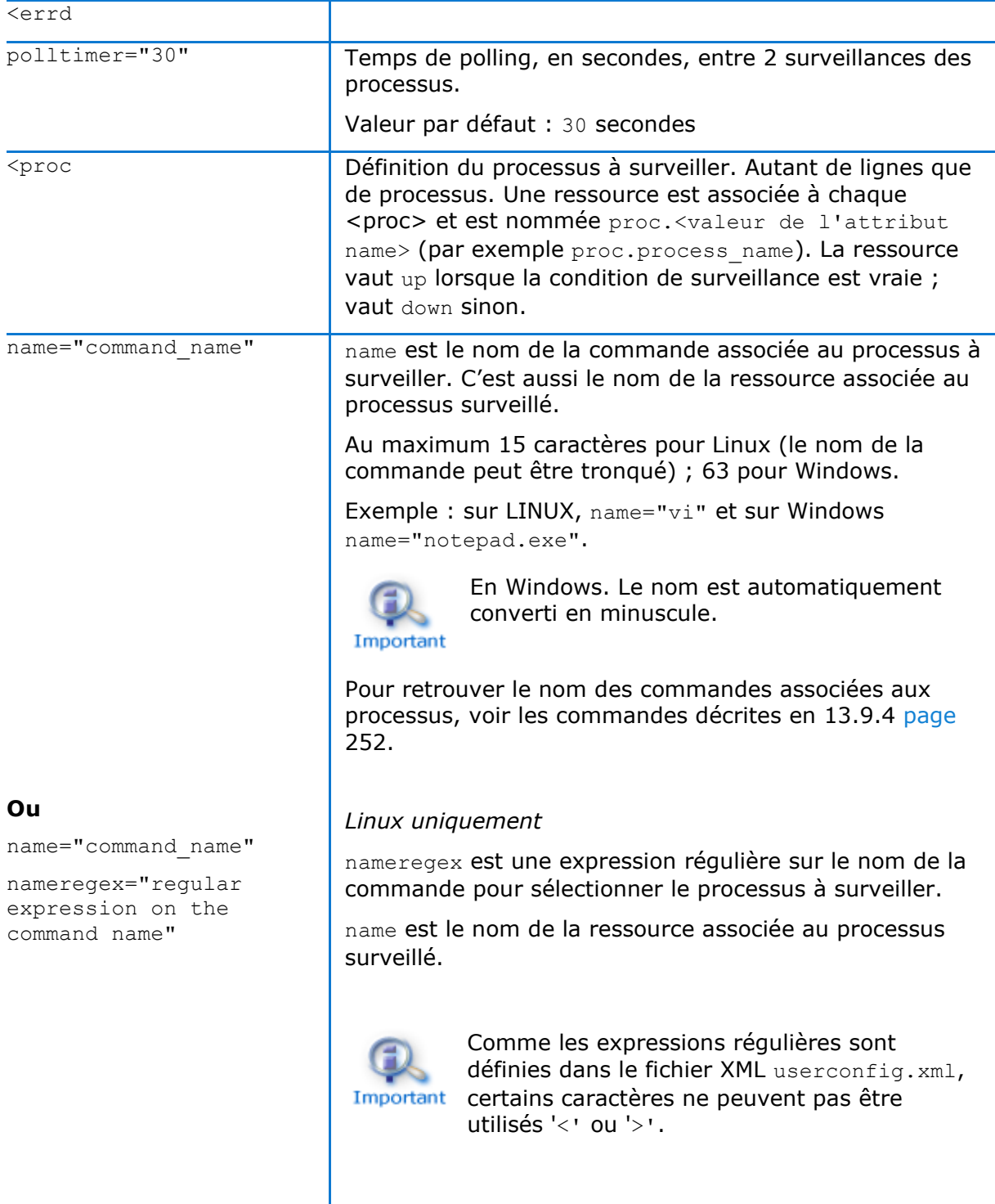

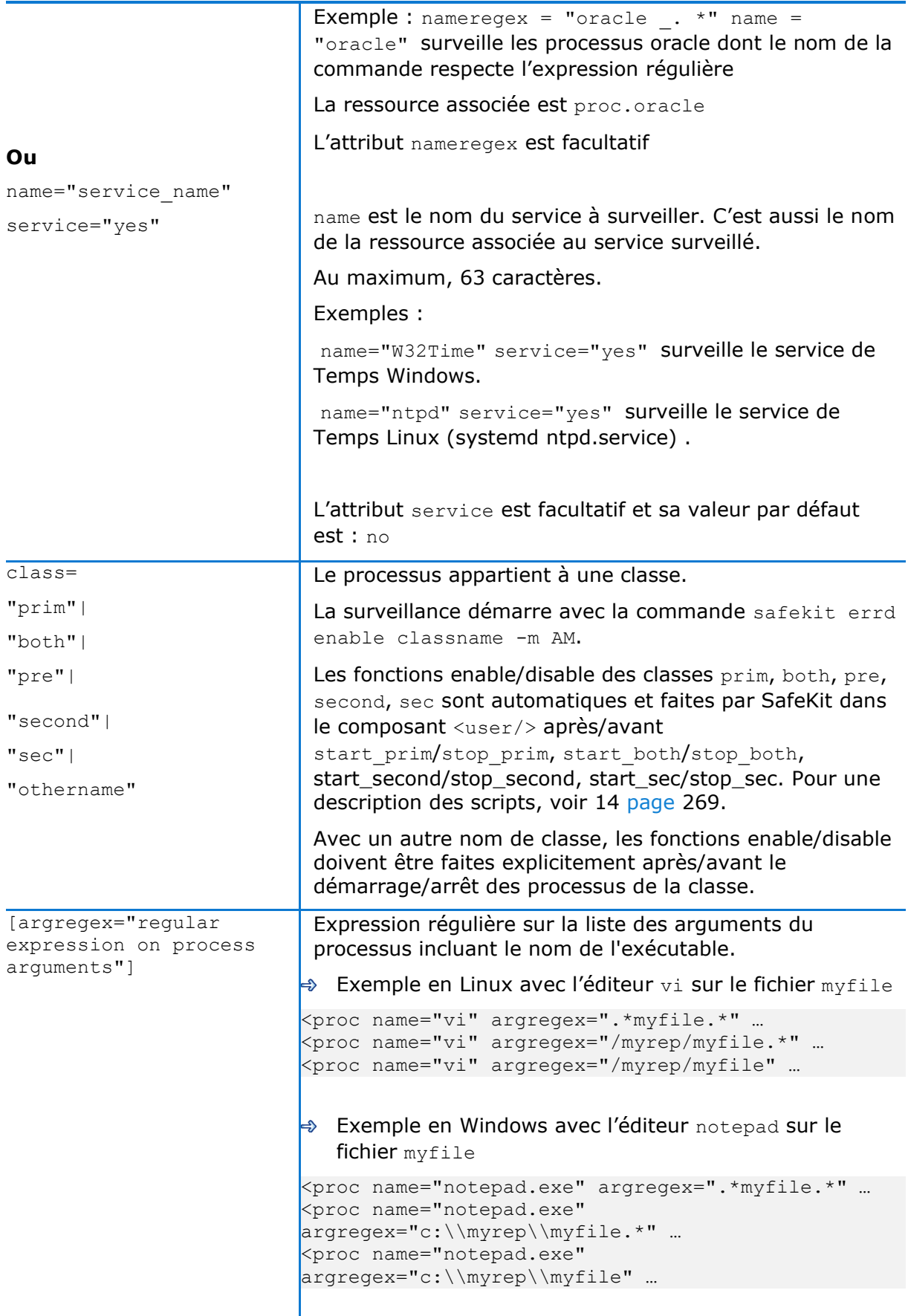

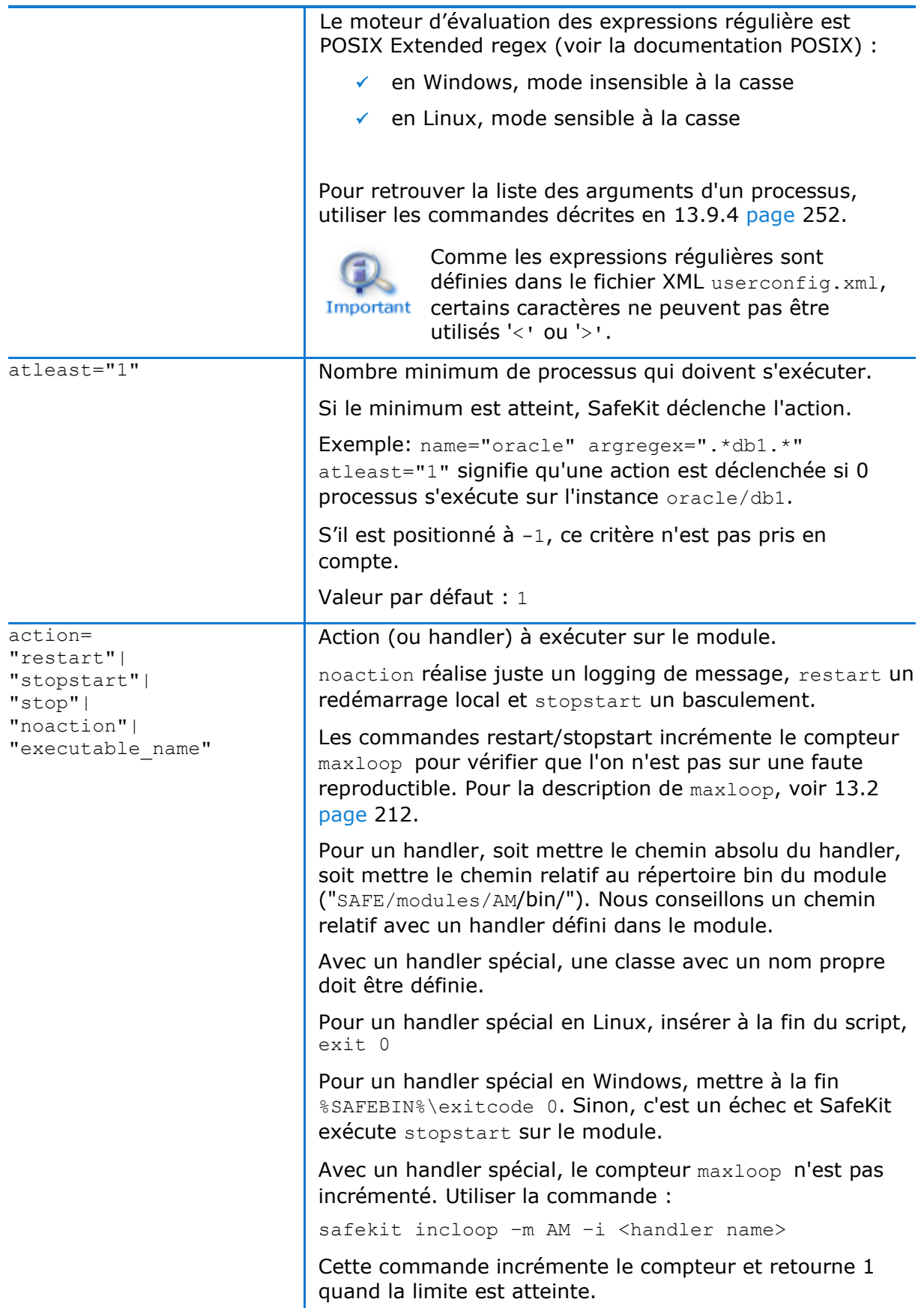

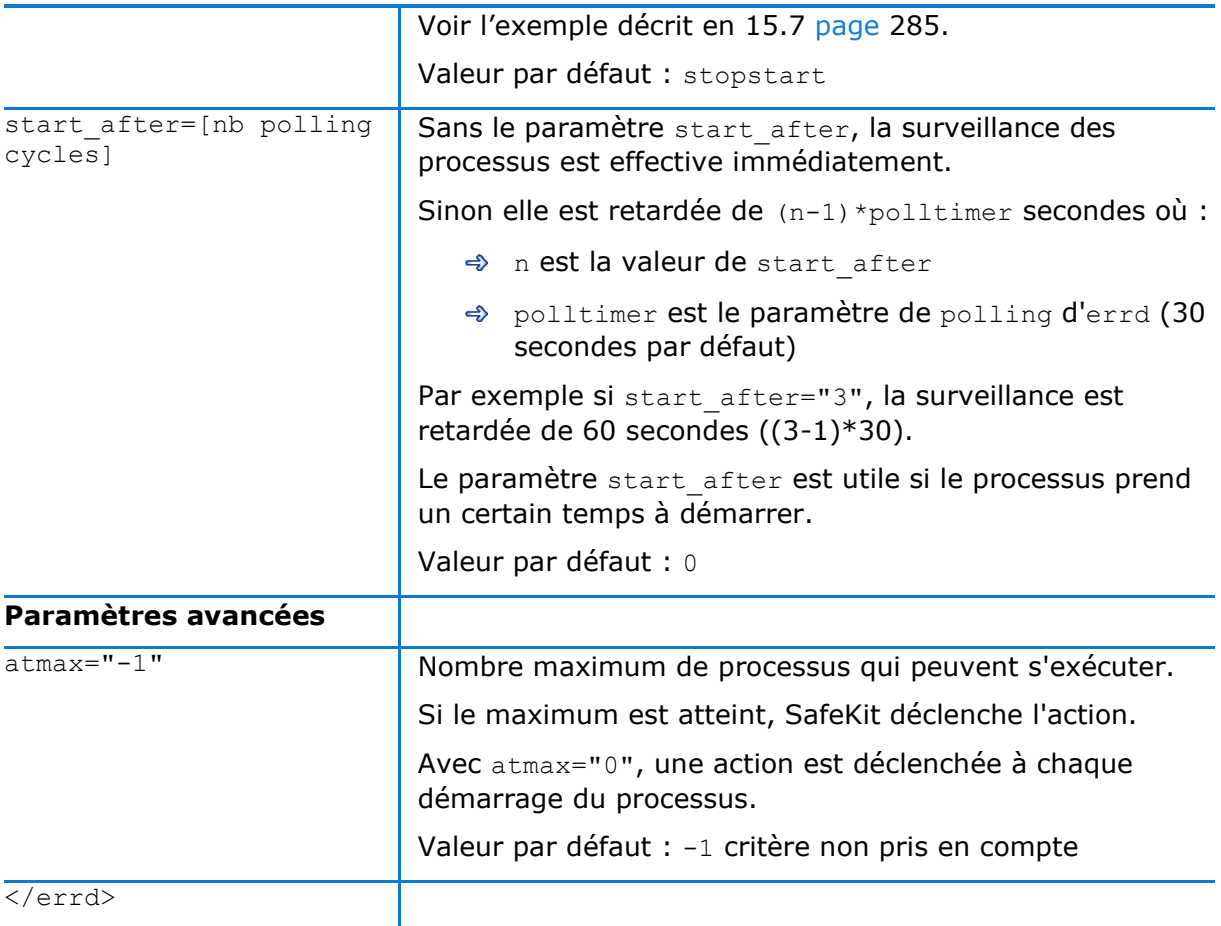

## <span id="page-251-0"></span>13.9.4 <**errd>** Commandes

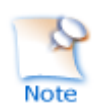

Si la commande est utilisée dans un script du module, alors la variable d'environnement SAFEMODULE est positionnée et le paramètre "-m AM" n'est pas nécessaire

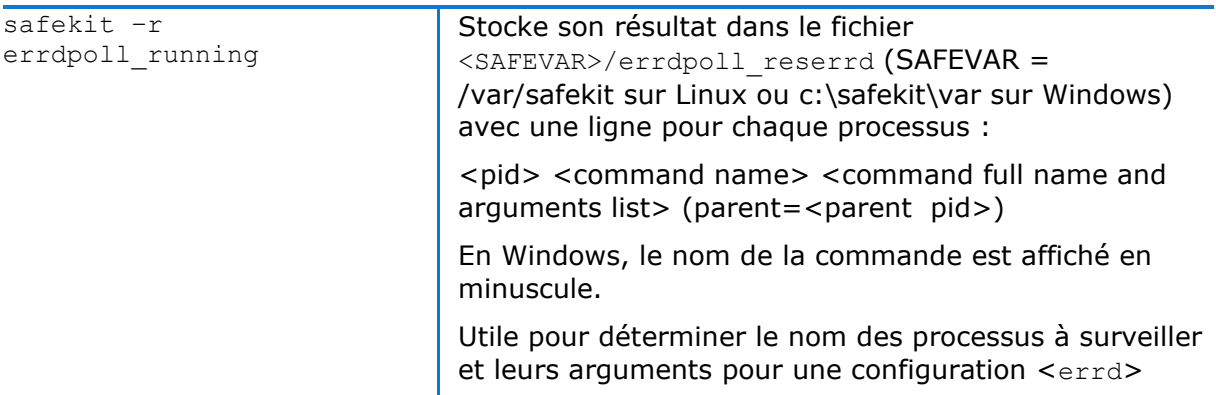
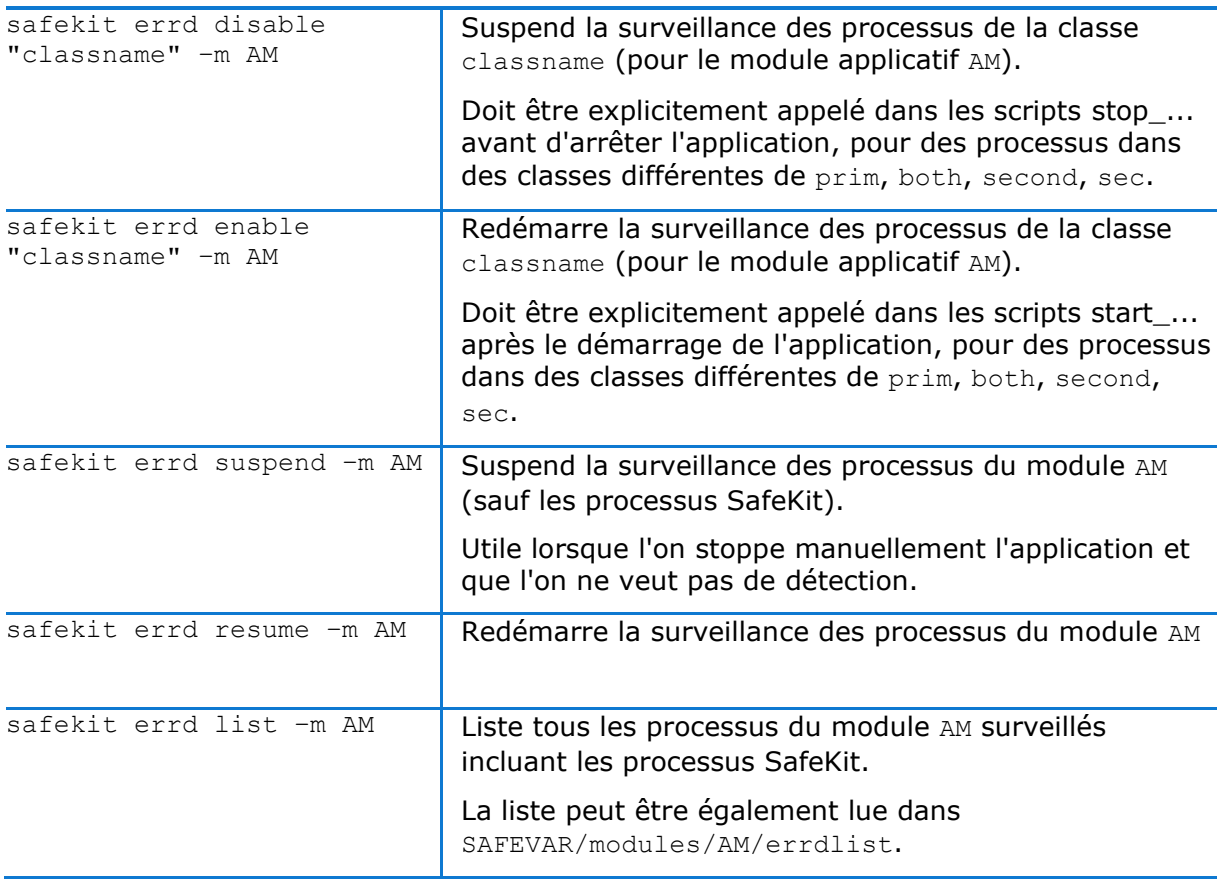

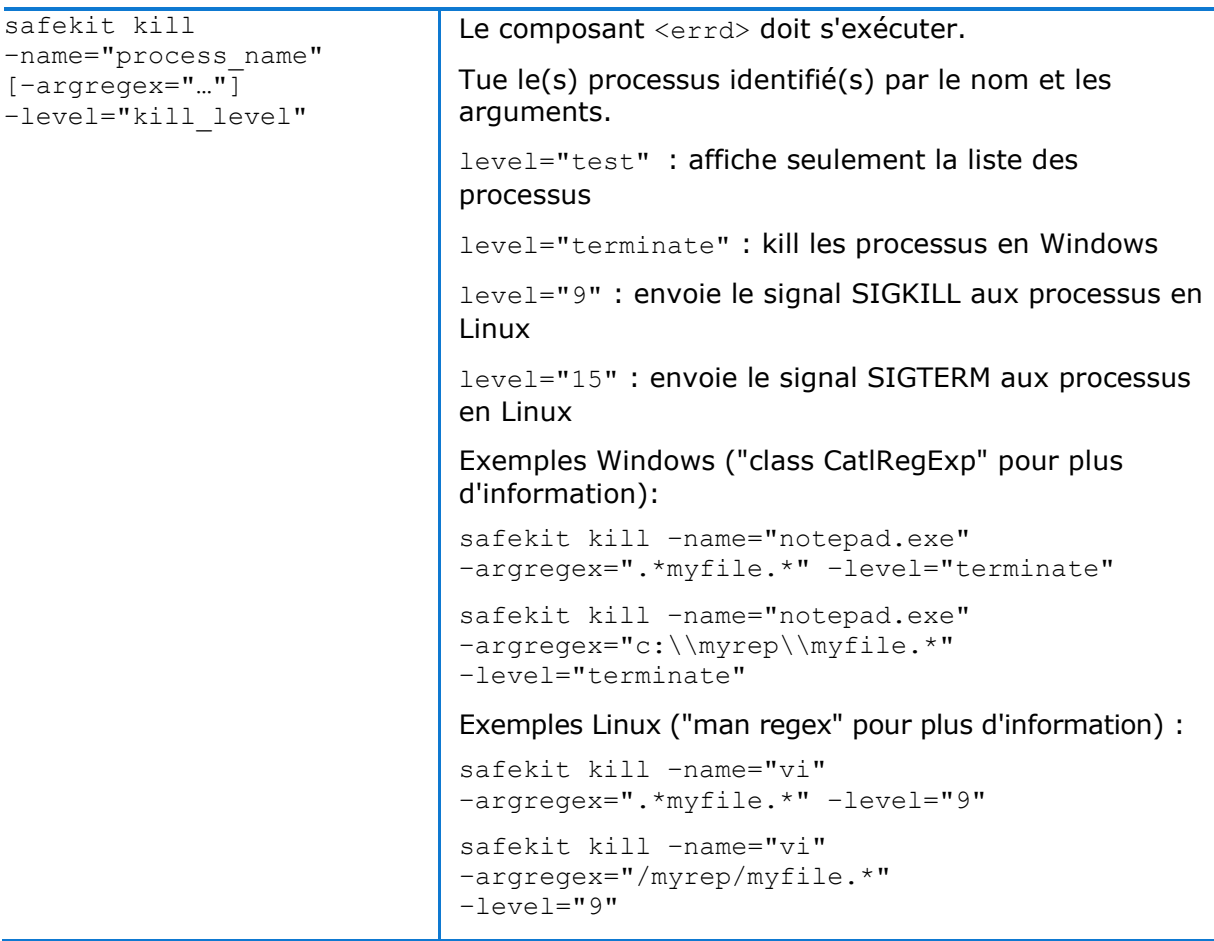

### <span id="page-254-0"></span>**13.10 Checkers (<check> tags)**

SafeKit apporte des checkers avec des règles de failover par défaut (voir section [13.18.5](#page-266-0) [page](#page-266-0) [267\)](#page-266-0). Les checkers sont :

- [13.11](#page-255-0) « [TCP checker \(<tcp> tags\)](#page-255-0) » [page](#page-255-0) [256.](#page-255-0)
- $\Rightarrow$  [13.12](#page-256-0) « [Ping checker \(<ping> tags\)](#page-256-0) » [page](#page-256-0) [257.](#page-256-0)
- [13.13](#page-257-0) « [Interface checker \(<intf> tags\)](#page-257-0) » [page](#page-257-0) [258.](#page-257-0)
- [13.14](#page-258-0) « [IP checker \(<ip> tags\)](#page-258-0) » [page](#page-258-0) [259](#page-258-0)
- [13.15](#page-260-0) « Custom checker [\(<custom> tags\)](#page-260-0) » [page](#page-260-0) [261.](#page-260-0)
- [13.16](#page-262-0) « [Module checker \(<module> tags\)](#page-262-0) » [page](#page-262-0) [263](#page-262-0)
- [13.17](#page-263-0) « [Splitbrain checker \(<splitbrain> tag\)](#page-263-0) » [page](#page-263-0) [264](#page-263-0)

### 13.10.1 <check> Exemple

Tous les checkers se définissent dans une seule section <check> :

```
<check> 
  <!-- Insérer ci-dessous les tags <tcp> <ping> <intf> <ip> <custom> <module>
       <splitbrain> -->
</check>
```
## **13.10.2 <check> Syntaxe**

```
<check>
  <br><tcp</t> ... <to …/>
  \langle tcp \rangle …
   <ping …>
    <to …/>
   </ping>
 …
   <intf …>
    <to …/>
  \langleintf>
 …
  \langleip \ldots <to …/>
  \langleip>
   …
   <custom …/>
   …
   <module …>
     [<to …/>]
   </module>
 …
   <splitbrain …/>
</check>
```
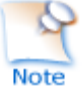

Le tag <check> et son sous-arbre peuvent être entièrement modifiés dynamiquement.

# <span id="page-255-0"></span>**13.11 TCP checker (<tcp> tags)**

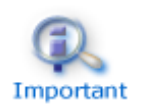

Par défaut, un checker <tcp> réalise un redémarrage local du module lorsque le service TCP est down.

## **13.11.1 <tcp> Exemple**

```
<check> 
   <tcp ident="R1test" when="prim" >
    <to addr="R1" port="80"/>
  \langle tcp \rangle</check>
```
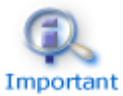

Insérer le tag <tcp> dans la section <check> si celle-ci est déjà définie.

Voir l'exemple en [15.8](#page-286-0) [page](#page-286-0) [287.](#page-286-0)

## **13.11.2 <tcp> Syntaxe**

```
 <tcp 
   ident="tcp_checker_name" 
   when="prim|second|both|pre" 
\geq <to 
  addr="IP_address" or "name_to_check"
  port="TCP_port_to_check"
    [interval="10"]
    [timeout="5"]
    />
\langle tcp \rangle
```
## 13.11.3 <tcp> Attributs

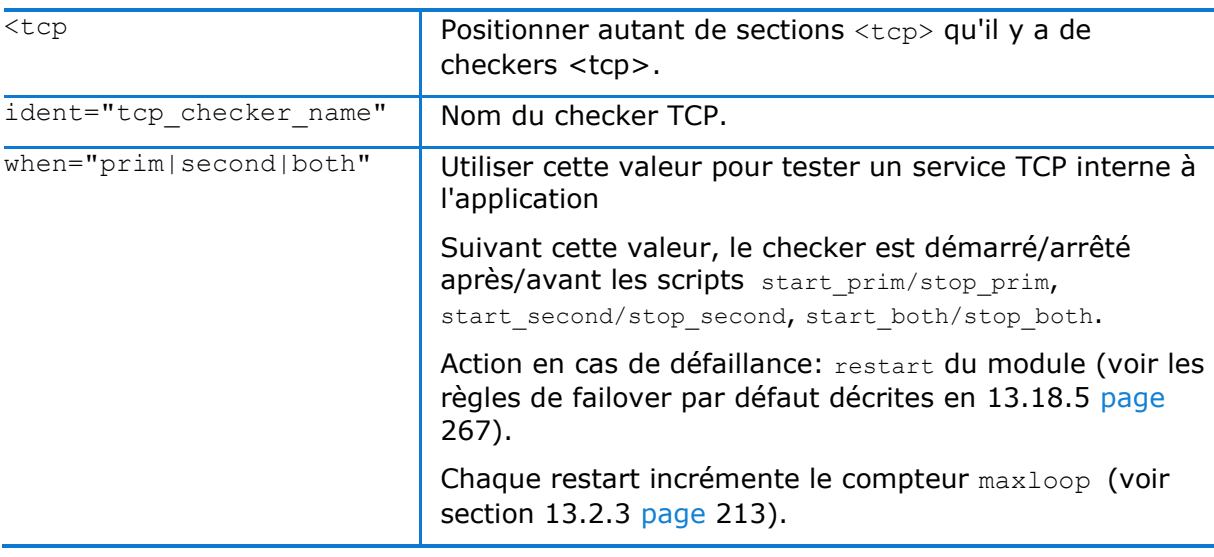

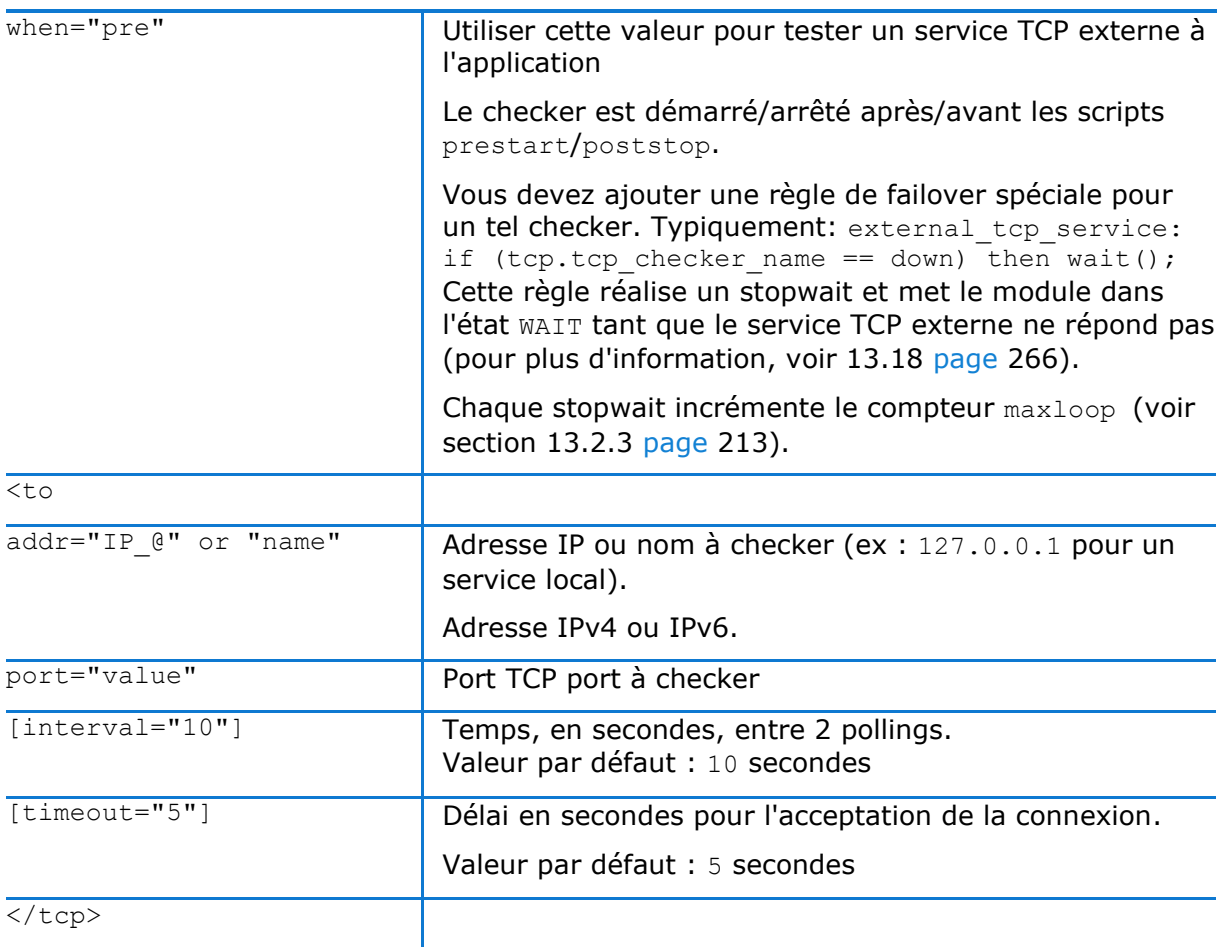

# <span id="page-256-0"></span>**13.12 Ping checker (<ping> tags)**

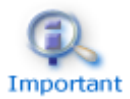

Par défaut, un <ping> checker met le module dans l'état WAIT et attend que ping redevienne up.

# **13.12.1 <ping> Exemple**

```
<check>
  <ping ident="testR2" >
    <to addr="R2"/>
  </ping>
</check>
```
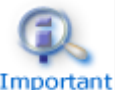

Insérer le tag <ping> dans la section <check> si celle-ci est déjà définie.

# Important

Voir l'exemple en [15.9](#page-286-1) [page](#page-286-1) [287.](#page-286-1)

## **13.12.2 <ping> Syntaxe**

```
 <ping 
   ident="ping_checker_name" 
  [when="pre"]
```

```
> <to 
  addr="IP_address" or "name to check"
   [interval="10"]
   [timeout="5"]
  / </ping>
```
# 13.12.3 <ping> Attributs

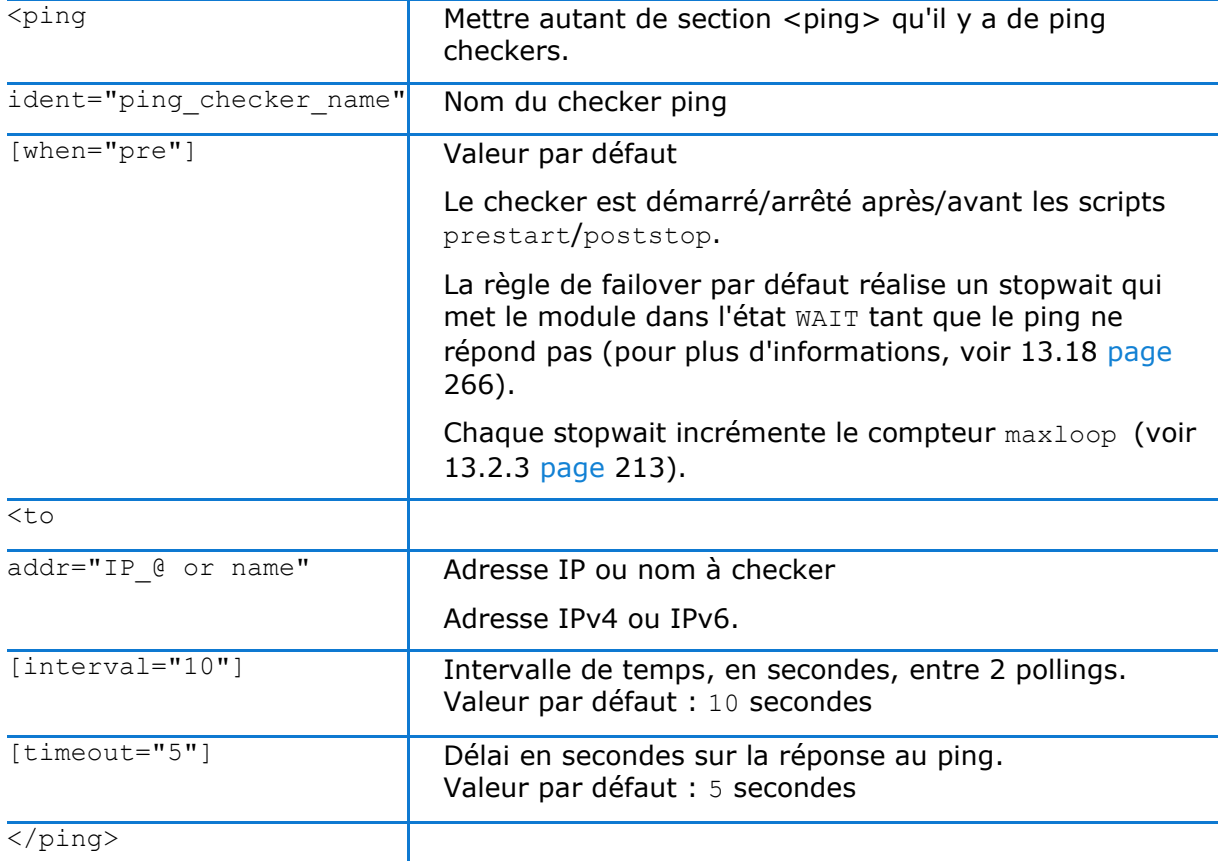

# <span id="page-257-0"></span>**13.13 Interface checker (<intf> tags)**

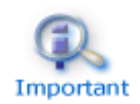

Par défaut, un checker <intf> arrête le module et attend que l'interface réseau soit up.

# **13.13.1 <intf>Exemple**

```
<check>
  <intf ident="test_eth0">
    <to local_addr="192.168.1.10"/>
  </intf>
</check>
```
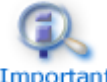

Insérer le tag <intf> dans la section <check> si celle-ci est déjà définie.

# Important

Voir l'exemple en [15.10](#page-286-2) [page](#page-286-2) [287.](#page-286-2)

# **13.13.2 <intf> Syntaxe**

```
 <intf 
   ident="intf_checker_name"
  [when="pre"]
 >
   <to 
   local addr="interface physical IP address"/>
 </intf>
```
## 13.13.3 <intf> Attributs

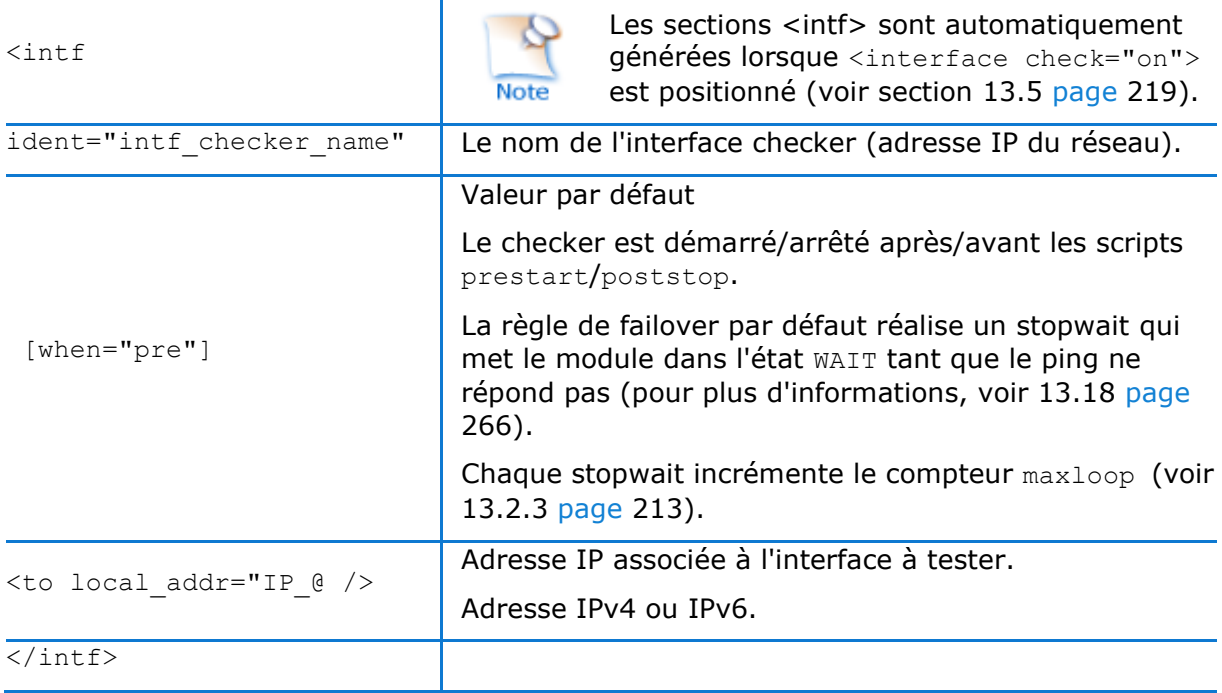

# <span id="page-258-0"></span>**13.14 IP checker (<ip> tags)**

En Windows et en Linux, ce checker vérifie qu'une adresse IP est bien configurée localement ; en Windows, il détecte en plus les conflits sur cette adresse.

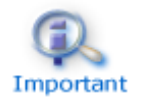

Par défaut, un checker <ip> exécute un stopstart local du module lorsque l'adresse testée est down.

# **13.14.1 <ip> Exemple**

```
<check>
   <ip ident="ip_check" >
   \ltto addr="192.168.1.10" />
 \langleip>
</check>
```
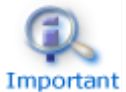

Insérer le tag <ip> dans la section <check> si celle-ci est déjà définie.

Voir l'exemple en [15.11](#page-287-0) [page](#page-287-0) [288.](#page-287-0)

## **13.14.2 <ip> Syntaxe**

```
 <ip 
   ident="ip_checker_name" 
   [when="prim"]
 >
   <to 
    addr="IP_address" or "name_to_check"
    [interval="10"]
   /\langleip>
```
# **13.14.3 <ip> Attributs**

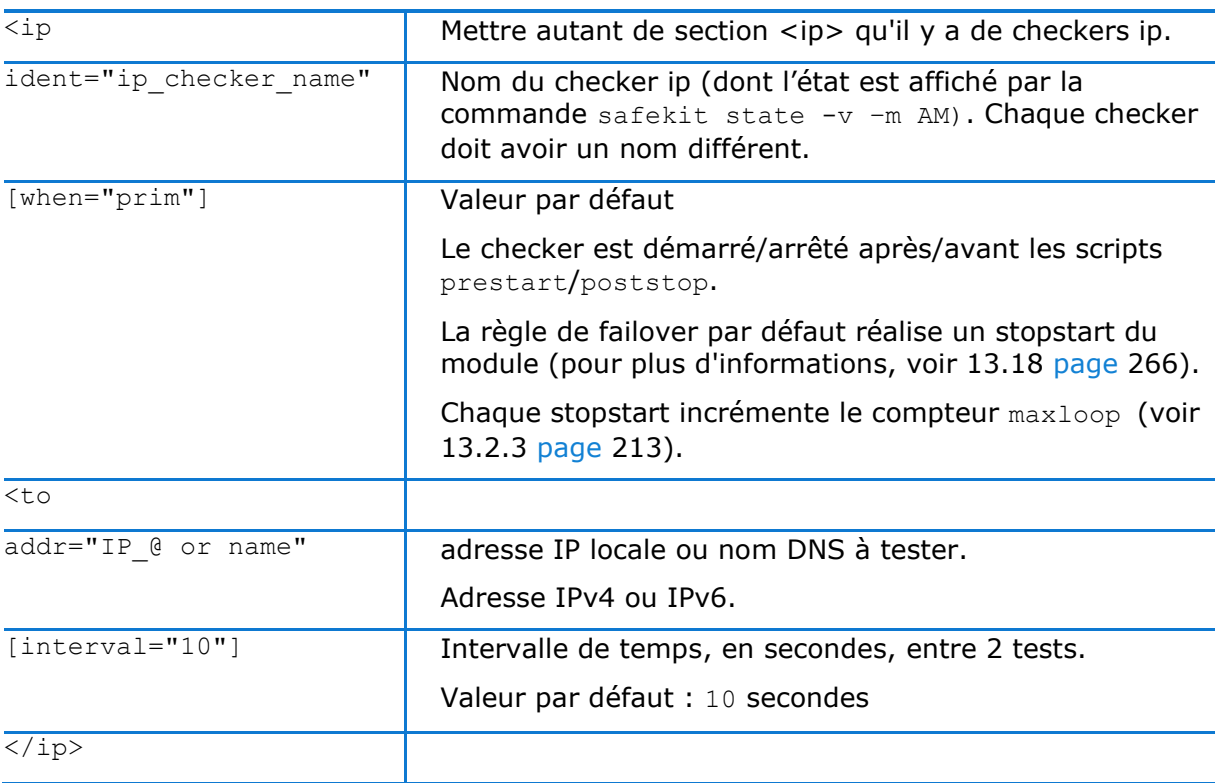

## <span id="page-260-0"></span>**13.15 Custom checker (<custom> tags)**

Un checker customisé est un programme (script ou autre) que vous développez pour tester une ressource, l'application, … . Il s'agit d'une boucle qui effectue un test suivant une période adéquate. Son rôle est de positionner une ressource à "up" ou "down". Puis, une règle de failover dans userconfig.xml décide l'action à exécuter lorsque la ressource est down

## 13.15.1 <custom> Exemple

<check> <custom ident="AppChecker" when="prim" exec="mychecker" action="restart"/> </check>

Insérer le tag <custom> dans la section <check> si celle-ci est déjà définie. Définir en plus le checker customisé. Important

Pour des exemples complets, voir les sections [15.12](#page-288-0) [page](#page-288-0) [289.](#page-288-0)

## **13.15.2 <custom> Syntaxe**

```
<custom
    ident="custom_checker_name" 
    when="pre|prim|second|both" 
   exec="executable_path"
   arg="executable_arguments" 
   action="wait|stop|stopstart|restart" 
/
```
# 13.15.3 <custom> Attributs

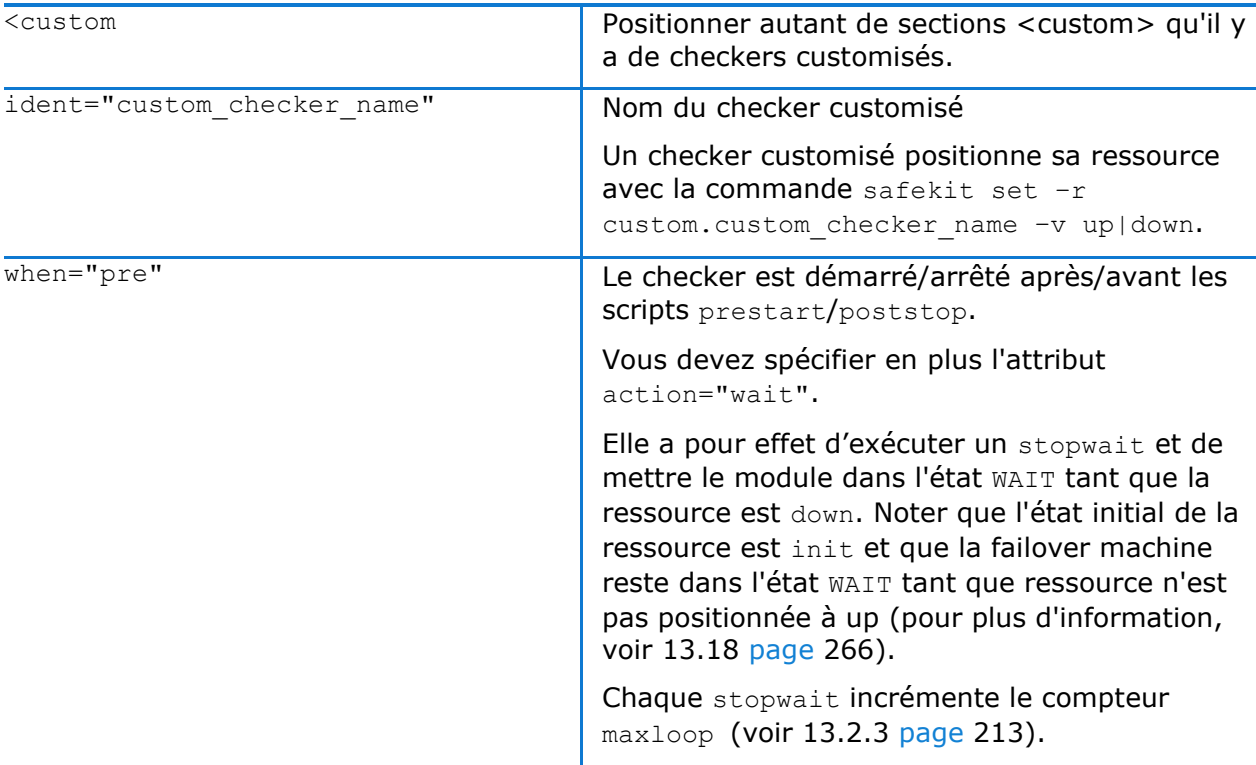

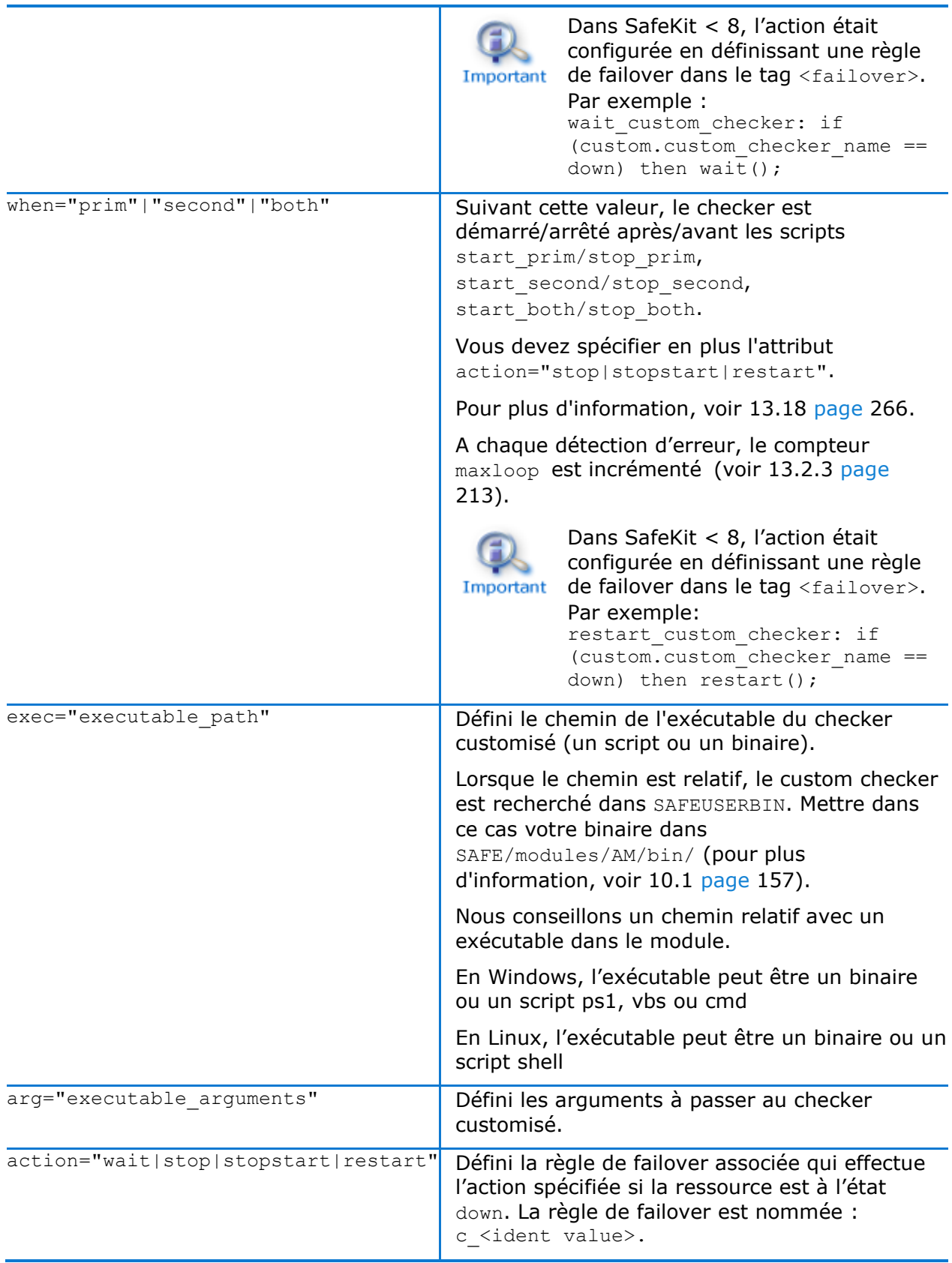

## <span id="page-262-0"></span>**13.16 Module checker (<module> tags)**

Le checker de module teste la disponibilité d'un autre module. Le checker est démarré/arrêté après/avant les scripts prestart/poststop. Lorsque le checker de module détecte qu'un module externe est down, la failover machine réalise un stopwait et met le module local en WAIT jusqu'à ce que le module externe soit de nouveau détecté up. Le checker de module effectue également une action stopstart lorsqu'il détecte que le module externe a été redémarré (soit par un restart, un stopstart ou un failover).

Chaque stopwait ou stopstart incrémente le compteur maxloop (voir [13.2.3](#page-212-0) [page](#page-212-0) [213\)](#page-212-0).

Le checker de module récupère l'état du module en se connectant au service web de SafeKit qui s'exécute sur le serveur sur lequel le module est activé (voir [10.6](#page-167-0) [page](#page-167-0) [168\)](#page-167-0).

### 13.16.1 <module> Exemple

Exemple utilisant la configuration par défaut du service web de SafeKit (protocole : HTTP, port : 9010) :

```
<check>
  <module name="mirror">
    <to addr="M1host" port="9010"/>
  </module>
</check>
```
Exemple utilisant la configuration sécurisée du service web de SafeKit (protocole : HTTPS, port : 9453) :

```
<check>
  <module name="mirror">
    <to addr="M1host" port="9453" secure="on"/>
  </module>
</check>
```
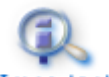

Insérer le tag <module> dans la section <check> si celle-ci est déjà définie.

### Important

Pour d'autres exemples, voir les sections [15.3](#page-278-0) [page](#page-278-0) [279](#page-278-0) et [15.13](#page-290-0) [page](#page-290-0) [291.](#page-290-0)

### 13.16.2 <module> Syntaxe

```
 <module 
  [ident="module_checker_name"]
 name="external_module_name">
   [<to 
  addr=" IP @ or name the Safekit server running the external module"
   port="port of the SafeKit web server" 
    [interval="10"]
    [timeout="5"]
   / </module>
```
## 13.16.3 <module> Attributs

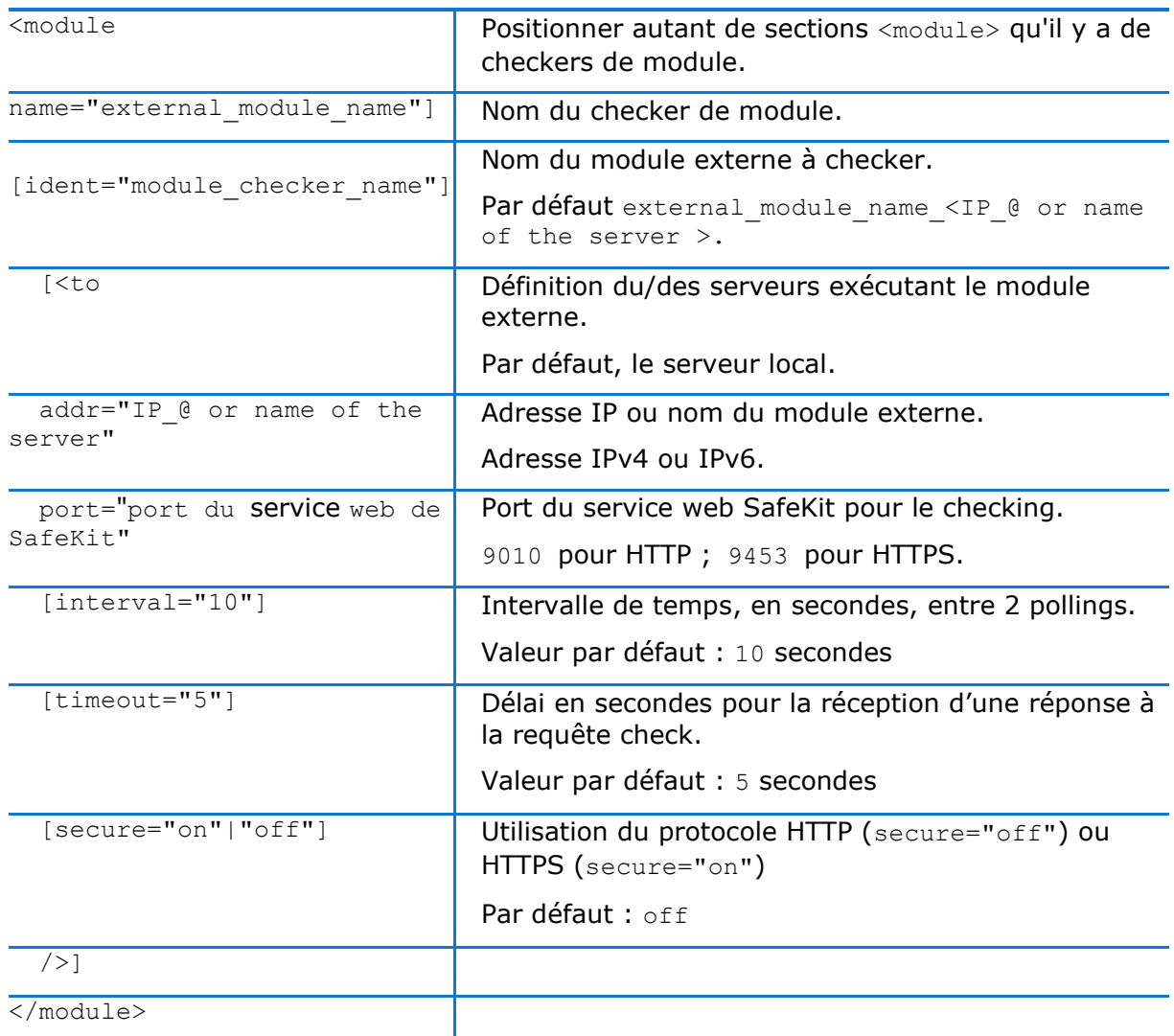

# <span id="page-263-0"></span>**13.17 Splitbrain checker (<splitbrain> tag)**

SafeKit offre un checker de splitbrain à utiliser pour des architectures miroir. Le splitbrain est une situation où, à la suite d'une panne matérielle ou logicielle, les deux nœuds SafeKit deviennent primaires, chaque nœud croyant que l'autre ne fonctionne plus. Ceci implique que l'application tourne sur les deux nœuds et, lorsque la réplication est active, les données peuvent se trouver dans un état incohérent.

Pour prévenir ce phénomène, le checker de splitbrain, sur détection d'isolation réseau entre les serveurs, sélectionne un unique nœud pour devenir primaire. L'autre nœud devient non à jour et se bloque dans l'état WAIT :

Jusqu'à ce qu'il reçoive à nouveau les heartbeats de l'autre serveur

Ou

Si l'administrateur le juge opportun et s'assure que l'autre serveur n'est plus dans l'état primaire, il peut forcer son démarrage en primaire (par l'exécution des commandes safekit stop –m AM puis safekit prim –m AM).

L'élection du serveur primaire repose sur le ping d'un composant externe, appelé **witness**. Le réseau doit être configuré de telle manière qu'en cas d'isolation réseau, un seul des deux serveurs a accès au witness (c'est celui-ci qui sera élu primaire). Dans le cas contraire, les deux nœuds deviendront primaires.

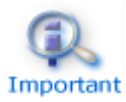

Le ping entre les 2 nœuds et avec le witness doit être ouvert.

# 13.17.1 <splitbrain> Exemple

```
<check>
   <splitbrain ident="SBtest" exec="ping" arg="192.168.1.100" />
</check>
```
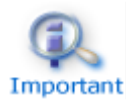

Insérer le tag <splitbrain> dans la section <check> si celle-ci est déjà définie.

# 13.17.2 <splitbrain> Syntaxe

```
 <splitbrain
   ident="witness" 
   exec="ping"
   arg="witness IP address "
/
```
## 13.17.3 <splitbrain> Attributs

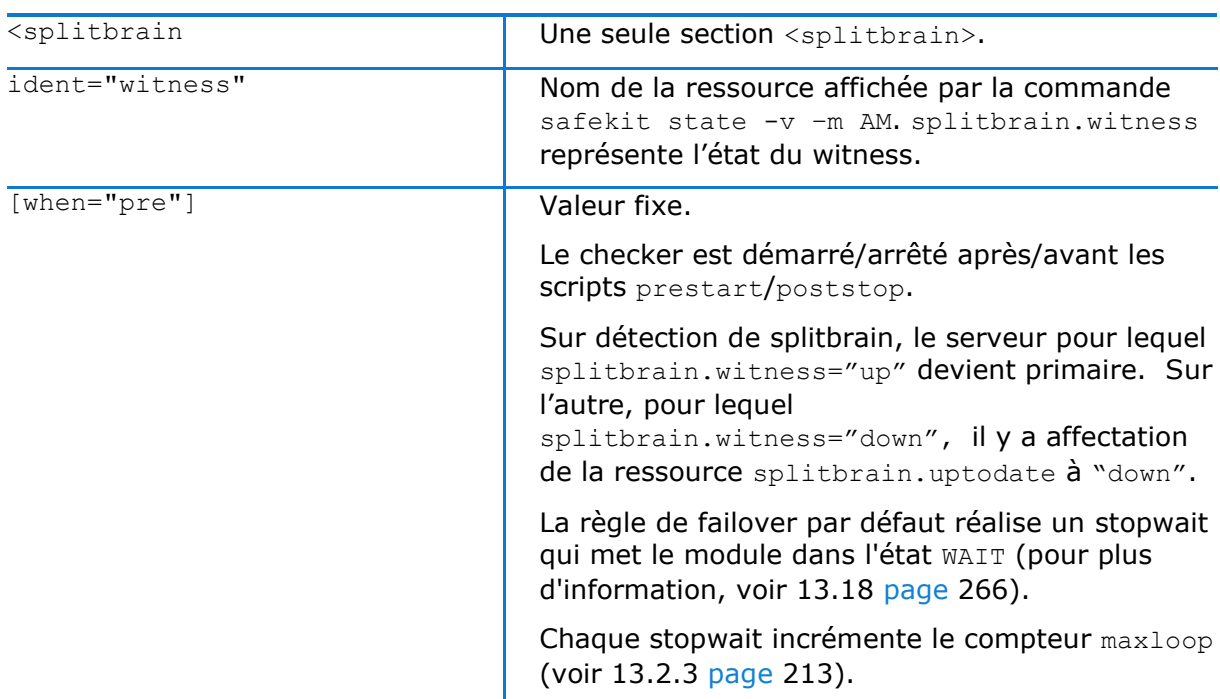

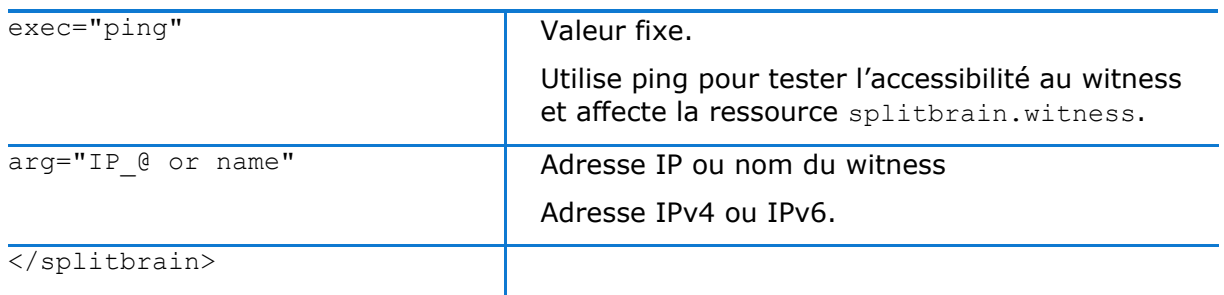

# <span id="page-265-0"></span>**13.18 Failover machine (<failover> tag)**

SafeKit apporte des checkers (interface réseau, ping, tcp, custom, module). Un checker vérifie l'état d'une ressource (par défaut toutes les 10 secondes) et positionne son état à up ou down (voir section [13.10](#page-254-0) [page](#page-254-0) [255\)](#page-254-0). La machine de failover évalue régulièrement (par défaut toutes les 5 secondes) l'état global de toutes les ressources et applique une action en fonction des règles de failover écrites dans un langage simple.

Dans un module ferme, la machine de failover ne fonctionne que sur les états locaux des ressources alors que dans un module miroir, elle peut fonctionner sur les états locaux et les états distants des ressources. Comme les états des ressources transitent par les voies de heartbeats, il est conseillé d'avoir plusieurs voies de heartbeats (voir section [13.3](#page-214-0) [page](#page-214-0) [215\)](#page-214-0).

## 13.18.1 <failover> Exemple

```
<failover>
   \langle! [CDATA [
     ping failure: if (ping.testR2 == down) then stopstart();
    ]]>
</failover>
```
Voir aussi les règles de failover par défaut décrites en [13.18.5](#page-266-0) [page](#page-266-0) [267.](#page-266-0)

## 13.18.2 <failover> Syntaxe

```
<failover [extends="yes"] [period="5000"] [handle_time="15000"]>
\leq! [CDATA [
   label: if (expression) then action;
 …
|] >
</failover>
```
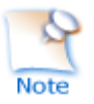

Le tag <failover> et son sous-arbre **ne peuvent pas** être modifiés dynamiquement.

## 13.18.3 <failover> Attributs

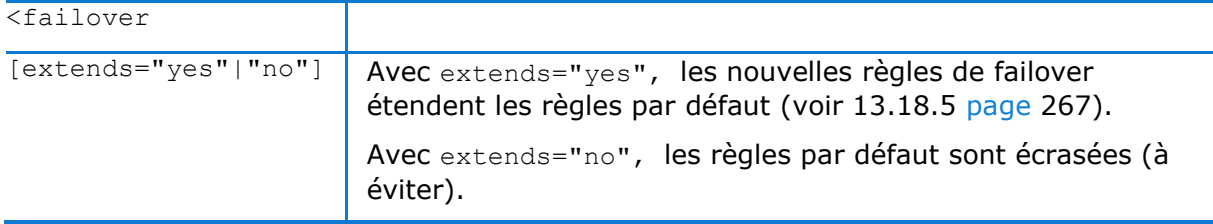

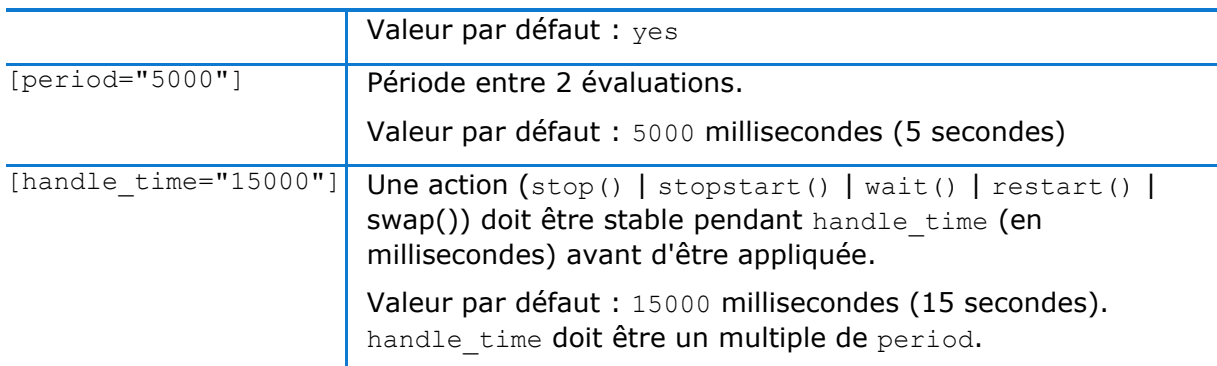

### 13.18.4 <failover> Commandes

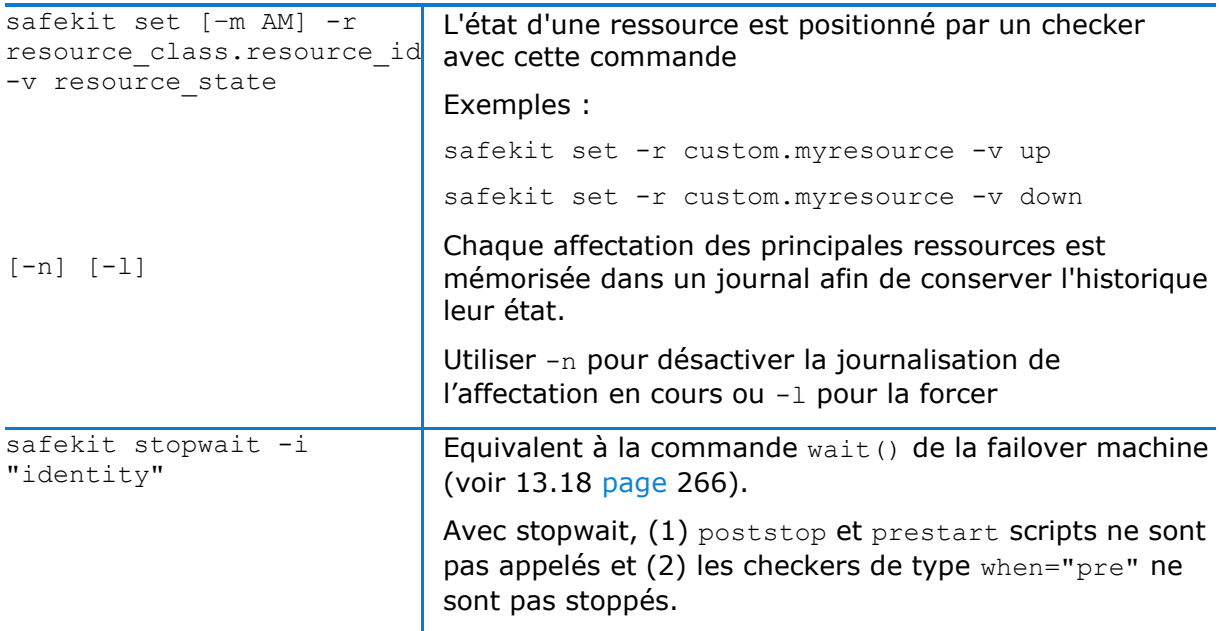

Les autres commandes restart(), stopstart(), stop(), swap() sont équivalentes aux commandes de contrôle (avec le paramètre -i identity en plus) décrites en [9.4](#page-147-0) [page](#page-147-0) [148.](#page-147-0)

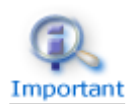

maxloop / loop interval / automatic reboot s'appliquent si le paramètre -i identity est passé aux commandes (voir [13.2](#page-211-0) [page](#page-211-0) [212\)](#page-211-0). Ce qui est le cas lorsque les commandes sont appelées à partir de la failover machine.

## <span id="page-266-0"></span>13.18.5 Règles de failover

Les règles de failover par défaut pour les checkers sont :

```
<failover>
\leq [CDATA [
/* rule for module checkers */
module failure: if (module.? == down) then wait();
/* rule for interface checkers */
interface failure: if (intf.? == down) then wait();
/* rule for ping checkers */
ping failure: if (ping.? == down) then wait();
```

```
/* rule for tcp checkers */
tcp failure: if (tcp.? == down) then restart();
/* rule for ip checkers */ip failure: if (ip.? == down) then stopstart();
/* rules for splitbrain */
splitbrain failure: if (splitbrain.uptodate == down) then wait();
|]</failover>
```
Elles sont définies dans le fichier SAFE/private/conf/include/failover.xml. Il existe en plus des règles de failover dédiées à la gestion de la réplication.

La commande WAKEUP est automatiquement générée lorsqu'aucune action wait() n'est applicable.

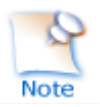

Depuis SafeKit 7.5, les règles de failover utilisent une nouvelle syntaxe et les règles pour la réplication sont définies dans un autre fichier SAFE/private/conf/include/rfs.xml.

En complément des règles par défaut, l'utilisateur peut définir ses propres règles de (pour un custom checker par exemple) en respectant la syntaxe suivante :

```
label: if ( expression ) then action;
```
with:

```
label ::= string
\Rightarrow action ::= stop() | stopstart() | wait() | restart() | swap()
expression ::= ( expression )
  | ! expression
   | expression && expression 
   | expression || expression
   | expression == expression
   | expression != expression 
   | resource ::= [local. | remote.] 0/1resource_class.resource_id
   | resource_state
```
La syntaxe pour désigner les ressources est la suivante :

```
resource ::= [local. | remote.] 0/1resource_class.resource_id (default: local)
resource_class ::= ping | intf | tcp | ip | custom | module | heartbeat | rfs
resource id :: = * | ? | name
resource_state ::= init | down | up | unknown
```
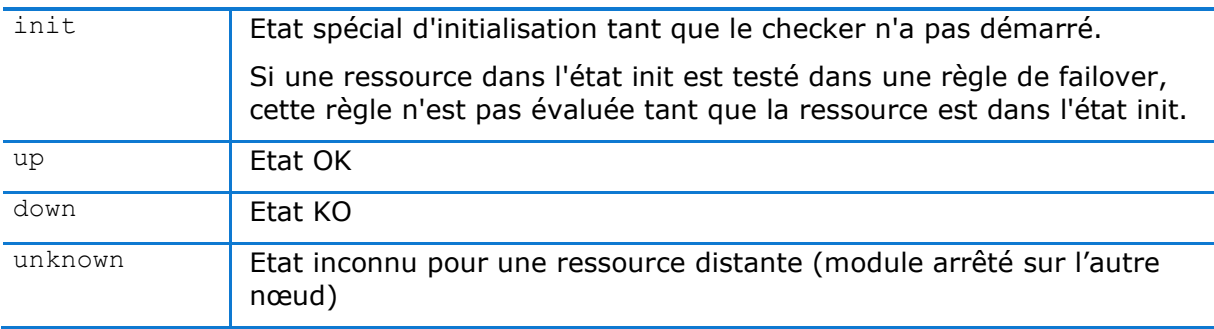

# <span id="page-268-1"></span>**14.Scripts du module pour la configuration du module**

- [14.1](#page-268-0) « [Liste des scripts](#page-268-0) » [page](#page-268-0) [269](#page-268-0)
- [14.2](#page-270-0) « Automate [d'exécution](#page-270-0) des scripts » [page](#page-270-0) [271](#page-270-0)
- $\Rightarrow$  [14.3](#page-271-0) « Variables [d'environnement et arguments passés](#page-271-0) aux scripts » [page](#page-271-0) [272](#page-271-0)
- → [14.4](#page-271-1) « Commandes spéciales [SafeKit pour les scripts](#page-271-1) » [page](#page-271-1) [272](#page-271-1)

Pour activer l'appel des scripts du module, le tag <user> doit être présent dans userconfig.xml (voir [13.7](#page-244-0) [page](#page-244-0) [245\)](#page-244-0).

Les scripts doivent être des exécutables :

- $✓$  en Windows, un exécutable avec l'extension et le type : .cmd, .vbs, .ps1, .bat  $\mathsf{All} \quad \mathsf{ave}$
- ✓ en Linux, tout type d'exécutable

Chaque fois que vous modifiez les scripts, vous devez réappliquer la configuration sur les serveurs (avec la console ou la commande SafeKit).

Des exemples de scripts sont donnés en [15.1](#page-275-0) [page](#page-275-0) [276](#page-275-0) pour un module miroir, et en [15.2](#page-276-0) [page](#page-276-0) [277](#page-276-0) pour un module ferme.

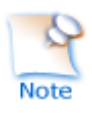

Au moment de la configuration, les scripts sont copiés de SAFE/modules/AM/bin dans le répertoire d'exécution SAFE/private/modules/AM/bin (=SAFEUSERBIN, ne pas modifier les scripts à cet endroit).

## <span id="page-268-0"></span>**14.1 Liste des scripts**

Ci-dessous la liste des scripts pouvant être définis par l'utilisateur. Les scripts essentiels sont les scripts start/stop qui démarrent et arrêtent l'application au sein du module.

## 14.1.1 Scripts start/stop

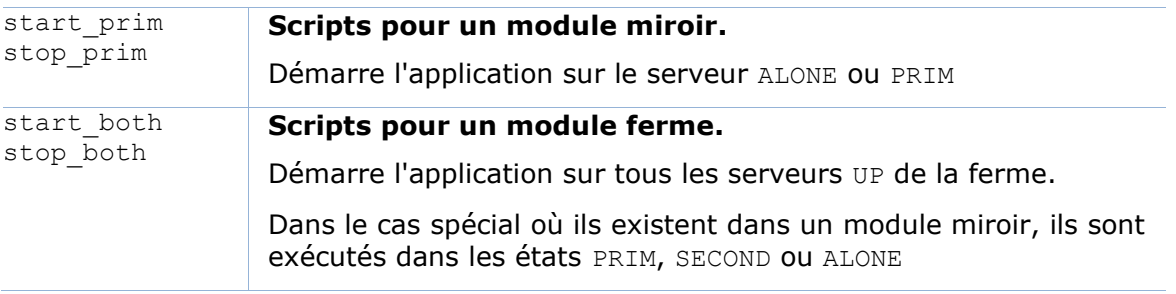

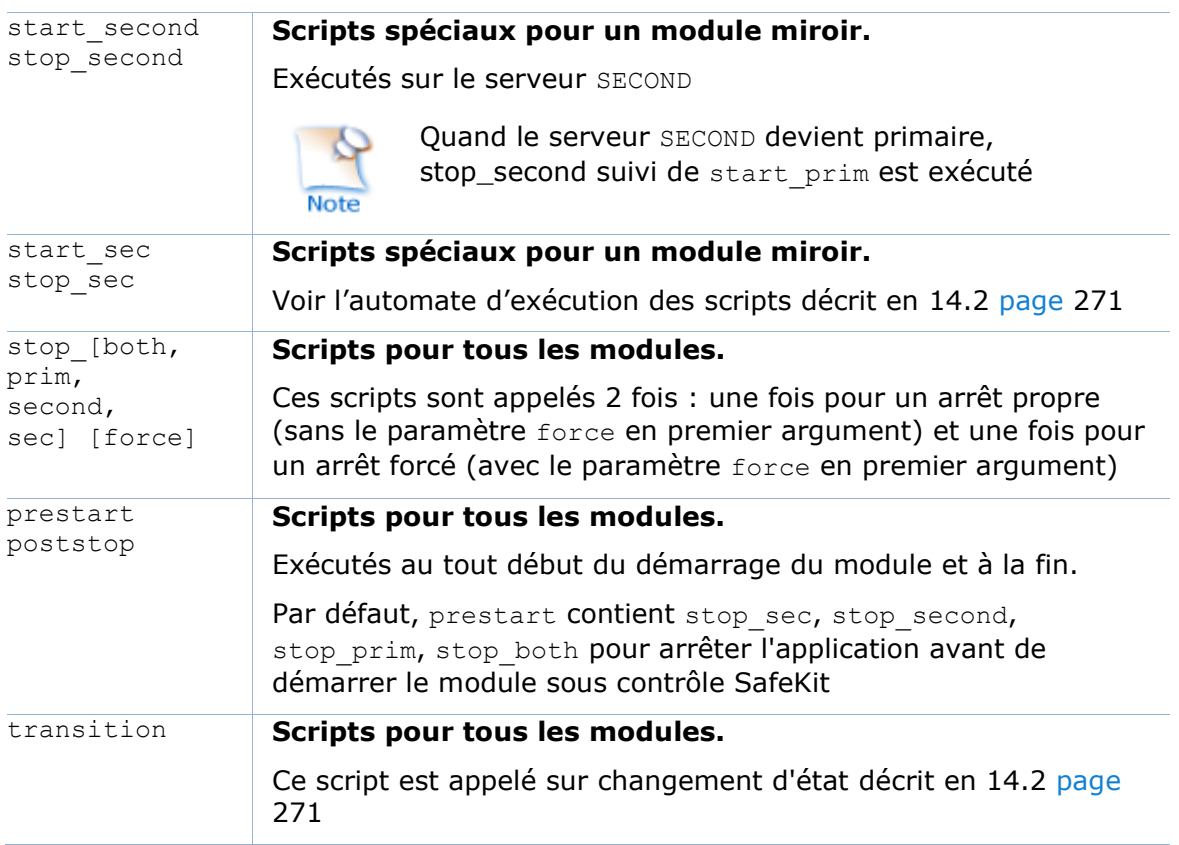

# 14.1.2 Autres scripts

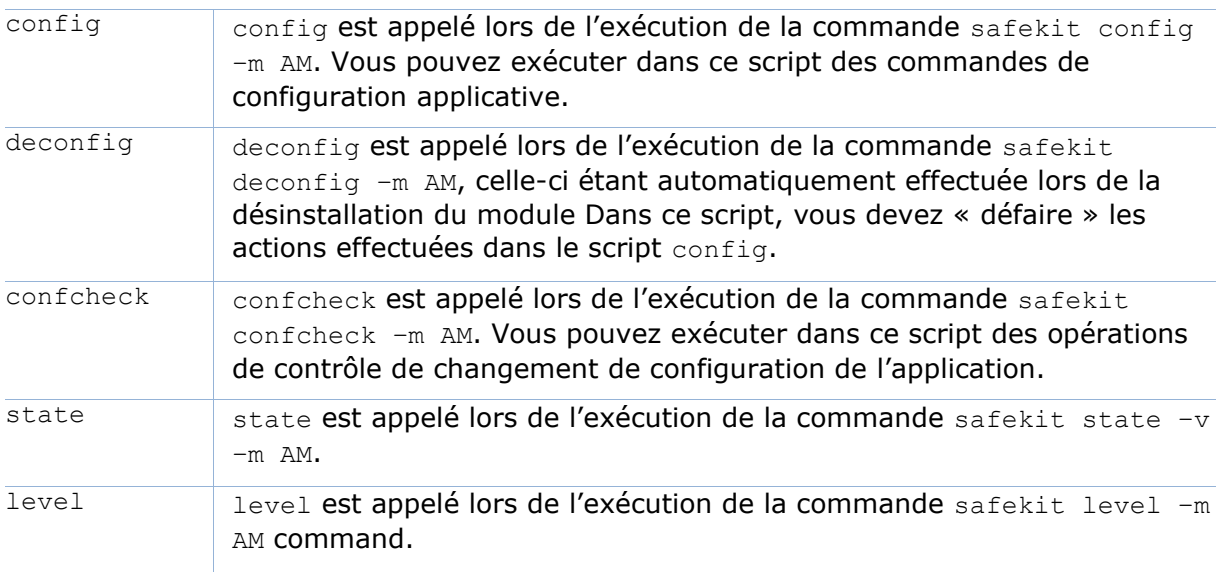

# <span id="page-270-0"></span>**14.2 Automate d'exécution des scripts**

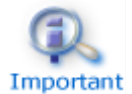

Exemple : au démarrage, la première transition de STOP vers WAIT appelle le script transition STOP WAIT.

La plupart du temps les scripts stop sont appelés 2 fois (sans l'option force puis avec l'option force). Dans ce cas, le nom du script est en italique.

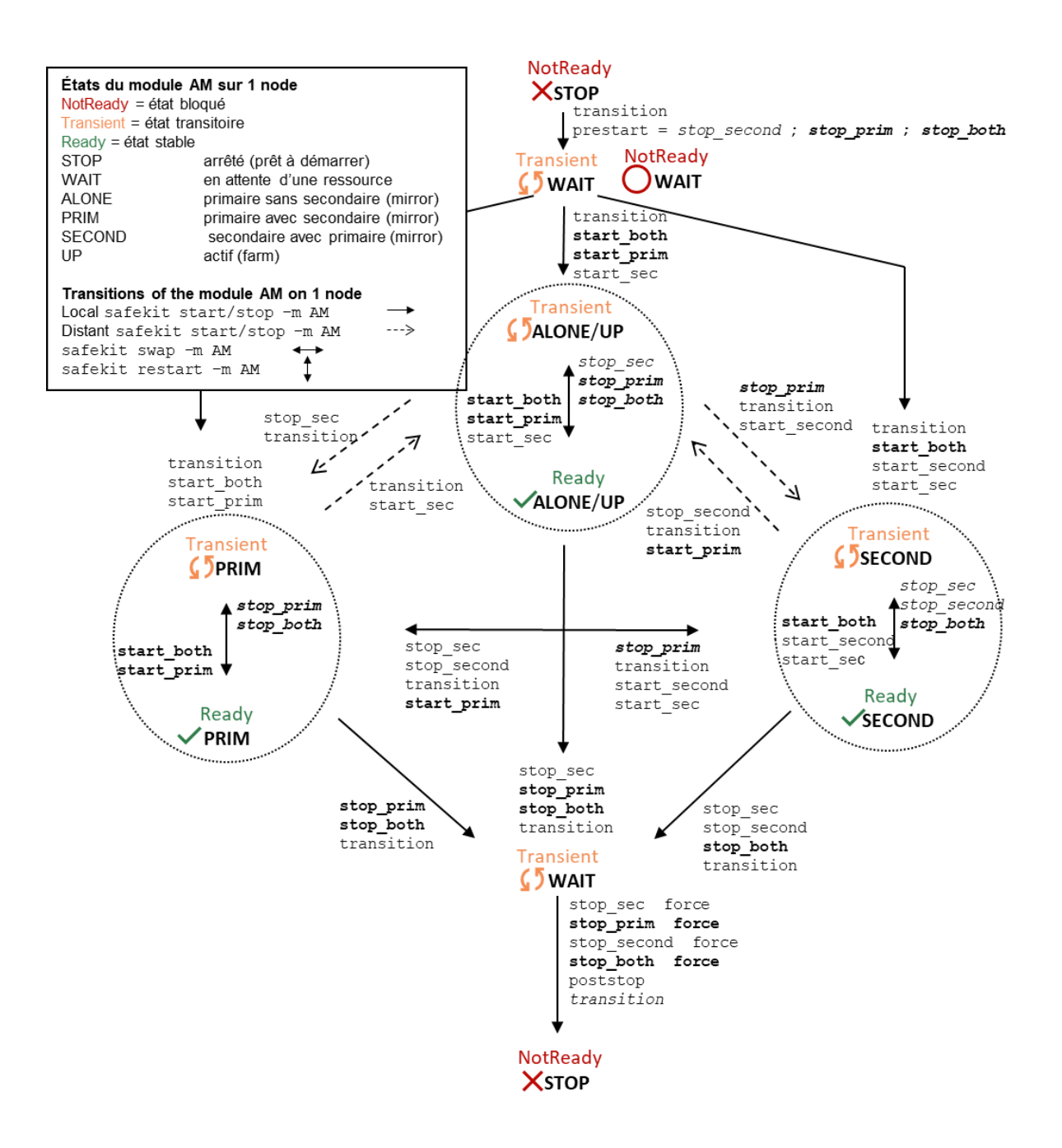

### <span id="page-271-0"></span>**14.3 Variables d'environnement et arguments passés aux scripts**

Tous les scripts sont appelés avec 3 paramètres :

- ✓ l'état courant (STOP, WAIT, ALONE, PRIM, SECOND, UP)
- $\checkmark$  le prochain état (STOP, WAIT, ALONE, PRIM, SECOND, UP)
- ✓ l'action (start, stop, stopstart ou stopwait)

Les scripts de type stop sont appelés 2 fois :

- ✓ une première fois pour un arrêt propre de l'application
- ✓ une deuxième fois avec l'argument force pour un arrêt forcé (avec force comme premier argument)

Les variables d'environnement utilisables à l'intérieur des scripts sont :

- ✓ SAFE, SAFEBIN, SAFEUSERBIN, SAFEUSERVAR (voir [10.1](#page-156-0) [page](#page-156-0) [157\)](#page-156-0)
- ✓ toutes les variables définies dans le tag <user> de userconfig.xml (voir [13.7](#page-244-0) [page](#page-244-0) [245\)](#page-244-0).

## <span id="page-271-1"></span>**14.4 Commandes spéciales SafeKit pour les scripts**

Les commandes spéciales sont sous SAFE/private/bin. Les commandes peuvent être appelées directement dans les scripts du module avec :

- ◆ %SAFEBIN%\specialcommand en Windows
- $\Rightarrow$  \$SAFEBIN/specialcommand en Linux

En dehors des scripts, il faut utiliser la commande safekit -r.

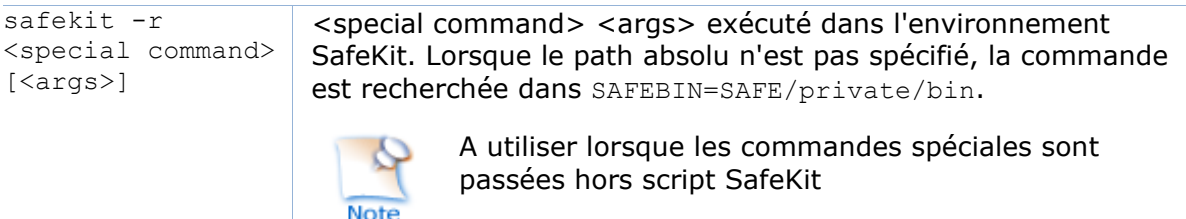

### 14.4.1 Commandes pour Windows

### **14.4.1.1 Commandes sleep, exitcode, sync**

%SAFEBIN%\sleep.exe <timeout value in seconds>

A utiliser dans les scripts stop car net stop service n'est pas synchrone.

%SAFEBIN%\exitcode.exe <exit value>

Pour sortir d'un script avec une valeur d'erreur

%SAFEBIN%\sync.exe \\.\<drive letter:>

Pour synchroniser les caches file system

### **14.4.1.2 Commande namealias**

%SAFEBIN%/namealias [-n | -s ] <alias name>

–n pour ajouter un nouveau nom NetBIOS en alias (start\_prim) ou -s pour supprimer un alias NetBIOS (stop prim)

Vous pouvez utiliser la commande SafeKit netnames (ou la commande Windows nbtstat) pour lister les informations NetBIOS.

### **Commandes pour Linux**

### **14.4.2.1 Gestion de la crontab**

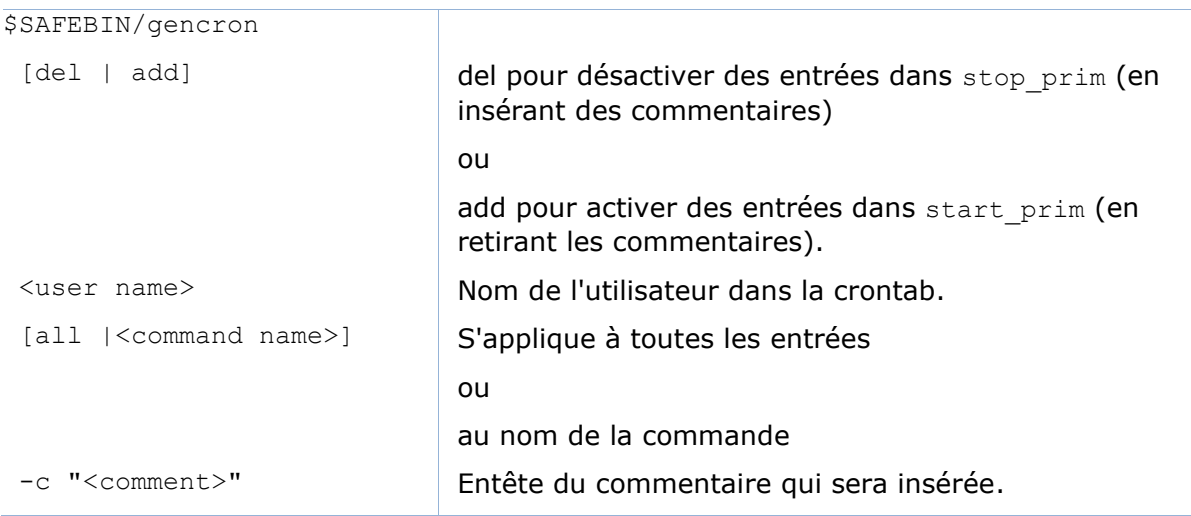

### Par exemple, pour désactiver/activer l'entrée de la crontab :

5 0 \* \* \* \$HOME/bin/daily.job >> \$HOME/tmp/out 2>&1

Insérer dans stop\_prim :

\$SAFEBIN/gencron del admin daily.job -c "SafeKit configuration for \$SAFEMODULE"

Et insérer dans start prim :

```
$SAFEBIN/gencron add admin daily.job -c "SafeKit configuration for 
$SAFEMODULE"
```
### **14.4.2.2 Commande bounding**

\$SAFEBIN/boundcmd <timeout value> <command path> [<args>]

Limite le temps d'exécution d'une commande

boundcmd retourne l'exit code de la commande si la commande se termine et 2 sinon.

Par exemple, pour flusher des données sur disque avec un timeout de 30 secondes : \$SAFEBIN/boundcmd 30 /bin/sync 1>/dev/null 2>&1

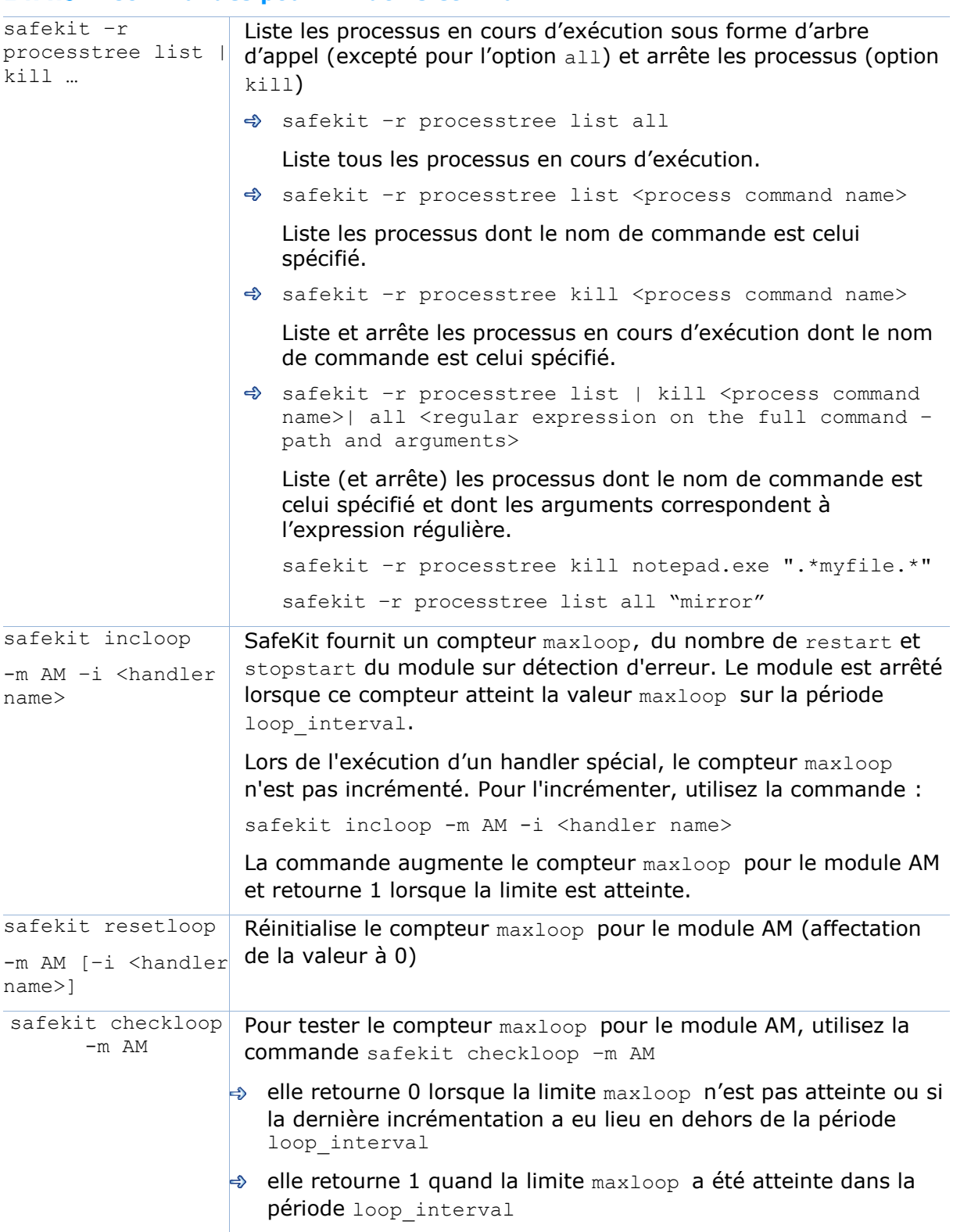

## **Commandes pour Windows et Linux**

# **15.Exemples de userconfig.xml et scripts du module**

- → [15.1](#page-275-0) « [Exemple du module générique miroir](#page-275-0) avec mirror. safe » [page](#page-275-0) [276](#page-275-0)
- → [15.2](#page-276-0) « [Exemple du module générique ferme](#page-276-0) avec farm. safe » [page](#page-276-0) [277](#page-276-0)
- [15.3](#page-278-0) « [Un module ferme dépendant d'un module miroir](#page-278-0) » [page](#page-278-0) [279](#page-278-0)
- $\Rightarrow$  [15.4](#page-279-0) « [Exemple d'un flux de réplication dédié](#page-279-0) » [page](#page-279-0) [280](#page-279-0)
- $\Rightarrow$  [15.5](#page-279-1) « [Exemples de partage de charge](#page-279-1) dans un module ferme » [page](#page-279-1) [280](#page-279-1)
- → [15.6](#page-282-0) « [Exemple d'un hostname virtuel avec](#page-282-0) vhost.safe » [page](#page-282-0) [283](#page-282-0)
- → [15.7](#page-284-0) « [Détection de la mort de processus avec](#page-284-0) softerrd.safe » [page](#page-284-0) [285](#page-284-0)
- [15.8](#page-286-0) « Exemple d'un [checker TCP](#page-286-0) » [page](#page-286-0) [287](#page-286-0)
- [15.9](#page-286-1) « [Exemple d'un checker ping](#page-286-1) » [page](#page-286-1) [287](#page-286-1)
- [15.10](#page-286-2) « [Exemple d'un checker d'interface réseau](#page-286-2) » [page](#page-286-2) [287](#page-286-2)
- [15.11](#page-287-0) « [Exemple d'IP checker](#page-287-0) » [page](#page-287-0) [288](#page-287-0)
- → [15.12](#page-288-0) « [Exemple d'un checker customisé avec](#page-288-0) customchecker.safe » [page](#page-288-0) [289](#page-288-0)
- $\Rightarrow$  [15.13](#page-290-0) « [Exemple d'un checker de module avec](#page-290-0) leader.safe et follower.safe » [page](#page-290-0) [291](#page-290-0)
- $\Rightarrow$  [15.14](#page-291-0) « [Exemple de notification par mail avec](#page-291-0) notification.safe » [page](#page-291-0) [292](#page-291-0)

Certains exemples décrits sont tirés des modules livrés avec le package SafeKit, sous SAFE/Application Modules. Vous pouvez les installer avec la console web (voir [3.3.1](#page-44-0) [page](#page-44-0) [45\)](#page-44-0) pour examiner en détail leur contenu.

D'autres exemples d'intégration sont décrits sous [https://www.evidian.com/fr/produits/haute-disponibilite-logiciel-clustering](https://www.evidian.com/fr/produits/haute-disponibilite-logiciel-clustering-application/configuration-cluster-basculement/)[application/configuration-cluster-basculement/.](https://www.evidian.com/fr/produits/haute-disponibilite-logiciel-clustering-application/configuration-cluster-basculement/)

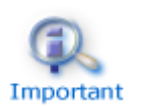

Les .safe sont plate-forme dépendants et, par conséquent, différents en Windows et Linux.

Tous les exemples utilisent la configuration du cluster SafeKit suivante (voir [12](#page-204-0) [page](#page-204-0) [205\)](#page-204-0) :

```
<cluster>
      <lans name="net3">
           <node name="node1" addr="10.1.0.2"/>
          \langle node name="node2" addr="10.1.0.3"/>
          \langle node name="node3" addr="10.1.0.3"/>
      \langle/lan\rangle <lan name="default">
           <node name="node1" addr="192.168.1.1"/>
           <node name="node2" addr="192.168.1.2"/>
      \langlelan\rangle
```

```
 <lan name="repli">
           <node name="node1" addr="10.0.0.2"/>
          \langle node name="node2" addr="10.0.0.3"/>
       \langle/lan\rangle </lans>
</cluster>
```
## <span id="page-275-0"></span>**15.1 Exemple du module générique miroir avec mirror.safe**

Ci-dessous le fichier de configuration et les scripts du module du module miroir générique, mirror.safe, pour Windows. Pour Linux, se référer au module mirror.safe livré avec le package Linux.

```
conf/userconfig.xml – voir 13 page 211
```

```
<!-- Mirror Architecture with Real Time File Replication and Failover -->
<!DOCTYPE safe>
\langlesafe>
    <service mode="mirror" defaultprim="alone" maxloop="3" loop_interval="24" 
failover="on">
       <heart pulse="700" timeout="30000">
          <heartbeat name="default" ident="flow"/>
       </heart>
       <rfs async="second" acl="off" locktimeout="200" nbrei="3" iotimeout="300">
          <replicated dir="c:\test1replicated" mode="read_only"/>
          <replicated dir="c:\test2replicated" mode="read_only"/>
      \langle/rfs>
       <vip>
          <interface_list>
             <interface check="on" arpreroute="on">
               <real_interface>
                   \forallvirtual addr addr="192.168.4.10" where="one side alias"/>
               </real_interface>
             </interface>
          </interface_list>
       </vip>
       <user nicestoptimeout="300" forcestoptimeout="300" logging="userlog"/>
    </service>
\langle/safe\rangle
```
### **bin/start\_prim.cmd -** voir [14](#page-268-1) [page](#page-268-1) [269](#page-268-1)

```
@echo off
rem Script called on the primary server for starting application services 
rem For logging into SafeKit log use:
rem "%SAFE%\safekit" printi | printe "message"
rem stdout goes into Application log
echo "Running start prim %*"
set res=0
rem Fill with your services start call
rem net start "myservice" /Y
```

```
set res=%errorlevel%
if %res% == 0 goto end
:stop
"%SAFE%\safekit" printe "start_prim failed"
rem uncomment to stop SafeKit when critical
rem "%SAFE%\safekit" stop -i "start_prim"
```
:end

### **bin/stop\_prim.cmd -** voir [14](#page-268-1) [page](#page-268-1) [269](#page-268-1)

```
@echo off
rem Script called on the primary server for stopping application services 
rem For logging into SafeKit log use:
rem "%SAFE%\safekit" printi | printe "message"
rem ----------------------------------------------------------
rem
rem 2 stop modes:
rem
rem - graceful stop
rem call standard application stop with net stop
rem
rem - force stop (%1=force)
rem kill application's processes
rem
rem ----------------------------------------------------------
rem stdout goes into Application log
echo "Running stop prim *"
set res=0
rem default: no action on forcestop
if "%1" == "force" goto end
rem Fill with your service(s) stop call
rem net stop "myservice" /Y 
rem If necessary, uncomment to wait for the stop of the services
rem "%SAFEBIN%\sleep" 10
if %res% == 0 goto end
"%SAFE%\safekit" printe "stop_prim failed"
:end
```
### <span id="page-276-0"></span>**15.2 Exemple du module générique ferme avec farm.safe**

Ci-dessous le fichier de configuration et les scripts du module pour le module ferme générique, farm.safe, pour Windows. Pour Linux, se référer au module farm.safe livré avec le package Linux.

```
conf/userconfig.xml - voir 13 page 211
```
### **Guide de l'utilisateur de SafeKit**

```
<!-- Farm Architecture with Load-Balancing and Failover -->
<!DOCTYPE safe>
<safe> <service mode="farm" maxloop="3" loop_interval="24">
       <farm>
          <lan name="default" />
      \langle farm\rangle <vip>
          <interface_list>
             <interface check="on" arpreroute="on">
                 <virtual_interface type="vmac_directed">
                    <virtual_addr addr="192.168.4.20" where="alias"/>
                 </virtual_interface>
             </interface>
          </interface_list>
          <loadbalancing_list>
             <group name="FarmProto">
                <rule port="9010" proto="tcp" filter="on_port"/>
             </group>
          </loadbalancing_list>
       </vip>
       <user nicestoptimeout="300" forcestoptimeout="300" logging="userlog"/>
    </service>
```

```
\langle/safe\rangle
```
### **bin/start\_both.cmd -** voir [14](#page-268-1) [page](#page-268-1) [269](#page-268-1)

```
@echo off
rem Script called on all servers for starting applications
rem For logging into SafeKit log use:
rem "%SAFE%\safekit" printi | printe "message"
rem stdout goes into Application log
echo "Running start both *"
set res=0
rem Fill with your services start call
rem net start "myservice" /Y 
set res=%errorlevel%
if %res% == 0 goto end
:stop
set res=%errorlevel%
"%SAFE%\safekit" printe "start_both failed"
rem uncomment to stop SafeKit when critical
rem "%SAFE%\safekit" stop -i "start_both"
:end
```

```
bin/stop_both.cmd - voir 14 page 269
```
@echo off

```
rem Script called on all servers for stopping application
rem For logging into SafeKit log use:
rem "%SAFE%\safekit" printi | printe "message"
rem ----------------------------------------------------------
rem
rem 2 stop modes:
rem
rem - graceful stop
rem call standard application stop with net stop
rem
rem - force stop (%1=force)
rem kill application's processes
rem
rem ------------------
rem stdout goes into Application log
echo "Running stop both *"
set res=0
rem default: no action on forcestop
if "%1" == "force" goto end
rem Fill with your services stop call
rem net stop "myservice" /Y 
rem If necessary, uncomment to wait for the stop of the services
rem "%SAFEBIN%\sleep" 10
if %res% == 0 goto end
"%SAFE%\safekit" printe "stop_both failed"
:end
```
### <span id="page-278-0"></span>**15.3 Un module ferme dépendant d'un module miroir**

Dans l'exemple ci-dessous, le module ferme ne peut démarrer qu'à condition que le module miroir soit opérationnel. Cette architecture peut être utilisée pour lier un module ferme IIS à un module miroir Microsoft SQL server. Elle est basée sur la configuration d'un module checker dans le module ferme. Pour plus détails, voir [13.16](#page-262-0) [page](#page-262-0) [263.](#page-262-0)

**farm/conf/userconfig.xml -** voir [13](#page-210-0) [page](#page-210-0) [211](#page-210-0)

```
…
  <!-- Checker Configuration: module dependency to mirror + local TCP checker -->
  <check>
    <module name="mirror">
     <to addr="192.168.1.31" port="9010/>
    </module>
   </check>
…
```
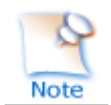

La dépendance des modules peut être utilisée lorsque vous déployez des modules ferme et miroir sur le même cluster SafeKit ou lorsque vous déployez des modules ferme et miroir sur deux clusters différents.

## <span id="page-279-0"></span>**15.4 Exemple d'un flux de réplication dédié**

L'attribut ident="flow" sur le heartbeat, permet d'identifier le flux de réplication. Pour plus d'information, voir [13.6](#page-225-0) [page](#page-225-0) [226.](#page-225-0)

### **conf/userconfig.xml** – voir [13](#page-210-0) [page](#page-210-0) [211](#page-210-0)

```
…
  <heart> 
    <heartbeat name="default" /> 
    <!— 2nd heartbeat special for dedicated replicated network -->
    <heartbeat name="repli" ident="flow" /> 
  </heart>
…
```
## <span id="page-279-1"></span>**15.5 Exemples de partage de charge dans un module ferme**

#### $15.5.1$ **Exemple d'un load balancing TCP**

Avec le fichier de configuration **userconfig.xml** suivant, vous définissez une ferme de 3 serveurs avec partage de charge et reprise sur les ports TCP 9010 (service web SafeKit), 23 (Telnet), 80 (HTTP), 443 (HTTPS), 8080 (HTTP proxy) and 389 (LDAP).

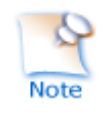

Avec HTTP et HTTPS, le partage de charge est défini sur l'adresse IP client ("on\_addr") et non sur le port TCP client ("on\_port"), pour assurer que le même client est toujours connecté sur le même serveur sur plusieurs connexions TCP (service à état versus service sans état ; voir la description en [1.4](#page-18-0) [page](#page-18-0) [19\)](#page-18-0)

### **conf/userconfig.xml -** voir [13](#page-210-0) [page](#page-210-0) [211](#page-210-0)

```
<!DOCTYPE safe>
<safe><service mode="farm">
   <farm>
     <lan name="net3" />
   </farm>
   <vip>
     <interface_list>
       <interface check="on" arpreroute="on">
         <virtual_interface type="vmac_directed">
          \forallvirtual addr addr="192.168.1.50" where="alias" />
         </virtual_interface>
       </interface>
     </interface_list>
     <loadbalancing_list>
        <group name="tcpservices" >
          <cluster>
            <host name="node1" power="1" />
            <host name="node2" power="1" />
```

```
 <host name="node3" power="1" />
          </cluster>
          <rule port="9010" proto="tcp" filter="on_port" />
          <rule port="23" proto="tcp" filter="on_port" />
          <rule port="80" proto="tcp" filter="on_addr" />
          <rule port="443" proto="tcp" filter="on_addr" />
          <rule port="8080" proto="tcp" filter="on_addr" />
          <rule port="389" proto="tcp" filter="on_port" />
        </group>
    </loadbalancing_list>
  </vip>
</service>
\langle/safe\rangle
```
### **Exemple de load balancing UDP**

Avec le fichier **userconfig.xml** suivant, vous définissez une ferme de 3 serveurs avec partage de charge et reprise sur les services UDP 53 (DNS) et 1645 (RADIUS).

```
conf/userconfig.xml - voir 13 page 211
```

```
<!DOCTYPE safe>
<safe>
<service mode="farm">
<farm>
    <lan name="net3" />
   </farm>
   <vip>
    <interface_list>
       <interface check="on">
         <virtual_interface type="vmac_invisible">
          \overline{\text{virtual}} addr addr="192.168.1.50" where="alias" />
         </virtual_interface>
       </interface>
     </interface_list>
     <loadbalancing_list>
        <group name="udpservices" >
          <cluster>
            <host name="node1" power="1" />
            <host name="node2" power="1" />
            <host name="node3" power="1" />
          </cluster>
          <rule port="53" proto="udp" filter="on_ipid" />
          <rule port="1645" proto="udp" filter="on_ipid" />
        </group>
     </loadbalancing_list>
   </vip>
</service>
\langle/safe\rangle
```
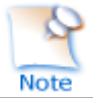

Avec on ipid, le load balacing est réalisé sur le champ "IP identifier" dans l'entête IP du paquet. Le load balancing fonctionne même si le client présente la même adresse IP client et le même port en entrée.

### **Exemple d'un load balancing multi-groupes**

Avec le fichier **userconfig.xml** suivant, vous définissez une ferme de 3 serveurs avec une priorité pour le trafic HTTP pour node1, HTTPS pour node2 et proxy HTTP pour le node3.

```
conf/userconfig.xml - voir 13 page 211
```

```
<!DOCTYPE safe>
\langlesafe\rangle<service mode="farm">
   <farm>
     <lan name="net3" />
  \langle farm\rangle <vip>
     <interface_list>
       <interface check="on">
         <virtual_interface type="vmac_invisible">
           \overline{\text{virtual}} addr addr="192.168.1.50" where="alias" />
         </virtual_interface>
       </interface>
     </interface_list>
     <loadbalancing_list>
        <group name="http_service" >
          <cluster>
             <host name="node1" power="3" />
             <host name="node2" power="1" />
             <host name="node3" power="1" />
          </cluster>
          <rule port="80" proto="tcp" filter="on_addr" />
        </group>
        <group name="https_service" >
          <cluster>
             <host name="node1" power="1" />
             <host name="node2" power="3" />
             <host name="node3" power="1" />
          </cluster>
          <rule port="443" proto="tcp" filter="on_addr" />
        </group>
        <group name="httpproxy_service" >
          <cluster>
             <host name="node1" power="1" />
             <host name="node2" power="1" />
             <host name="node3" power="3" />
          </cluster>
          <rule port="8080" proto="tcp" filter="on_addr" />
        </group>
     </loadbalancing_list>
   </vip>
</service>
\langle/safe\rangle
```
### <span id="page-282-0"></span>**15.6 Exemple d'un hostname virtuel avec vhost.safe**

Le module de démonstration vhost.safe montre comment positionner un hostname virtuel (voir [13.8](#page-245-0) [page](#page-245-0) [246\)](#page-245-0).

```
conf/userconfig.xml – voir 13 page 211
```

```
…
  <vhost>
    <virtualhostname name="virtualname" envfile="vhostenv.cmd" />
  \langle/vhost\rangle…
```
En plus de cette configuration, il faut exécuter des commandes spéciales dans les scripts du module. Ci-dessous l'exemple des scripts Windows. Pour Linux, se référer au vhost.safe livré avec la package Linux.

```
bin/start_prim.cmd - voir 14 page 269
```

```
@echo off
rem Script called on the primary server for starting application services 
rem For logging into SafeKit log use:
rem "%SAFE%\safekit" printi | printe "message"
rem stdout goes into Application log
echo "Running start prim %*"
rem Set virtual hostname
CALL "%SAFEUSERBIN%\vhostenv.cmd"
rem Next commands use the virtual hostname
FOR /F %%x IN ('hostname') DO SET servername=%%x
echo "hostname is "%servername%
rem WARNING: previous virtual hostname setting is insufficient to change the 
hostname for services
rem If one service needs the virtual hostname, you need also to uncomment the rem 
following
rem "%SAFE%\private\bin\vhostservice" SERVICE TO BE DEFINED
set res=0
rem Fill with your services start call
set res=%errorlevel%
if %res% == 0 goto end
:stop
"%SAFE%\safekit" printe "start_prim failed"
rem uncomment to stop SafeKit when critical
rem "%SAFE%\safekit" stop -i "start_prim"
```
:end

```
bin/stop_prim.cmd - voir 14 page 269
```

```
@echo off
rem Script called on the primary server for stopping application services 
rem For logging into SafeKit log use:
rem "%SAFE%\safekit" printi | printe "message"
rem ----------------------------------------------------------
rem
rem 2 stop modes:
rem
rem - graceful stop
rem call standard application stop with net stop
rem
rem - force stop (%1=force)
rem kill application's processes
rem
rem ----------------------------------------------------------
rem stdout goes into Application log
echo "Running stop prim *"
set res=0
rem Reset virtual hostname
CALL "%SAFEUSERBIN%\vhostenv.cmd"
rem Next commands use the real hostname
FOR /F %%x IN ('hostname') DO SET servername=%%x
echo "hostname is "%servername%
rem default: no action on forcestop
if "%1" == "force" goto end
rem Fill with your services stop call
rem If necessary, uncomment to wait for the stop of the services
rem "%SAFEBIN%\sleep" 10
if %res% == 0 goto end
"%SAFE%\safekit" printi "stop_prim failed"
:end
rem WARNING: if the virtual hostname was set for services in start_prim.cmd,
rem uncomment the following to restore the real hostname in last stop phase :
rem "%SAFE%\private\bin\vhostservice" SERVICE_TO_BE_DEFINED
```
### <span id="page-284-0"></span>**15.7 Détection de la mort de processus avec softerrd.safe**

Le module softerrd, safe est un module de démonstration de la surveillance de la mort de processus (pour plus d'information, voir [13.9](#page-247-0) [page](#page-247-0) [248\)](#page-247-0)**.**

Le module surveille la présence des processus :

- mybin et myappli démarrés/arrêtés sur le nœud primaire avec start prim/stop prim
- myotherbin démarré/arrêté sur le nœud secondaire avec start second/stop second

La détection de l'arrêt de :

- mybin provoque un restart du module
- $\Rightarrow$  myappli provoque l'exécution d'un handler spécial restart myappli.cmd. Ce script incrémente le compteur maxloop et redémarre le processus myappli
- myotherbin provoque un stop du module

Les tests consistent à tuer les processus mybin, myotherbin ou myappli avec la commande safekit kill.

Ci-dessous un extrait de softerrd.safe pour Windows. Pour Linux, regardez celui livré avec le package Linux.

```
conf/userconfig.xml - voir 13 page 211
```

```
…
       <errd>
          <proc name="mybin.exe" atleast="1" action="restart" class="prim"/>
          <proc name="myotherbin.exe" atleast="1" action="stop" class="second"/>
         <proc name="myappli.exe" atleast="1" action="restart_myappli" 
class="myappli"/>
      </errd>
…
```
### **bin/start\_prim.cmd -** voir [14](#page-268-1) [page](#page-268-1) [269](#page-268-1)

Noter l'appel à %SAFE%\safekit errd enable myappli pour commencer la surveillance des processus avec class="myappli"

@echo off

%SAFE%\safekit printi "start mybin" start %SAFEUSERBIN%\mybin.exe 10000000

%SAFE%\safekit printi "start myappli" start %SAFEUSERBIN%\myappli.exe 10000000 %SAFE%\safekit errd enable myappli

:end

#### **bin/stop\_prim.cmd -** voir [14](#page-268-1) [page](#page-268-1) [269](#page-268-1)

Noter l'appel à %SAFE%\safekit errd disable myappli pour arrêter la surveillance des processus avec class="myappli"

```
@echo off
rem default: no action on forcestop
if "%1" == "force" goto end
%SAFE%\safekit printi "stop mybin"
%SAFE%\safekit kill -level="terminate" -name="mybin.exe"
%SAFE%\safekit printi "stop myappli"
%SAFE%\safekit errd disable myappli
%SAFE%\safekit kill -level="terminate" -name="restart_myappli.cmd"
%SAFE%\safekit kill -level="terminate" -name="myappli.exe"
```
:end

#### **bin/restart\_myappli.cmd**

Noter l'incrémentation du compteur de rebouclage et l'arrêt du module quand maxloop est atteint

@echo off

rem Template for script called by errd on error detection instead of standard restart %SAFE%\safekit printi "restart\_myappli"

rem first disable monitoring of the application %SAFE%\safekit errd disable myappli

```
rem increment loop counter
%SAFE%\safekit incloop -i "restart_myappli"
if %errorlevel% == 0 goto next
rem max loop reached
%SAFE%\safekit stop -i "restart_myappli"
%SAFEBIN%\exitcode 0
```
:next rem max loop not reached : go on restarting the application %SAFE%\safekit printi "Restart myappli" %SAFE%\safekit kill -level="terminate" -name="myappli.exe" start %SAFEUSERBIN%\myappli.exe 10000000

rem finally, enable monitoring of the application %SAFE%\safekit errd enable myappli

### <span id="page-286-0"></span>**15.8 Exemple d'un checker TCP**

Le checker tcp teste le service web Apache (pour plus d'information, voir [13.11](#page-255-0) [page](#page-255-0) [256\)](#page-255-0). L'action par défaut quand le service TCP est down est de redémarrer le module (voir [13.18.5](#page-266-0) [page](#page-266-0) [267\)](#page-266-0).

```
conf/userconfig.xml - voir 13 page 211
```

```
…
   <check>
      <tcp
            ident="Apache_80"
            when="both"
     \rightarrow<\uparrow \capaddr="172.21.10.5"
            port="80"
            interval="120"
            timeout="5"
            />
    \langle t_{\rm CP} \rangle </check>
…
```
## <span id="page-286-1"></span>**15.9 Exemple d'un checker ping**

Le checker ping suivant teste un routeur d'adresse IP 192.168.1.1 (pour plus d'information, voir [13.12](#page-256-0) [page](#page-256-0) [257\)](#page-256-0). L'action par défaut lorsque le routeur est down et de stopper localement le module et d'attendre que le ping redevienne up (voir [13.18.5](#page-266-0) [page](#page-266-0) [267\)](#page-266-0).

```
conf/userconfig.xml - voir 13 page 211
```

```
…
<check >
  <ping ident="router">
   <to addr="192.168.1.1"/>
  </ping>
</check>
…
```
## <span id="page-286-2"></span>**15.10 Exemple d'un checker d'interface réseau**

Ci-dessous, l'exemple d'une configuration d'interface checker générée automatiquement lorsque l'option <interface check="on"> est définie (voir [13.5](#page-218-0) [page](#page-218-0) [219\)](#page-218-0). Dans le fichier de configuration, l'adresse virtuelle est définie comme suit :

```
conf/userconfig.xml - voir 13 page 211
```

```
…
<vip>
<interface_list>
   <interface check="on">
  <real_interface>
    \overline{\text{/}} <virtual addr addr="192.168.1.32" where="one side alias"/>
  </real_interface>
   </interface>
 </interface_list>
```
</vip> …

L'action par défaut lorsque l'interface est down et de stopper localement le module et d'attendre que l'interface redevienne up (voir [13.18.5](#page-266-0) [page](#page-266-0) [267\)](#page-266-0).

### Configuration générée en Windows

```
<check>
 <intf when="pre" ident="192.168.1.0" 
        intf="{8358A0EE-2F3F-4FEE-A33B-EDC406C0C858}">
  <to local_addr="192.168.1.228"/>
\langleintf>
</check>
```
Où {8358A0EE-2F3F-4FEE-A33B-EDC406C0C858} est l'identité de l'interface réseau avec le réseau 192.168.1.0 et avec 192.168.228 comme première adresse IP (safekit  $-r$  vip if ctrl  $-L$ ).

Configuration générée en Linux

```
<check>
<intf when="pre" ident="192.168.1.0" intf="eth2">
  <to local_addr="192.168.1.20"/>
</intf>
</check>
```
Où eth2 est l'identité de l'interface réseau avec le réseau 192.168.1.0 et avec 192.168.228 comme première adresse IP (ifconfig –a ou ip addr show).

Pour plus de détails, voir [13.13](#page-257-0) [page](#page-257-0) [258.](#page-257-0)

## <span id="page-287-0"></span>**15.11 Exemple d'IP checker**

Ci-dessous, l'exemple d'une configuration d'IP checker générée automatiquement lorsque l'option <virtual addr check="on" ...> est positionnée (voir [13.5](#page-218-0) [page](#page-218-0) [219\)](#page-218-0). Dans le fichier userconfig.xml, l'adresse virtuelle est définie comme suit :

```
conf/userconfig.xml - voir 13 page 211
```

```
…
<vip>
<interface_list>
  <interface check="on" arpreroute="on">
   <real_interface>
   \forallvirtual addr addr="192.168.1.99" where="one side alias" check="on"/>
  </real_interface>
  </interface>
</interface_list>
</vip>
…
```
L'action par défaut lorsque le checker détecte que l'adresse n'est plus configurée est d'exécuter un stopstart du module (voir [13.18.5](#page-266-0) [page](#page-266-0) [267\)](#page-266-0).
#### Configuration générée

```
<check>
<ip ident="192.168.1.99" when="prim">
<to addr="192.168.1.99"/>
\langleip>
</check>
```
Pour plus de détails, voir [13.14](#page-258-0) [page](#page-258-0) [259.](#page-258-0)

## **15.12 Exemple d'un checker customisé avec customchecker.safe**

Le module customchecker. safe est un module de démonstration d'un checker customisé dans un module miroir (pour plus d'information, voir section [13.15](#page-260-0) [page](#page-260-0) [261\)](#page-260-0)**.**

- $\Rightarrow$  Le checker teste la présence d'un fichier sur le serveur primaire (when="prim"). La ressource associée s'appelle custom.checkfile (ident="checkfile"). Elle est affectée à up quand le fichier est présent à down sinon.
- $\Rightarrow$  La règle de failover associée (configuré dans <failover>), nommée c\_checkfile, provoque le restart du module si le fichier est absent (voir [13.18.5](#page-266-0) [page](#page-266-0) [267\)](#page-266-0). A partir de SafeKit 8, la règle de failover associée est générée automatiquement en fonction de la valeur de l'attribut action.

Cet exemple peut servir de base pour l'écriture de votre propre checker.

**conf/userconfig.xml** pour SafeKit >= 8 **-** voir [13](#page-210-0) [page](#page-210-0) [211](#page-210-0)

```
…
  <check>
    <custom ident="checkfile" exec="checker.ps1"
           arg="c:\safekit\checkfile" when="prim" action="restart" />
  </check>
  <user></user>
…
```
**conf/userconfig.xml** pour SafeKit < 8 **-** voir [13](#page-210-0) [page](#page-210-0) [211](#page-210-0)

```
…
 \langlecheck\rangle <custom ident="checkfile" exec="checker.ps1" 
           arg="c:\safekit\checkfile" when="prim"/>
  </check>
  <user></user>
  <failover>
     \lt!! [CDATA [
        c_checkfile:
         if( custom.checkfile == down ) then restart();
          ]]>
   </failover>
…
```
**bin/checker.ps1**

Noter l'appel à safekit set -r custom.checkfile -m AM pour affecter l'état de la ressource (up or down)

```
param([Parameter(Mandatory = $true, ValueFromPipeLine = $true, 
position=1)][String]$ModName,
       [Parameter(Mandatory = $true, ValueFromPipeLine = $true, 
position=2)][String]$RName,
       [Parameter(Mandatory = $true, ValueFromPipeLine = $true, 
position=3)][String]$Arg1Value,
       [Parameter(Mandatory = $false, ValueFromPipeLine = $false, 
position=4)][String]$Grace="2",
       [Parameter(Mandatory = $false, ValueFromPipeLine = $false, 
position=5)][String] $Period="5"
     \rightarrow# return up on success | down on failure
Function test([String]$Arg1Value)
{
         $res="down"
     # Replace the following by your test
     if (Test-Path "$Arg1Value")
         {
          $res="up"
         }
         return $res
}
$customchecker=$MyInvocation.MyCommand.Name
$safekit="$env:SAFE/safekit.exe" 
$safebin="$env:SAFEBIN" 
$gracecount=0
$prevrstate="unknown"
# wait a little
Start-Sleep $Period
while ($true){
         Start-Sleep $Period
         $rstate = test($Arg1Value)
         if($rstate -eq "down"){
                  $gracecount+=1
         }else{
                  \text{Sgracecount} = 0if($prevrstate -ne $rstate){
                          & $safekit set -r "$RName" -v $rstate -i 
$customchecker -m $ModName
                           $prevrstate = $rstate
                  }
         }
         if($gracecount -ge $Grace){
                  if($prevrstate -ne $rstate){
                           & $safekit set -r "$RName" -v $rstate -i 
$customchecker -m $ModName
                           $prevrstate = $rstate
                  }
                  \text{Sgracecount} = 0} 
}
```
L'exécutable associé au checker est automatiquement appelé avec au moins 2 arguments :

- Le 1<sup>er</sup> argument est le nom module
- $\Rightarrow$  Le 2<sup>ème</sup> est le nom de la ressource à affecter

Si la configuration <custom> contient l'attribut arg, sa valeur est passée comme arguments suivants.

Le script checker est écrit en respectant les précautions suivantes :

- La ressource n'est affectée que si sa valeur a changé
- ◆ Quand la ressource est down, le checker consolide cet état (grace fois) avant de l'affecter. Cela peut permettre d'éviter de fausses détections d'erreur.

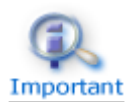

A chaque fois que vous modifiez le fichier de configuration ou le script, vous devez réappliquer la nouvelle configuration.

## **15.13 Exemple d'un checker de module avec leader.safe et follower.safe**

Cet exemple présente 2 modules de démonstration : leader.safe et follower.safe**.**

- → Le module leader définit les ressources partagées par tous les followers comme l'adresse IP virtuelle ou les répertoires répliqués.
- $\Rightarrow$  Les modules followers contiennent le démarrage et l'arrêt de plusieurs applications isolées dans différents modules. Chaque module follower peut être arrêté et démarré indépendamment sans que les autres modules soient arrêtés et sans déconfigurer les ressources du module leader.

Le module leader est un miroir : il inclut dans ses scripts le démarrage/arrêt des modules followers.

Chaque module follower est un module light avec les scripts de démarrage/arrêt d'une application et la détection d'erreur. Chaque module follower est dépendant des défaillances du module leader avec le checker de module suivant :

**follower/conf/userconfig.xml -** voir [13](#page-210-0) [page](#page-210-0) [211](#page-210-0)

```
…
<check>
  <module name="leader"/>
</check>
```
Il s'agit d'une configuration synthétique à la place de :

```
…
<check>
  <module name="leader">
    <to addr="127.0.0.1" port="9010"/>
  </module>
</check>
…
```
…

Si vous avez modifié le port d'écoute du service web de SafeKit (voir [10.6](#page-167-0) page [168\)](#page-167-0), remplacez la configuration synthétique par la Important configuration complète et changez la valeur du port.

## **15.14 Exemple de notification par mail avec notification.safe**

Le module notification.safe est un module miroir de démonstration pour l'envoi de notifications sur les changements d'état du module principal. L'exemple suivant propose l'envoi d'un courrier électronique, mais vous pouvez le remplacer par tout autre mécanisme de notification. Sous Windows, il utilise la commande Send-MailMessage de l'utilitaire Microsoft Powershell. Sous Linux, il utilise la commande mail.

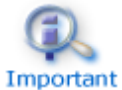

A chaque fois que vous modifiez un script du module, vous devez appliquer la nouvelle configuration.

#### **Notification sur démarrage et arrêt du module**

Les lignes suivantes, insérées à la fin du script de prestart du module (nommé AM), envoient un e-mail avec le nom du module et du serveur sur lequel le module est démarré.

```
En Windows: c:\safekit\modules\AM\bin\prestart.ps1
$sub = (Get-Item env:SAFEUSERBIN).Value
$safebin = (Get-Item env:SAFEBIN).Value 
$module = (Get-Item env:SAFEMODULE).Value
$action = $args[2]$retval = 0$hostname=(Get-Item env:computername).Value
if ( $action -eq "start" ) { 
  echo "*** Start of module $module on $hostname"
   # insert here your notification: the module is starting
   # Send-MailMessage -From 'SafeKit' -To 'admin@mydomain.com' -Subject 'Start of 
module $module on $hostname' -Body 'Running prestart'
}
En Linux: /opt/safekit/modules/AM/bin/prestart
if [ "$3" = "start" ]; then
   echo "*** Start of module $SAFEMODULE on " `hostname`
  # insert here your notification: the module is starting
  #echo "Running prestart" | mail -s " Start of module $SAFEMODULE on 
`hostname`" admin@mydomain.com
```

```
f_i
```
Lorsque le module s'arrête, il peut être notifié à l'aide du script poststop. Celui-ci n'est pas livré par défaut et peut être créé comme suit.

```
En Windows: c:\safekit\modules\AM\bin\poststop.ps1
# Script called on module stop
```

```
# after resetting SafeKit resources
echo "Running poststop $args"
```

```
try{
     $module = (Get-Item env:SAFEMODULE).Value
    $hostname=(Get-Item env:computername).Value 
   $action = $args[2]$retval = 0 if ( $action -eq "stop" ) { 
          echo "*** Stop of module $module on $hostname"
         # insert here your notification: the module is stopping
         # Send-MailMessage -From 'SafeKit' -To 'admin@mydomain.com' -Subject 
'Stop of module $module on $hostname' -Body 'Running poststop' 
    }
}catch{
    $retval=-1
}finally{
    echo "poststop exit ($retval)" 
    exit $retval
}
En Linux: /opt/safekit/modules/AM/bin/poststop
#!/bin/sh
```

```
# Script called on module stop 
# after resetting SafeKit resources
# For logging into SaKit log use:
# $SAFE/safekit printi | printe "message" 
echo "Running poststop $*" 
if [ "$3" = "stop" ]; then
  echo "*** Stop of module $SAFEMODULE on " `hostname`
  # insert here your notification: the module is stopping
  #echo "Running poststop" | mail -s " Stop of module $SAFEMODULE on `hostname`" 
admin@mydomain.com
```

```
f_1
```
#### **Notification sur changement d'état du module**

Le script transition peut être utilisée pour envoyer un e-mail sur les principaux changements d'état local du module. Par exemple, il peut être utile de savoir quand le module miroir devient ALONE (lors d'un basculement par exemple). Le script transition n'est pas fourni par défaut et peut être créé comme suit.

Pour un module ferme, changer les valeurs des états.

```
En Windows: c:\safekit\modules\AM\bin\transition.ps1
```

```
# Script called on module state change 
echo "Running transition $args"
try{
     $module = (Get-Item env:SAFEMODULE).Value
     $hostname=(Get-Item env:computername).Value 
    $from = $args[0]$to = $args[1]$retval = 0
```

```
if ( $from -eq "WAIT" -and $to -eq "ALONE" ) { 
         echo "*** Start ALONE of $module on $hostname"
         # insert here your notification: the module is starting as ALONE
         # Send-MailMessage -From 'SafeKit' -To 'admin@mydomain.com' -
Subject 'Start ALONE of module $module on $hostname' -Body 'Running 
prestart' 
    }
         if ( $from -eq "WAIT" -and $to -eq "PRIM" ) { 
         echo "*** Start PRIM of $module on $hostname"
         # insert here your notification: the module is starting as PRIM
         # Send-MailMessage -From 'SafeKit' -To 'admin@mydomain.com' -
Subject 'Start PRIM of module $module on $hostname' -Body 'Running 
prestart' 
    }
        if ( $from -eq "WAIT" -and $to -eq "SECOND" ) { 
         echo "*** Start SECOND of $module on $hostname"
         # insert here your notification: the module is starting as SECOND
         # Send-MailMessage -From 'SafeKit' -To 'admin@mydomain.com' -
Subject 'Start SECOND of module $module on $hostname' -Body 'Running 
prestart' 
     } 
         if ( $from -ne "WAIT" -and $to -eq "ALONE" ) { 
         echo "*** Go ALONE of module $module on $hostname"
         # insert here your notification: the module is going ALONE
         # Send-MailMessage -From 'SafeKit' -To 'admin@mydomain.com' -
Subject 'Go ALONE of module $module on $hostname' -Body 'Running prestart' 
     } 
         if ( $from -ne "WAIT" -and $to -eq "PRIM" ) { 
         echo "*** Go PRIM of module $module on $hostname"
         # insert here your notification: the module is going PRIM
         # Send-MailMessage -From 'SafeKit' -To 'admin@mydomain.com' -
Subject 'Go PRIM of module $module on $hostname' -Body 'Running prestart' 
     }
         if ( $from -ne "WAIT" -and $to -eq "SECOND" ) { 
         echo "*** Go SECOND of module $module on $hostname"
         # insert here your notification: the module is going SECOND
         # Send-MailMessage -From 'SafeKit' -To 'admin@mydomain.com' -
Subject 'Go SECOND of module $module on $hostname' -Body 'Running prestart' 
    } 
}catch{
     $retval=-1
}finally{
    echo "transition exit ($retval)" 
     exit $retval
}
En Linux: /opt/safekit/modules/AM/bin/transition
#!/bin/sh
# Script called on module state change 
# For logging into SaKit log use:
# $SAFE/safekit printi | printe "message" 
echo "Running transition $*" 
hostname=`hostname`
if [ "$1" = "WAIT" -a "$2" = "ALONE" ] ; then
```

```
 echo "*** Start ALONE of module $SAFEMODULE on $hostname"
  # insert here your notification: the module is starting as ALONE
  #echo "Running poststop" | mail -s " Start ALONE of module $SAFEMODULE on 
$hostname" admin@mydomain.com
fi
if [ "$1" = "WAIT" -a "$2" = "PRIM" ] ; then
  echo "*** Start PRIM of module $SAFEMODULE on $hostname"
  # insert here your notification: the module is starting as PRIM
  #echo "Running poststop" | mail -s " Start PRIM of module $SAFEMODULE on 
$hostname" admin@mydomain.com
fi
if \lceil "$1" = "WAIT" -a "$2" = "SECOND" ] ; then
  echo "*** Start SECOND of module $SAFEMODULE on $hostname"
 # insert here your notification: the module is starting as SECOND
  #echo "Running poststop" | mail -s " Start SECOND of module $SAFEMODULE on 
$hostname" admin@mydomain.com
f_1if \lceil "$1" != "WAIT" -a "$2" = "ALONE" \rceil ; then
  echo "*** Go ALONE of module $SAFEMODULE on $hostname"
   # insert here your notification: the module is going ALONE
  #echo "Running poststop" | mail -s " Go ALONE of module $SAFEMODULE on 
$hostname" admin@mydomain.com
fi
if [ "$1" != "WAIT" -a "$2" = "PRIM" ] ; then 
  echo "*** Go PRIM of module $SAFEMODULE on $hostname"
   # insert here your notification: the module is going PRIM
   #echo "Running poststop" | mail -s " Go PRIM of module $SAFEMODULE on 
$hostname" admin@mydomain.com
fi
if \lceil "$1" != "WAIT" -a "$2" = "SECOND" \rceil ; then
  echo "*** Go SECOND of module $SAFEMODULE on $hostname"
   # insert here your notification: the module is going SECOND
  #echo "Running poststop" | mail -s " Go SECOND of module $SAFEMODULE on 
$hostname" admin@mydomain.com
f_1
```
# <span id="page-296-1"></span>**16.Cluster SafeKit dans le cloud**

- [16.1](#page-296-0) « [Cluster SafeKit dans](#page-296-0) Amazon AWS » [page](#page-296-0) [297](#page-296-0)
- [16.2](#page-300-0) « [Cluster SafeKit dans](#page-300-0) Microsoft Azure » [page](#page-300-0) [301](#page-300-0)
- [16.3](#page-303-0) « [Cluster SafeKit dans](#page-303-0) Google GCP » [page](#page-303-0) [304](#page-303-0)

Vous pouvez installer, configurer et administrer des modules SafeKit qui s'exécutent sur des serveurs virtuels dans les clouds Microsoft Azure, Amazon AWS et Google GCP plutôt que sur des serveurs physiques sur site. Cela nécessite un minimum de paramétrage du cloud et/ou des serveurs, en particulier pour mettre en œuvre une adresse IP virtuelle.

# <span id="page-296-0"></span>**16.1 Cluster SafeKit dans Amazon AWS**

Dans ce qui suit, nous supposons que vous êtes familiers avec :

- Amazon Elastic Compute Cloud (Amazon EC2) qui offre des capacités de calcul dans le cloud Amazon Web Services (AWS). Pour plus d'informations sur les fonctionnalités d'Amazon EC2, consultez la page du [produit Amazon EC2.](https://aws.amazon.com/fr/ec2/)
- $\Rightarrow$  AWS CloudFormation qui aide à déployer des instances et des applications dans Amazon EC2. Cela permet de gagner beaucoup de temps et d'efforts d'installation : le temps libéré pour la gestion des ressources EC2 peut être exploité pour se consacrer aux applications qui s'exécutent dans AWS.

Avant de pouvoir mettre en œuvre un module SafeKit, l'administrateur doit :

- 1. Créer des instances (2 pour un module miroir)
- 2. Effectuer les paramétrages d'AWS, des instances et de SafeKit
- 3. Enfin, appliquer des configurations SafeKit spécifiques en fonction du module que vous souhaitez mettre en œuvre.

### *Paramétrage d'AWS*

Il faut paramétrer AWS pour :

- $\Rightarrow$  associer des adresses publiques à chaque instance si vous souhaitez les administrer avec la console web SafeKit depuis internet
- $\Rightarrow$  configurer les groupes de sécurité associés au(x) réseau(x) pour ouvrir les communications du framework SafeKit et de la console web SafeKit. Les ports à ouvrir sont décrits en [10.3.3.2](#page-162-0) [page](#page-162-0) [163](#page-162-0)
- utiliser un réseau à large bande passante et à faible latence si la réplication temps réel est utilisée dans un module miroir

#### *Paramétrage des instances*

Sur chaque instance, il faut en plus :

 $\Rightarrow$  installer le package SafeKit

appliquer la configuration HTTPS pour sécuriser la console Web SafeKit (voir section [11](#page-176-0) [page](#page-176-0) [177\)](#page-176-0)

## *Paramétrage de SafeKit*

Enfin il faut saisir la configuration du cluster SafeKit et l'appliquer à tous les nœuds (voir [12](#page-204-0) [page](#page-204-0) [205\)](#page-204-0). Par exemple, le fichier de configuration du cluster SafeKit serait :

```
<cluster>
\langlelans\rangle<lan name="default">
   <node name="Server1" addr="10.0.11.10"/>
   <node name="Server2" addr="10.0.12.10"/>
\langle/lan\rangle</lans>
</cluster>
```
Le lan default est utilisé pour les communications du framework SafeKit entre les nœuds du cluster.

## **Cluster miroir dans AWS**

Les fonctionnalités du module miroir sont opérationnelles dans le cloud AWS (réplication de fichiers temps réel, reprise sur panne, détection de mort de processus, checkers, ...), à l'exception du basculement d'adresse IP virtuelle. A la place, vous pouvez configurer un module miroir sur le cluster et utiliser le produit Elastic Load Balancing d'AWS (voi[r](https://aws.amazon.com/fr/elasticloadbalancing/) [Produits Elastic Load Balancing](https://aws.amazon.com/fr/elasticloadbalancing/) dans AWS) en le configurant de façon à diriger tout le trafic vers le nœud primaire. L'adresse IP et/ou un nom DNS associés au load balancer, jouent le rôle d'IP virtuelle.

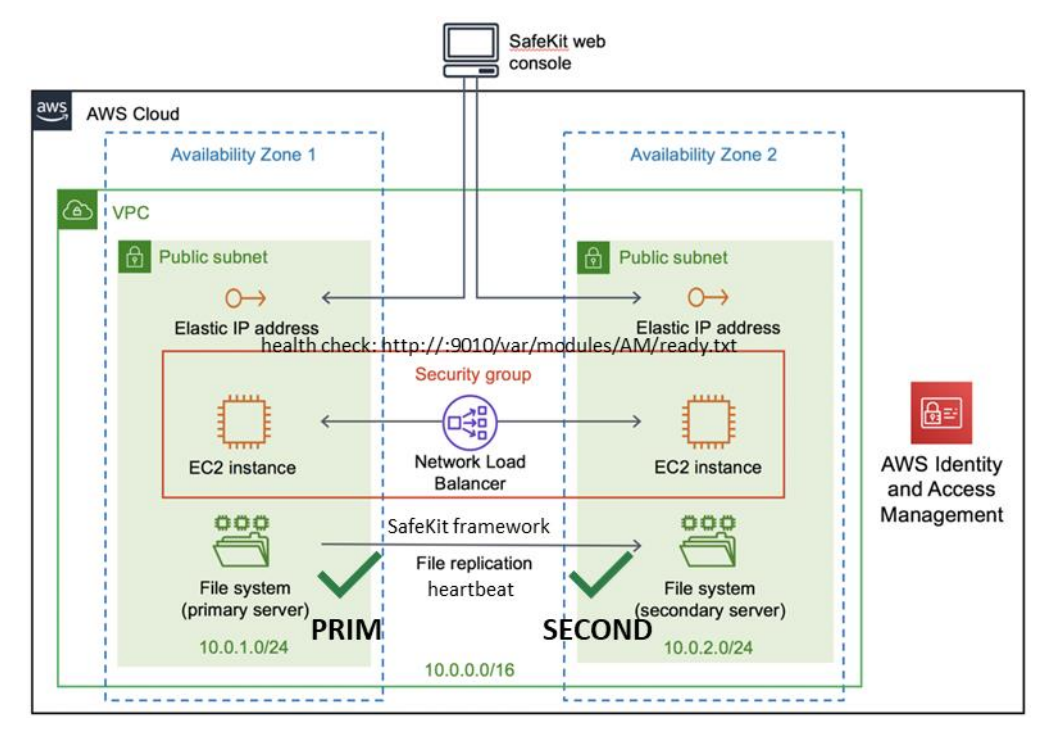

Vous devez configurer vous-même le load balancer et le groupe de sécurité AWS. Pour le load balancer, vous devez :

- $\Rightarrow$  spécifier les règles pour votre application
- $\Rightarrow$  définir dans le groupe cible du trafic les nœuds du cluster SafeKit
- définir le test de vérification de l'état. Ce test permet de vérifier si l'instance est dans un état sain ou non

Le load balancer achemine le trafic uniquement vers les instances saines. Il reroute le trafic vers l'instance lorsque celle-ci a été restaurée dans un état sain.

SafeKit fournit un testeur de vérification de l'état pour chaque module. Vous devez configurer le test de vérification dans le load balancer avec :

- le protocole HTTP
- $\Rightarrow$  le port 9010, port du service web de SafeKit
- l'URL /var/modules/AM/ready.txt où AM est le nom du module

Pour un module miroir, le test retourne :

- $\Rightarrow$  OK, qui signifie l'instance est saine, quand le module est dans l'état  $\checkmark$ PRIM (Ready)  $ou$  ALONE (Ready)
- $\Rightarrow$  NOT FOUND, qui signifie que l'instance est hors service, dans tous les autres états du module

Le groupe de sécurité doit au minimum être configuré pour autoriser les communications pour les protocoles et ports :

- UDP 4800 pour le service safeadmin (entre les nœuds du cluster SafeKit)
- UDP 8888 pour le heartbeat du module (entre les nœuds du cluster SafeKit)
- $\Rightarrow$  TCP 5600 pour la réplication temps réelle du module (entre les nœuds du cluster SafeKit)
- TCP 9010 pour la console web SafeKit en HTTP

TCP – 9453 pour la console web SafeKit en HTTPS

TCP – 9001 pour configurer la console web SafeKit en HTTPS

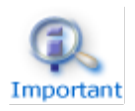

Les valeurs de ports du module dépendent de son id (voir [10.3.3.2](#page-162-0) [page](#page-162-0) [163\)](#page-162-0). Les valeurs ci-dessus sont pour le premier module installé.

# **Cluster ferme dans AWS**

La plupart des fonctionnalités du module ferme sont opérationnelles dans le cloud AWS (détection de mort de processus, checker, …), à l'exception du partage de charge sur l'adresse IP virtuelle. A la place, vous pouvez configurer un module ferme sur le cluster et utiliser le produit Elastic Load Balancing d'AWS (voir [Produits Elastic Load Balancing](https://aws.amazon.com/fr/elasticloadbalancing/?nc1=h_ls) dans AWS). L'adresse IP et/ou un nom DNS associés au load balancer, jouent le rôle d'IP virtuelle.

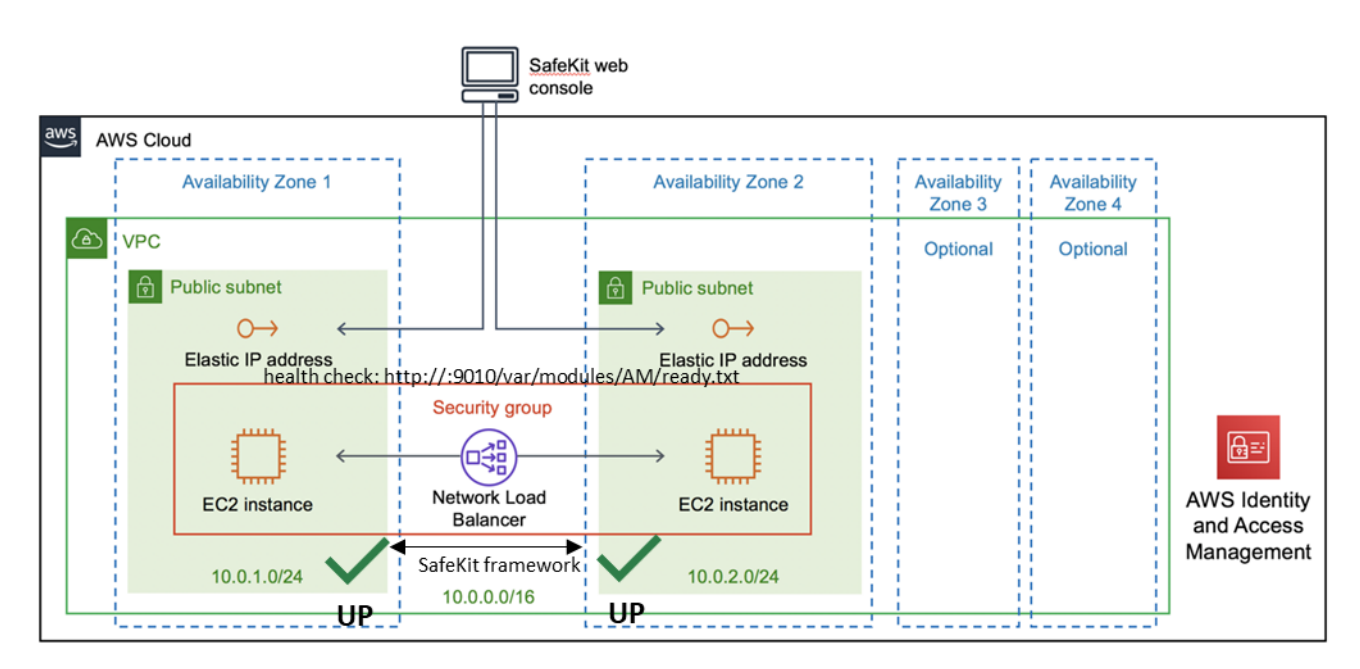

Si vous mettez en place le module ferme en dehors du modèle AWS CloudFormation pour SafeKit, vous devez configurer vous-même le load balancer et le groupe de sécurité AWS.

Pour le load balancer, vous devez :

- $\Rightarrow$  spécifier les règles pour votre application
- → définir comme cibles du trafic les nœuds du cluster SafeKit
- définir le test de vérification de l'état. Ce test permet de vérifier si l'instance est dans un état sain ou non

Le load balancer achemine le trafic uniquement vers les instances saines. Il reroute le trafic vers l'instance lorsque celle-ci a été restaurée dans un état sain.

SafeKit fournit un testeur de vérification de l'état pour chaque module. Vous devez configurer le test de vérification dans le load balancer avec :

- le protocole HTTP
- $\Rightarrow$  le port 9010, port du service web de SafeKit
- $\Rightarrow$  l'URL /var/modules/AM/ready.txt où AM est le nom du module

Pour un module ferme, le test retourne :

- $\Rightarrow$  OK, qui signifie l'instance est saine, quand le module est dans l'état  $\checkmark_{\text{UP}}$  (Ready)
- NOT FOUND, qui signifie que l'instance est hors service, dans tous les autres états

Le groupe de sécurité doit au minimum être configuré pour autoriser les communications pour les protocoles et ports :

- UDP 4800 pour le service safeadmin (entre les nœuds du cluster SafeKit)
- TCP 9010 pour la console web SafeKit en HTTP  $\Rightarrow$
- TCP 9453 pour la console web SafeKit en HTTPS
- TCP 9001 pour configurer la console web SafeKit en HTTPS

## <span id="page-300-0"></span>**16.2 Cluster SafeKit dans Microsoft Azure**

Dans la suite, nous supposons que vous êtes familiers avec Microsoft Azure, qui est un service de cloud computing créé par Microsoft pour créer, tester, déployer et gérer des applications et des services à travers un réseau mondial de centres de données Microsoft. Pour plus d'informations sur les fonctionnalités et l'utilisation d'Azure, voir le [portail](https://portal.azure.com/)  [Microsoft Azure.](https://portal.azure.com/)

Avant de pouvoir mettre en œuvre un module SafeKit, l'administrateur doit :

- 1. Créer des machines virtuelles (2 pour un module miroir)
- 2. Effectuer les paramétrages d'Azure, des machines virtuelles et de SafeKit
- 3. Enfin, appliquer des configurations SafeKit spécifiques en fonction du module que vous souhaitez mettre en œuvre.

## *Paramétrage d'Azure*

Il faut paramétrer Azure pour :

- associer des adresses IP publiques (éventuellement nom DNS) à chaque machine virtuelle si vous souhaitez les administrer avec la console web SafeKit depuis internet
- configurer, si nécessaire, le groupe de sécurité réseau pour ouvrir les communications du framework SafeKit et de la console web SafeKit. Les ports à ouvrir sont décrits en [10.3.3.2](#page-162-0) [page](#page-162-0) [163](#page-162-0)
- $\Rightarrow$  utiliser un réseau à large bande passante et à faible latence si la réplication temps réel est utilisée dans un module miroir

## *Paramétrage des machines virtuelles*

Sur chaque machine virtuelle, il faut en plus :

- installer le package SafeKit
- appliquer la configuration HTTPS pour sécuriser la console Web SafeKit (voir section [11](#page-176-0) [page](#page-176-0) [177\)](#page-176-0)

#### *Paramétrage de SafeKit*

Enfin il faut saisir la configuration du cluster SafeKit et l'appliquer à tous les nœuds (voir [12](#page-204-0) [page](#page-204-0) [205\)](#page-204-0). Par exemple, le fichier de configuration du cluster SafeKit serait :

```
<cluster>
<lans>
 <lan name="default">
  <node name="Server1" addr="10.0.0.10"/>
  <node name="Server2" addr="10.0.0.11"/>
\langle/lan\rangle</lans>
</cluster>
```
Le lan default est utilisé pour les communications du framework SafeKit entre les nœuds du cluster.

# **Cluster miroir dans Azure**

Les fonctionnalités du module miroir sont opérationnelles dans le cloud Azure (réplication de fichiers temps réel, reprise sur panne, détection de mort de processus, checkers, ...), excepté le basculement d'adresse IP virtuelle. A la place, vous pouvez configurer un module miroir sur le cluster et utiliser load balancer proposé par Azure (voir [Load](https://docs.microsoft.com/azure/load-balancer/)  [Balancer](https://docs.microsoft.com/azure/load-balancer/) dans Azure) en le configurant de façon à diriger tout le trafic vers le nœud primaire. L'adresse IP associée au load balancer, jouent le rôle d'IP virtuelle.

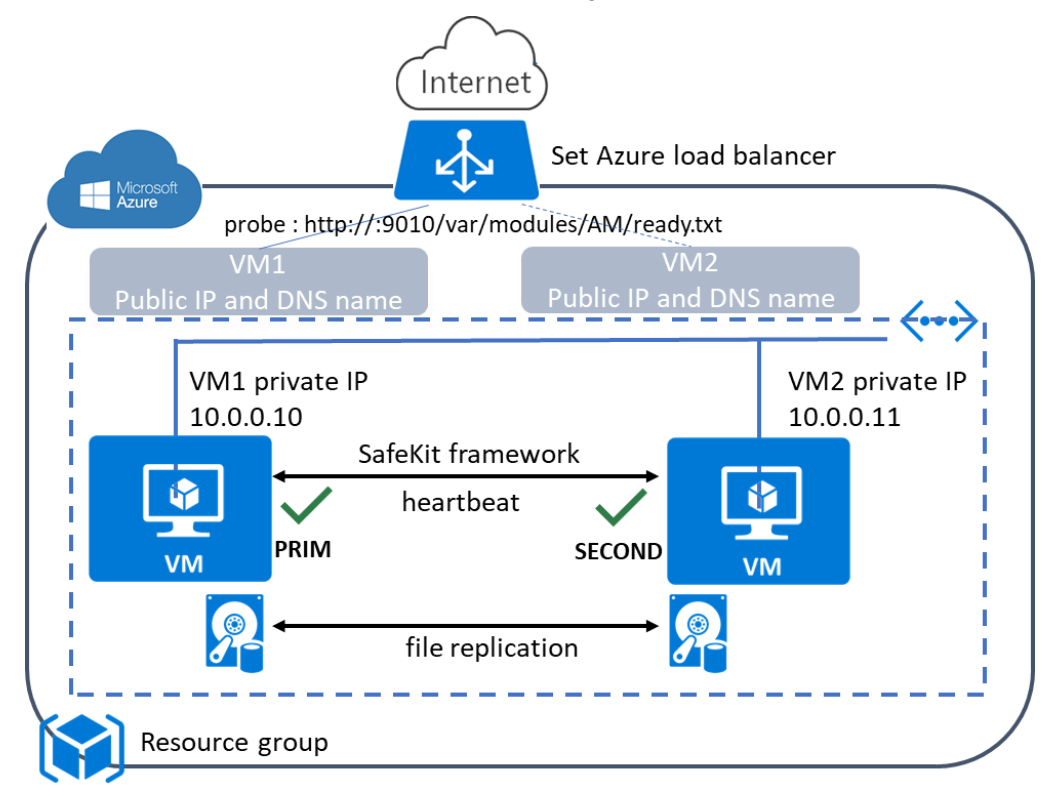

Vous devez configurer vous-même le load balancer et le groupe de sécurité Azure.

Pour le load balancer, vous devez :

- $\Rightarrow$  spécifier les règles pour votre application
- définir dans le backend pool les nœuds du cluster SafeKit
- définir une sonde d'intégrité. Cette sonde permet de vérifier si l'instance est dans un état sain ou non

Le load balancer achemine le trafic uniquement vers les instances saines. Il reroute le trafic vers l'instance lorsque celle-ci a été restaurée dans un état sain.

SafeKit fournit une sonde d'intégrité pour chaque module. Vous devez configurer la sonde d'intégrité dans le load balancer avec :

- le protocole HTTP
- le port 9010, port du service web de SafeKit
- l'URL /var/modules/AM/ready.txt où AM est le nom du module

Pour un module miroir, le test retourne :

- $\triangle$  OK, qui signifie l'instance est saine, quand le module est dans l'état  $\checkmark$  PRIM (Ready) ou ALONE (Ready)
- $\Rightarrow$  NOT FOUND, qui signifie que l'instance est hors service, dans tous les autres états

Le groupe de sécurité réseau doit au minimum être configuré pour autoriser les communications pour les protocoles et ports :

- UDP 4800 pour le service safeadmin (entre les nœuds du cluster SafeKit)
- UDP 8888 pour le heartbeat du module (entre les nœuds du cluster SafeKit)
- $\Rightarrow$  TCP 5600 pour la réplication temps réelle du module (entre les nœuds du cluster SafeKit)
- $\Rightarrow$  TCP 9010 pour la console web SafeKit en HTTP
	- TCP 9453 pour la console web SafeKit en HTTPS
- $\Rightarrow$  TCP 9001 pour configurer la console web SafeKit en HTTPS

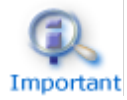

Les valeurs de ports du module dépendent de son id (voir [10.3.3.2](#page-162-0) [page](#page-162-0) [163\)](#page-162-0). Les valeurs ci-dessus sont pour le premier module installé.

## **Cluster ferme dans Azure**

La plupart des fonctionnalités du module ferme sont opérationnelles dans le cloud Azure (détection de mort de processus, checker, …), à l'exception du partage de charge sur l'adresse IP virtuelle. A la place, vous pouvez configurer un module ferme sur le cluster et utiliser load balancer proposé par Azure (voir [Load Balancer](https://docs.microsoft.com/azure/load-balancer/) dans Azure). L'adresse IP associée au load balancer, jouent le rôle d'IP virtuelle.

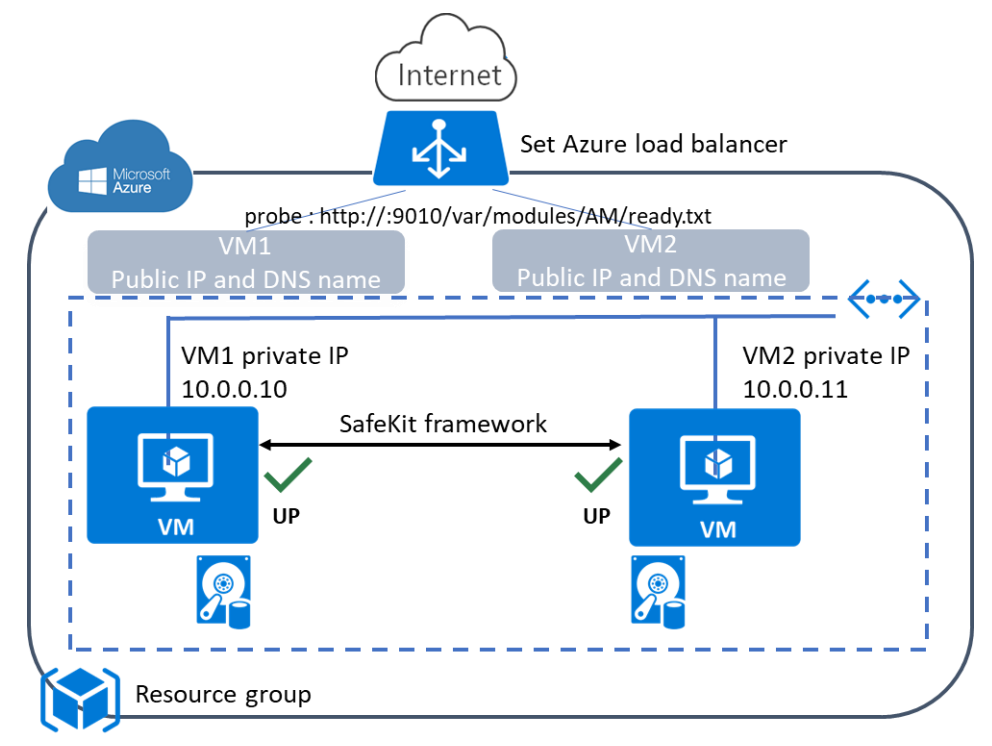

Vous devez configurer vous-même le load balancer et le groupe de sécurité Azure.

Pour le load balancer, vous devez :

- $\Rightarrow$  spécifier les règles pour votre application
- définir dans le backend pool les nœuds du cluster SafeKit
- définir une sonde d'intégrité. Cette sonde permet de vérifier si l'instance est dans un état sain ou non

Le load balancer achemine le trafic uniquement vers les instances saines. Il reroute le trafic vers l'instance lorsque celle-ci a été restaurée dans un état sain.

SafeKit fournit une sonde d'intégrité pour chaque module. Vous devez configurer la sonde d'intégrité dans le load balancer avec :

- le protocole HTTP
- le port 9010, port du service web de SafeKit
- $\triangleleft$  l'URL /var/modules/AM/ready.txt où AM est le nom du module

Pour un module ferme, le test retourne :

- $\Rightarrow$  OK, qui signifie l'instance est saine, quand le module est dans l'état  $\checkmark_{\text{UP}}$  (Ready)
- $\Rightarrow$  NOT FOUND, qui signifie que l'instance est hors service, dans tous les autres états

Le groupe de sécurité doit au minimum être configuré pour autoriser les communications pour les protocoles et ports :

- UDP 4800 pour le service safeadmin (entre les nœuds du cluster SafeKit)
- $\Rightarrow$  TCP 9010 pour la console web SafeKit en HTTP
	- TCP 9453 pour la console web SafeKit en HTTPS
- $\Rightarrow$  TCP 9001 pour configurer la console web SafeKit en HTTPS

# <span id="page-303-0"></span>**16.3 Cluster SafeKit dans Google GCP**

Dans la suite, nous supposons que vous êtes familiers avec Google Cloud Platform (GCP), fournisseur des machines virtuelles (VM) qui s'exécutent dans les centres de données innovants et sur le réseau de fibre optique mondial de Google. Pour plus d'informations sur ses fonctionnalités et son utilisation, voir la documentation [Google Cloud Computing.](https://cloud.google.com/compute/?hl=fr)

Avant de pouvoir mettre en œuvre un module SafeKit, l'administrateur doit :

- 1. Créer des machines virtuelles (2 pour un module miroir)
- 2. Effectuer les paramétrages de Google Compute Engine (GCP), des machines virtuelles et de SafeKit
- 3. Enfin, appliquer des configurations SafeKit spécifiques en fonction du module que vous souhaitez mettre en œuvre.

## *Paramétrage du GCP*

Il faut paramétrer le GCP pour :

- $\Rightarrow$  associer des adresses publiques (External IP), ou noms DNS, à chaque nœud si vous souhaitez les administrer avec la console web SafeKit depuis internet
- configurer les règles de pare-feu pour le réseau Virtual Private Cloud (VPC) pour ouvrir les communications du framework SafeKit et de la console web SafeKit. Les ports à ouvrir sont décrits en [10.3.3.2](#page-162-0) [page](#page-162-0) [163](#page-162-0)
- → utiliser un réseau à large bande passante et à faible latence si la réplication temps réel est utilisée dans un module miroir

### *Paramétrage des instances*

Sur chaque instance, il faut en plus :

- installer le package SafeKit
- appliquer la configuration HTTPS pour sécuriser la console Web SafeKit (voir section [11](#page-176-0) [page](#page-176-0) [177\)](#page-176-0)

#### *Paramétrage de SafeKit*

Enfin il faut saisir la configuration du cluster SafeKit et l'appliquer à tous les nœuds (voir [12](#page-204-0) [page](#page-204-0) [205\)](#page-204-0). Par exemple, le fichier de configuration du cluster SafeKit serait :

```
<cluster>
\langlelans\rangle <lan name="default">
   <node name="Server1" addr="10.0.11.10"/>
  <node name="Server2" addr="10.0.12.10"/>
 \langle/lan\rangle</lans>
</cluster>
```
Le lan default est utilisé pour les communications du framework SafeKit entre les nœuds du cluster.

# **Cluster miroir dans GCP**

Les fonctionnalités du module miroir sont opérationnelles dans GCP (réplication de fichiers temps réel, reprise sur panne, détection de mort de processus, checkers, ..) à l'exception du basculement d'adresse IP virtuelle. A la place, vous pouvez configurer un module miroir sur le cluster et utiliser le load balancing GCP (voir [Load Balancer](https://cloud.google.com/load-balancing/docs/) de GCP) en le configurant de façon à diriger tout le trafic vers le nœud primaire. L'adresse IP associée au load balancer, jouent le rôle d'IP virtuelle.

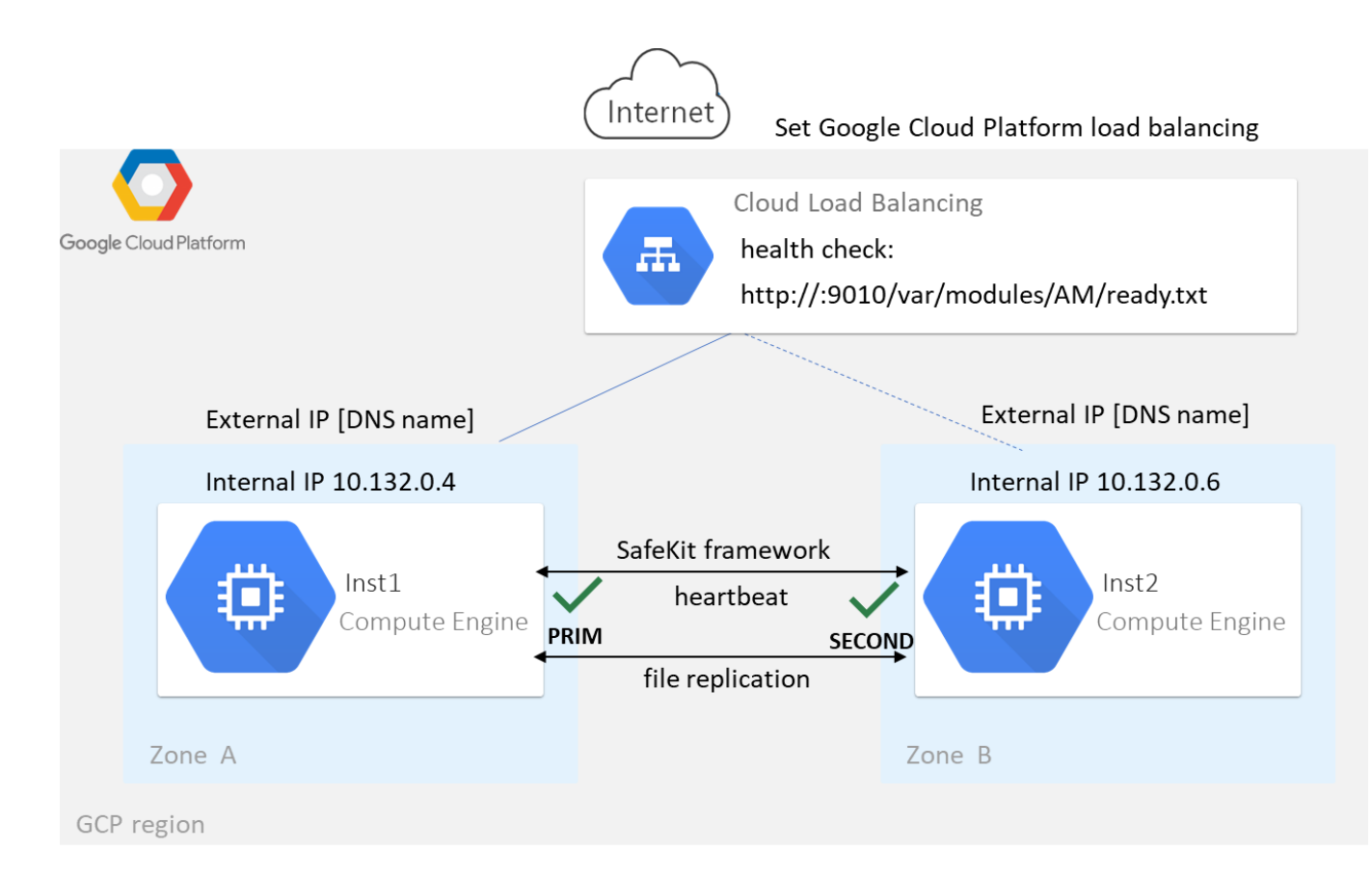

Si vous mettez en place le module miroir en dehors de la solution du Google Marketplace, vous devez configurer vous-même le load balancer et le pare-feu réseau de Google Cloud Platform.

Pour le load balancer, vous devez :

- $\Rightarrow$  spécifier les règles pour votre application
- définir comme cibles du trafic les nœuds du cluster SafeKit
- définir le test de vérification de l'état. Ce test permet de vérifier si l'instance est dans un état sain ou non

Le load balancer achemine le trafic uniquement vers les instances saines. Il reroute le trafic vers l'instance lorsque celle-ci a été restaurée dans un état sain.

SafeKit fournit un testeur de vérification de l'état pour chaque module. Vous devez configurer le test de vérification dans le load balancer avec :

- le protocole HTTP
- le port 9010, port du service web de SafeKit
- l'URL /var/modules/AM/ready.txt où AM est le nom du module

Pour un module miroir, le test retourne :

 $\Rightarrow$  OK, qui signifie l'instance est saine, quand le module est dans l'état  $\checkmark$  PRIM (Ready)  $ou$   $\checkmark$  ALONE (Ready)

NOT FOUND, qui signifie que l'instance est hors service, dans tous les autres états

Le pare-feu du réseau doit au minimum être configuré pour autoriser les communications pour les protocoles et ports :

- UDP 4800 pour le service safeadmin (entre les nœuds du cluster SafeKit)
- UDP 8888 pour le heartbeat du module (entre les nœuds du cluster SafeKit)
- TCP 5600 pour la réplication temps réelle du module (entre les nœuds du cluster SafeKit)
- TCP 9010 pour la console web SafeKit en HTTP
	- TCP 9453 pour la console web SafeKit en HTTPS
- $\Rightarrow$  TCP 9001 pour configurer la console web SafeKit en HTTPS

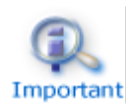

Les valeurs de ports du module dépendent de son id (voir [10.3.3.2](#page-162-0) [page](#page-162-0) [163\)](#page-162-0). Les valeurs ci-dessus sont pour le premier module installé.

## **Cluster ferme dans GCP**

La plupart des fonctionnalités du module ferme sont opérationnelles dans GCP (détection de mort de processus, checker, …), à l'exception du partage de charge sur l'adresse IP virtuelle. A la place, vous pouvez configurer un module ferme sur le cluster et utiliser le load balancing GCP (voir [Load Balancer](https://cloud.google.com/load-balancing/docs/) de GCP). L'adresse IP associée au load balancer, jouent le rôle d'IP virtuelle.

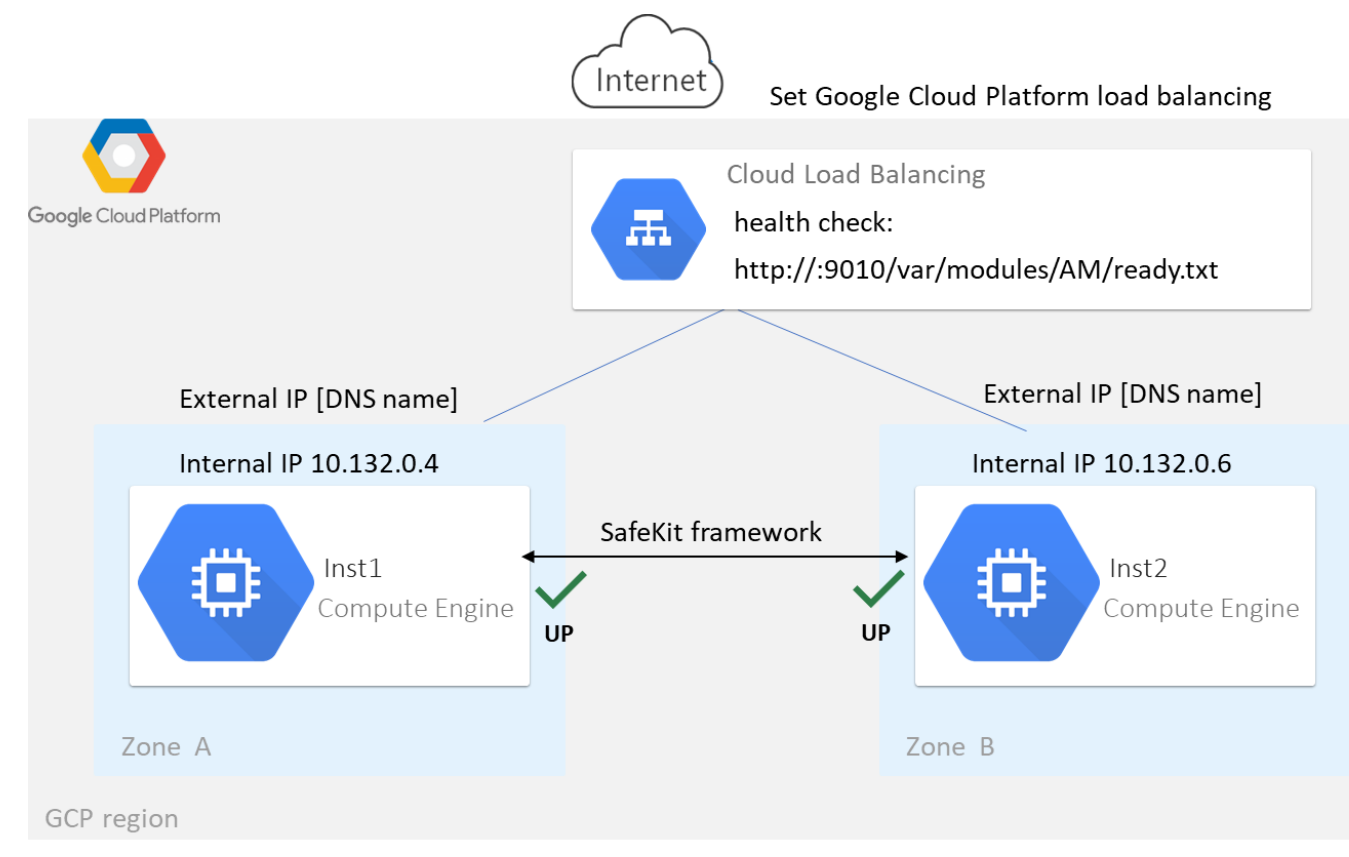

Si vous mettez en place le module ferme en dehors de la solution du Google Marketplace, vous devez configurer vous-même le load balancer et le pare-feu réseau de Google Cloud Platform.

Pour le load balancer, vous devez :

- $\Rightarrow$  spécifier les règles pour votre application
- définir comme cibles du trafic les nœuds du cluster SafeKit
- définir le test de vérification de l'état. Ce test permet de vérifier si l'instance est dans un état sain ou non

Le load balancer achemine le trafic uniquement vers les instances saines. Il reroute le trafic vers l'instance lorsque celle-ci a été restaurée dans un état sain.

SafeKit fournit un testeur de vérification de l'état pour chaque module. Vous devez configurer le test de vérification dans le load balancer avec :

- le protocole HTTP
- le port 9010, port du service web de SafeKit
- l'URL /var/modules/AM/ready.txt où AM est le nom du module

Pour un module ferme, le test retourne :

- $\Rightarrow$  OK, qui signifie l'instance est saine, quand le module est dans l'état  $\checkmark_{UP}$  (Ready)
- $\Rightarrow$  NOT FOUND, qui signifie que l'instance est hors service, dans tous les autres états

Le pare-feu du réseau doit au minimum être configuré pour autoriser les communications pour les protocoles et ports :

- $\Rightarrow$  UDP 4800 pour le service safeadmin (entre les nœuds du cluster SafeKit)
- $\Rightarrow$  TCP 9010 pour la console web SafeKit en HTTP
	- TCP 9453 pour la console web SafeKit en HTTPS
- $\Rightarrow$  TCP 9001 pour configurer la console web SafeKit en HTTPS

# <span id="page-308-0"></span>**17.Logiciels tiers**

SafeKit apporte les logiciels tiers listés ci-dessous. Pour les détails des licences, se référer aux liens indiqués ou aux fichiers de licence répertoriés sous SAFE/licenses (SAFE=/opt/safekit en Linux et SAFE=C:\safekit en Windows si %SYSTEMDRIVE%=C:).

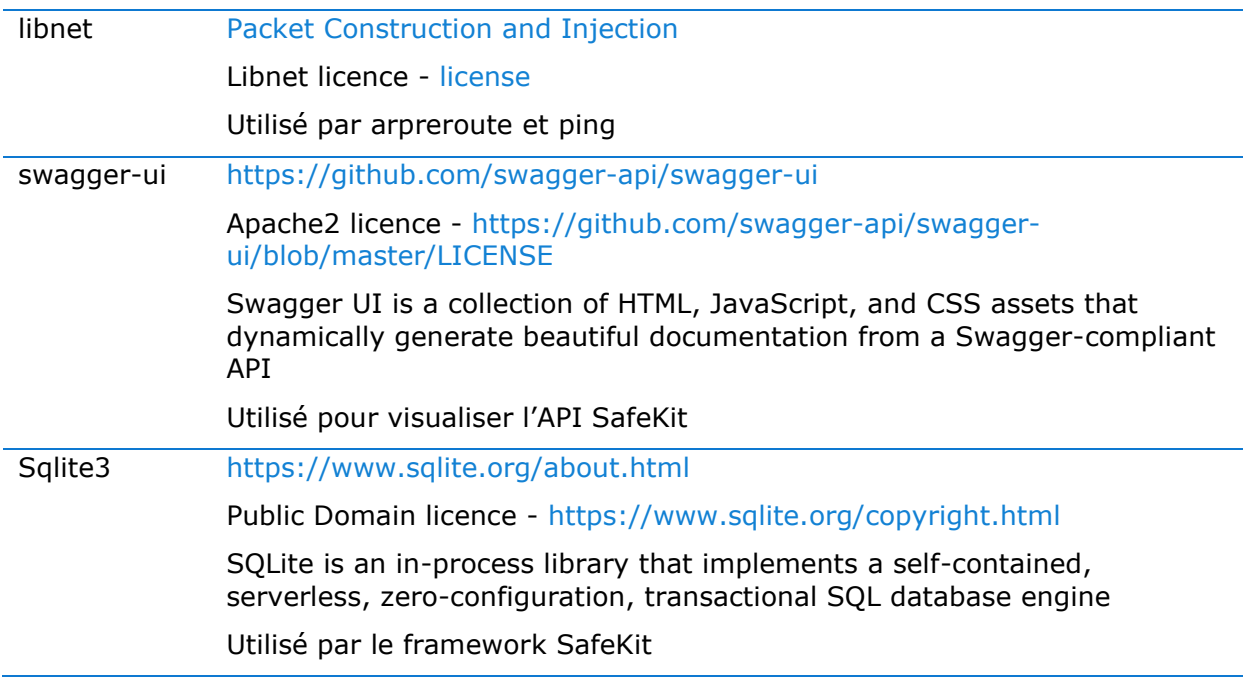

## Et uniquement en Windows :

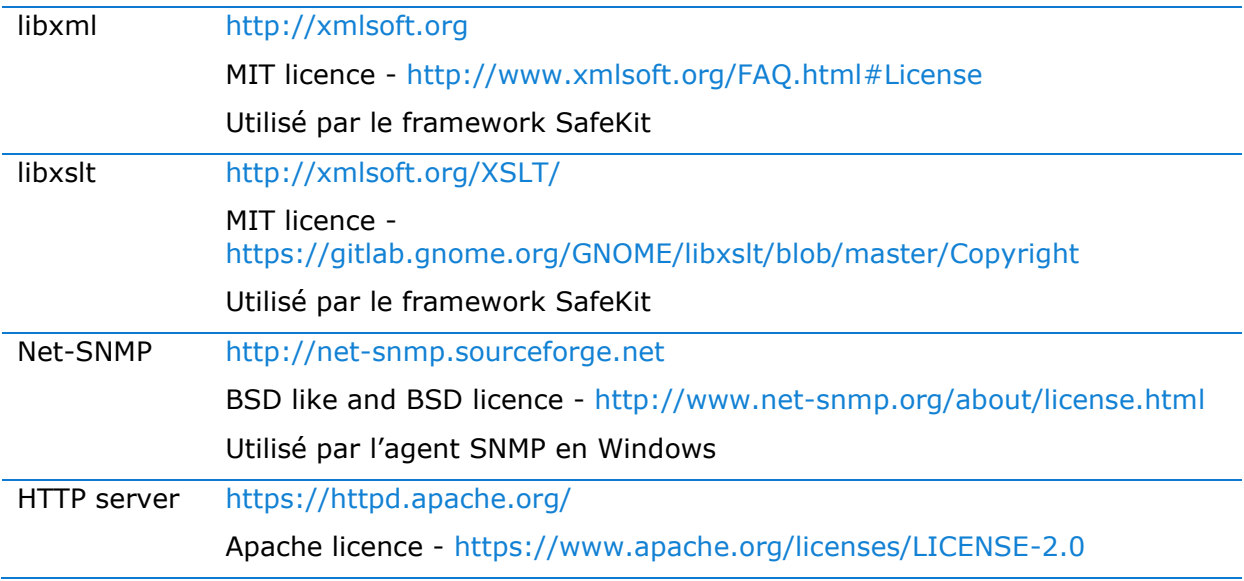

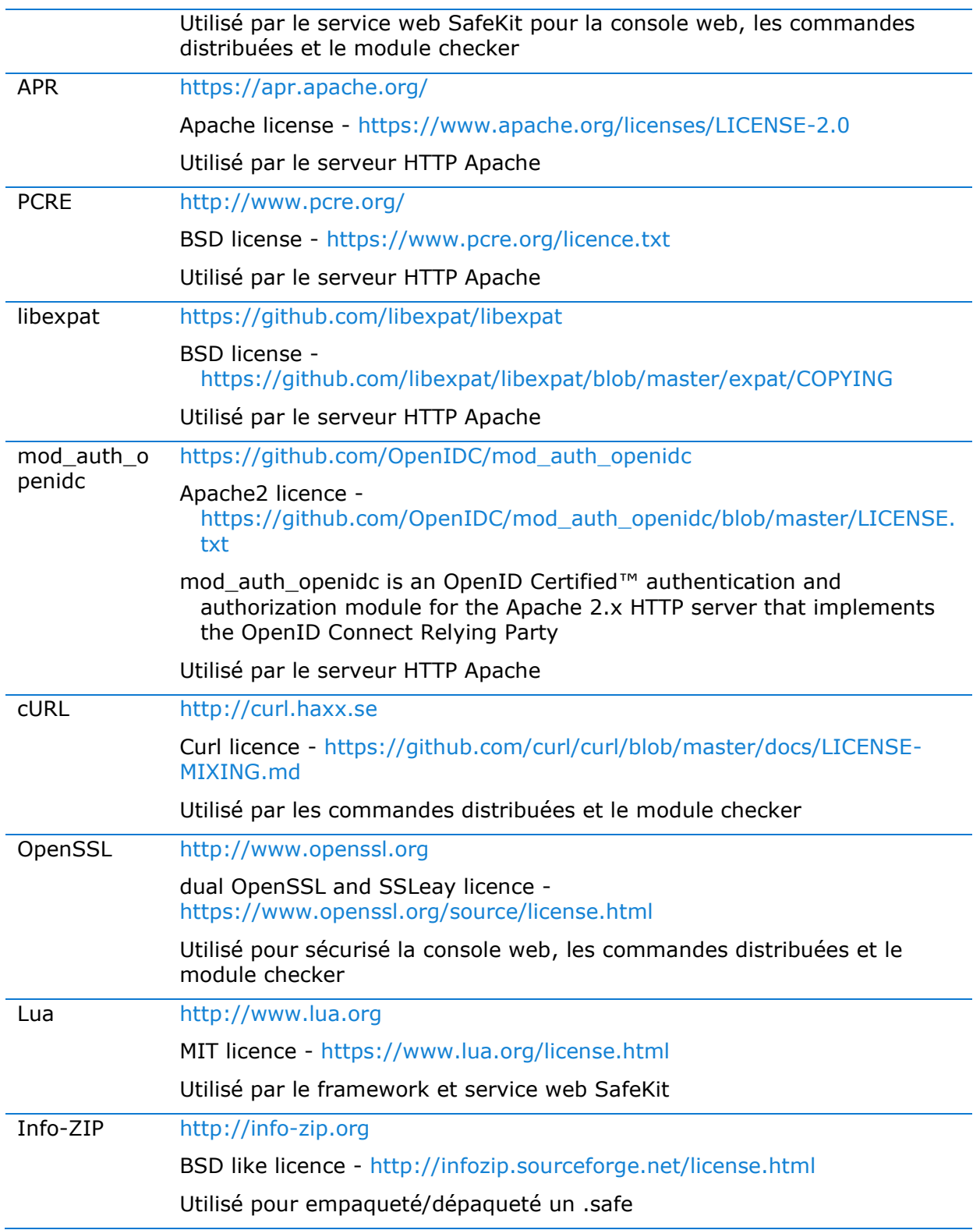

SafeKit utilise les logiciels tiers suivants pour la console Web :

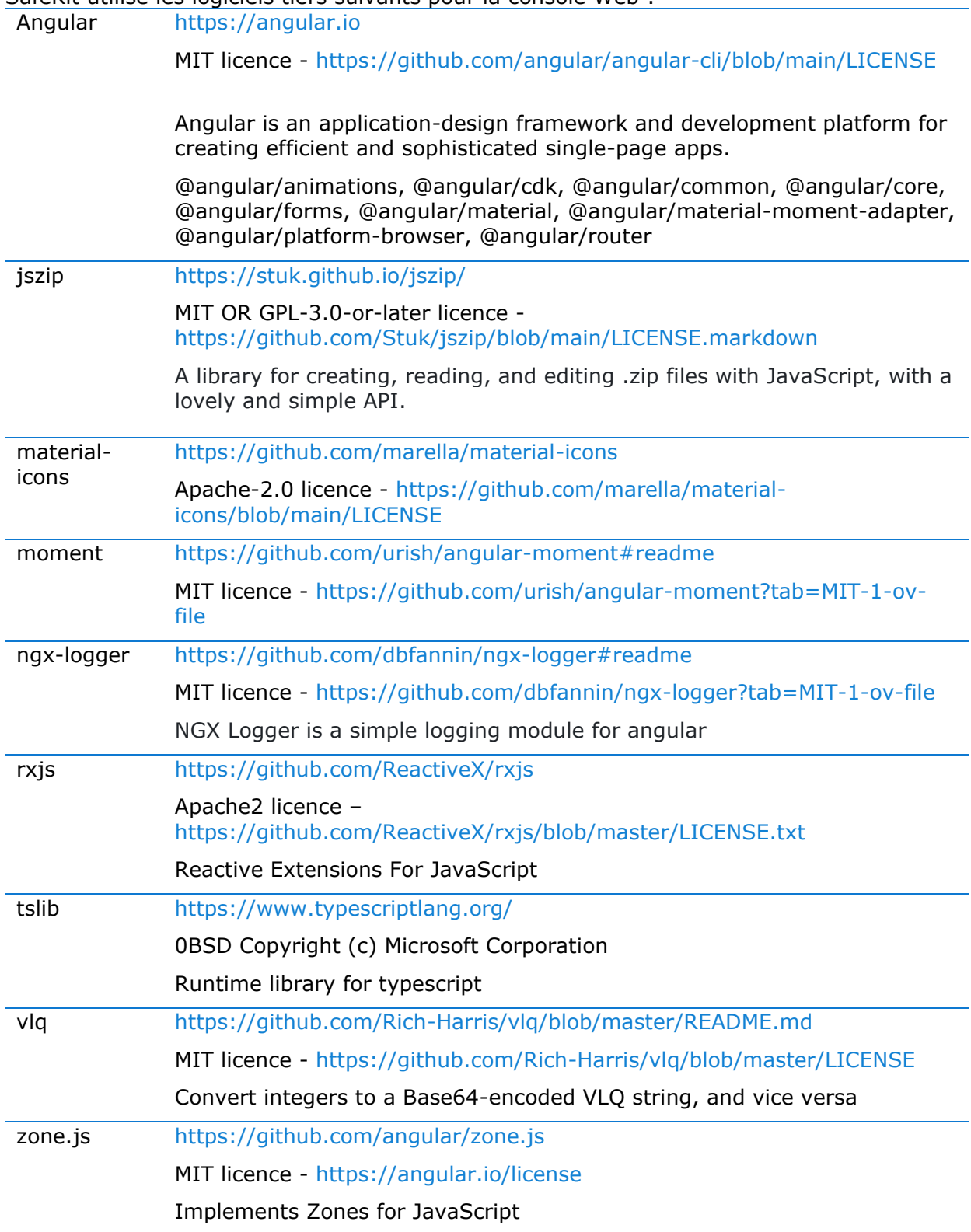

Cette liste est aussi disponible à l'emplacement suivant : safekit/web/htdcos/console/fr/3rdpartylicenses.txt .

# <span id="page-312-0"></span>**Index des messages du journal du module**

**"Action …"** 

"Action forcestop called by web@<IP>/SYSTEM/root", [115,](#page-114-0) [148](#page-147-0) "Action prim called by web@<IP>/SYSTEM/root"[,98,](#page-97-0) [148](#page-147-0) "Action primforce called by SYSTEM/root", [105](#page-104-0) "Action restart called by web@<IP>/SYSTEM/root"[,73,](#page-72-0) [79,](#page-78-0) [115,](#page-114-0) [148](#page-147-0) "Action restart|stopstart called by customscript", [93,](#page-92-0) [119,](#page-118-0) [148](#page-147-0) "Action restart|stopstart called by errd", [86,](#page-85-0) [119,](#page-118-0) [148](#page-147-0) "Action restart|stopstart from failover rule tcp\_failure", [87,](#page-86-0) [119,](#page-118-0) [148](#page-147-0) "Action second called by web@<IP>/SYSTEM/root", [98,](#page-97-0) [148](#page-147-0) "Action shutdown called by SYSTEM", [76,](#page-75-0) [85,](#page-84-0) [145](#page-144-0) "Action start called at boot time", [76,](#page-75-0) [77,](#page-76-0) [85,](#page-84-0) [145](#page-144-0) "Action start called automatically", [86,](#page-85-0) [87,](#page-86-0) [93](#page-92-0) "Action start called by web@<IP>/SYSTEM/root", [72,](#page-71-0) [79,](#page-78-1) [115,](#page-114-0) [148](#page-147-0) "Action stop called by web@<IP>/SYSTEM/root", [72,](#page-71-1) [79,](#page-78-2) [115,](#page-114-0) [148](#page-147-0) "Action stopstart called by failover-off", [102,](#page-101-0) [148](#page-147-0) "Action stopstart called by modulecheck", [91,](#page-90-0) [148](#page-147-0) "Action stopstart called by web@<IP>/SYSTEM/root", [115,](#page-114-0) [148](#page-147-0) "Action stopstart from failover rule customid failure", [93,](#page-92-0) [119,](#page-118-0) [148](#page-147-0) "Action swap called by web@<IP>/SYSTEM/root", [73,](#page-72-1) [115,](#page-114-0) [148](#page-147-0) "Action wait from failover rule customid failure", [92,](#page-91-0) [118](#page-117-0) "Action wait from failover rule tcpid failure", [88,](#page-87-0) [118](#page-117-0) "Action wait from failover rule degraded\_server", [101](#page-100-0) "Action wait from failover rule interface\_failure", [89,](#page-88-0) [118](#page-117-0) "Action wait from failover rule module failure", [91,](#page-90-0) [118](#page-117-0) "Action wait from failover rule notuptodate server", [100,](#page-99-0) [118](#page-117-0) "Action wait from failover rule ping\_failure", [90,](#page-89-0) [118](#page-117-0) "Action wait from failover rule splitbrain\_failure", [118](#page-117-0)

# **Réplication et réintegration**

"Copied <reintegration statistics>", [75](#page-74-0)

"Data may be inconsistent for replicated directories (stopped during reintegration)", [105](#page-104-0)

"Data may not be uptodate for replicated directories (wait for the start of the remote server)", [98,](#page-97-0) [100,](#page-99-0) [118](#page-117-0)

"If you are sure that this server has valid data, run safekit prim to force start as primary", [98,](#page-97-0) [100,](#page-99-0) [118](#page-117-0)

"If you are sure that this server has valid data, run safekit primforce to force start as primary", [105](#page-104-0)

"Reintegration ended (synchronize)", [75](#page-74-0)

"Updating directory tree from /replicated", [75](#page-74-0)

### **Load-balancing**

"farm load: 128/256 (group FarmProto)" , [109,](#page-108-0) [82,](#page-81-0) [83](#page-82-0) "farm membership: node1 (group FarmProto)", [82,](#page-81-0) [83](#page-82-0) "farm membership: node1 node2 (group FarmProto)" , [109,](#page-108-0) [82,](#page-81-0) [83](#page-82-0) "farm membership: node2 (group FarmProto)", [83](#page-82-0)

## **"Local state …"**

"Local state ALONE Ready", [97,](#page-96-0) [72,](#page-71-1) [78](#page-77-0) "Local state PRIM Ready", [97](#page-96-0)[,72](#page-71-0) "Local state SECOND Ready"[,97,](#page-96-0) [72](#page-71-0) "Local state UP Ready"[,108](#page-107-0) [,109](#page-108-0) "Local state WAIT NotReady", [118,](#page-117-0) [102](#page-101-0)

#### **"Remote state …"**

"Remote state ALONE Ready", [97](#page-96-0)[,78](#page-77-0) "Remote state PRIM Ready", [97,](#page-96-0) [72](#page-71-0) "Remote state SECOND Ready"[,97,](#page-96-0) [72](#page-71-0) "Remote state UNKNOWN Unknown", [77,](#page-76-0) [78](#page-77-0)

#### **"Resource …"**

"Resource custom.id set to down by customscript", [92,](#page-91-0) [93,](#page-92-0) [118,](#page-117-0) [119](#page-118-0) "Resource custom.id set to up by customscript", [92](#page-91-0) "Resource heartbeat.0 set to down by heart", [77,](#page-76-0) [78](#page-77-0) "Resource heartbeat.flow set to down by heart", [77,](#page-76-0) [78](#page-77-0) "Resource intf.ip.0 set to down by intfcheck", [89,](#page-88-0) [118](#page-117-0) "Resource intf.ip.0 set to up by intfcheck", [89](#page-88-0) "Resource module.othermodule\_ip set to down by modulecheck", [91,](#page-90-0) [118](#page-117-0) "Resource module.othermodule\_ip set to up by modulecheck", [91](#page-90-0) "Resource ping.id set to down by pingcheck", [90,](#page-89-0) [118](#page-117-0) "Resource ping.id set to up by pingcheck", [90](#page-89-0) "Resource rfs.degraded set to up by nfsadmin", [101](#page-100-0) "Resource tcp.id set to down by tcpcheck", [87,](#page-86-0) [88,](#page-87-0) [118,](#page-117-0) [119](#page-118-0)

"Resource tcp.id set to up by tcpcheck", [88](#page-87-0)

#### **"Script …"**

"Script start\_prim", [269,](#page-268-0) [72,](#page-71-0) [73,](#page-72-1) [76,](#page-75-0) [77](#page-76-0) "Script stop\_prim", [269,](#page-268-0) [72,](#page-71-1) [76,](#page-75-0) [78](#page-77-0) "Script start\_both", [269,](#page-268-0) [79,](#page-78-1) [85](#page-84-1) "Script stop\_both", [269,](#page-268-0) [79](#page-78-2)

#### **"Transition …"**

"Transition RESTART|STOPSTART from failover rule customid\_failure", [93](#page-92-0)

"Transition STOPSTART from failover-off", [102](#page-101-0)

"Transition SWAP from defaultprim", [104](#page-103-0)

"Transition SWAP from SYSTEM", [73](#page-72-1)

"Transition WAIT\_TR from failover rule customid\_failure", [92](#page-91-0)

"Transition WAIT\_TR from failover rule interface failure", [89](#page-88-0)

"Transition WAKEUP from failover rule Implicit\_WAKEUP", [88,](#page-87-0) [89,](#page-88-0) [90,](#page-89-0) [91,](#page-90-0) [92](#page-91-0)

#### **Autres messages**

"Begin of Swap", [73,](#page-72-1) [104](#page-103-0) "End of stop", [72,](#page-71-1) [79,](#page-78-2) [76,](#page-75-0) [85](#page-84-0) "Process appli.exe not running", "Service mySQL not running", [86,](#page-85-0) [119](#page-118-0) "Failover-off configured", [102](#page-101-0) "Previous halt unexpected", [77,](#page-76-0) [85](#page-84-1) "Reason of failover: no heartbeat", [77](#page-76-0) "Reason of failover: remote stop", [72,](#page-71-1) [76](#page-75-0) "Requested prim start aborted ", [105](#page-104-0) "Split brain recovery: exiting alone", [78](#page-77-0) "Split brain recovery: staying alone", [78](#page-77-0) "Stopping loop", [120,](#page-119-0) [86,](#page-85-0) [87,](#page-86-0) [88,](#page-87-0) [89,](#page-88-0) [90,](#page-89-0) [91,](#page-90-0) [92,](#page-91-0) [93,](#page-92-0) [119](#page-118-0) "Virtual IP <ip 1.10 of mirror> set", [74](#page-73-0)

"Virtual IP <ip1.20 of farm> set", [80](#page-79-0)

# **Index**

### **Architectures**

miroir, ferme… - [15](#page-14-0) cloud - [297](#page-296-1)

## **Installation**

installation, upgrade… - [25](#page-24-0)

## **Console**

configuration, supervision - [37](#page-36-0) sécurisation (https,...) - [177](#page-176-0)

## **Configuration avancée**

cluster.xml - [205](#page-204-0) userconfig.xml - [211](#page-210-0) scripts du module - [269](#page-268-1) exemples - [275](#page-274-0)

## **Administration**

mirror - [95](#page-94-0) farm - [107](#page-106-0) avancée - [157](#page-156-0) ligne de commande –[143](#page-142-0)

#### **Support**

tests - [69](#page-68-0) problèmes - [111](#page-110-0) site support - [133](#page-132-0) messages du journal - [313](#page-312-0)

#### **Autres**

table des matières - [5](#page-4-0) logiciels tiers – [309](#page-308-0)